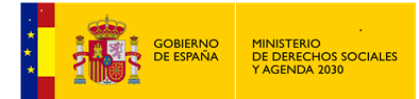

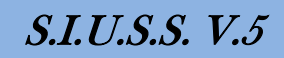

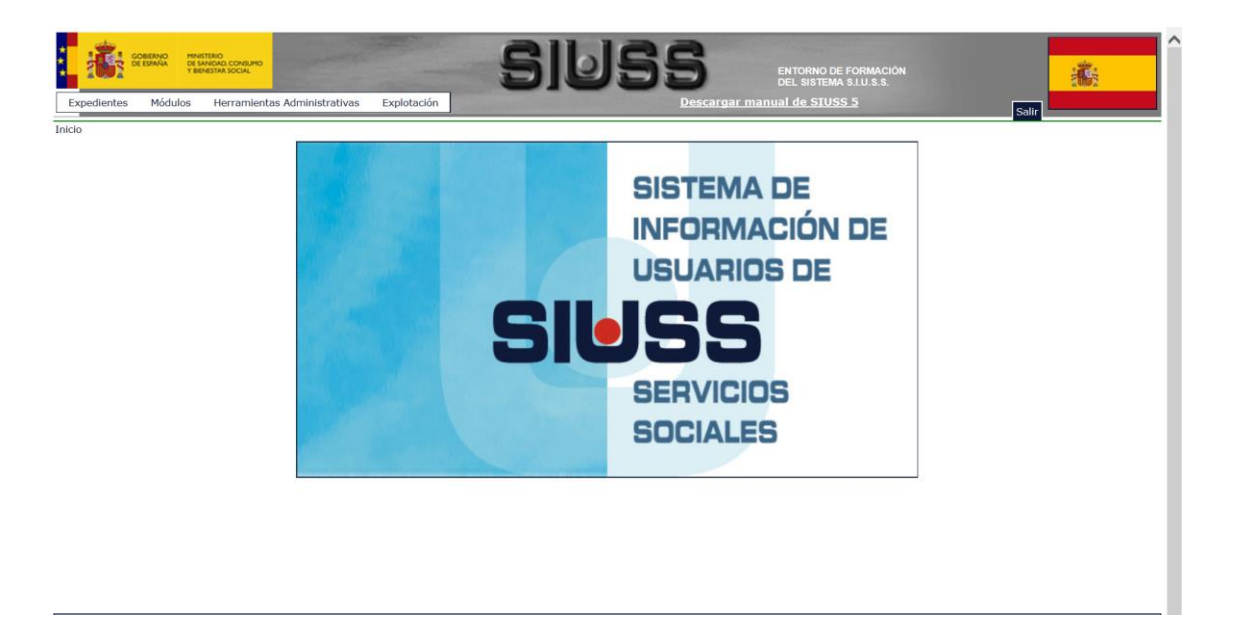

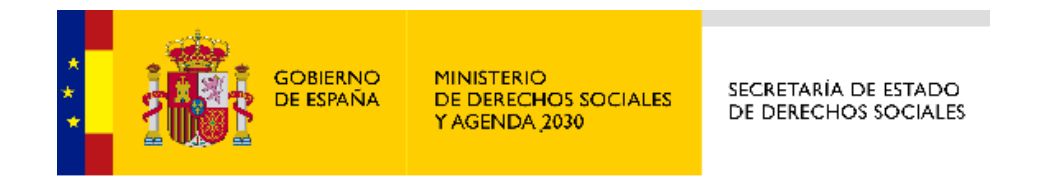

*MANUAL DE UTS*

*ABRIL 2020*

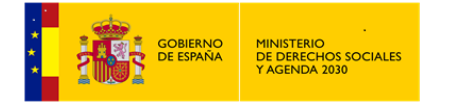

*MANUAL DE S.I.U.S.S.*

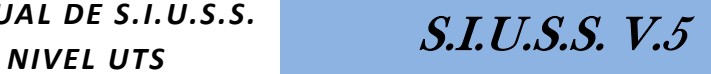

# **ÍNDICE**

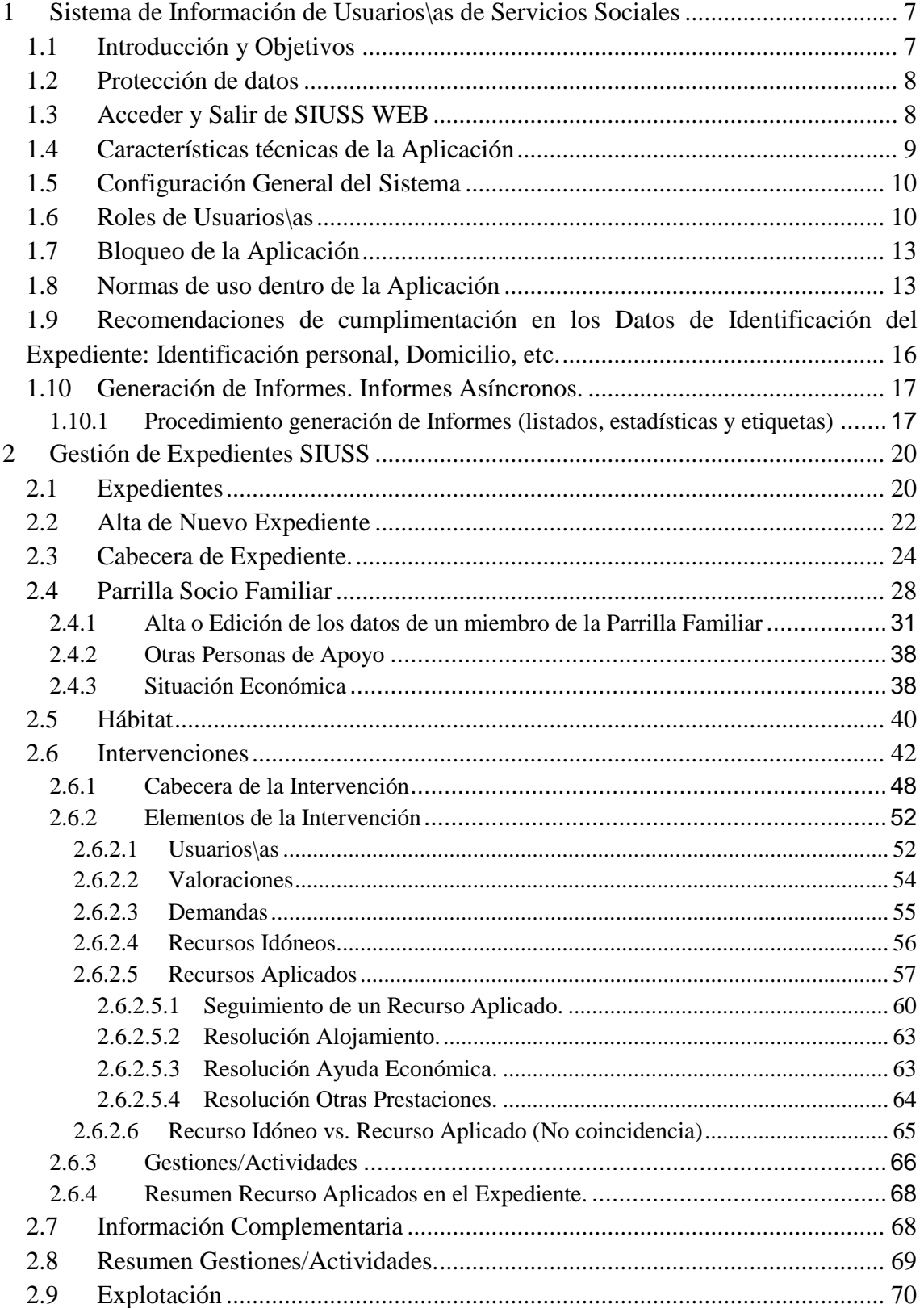

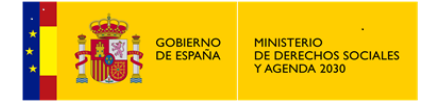

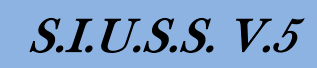

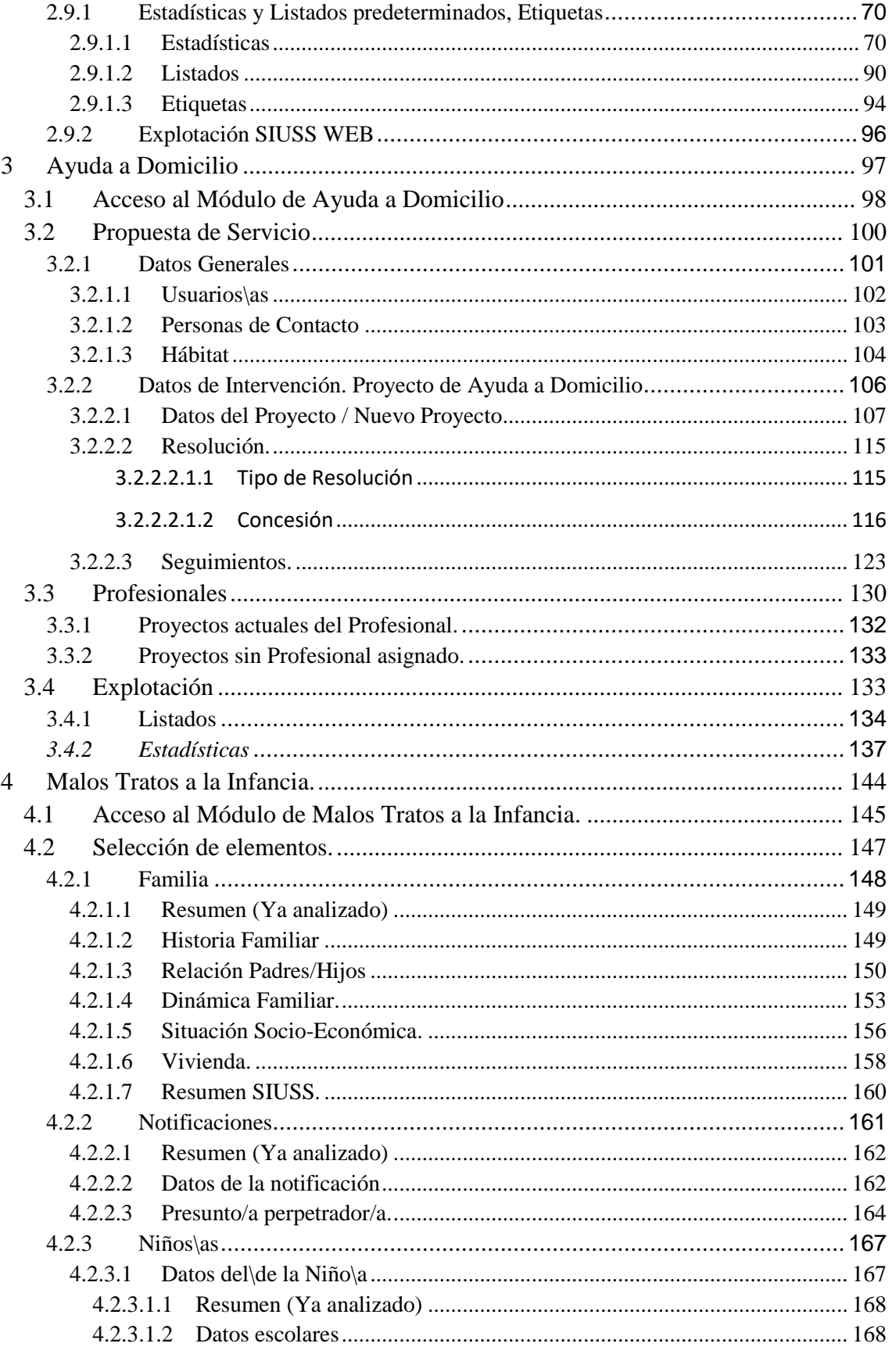

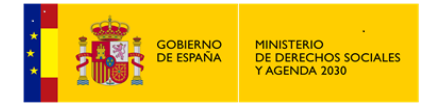

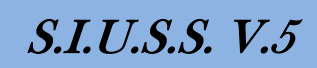

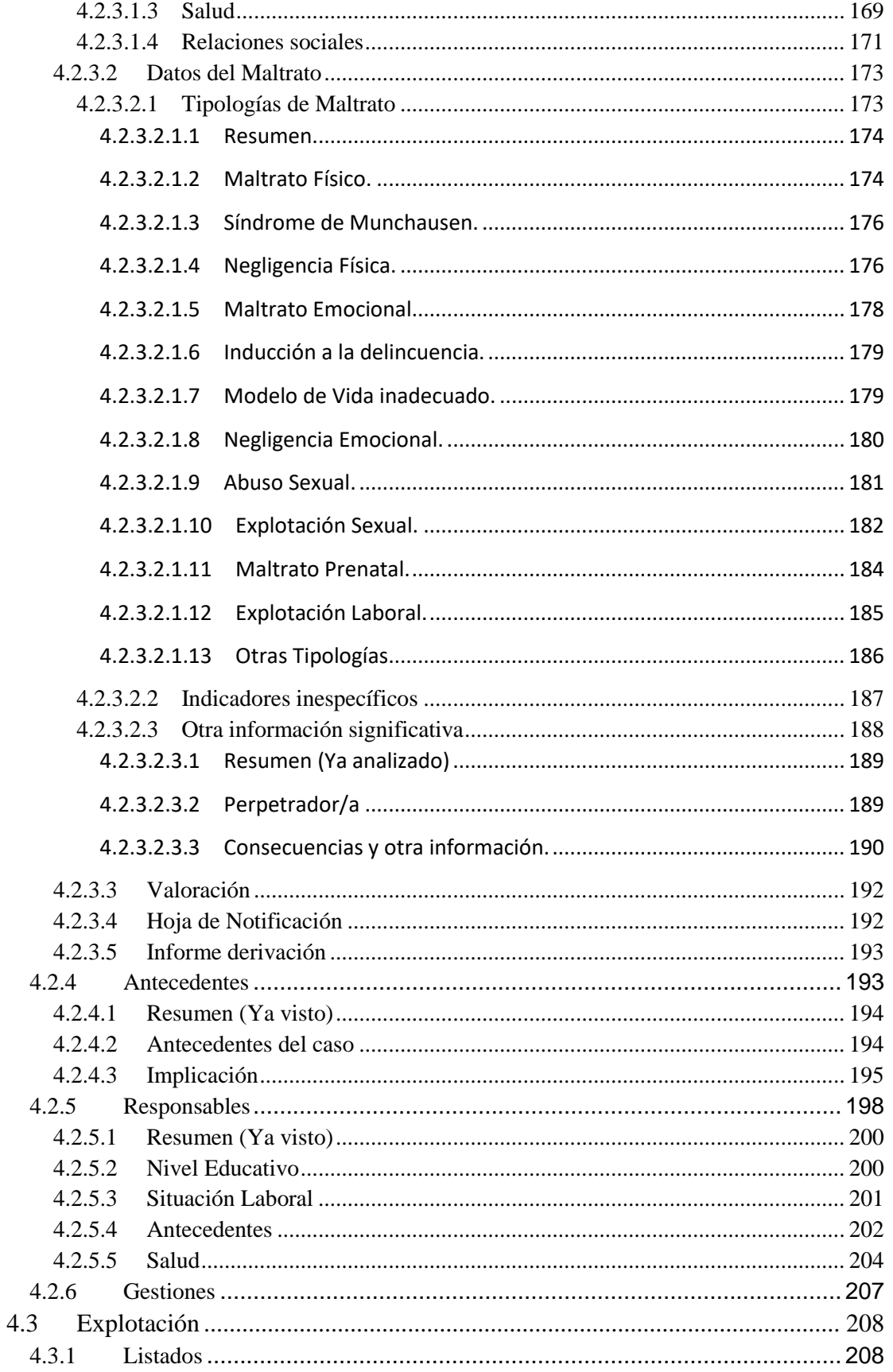

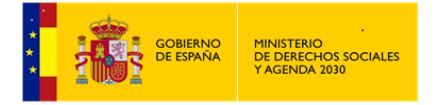

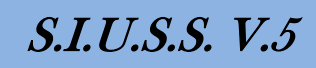

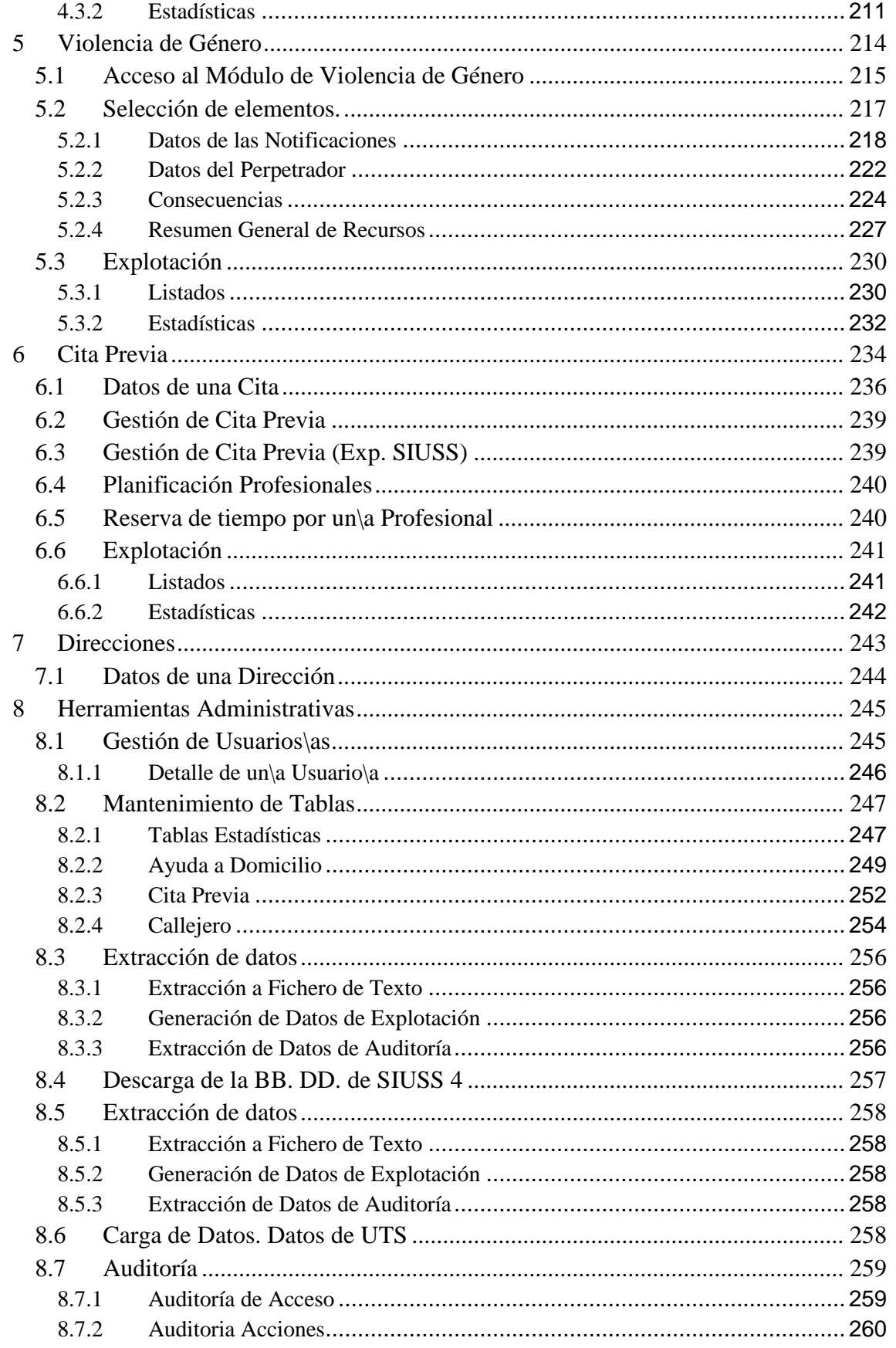

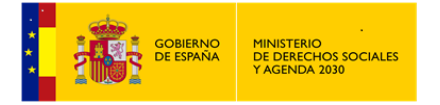

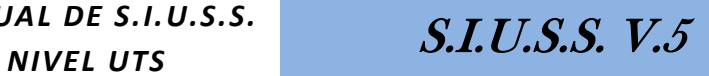

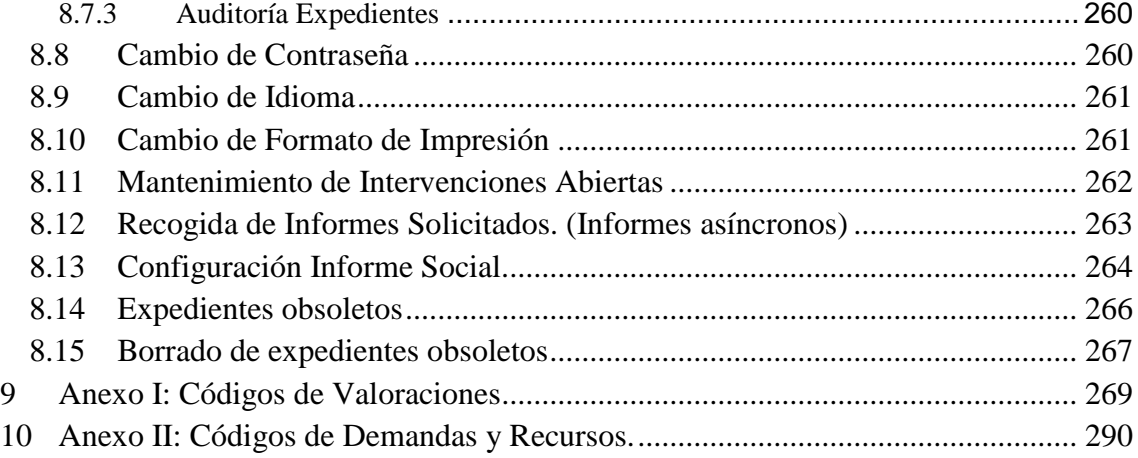

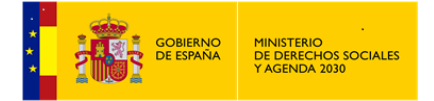

## <span id="page-6-0"></span>**1 Sistema de Información de Usuarios\as de Servicios Sociales**

## <span id="page-6-1"></span>**1.1 Introducción y Objetivos**

El **Sistema de Información de Usuarios\as de Servicios Sociales (***SIUSS***)** permite la recogida de los datos básicos del\de la *Usuario\a de los Servicios Sociales de Atención Primaria,* información necesaria para realizar una *Intervención Profesional* como respuesta a una *Demanda Social*. Se configura a través de *Expedientes Familiares* y permite a los\las Profesionales de base la gestión de los mismos.

La organización de los servicios sociales son un complejo entramado en el que se entremezclan objetivos generales referidos a la política social, objetivos de las propias instituciones o administraciones que los desarrollan y objetivos de las áreas de Trabajo Social. En todos ellos, el denominador común es la cobertura de las *necesidades sociales*.

Para conseguir los objetivos planteados, es preciso que existan sistemas de recogida de datos que permitan un conocimiento de las necesidades sociales, posible cobertura y evolución de las mismas.

Teniendo en cuenta lo anterior, el *SIUSS*, como sistema de registro de la información, persigue unos objetivos que pueden concretarse en los que muestra la siguiente tabla:

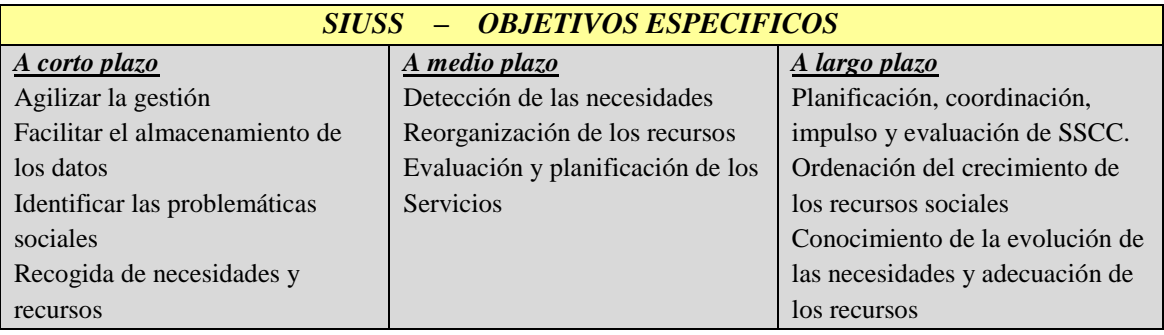

Pero, además, desde *SIUSS* se pretende una utilidad inmediata en el nivel de *UTS*:

1.- Permitiendo una agilización de la gestión y el almacenamiento de gran cantidad de datos de sus *Usuarios\as*.

2.- Hacer que el/la propio/a Profesional pueda realizar la explotación estadística de sus datos, lo que le posibilita y facilita un mejor conocimiento de los problemas de su zona y la elaboración de sus informes sociales.

3.- Conocer el perfil socio-demográfico de la población que accede a los servicios sociales.

4.- Detectar los problemas individuales y colectivos desde criterios homogéneos de análisis y valoración.

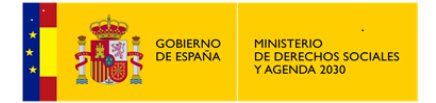

5.- Posibilitar la realización de un correcto seguimiento de los problemas planteados hasta la solución de los mismos.

## <span id="page-7-0"></span>**1.2 Protección de datos**

A partir de la implantación de la aplicación en Web, y siempre que los datos estén alojados en el Servidor del *Ministerio de Derechos Sociales y Agenda 2030* (MDSA2030), el acceso de los\las Profesionales requiere la firma previa de un Convenio entre el *MDSA2030* y la administración responsable del tratamiento de los datos.

SIUSS garantiza la protección de datos conforme a la Ley Orgánica 3/2018, de 5 de diciembre, de Protección de Datos Personales y Garantía de Derechos Digitales, y al Reglamento 2016/679 del Parlamento Europeo y del Consejo, de 27 de abril de 2016, relativo a la protección de las personas físicas en lo que respecta al tratamiento de los datos personales y a la libre circulación de estos datos

## <span id="page-7-1"></span>**1.3 Acceder y Salir de SIUSS WEB**

*Acceder a SIUSS WEB*

Si se accede con *Usuario\a* de nivel *UTS*, la URL de acceso será: *[https://siuss-uts.mscbs.es](https://siuss-uts.mscbs.es/)*

Si se accede con *Usuario\a* de nivel superior a *UTS*, la URL de acceso será: *[https://siuss-estadisticas.mscbs.es](https://siuss-estadisticas.mscbs.es/)*

*Salir de SIUSS WEB*

Al tratarse de una aplicación *Web* es muy importante diferenciar entre la acción de *Cerrar* el navegador y *Cerrar* la aplicación (*Salir*). En el caso de *SIUSS* es importante *Salir* de la aplicación antes de *Cerrar* el navegador, puesto que es la forma de que la aplicación sepa que *el\la Usuario\a* ha dejado de utilizar el sistema y, por lo tanto, libere tanto la sesión como los elementos con los que estuviese trabajando en ese momento (expedientes o citas, por ejemplo).

Todos los navegadores soportados por *SIUSS* manejan pestañas, y es posible tener más de una pestaña abierta en un mismo navegador. En todos los casos, el pulsar el aspa del navegador para *Cerrar* o la pantalla o la pestaña provoca que a *SIUSS* no le llegue ningún aviso de que *el\la Usuario\a* desea abandonar el sistema, y, por lo tanto, *el\la Usuario\a* permanece conectado a la aplicación hasta que se alcanza el tiempo máximo de inactividad (actualmente 20 minutos).

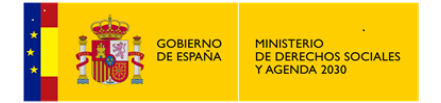

En todos los navegadores, la forma correcta de abandonar la aplicación es pulsando el botón *Salir* que aparece en la parte superior derecha, justo al lado de la bandera del territorio al que está asociado *el\la Usuario\a*.

A modo de ejemplo ilustrativo se incluye una captura de pantalla realizada con Internet Explorer, destacando las formas *incorrectas* de abandonar la *Aplicación* (aspa roja para cerrar la ventana del navegador, esquina superior derecha, o aspa para cerrar la pestaña del navegador, a la derecha de la URL de la página de *SIUSS* activa) y la forma correcta de realizarlo (pulsando el botón salir); en otros navegadores el aspecto de la pantalla del navegador es diferente pero muy similar.

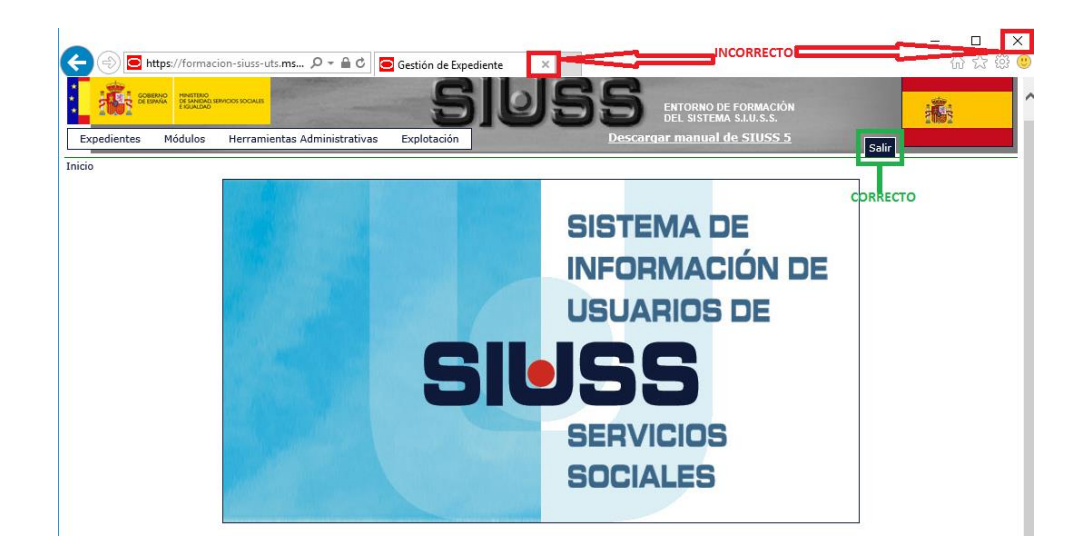

## <span id="page-8-0"></span>**1.4 Características técnicas de la Aplicación**

Los requisitos del puesto de trabajo que tendrán que garantizar los servicios informáticos de las *CC.AA*. son:

- *Los\Las Usuarios\as* deberán acceder desde un PC con conexión a Internet de banda ancha (tipo ADSL) que tenga instalado uno de los siguientes navegadores: Internet Explorer 7.0, Mozilla Firefox 3.0, Google Chrome a partir de la versión 24, Safari 5.1.7 o versiones superiores o compatibles con ellos.
- Cada *Usuario\a* deberá disponer, como elemento de seguridad, autenticación y confidencialidad, de un certificado electrónico de firma válido y admitido por el *Ministerio de Derechos Sociales y Agenda 2030* (MDSA2030). En la actualidad, son válidos los certificados personales emitidos por los siguientes prestadores de servicios de certificación de firma electrónica:

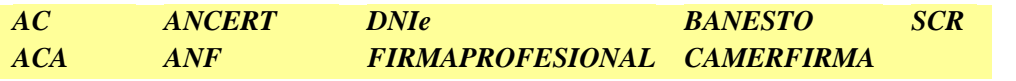

**9 de 318**

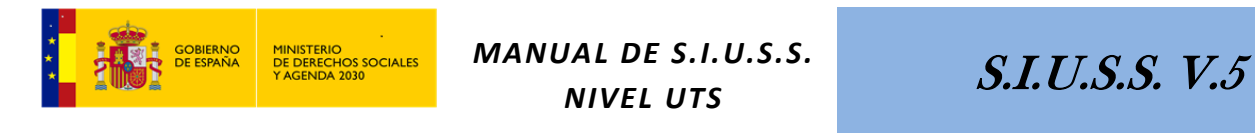

#### *ACCV CATCERT FNMT IZENPE*

- Si bien, como ya se ha indicado, podrá utilizarse el *DNIe*, señalar que no podrá usarse el *Certificado Digital de Persona Jurídica* para acceder a *SIUSS WEB*.
- El certificado electrónico de firma deberá estar accesible por el navegador, bien porque se haya instalado en el propio repositorio software del navegador, bien porque se tenga instalado un lector adecuado al medio en el que se encuentre el certificado (p.ej.: para el DNIe es necesario disponer de un lector de tarjetas).
- Muy Importante: Remarcar, que si no se dispone de un certificado de los admitidos por *Ministerio de Derechos Sociales y Agenda 2030* (MDSA2030), no se podrá acceder a la aplicación.
- En el uso de la aplicación, se generarán diversos documentos, informes y estadísticas, que serán visibles desde los navegadores especificados anteriormente y se posibilitará su descarga como hoja de cálculo o como documento de texto.

#### <span id="page-9-0"></span>**1.5 Configuración General del Sistema**

*SIUSS* se estructura en cinco niveles:

Nivel de Unidad de Trabajo Social (*UTS*) Nivel de Centro de Servicios Sociales (*CSS*) Nivel de Comunidad o Ciudad Autónoma (*CA*) Nivel de Mancomunidad (*MCOA*) Nivel de Ministerio de Derechos Sociales y Agenda 2030 (*MDSA2030*)

Los datos existentes serán accesibles desde cualquier sitio, este acceso estará limitado al nivel al que pertenezca *el\la Usuario\a* y del rol que tenga asignado. El acceso mediante certificado digital garantiza la identificación del\de la *Usuario\a* de la aplicación en todo momento. Los datos están centralizados en una sola base de datos.

Sólo el nivel correspondiente a la *UTS* tiene entre sus funciones la toma de datos, dependiendo todos los demás de éste para obtener las explotaciones correspondientes. Por otro lado los niveles superiores a la *UTS* serán los que garanticen, mediante el mantenimiento de la aplicación, la homogeneización de las tablas de codificación y buen funcionamiento del sistema.

#### <span id="page-9-1"></span>**1.6 Roles de Usuarios\as**

Dentro de una *UTS,* nos encontramos con distintos tipos de Roles. Sus permisos de acceso estarán definidos por su nivel de responsabilidad y por las necesidades del puesto de trabajo de cada Profesional.

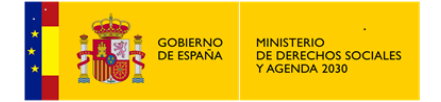

Introducimos a continuación un esquema de la operatividad de los diferentes Roles de *SIUSS* en el nivel de *UTS*, con las facultades y operaciones que se les atribuye a cada uno de ellos (algunas de estas facultades y operaciones son comunes en los otros niveles de *SIUSS*, como por ejemplo en el caso de la Explotación):

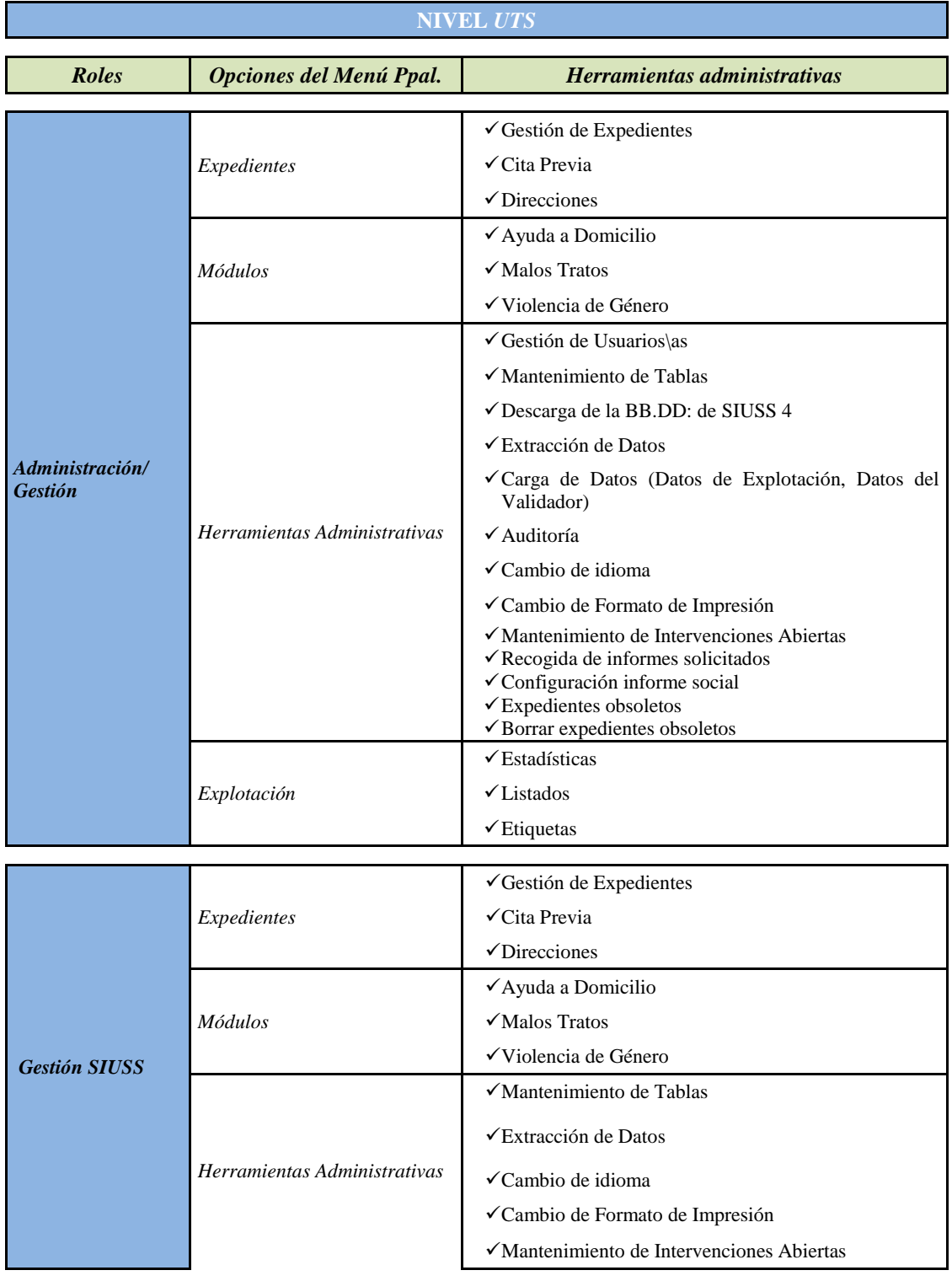

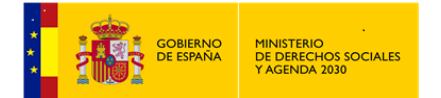

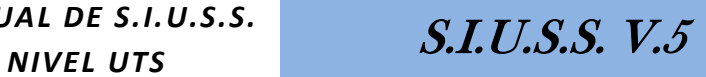

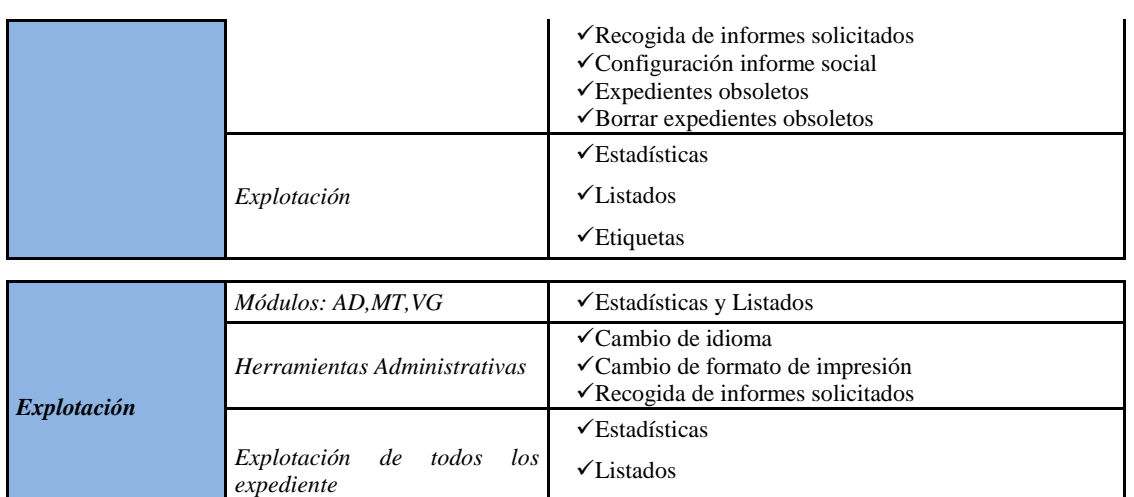

 $\checkmark$ Etiquetas

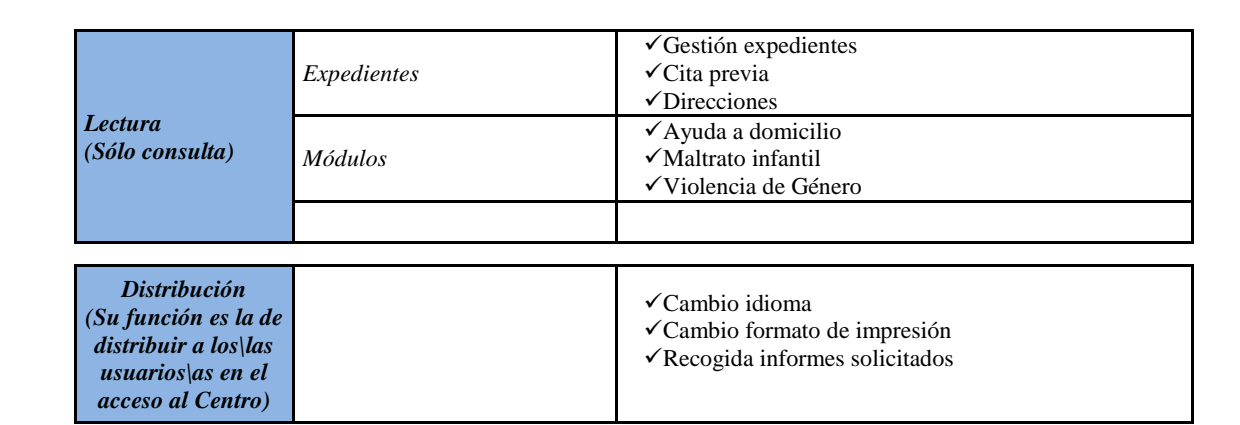

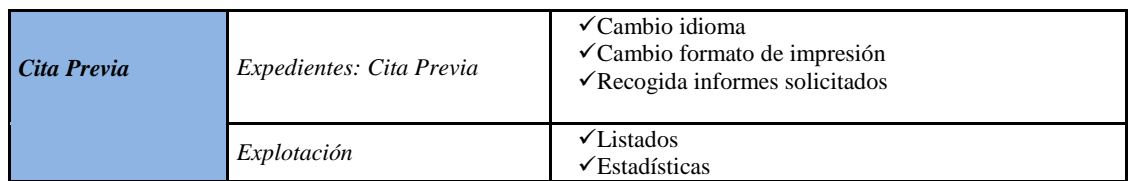

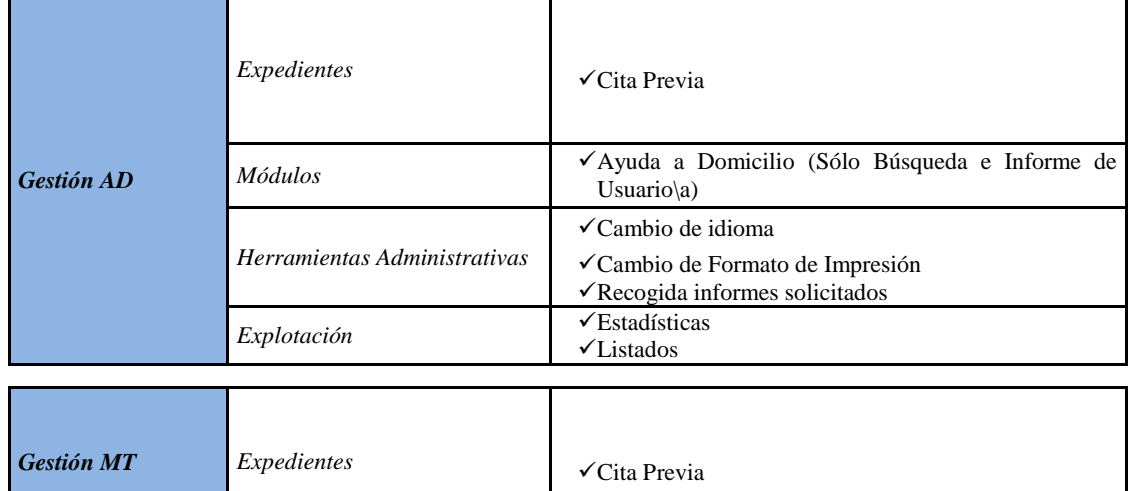

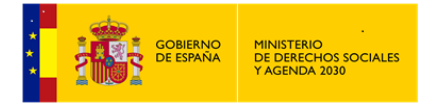

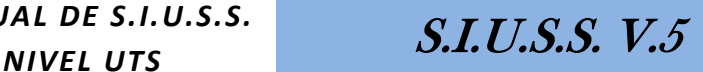

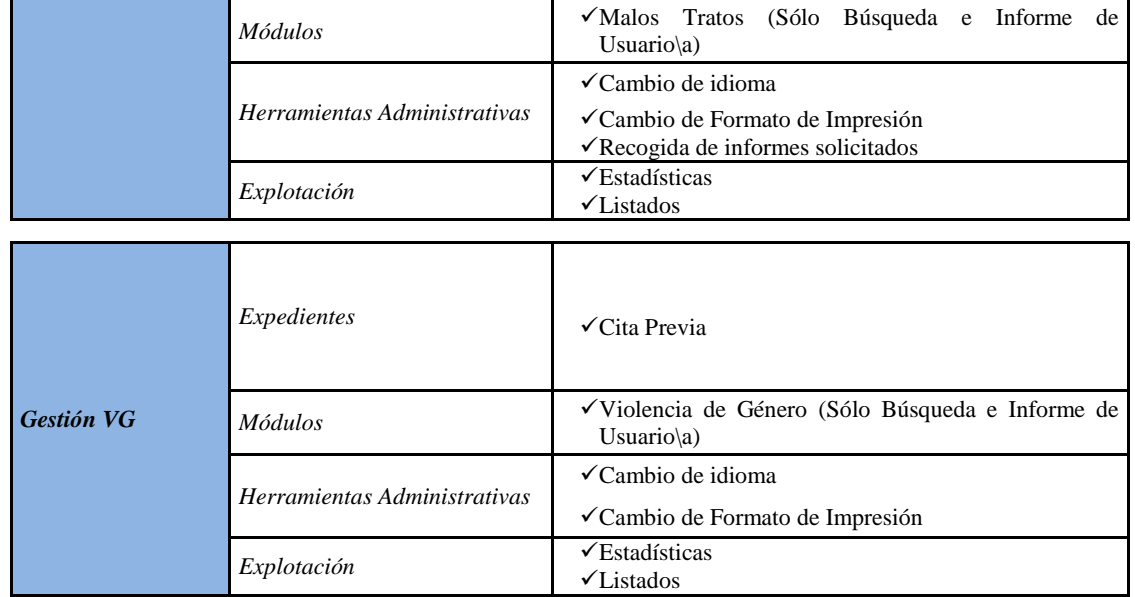

## <span id="page-12-0"></span>**1.7 Bloqueo de la Aplicación**

De acuerdo con el *Esquema Nacional de Seguridad*, una sesión sin actividad de una aplicación de nivel alto de seguridad, como es *SIUSS*, debe ser cancelada pasado un tiempo prudencial, para minimizar el riesgo de que un terminal abandonado pueda ser utilizado por un intruso para acceder a la aplicación y sus datos.

Por otro lado, debido a que la Aplicación *SIUSS* y la base de datos están centralizadas y compartidas por todos los terminales, no es posible, ni recomendable tampoco, permitir que una sesión bloquee indefinidamente a otra sesión el acceso a unos datos concretos.

En cumplimiento con ambos requerimientos, la aplicación está configurada para que, tras un período de inactividad de 20 minutos sin interrelación con *el\la Usuario\a*, cancele la sesión y libere los recursos bloqueados.

Debido a la forma de trabajo en *Web*, se debe tener en cuenta que la mera introducción (tecleo) de texto no representa actividad con la aplicación, ya que ésta no se produce hasta que finalmente se pulsa un botón o enlace. Momento en el que el navegador se comunica con la aplicación para llevar a cabo la tarea solicitada. En consecuencia si se tarda mucho en pulsar un botón (por ejemplo el de 'guardar') la sesión caducará y se perderán los datos tecleados y *el\la Usuario\a* deberá volver a autenticarse para poder continuar.

## <span id="page-12-1"></span>**1.8 Normas de uso dentro de la Aplicación**

Antes de pasar a analizar las diferentes partes de la que consta el módulo troncal del *SIUSS*, remarcar las siguientes notas:

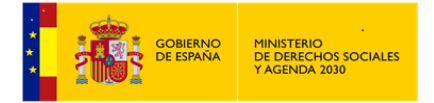

*Bloqueo de Expediente, Usuario\a*: En caso de quedar bloqueado, un *Expediente* o un\a *Usuario\a*, el desbloqueo se produce de forma automática en ambos casos, una vez transcurridos 20 minutos

*Datos Obligatorios*: Dentro de cada pantalla, se consideran datos de obligada cumplimentación, aquellos datos que se recogen en campos con fondo amarillo. En caso de no cumplimentarse no podrá realizarse la grabación de datos.

Hay otra información que, sin aparecer en un campo con fondo amarillo, es necesaria para trabajos posteriores (*Fecha de Nacimiento* para acceso a los módulos de *Maltrato Infantil* y *Violencia de Género*, *DNI* para búsquedas, etc.)

Las distintas pantallas de la aplicación *SIUSS* y los módulos, tienen una estructura similar:

 *Menú*: Parte izquierda de la pantalla, con los distintos apartados de los que consta la zona donde nos encontramos y a los que podemos acceder de forma rápida, simplemente haciendo clic sobre el rótulo que nos interese.

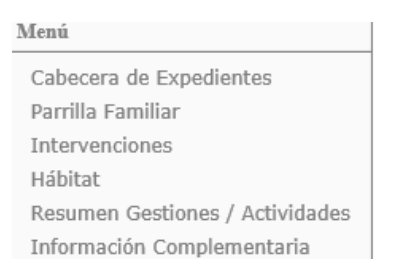

 *Acciones*: Parte superior, indicándonos cada una de las acciones que se pueden realizar dentro de la pantalla donde estemos situados.

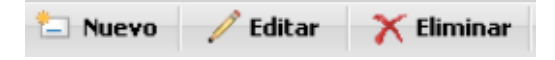

 *Barra de situación*: Nos informa, en qué lugar de la aplicación nos encontramos, pudiendo acceder a cualquiera de las partes que en la misma aparecen, basta con hacer clic sobre el nombre de la zona a la que queremos acceder.

Inicio > Gestión de Expedientes > Expediente > Parrilla Familiar > Parrilla Socio-Familiar > Editar Miembro Parrilla Socio-Familiar

Existen una serie de acciones que se repiten con mucha frecuencia a lo largo de *SIUSS*, hacemos a continuación mención expresa de ellas.

Nuevo Se genera un elemento nuevo, ya sean *Expedientes*, *Intervenciones*, *Miembros de la Parrilla Familiar*, *Proyectos*, *Citas*, etc..

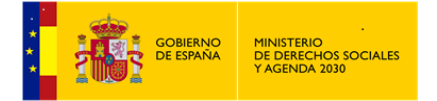

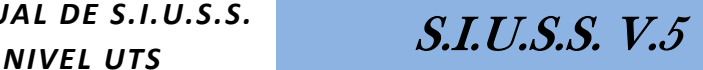

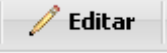

Visualizamos el detalle del elemento seleccionado.

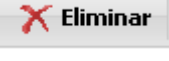

Eliminamos elemento seleccionado.

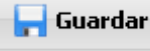

Recordar que si queremos guardar datos, **SIEMPRE** antes de salir de la pantalla donde nos encontremos, hay que pulsar en el botón Guardar.

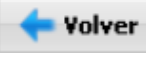

Volvemos a la pantalla inmediatamente anterior.

Imprimir Generación de informes. *Informes asíncronos.* (Ver más adelante apartado 1.10)

A lo largo del desarrollo de este manual, veremos que en distintas pantallas se indica marcar o seleccionar una determinada opción o un ITEM de una Tabla de códigos, esto se realizará simplemente haciendo clic con el ratón en la opción que queramos resaltar, o volviendo hacer clic para desmarcar.

Cuando se haga mención a un campo abierto, estamos indicando que es un campo en el que se podrá escribir aquello que consideremos adecuado para la situación en la que nos encontremos.

En relación con las busquedas que se puedan realizar en los distintos Módulos, indicar lo siguiente:

- Podremos encontrarnos que un expediente se encuentra bloqueado, en este caso no se podrá acceder a dicho *Expediente*.
- La opción **el Limpiar**, se usará para eliminar todos los criterios de busqueda utilizados y que en ese momento aparecen en pantalla.
- Una vez realizada la búsqueda y localizado el *Expediente, la Propuesta de Ayuda a Domicilio, el Caso de Maltrato Infantil, el Caso de Violencia de Género,….* con el que

queremos trabajar, y para acceder al mismo, bien bastará con marcarlo  $\boxed{\blacksquare}$  y hacer clic

en la opción **en la citado** *Expediente*, o bien haciendo doble click en el citado *Expediente*, *Propuesta de Ayuda a Domicilio, Caso de Maltrato Infantil, Caso de Violencia de Género, etc.*

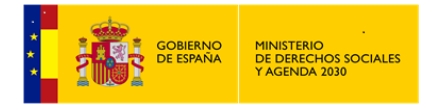

<span id="page-15-0"></span>**1.9 Recomendaciones de cumplimentación en los Datos de Identificación del Expediente: Identificación personal, Domicilio, etc.**

#### *Datos de identificación personal:*

- Todo se escribe en mayúsculas. No se pone tildes en los Nombres y Apellidos. Se deben escribir los nombres completos, sin utilizar abreviaturas del tipo "Mª o "Fco.".
- Cuando el Apellido lleva incorporado la preposición "de" o la partícula "de la", al registrarlo lo uniremos al final del campo anterior, de Nombre o Apellido, para evitar errores, dado que si lo ordenásemos alfabéticamente el "de" no es correcto.

Ejemplo:

*Nombre: Laura Apellido: de la Fuente*

Debe introducirse de la siguiente manera:

*Nombre: Laura de la Apellido: Fuente*

 Los apellidos compuestos se escriben completos y en el caso de que tengan guion, se tiene que poner dicho guion "-"

Ejemplo: García-Rayo García-Abadillo

#### DNI/NIE/Pasaporte

Se introduce como viene en los documentos de identidad, pero sin guiones, e incluidas las letras

#### *Datos del domicilio*

 Si está incluido el *Callejero* en el desplegable correspondiente, es conveniente seleccionar la calle de dicho *desplegable*. Lo apropiado es que se utilice el mismo *Callejero* que el *Padrón Municipal*, para evitar errores**.**

Sin embargo, si no está incluido el *Callejero* en el desplegable correspondiente o tenemos que escribir calles de otros *Municipios*, es conveniente tener en cuenta las siguientes reglas:

Los datos se tienen que introducir en mayúsculas y sin comas.

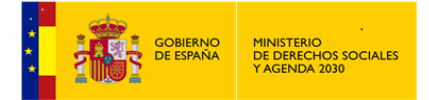

Las abreviaturas que se deben utilizar son:

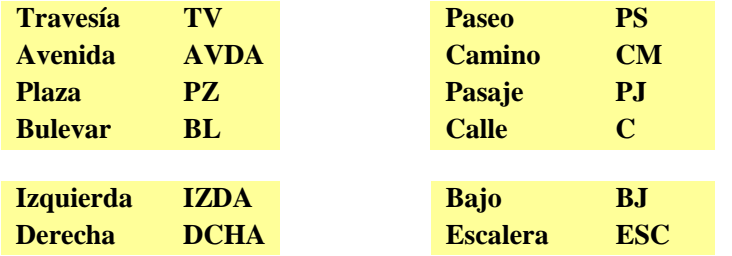

<span id="page-16-0"></span>Evitar utilizar signos como "/". Por ejemplo NO poner C/

## **1.10 Generación de Informes. Informes Asíncronos.**

En la actualidad en *SIUSS*, se cuenta ya con más de 2.600 *UTS*, más de 5.200.000 de *Expedientes*, con más de 11.700.000 de *Ciudadanos*, más de 20.000.000 de *Intervenciones* con más de 8.000.000 *Ciudadanos*, y es utilizado cada día por más de 3.000 *Usuarios\as* diferentes. Como consecuencia de ello, la *Base de datos* del sistema posee una gran cantidad de datos y, además, experimenta un alto nivel de concurrencia.

Un efecto de esta situación es el de que la generación de informes (listados, estadísticas y etiquetas) es, día a día, más costoso para el sistema, de manera que comienzan a ser frecuentes los casos en los que el sistema no puede ejecutar las consultas necesarias en el tiempo establecido como máximo por el departamento de Sistemas (tiempo antes de time out de la conexión de BD), lo que impide la generación del informe solicitado.

Con el fin de solucionar esta situación, y a partir de la versión *5.7.14* de la aplicación se introdujo una importante modificación del proceso de generación de informes en *SIUSS*, proceso que pasamos a describir a continuación.

<span id="page-16-1"></span>1.10.1 Procedimiento generación de Informes (listados, estadísticas y etiquetas)

Al acceder a cualquiera de las pantallas de selección de informes (listados, estadísticas y etiquetas), y una vez elegido aquel que queramos obtener, haremos clic en el botón

Imprimir 图 Exportar o

El sistema informará al *Usuario\a* mediante cuadro de diálogo en pantalla, que el informe deberá ser recuperado desde el *Menú Herramientas Administrativas – Recogida de Informes Solicitados.*

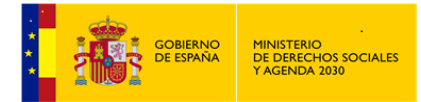

*MANUAL DE S.I.U.S.S. NAL DE S.I.U.S.S.*<br>NIVEL UTS *S.I.U.S.S. V.5* 

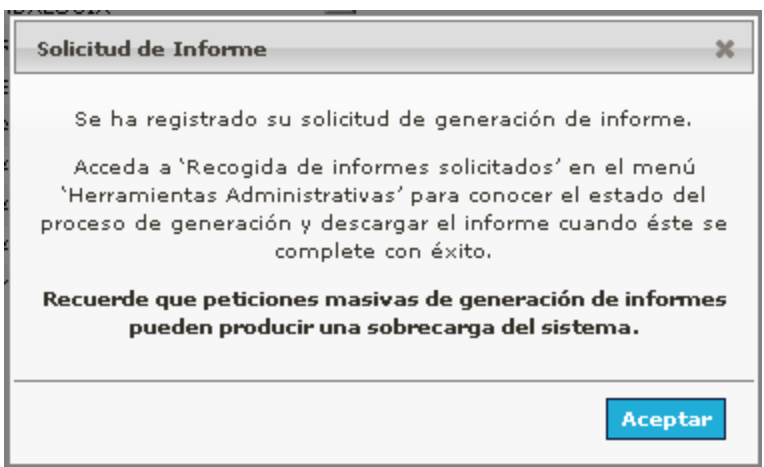

*El\La Usuario\a* podrá acceder, cuando lo desee, a la opción indicada y en ella dispondrá de un listado paginado, en orden descendente de fecha, en la que podrá consultar, únicamente, todos los informes generados por él. Desde esta opción podrá proceder a descargar cualquiera de los informes generados. Un informe sólo puede ser descargado una vez, ya que tras la descarga se borra del servidor. Si un informe es solicitado y no se descarga en el plazo de 4 días, será borrado del servidor, con lo que *el\la Usuario\a* que lo solicitó deberá repetir el proceso para disponer de esa información.

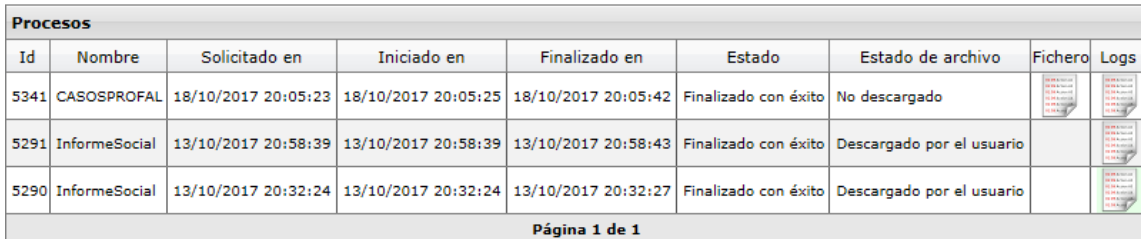

Para obtener el informe bastará con efectuar un clic con el ratón sobre el icono contenido en la

columna Fichero.

Tendremos las siguientes opciones:

- Abrir el archivo directamente.
- Guardarlo en el equipo (comprimido con formato ZIP).
- Guardarlo y abrir.

El icono contenido en la columna logs , nos informará de la situación del informe.

Una vez descargado el archivo, se borrará del servidor por motivos de ahorro de espacio en disco, de manera que si *el\la Usuario\a* desea obtener un nuevo ejemplar del informe tendrá que repetir los pasos seguidos hasta este punto. Téngase muy presente lo ya indicado: si un informe

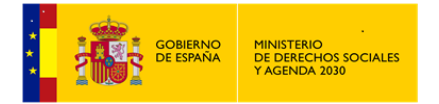

no se descarga del servidor una vez generado, será eliminado del servidor a los 4 días de su generación.

Si *el\la Usuario\a* solicita un informe, cuando ya existe uno en los estados "A la espera" o "En ejecución", el sistema avisará de que debe esperar la finalización del primero antes de solicitar una nueva ejecución.

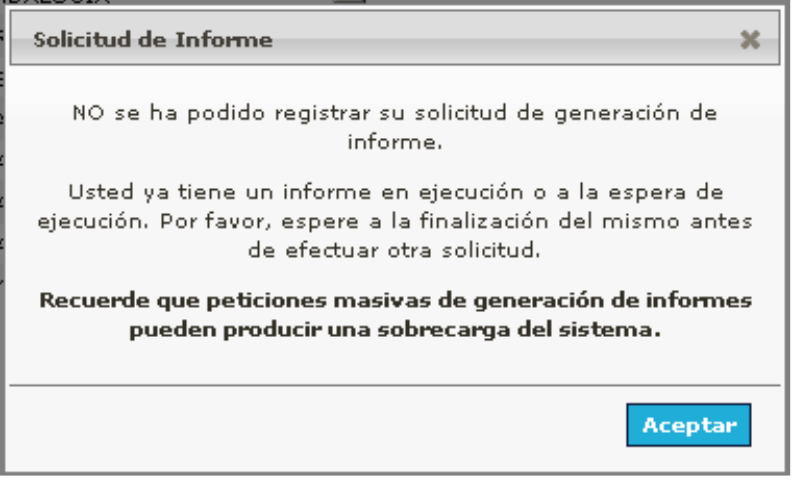

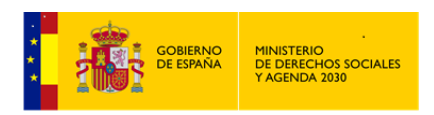

## <span id="page-19-0"></span>**2 Gestión de Expedientes SIUSS**

La gestión de los expedientes junto con la de los módulos, son las dos opciones del menú que van a permitir a los administradores de *SIUSS*, en sus diferentes roles, el registro de toda la información relativa a *los\las Usuarios\as* de Servicios Sociales, la cumplimentación y gestión de los *Expedientes* familiares y la gestión de las prestaciones de Ayuda a Domicilio, así como la gestión general de los módulos.

Estas opciones son las de mayor importancia en el conjunto del *SIUSS*, ya que supone la toma de datos del programa informático.

De la calidad de la recogida de esta información dependerá la mayor o menor validez de este sistema de información.

## <span id="page-19-1"></span>**2.1 Expedientes**

Una vez accedido a la aplicación, con el correspondiente Certificado Digital, nos encontramos en la pantalla principal del denominado módulo troncal *SIUSS*.

El primero de los menús: *Expedientes*, contiene las siguientes opciones: Gestión de *Expedientes*, Cita Previa y Direcciones.

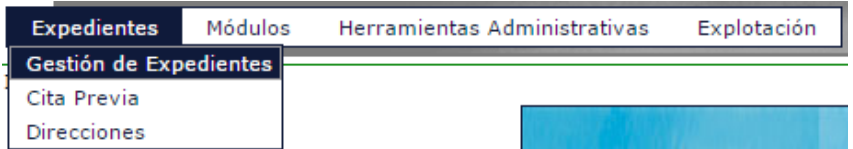

- *Gestión de Expedientes*, es la entrada a los *Expedientes* Familiares, cuyo contenido incluye el registro de *Datos Socio-familiares y de Usuario\a del Expediente, Datos de Hábitat* y *Datos de la Intervención Social*.

- *Cita Previa*, gestiona todo lo que se refiere a las citas que son dadas por *Los\Las Profesionales*: altas, bajas, modificaciones, búsquedas, listados y estadísticas, y planificaciones de las mismas.

- *Direcciones***,** registra unos mínimos datos de *Usuarios\as* susceptibles de pasar a tener expediente de Servicios Sociales en la aplicación, y a los que por determinadas circunstancias el Trabajador Social estima que no es preciso o conveniente abrir un expediente completo en el momento actual.

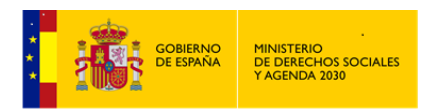

#### **Gestión de Expedientes.**

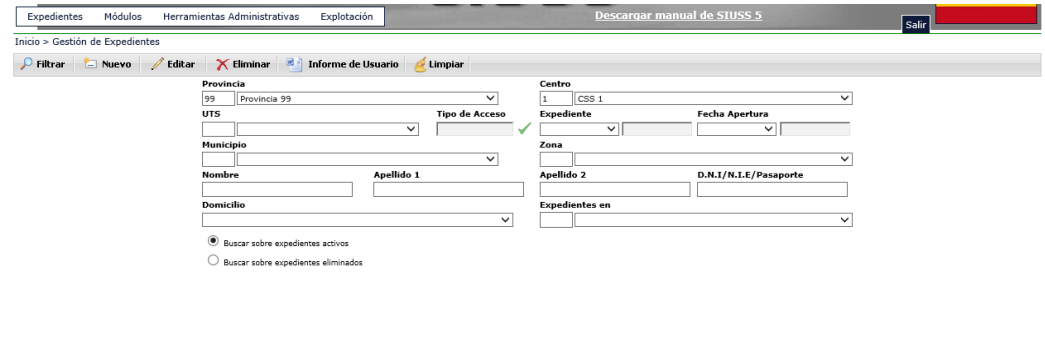

Esta primera pantalla nos muestra las diferentes opciones para buscar un expediente.

La opción **Filtrar** nos devolverá los diferentes registros que existan en la base de datos, que cumplan los criterios de búsqueda que hayamos introducido, y el estado de dicho expediente (completo  $\bullet$  o no  $\bullet$ ).

De la misma manera, podemos realizar la búsqueda centrada en alguno de los módulos que integran *SIUSS*.

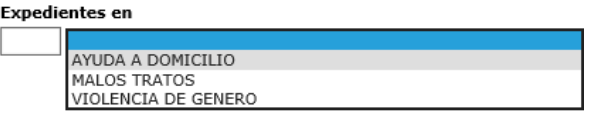

Así, podemos buscar expedientes mediante la introducción de los datos que conozcamos del\de la *Usuario\a*, tanto de forma agregada como desagregada: por nombre y apellidos, por DNI, por número de expediente o por domicilio. etc.)

Cuanto mayor sea la concreción de datos, la aplicación nos devolverá menor cantidad de registros, lo que implica mayor rapidez en la búsqueda y mayor aproximación al expediente buscado.

Con ocasión de una busqueda y en relación con los expedientes encontrados, nos podemos encontrar que un expediente se encuentra bloqueado, en este caso no se podrá acceder a dicho

expediente.

*Recuperación de Expedientes eliminados*: esta funcionalidad sólo estará operativa para *el\la Usuario\a Administrador Gestor:*

Las busquedas pueden realizarse: bien sobre *Expedientes activos*, bien sobre *Expedientes previamente eliminados* (ya que estos no se borran fisicamente de la base de datos)*.*

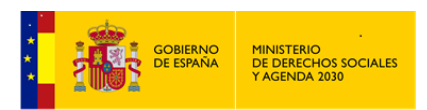

Buscar sobre expedientes activos

 $\bigcirc$  Buscar sobre expedientes eliminados

Los *Expedientes eliminados* pueden ser recuperados en cualquier momento, para el grupo de *Expedientes activos*, bastará seleccionarlo una vez realizada una busqueda y hacer

click en la opción . Esta opción únicamente aparecerá cuando realicemos busquedas sobre *Expedientes eliminados*.

Un\a *Usuario\a* de *Gestión* sólo realiza busquedas sobre *Expedientes activos*, por lo que no podrá recuperar *Expedientes Eliminados*.

Una vez realizada la búsqueda y localizado el expediente con el que queremos trabajar, para

acceder a dicho expediente bastará con hacer clic en la opción

Si por el contrario queremos eliminar el expediente localizado, utilizaremos la opción X Eliminar

. Indicar que los expedientes no desaparecen, simplemente pasarían al grupo de *Expedientes eliminados*.

La opción **Cumpiar**, se usará para eliminar todos los criterios de busqueda utilizados y que en ese momento aparecen en pantalla.

Una vez realizado un filtrado de expediente podremos genera un *Informe Asíncrono* del\de la *Usuario\a* que seleccionemos, marcando *el\la Usuario\a* en cuestión en el resultado de la

**M** Informe de Usuario búsqueda  $\vee$  y haciendo click en la opción

## <span id="page-21-0"></span>**2.2 Alta de Nuevo Expediente**

Generar un *Expediente Nuevo*, **Nuevo** es el proceso por el cual se produce la apertura de un nuevo expediente en *SIUSS*. Previamente y mediante la operación Filtrar, deberemos proceder a realizar una consulta, para comprobar la existencia o no del expediente en cuestión y de esta forma evitar duplicidades

Se han de distinguir dos situaciones distintas:

- Un\a *Usuario\a* potencial de los *Servicios Sociales*, acude sin un objetivo específico, o que, teniéndolo no se decide a comunicar al Profesional sus dificultades y necesidades. En este caso debe quedar constancia de su visita en la libreta de *Direcciones*.
- Se abrirá un *Nuevo Expediente* cuando el\la Profesional valore una situación como susceptible de *Intervención*.

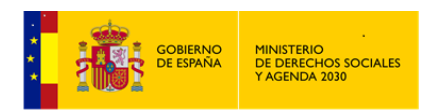

.<br>Sexo

**N.Familiares**  $\overline{1}$ 

 $\Box$  (Es pasaporte)

Teléfono 2

Para generar un expediente nuevo hemos de indicar *Provincia*, *Centro* y *UTS*. En otro caso la aplicación no nos permitirá utilizar esta opción.

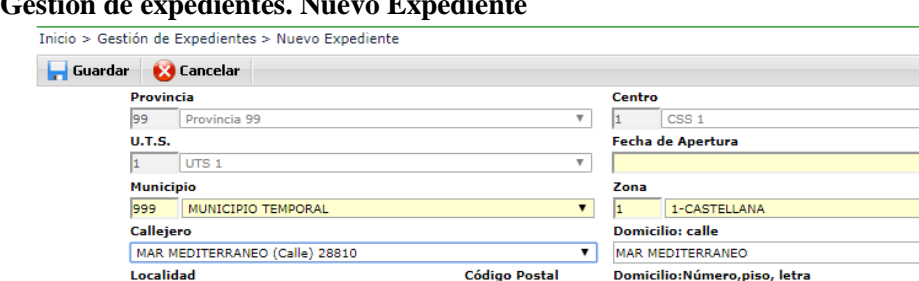

28810

#### **Gestión de expedientes. Nuevo Expediente**

**Nombre** .<br>Apellido 2º

.<br>Responsable del expediente

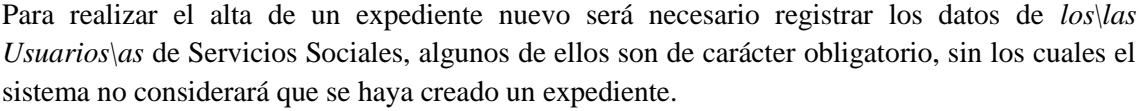

Apellido 1º

**D.N.I/N.I.E** 

.<br>Teléfono 1

Los datos de carácter obligatorio aparecen sombreados en amarillo en la pantalla: *Fecha de Apertura, Nombre, Apellido 1, Sexo, Municipio y Zona*.

Cuando se hayan indicado los valores de *Municipio y Zona Municipal*, los valores que se pueden obtener en el campo Callejero, serán sólo los vinculados a dicho *Municipio y Zona*. Si no se tuviera cumplimentada la tabla Callejero, habría que rellenar el campo Domicilio: Calle.

La *Fecha de Apertura del Expediente* viene determinada por el sistema y por defecto nos ofrece la fecha del día en que se va a abrir el nuevo expediente.

En este sentido es muy importante considerar que la *Fecha de Apertura del Expediente***,** marca el acceso de un ciudadano al *Sistema Público de Servicios Sociales*, no a *SIUSS*, puesto que puede haber ciudadanos que aunque se registren por primera vez en la herramienta informática, sean *Usuarios\as* con expediente en otros soportes y que ya han accedido al Sistema con anterioridad, por lo que la *Fecha de Apertura del Expediente* del expediente *SIUSS* debe ser la que figure en el inicio del expediente.

En el proceso de alta de un expediente pudiera suceder que la persona que estamos dando de alta, ya apareciera en nuestra *Agenda de direcciones*, esto sucederá cuando coincidan Nombre y Apellido 1. *SIUSS* detecta automáticamente esta coincidencia. Si fuera así, podríamos incorporar los datos que ya conocemos de la persona con la que estamos tratando.

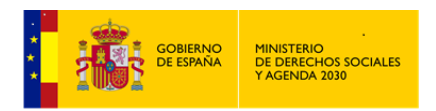

Troncal SIUSS

Guardar

Una vez guardado los datos, de esta primera pantalla tendremos acceso a la pantalla de Cabecera del *Expediente*.

Con esta opción perderemos los datos existentes en pantalla y volveremos a la pantalla inicial de búsqueda, previa confirmación por parte del\de la *Usuario\a*.

Para que un\a *Usuario\a de la Aplicación* aparezca como posible *Responsable* de un *Expediente*, *Intervención*, o asociado a una *Gestión/Actividad*, se le ha de dar de Alta en la correspondiente tabla de *Responsables de Expediente*. El mantenimiento de esta tabla se realiza en el nivel de *CSS*.

*Expediente:* Es toda la información recogida respecto a cada *Unidad Socio Familiar* de *los\las Usuarios\as de Servicios Sociales*. La información registrada en el expediente se refiere tanto a *los\las Usuarios\as* como a su *Unidad Socio Familiar*.

La información se estructura en los siguientes apartados:

## *CABECERA DEL EXPEDIENTE - PARRILLA FAMILIAR – HÁBITAT – INTERVENCIONES – INFORMACION COMPLEMENTARIA – RESUMEN GESTIONES/ACTIVIDADES*

La aplicación *SIUSS* asigna a cada *Expediente* un número de identificación de manera automática. La estructura de dicho número es la siguiente:

#### *PP CCC UU NNNNNN*

Dos dígitos para la Provincia, tres para el código de CSS, dos para código de UTS y 6 dígitos secuenciales dentro de cada UTS.

## <span id="page-23-0"></span>**2.3 Cabecera de Expediente.**

r

En esta pantalla encontramos los *Datos Identificativos del Expediente, Datos Generales y Datos de Cabecera de los Informes* que se incluirán en la generación de dichos informes (este apartado es personalizable).

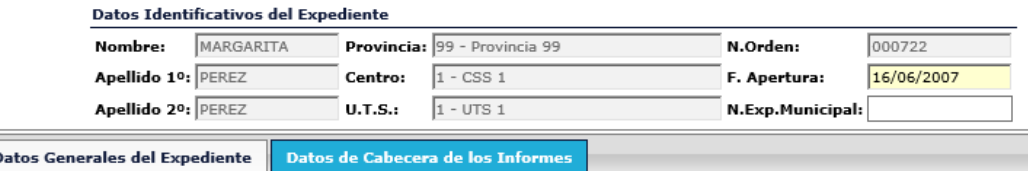

En la parte izquierda de la pantalla, observamos las diferentes opciones para navegar por el expediente *SIUSS:*

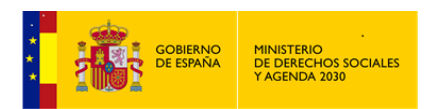

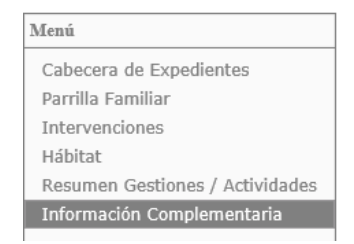

A todas ellas se accede pinchando sobre la opción elegida.

#### **Cabecera de Expediente. Datos Generales**

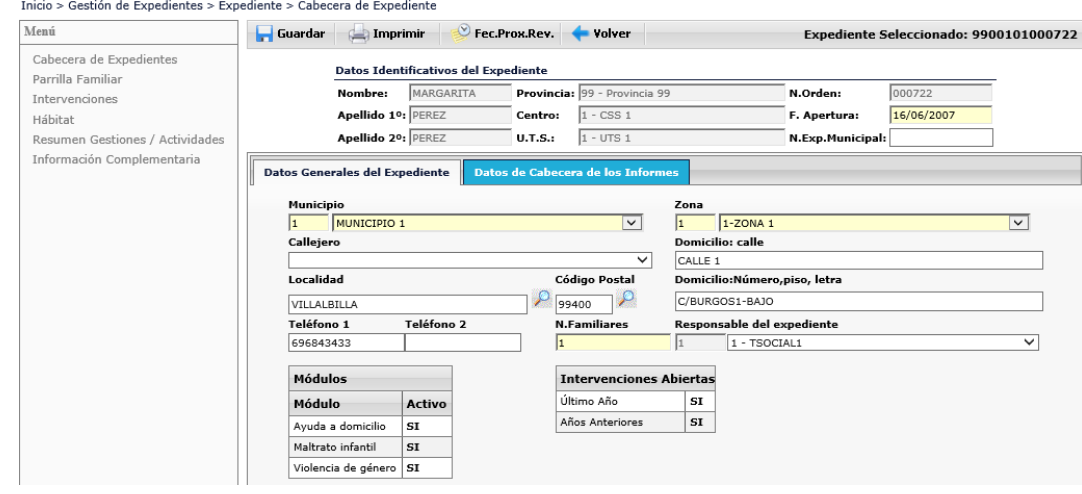

Esta pantalla está considerada como pantalla de referencia, puesto que cada vez que se termine uno de los apartados que constituyen el SIUSS se volverá a ella.

Como ya se ha indicado, esta pantalla contiene dos partes: la superior, con los *Datos Identificativos del Expediente*, y la inferior con dos pestañas: *Datos Generales del Expediente y Datos de Cabecera de los Informes.*

Cuando se accede por primera vez a esta pantalla, los datos generales del expediente aparecerán ya introducidos, si se hubiesen cumplimentado en la pantalla de generación nuevo expediente. Si no hubiera sido así, aquí se permite su cumplimentación.

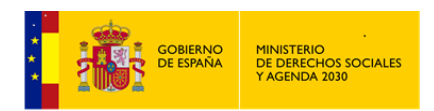

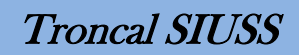

**Cabecera de Expediente. Datos Cabecera de los Informes. Informe Social**

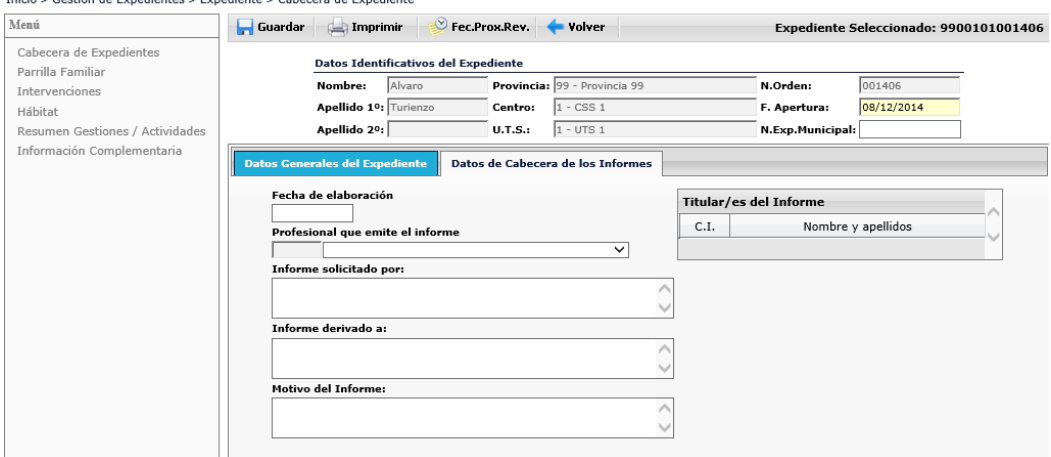

Lo datos que aquí se introduzcan aparecerán como cabecera del informe que se genera en esta pantalla (*Informe Social*), si así lo decide el\la Profesional que está trabajando en este

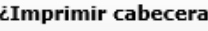

expediente. Bastará con marcar la opción: El *Informe social* al igual que el resto de salidas de la Aplicación podra ser editado, modificado o guardado en el equipo, conforme a lo ya indicado en el apartado *1.10 Generación de Informes. Informes Asíncronos.(En lo sucesivo Informe Asíncrono)*

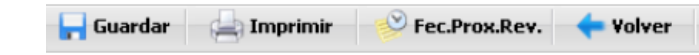

Guardar

Otras opciones:

Guarda los datos de la pantalla actual.

Imprimir

. Genera un *Informe Asincrono*, el denominado Informe Social, que contiene la información detallada de todos los datos del expediente.

Previo a la generación de este Informe, la aplicación da la posibilidad de configurar "*a medida*" aquellos indicadores que queramos obtener, simplemente marcando o desmarcando los distintos Items existentes.

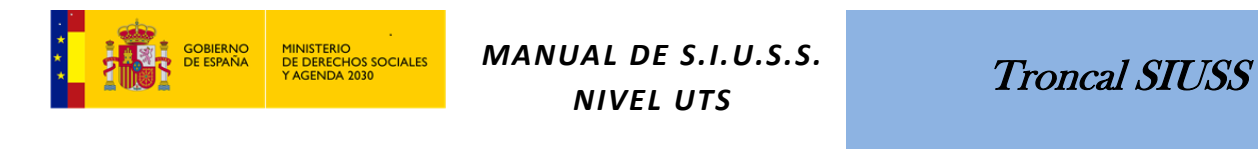

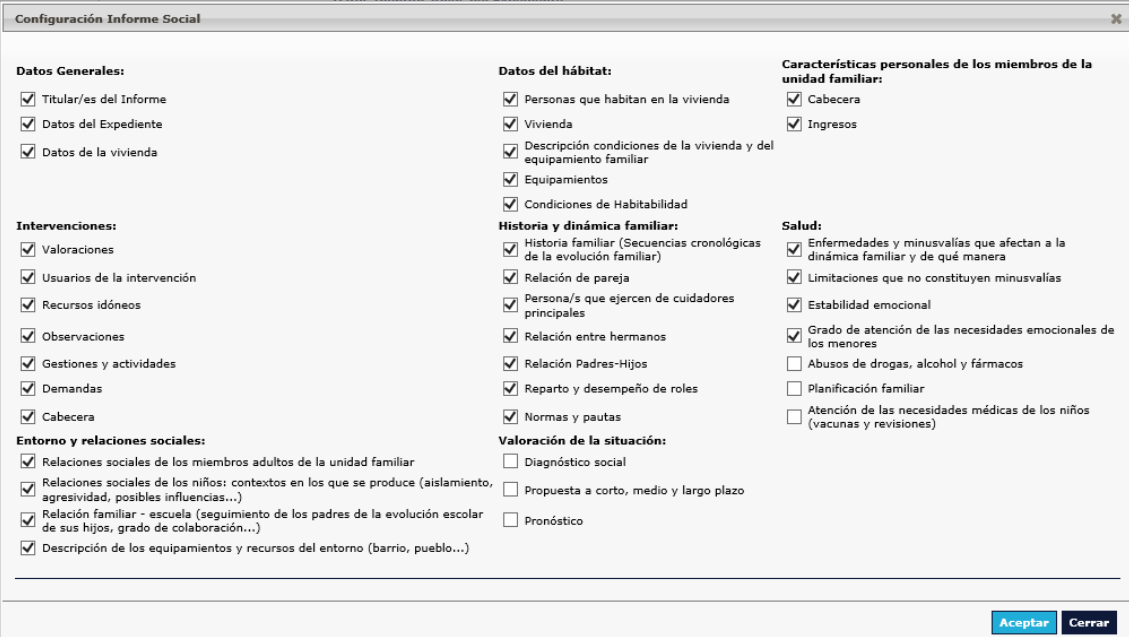

Fec.Prox.Rev. Genera un informe, que se podrá o bien abrir en el tratamiento de texto que tengamos instalado en nuestro equipo o bien guardar, con el detalle de los Recursos aplicados del expediente y sus fechas de próxima revisión. (Este informe se obtiene de forma inmediata, NO a través de un *Informe Asíncrono*)

<mark>-</mark> Volver . Se vuelve a la pantalla anterior, en este caso a la pantalla de Gestón de *Expedientes*.

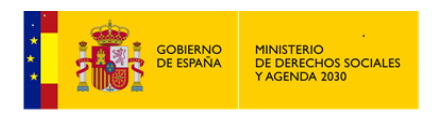

## <span id="page-27-0"></span>**2.4 Parrilla Socio Familiar**

En la *Parrilla Socio Familiar* se recogen los miembros y *Usuarios\as* que, teniendo o no una relación de parentesco, viven bajo el mismo techo. Se trata, así, de ofrecer una visión amplia de las personas que forman parte de la unidad de convivencia y su relación con el\la primer\a *Usuario\a*.

Es necesario diferenciar el *Número de familiares* (con relación de parentesco) de la *Parrilla Socio Familiar*, a través de los cuales se obtienen los *Ingresos medios familiares,* y el *Número de personas que conviven en la vivienda*, que se recoge en los *datos de Hábitat*, a través de los cuales se obtiene el dato de hacinamiento.

Consideraremos *Unidad Socio Familiar* a la que está formada por un número x de personas que conviven bajo el mismo techo y tienen lazos de parentesco entre sí o no.

Con el fin de cumplir con lo regulado en Ley Orgánica 3/2018, de 5 de diciembre, y al Reglamento 2016/679 del Parlamento Europeo y del Consejo, de 27 de abril de 2016, en cuanto al *derecho de limitación de uso de los datos personales de los ciudadanos,* en la vista Parrilla Socio-Familiar figura la columna Ejerce Limitación, en la cual se mostrará un check verde en el caso en el que el miembro de la parrilla socio familiar ejerza su derecho a la limitación del tratamiento de los datos personales y en caso contrario se mostrará un aspa rojo.

#### **Parrilla Socio Familiar**

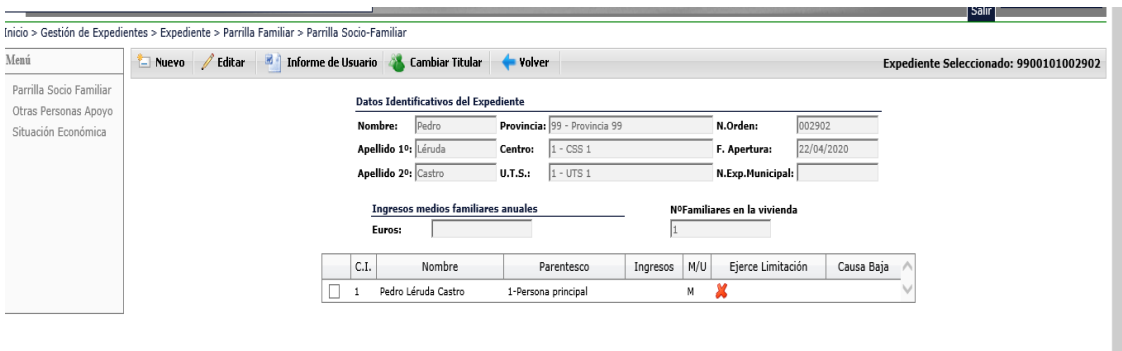

Al igual que en el resto de *SIUSS,* en la parte superior de la pantalla nos aparecen las opciones que podemos realizar y en la parte izquierda, opciones para navegar en aspectos relacionados con la *Parrilla Socio Familiar*.

Dependiendo si se selecciona a un integrante de la *Parrilla Socio Familiar* o no, la barra de opciones de la parte superior cambiará.

Sin seleccionar a ningún integrante:

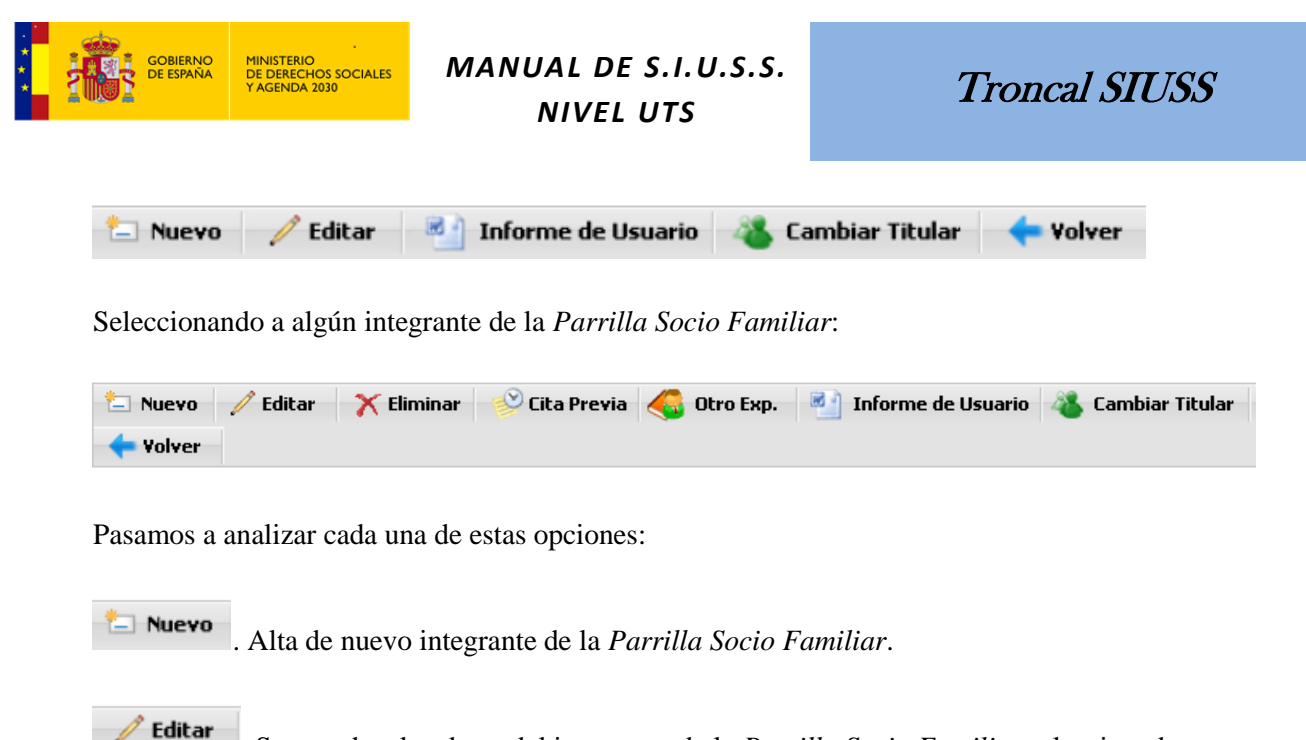

. Se accede a los datos del integrante de la *Parrilla Socio Familiar* seleccionado.

X Eliminar . Elimina el integrante de la *Unidad Socio Familiar* previamente seleccionado. Aparecen nuevos datos para detallar el motivo de dicha eliminación.

**Parrilla Socio Familiar. Eliminación de Integrante de la Unidad Socio Familiar.**

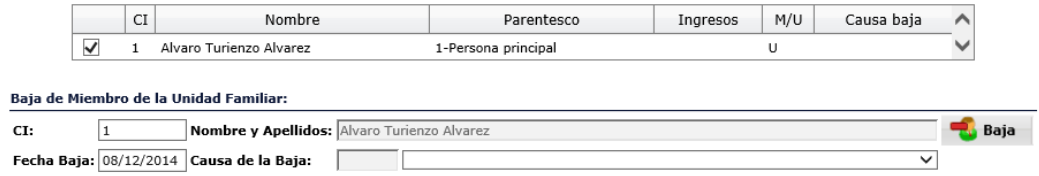

Causas de Baja:

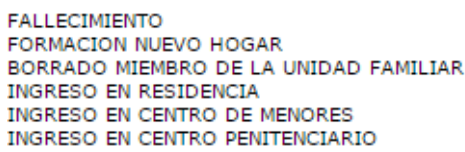

Cualquier causa de Baja de un\a *Miembro*/*Usuario\a* de la *Unidad Familiar* hará cambiar el *Nº de Familiares en la Vivienda*.

Si la causa de la baja de un\a *Miembro*/*Usuario\a* de la *Unidad Familiar* es *Borrado de Miembro de Unidad Familiar*, éste se borrará de todos los registros, intervenciones, en los que se encuentre.

Aquellos miembros que hubieran sido dados de baja, exceptuando obviamente los que hayan sido borrados físicamente de la base, pueden ser activados de nuevo. Para ello, y una vez

seleccionado\a el\la *Miembro*/*Usuario\a* dado de baja, utilizar la opción

**Activar** 

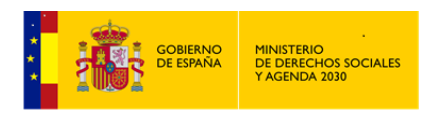

. Previa selección de un integrante de la *Unidad Familiar*, se puede acceder al módulo de *Cita Previa* para asignarle una Cita. Lógicamente esta opción no aparecerá cuando seleccionemos a un integrante de la *Unidad Familiar* que ha causado baja.

Otro Exp. . Consulta de *Usuarios\as* en otros Centros Esta opción nos permite buscar las personas que hayamos seleccionado en la Parrilla Familiar, dentro de la Base de Datos General de *SIUSS*, dándonos la información de si esa o esas personas ya están dadas de alta en otro Centro.

Esta consulta se realiza a través del campo DNI, por lo que, aunque en un principio no es un campo obligatorio, si es muy conveniente su cumplimentación.

Al ejecutar esta opción, se nos dirige a otra pantalla, en la que nos muestra el resultado de la búsqueda realizada.

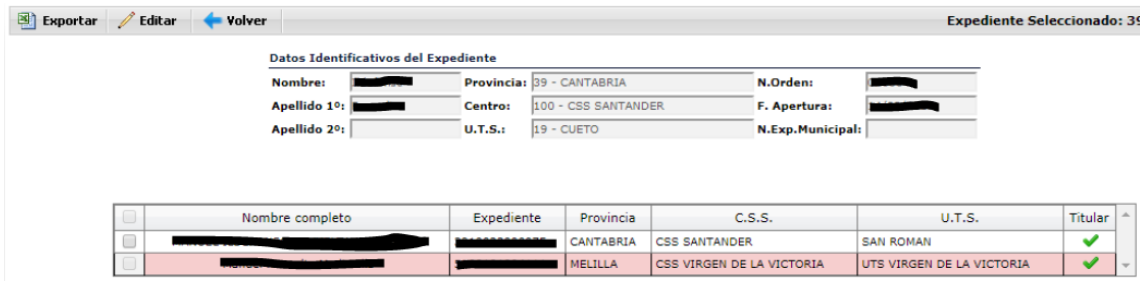

Esta vista nos informa si la persona seleccionada (a través de su DNI) ya se encuentra en otro *CSS-UTS* y si esa persona es titular de otro expediente  $(\vee)$  o no ().

El expediente que tiene fondo blanco, nos indica que es un expediente accesible al usuario *SIUSS*, ya que dispone de permisos sobre la *UTS* a la que pertenece y por tanto desde esta misma pantalla se puede acceder a dicho expediente, mediante la opción editar o con doble click

El expediente con fondo rojo indica que no se tiene permiso de acceso a la *UTS* a la cual pertenece la persona buscada

El resultado de la busqueda realizada puede exportarse a informe mediante la opción de Exportar.

Informe de Usuario. Genera un informe, que se podrá editar, modificar o bien guardar en el equipo, con el detalle de toda la actividad dentro del *Expediente*, del integrante de la *Unidad Familiar* seleccionado. Estos informes pueden ser utilizados en las actuaciones de derivación a otros recursos internos o externos, en la tramitación de ayudas y prestaciones, así como en aquellas gestiones interinstitucionales que procedan. *Informe Asíncrono*

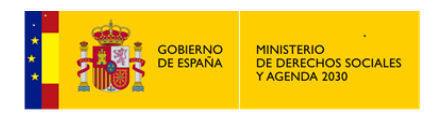

Cambiar Titular . Permite establecer como *Titular del expediente*, aquella persona que seleccionemos dentro de la *Parrilla Familiar*. No podrá ser *Titular del expediente*, una persona que se encuentre de baja.

Volver . Se vuelve a la pantalla anterior. En este caso a la *Cabecera del Expediente.*

Cuando el *Nº de Familiares* existentes en la *Parrilla Familiar*, coincida con el *Nº de Familiares en la Vivienda* que se ha indicado, se calcularán de forma automática los *Ingresos Medios Familiares Anuales*. *Familiares* en la *Parrilla Familiar* se considerarán aquellos que tengan en el campo *Relación con el Titular* un código de parentesco inferior a 15. Ademas cada una de las personas indicadas deberán tener indicados sus ingresos, y si son 0 deben indicar 0.

<span id="page-30-0"></span>2.4.1 Alta o Edición de los datos de un miembro de la Parrilla Familiar

Haciendo clic sobre el botón **Nuevo**, se abrirá una pantalla para dar de alta a un Nuevo Miembro de la Parrilla Socio-Familiar.

Seleccionando un integrante de la Parrilla Socio-Familiar y haciendo clic sobre el botón  $\mathscr{D}$  Editar , editaremos sus datos ya existentes.

Este apartado consta de *Datos Identificativos* y *Datos Socio-Familiares (1 y 2),* donde se recogerán los datos personales de identificación, sociales y parentales, de cada uno de los miembros o *Usuarios\as* que aparezcan en la parrilla socio-familiar.

La diferencia entre ser *MIEMBRO* **o** *USUARIO\A* en una Unidad Familiar consiste en **tener o no asociada una Intervención**. Una persona puede figurar sólo como miembro de una Unidad Familiar hasta que, en un momento dado, de forma individual o compartida, pasa a ser *USUARIA* de una *Intervención*.

Analizamos a continuación la información de cada uno de los apartados indicados.

#### *Datos Identificativos*

#### **Parrilla Socio-Familiar. Datos Identificativos**

#### Datos Identificativos del Expediente

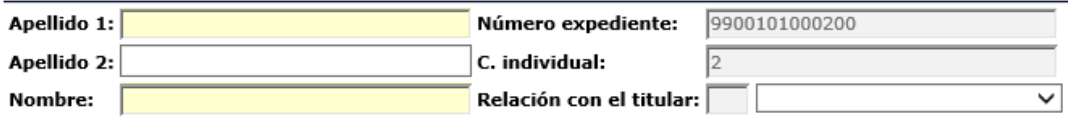

- *Apellido1* (Obligatorio), *Apellido 2* y *Nombre* (Obligatorio).
- *Número de Expediente*

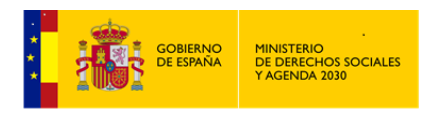

- *Código individual (C.I.):* se trata del código que el sistema asigna automáticamente a cada uno de los miembros de la unidad de convivencia que se van agregando, para diferenciar las informaciones que correspondan a cada uno de los integrantes.
- *Relación con el titular* (persona principal): el *Expediente* puede abrirse al miembro de la Unidad Familiar que acude a los *Servicios Sociales*, o al que se considere más adecuado, por lo que la persona principal de la familia no tiene por qué ser necesariamente la titular del *Expediente*.
- El Titular del *Expediente* (*Código individual 01*) va a tener relación de parentesco con la persona principal de la Unidad Familiar, que puede ser él mismo. El parentesco de los restantes miembros de la Unidad Familiar se establecerá con el Titular del expediente.

Los valores existentes en la tabla *Relación con el titular* son los siguientes:

Tabla de *Relación con el titular* para  $C.I. = 01$ 

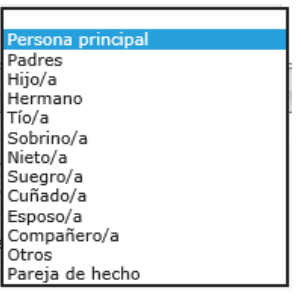

Tabla de *Relación con el titular* para resto de integrantes de la *Parrilla Social-Familiar*

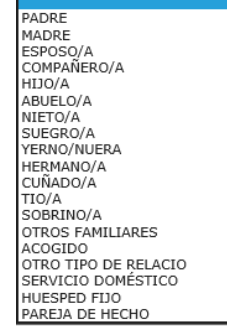

Se definen a continuación aquellos valores que no reflejan una "relación de familia natural":

- COMPAÑERO/A: Será aquella persona que convive de forma regular y estable con el\la primer\a miembro/*Usuario\a* manteniendo una relación de pareja. Cuando esta situación se da entre las otras personas de la unidad de convivencia, la situación se asimilará a la realmente equivalente. Por ejemplo: un hijo conviviendo regular y establemente con una mujer en el hogar del\de la primer\a miembro/*Usuario\a*; en este caso la mujer pareja del hijo se registrará con el código 09 NUERA.
- ACOGIDO: Se reflejará la relación que se establece por estar un miembro de la unidad de convivencia en un hogar sustituto del suyo propio, en situación de guarda y custodia o en otras situaciones similares.
- OTRO TIPO DE RELACIÓN: Se registrará a un miembro de la unidad de convivencia cuya relación no está recogida en ninguna de las categorías contempladas.

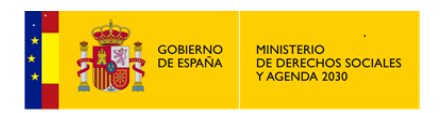

- SERVICIO DOMÉSTICO: Se permite registrar, como miembro estable de la unidad de convivencia, a una persona cuya relación con el\la primer\a miembro/*Usuario\a* es laboral y sus funciones las de realizar el servicio doméstico.
- HUÉSPED FIJO: Este código se utilizará cuando una persona es ajena a la familia natural, que no es pareja de ninguno de los miembros de la unidad de convivencia, ni acogido ni su relación es la establecida por pertenecer al servicio doméstico, pero que vive de forma estable en el hogar, en calidad de huésped, a cambio de contraprestación económica.

Como ya hemos señalado anteriormente, las pantallas referidas a los *Datos Socio-Familiares* permiten recoger los datos personales de identificación, sociales y parentales de cada uno de los miembros o *Usuarios\as* que aparezcan en la parrilla socio-familiar.

En la barra de opciones Editar Miembro Parrilla Socio-Familiar figura un botón "Act. Limitación" que se utilizará cuando el usuario no haya ejercido el derecho de limitación de uso de sus datos personales y un botón "Desact. Limitación" que se utilizará en caso contrario.

#### **Parrilla Socio-Familiar. Datos Socio-Familiares 1** Meri Guardar & Act Limitaciones & Desact Limitaciones & Volver Francische Coloccionador 0000101002002 Pamilla Socio Familian Datos Identificativos del Expediente Otrac Personas Annun Apellido 1º: Léruda Número expediente: 9900101002903 Situación Económica Apellido 2º: Castro Cindividual: Nombre: Pedro Relación con el titular: 1 Persona principal v **X** No Figure Limitarión . BALINER Heren **\* Kesdar Street die die KALL**

#### *Datos Socio-Familiares 1*

La mayoría de los campos existentes en esta primera pantalla puede seleccionarse de su correspondiente tabla desplegable.

*Sexo* (Campo Obligatorio)*. DNI / NIE.* (Señalando si se trata de Pasaporte)

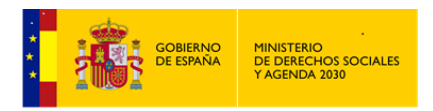

*Estado Civil*: contempla las siguientes categorías codificadas.

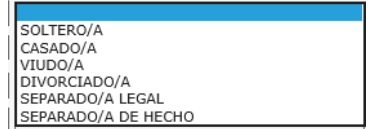

- *Pareja de hecho*: Este concepto está asociado con el de *Estado Civil*. Puede coexistir con cualquiera de las situaciones marcadas en *Estado Civil,* con la circunstancia de que se conviva con otra persona como pareja de hecho.
- *Nacionalidad / País de nacimiento*: Se trata de la nacionalidad/país de nacimiento de los miembros de la unidad de convivencia. Los códigos son los mismos para ambos conceptos. Se debe recordar que una misma persona puede tener un país de nacimiento y nacionalidad distintos.
- *Nota*: Aunque el *DNI/NIF* y la *Nacionalidad* no son campos obligatorios, señalar que en caso que el miembro de la unidad familiar pasará a ser *Usuario\a* de *Intervención*, y tiene más de 14 años, estos dos campos si son de obligada cumplimentación, en otro caso no podrán ser incorporados como *Usuarios\as* de *Intervención*. También será necesario en el caso de consultar si el/ usuario figura en otro expediente.
- *Provincia de Nacimiento*: Sólo será posible cumplimentarla y podrá estar activa para los miembros de la Unidad Familiar nacidos en España.
- *Ingresos Anuales*: Se utilizarán posteriormente para el cálculo de los *Ingresos Medios Familiares Anuales*. En caso de ser los ingresos cero, ha de indicarse cero.
- *Empadronamiento*: en el municipio, en otro municipio, no empadronado.
- *Baja de empadronamiento*: causa y fecha.
- *Dos teléfonos de contacto*.
- *Discapacidad / Enfermedad*: Esta variable reflejará el tipo de enfermedad o discapacidad del\de la miembro/*Usuario\a* del *Expediente* del que los datos se estén registrando, utilizándose para ello la siguiente codificación:

 Ninguna Discapacidad física Discapacidad intelectual Discapacidad visual Discapacidad auditiva Discapacidad del lenguaje, habla o voz Discapacidad por enfermedad mental

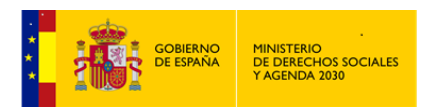

Discapacidad por enfermedad orgánica Pluridiscapacidad

- *Grado de Discapacidad*: Campo abierto en el que se registrará el Grado de Discapacidad reconocido oficialmente. Este campo solamente se activará si el campo Discapacidad / Enfermedad ha sido cumplimentado con una variable distinta de NINGUNA.
- *Diagnóstico*
- *Grado de Dependencia*:

 Grado 1 Moderada Grado 2 Severa Grado 3 Gran dependencia Sin grado

*Nivel de dependencia:* 

Nivel 1 Nivel 2

 *Relación con la Actividad Económica (R.A.E*.): Se trata de la variable que permite reflejar la relación del tipo de trabajo que realiza el\la Miembro/*Usuario\a* que se esté registrando, con la actividad económica. Esta variable está categorizada en dos niveles: un primer nivel *genérico* que refleja las diferentes tipologías de relación con la actividad económica y un segundo nivel específico *(Ocupación)* para los tipos que requieren esas especificaciones.

> Trabajador/a cuenta propia emplea personal Trabajador/a cuenta propia no emplea personal Miembro cooperativa trabaja en la misma Trabajador/a sin remuneración empresa familiar Trabajador/a fijo/a a sueldo otras remuneraciones Trabajador/a eventual a sueldo otras remuneraciones Parado/a buscando primer empleo Parado/a menos de 1 año de desempleo con subsidio Parado/a menos de 1 año de desempleo sin subsidio Parado/a de larga duración con subsidio Parado/a de larga duración sin subsidio Prejubilado/a Pensionista de invalidez total Pensionista de invalidez absoluta Pensionista de gran invalidez Pensionista de jubilación Pensionista de viudedad

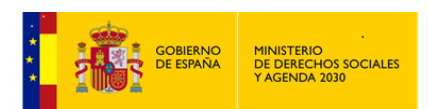

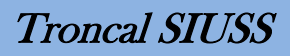

Pensionista de orfandad Pensión en favor de otros familiares Pensión no contributiva Pensionista asistencia social (FAS, LISMI) Incapacitado/a permanente sin pensión Estudiante, escolar o preescolar Labores del hogar sin demanda de empleo Menores no escolarizados/as Rentista Retirado/a sin pensión Beneficiario/a de otras prestaciones económicas Baja por enfermedad (más de 6 meses)

- o Aclaración relativa a Labores del hogar sin demanda de empleo: Persona cuya actividad es la realización de las labores del hogar, sin que exista remuneración económica ni haya expresado una demanda de trabajo en el organismo oficial para hacerlo, es decir, que no esté registrada en el S.E.P.E. (Servicio Público de Empleo Estatal) como parada en demanda de empleo.
- *Ocupación*: hace referencia a la clase de trabajo que se está realizando en la actualidad por parte de los diferentes miembros de la Unidad Familiar. Existen cuatro códigos que requieren matización: *Ninguna, No aplicable, Ocupación irregular y Profesiones no clasificadas en el sistema.*

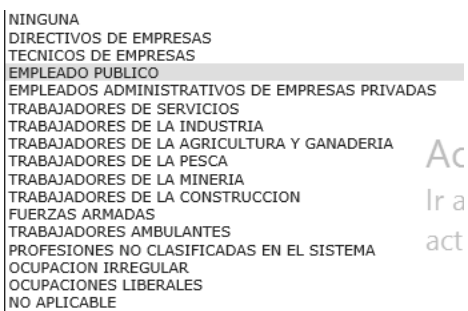

- Ninguna: Miembro/*Usuario\a* que está en edad laboral y no tiene ninguna ocupación determinada (Parado).
- Profesiones no clasificadas en el sistema: Ocupaciones que no pueden registrarse en alguna de las categorías contempladas.
- Ocupación irregular: Ocupación que se produce en el ámbito de la economía sumergida u otras situaciones irregulares. Connotación de no dosificada y además implica una irregularidad notable.
- No aplicable: Se consignará cuando el\la Miembro/*Usuario\a* no sea susceptible de tener ocupación relacionada con el mundo laboral, por ejemplo, al ser menor de
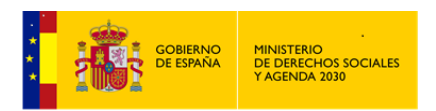

Troncal SIUSS

edad laboral o pertenecer al colectivo de jubilados, Labores del Hogar e incapacitados

*Situación e Historia Laboral*.

#### *Datos Socio-Familiares 2*

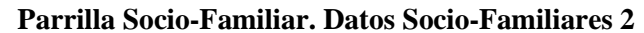

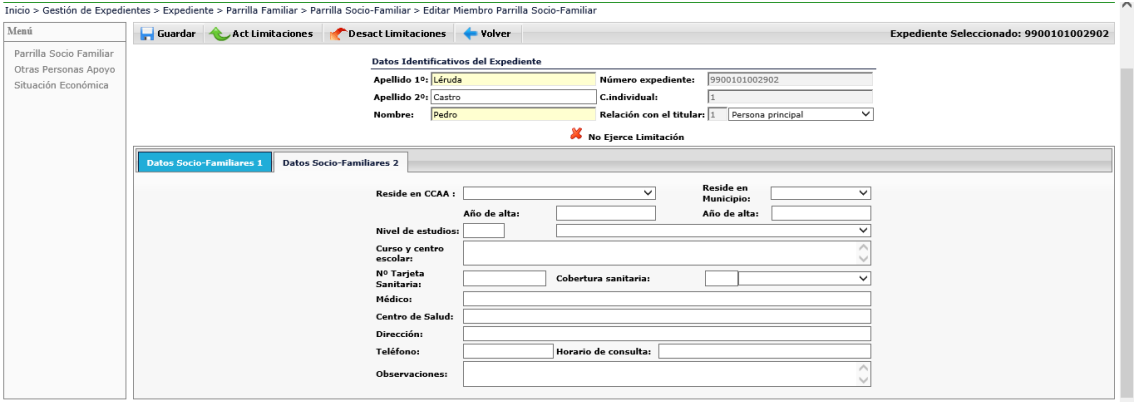

La pantalla Datos Socio-familiares 2 recoge información referida a *Residencia* y *Año de alta* en *CCAA y Municipio*, datos escolares y a datos administrativos de salud.

 *Nivel de Estudios*: Se registra el grado de enseñanza más alto que haya obtenido en el sistema educativo del país donde ha realizado sus estudios. Se contempla también la posibilidad de registrar los estudios que estén realizando los\las Miembros\*Usuarios\as* insertos en el proceso educativo:

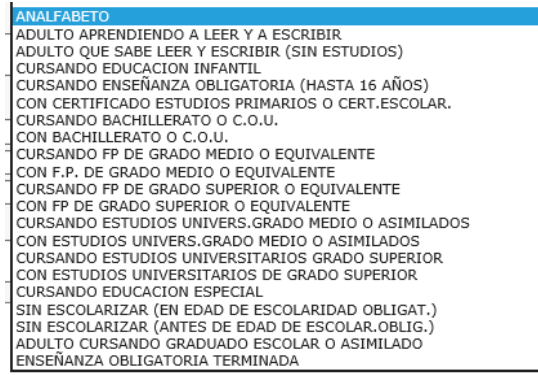

- Datos del *Curso y Centro escolar*: Se registra el grado de enseñanza más alto que haya obtenido en el sistema educativo del país donde ha realizado sus estudios. Se contempla también la posibilidad de registrar los estudios que estén realizando los\las Miembros\*Usuarios*\as insertos en el proceso educativo
- *Nº de Tarjeta sanitaria* y *Médico*
- *Cobertura sanitaria*

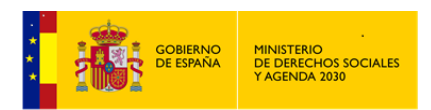

*MANUAL DE S.I.U.S.S. NIVEL UTS*

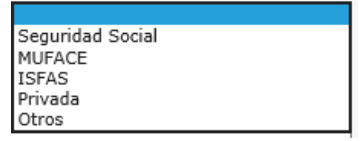

Datos relativos al *Centro de Salud*: *Nombre*, *Dirección*, *Teléfono*, *Horario de consulta* y *Observaciones*.

2.4.2 Otras Personas de Apoyo

En este apartado se consignarán aquellas personas que teniendo o no relación de parentesco con el\la *Usuario\a*, pueden ser importantes para la orientación de la *Intervención*. El procedimiento permite:

Dar de alta, haciendo clic en el botón .  $\ell$  Editar Editar sus datos para modificar, haciendo clic en el botón Eliminar personas dadas de alta previamente, mediante el botón **X** Eliminar

#### **Parrilla familiar. Otras Personas de Apoyo.**

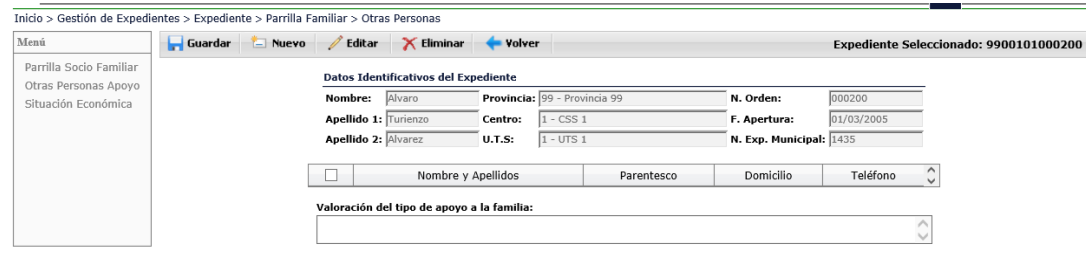

Se incluye un campo abierto para consignar la *Valoración del tipo de apoyo a la familia* que presta la persona de apoyo.

*Sugerencia*: Este apartado es un buen lugar para registrar las cada vez más frecuentes, situaciones familiares, en la que los progenitores de los niños\as ya no conviven, pero tienen la custodia compartida o como mínimo comparten las obligaciones de la patria potestad. Registrar la identificación del progenitor no custodio y la localización del mismo (Dirección y teléfono) así como el régimen de visitas o de custodia, si existe orden de alejamiento y las condiciones del apoyo al que está obligado de la pensión alimenticia y el grado de cumplimiento de la misma, es una información esencial para la *Intervención* con niños\as.

#### 2.4.3 Situación Económica

Aspectos económicos influyentes en la Unidad Familiar. Las cantidades son datos anuales.

Este apartado se diferencia de los datos económicos registrados en la parrilla familiar, en que en aquella los ingresos económicos son individuales, mientras que en esta registra ingresos que

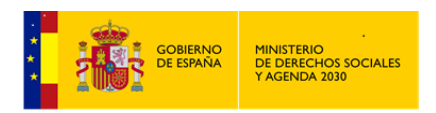

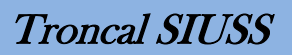

pueden ser de varias personas y repercuten en la situación económica de la totalidad de la unidad familiar.

#### **Parrilla Familiar. Situación Económica.**

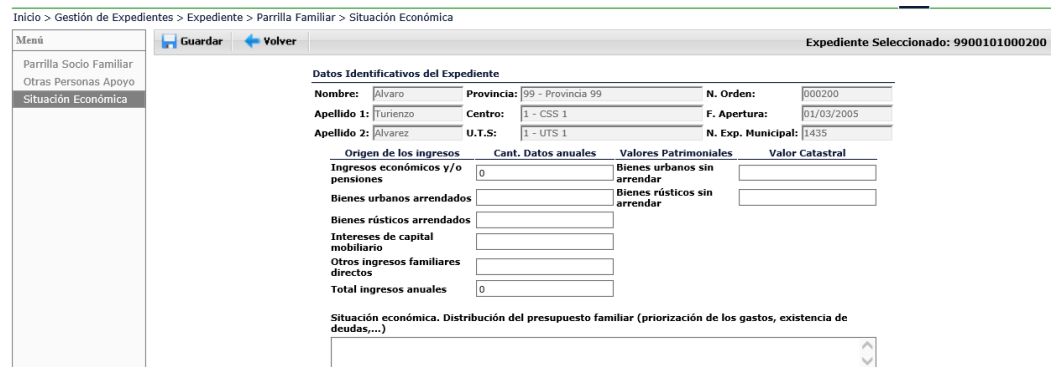

#### **Origen de los ingresos:**

- *Ingresos económicos y/o pensiones. (Se obtienen directamente de la suma de los ingresos de todos los Miembros de la Unidad Familiar.)*
- *Bienes urbanos arrendados*
- *Bienes rústicos arrendados*
- *Intereses de capital mobiliario*
- *Otros ingresos familiares directos*
- *Total ingresos anuales (Dato calculado. Sumatorio de los anteriores campos)*

#### **Valores patrimoniales, procedentes de:**

- *Bienes urbanos sin arrendar*
- *Bienes rústicos sin arrendar*

Se reflejará el Valor catastral (de esos bienes patrimoniales)

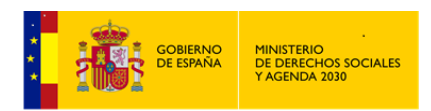

Se incluye también un campo abierto donde el\la Profesional podrá consignar aquellas descripciones que considere pertinentes sobre la *Situación económica. Distribución del presupuesto familiar (priorización de los gastos, existencia de deudas...).*

Situados en la Parrilla Familiar, haciendo clic volveremos a la pantalla Cabecera de *Expediente*.

# **2.5 Hábitat**

Se muestra una única pantalla con dos pestañas, que tiene como finalidad conocer las características de la vivienda en la que habita la Unidad Familiar, así como los equipamientos de los que está dotada.

Resulta imprescindible para efectuar la cumplimentación realizar una visita domiciliaria dado que, como puede comprobarse de la simple visualización de la pantalla, los datos a cumplimentar lo requieren.

#### **Datos hábitat**.

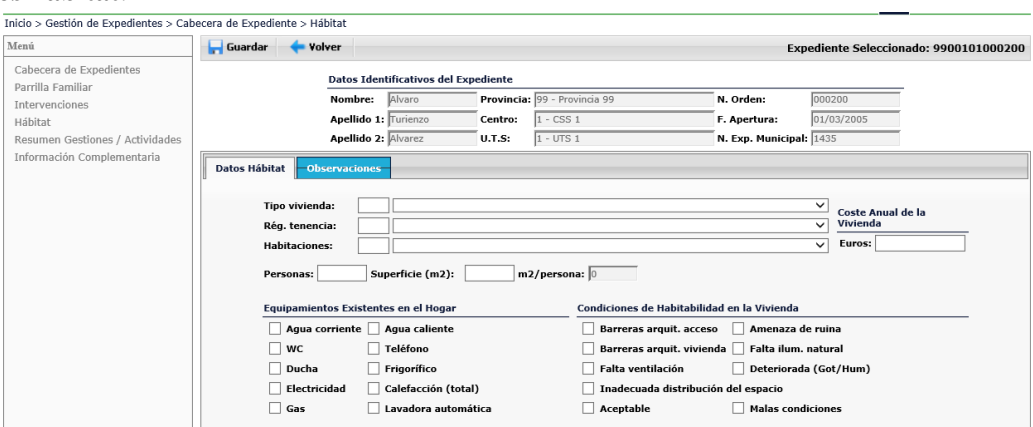

Información que se recoge:

 *Tipo de Vivienda:* Tipo de vivienda que ocupa la Unidad Convivencia que se trata en el expediente.

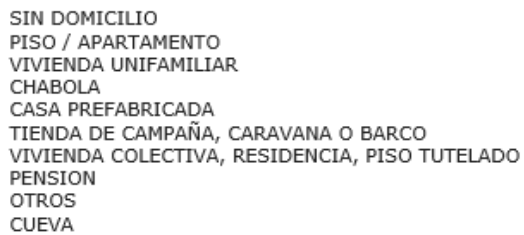

 *Coste anual de la vivienda*, dicho campo está relacionado con el *Régimen de Tenencia.* Así, el campo *Coste Anual* sólo se activará y podrá ser cumplimentado cuando en el *Régimen de Tenencia* se opte por los códigos que impliquen costes.

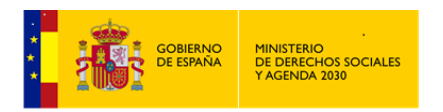

 *Régimen de Tenencia*: Hace referencia a las diferentes formas de disfrute de una vivienda.

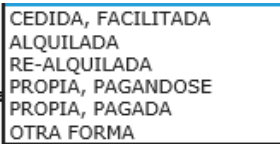

 *Habitaciones*: No se contabilizarán como habitaciones la cocina, baño, aseo, terraza, pasillo, vestíbulo y zaguán. El salón o comedor si se considera habitación.

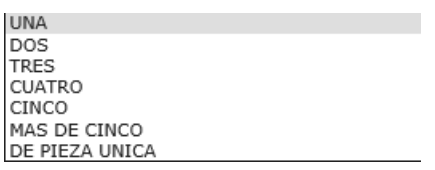

- La descripción DE PIEZA UNICA se refiere a una vivienda cuyos diferentes servicios (cocina, dormitorio, salón, etc.) están distribuidos en un espacio único sin subdivisiones.
- *Nº de Personas:* Total de personas que conviven, tengan o no relación de parentesco entre ellas. Este dato sirve para calcular el grado de hacinamiento.
- *Superficie de la Vivienda*: Superficie construida aproximada de la vivienda. Tiene que ser lo más exacta posible, ya que sirve para calcular el número de m² por persona automáticamente, lo que proporciona el grado de hacinamiento.
- *Metros cuadrados por persona:* Una vez cumplimentados los dos campos anteriores se calcula automáticamente. Proporciona el grado de hacinamiento
- Igualmente, se consignarán los *Equipamientos existentes en el hogar* y las *Condiciones de habitabilidad de la vivienda*. Se marcarán o desmarcaran simplemente con clic de ratón.

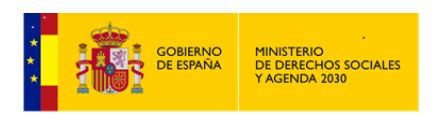

*MANUAL DE S.I.U.S.S. NIVEL UTS*

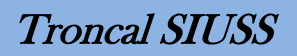

#### **Observaciones**.

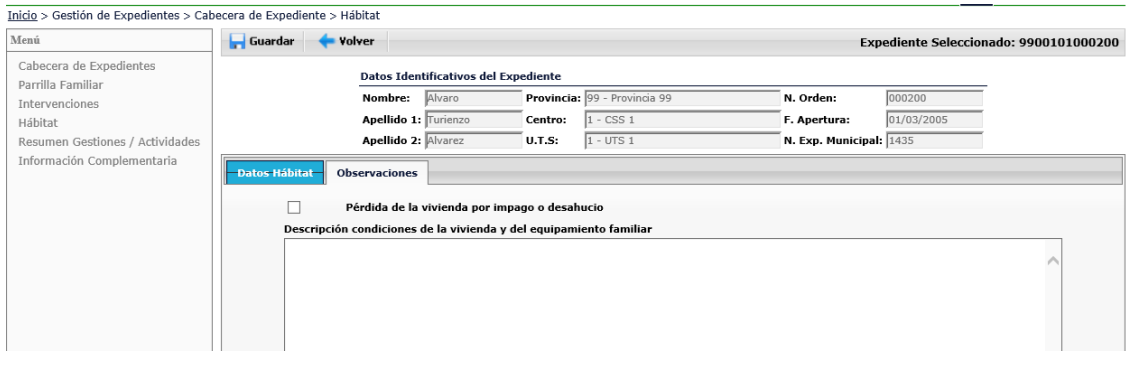

En la pestaña *Observaciones*, se podrá indicar si se ha perdido la vivienda por impago o desahucio y anotar una descripción de las condiciones de la vivienda y del equipamiento familiar.

Siempre y antes de volver a la pantalla anterior hacer clic en el botón **Guardar**, en otro caso se perderán los datos.

#### **2.6 Intervenciones**

Se entiende como *Intervención* la actuación Profesional, consistente en un conjunto de acciones planificadas que se desarrollan a través de un proceso de interacciones entre el\la Profesional y *el\la Usuario\a*, con el objeto de prevenir, o, en su caso paliar, remediar o resolver, situaciones o necesidades que en un momento determinado la persona no puede afrontar por sí misma.

En *SIUSS* la *Intervención* implica una *Valoración* Social, el registro de una *Demanda* planteada, en relación con la que se decide el *Recurso aplicable*, así como aquel *Recurso* que se considera como *Idóneo* para hacer frente a la situación de necesidad, existiendo al menos un\a *Usuario\a*.

Cada una de las intervenciones recoge por tanto la interacción de cinco elementos: *Usuarios\as*, *Demanda* que estos\as realizan, *Valoración* social realizada por el\la Profesional, *Recurso* que se *Aplica* o Deniega y el *Recurso* que se considera como *Idóneo*.

Cada *Intervención* permite la inclusión de hasta:

- Cuatro *Valoraciones* distintas
- Cuatro *Demandas* diferentes
- Cuatro *Recursos Idóneos* distintos.
- Cuatro *Recursos Aplicados* distintos

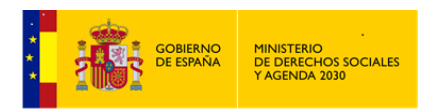

 Y desde 1 hasta n *Usuarios\as*. Siendo n el número de personas registradas en la *Parrilla Familiar.*

#### *Notas: Relativas a la Intervención*

En la cabecera de cada *Intervención*, existe un semáforo para indicarnos si dicha *Intervención* está completa (luz verde) o incompleta (luz roja).

Las *Intervenciones* incompletas no se consideran a efectos de explotación.

La *Intervención* debe mantener una coherencia interna y no deben mezclarse elementos sin que tengan relación entre sí, para que puedan dar una información completa y estructurada, que permita su seguimiento y análisis sin que se produzca confusiones.

La forma de registrar la *Intervención* en la aplicación se ve condicionada fundamentalmente por la selección de *los\las Usuarios\as* y las características de los recursos aplicados, pero también por las fechas en las que transcurre. Deben quedar claros quiénes son los perceptores directos de los *Recursos Aplicados* y durante cuánto tiempo.

Es importante tener en cuenta las distintas intervenciones que se pueden dar en un proceso de actuación con un individuo o grupo familiar, por lo que hay que diferenciar claramente los elementos que intervienen en cada una de ellas, no mezclando intervenciones distintas, ni convirtiendo todo en una sola *Intervención*.

Por lo tanto para que se considere que una actuación Profesional es una *Intervención* han de darse los siguientes elementos:

*USUARIO\A.-* Se entiende como tal toda persona que presenta una situación de necesidad y que demanda, directamente o a través de otras personas, atenciones que han de ser objeto de *Intervención* por parte de los Servicios Sociales.

Siempre debe de existir al menos una persona (*Intervención* individual), pero pueden ser varias personas *los\las Usuarios\as* de una misma *Intervención*, incluso todos los miembros de la Unidad Familiar (*Intervención* múltiple).

*VALORACIÓN.-* Se trata de la valoración social de las situaciones de necesidad. Refleja la valoración que realiza el Trabajador social tras la entrevista con *el\la Usuario\a*. Es un diagnóstico Profesional que puede requerir más de una entrevista, visita o gestiones diversas.

Debe de haber al menos una *Valoración*, pero se pueden registrar hasta cuatro valoraciones por *Intervención*, entendiendo que estas cuatro situaciones configuran un único diagnóstico que ha dado lugar a la apertura de una *Intervención* ya que en caso de situaciones valoradas muy dispersas entre sí darían lugar a la apertura de una segunda *Intervención*.

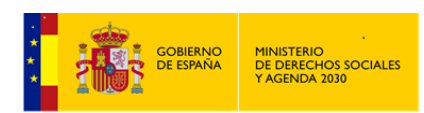

*DEMANDA.-* Es otro elemento de los datos de *Intervención*, cuyo proceso se pone en marcha cuando una persona se presenta ante el *Trabajador Social* con una demanda, quedando a la espera de una respuesta.

La demanda puede ser presentada de muy diversas formas: puede tratarse de una demanda concreta, ambigua o de tipo material. Puede plantearse en términos individuales o familiares, etc... Por ello, si bien debe consignarse la demanda que la persona fórmula, es necesario que previamente el *Trabajador Social* procure la suficiente información *del\de la Usuario\a*, con el fin de clarificar la demanda que quiere expresar. Se ha previsto la posibilidad de que un $\alpha$ mismo\a *Usuario\a* pueda plantear en el mismo momento más de una demanda, por lo que pueden ser recogidas hasta cuatro demandas.

*RECURSO IDÓNEO*.- Se consigna el recurso que el\la Profesional valora como el más adecuado para dar respuesta a la necesidad planteada, independientemente de su existencia real y de su disponibilidad, así como de la demanda que presente *el\la Usuario\a*. Debe de haber al menos uno, pero se pueden registrar hasta cuatro *Recursos Idóneos* por *Intervención*.

*RECURSO APLICADO.-* Se consigna aquel o aquellos recursos que el Trabajador Social considere, aunque sea provisionalmente, que deben aplicarse a la situación de necesidad *del\de la Usuario\a*. Debe de haber al menos uno, pero se pueden registrar hasta cuatro *Recursos Aplicados* por *Intervención*

Se debe de cumplimentar el recurso aunque esté pendiente de una decisión definitiva por parte del Trabajador Social o aunque la asignación real de este recurso no dependa de él. A cada *Recurso Aplicado* le corresponde un *Estado* de dicho Recurso, que posteriormente analizaremos.

#### *Nota: Sobre cuándo se deben abrir Intervenciones distintas. Apertura nuevas Intervenciones.*

Cuando *los\las Usuarios\as* que reciben los recursos no sean coincidentes. Por ejemplo, no deben aparecer en una *Intervención* que se refiere a una beca escolar, otros miembros de la *Unidad familiar* como la abuela o los padres. Tampoco puede estar en la misma *Intervención* un *Recurso Aplicado* SAD con la abuela y un *Recurso Aplicado* Beca. Cada uno de estos recursos se dirige a *Usuarios\as* distintos y debe ir en intervenciones diferentes con sus respectivos *Usuarios\as*.

Así mismo se deben abrir intervenciones distintas cuando los recursos requieran un seguimiento, una fecha de inicio o de finalización diferentes. Es decir una ayuda económica de emergencia social puntual, que inicia una *Intervención* en enero, se resuelve en enero, se paga y se justifica en febrero, es una *Intervención* que solo debe estar abierta durante los meses de enero y febrero. No debe ir en la misma *Intervención* que un recurso de *Salario Social* o una *Teleasistencia*, que puede que estén activas y abiertas durante más de un año.

Se abren intervenciones distintas cuando, aun siendo los mismos *Usuarios\as* y los mismos recursos aplicados, se exige una valoración Profesional nueva y posiblemente una resolución distinta. Un ejemplo son las becas escolares que deben solicitarse y concederse de forma

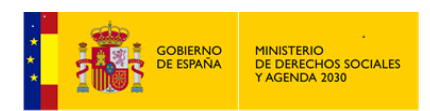

diferenciada como mínimo en cada curso escolar, por lo que requieren de una *Intervención* independiente para cada curso.

Otra situación análoga es la de *Ayuda de Emergencia Social*. Cada valoración distinta, aunque sea para continuar con un recurso igual al anterior, debe recogerse en una *Intervención* diferente con fechas de inicio, de resolución y de finalización diferentes. Aunque haya existido otra ayuda con la misma codificación de *Recurso Aplicado, Demanda y Valoración* para los mismos *Usuarios\as* en ocasiones anteriores.

No puede ponerse en una misma *Intervención* un *Recurso Aplicado* de pago de *Escuela infantil* y un *Salario Social*. Porque *los\las Usuarios\as* son distintos y el tiempo de inicio y finalización en el que está en vigor el *Recurso Aplicado* es diferente.

Incluso en una única entrevista es posible que sea necesario iniciar varias intervenciones diferenciadas, porque las demandas planteadas sean muy distintas entre sí, se dirijan a *Usuarios\as* distintos o porque la resolución y el seguimiento que requieren es distinto.

Así mismo de abrirse una nueva *Intervención*, cada vez que el\la Profesional *de Servicios Sociales* valore una situación que deba abordarse desde una nueva *Intervención*, porque los elementos que intervienen son diferentes.

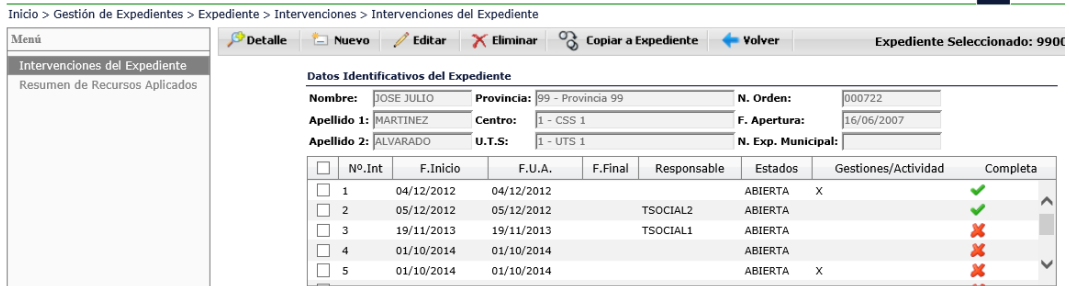

#### **Intervenciones. Resumen de Intervenciones del Expediente**

Como siempre en la parte izquierda de la pantalla encontraremos el apartado Menú, con las opciones de navegación dentro de las intervenciones:

- *Intervenciones* del *Expediente*
- Resumen de Recursos aplicados.

Con la finalidad de respetar la estructura organizativa de la aplicación, trataremos ambas opciones con todas sus pestañas de forma sucesiva, por lo que analizaremos primero las intervenciones del expediente con todos sus elementos.

Como vemos en la pantalla anterior, el Sistema nos informa, con un pequeño resumen, sobre las distintas *Intervenciones* y el nivel de cumplimentación de las mismas:

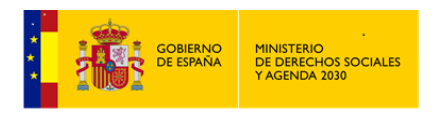

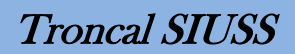

Completa. Cumplimentados todos los elementos de la *Intervención*.

Incompleta. Falta al menos uno de los elementos de la *Intervención*.

En la parte superior aparecen las acciones que podemos realizar.

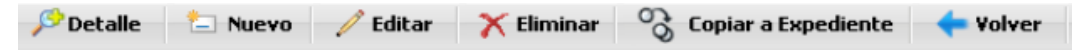

**Detaile** Seleccionando previamente una *Intervención* nos muestra el contenido de los diferentes elementos de dicha *Intervención*.

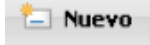

Damos de Alta una nueva *Intervención*.

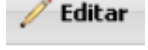

Editamos, accedemos a la *Intervención* previamente seleccionada

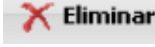

Eliminamos *Intervención* seleccionada.

Copiar a Expediente Esta opción permite copiar una de las *Intervenciones* del resumen a otro expediente distinto. Procedimiento:

Una vez seleccionada la *Intervención* a copiar en el Resumen de *Intervenciones* del *Expediente*, hacer click en  $\bigotimes$  Copiar a Expediente , nos aparecerá una nueva pantalla.

# **Intervenciones. Copiar a otro expediente (1)**

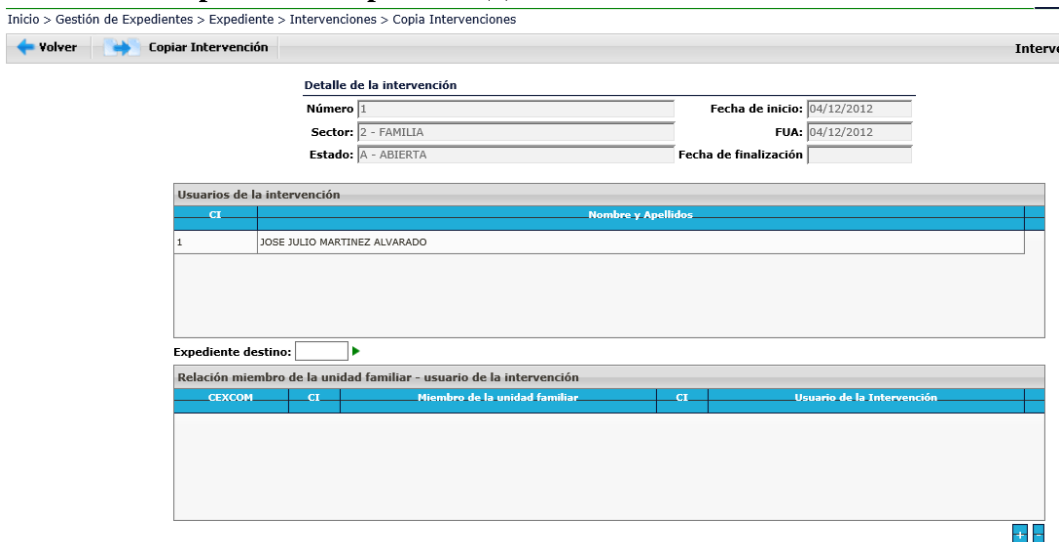

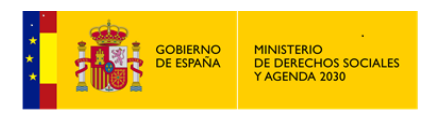

A continuación hemos de indicar el expediente de destino, y hacer clic en la flecha verde que aparece a continuación del número. ⋽⊧

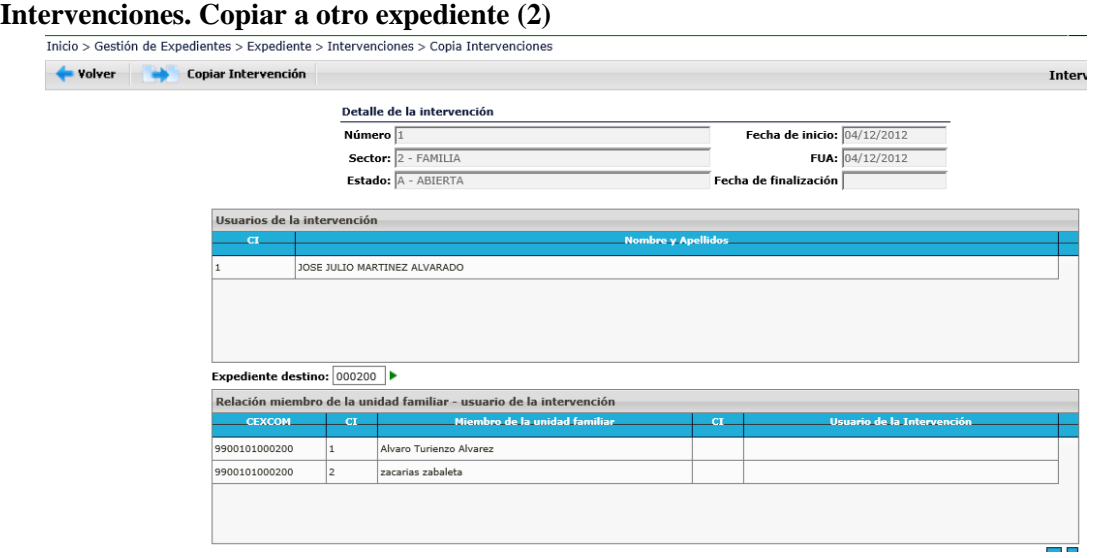

Como vemos en la pantalla, en la parte superior nos aparecen el\la\los\las *Usuario*\a\os\as de la *Intervención* actual y en la parte inferior, las personas del expediente de destino a las que podemos asociar la *Intervención*.

Seleccionamos a una de los miembros del expediente de destino (Álvaro) y hacemos clic sobre botón +. A continuación se nos solicita a quien reemplaza la persona seleccionada, en este caso sólo hay una persona (José Julio). La seleccionamos y asignamos.

#### **Intervenciones. Copiar a otro expediente (3)**

Copiar Intervención

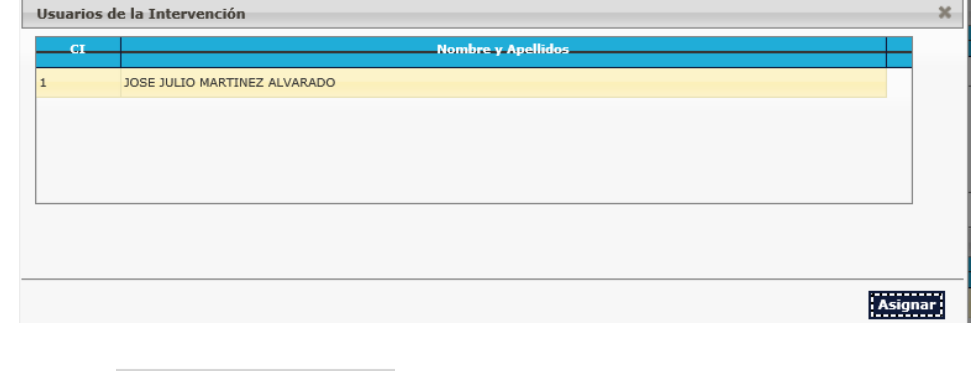

A continuación

*SIUSS*, nos informa que la *Intervención* seleccionada a sido copiada al expediente indicado.

Requisito para la Copia de *Intervención*: el Nº de *Usuarios\as* de la *Intervención* de origen debe ser igual o menor al Nº de *Usuarios\as* de la *Intervención* de destino, en otro caso no podrá realizarse dicha copia.

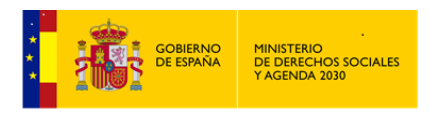

# 2.6.1 Cabecera de la Intervención

Seleccionando y editando una *Intervención* nos encontramos en la Cabecera de dicha *Intervención*.

#### **Intervenciones. Cabecera de la Intervención. Intervención.**

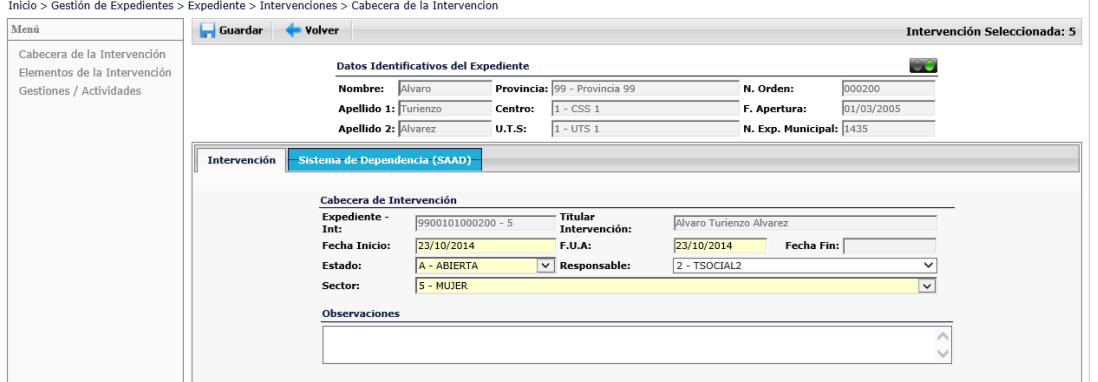

En primer lugar, aparecen los datos identificativos del expediente. Debajo existen dos pestañas que contienen por una parte los datos de la *Intervención* y, por otra, la opción de asignar o no la *Intervención* al Sistema de Dependencia.

Datos de la *Intervención*, que se consignan:

*Fecha de Inicio* (Dato obligatorio), *Fecha de Última Actualización* (En adelante FUA. Dato obligatorio), *Fecha Fin* (En caso que la *Intervención* esté cerrada o terminada), *Estado* (Dato obligatorio), *Responsable*, *Sector de Referencia* (Dato obligatorio) y *Observaciones*.

En el momento de generar una nueva *Intervención* y por defecto se ofrecen como Fecha de Inicio y F.U.A. la fecha que tenga nuestro sistema. No obstante ambas pueden ser cambiadas con la condición que la Fecha de Apertura del *Expediente* sea igual o anterior a la fecha que anotemos.

- Toda *Intervención* se asocia a un *SECTOR DE REFERENCIA*, entendiéndose éste, como cada uno de los grupos o colectivos que se identifican con ciertas condiciones de necesidad específicas y características de tales grupos, que justifican una atención especial por parte de los servicios sociales.
	- Cuando no sea necesario destacar ninguna de las características de *los\las Usuarios\as*, porque no aportan nada a la I*ntervención*, utilizaremos el sector "*Familia*" que es la que se utiliza para el conjunto de la población.

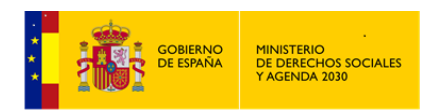

- En los casos en que sea conveniente identificar el Sector porque el tipo de *Intervención Social* que se realiza esté dirigida de forma específica para un grupo de población o sean unos recursos de carácter especializado, especificaremos el *Sector de Referencia* exclusivamente como una herramienta de registro para la evaluación y análisis de la *Intervención*.
- En los diversos planes de *Inclusión Social*, a veces se realizan acciones dirigidas a la mejora de las condiciones de vida de colectivos especialmente vulnerables. Si vamos a realizar una evaluación del impacto de estas acciones sobre dichos colectivos concretos registraremos esta categorización.
- Los sectores de referencia son los siguientes:

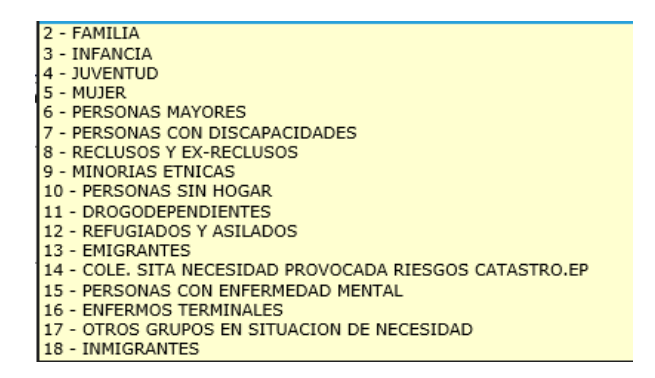

- *Estado de la Intervención*, situación en la que queda el caso después de la última actualización de la *Intervención*. Una *Intervención* puede estar *Abierta*, *Cerrada* o *Terminada*.
	- *Abierta*: cuando la *Intervención* no ha finalizado.
	- *Cerrada*: sin estar resuelta la situación, se cierra la *Intervención* por determinadas circunstancias que así lo aconseja.
	- *Terminada*: ha sido resuelta la situación por la que se abrió.
- *Responsable*, Es preciso aclarar que en un mismo expediente pueden trabajar de forma simultánea o sucesivamente distintos *Profesionales de Servicios Sociales.* No necesariamente coincide el responsable de algunas intervenciones con el responsable del expediente.
- *Observaciones*, Campos de texto abierto en el que se pueden introducir comentarios o un breve Resumen de la *Intervención*.

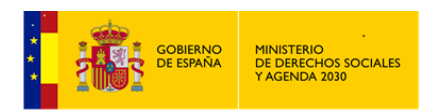

*Nota: Validación del Recurso Aplicado:* Cuando una *Intervención* se trate de pasar a Estado de TERMINADA o CERRADA, *SIUSS* nos informará que no se puede hacer este cambio de Estado, cuando en dicha *Intervención* se de alguna de las siguientes circunstancias:

- Tengamos algún *Usuario\a* sin completar alguno de sus datos obligatorios en la Parrilla Familiar.
- O bien si alguno de los Recursos Aplicados de esa *Intervención* se encuentra inconcluso, en alguno de los Estado que a continuación se indican:
	- Estudio
	- **Trámite**
	- Lista de Espera
	- Suspendido

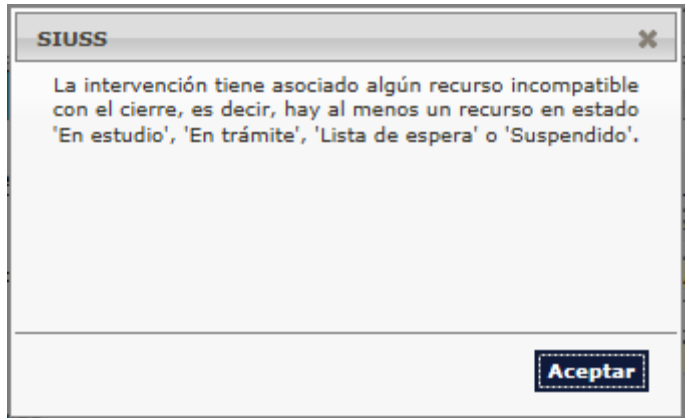

#### **Intervenciones. Cabecera de la Intervención. Sistema de Dependencia (SAAD)**

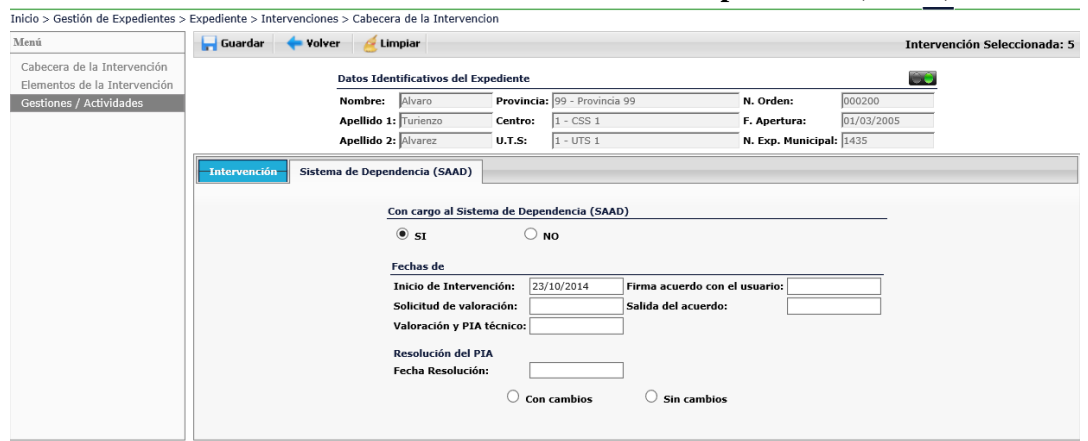

Da la opción de registrar datos del *P.I.A* (Plan Individualizado de Atención) establecido en la Ley 39/2006, de 14 de diciembre, de Promoción de la Autonomía Personal y Atención a las personas en situación de dependencia, que regula las condiciones básicas de promoción de la

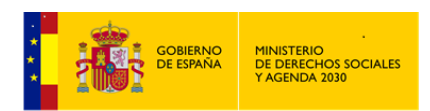

autonomía personal y de atención a las personas en situación de dependencia mediante la creación de un Sistema para la Autonomía y Atención a la Dependencia (SAAD), en el que colaboran y participan todas aquellas Administraciones Públicas con competencias en la materia.

Si optó por seleccionar *NO* en la opción de con cargo al SAAD, no hay campos que cumplimentar

Si seleccionó el *SI* en la opción de "*Con cargo al Sistema de Dependencia (SAAD)*" aparecen diversos campos para su cumplimentación

*Fechas de***:** *Resolución del PIA***:**

- *Inicio de la Intervención Fecha de resolución*
- *Valoración y PIA teórico Con cambios*
- *Solicitud de valoración Sin cambios*
- *Salida del acuerdo*
- *Firma acuerdo con el\la Usuario\a*

En la Cabecera de las distintas *Intervenciones*, puede aparecer el acceso a los distintos módulos de los que consta *SIUSS*.

> **Ingl** Acceso AD Acceso MT Acceso VG

 Si la *Intervención* tuviera asignados Códigos de *Recursos Aplicados* de los tipos 201 o 202 o 203, en la Cabecera de dicha *Intervención* aparecería el icono que da **Acceso AD** 

acceso al Módulo de Ayuda a Domicilio.

 Si la *Intervención* tuviera registrados Códigos de *Valoración* del Tipo 203, con *Usuarios\as* menores de edad, en la Cabecera de dicha *Intervención* aparecería el icono que da acceso al módulo de Malos Tratos a la Infancia.

**Acceso MT** 

 Si la *Intervención* tuviera registrados Códigos de *Valoración* del Tipo 203, con usuarias mujeres mayores de edad, en la Cabecera de dicha *Intervención* aparecería

el icono que da acceso al módulo de Violencia de Género.

# *Notas acerca de las fechas y de su importancia en la fiabilidad de los registros*

*Fecha de inicio de la Intervención*, no tiene que ser necesariamente la fecha de apertura del expediente.

Acceso VG

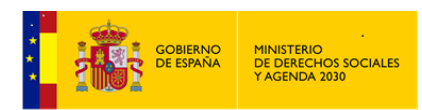

Fecha de inicio de la *Intervención*, se utiliza como herramienta de análisis de las intervenciones abiertas en un determinado periodo, y que, junto a la Fecha de finalización de la *Intervención*, hacen posible realizar un análisis sobre las intervenciones que se abren o se cierran en ese periodo objeto de estudio.

En conjunto, ambas fechas aportan un indicador sobre la *Intervención* en sí misma, como instrumento metodológico del trabajo social y como instrumento a la hora de reparto de carga de trabajo en el nivel de UTS.

*F.U.A.*, fecha que hace posible registrar el trabajo real en las intervenciones con las familias, puesto que cada vez que se trabaja una *Intervención* o se procede a la apertura de una *Intervención* nueva, se actualiza.

*F.U.A.*, nos aportará información sobre intervenciones totales trabajadas (atendidas en el periodo, antiguas y nuevas), por lo que obtendremos un indicador real de intervenciones vivas y trabajadas.

Se trata de un indicador fiable de datos de atención real, en este caso de intervenciones, y que nos permitirá conocer datos sobre los expedientes e intervenciones vivas en los mismos, sobre el trabajo real de los\las Profesionales que acceden a *SIUSS* y, por lo tanto, sobre datos reales acerca de la *Atención a los Ciudadanos* y los *Recursos Aplicados*.

# 2.6.2 Elementos de la Intervención

Cinco son los elementos de la *Intervención*: *Usuarios\as, Valoraciones,Demandas, Recuros Idóneos y Recurso Aplicados.* Pasamos a analizar cada uno de ellos y su reflejo en *SIUSS.*

# 2.6.2.1 Usuarios\as

De entre cada una de las personas que constituyen la Unidad Familiar, (*Miembros de la Unidad Familiar*) se habrá de seleccionar a una o varias, dependiendo de si la *Intervención* es individual o múltiple.

Para que un Miembro de la Unidad Familiar pase a ser *Usuario\a de la Intervención* donde nos encontramos, debemos situarnos en uno de los registros, hacer clic en la casilla de selección  $\vert$  y nos aparecerá marcado  $\vert$  a continuación clic en el botón  $\Omega$ .

Este hecho no significa que desaparezca de la lista de miembros de la Unidad Familiar sino que cambiará su condición de *Miembro de la Unidad Familia* por la de *Usuario\a de la Intervención*. Se pueden asignar uno\a o varios\as *Usuarios\as* a la *Intervención* de forma inmediata, siguiendo el procedimiento de selección ya indicado.

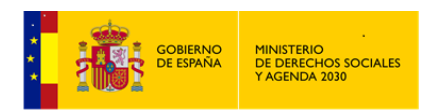

*MANUAL DE S.I.U.S.S. NIVEL UTS*

Usuarios de la intervención

心心

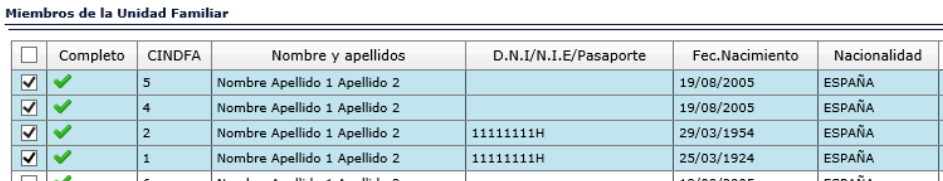

A partir de los 14 años, si queremos añadir a un miembro de la Unidad familiar como *Usuario\a* de *Intervención*, es obligatorio que tenga cumplimentado *DNI/NIF*, *Fecha de Nacimiento* y *Nacionalidad*, en otro caso no podremos incluirlo\ como *Usuario\a* de la *Intervención*. Si no están cumplimentados estos datos, aparecerá junto al nombre del miembro de la Unidad Familiar un aspa roja.

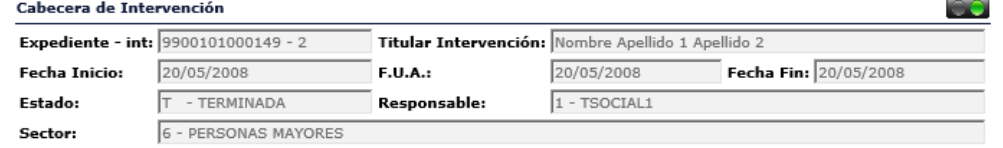

**Intervenciones. Elementos de la Intervención. Usuarios\as**

Usuarios de la intervención

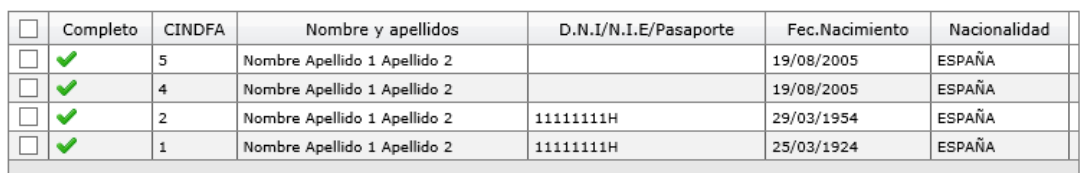

# 心心

Miembros de la Unidad Familiar

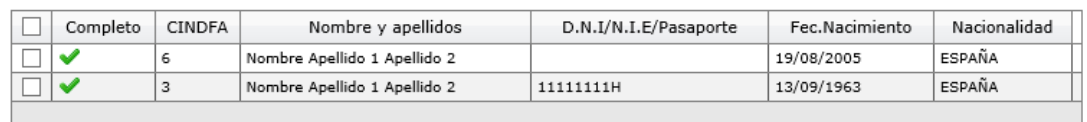

Si se deseara dar de baja a un\a *Usuario\a*, una vez seleccionado, procederíamos a hacer un clic en el registro de su nombre y apellidos, de la parte de *Usuarios\as de la Intervención* y, pulsando dejaría de ser *Usuario\a* para volver a ser miembro. Si este *Usuario\a* ya lo era en una *Intervención* anterior, seguiría siendo *Usuario\a* para el sistema. Se pueden dar de baja uno o varios miembros de la *Intervención* de forma inmediata, siguiendo el procedimiento de selección ya indicado.

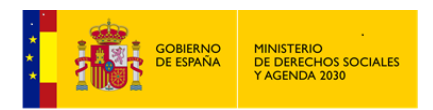

Usuarios de la intervención

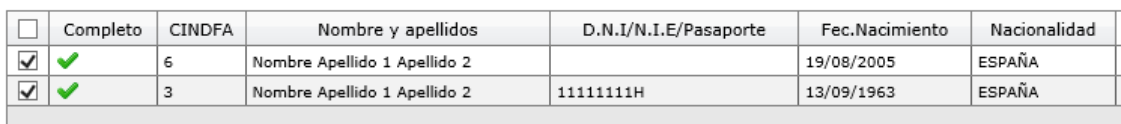

#### 2.6.2.2 Valoraciones

Como vemos en la pantalla, las valoraciones se estructuran en forma de árbol, de tal modo que elegido un *Grupo de Valoraciones* se desplegarán las subdivisiones que el mismo tenga y que se denominan *Tipo de Valoraciones;* elegido un tipo, habremos de seguir por las subdivisiones de éste *Valoraciones* y, elegida una valoración, si la Comunidad Autónoma tiene desarrollado este último nivel, tendremos que seleccionar una *Valoración Específica.*

#### **Intervenciones. Elementos de la Intervención. Valoraciones**

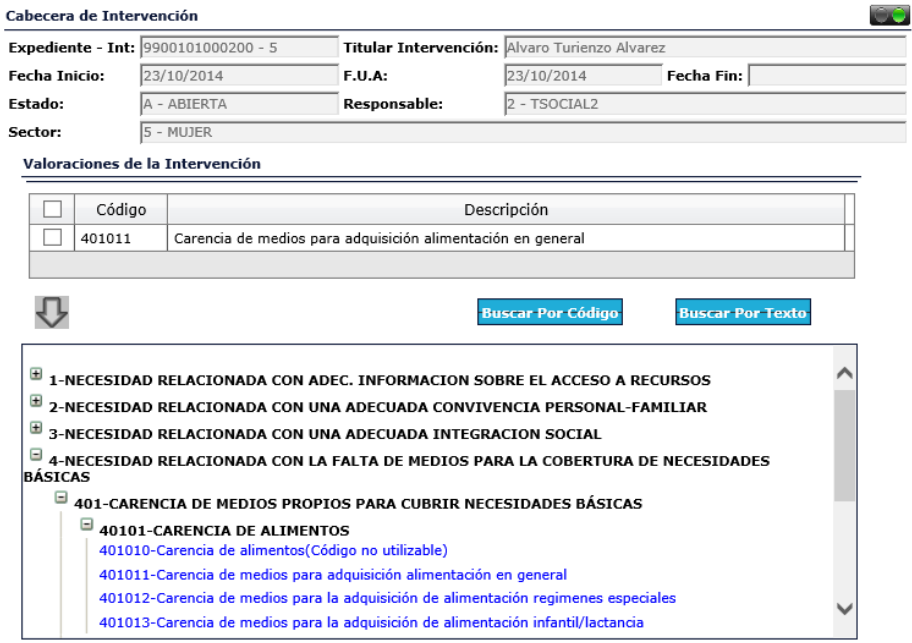

En la parte superior de la pestaña de Valoraciones se puede ver el espacio donde se situarán las *Valoraciones de la Intervención*, que serán aquellas cuyo código se haya seleccionado en la parte inferior. Los *Códigos de Valoración* podrán ser hasta un máximo de cuatro.

El proceso para seleccionar una valoración será el que se describe a continuación:

En la parte inferior de la pantalla aparecen los *Códigos de Valoración,* se irá haciendo clic de forma sucesiva en el signo + hasta encontrar el código que buscamos.

La primera vez que hagamos clic en el signo +, se mostrarán los cuatro grandes grupos de Situaciones de Necesidad entre los que elegir:

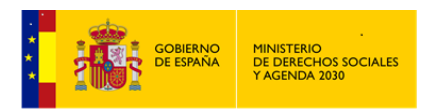

- 1. Necesidad relacionada con adecuada información sobre el acceso a los recursos.
- 2. Necesidad relacionada con una adecuada convivencia personal y familiar.
- 3. Necesidad relacionada con una adecuada convivencia e integración social.
- 4. Necesidad relacionada con falta de medios para la subsistencia.

Al pulsar en cada uno de los grupos relacionados se pueden ver los tipos en que se encuentra subdividido. A modo de ejemplo si tenemos que elegir el código 101010, iremos pulsando el signo + en las sucesivas subdivisiones

1. Necesidad relacionada con adecuada información sobre el acceso a los recursos.

# 101-INFORMACION SOBRE LAS PRESTACIONES DE LOS SERVICIOS 10101-INFOR.PREST.INF.OR.VAL.Y MOV.REC.

101010-Información prest. inf. or. val y mov. rec.

Como se puede observar, el código se va configurando con los códigos anteriores: 1º dígito para el grupo, 2º y 3º para el tipo, 4º y 5º para la valoración y 6º para la valoración específica, definida por las Comunidades Autónomas.

Concluida la selección de la valoración más adecuada al caso, sólo falta trasladar ese código a la parte superior *Valoraciones de la Intervención*, que se efectuará al hacer clic con el ratón en la *Valoración* que queremos seleccionar.

Si conocemos el código o códigos que se quiere asignar a la *Intervención*, no será necesario hacer el recorrido por el árbol de valoraciones, sino que se escribiría directamente en el cuadro de diálogo del botón *Código* o bien se recurrirá a la *Búsqueda por Texto.*

En caso de que sea conveniente indicar más de una Valoración, se repetiría el proceso completo con el límite conocido de *cuatro valoraciones*.

# 2.6.2.3 Demandas

Al igual que las Valoraciones, también las Demandas se estructuran en forma de árbol, de tal modo que, elegido uno de los *Grupos de Demandas*, se ha de seguir por las subdivisiones que el mismo tenga y que se denominan *Tipos de Demandas.* Seleccionado un tipo, se ha de seguir por las subdivisiones de éste, *Demandas*, y seleccionada una Demanda, si la Comunidad Autónoma tiene desarrollado este último nivel, se tendrá que seleccionar una de entre las *Demandas Específicas.*

#### **Intervenciones. Elementos de la Intervención. Demandas**

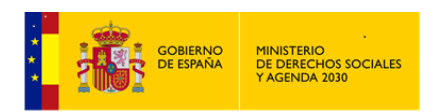

*MANUAL DE S.I.U.S.S. NIVEL UTS*

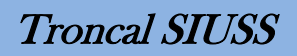

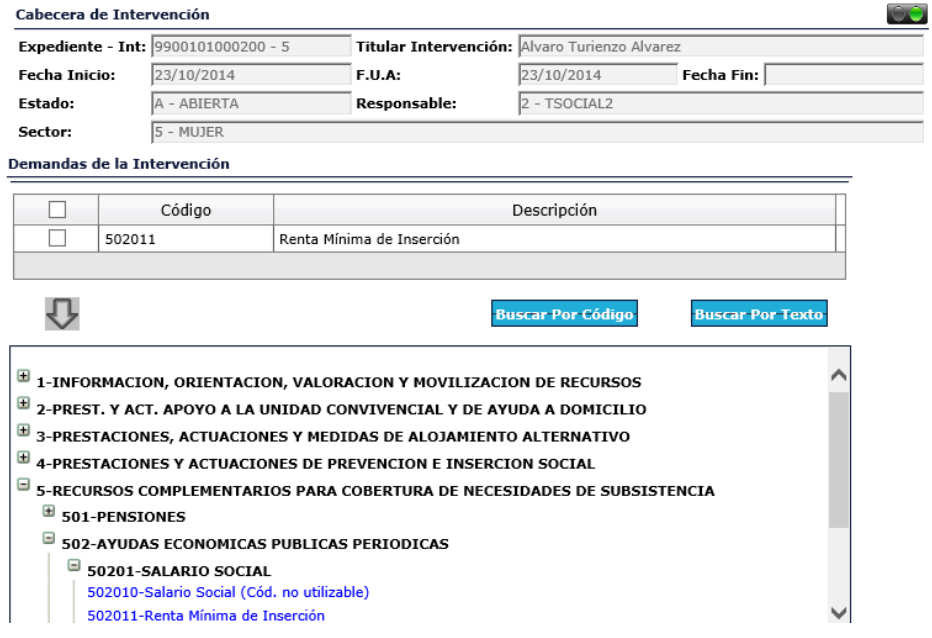

Tratamiento similar al de las *Valoraciones*, haremos únicamente mención a los 5 Grupos existentes en las *Demandas*.

- 1. Información, Orientación, Valoración y Movilización de Recursos
- 2. Prestaciones y Actuaciones de Apoyo a la Unidad Convivencial y de Ayuda a Domicilio
- 3. Prestaciones, Actuaciones y Medidas de Alojamiento Alternativo
- 4. Prestaciones y Actuaciones de Prevención e Inserción Social
- 5. Recursos Complementarios para la Cobertura de Necesidades de Subsistencia

#### 2.6.2.4 Recursos Idóneos

El procedimiento a seguir se corresponde con el descrito para las *Valoraciones*, incluyendo el hecho de que los códigos y sus correspondientes descripciones son los mismos que los utilizados en las *Demandas*, lo que NO significa que se tenga que hacer codificaciones idénticas para definir el *Recurso estimado como Idóneo*, en relación a lo codificado como *Demanda*.

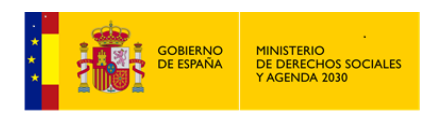

*MANUAL DE S.I.U.S.S. NIVEL UTS*

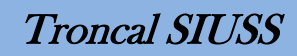

ŌO

#### Cabecera de Intervención Titular Intervención: Alvaro Turienzo Alvarez Expediente - Int: 9900101000200 - 5 **Fecha Inicio:**  $23/10/2014$ F.U.A: 23/10/2014 Fecha Fin:  $\lceil$ A - ABIERTA  $2 - TSOCIAL2$ Estado: Responsable: Sector:  $5 - MUIER$ Recursos Idóneos de la Intervención Descripción П Código  $\Box$ 502011 Renta Mínima de Inserción ⇩ **Buscar Por Texto Buscar Por Código**  $\mathbb {H}$  1-INFORMACION, ORIENTACION, VALORACION Y MOVILIZACION DE RECURSOS  $\boxplus$  2-PREST. Y ACT. APOYO A LA UNIDAD CONVIVENCIAL Y DE AYUDA A DOMICILIO  $\mathbb B$  3-PRESTACIONES, ACTUACIONES Y MEDIDAS DE ALOJAMIENTO ALTERNATIVO  $\mathbb B$  4-PRESTACIONES Y ACTUACIONES DE PREVENCION E INSERCION SOCIAL  $\boxdot$  5-RECURSOS COMPLEMENTARIOS PARA COBERTURA DE NECESIDADES DE SUBSISTENCIA  $\overline{4}$  501-PENSIONES

#### **Intervenciones. Elementos de la Intervención. Recursos Idóneos.**

Como ya se ha indicado el tratamiento es similar al de las *Valoraciones*, y los grupos de codificación son los mismos existentes que para las *Demandas*.

1. Información, Orientación, Valoración y Movilización de Recursos

502-AYUDAS ECONOMICAS PUBLICAS PERIODICAS

502010-Salario Social (Cód. no utilizable) 502011-Renta Mínima de Inserción

 $\Box$  50201-SALARIO SOCIAL

- 2. Prestaciones y Actuaciones de Apoyo a la Unidad Convivencial y de Ayuda a Domicilio
- 3. Prestaciones, Actuaciones y Medidas de Alojamiento Alternativo
- 4. Prestaciones y Actuaciones de Prevención e Inserción Social
- 5. Recursos Complementarios para la Cobertura de Necesidades de Subsistencia

#### 2.6.2.5 Recursos Aplicados

Este elemento tiene las mismas características de procedimiento que las descritas para el resto de elementos de la *Intervención*, con la salvedad de algunos procesos específicos que se deben indicar:

 Cuando se sube el *Recurso Aplicado* a la parte superior de la pantalla, *Recursos Aplicados de la Intervención*, se muestra una ventana en la que hay que cumplimentar el *Estado del Recurso*, tratándose este de un campo obligatorio.

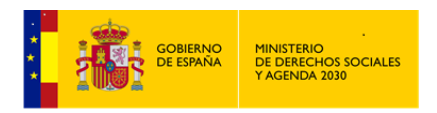

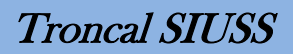

Es necesario realizar el *Seguimiento del Recurso Aplicado*, como veremos más adelante.

#### **Intervenciones. Elementos de la Intervención. Recursos Aplicados.**

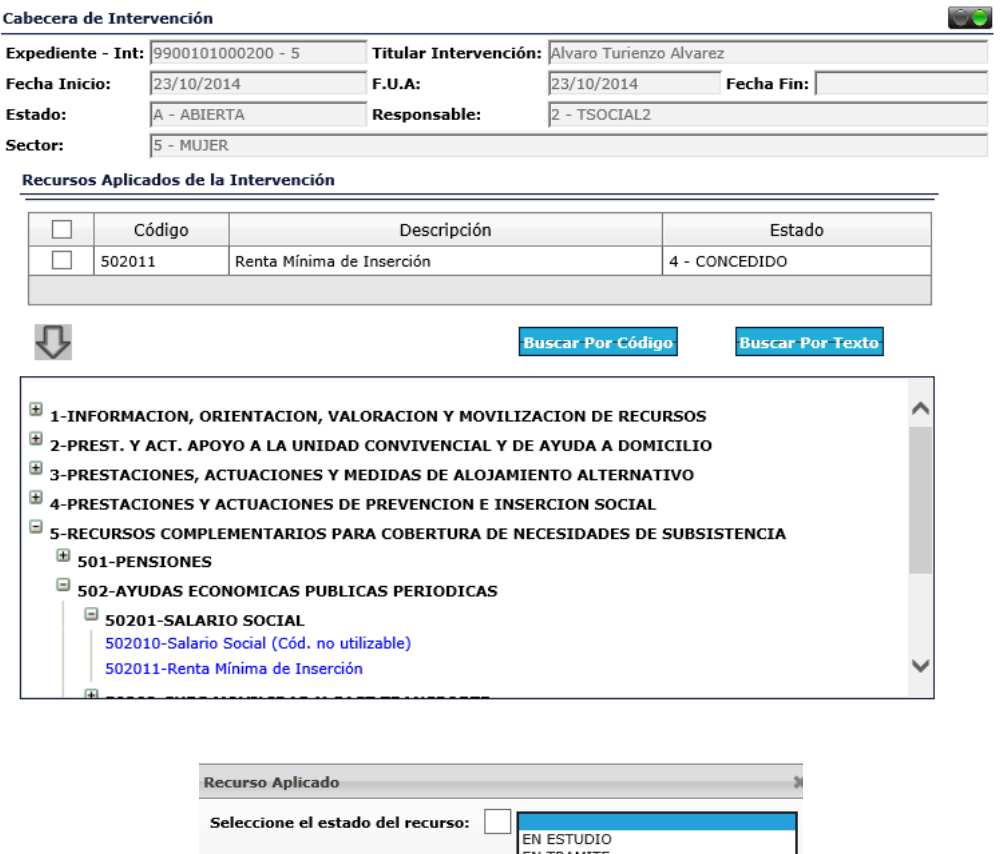

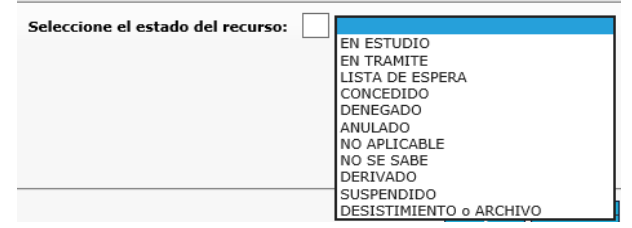

Definición de los Estados en los que se puede encontrar un *Recurso Aplicado*:

- *En Estudio*: El\La Profesional no tiene formado criterio definitivo sobre el Recurso Aplicado bien porque precise una mayor información sobre el caso, bien porque esté pendiente de la decisión del equipo de Profesionales.
- *En Trámite*: Se ha iniciado la tramitación del recurso con vistas a su posible concesión.
- *En Lista de Espera*: El *Recurso Aplicado* ha sido concedido, pero la inexistencia de plazas libres en ese momento, hace necesaria su incorporación a una lista de espera antes de su percepción.
- *Concedido*: El recurso ha sido concedido y puede ser percibido por sus *Usuarios\as* de forma inmediata.

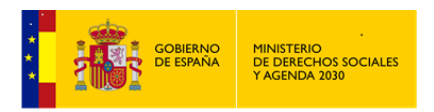

- *Denegado*: El *Recurso Aplicado* no ha sido concedido.
- *Anulado*: Una vez concedido, el *Recurso Aplicado* es anulado por alguna circunstancia, como ejemplo:
	- *El\La Usuario\a* lo rechaza
	- Hay imposibilidad de hacer uso del mismo por parte del\de la *Usuario\a*.
	- Se ha producido un falseamiento de los datos que dieron origen a su concesión.
	- Han variado las circunstancias que motivaron la concesión.
- *No aplicable*: No existe posibilidad de aplicar el *Recurso Idóneo* y no procede la aplicación de ningún otro al no paliar con suficiencia la problemática que motivó su prescripción.
- *No se sabe*: Se utiliza esta opción cuando no se ha podido averiguar la situación en que se encuentra un *Recurso Prescrito*.
- *Derivado*: Es aquel *Recurso* que se orienta hacia dispositivos externos al propio *Centro de Servicios Sociales*, ya sean aquéllos del propio *Sistema de Servicios Sociales*, ya de otros *Sistemas de Protección Social*. Al pulsar esta opción en le pantalla estado del recurso se habilita otra ventana: *Derivado a* (campo no codificado).
- *Suspendido*: Es aquel *Recurso* que ha dejado de aplicarse temporalmente.
- *Desistimiento o Archivo*: Es aquel *recurso* que por diferentes motivos se ha considerado oportuno desestimarlo o archivarlo definitivamente.
- Como ya se ha indicado el tratamiento es similar al de las *Valoraciones*, y los grupos de codificación son los mismos existentes que para las *Demandas y Recursos Idóneos*.
	- 1. Información, Orientación, Valoración y Movilización de Recursos
	- 2. Prestaciones y Actuaciones de Apoyo a la Unidad Convivencial y de Ayuda a Domicilio
	- 3. Prestaciones, Actuaciones y Medidas de Alojamiento Alternativo
	- 4. Prestaciones y Actuaciones de Prevención e Inserción Social
	- 5. Recursos Complementarios para la Cobertura de Necesidades de Subsistencia

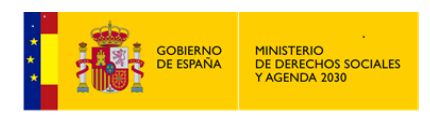

2.6.2.5.1 Seguimiento de un Recurso Aplicado.

Por cada *Recurso Aplicado* existente en una *Intervención*, procederemos a realizar un *Seguimiento* (Excepto en caso de un *Recurso Aplicado* que dé acceso al *Módulo de Ayuda a Domicilio*). En la parte superior de la pantalla de Recursos Aplicados encontraremos el Botón

 $\degree$  Sequimiento que nos dará acceso al mencionado apartado de *Seguimiento.*

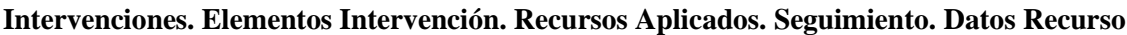

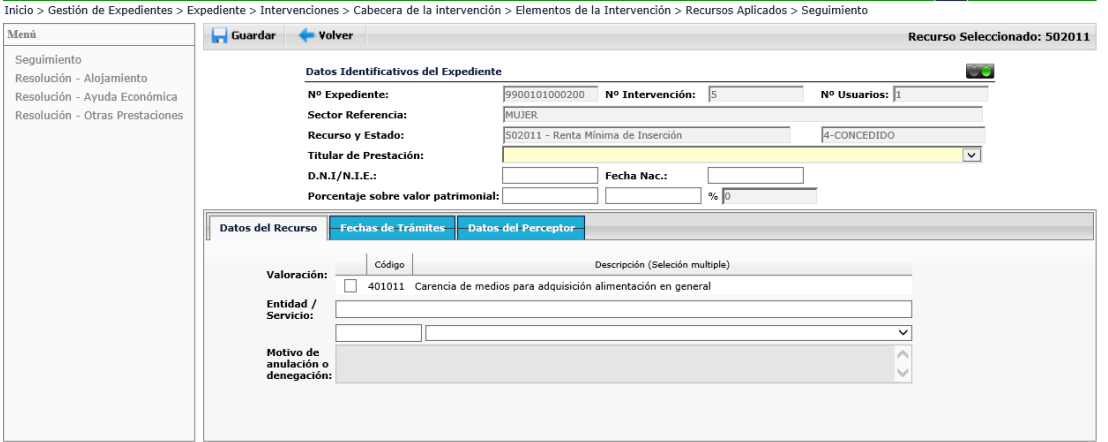

Nos encontramos con tres pestañas:

- *Datos del Recurso*, donde se recogen:
	- *Valoración*, a seleccionar una o varias de las indicadas en la *Intervención*. Hay que asociar la o las que se refieren al *Recurso Aplicado* del que se está realizando el *Seguimiento*.
	- *Entidad/Servicio*, especificará la *Entidad o Servicio* de la respectiva *Comunidad Autónoma* que se hará cargo del *Recurso Aplicado* tratado. La lista desplegable de *Entidades o Servicios* está determinada por cada *Comunidad Autónoma*, que es la que establece los que figuren en la misma.
	- *Motivo de anulación/denegación*, si procede. Depende del estado del *Recurso Aplicado*.

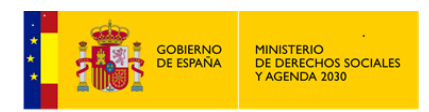

Intervenciones. Elementos Intervención. Recursos Aplicados. Seguimiento. Fechas trámite es > Cabecera de la intervención > Flementes de la Inter

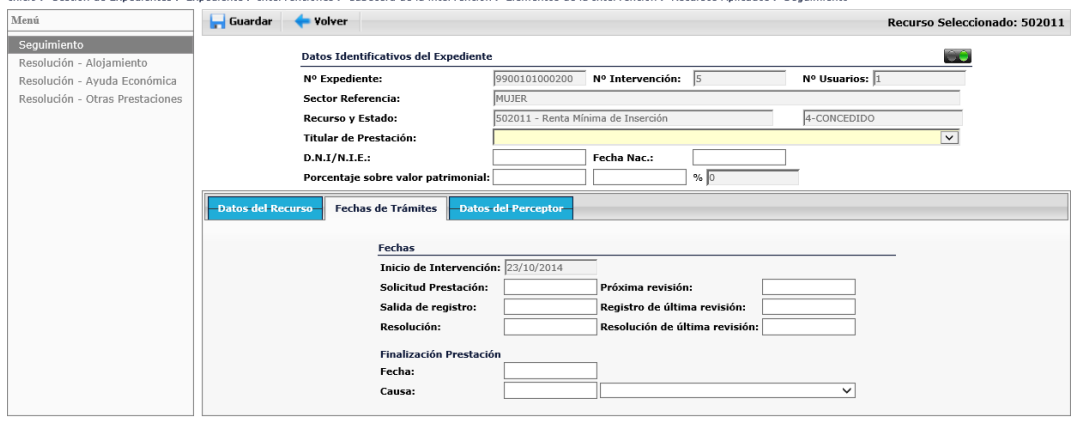

- *Fechas de trámites*, que son todas aquellas fechas que se entiende tienen alguna significación en la *Intervención*.
	- *Inicio de Intervención*: Es aportada por el sistema automáticamente y no puede ser modificable en esta pantalla
	- *Solicitud Prestación*: Fecha de registro de inicio de la petición de la prestación.
	- *Salida de Registro*: Se anotará cuando se tenga constancia de la salida de la solicitud
	- *Próxima revisión*: Aquella fijada en el seguimiento para la comprobación de la persistencia de las circunstancias que motivaron la concesión
	- *Registro de última revisión*: Permite dejar constancia registral de la realización de la revisión prevista.
		- *Resolución de última revisión*: Se corresponde con la fecha de resolución a que dé origen la revisión realizada.
		- *Resolución*: Es la correspondiente a la fecha en que se firma la misma.
	- *Finalización de la prestación*, que incluye la *Fecha y la causa* que motiva la misma. Las posibles *Causas de finalización* son.

Modificación de las circunstancias Renuncia Fallecimiento del titular Traslado de domicilio Ingreso en centro Finalización de periodo de concesión

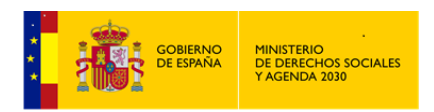

Las fechas se cumplimentarán en los momentos que correspondan de acuerdo con los actos a que hagan alusión las mismas.

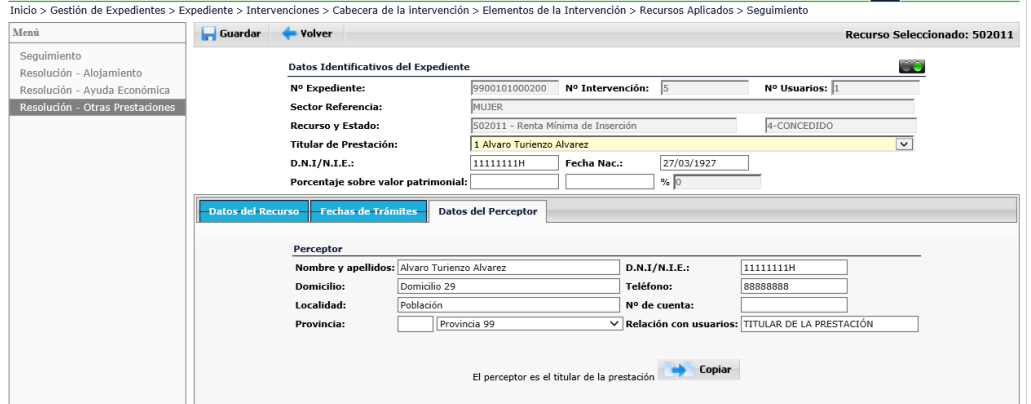

**Intervenciones. Elementos Intervención. Rec. Aplicados. Seguimiento. Datos Perceptor**

- Datos del perceptor, La figura del perceptor puede ser el\la propio\a *Usuario\a* o una persona autorizada. Sus datos serán los que se registren en esta ventana, que recoge los datos de identificación, así como la relación con *los\las Usuarios\as* y sus datos bancarios si se trata de una prestación económica. Si el perceptor coincide con el *Titular de la Prestación*, basta con hacer clic en el botón copiar para incorporar sus datos.
- Los datos contenidos en la parte superior de la pantalla son los *Datos Identificativos del Expediente* y del *Recurso Aplicado* concreto, exceptuando el *Titular de la Prestación* y el *Porcentaje sobre el valor patrimonial*, tienen el fondo gris por su condición de no ser modificables.

#### *Resolución*

En función del tipo de Recurso se establecen tres pantallas diferentes que recogerán los datos relativos a la *Resolución del mismo*, en función de su naturaleza. Se accede a cada una de ellas haciendo clic con el ratón sobre el título correspondiente.

Las opciones son:

- *Alojamiento*. Son los Recursos del grupo 3
- *Ayuda Económica*. Son los Recursos del grupo 5
- *Otras prestaciones*. Para el Resto de recursos

En cada una de las pantallas habrá que determinar los límites para las Prestaciones de la ayuda que se indiquen por *Resolución*.

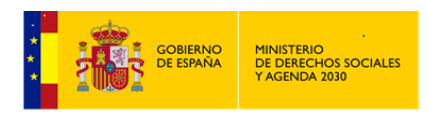

#### 2.6.2.5.2 Resolución Alojamiento.

En esta pantalla se establecen los criterios para el *Alojamiento*, si es este tipo de ayuda la determinada por la *Resolución*. En la parte superior de la pantalla se muestra el tipo de *Recurso Aplicado* y su *Estado*, que es al que se van a referir los restantes campos mostrados en la misma.

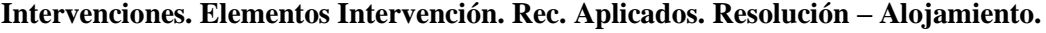

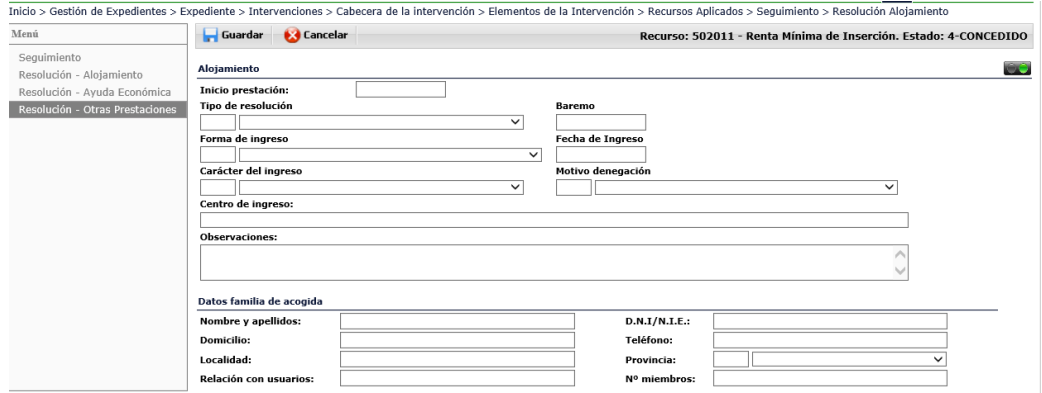

 *El Tipo de Resolución* puede ser favorable, desfavorable, o por extinción. En función del tipo se activarán el resto de los campos mostrados.

Cuando la *Resolución* sea *Favorable*, el alojamiento se delimitará a través de los campos siguientes que serán activados. La *Forma de ingreso* puede ser *urgente*, de *trámite ordinario*, o *por orden judicial*. El *Carácter del ingreso* puede ser *definitivo* o *temporal*. Se indicará la *Fecha de ingreso*, el *Centro de ingreso*, o los *Datos de la familia de acogida*, en el respectivo apartado de la parte inferior de la pantalla. Los campos *Inicio de la prestación, baremo* y *observaciones* están disponibles en todos los casos.

Cuando la *Resolución* sea *Desfavorable* se concretará el *Motivo de la denegación,* debiendo seleccionar entre los siguientes ítems:

> No reunir los requisitos No presentar documentación en plazo Por limite presupuestario No alcanzar el baremo Otros

2.6.2.5.3 Resolución Ayuda Económica.

Se establecen los criterios para la *Ayuda Económica* que se prescriba, debiéndose especificar el importe según el tipo de la *Ayuda Económica*. En la parte superior de la pantalla se indica por defecto el tipo de *Recurso Aplicado* y su *Estado*, que es al que se van a referir los restantes campos mostrados en la misma

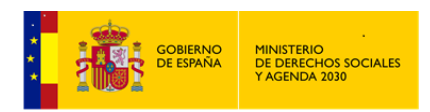

**Intervenciones. Elementos Intervención. Rec. Aplicados. Resolución – Ayuda Económica.**

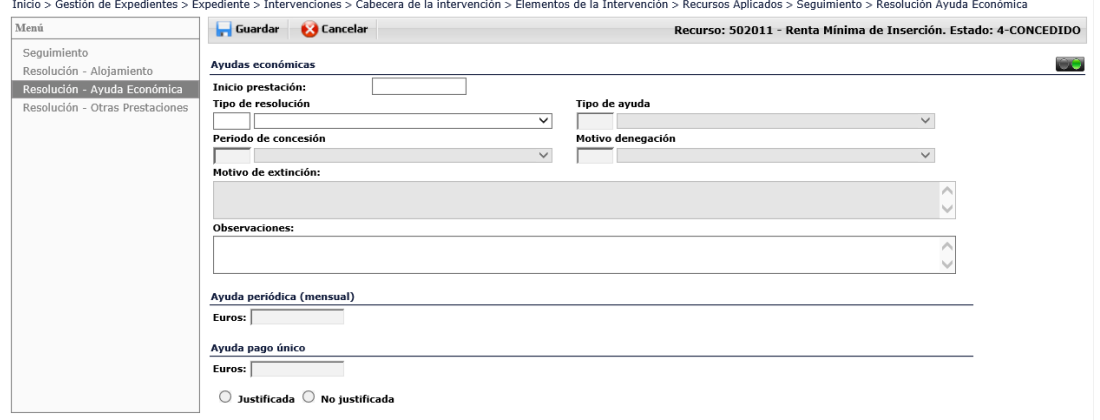

 El *Tipo de Resolución* puede ser *favorable*, *desfavorable*, o *por extinción*. En función del tipo se activarán el resto de los campos mostrados.

Cuando la Resolución sea *Favorable*, la ayuda económica se delimitará a través de los campos siguientes que se irán activando. El *Tipo de Ayuda* puede ser *periódica mensual* o de *pago único*. Si es *periódica mensual* se habilita el campo *Período de concesión, Inicio de la Prestación* y el apartado de *Ayuda Periódica mensual* con el importe en Euros situado a la derecha de la pantalla. Si es de *pago único* se activa el apartado de *Ayuda Pago Único* para especificar el importe y si está *justificada* o no.

Cuando sea *Desfavorable* se habilita el campo *Motivo de la denegación*, para seleccionar entre los siguientes ítems:

> No ajustarse al objeto de una convocatoria No reunir los requisitos No presentar documentación en plazo Por limite presupuestario Otros

2.6.2.5.4 Resolución Otras Prestaciones.

En esta pantalla se establecen los criterios para el caso en que sean otras prestaciones las determinadas por la Resolución. En la parte superior de la pantalla se muestra el tipo de *Recurso Aplicado* y su *Estado*.

 *El Tipo de Resolución*, como ya se ha indicado anteriormente, puede ser *favorable*, *desfavorable*, o *por extinción*. En función del tipo se activarán el resto de los campos mostrados.

Cuando la Resolución sea *Favorable*, la prestación se delimitará a través de los campos siguientes que serán activados. Se establecerá el *Tipo de ayuda*, el *Período de concesión*, el

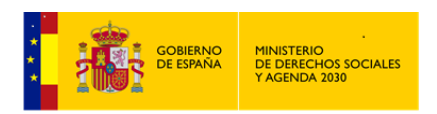

*Coste de la Prestación*, y la *Aportación*. Los campos *Inicio de la prestación, Centro al que asiste, Programa que realiza,* y *Observaciones* están disponibles en todos los casos.

**Intervenciones. Elementos Intervención. Rec. Aplicados. Resolución – Otras Prestaciones**

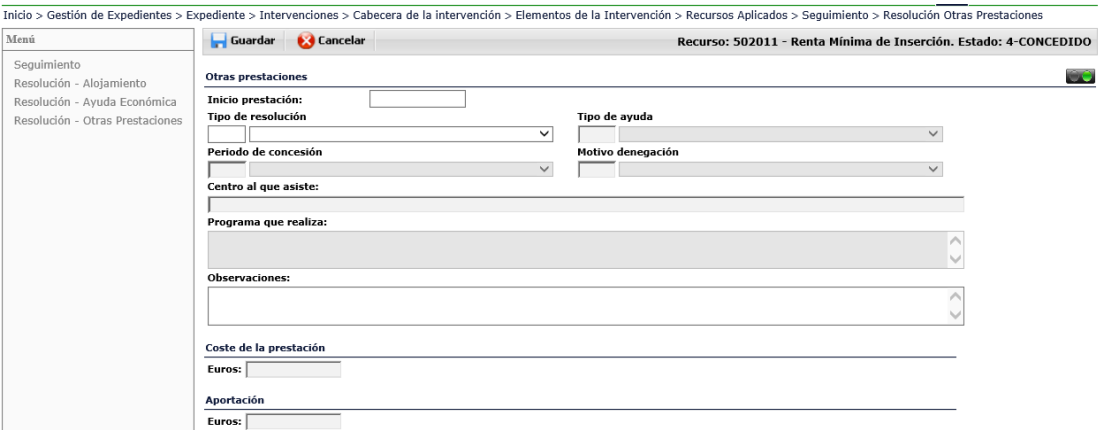

*El Tipo de ayuda* puede ser:

Eliminación de barreras Pisos de respiro Programas o actuaciones de inserción social Otros centros

Cuando sea *Desfavorable* se concretará el *Motivo de la denegación,* debiendo seleccionar entre los ítems:

> No reunir los requisitos No presentar documentación en plazo Por limite presupuestario Otros

No olvidar hacer clic en el botón de **Guardar**, cada vez que salgamos de uno de los elementos de la *Intervención* o de los elementos de los Seguimientos, en otro caso no se guardará el trabajo realizado.

2.6.2.6 Recurso Idóneo vs. Recurso Aplicado (No coincidencia)

Es la última pestaña de los elementos de la *Intervención*. En esta pantalla se reflejará la discordancia que se daría si no coinciden las codificaciones de los *Recursos Idóneos* con los *Recursos Aplicados* seleccionados.

**Intervenciones. Elementos Intervención. Rec. Idóneo vs. Rec. Aplicado (No coincidencia)**

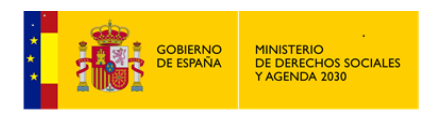

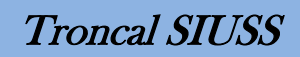

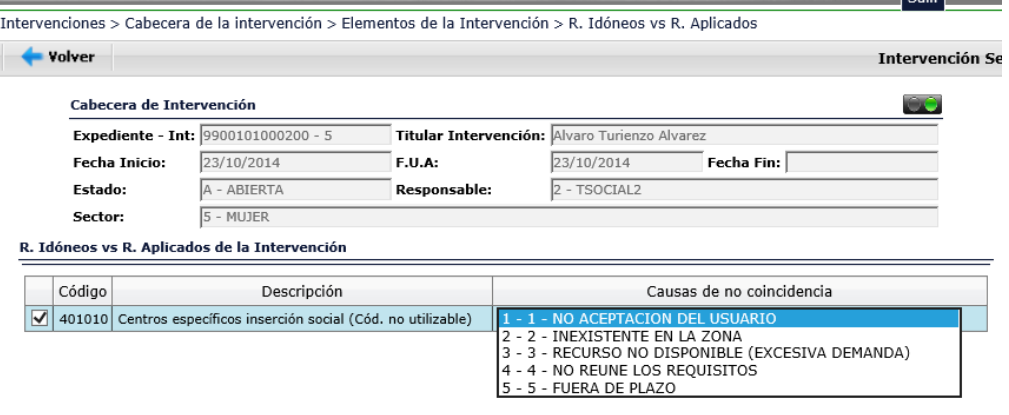

Si se selecciona el recurso recogido en la pantalla, se activará el campo de *Causas de la no Coincidencia* y podremos consignar la causa eligiéndola de un desplegable.

Con la elección de una de ellas concluirá la *Intervención*.

### 2.6.3 Gestiones/Actividades

En la *Cabecera de la Intervención*, además de poder acceder a los elementos de la *Intervención*, podemos acceder a: *Gestiones /Actividades*. Reflejaremos en ellas toda la Información relativa a las Gestiones realizadas en la *Intervención*.

En primer lugar, nos aparece un Resumen de las *Gestiones /Actividades* que ya pueda tener realizada el expediente.

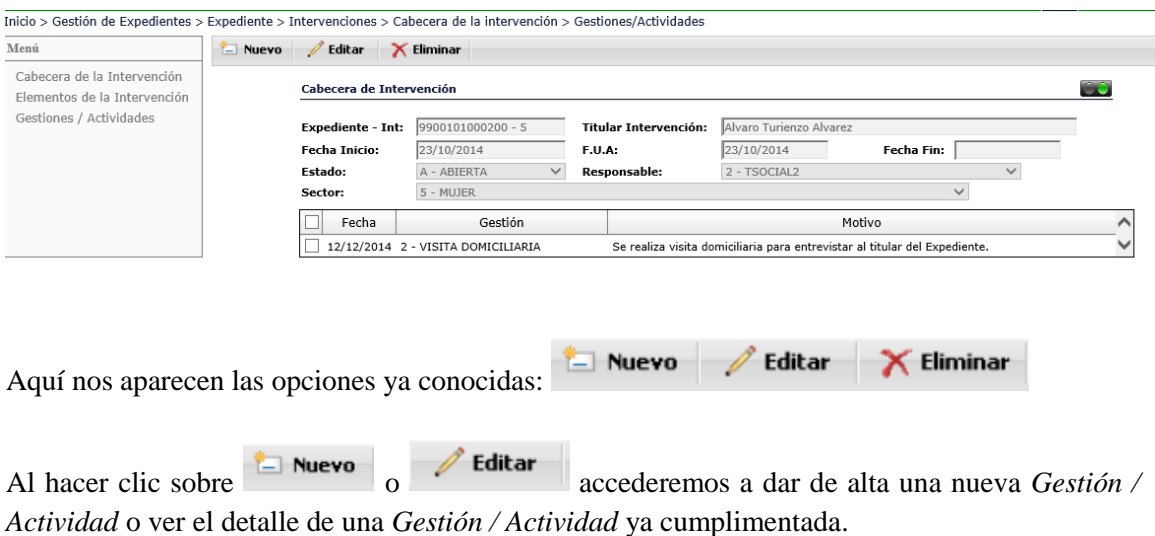

#### **Intervenciones. Resumen Gestiones/Actividades.**

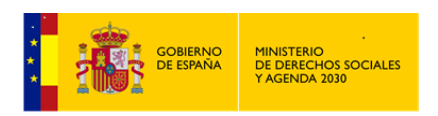

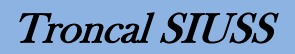

Al hacer click sobre **X** Eliminar daremos de baja la *Gestión / Actividad* previamente seleccionada.

#### **Intervenciones. Gestiones/Actividades.**

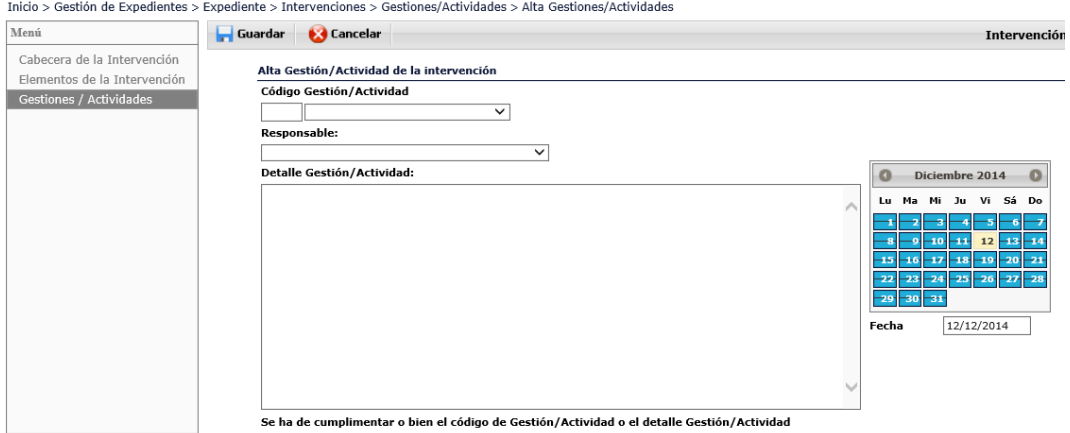

Campos a cumplimentar:

- *Fecha de la Gestión/Actividad*, por defecto aparece la fecha del día en curso.
- *Codigo Gestión/Actividad*, a elegir de entre las siguientes variables:
	- **ENTREVISTA** VISITA DOMICILIARIA<br>GESTIÓN TELEFÓNICA **REUNIONES** DOCUMENTACIÓN<br>INFORME SOCIAL ACTIVIDAD COLECTIVA GESTIÓN DE RECURSOS NOTA INFORMATIVA HOJA DE NOTIFICACIÓN INFORME DE DERIVACIÓN COORDINACIÓN **ACOMPAÑAMIENTO AL USUARIO**<br>COMUNICACIÓN TELEMÁTICA
- *Responsable*, lista que contendrá aquellos\as Profesionales que hayan sido de alta en la tabla correspondiente a Responsables de *Expediente* e *Intervenciones*.
- *Detalle Gestión/Actividad.*

Hay que cumplimentar obligatoriamente o bien el código *Gestión/Actividad* o bien el *Detalle Gestión/Actividad*

No olvidar Guardar los datos antes de salir.

Siempre que guardemos datos en una *Intervención* y al salir de la *Cabecera* de dicha *Intervención*, el sistema no pedirá una *Fecha de Última Actualización*

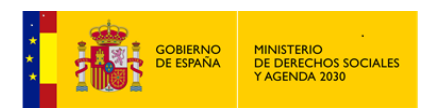

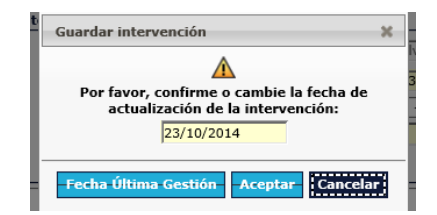

# 2.6.4 Resumen Recurso Aplicados en el Expediente.

Desde la pantalla *Intervenciones* del *Expediente*, tenemos la posibilidad de generar en pantalla un Resumen de todos los *Recursos Aplicados* en las distintas *Intervenciones*.

#### **Intervenciones del Expediente. Resumen de Recursos Aplicados.**

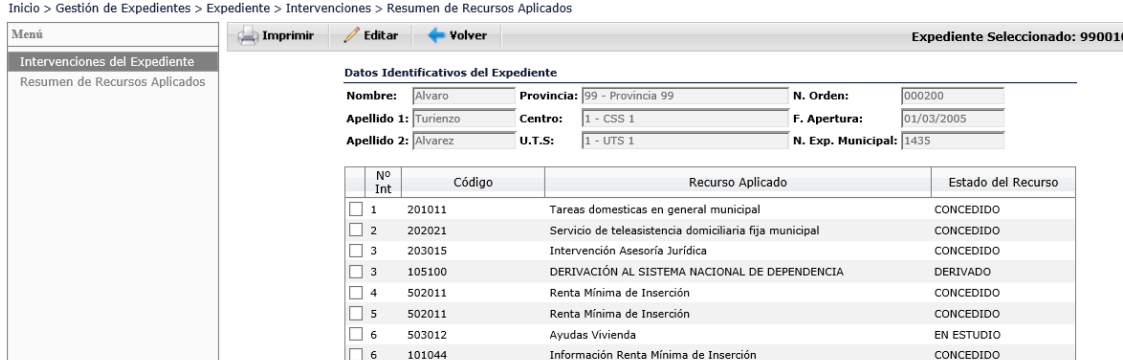

Desde esta pantalla podemos:

#### **Imprimir**

Generar un informe para abrir o guardar en nuestro equipo.

 $^{\prime}$  Editar Seleccionando previamente uno de los *Recursos* mostrados, nos lleva directamente a la *Intervención* de la que forma parte dicho *Recurso*.

# **2.7 Información Complementaria**

Desde la *Cabecera del Expediente* podemos acceder a la *Información Complementaria*.

Esta *Información Complementaria* está dividida en cuatro apartados:

- *Historia y Dinámica Familiar*
- *Salud*
- *Entorno y Relaciones Sociales*.
- *Valoración de la Situación*

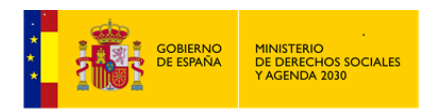

En cada uno de estos apartados nos encontraremos campos a cumplimentar alusivos al bloque donde se encuentran. Todos los campos son campos de texto abiertos.

# **El único campo obligatorio es la F.U.A. de la Información Complementaria, no confundir con la F.U.A. de las Intervenciones.**

#### **Cabecera de Expediente. Información Complementaria**

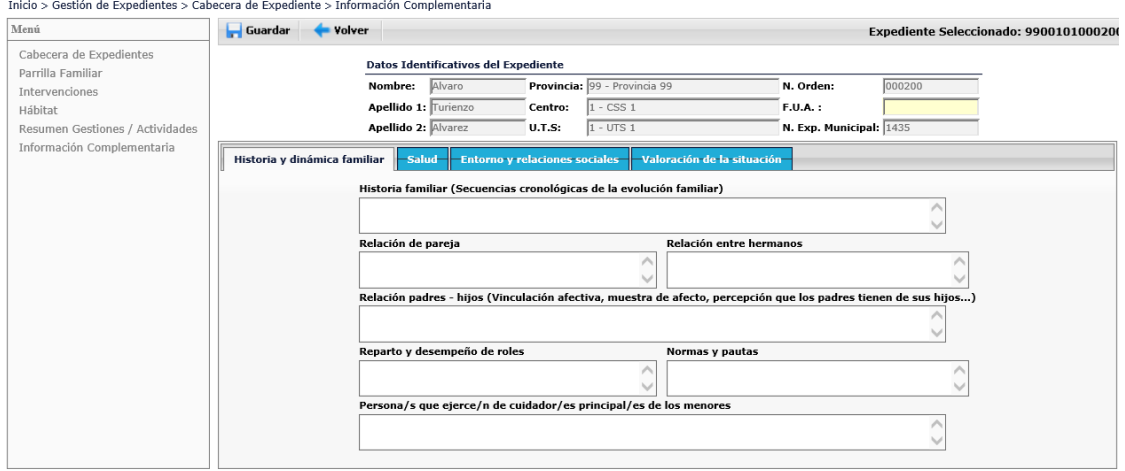

# **2.8 Resumen Gestiones/Actividades.**

Este Resumen lo encontramos en la *Cabecera del Expediente*, mostrándonos por cada *Intervención* el detalle de las distintas *Gestiones/Actividades* realizadas.

#### **Cabecera de Expediente. Resumen Gestiones/Actividades**

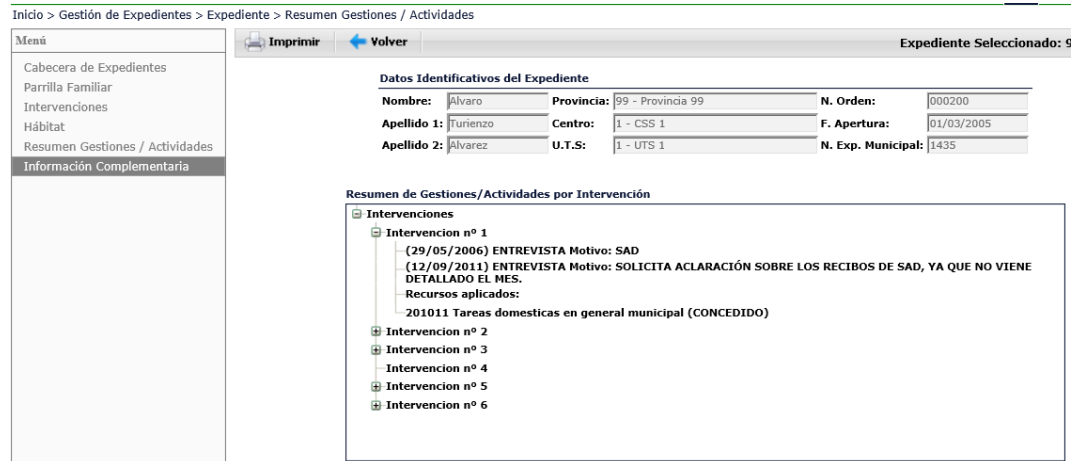

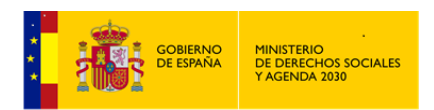

Una vez obtenido este Resumen, y a través de la opción **Imprimir** podemos obtener un *Informe Asíncrono,* que contendrá toda la información de *Gestiones/Actividades* del *Expediente*  donde nos encontramos.

# **2.9 Explotación**

Antes de analizar este apartado remarcar la importancia que el mismo tiene, al igual que el resto de explotaciones de los distintos módulos, no sólo porque se dota al *Profesional* de una herramienta que le va a permitir realizar de una forma rápida y sencilla una gran batería de listados y estadísticas, hecho ya de por si importante, sino también porque a través de la explotación se facilita a *Los/Las Profesionales*, la posibilidad de:

- Tener un conocimiento exhaustivo de los problemas de su zona.
- Conocer el perfil socio-demográfico de la población que accede a los *Servicios Sociales*.
- Detectar los problemas individuales y colectivos desde criterios homogéneos de análisis y valoración.
- Posibilitar la realización de un correcto seguimiento de los problemas planteados hasta la solución de los mismos.

Este conocimiento debiera revertir en posibilidad de llevar a cabo *Políticas Sociales* adecuadas a las necesidades y problemas de la población.

Todo ello hace que las distintas explotaciones que acompañan a los distintos módulos adquieran una importancia capital en el entorno SIUSS.

La explotación de este módulo está dividida en los siguientes apartados:

# *ESTADÍSTICAS – LISTADOS – ETIQUETAS.*

*Nota*: En esta versión de *SIUSS*, desaparece la posibilidad de realizar *consultas SQL*, estando supeditadas las mismas a la exportación de datos y su tratamiento posterior con una herramienta externa al propio *SIUSS*.

2.9.1 Estadísticas y Listados predeterminados, Etiquetas

# 2.9.1.1 Estadísticas

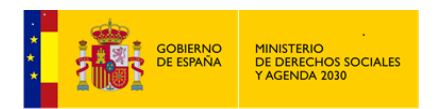

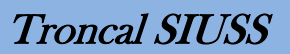

Expresión *cuantitativa* de los datos registrados en *SIUSS*, por tanto no existen datos confidenciales

Tres tipo de Estadísticas: Univariables, Cruces y Generales.

Con los siguientes aspectos comunes a todas ellas:

Los resultados siempre podrán ser obtenidos de la siguiente forma:

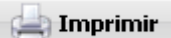

*Informe Asincrono*. El resultado se lleva a un *Documento de Texto,* en el formato previamente establecido dentro de *Herramientas Administrativas – Cambio de formato de Impresión. P*udiendo ser posteriormente editado, modificado, archivado o imprimido.

Si se tiene instalado en el equpo Office, preferentemente elegir DOCX (Microsoft Office)

#### 图 Exportar

*Informe Asincrono*. El resultado se lleva a una *Hoja de Calculo,* en el formato previamente establecido dentro de *Herramientas Administrativas – Cambio de formato de Impresión. P*udiendo ser posteriormente editado, modificado, archivado o imprimido.

Si se tiene instalado en el equpo Office, preferentemente elegir XLS (Microsoft Office)

- Como paso previo a su generación, siempre habrá de indicarse *Provincia* y *CSS*.
- Exiten distintos criterios que pueden ser utilizados en los filtros de las estadísticas, bien de forma individual o de forma agrupada.
- En caso de señalar como filtro UTS, se podrá asímismo filtrar por Zona Municipal y Calle.
- Tipos de Fechas que pueden ser usadas como filtros en las distintas estadísticas:

Inicio de la Intervención Última Actualización de la Intervención Apertura del Expediente **Intervenciones Abiertas** Gestiones/Actividades Resolución del recurso aplicado

Siempre que se utilice un filtro de fecha se habilitarán los campos:

Desde: Hasta:

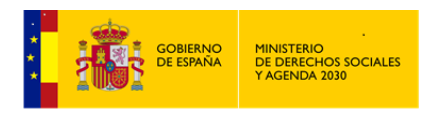

 Si se realiza una estadística bien sobre *Edad* o *Ingresos* o *Hacinamiento* (Metros cuadrados por persona en la vivienda), nos aparece una nueva opción:  $\mathscr{O}$  Tabla Rango

, que nos dará paso a una pantalla que nos permitirá establecer los rangos de las tres variables señaladas.

Sirva como ejemplo el caso de la estadística univariable EDAD:

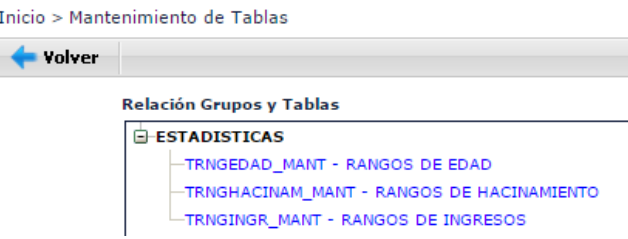

Al seleccionar Rangos de edad y establecer la UTS de trabajo podremos ir añadiendo, modificando o borrando distintos tramos de años a través de las opciones de :

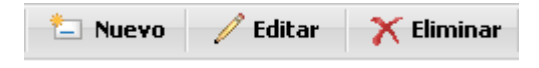

Simplemente se añade o modifica una nuevo limite de edad y se guarda:

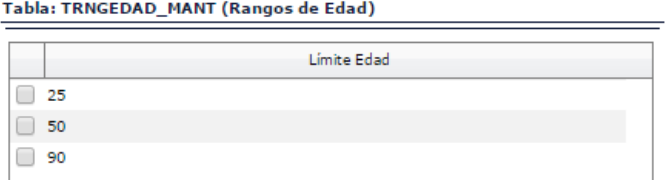

De esta forma podremos personalizar las distintas estadísticas que vayamos a realizar y que estén relacionadas con las tres variables indicadas.

 Si se realiza una estadística sobre Recursos Aplicados, podremos hacerlo bien sobre todos los códigos de Recursos o filtrando por alguno de ellos. Recurso aplicado:

Volver

Utilizaremos la opción de , para regresar a la pantalla de las Estadísticas que estemos realizando.

**Univariables**
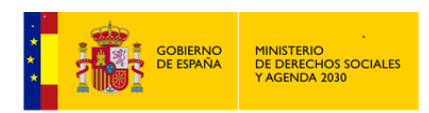

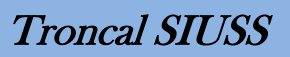

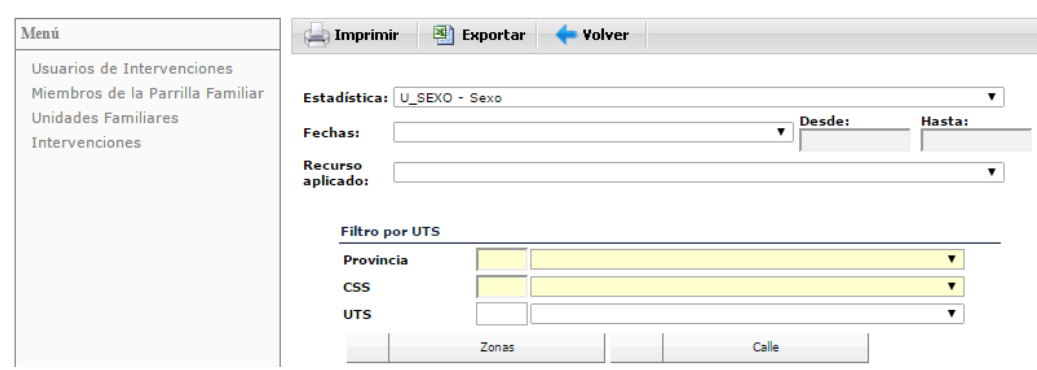

En función de la *Unidad de Análisis* (Menú) que tomemos como referencia, tendremos las siguientes estadísticas.

#### *Usuarios\as* de Intervenciones

TIPOS DE ESTADÍSTICAS:

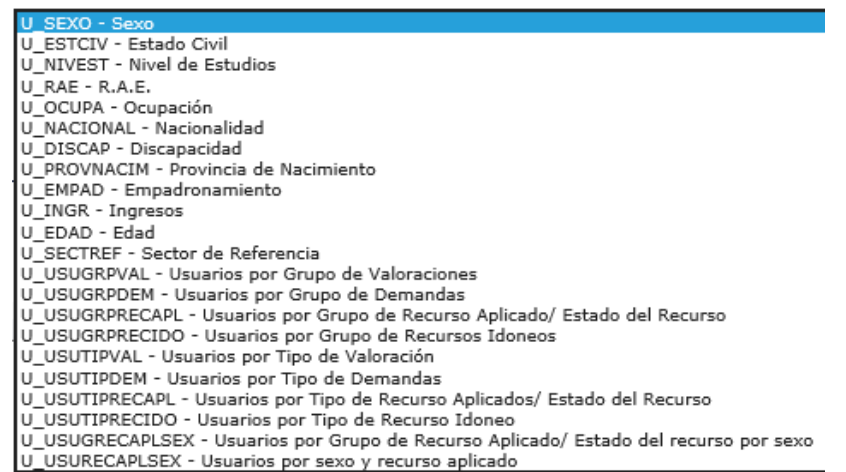

En todo este grupo de estadísticas, el elemento discriminador son *los\las Usuarios\as de Intervención*, variando si se contabilizan o no repetidos dichos *Usuarios\as*.

**Usuarios\as por**: *Sexo, Estado Civil, Nivel de Estudios, R.A.E, Ocupación, Nacionalidad, Discapacidad, Provincia de Nacimiento, Empadronamiento, Ingresos y Edad. (Usuarios\as sin repetición)*

En este subgrupo de estadísticas, cada *Usuario\a* se contabiliza UNA sola vez, independientemente del número de intervenciones en el que aparezca. En estas estadísticas nos interesa el Perfil Socio-Demográfico de las personas con las que tratamos.

Todos este grupo de estadísticas que hemos indicado, nos deban dar siempre el mismo número total de *Usuarios\as*, en este caso 3225.

A modo de ejemplo, en el siguiente cuadro de la estadística por sexo, nos informa del nº total de *Usuarios\as de Intervención* que tenemos en nuestra *UTS*:

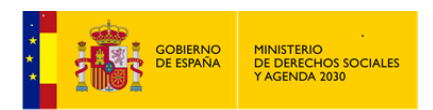

Tenemos 1049 varones (Sin repetir), 2137 mujeres (Sin repetir) y 38 no cumplimentados (Sin repetir)

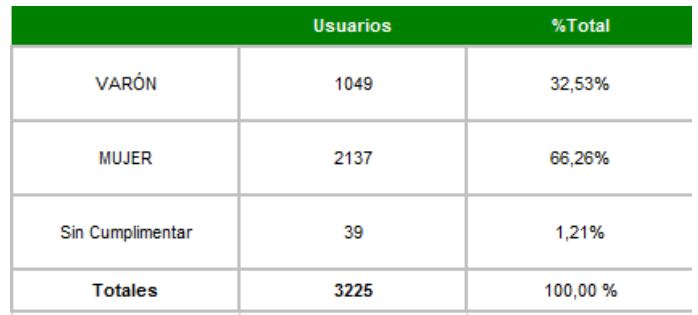

# **Usuarios\as por**: *Sector de Referencia. (Usuarios\as con repetición)*

En esta estadística, un\a mismo\a *Usuario\a* puede ya aparecer varias veces, dependiendo de las *Intervenciones* en las que aparezca como *Usuario\a*.

A modo de ejemplo: Pedro Martinez Marín, ha sido usuario de 3 *Intervenciones*:

- 1.- *Intervención,* con sector de referencia FAMILIA.
- 2.- *Intervención*, con sector de referencia PERSONAS MAYORES.
- 3.- Otra *Intervención* con sector de referencia FAMILIA.

En el resultado de esta estadísticas Pedro Martínez Marín aparecería contabilizado dos veces en el SECTOR FAMILIA y una vez en el SECTOR PERSONAS MAYORES.

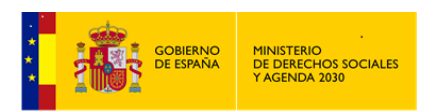

Troncal SIUSS

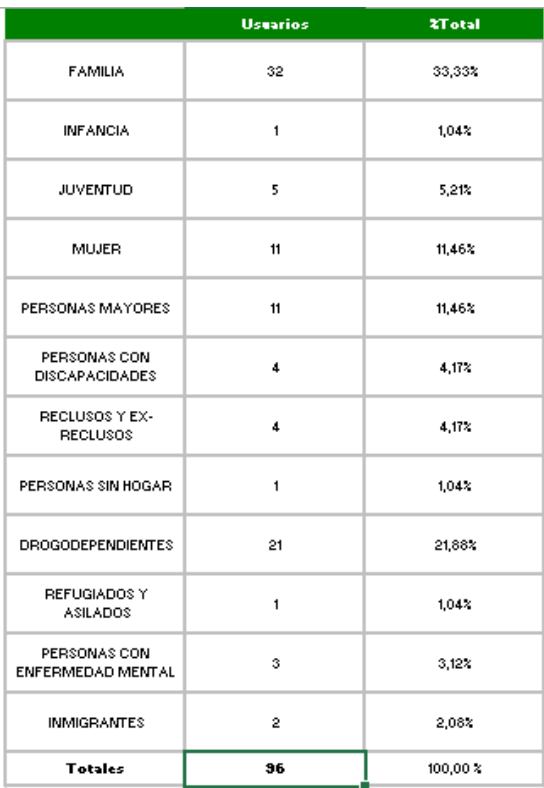

**Usuarios\as por**: *Grupo de Valoraciónes, Grupo de Demandas, Grupo de Recursos Aplicados / Estado del Recurso y Grupo de Recursos Idóneos. (Usuarios\as sin repetición por Grupo, pero el\la mismo\a Usuario\a puede aparecer en varios Grupos.)*

Indicar que el Grupo lo marca: el primero de los dígitos de cada uno de los códigos de las Valoraciones, Demandas, Recursos Aplicados y Recursos Idóneos.

En este subgrupo de estadísticas, cada *Usuario\a* se contabiliza UNA sola vez por Grupo, independientemente del número de intervenciones en el que aparezca e indendientemente del Nº de Valoraciones; Demandas, Recursos Aplicados y Recursos Idóneos, de cada uno de los Grupos que tenga asignada.

A modo de ejemplo: Pedro Martinez Marín, ha sido *Usuario* de 3 *Intervenciones*:

- 1.- *Intervención,* Tiene asignados los códigos de Valoración **1**01010 y 102010
- 2.- *Intervención*, con código de Valoración **1**01020.
- 3.- *Intervención*, con código de Valoración **1**01030 y 201030

Pedro Martinez Marín, aparecerá contabilizado UNA sóla vez en el Grupo de Valoración 1 y UNA vez en el Grupo de Valoración 2

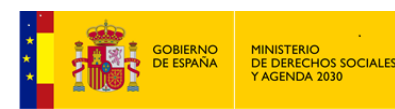

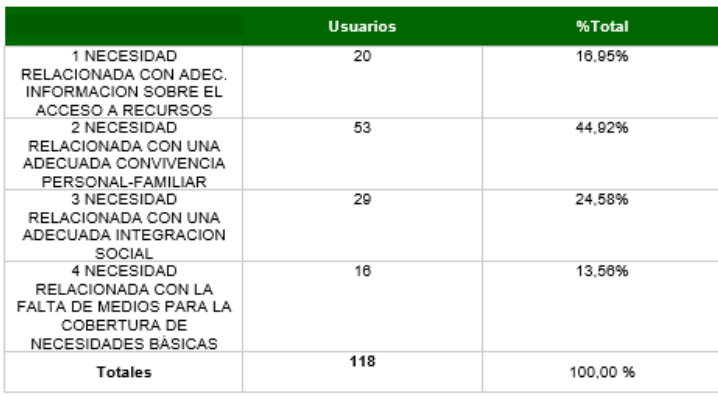

**Usuarios\as por**: *Tipo de Valoraciónes, Tipo de Demandas, Tipo de Recursos Aplicados / Estado del Recurso y Tipo de Recursos Idóneos. (Usuarios\as sin repetición por Tipo, pero el\la mismo\a Usuario\a puede aparecer en varios Tipos.)*

Indicar que el Tipo lo marcan: los tres primeros dígitos de cada uno de los códigos de las Valoraciones, Demandas, Recursos Aplicados y Recursos Idóneos.

En este subgrupo de estadísticas, cada *Usuario\a* se contabiliza UNA sola vez por Tipo, independientemente del número de intervenciones en el que aparezca e indendientemente del Nº de Valoraciones; Demandas, Recursos Aplicados y Recursos Idóneos, de cada uno de los Tipos que tenga asignada.

A modo de ejemplo: Pedro Martinez Marín, ha sido *Usuario* de 3 *Intervenciones*:

- 1.- *Intervención,* Tiene asignados los códigos de Valoración **1**01010 y 102010
- 2.- *Intervención*, con código de Valoración **1**01020.
- 3.- *Intervención*, con código de Valoración **1**01030.

Pedro Martinez Marín, aparecerá contabilizado UNA vez en el Tipo de Valoración 1.01 y UNA vez en el Tipo de Valoración 1.02

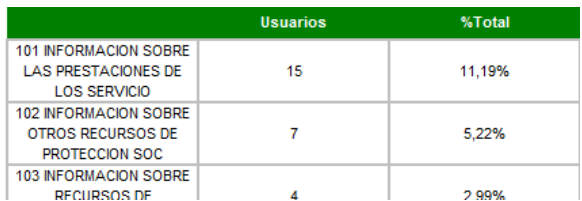

**Usuarios\as por**: *Grupo de Recurso Aplicado/Estado del Recurso por sexo. (Usuarios\as sin repetición por Grupo de Rec. Aplicado, pero el\la mismo\a Usuario\a puede aparecer en distintos Grupos de Rec. Aplicado)*

Cada *Usuario\a* se contabiliza UNA sola vez por Grupo de Recurso Aplicado/Estado del Recurso y por sexo, independientemente del número de intervenciones y de veces que tenga asignado un mismo grupo de Recurso Aplicado.

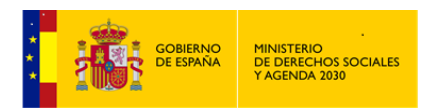

En esta estadística se podrá filtrar por Estado del Recurso.

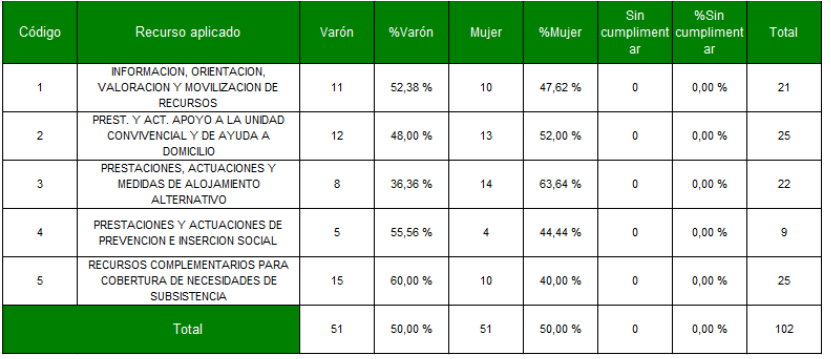

**Usuarios\as por**: *Sexo y Recurso Aplicado. (Usuarios\as sin repetición por Recurso Aplicado, pero el\la mismo\a Usuario\a puede aparecer en distintos Recursos Aplicados)*

Cada *Usuario\a* se contabiliza UNA sola vez por Sexo y Recurso Aplicado, independientemente del número de intervenciones y de veces que tenga asignado un mismo código de Recurso Aplicado.

Esta estadísticas se puede realizar sobre todos los códigos de Recursos Aplicados o filtrar por uno de ellos.

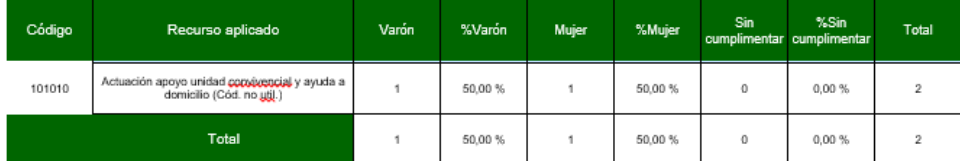

Miembros de la Parrilla Familiar

TIPOS DE ESTADÍSTICAS:

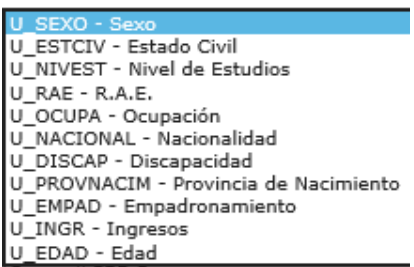

En todo este grupo de estadísticas, el elemento discriminador son los distintos *Miembros reflejados en la Parrilla Familiar*, en cada uno de los *Expedientes*.

Todo este grupo de estadísticas se refieren a *Miembros sin Repetición*, y por tanto todas ellas nos deben dar el mismo resultado total.

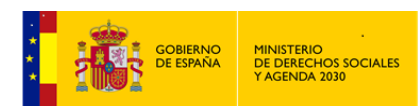

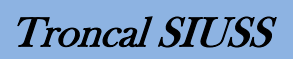

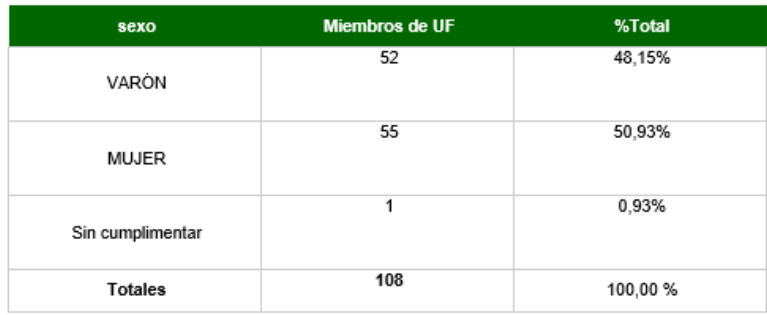

El único filtro que puede utilizarse en este grupo de estadísticas es de la fecha de *Apertura del Expediente.*

## Unidades Familiares

TIPOS DE ESTADÍSTICAS:

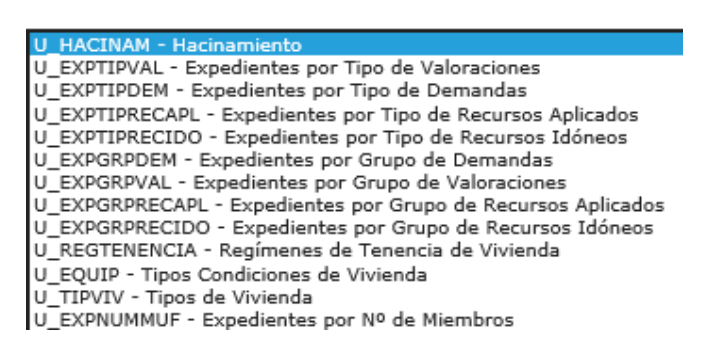

En todo este grupo de estadísticas, el elemento discriminador son los *Expedientes* familiares

**Expedientes por:** *Hacinamiento*, mide la ratio de metros cuadrados por persona, en cada uno de los *Expedientes* SIUSS, por tanto cada *Expediente* aparece UNA sola vez

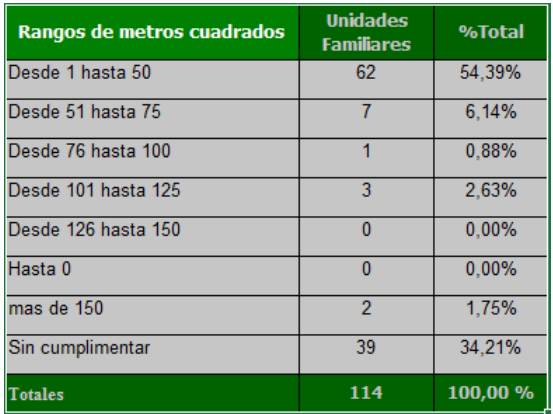

La explicación de este resultado:

 62 *Unidades Familiares*, donde la ratio de metros cuadrados por persona está entre 1 y 50.

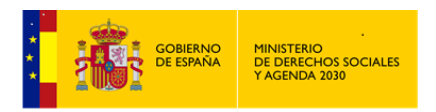

- 7 *Unidades Familiares*, donde los metros cuadrados que corresponden a cada persona de la Unidad Familiar están entre 51 y 75
- $\bullet$  .....
- Hay un total de 114 *Unidades Familiares* en esta UTS.

**Expedientes por**: *Tipo de Valoraciónes, Tipo de Demandas, Tipo de Recursos aplicados y Tipo de Recursos Idóneos. (Expedientes sin repetición por Tipo, pero el mismo Expediente puede aparecer en varios Tipos)*

Indicar que el Tipo lo marcan: los tres primeros dígitos de cada uno de los códigos de las Valoraciones, Demandas, Recursos Aplicados y Recursos Idóneos.

En este subgrupo de estadísticas, cada *Expediente* se contabiliza UNA sola vez por Tipo.

A modo de ejemplo: *Expediente* cualquiera, tiene 3 *Intervenciones*:

- 1.- *Intervención,* con códigos de Valoración **1**01010 y 102010
- 2.- *Intervención*, con código de Valoración **1**01020.
- 3.- *Intervención*, con código de Valoración **1**01030.

Este *Expediente* se contabilizará UNA vez con el Tipo de Valoración 1.01, y UNA vez en el Tipo de Valoración 1.02.

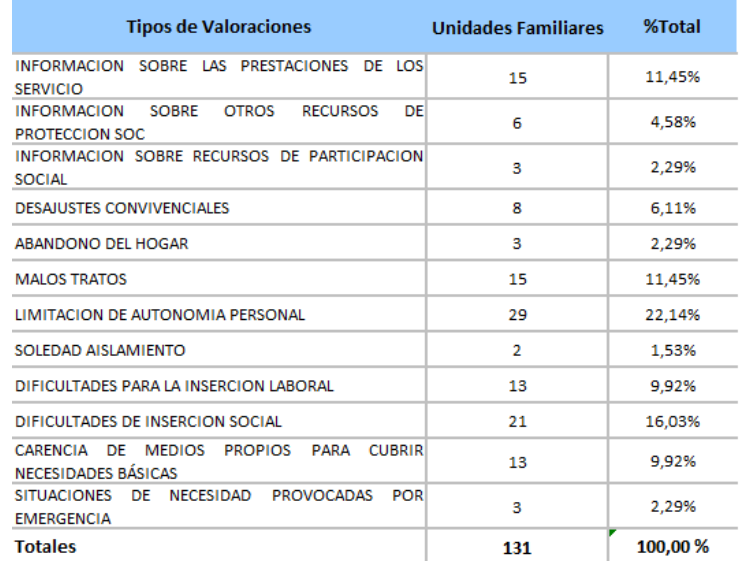

**Expedientes por**: *Grupo de Demandas, Grupo de Valoraciónes, Grupo de Recursos Aplicados y Grupo de Recursos Idóneos. (Expedientes sin repetición por Grupo, pero el mismo Expediente puede aparecer en varios Grupos.)*

Indicar que el Grupo lo marca: el primero de los dígitos de cada uno de los códigos de las Valoraciones, Demandas, Recursos Aplicados y Recursos Idóneos.

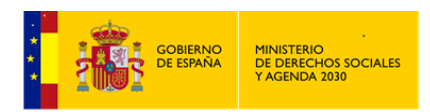

.

En este subgrupo de estadísticas, cada *Expediente* se contabiliza UNA sola vez por Grupo.

A modo de ejemplo: *Expediente* cualquiera, tiene 3 *Intervenciones*:

1.- *Intervención,* con códigos de Valoración **1**01010 y 102010

2.- *Intervención*, con código de Valoración **1**01020.

3.- *Intervención*, con código de Valoración **1**01030 y 301010

Este *Expediente*, aparecerá contabilizado UNA sóla vez en el Grupo de Valoración 1 y UNA sóla vez en el Grupo de Valoración 3

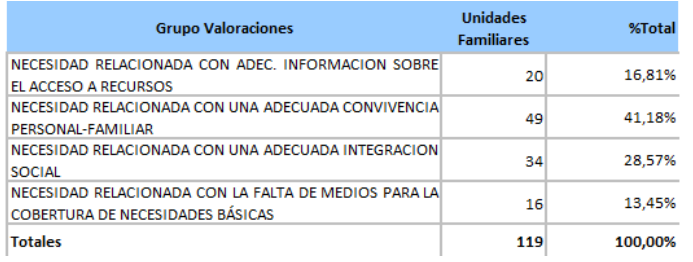

**Expedientes por**: *Régimenes de Tenencia de Vivienda y Tipos de Vivienda. (Expedientes sin repetición, hay un valor único por expediente.)*

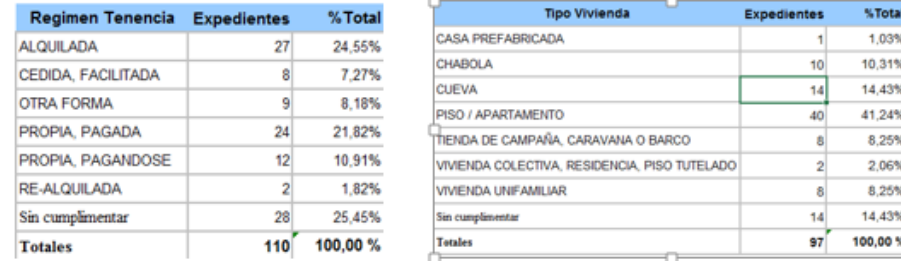

Si no se establece ningún tipo de filtro en estas estadísticas, el Nº de totales, debe coincidir con el Nº Total de *Expedientes* de la *UTS o UTS,s* con las que estamos trabajando.

**Expedientes por**: *Tipos condiciones de vivienda.* 

Cada *Expediente* puede estar incluido en ninguno, varios o todos los equipamientos.

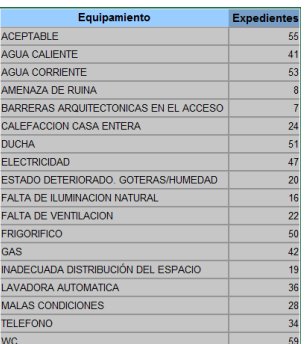

**Expedientes por**: *Nº de Miembros. (Expedientes sin repetición, hay un valor único por expediente.)*

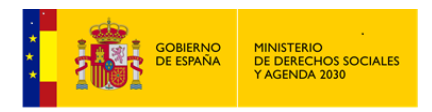

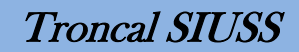

*50 Expedientes con 1 miembro, 39 Expedientes con 2 miembros………*

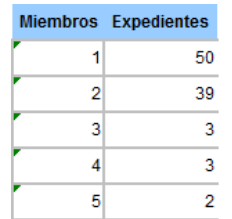

Si no se establece ningún tipo de filtro, la suma Total de *Expedientes* debe coincidir con el Nº Total de *Expedientes* de la *UTS o UTS,s* con las que estamos trabajando.

## **Intervenciones**

TIPOS DE ESTADÍSTICAS:

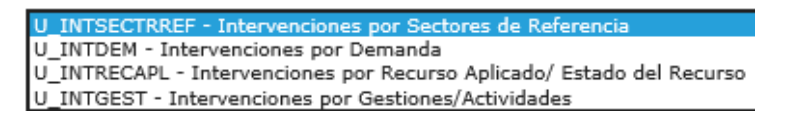

Estadísticas que cuantifican *Intervenciones*, excepto en el caso de *Intervenciones* por Sectores de Referencia (Una *Intervención* por sector), en el resto, una misma *Intervención* puede aparecer más de una vez.

**Intervenciones por:** *Sectores de Referencia (Una Intervención = Un Sector. Intervenciones sin repetición).*

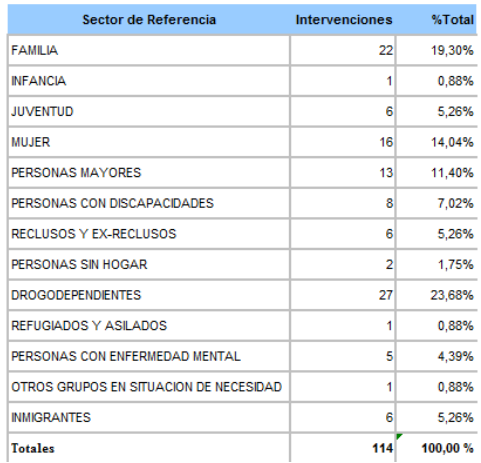

Si no se establece ningún tipo de filtro, el Nº de Totales es el Nº Total de *Intervenciones* de la *UTS o UTS,s* con las que estamos trabajando.

**Intervenciones por***: Demanda, Recurso Aplicado/Estado del Recurso y Gestiones/Actividades. (Intervenciones sin Repetición por Cod. de Demanda, por Cod. de Recurso Aplicado, y por Cod. Gestión/Actividad)*

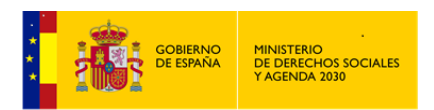

Troncal SIUSS

Contabiliza intervenciones por cada uno de los elementos indicados, y cada *Intervención* puede tener más de uno de los elementos indicados.

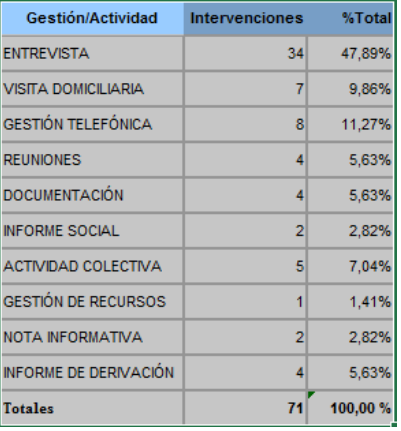

 Lectura que debe hacerse: Hay Entrevistas en 34 *Intervenciones*, Visitas Domiciliarias en 7 *Intervenciones*,……

Pero si una *Intervención* tiene más de una entrevista, la *Intervención* aparece UNA sola vez.

A modo de ejemplo:

1 *Intervención*, tiene 15 Entrevistas y 18 Gestiones Telefónicas.

En esta estadística aparecía reflejado así: Entrevista 1 Gestiones Telefónicas 1

La estadísticas por Recurso Aplicado/Estado del Recurso, permite filtrar por un Recurso Específico o por ninguno, y además por estado del Recurso

## **Cruces**

Estadísticas predefinidas en las que aparecen dos variables.

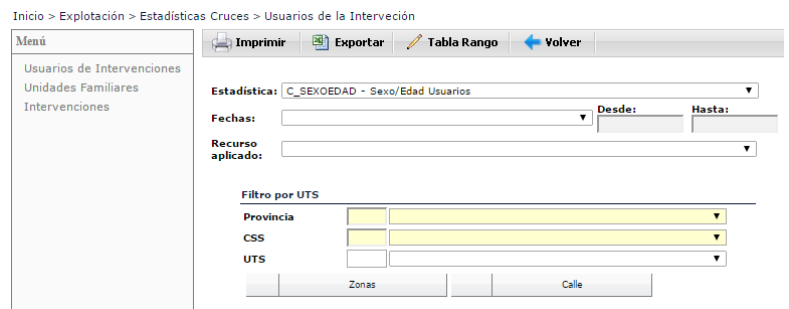

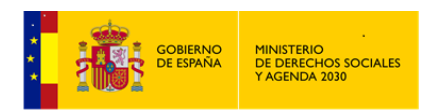

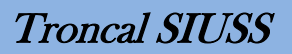

En función de la *Unidad de Análisis* (Menú) que tomemos como referencia, tendremos las siguientes estadísticas.

*Usuarios\as* de Intervenciones

TIPOS DE ESTADÍSTICAS:

C\_SEXOEDAD - Sexo/Edad Usuarios USURECAPL - Perfil de Usuarios/Recurso Aplicado USUOCUPA - Perfil de Usuarios/Ocupación **USURAE - Perfil de Usuarios/R.A.E** 

En todo este grupo de estadísticas, el elemento discriminador son *los\las Usuarios\as de Intervención*, siempre son *Usuarios\as* Sin repetición. En estas estadísticas nos interesa el Perfil Socio-Demográfico de las personas con las que tratamos. Como en el resto de estadísticas, siempre puede ponerse como filtro el de Código de Recurso Aplicado.

**Usuarios\as por**: *Sexo Edad de los\las Usuarios\as. (Usuarios\as sin repetición)*

Cada *Usuario\a* se contabiliza UNA sola vez, independientemente del número de intervenciones en el que aparezca.

A modo de ejemplo, en el siguiente cuadro de la estadística por *Sexo Edad de los\las Usuarios\as*, nos informa del nº total de *Usuarios\as de Intervención* que tenemos en nuestra *UTS*:

Tenemos 39 varones (Sin repetir), 46 mujeres (Sin repetir) y todos tienen *cumplimentados el sexo y la edad.*

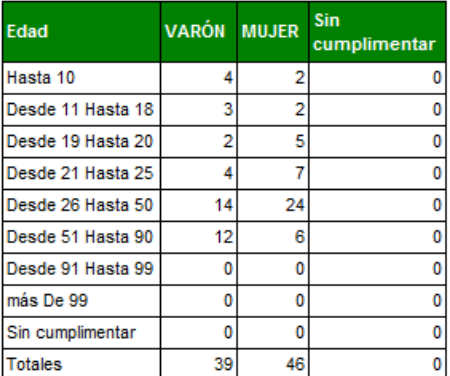

**Usuarios\as por**: *Perfil de Usuario\a/Recurso Aplicado. (Usuarios\as sin repetición por cada Recurso Aplicado.)*

Estadística que nos muestra datos de *Usuarios\as* contabilizados por Sexo, Estado Civil y Edad de *los\las Usuarios\as*. Está estadística permite el filtro por Grupo de Recurso Aplicado.

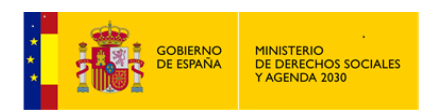

Cada *Usuario\a* se contabiliza UNA sola vez por Sexo, Estado Civil, Edad del\de la *Usuario\a* y Recurso Aplicado seleccionado, independientemente del número de intervenciones y de veces que tenga asignado un mismo código de Recurso Aplicado.

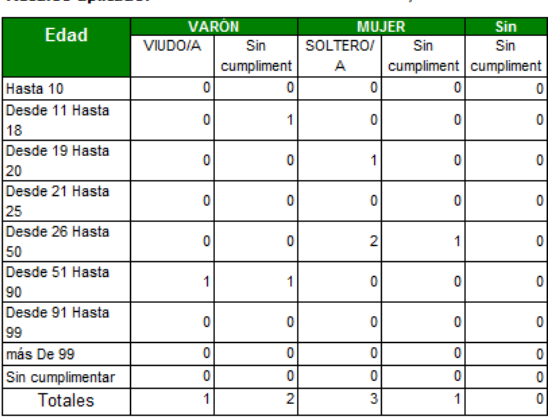

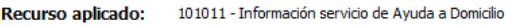

**Usuarios\as por**: *Perfil de Usuario\a/Ocupación y Perfil de Usuario\a/R.A.E.. (Usuarios\as sin repetición, al tratarse de una variable única por cada Usuario\a)*

Estadística que nos muestra datos de *Usuarios\as*, contabilizados por Sexo, Estado Civil y Edad de *los\las Usuarios\as*. Pudiendo filtrar a continuación, si se así se desea, por Ocupación o por R.A.E. Como ya ha quedo dicho, también se puede añadir como filtro Código de Recurso Específico.

Cada *Usuario\a* se contabiliza UNA sola vez por Sexo, Estado Civil, Edad del\de la *Usuario\a* y Ocupación o R.A.E seleccionado.

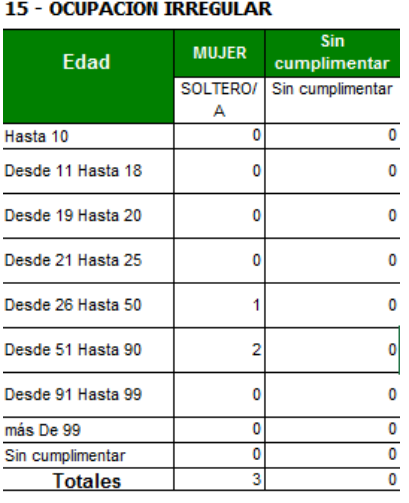

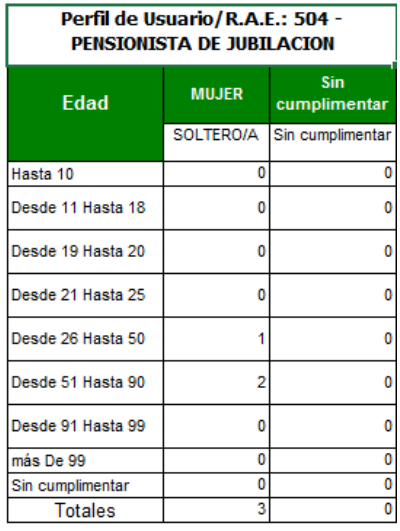

Perfil de Usuario/Ocupación:

## Unidades Familiares

TIPOS DE ESTADÍSTICAS

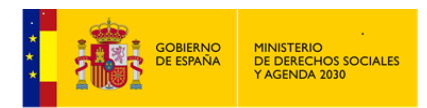

C\_REGTENTIPVIV - Régimen de Tenencia/Tipo de Vivienda

**Expedientes por**: *Régimen de Tenencia/Tipo de vivienda (Expedientes sin repetición, al tratarse de variables únicas por Expedientes)*

Infomación relativa a Nº de Unidades familiares con el cruce de las variables Régimen de Tenencia y tipo de Vivienda. Ya quedó reseñada la posilidad de filtro por Recuso Aplicado.

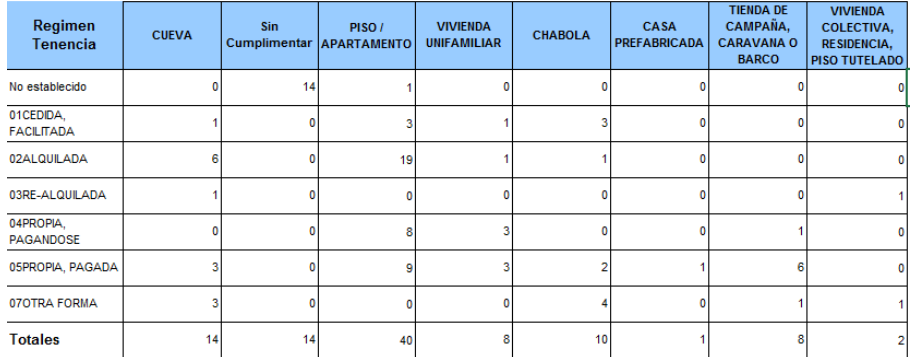

Intervenciones

## TIPOS DE ESTADÍSTICAS

SECTRRECAPL - Sector de Referencia/Recurso Aplicado C NOCOIRECS - Causas no coincidencia Recurso Idóneo/Recurso Aplicado C\_GESTRECAPL - Gestiones por Recursos Aplicados

Cuantificación de *Intervenciones*, siempre con la posiblidad de añadir el filtro de Código de Recurso Específico.

**Intervenciones por**: Sector de Referencia/Recurso Aplicado (*Intervenciones con repetición cuando el filtro que se utiliza es el de Grupo de Recurso Aplicado, ya que si bien el Sector de Referencia es único, la intervención puede tener hasta cuatro recursos)*

Si no se especifíca Recurso Aplicado, el filtro se hace por Grupo de Recurso Aplicado.

Filtro por Grupo de Recurso Aplicado:

A modo de ejemplo, si en una *Intervención* del Sector Familiar, tenemos 3 Recursos Aplicados: 103011, 107070 y 301011. La contabilidad que se realiza sería:

SECTOR DE REFERENCIA: FAMILIA

INTERVENCIONES: GRUPO 1 1 INTERVENCIONES: GRUPO 3 1.

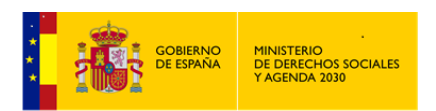

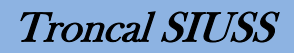

Si dentro de una misma *Intervención* hay varios recursos aplicados del mismo grupo, sólo se contabiliza UNA VEZ.

Nº de Intervenciones por Sector de Referencia

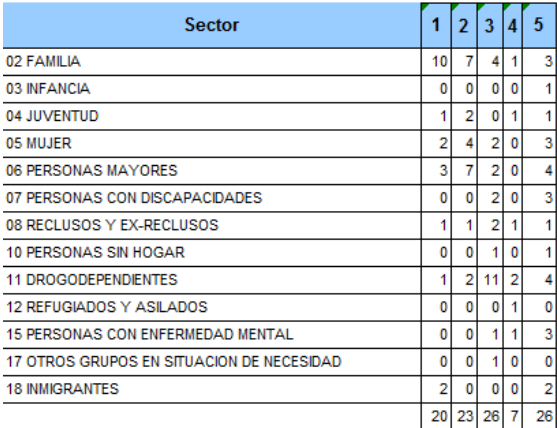

1 - INFORMACION, ORIENTACION, VALORACION Y MOVILIZACION DE RECURSOS

2 - PREST. Y ACT. APOYO A LA UNIDAD CONVIVENCIAL Y DE AYUDA A DOMICILIO

3 - PRESTACIONES, ACTUACIONES Y MEDIDAS DE ALOJAMIENTO ALTERNATIVO

4 - PRESTACIONES Y ACTUACIONES DE PREVENCION E INSERCION SOCIAL

5 - RECURSOS COMPLEMENTARIOS PARA COBERTURA DE NECESIDADES DE SUBSISTENCIA

Filtro por Grupo de Recurso Aplicado:

En este caso las *Intervenciones* serían Sin Repeticíon, ya que dentro de una misma *Intervención* no puede repetirse el Código de Recurso Aplicado.

#### **Generales**

Básicamente se trata de estadísticas que generarán informes/resúmenes de los datos existentes en la base de datos.

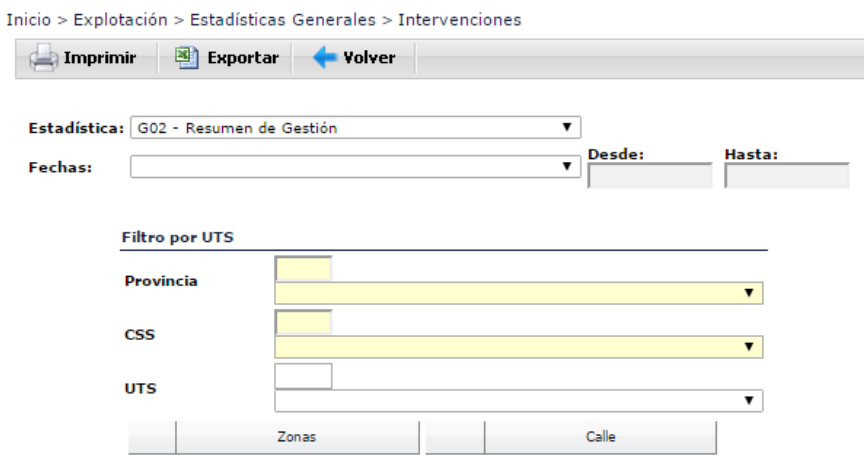

En este caso la única *Unidad de Análisis* existente son las *Intervenciones*.

TIPOS DE ESTADÍSTICAS

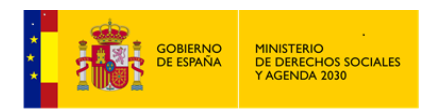

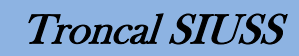

- 
- G02 Resumen de Gestión<br>G03 Resumen de Gestión<br>G03 Resument de Gestión de Expedientes Nuevos
- 301 Estadística General<br>307 Análisis de un Recurso Específico
- G08 Análisis de campos clave sin cumplimentar
- **Resumen de gestión.**

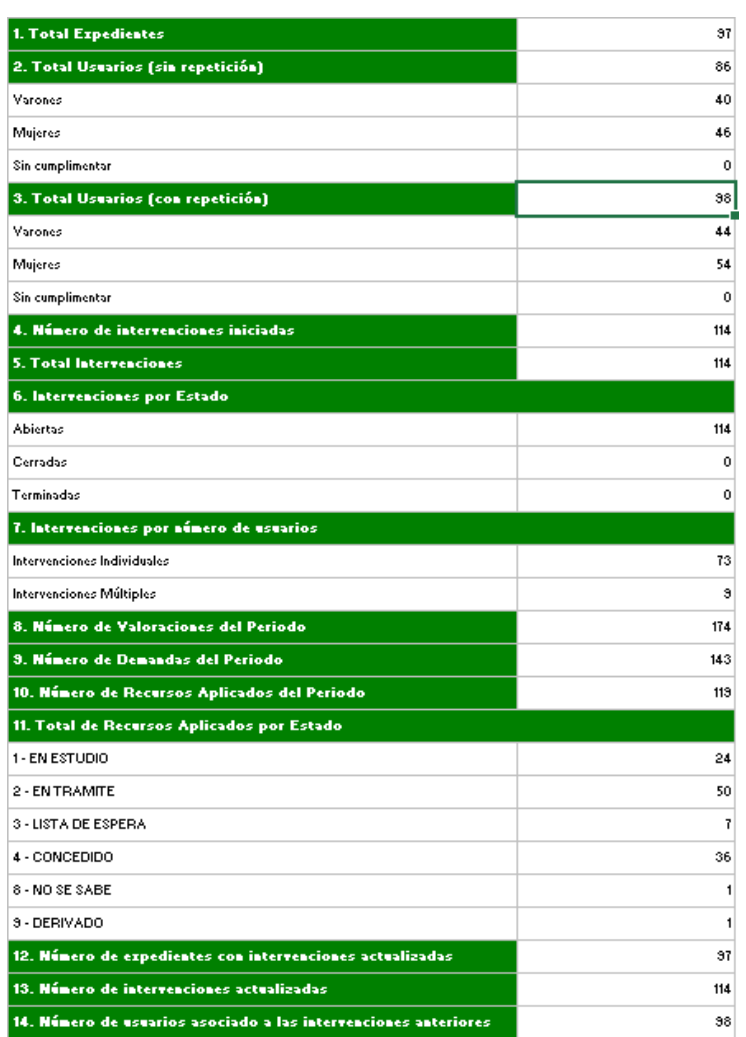

La simple lectura de este *Resumen de Gestión*, es aclaratorio de su contenido.

#### **Resumen de Gestión de Expedientes Nuevos.**

Similar al *Resumen de Gestión*, pero pensado sobre *Expedientes* nuevos de un periodo determinado, por ello es aconsejable filtrar por *Fecha de Apertura del Expediente*. Si no se pone ningún filtro, sus valores deben coincidir con el *Resumen de Gestión* ya visto.

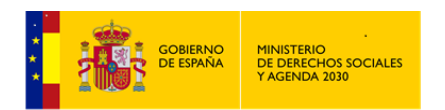

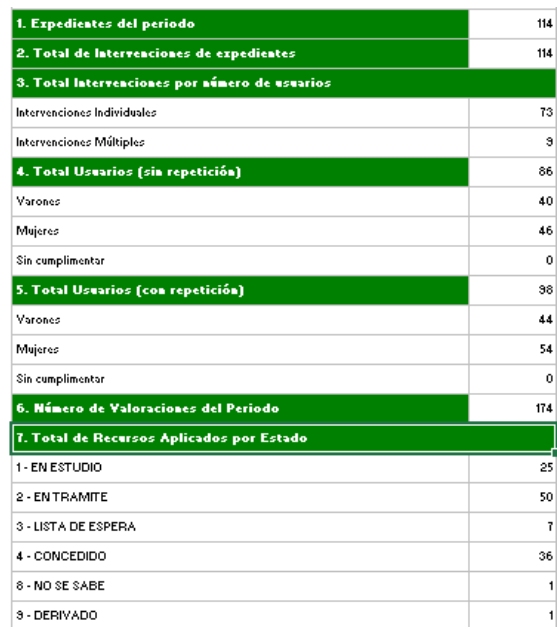

# **Estadística General.**

Muestras valores estadísticos: *Media, Valor Máximo, Valor Más Frecuente* de diversas variables

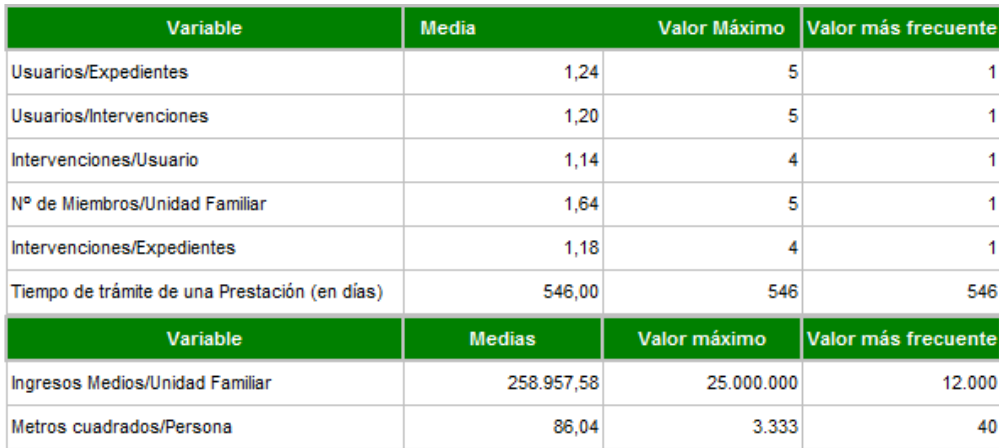

## **Análisis de un Recurso Específico.**

Realiza un estudio exhaustivo de un determinado *Recurso Específico*, previamente seleccionado.

Vinculándolo con *Usuarios\as, Actividades/gestiones, Estado del Recurso* analizado y estableciendo una comparativa con el resto de *Recursos*.

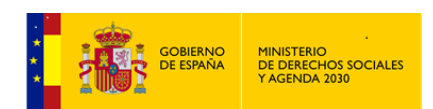

Troncal SIUSS

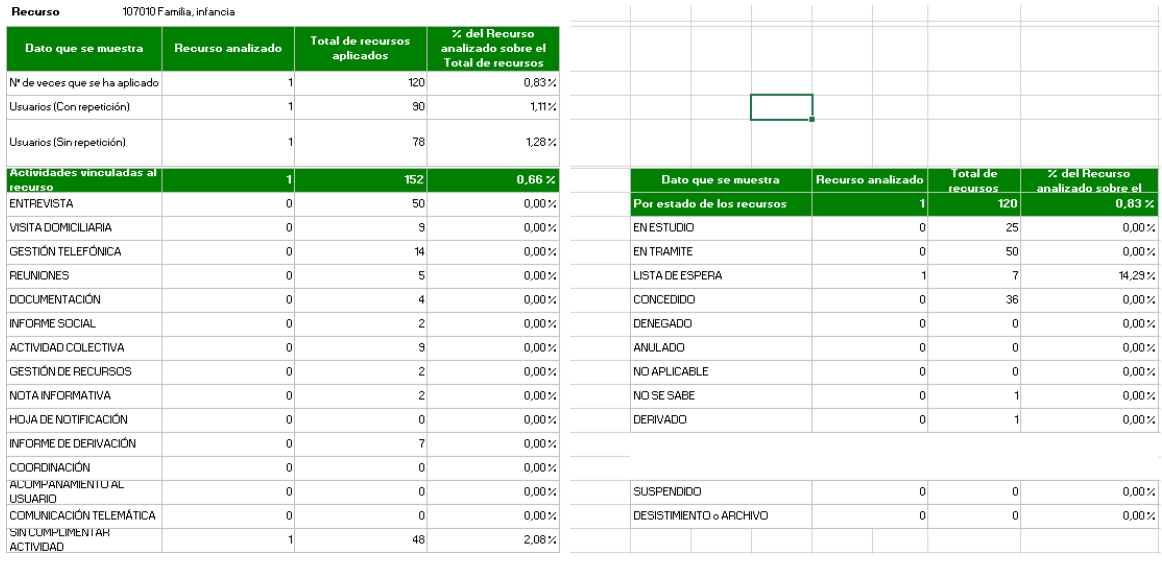

## **Análisis de campos clave sin cumplimentar.**

Nos muestra información sobre *Nº de Expedientes, Nº de Intervenciones, Nº de Usuarios\as de Intervenciones* que tienen datos claves sin cumplimentar. Muchos de estos campos en la versión actual no pueden dejarse sin grabar, pero hay que recordar que se han incorporado a la base de datos expedientes antiguos, procedentes de versiones anteriores, que no tenían la obligatoriedad de cumplimentación que hay en la versión actual.

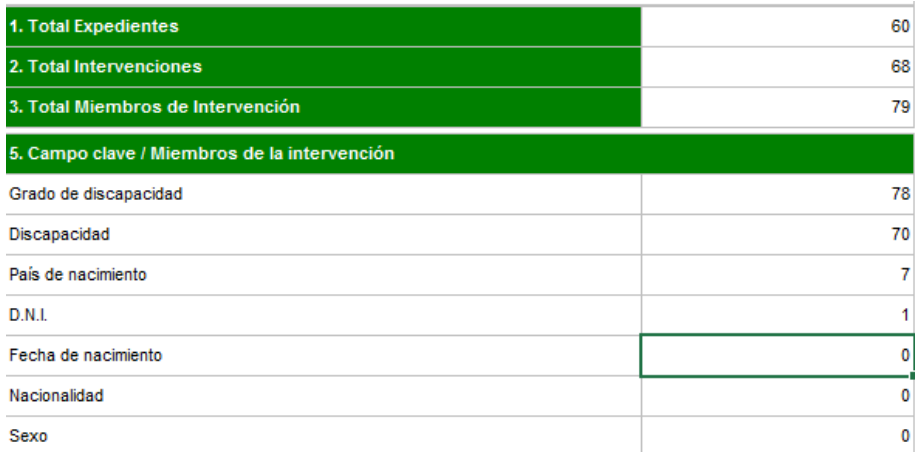

De la lectura del informe anterior, obtendríamos que:

A 60 *Expedientes* le faltan datos.

68 *Intervenciones* incompletas.

79 *Usuarios\as* de *Intervención* tienen sin cumplimentar campos clave

- A 78 les falta por cumplimentar el campo Grado de Discapacidad
- A 70 les falta por cumplimentar el campo Discapacidad

A 7 les falta por cumplimentar el campo País de Nacimiento………

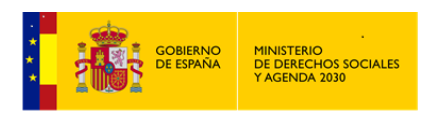

# 2.9.1.2 Listados

Expresión *cualitativa* de los datos registrados en *SIUSS*, en resultado de las mismas aparecen datos confidenciales

Nos presenta dos tipos: Listados Unidades Familiares y Listados *Usuarios\as Intervención*.

Tienen los mismos aspectos comunes comentados para las Estadísticas, con alguna salvedad.

# 图 Exportar

*Informe Asincrono*. El resultado sólo podrá ser llevado una *Hoja de Calculo,* en el formato previamente establecido dentro de *Herramientas Administrativas – Cambio de formato de Impresión. P*udiendo ser posteriormente editado, modificado, archivado o imprimido.

Si se tiene instalado en el equpo Office, preferentemente elegir XLS (Microsoft Office)

# **Listados Unidades Familiares**

Se trataría de listados que tienen como base, datos comunes dentro de un *Expediente*. Nos muestran relación de expedientes que cumplen con lo explicitado en el enunciado de dicho listado.

Estos listados nos han de servir para la cumplimentación de *Expedientes* incompletos, para la depuración de datos: Domicilios con más de un *Expediente*, *Usuarios\as* en más de un *Expediente*, para la obtención de información de familias con unos determinados ingresos, etc.

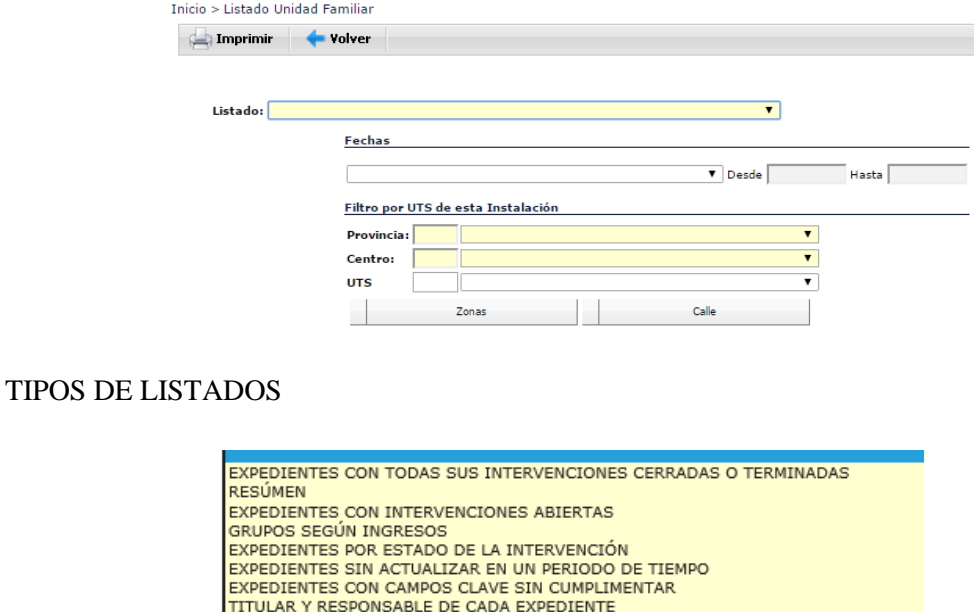

Filtros de fechas a utilizar en este tipo de listados:

DOMICILIOS CON MÁS DE UN EXPEDIENTE USUARIOS EN MÁS DE UN EXPEDIENTE

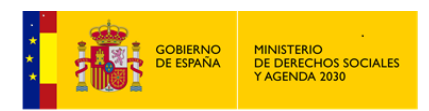

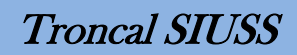

Inicio de la intervención Última actualización de la intervención Apertura del expediente

Mostramos a continuación tres de los listados de este grupo, que presentan algún tipo de "peculiaridad".

**Grupos según Íngresos:** Nos muestra aquellas unidades familiares que sus ingresos se encuentran comprendidos en el rango que previamente indiquemos.

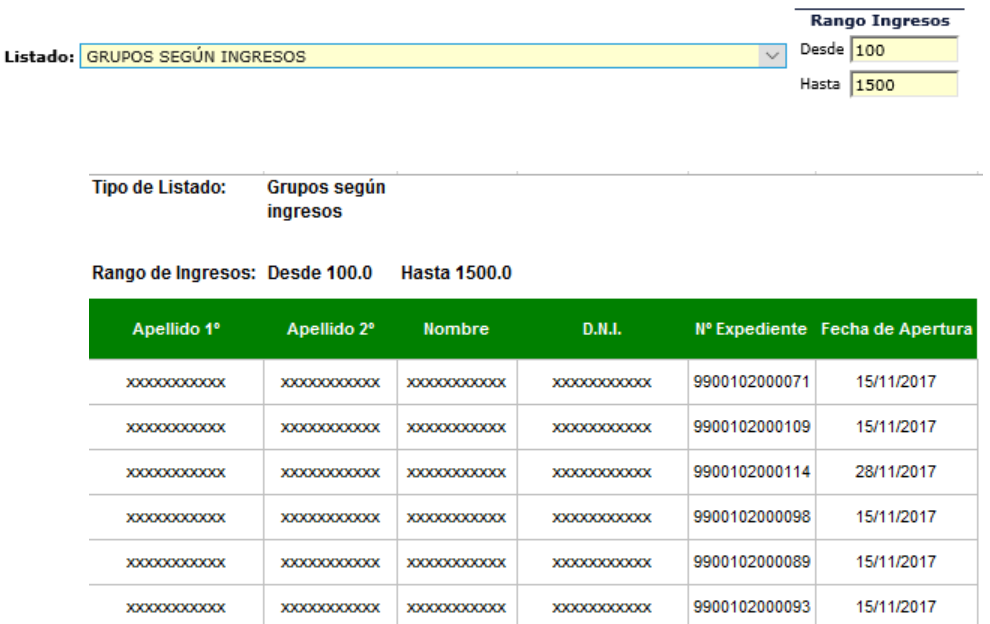

**Expedientes sin actualizar en un período de tiempo:** Nos muestra aquellos expedientes que no se han actualizado despues de la fecha que previamente indiquemos.

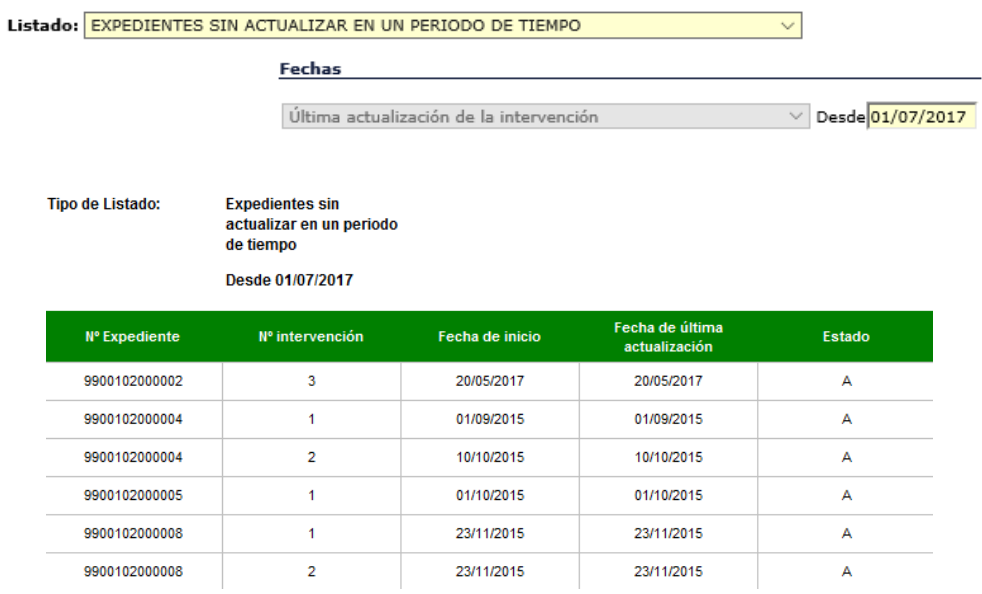

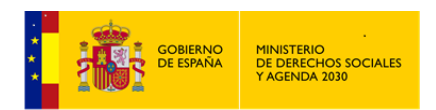

**Expedientes con campos clave sin cumplimentar:** Listado que nos ayudará a mejorar la calidad de la información recogida: por cada *Usuario\a* de *Intervención,* nos indica que campos clave no tiene cumplimentados.

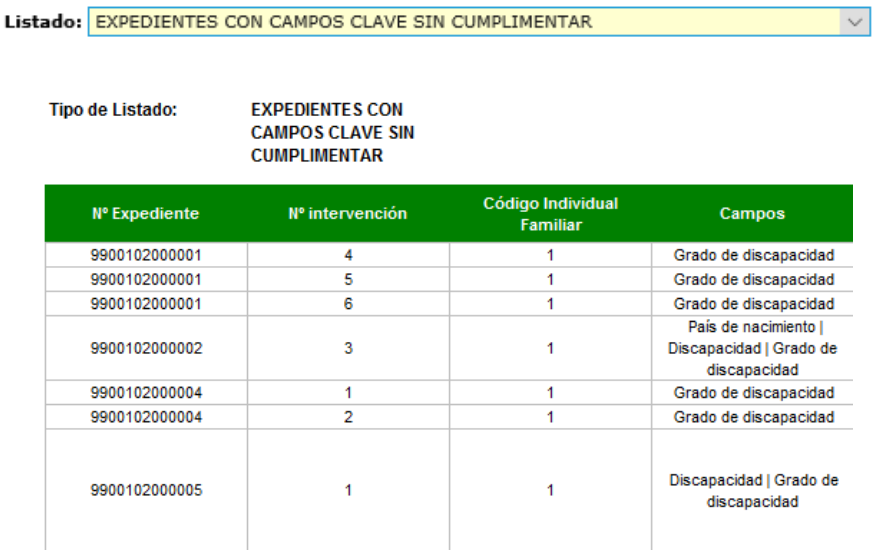

## **A estos efectos, consideraremos campos clave:**

Discapacidad, Grado de Discapacidad, Fecha y País de Nacimiento, DNI, Nacionalidad y Sexo.

## **Listados Usuarios\as Intervención**

Se trataría de listados que tienen como base, variables o aspectos relacionados con *los\las Usuarios\as*. Nos muestran relación detallada de *Usuarios\as* que cumplen con lo explicitado en el enunciado de dicho listado.

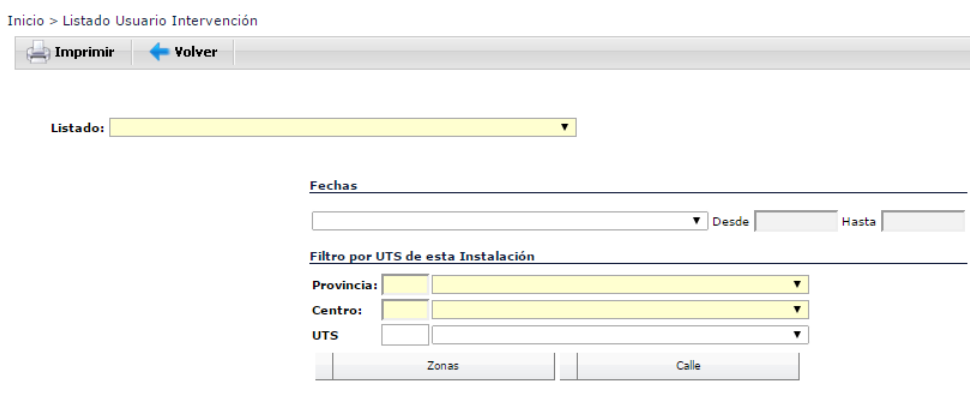

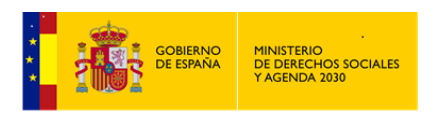

TIPOS DE LISTADOS

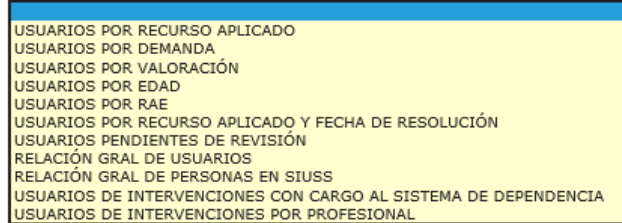

Filtros de fechas a utilizar en este tipo de listados:

Inicio de la intervención Última actualización de la intervención Apertura del expediente Intervenciones abiertas o que hayan estado abiertas Gestiones/Actividades Fecha de Resolución Fecha de Próxima Revisión

Mostramos a continuación tres de los listados de este grupo, que presentan algún tipo de "peculiaridad".

**Usuarios\as de Intervenciones por Profesional:** Listado que nos informa de *Usuarios\as* de *Intervenciones*, cuyo responsable es el Profesional previamente seleccionado.

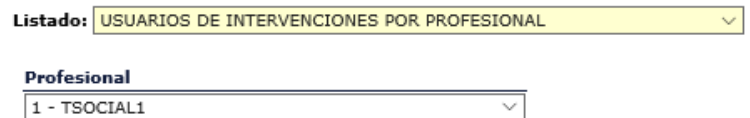

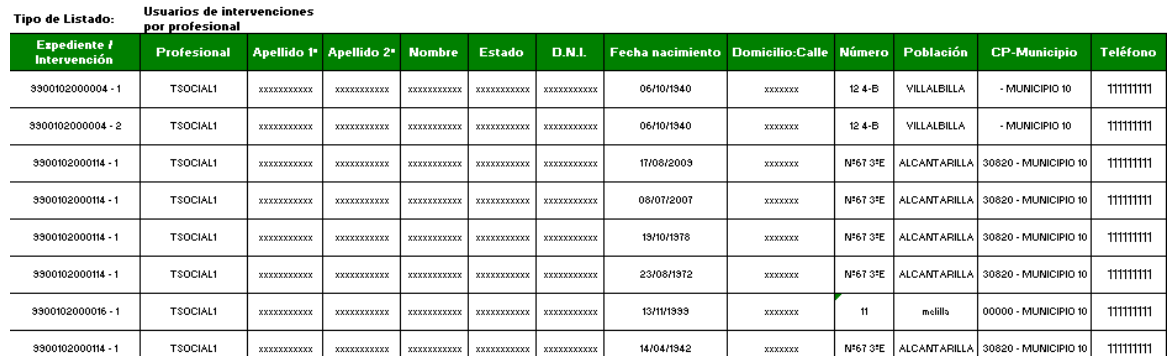

**Relación Gral. De Personas en SIUSS:** Listado completo de todas las personas que tenemos registradas en nuestra o nuestas *UTS,s*.

Listado: RELACIÓN GRAL DE PERSONAS EN SIUSS

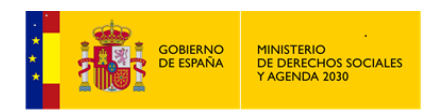

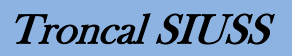

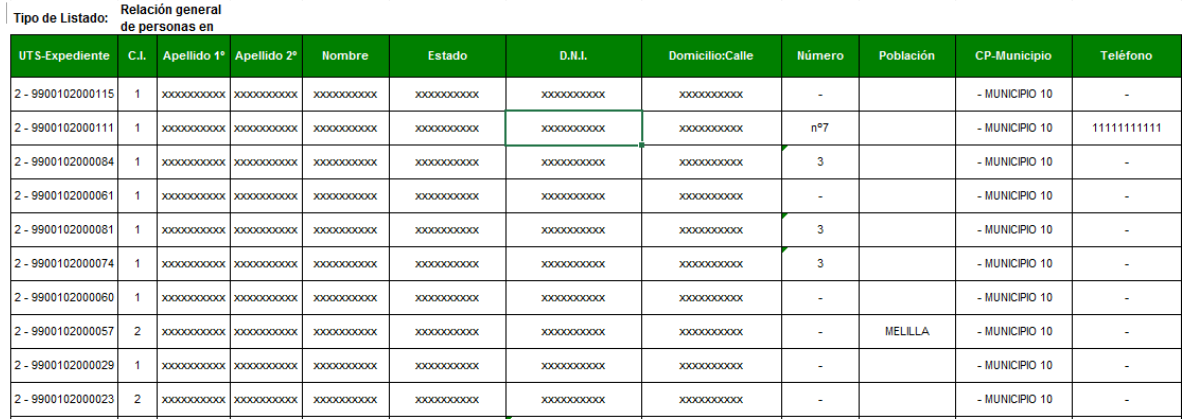

**Usuarios\as por Edad.** Relación de personas que tienen edad comprendida entre los rangos previamente establecidos.

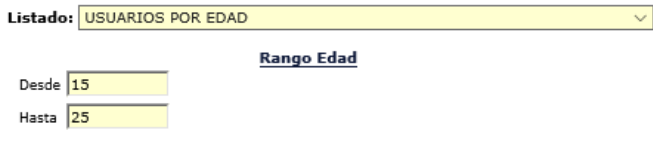

USUARIOS POR EDAD: Entre 15 y 25 años

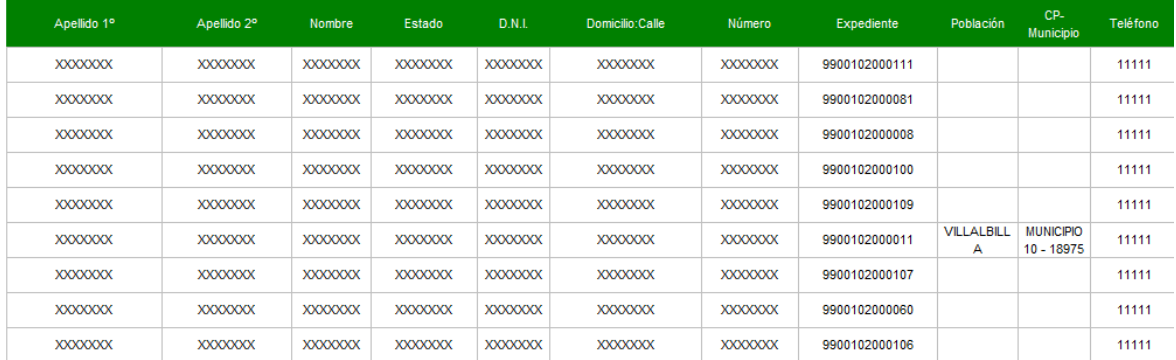

## 2.9.1.3 Etiquetas

Se trataría de la generación de etiquetas para envíos por correo.

El origen de los datos de las etiquetas puede estar en *Expedientes SIUSS* o en *Direcciones*.

Notas comunes a ambos tipos de etiquetas:

Secuencia para la generación de las etiquetas:

 1º.- Siempre previo a la generación de etiquetas, se realizará un filtro, para indicar las personas de las que se quiere realizar las etiquetas. Existiendo en ambos casos un gran

número de campos por los que se puede realizar el mencionado filtro.

 $\wp$  Filtrar

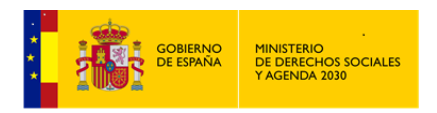

 2º - Una vez filtrado, se puede seleccionar a todas los *Expedientes* que aparecen Imprimir todos los expedientes  $\Box$  o bien marcar sólo algunos de ellos, haciendo clic sobre el cuadrado que aparece a la izquierda de los distintos *Expedientes*. Igualmente podemos indicar imprimir los bordes de las etiquetas o no. Imprimir bordes  $\Box$ 

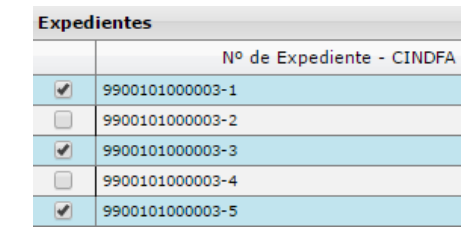

Imprimir 3º - *Informe Asincrono*. El resultado sólo podrá ser llevado a un *Tratamieno de Texto,* en el formato previamente establecido dentro de *Herramientas Administrativas – Cambio de formato de Impresión. P*udiendo ser posteriormente editado, modificado, archivado o imprimido.

Si se tiene instalado en el equpo Office, preferentemente elegir DOCX (Microsoft Office)

- En ambos casos las plantillas de etiquetas que se pueden utilizar son:
	- $\geq$  2 Columnas x 8 Filas. (Este tipo aparece marcado por defecto)
	- $\geq$  3 Columnas x 7 Filas.
- En ambos casos las opciones que aparecen son las mismas:

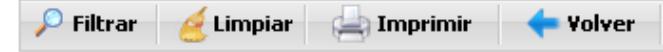

## **Etiquetas/Expedientes**

Etiquetas basadas en los *Expedientes SIUSS*.

Los campos a utilizar como filtros son ya suficientemente conocidos y utilizados en los distintos apartados de un *Expedientes SIUSS.*

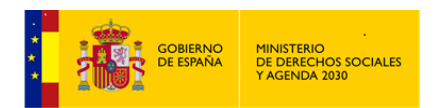

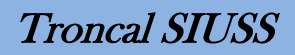

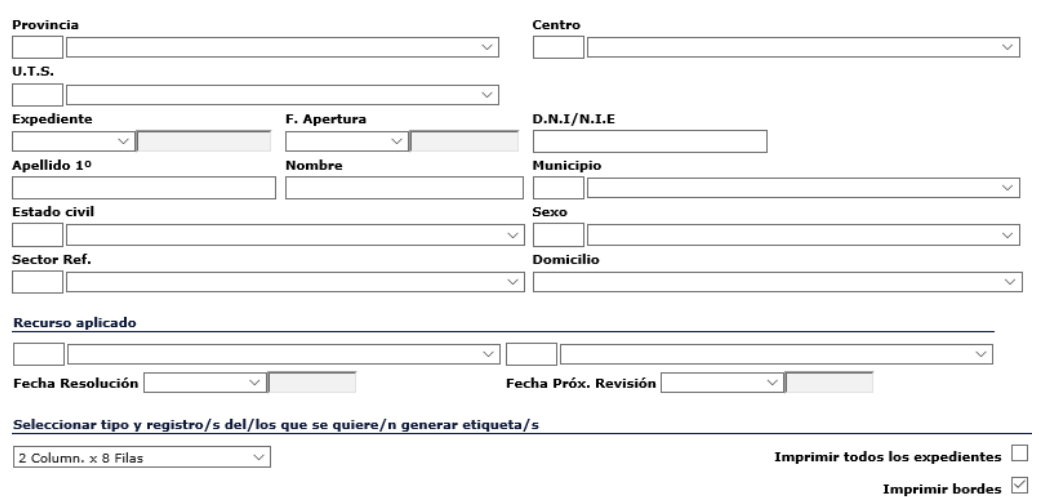

## **Etiquetas/Direcciones**

Etiquetas basadas en el módulo *Direcciones.*

Aunque posteriormente se analizará el módulo de *Direcciones*, indicar que *Nº de Dirección* es el número asignado a cada una de las personas registradas en el citado módulo y *F. Dirección*, igualmente corresponde a la fecha en que esa persona se dió de alta.

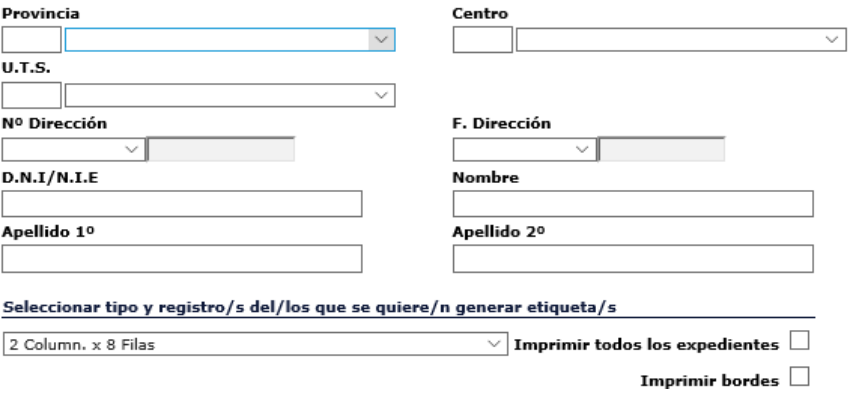

# 2.9.2 Explotación SIUSS WEB

El hecho de que las bases de datos estén en el Servidor del Ministerio implica que no se puedan ejecutar sentencias SQL sobre ellas directamente, a fin de evitar problemas sobre las mismas.

Ante esta situación, SIUSS 5 ofrece las siguientes posibilidades:

 Descarga de la BBDD de SIUSS 4 del Menú "Herramientas Administrativas" de SIUSS 5.

La descarga consta de 1 archivo ZIP que contiene las 4 BBDD MS Access que requiere la versión 4 de SIUSS (Troncal, Callejero, Maltrato Infantil y Violencia de Género).

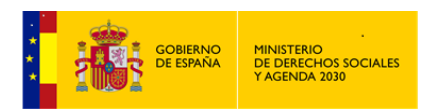

Para realizar la correspondiente explotación de la información será preciso disponer de una instalación de SIUSS 4.

Esta descarga se implantó para dar solución a pequeños municipios que ya tuvieran instalado el SIUSS 4 y un soporte informático muy limitado, pero el método no es rentable para altos volúmenes de datos, por lo que para municipios medianos o grandes la única solución viable son los servicios web.

Web Services:

Para utilizar el servicio Web que proporciona SIUSS 5 es preciso disponer de un cliente que lo vaya invocando (la aplicación cliente del Municipio solicita y el SIUSS 5 del Ministerio responde), y, a su vez, procese la información en formato XML y la traslade a una BBDD propia del Municipio.

El Servicio Web recupera la información completa de los expedientes, por lo que, si se vuelcan los expedientes completos se podrá explotar estadísticamente en esa base de datos lo que se considere necesario en cada momento.

La parte Servidora ha sido desarrollada por el Ministerio y la parte Cliente por la Ciudad Autónoma de Ceuta, que la pone a disposición para su uso a aquellas CCAA que la hubiesen solicitado y que la desarrollará conforme SIUSS 5 vaya cambiando.

# **3 Ayuda a Domicilio**

Este módulo fue el primero de los que se creó a partir de *SIUSS.*

Refleja el seguimiento que se hace de un *Recurso Aplicado* relativo a esta prestación básica de los *Servicios Sociales Comunitarios*.

El acceso a este módulo solo se activará, cuando en una *Intervención* hayamos definido al menos un *Recurso Aplicado* correspondiente al Tipo: 2.01 (Prestaciones de Ayuda a Domicilio)…, o al Tipo 2.02 (Prestaciones de Ayudas Técnicas)…. o al Tipo 2.03 (Otros Apoyos a la Unidad Convivencial).

Se deja a potestad de cada Comunidad o Ciudad Autónoma el definir, cuál o cuáles de los códigos antes citados, darán acceso a *Ayuda a Domicilio*.

El módulo de *Ayuda a Domicilio* se configura desde un punto de vista teórico como un Proyecto de *Intervención*; Proyecto de *Intervención* que tendrá diversos elementos:

 Un análisis de la persona objeto de actuación; análisis que en el módulo se realiza en el apartado denominado *Datos Generales***.**

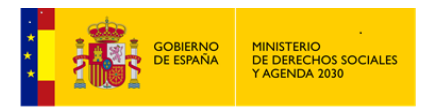

Tras este análisis deberemos de realizar el *Proyecto de Ayuda a Domicilio* propiamente dicho; Proyecto que en nuestra aplicación informática, se encuentra dentro del apartado *Datos de Intervención* y que constará de los siguientes elementos:

- Un diagnóstico, que nos permite realizar una programación y plantearnos unos objetivos; esta planificación en el módulo se denominará: *Datos del Proyecto***.**
- Una puesta en marcha de determinadas acciones, encaminadas a la consecución de los objetivos propuestos. Esta puesta en marcha en el módulo se denominará: *Resolución***.**
- Una evaluación constante, de la puesta en marcha (*Resolución*) y desarrollo de las acciones, evaluación que nos debe permitir modificar aquellas acciones que no consiguen los objetivos diseñados; esta evaluación en nuestro módulo se denominará: *Seguimiento*

El acceso al módulo lo podremos realizar a través de cualquiera de *los\las Usuarios\as* que tienen permiso para acceder al mismo:

Administrador Gestor - Gestión SIUSS - Gestión AD – Lectura (Modo Consulta) – Explotación (Estadísticas y Listados)

# **3.1 Acceso al Módulo de Ayuda a Domicilio**

Existen dos vías de acceso al Módulo:

 A) Una vez accedido a la aplicación, con el correspondiente Certificado Digital, nos encontramos con la pantalla inicial de *SIUSS*. El segundo de los menús: *Módulos*, contiene la opción de acceso a *Ayuda a Domicilio*. (Acceso general)

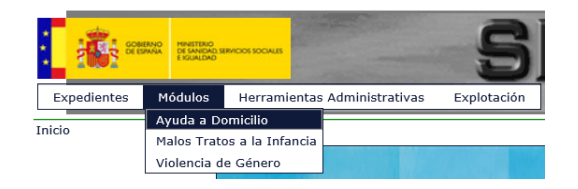

 B) Desde la cabecera de una *Intervención*, en la que hemos definido al menos un *Recurso Aplicado* correspondiente al Tipo: 2.01 (Prestaciones de Ayuda a Domicilio)…, o al Tipo 2.02 (Prestaciones de Ayudas Técnicas)…. o al Tipo 2.03 (Otros Apoyos a la Unidad Convivencial). The Accesso AD (Acceso singular)

El Acceso general, nos lleva a una pantalla en la que visualizamos las distintas opciones existentes en este módulo (parte izquierda de la pantalla) y así mismo nos permite la busqueda y edición de *Expedientes* que tienen *Ayuda a Domicilio*.

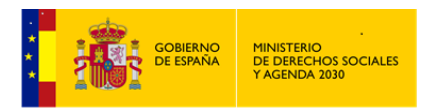

## **Acceso general al Módulo de Ayuda a Domicilio**

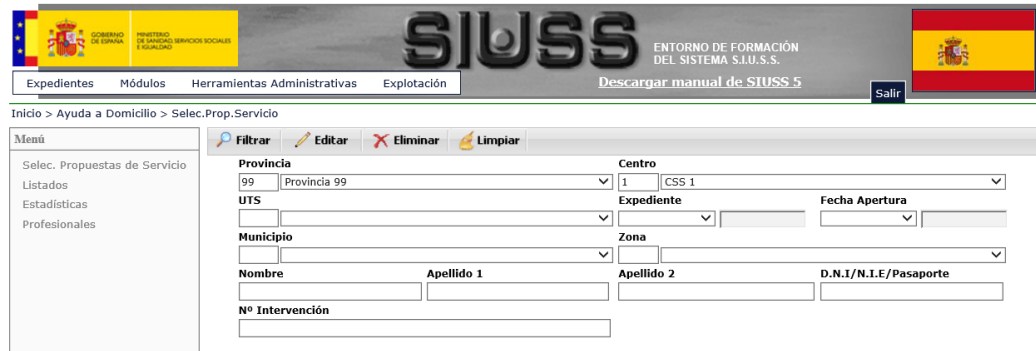

Dejamos para más adelante el análisis de las opciones: Listados, Estadísticas y Profesionales.

Esta primera pantalla nos muestra las diferentes opciones para buscar un expediente.

La opción **P** Filtrar nos devolverá los diferentes registros que existan en la base de datos, que cumplan los criterios de búsqueda que hayamos introducido, y el estado de dicho expediente (complete  $\bullet$  o no  $\bullet$ )

Así, podemos buscar expedientes mediante la introducción de los datos que conozcamos del\de la *Usuario\a*, tanto de forma agregada como desagregada: por nombre y apellidos, por DNI, por Número de *Expediente*, etc.). Para facilitar las búsquedas se incluye el campo Número de *Intervención*.

Cuanto mayor sea la concreción de datos, la aplicación nos devolverá menor cantidad de registros, lo que implica mayor rapidez en la búsqueda y mayor aproximación al expediente buscado.

Si no se establece ningún criterio de búsqueda, aparecerán todos los expedientes que tienen alguna *Intervención* con *Ayuda a Domicilio*.

**Expedientes con Intervenciones de Ayuda a Domicilio (Propuestas de Servicio).**

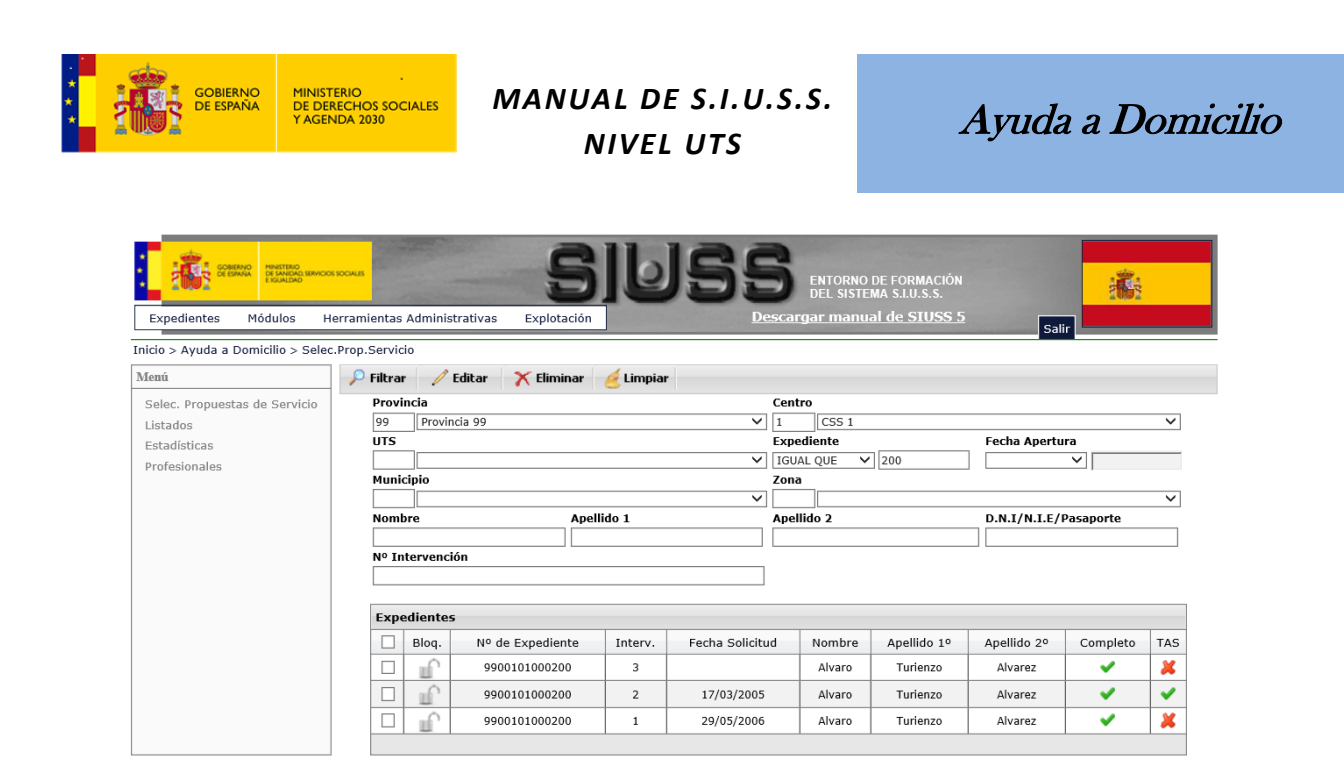

El sistema devolverá un listado de expedientes que cumplan los criterios de búsqueda especificados.

La columna denominada TAS, nos indicará si alguno de los recursos aplicados en esa *Intervención* se corresponde con el servicio de Teleasistencia ( $\Box$ ) o no ( $\angle$ ).

Se puede dar el caso de que la *Fecha de Solicitud* no aparezca cumplimentada, por lo que entenderemos que, aunque se haya aplicado el recurso de *Ayuda a Domicilio* en el troncal del *SIUSS*, aún no se ha iniciado la cumplimentación del módulo.

Con ocasión de una busqueda y en relación con los expedientes encontrados, nos podemos encontrar que un expediente se encuentra bloqueado, en este caso no se podrá acceder a dicho expediente.

Si una vez localizado y marcado un *Expediente*  $\boxed{\triangleright}$ , se utiliza la opción  $\boxed{\times}$  **Eliminar**, se borrarán todos los datos que se hayan registrados para ese expediente en este Módulo.

La opción **de Limpiar** se usará para eliminar todos los criterios de busqueda utilizados y que en ese momento aparecen en pantalla.

Una vez realizada la búsqueda y localizado el expediente con el que queremos trabajar, y para acceder al mismo, bien bastará con marcarlo  $\boxed{\times}$  y hacer clic en la opción  $\boxed{\nearrow}$  Editar o bien haciendo doble click en el citado expediente. Realizado el acceso hablaremos ya de *Propuesta de Servicio*

# **3.2 Propuesta de Servicio**

Nos muestra una serie de datos todos ellos provenientes de *SIUSS*, y por tanto no modificables.

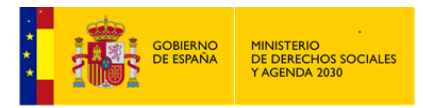

Ayuda a Domicilio

*Titular de la Propuesta de AD*. Si la *Intervención* tiene más de un\a Usuario\a, nos permitirá indicar cuál de ellos es el Titular de la Propuesta.

*Recursos Aplicados* que han dado lugar a la *Propuesta de AD*.

# Opciones:

## **Imprimir**

*Informe Asincrono.* Permite Abrir o Guardar en un fichero, toda la información referida a *Datos Generales de la Propuesta.*

# $\bigcirc$  Imprimir

*Informe Asincrono.* Permite Abrir o Guardar en un fichero, el Historico de los distintos cambios económicos que ha tenido el *Proyecto* de *Ayuda a Domicilio*.

## $\boxed{0}$  siuss

Permite acceder a la Cabecera de la *Intervención* que a dado lugar a esta *Propuesta* de *Ayuda a Domicilio*.

Volver

Devuelve a la pantalla de busqueda y selección de *Expedientes* con *Intervenciones* de *Ayuda a Domicilio* (*Propuestas de Servicio*)

#### **Propuesta de Servicio**

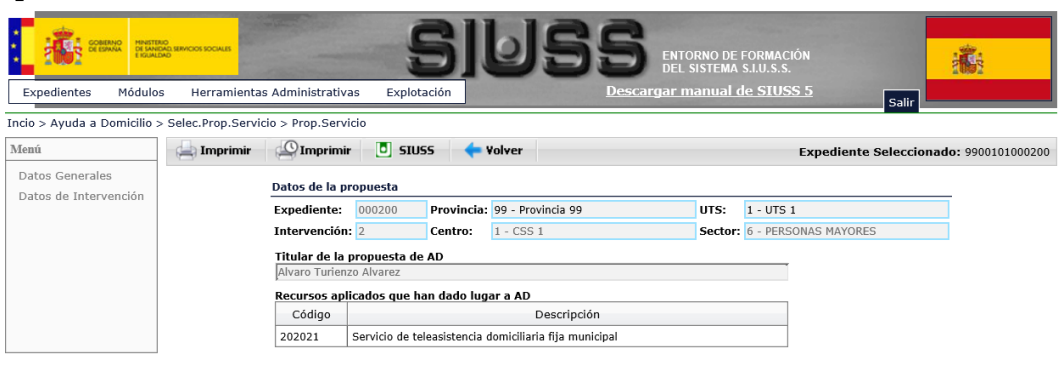

En la parte izquierda de la pantalla se encuentra el acceso a los dos grandes bloques de datos que contiene este Módulo: Datos Generales y Datos de *Intervención*. El acceso a los mismos se realiza haciendo click sobre ellos.

## 3.2.1 Datos Generales

La estructura de datos que se observa en la pantalla es la siguiente:

En la parte superior se reproducen los *Datos de Identificación* del *Expediente* y la *Intervención,*  así como el *Titular de la Propuesta* (Dato obligatorio) *y los Recursos* que han dado lugar *a la Propuesta* de *Ayuda a Domicilio*

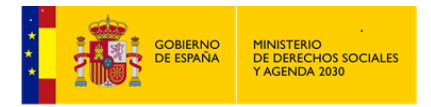

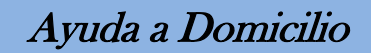

En su parte media se muestran tres fechas relacionadas con la Ayuda o Servicio:

- Solicitud, siendo esta la única obligatoria.
- Inicio.
- Final, está fecha se cumplimenta de forma automática, cuando estén todos los *Proyectos* de *Ayuda a Domicilio* de esta *Propuesta* finalizados.
- En la parte inferior encontramos:
- *Ámbito de Atención*

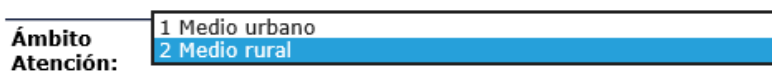

*Nº de Usuarios\as* de esta *Intervención*. No se puede modificar en el módulo.

#### 1. ENTORNO DE FORMACIÓI<br>DEL SISTEMA SILLES Evnedientes Módulos Herramientas Administrativas Explotación Inicio > Ayuda a Domicilio > Selec.Prop.Servicio > Prop.Ser icio > Dat.Generales > Usuario: Menú Guardar / Editar nte Seleccionado: 9900101000200 Expedie Usuarios Datos de la Propuesta Personas de contacto **Expediente:** 000200 Provincia: 99 - Provincia 99 UTS:  $1 - UTS$  1 Hábitat Intervención:  $\overline{2}$ Centro:  $1 - CSS 1$ Sector: 6 - PERSONAS MAYORES Titular de la propuesta de AD<br>1 Alvaro Turienzo Alvarez Recursos aplicados que han dado lugar a AD Código Descripción Servicio de teleasistencia domiciliaria fija municipal 202021 Fechas de la Ayuda o Servicio Solicitud: 17/03/2005 **Inicio:**  $\sqrt{15/04/2005}$ Final:  $\sqrt{\frac{1}{2}}$ Ámbito<br>Atención: 2 Medio rural Nº de Usuarios:  $\sqrt{2}$  $\overline{\mathbf{v}}$  $cr$ Apellido 1º Apellido 2º Nombre F Nacimiento  $\Box$  $\overline{1}$ Alvaro Turienzo Alvarez 27/03/27  $\Box$ Carlos  $\overline{3}$ Zabaleta 11/10/00

En la parte izquierda de la pantalla en el Bloque Menú, estan las tres opciones que contienen la información referida a los Datos Generales: *Usuarios\as*, *Personas de Contacto* y *Habitat*. Basta con hacer click en cualquiera de ellos para acceder a su contenido.

# 3.2.1.1 Usuarios\as

Para acceder a esta pantalla que nos permite visualizar la ficha del\de la *Usuario\a,* basta marcarlo  $\boxed{\blacksquare}$  y hacer clic en la opción  $\boxed{\blacktriangle$  **Editar** o bien haciendo doble click en el citado\a *Usuario\a*.

#### **102 de 318**

#### **Datos Generales de la Propuesta**

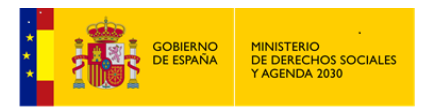

Esta pantalla contiene dos grupos de datos: *Datos del\de la Usuario\a* y *Datos Sanitarios* del\de la *Usuario\a.*

*Datos* del\de la *Usuario\a,* recoge información obtenida en la mayor parte de los casos de *SIUSS*, no modificable por tanto, e información a cumplimentar en este módulo relativa a: *Dispositivo de Teleasistencia*, ¿*Responde a una orden de Alejamiento?* y *Observaciones*.

## **Datos de Usuario\a**

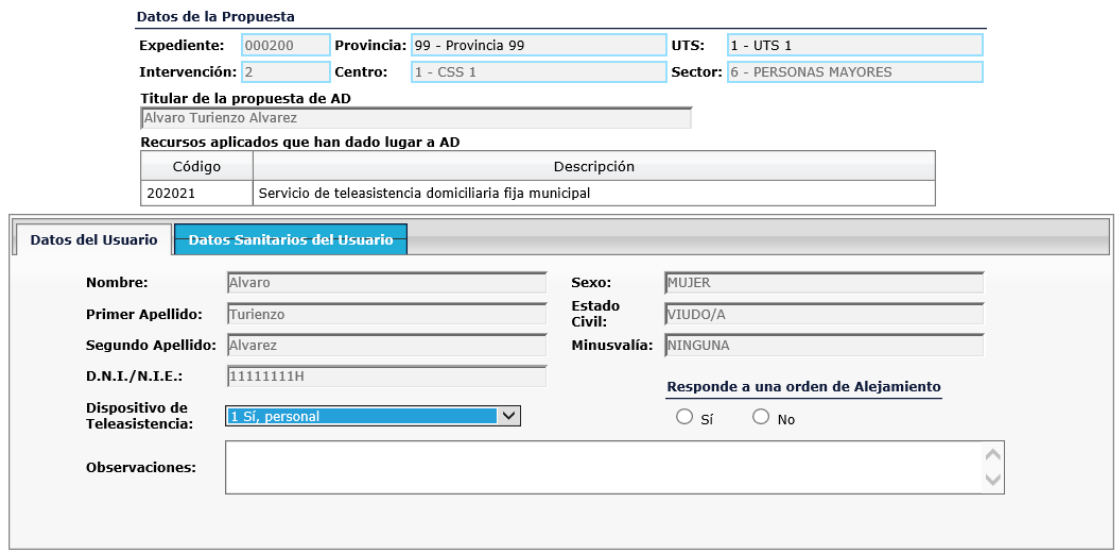

*Datos Sanitarios*, toda la información proviene de *SIUSS* y por tanto no modificable.

## **Datos Sanitarios del\de la** *Usuario\a***.**

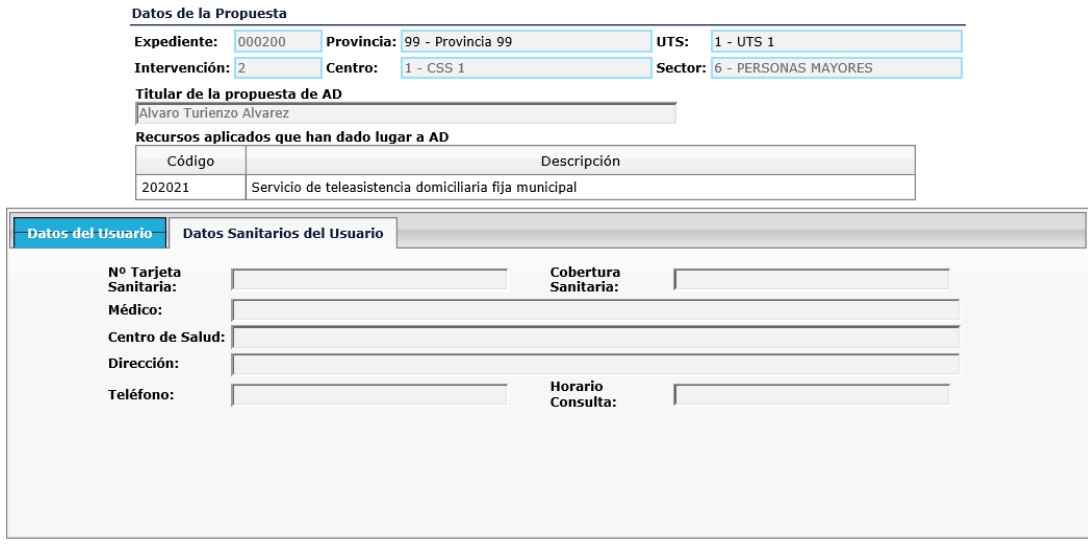

3.2.1.2 Personas de Contacto

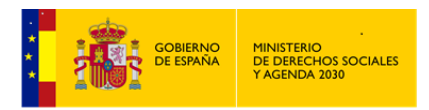

En esta opción podremos consignar los datos de localización de la persona que, por lazos familiares, de amistad o de vecindad, se haga responsable de aquellas situaciones de las que la persona o personas usuarias no puedan hacerse cargo, por sus condicionamientos físicos o por cualquier otra circunstancia. Se pueden establecer hasta dos *Personas de Contacto*.

## **Personas de Contacto**

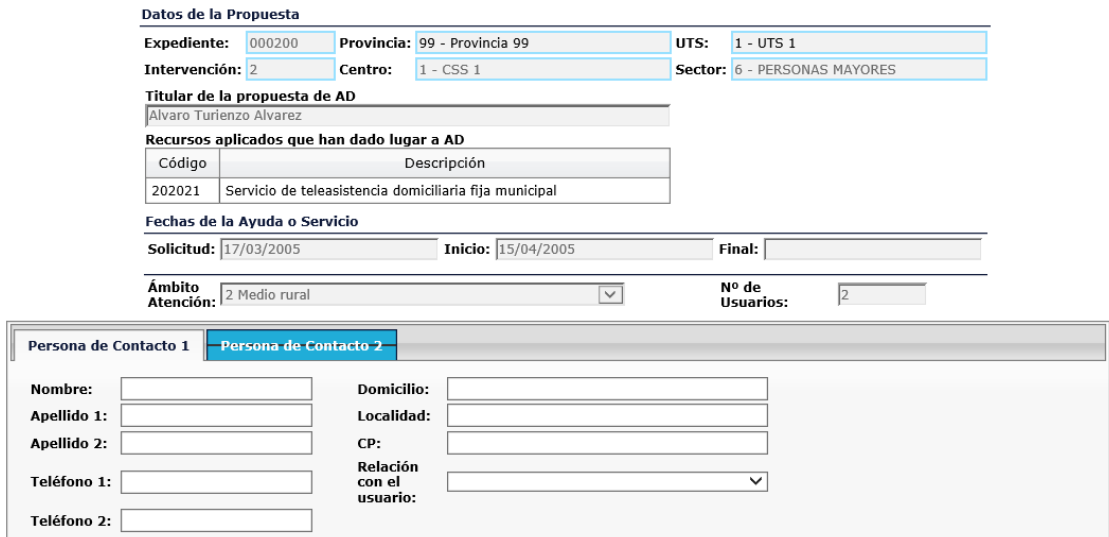

# 3.2.1.3 Hábitat

Este apartado contiene tres grupos de datos: *Datos Generales, Equipamiento / Condiciones* y *Características del Entorno.*

Toda la información de los *Datos Generales* y de *Equipamiento / Condiciones* proviene del apartado *Hábitat* de *SIUSS*, y por tanto no es modificable.

#### **Datos Generales**

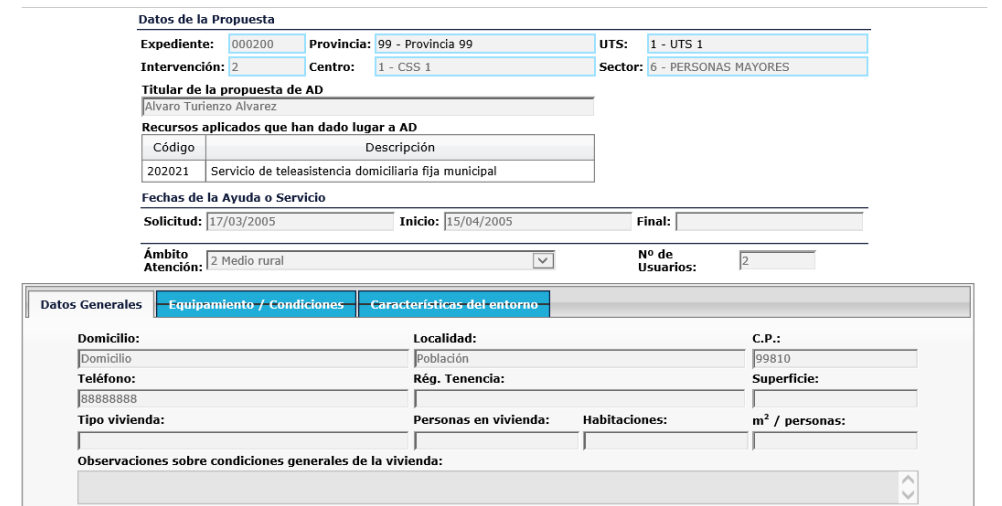

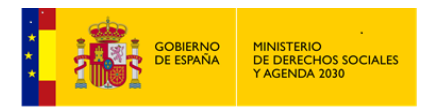

# **Equipamiento / Condiciones.**

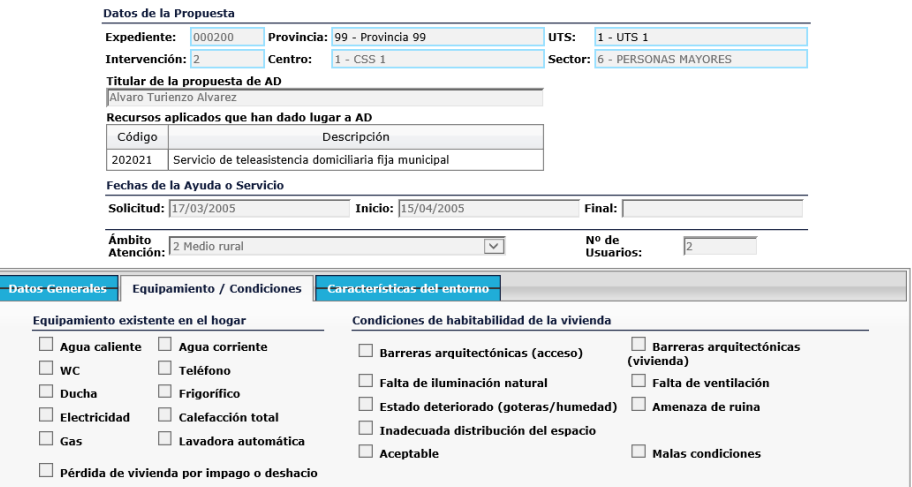

*Características del Entorno,* permite establecer como es la accesibilidad a diferentes recursos, respecto del lugar donde se encuentra el domicilio del\de la *Usuario\a*, y como consecuencia su posible aislamiento. Para esta consideración, hay dos componentes: los kilómetros de distancia y la calidad de accesibilidad a los mismos. Todos los datos de este apartado se cumplimentan en el Módulo.

## **Características del Entorno**

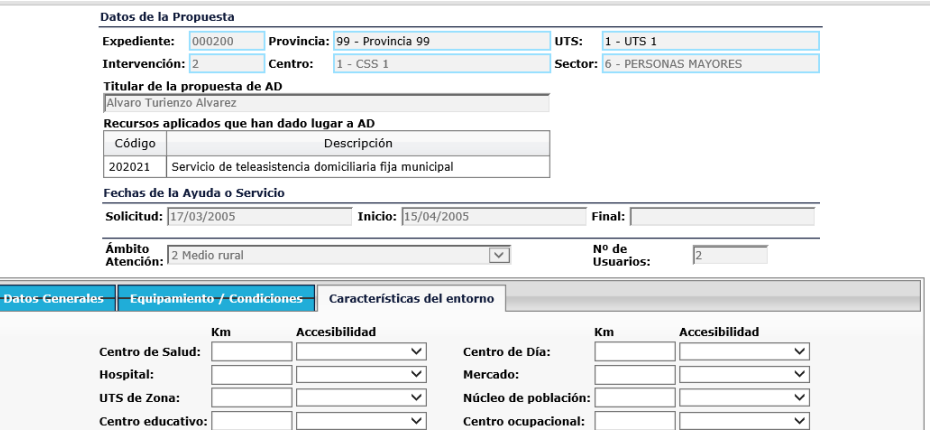

Respecto a la calidad de la accesibilidad se presentan en todo caso cuatro variables:

Buena Suficiente Insuficiente Nula

La calificación dentro de una u otra categoría dependerá, por tanto, no sólo de la distancia en kilómetros al domicilio del\de la *Usuario\a*, sino también de los transportes públicos existentes y de las carreteras y estado de las mismas.

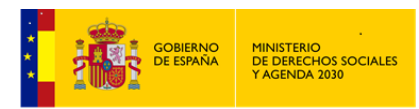

Como siempre y una vez finalizada la cumplimentación de las distintas pantallas es necesario

Guardar la información, antes de Volver volver a la pantalla anterior.

3.2.2 Datos de Intervención. Proyecto de Ayuda a Domicilio

El concepto base dentro de los Datos de la *Intervención* es el de *Proyecto de Ayuda a Domicilio*.

Una *Intervención* puede tener varios *Proyectos*. Aquí se recogerán todos los datos relativos a los distintos *Proyectos* que pueda tener asociados la *Intervención* de trabajo; tanto los relativos y necesarios para la aplicación de una *Ayuda a Domicilio*, como los relativos y necesarios para su gestión.

# **Proyectos de Ayuda a Domicilio de una Intervención**

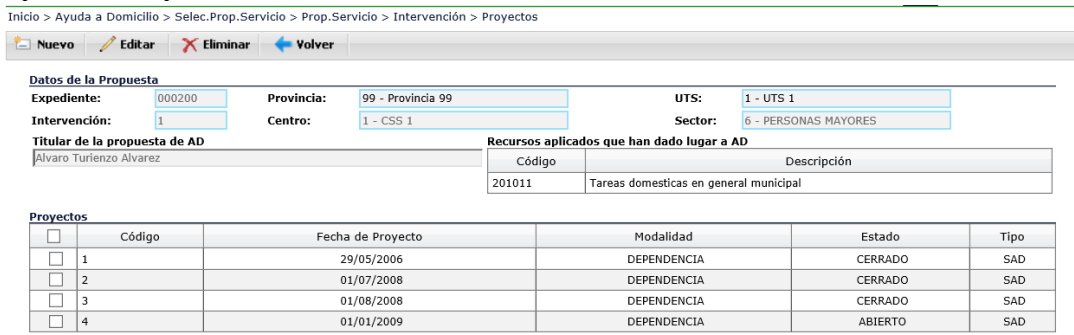

En la parte superior nos encontramos con las opciones ya conocidas de:

Nuevo Creación de nuevo *Proyecto.* Editar Edición de un *Proyecto* ya existente y previamente seleccionado. Eliminar Eliminación de *Proyecto* ya existente y previamente seleccionado.

Volver a la pantalla anterior.

**Volver** 

La pantalla anterior nos muestra un resumen con el código, la fecha de inicio, modalidad y estado de cada uno de los distintos *Proyectos*. La primera vez que se accede a este apartado estará en blanco.

Una vez que accedamos a un *Proyecto* ya existente, nos encontraremos que se encuentra subdividido en tres grandes apartados:

*DATOS DEL PROYECTO*: Recoge toda la información de la *Propuesta de Atención* que se realiza.

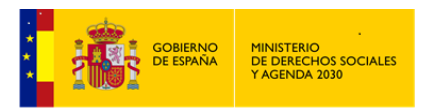

*RESOLUCIÓN*: Recoge la información relativa a la posible concesión y las condiciones de su aplicación.

*SEGUIMIENTO*: Recoge la evolución de la prestación durante el tiempo en que se está prestando la misma.

(En el momento de crear un *Nuevo Proyecto*, se accede directamente al apartado Datos del Proyecto).

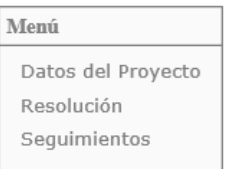

# 3.2.2.1 Datos del Proyecto / Nuevo Proyecto

En este apartado se recogerá tanto un análisis previo de la situación, como el detalle de la *Propuesta de Atención* que se realiza.

Se encuentra subdividido en 5 grupos de datos:

*Cabecera – Atenciones - Recursos Complementarios - Objetivos / Tareas - Propuesta.*

En cualquiera de los grupos de datos que nos encontremos, siempre tendremos la siguiente información:

- *Código del Proyecto*, indicará el número de proyectos realizados, dentro de la *Intervención* donde nos encontramos.
- *Fecha del Proyecto*, aparecerá por defecto con la *fecha del día*, pero será modificable en relación con la *Intervención* a que se refiera y el momento en que realmente se haya producido la actuación. Es un campo de obligada cumplimentación**.**
- *Fecha Fin del Proyecto*, permanecerá sin cumplimentar en tanto el proyecto permanezca abierto y cuando se cumplimente será la fecha real en que se produzca el hecho. Aparecerá de forma automática cuando en un seguimiento y por las causas que se establezcan y que más adelante se indicarán, se dé por terminado un Proyecto

*CABECERA*, a modo de análisis previo de la situación.

 *Antecedentes.* Se pretende hacer un breve extracto de los hechos que han llevado a la situación actual.

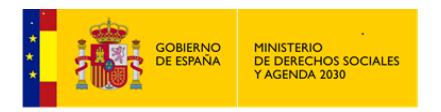

- *Diagnóstico.* Es algo similar a la valoración que se hace en la *Intervención* de un expediente, sólo que en este caso está sin codificar. El\La Profesional debe reproducir aquí las circunstancias que según la historia de la *Unidad Familiar* han llevado a la situación actual. Es un campo de obligada cumplimentación
- *Situaciones de Necesidad (Valoraciones de la Intervención).* Aparecen todas las Valoraciones que se indicaron al cumplimentar la *Intervención* en *SIUSS*. Se habrá de marcar el código o los códigos que corresponden con la situación analizada.

## **Datos del Proyecto. Cabecera**

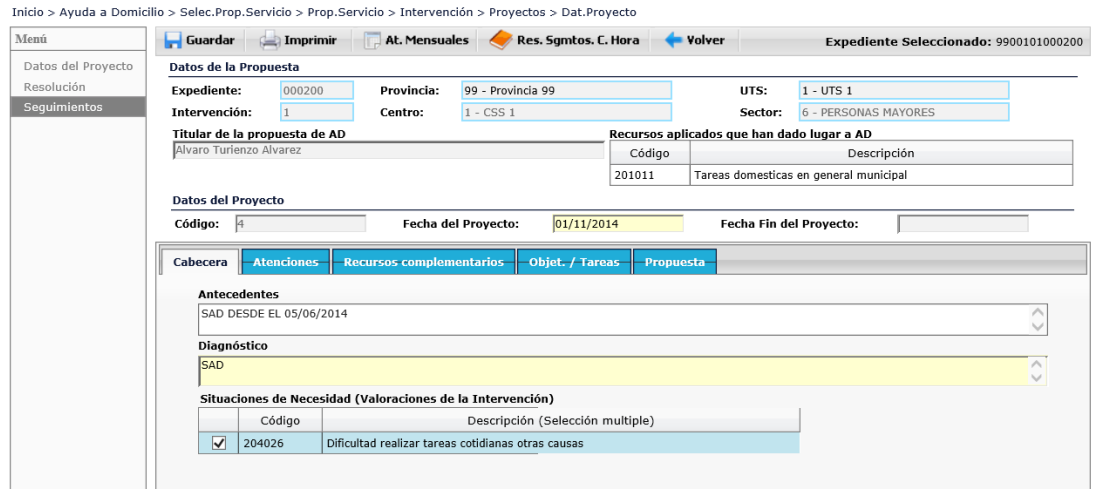

*ATENCIONES,* reflejará todo el *Tipo o Tipos de Servicios* que se pretende dispensar a *los\las Usuarios\as* en sus domicilios, así como los *Días de la semana* en que tendrán lugar el desarrollo de dichos *Servicios*, los\las *Profesionales* que los realizarán, *Otros Servicios* no codificados, *Nº de Horas Semanales* y *Horarios*.

El *Nº de días* es un campo que se calcula directamente, en función del número de días de la semana marcados.
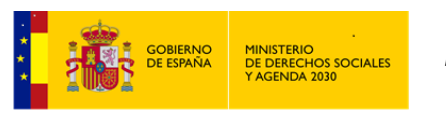

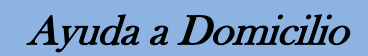

#### **Datos del Proyecto. Atenciones**

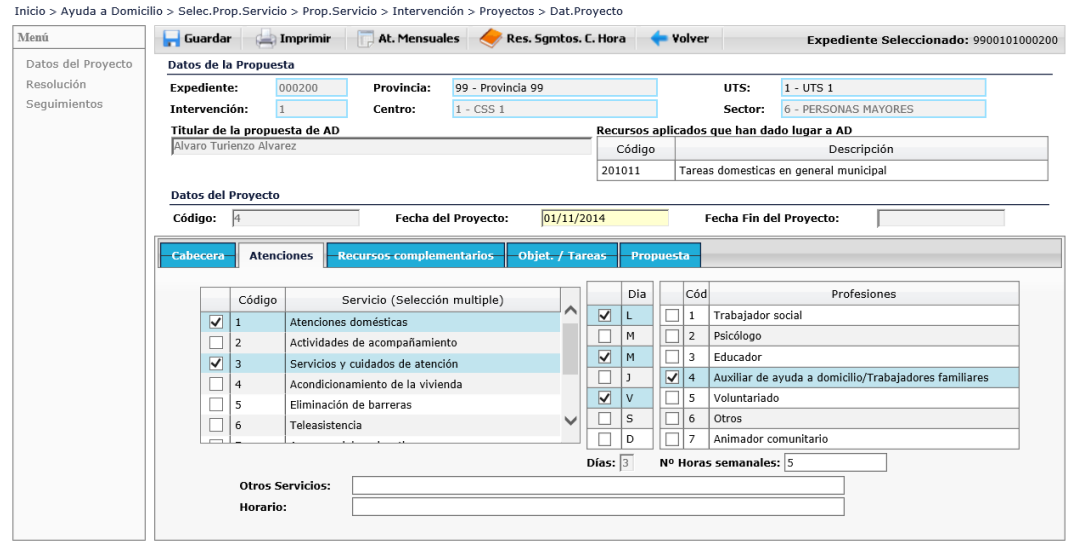

*RECURSOS COMPLEMENTARIOS,* recoge, además de los *Recursos Aplicados* registrados en el *Expediente* y su *Estado,* la existencia o no de *Otros Servicios de Ayuda a Domicilio*; tanto los prestados por una ONG, como los prestados por cualquier empresa, a la que el\la propio\a Usuario\a hubiera contratado particularmente. En caso de existir esos *Servicios Prestados*, se activará la opción de marcarlos en una tabla codificada, o de indicarlos si no estuvieran en dicha tabla, como así mismo el *Nº de Horas Semanales.*

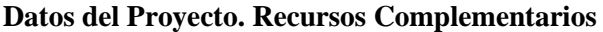

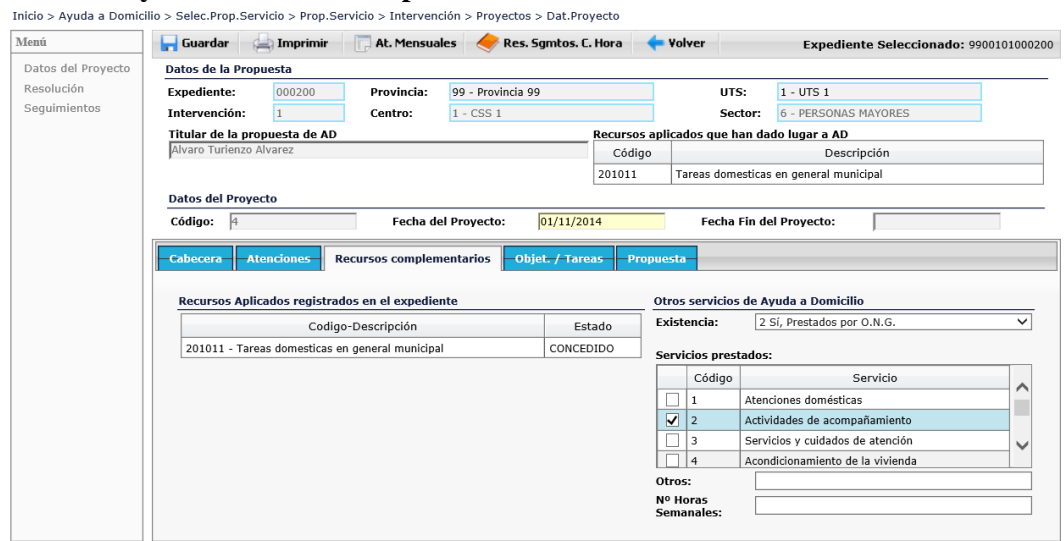

*OBJETIVOS Y TAREAS,* se reseñarán brevemente los *Fines*, los *Objetivos* que se pretenden conseguir con la *Intervención* / *Proyecto de Ayuda a Domicilio*, así como las *Tareas* a desarrollar.

Las *Tareas* que se proponen no son más que un desarrollo de los *Servicios* que se han reflejado en el apartado *ATENCIONES*.

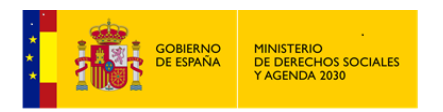

**Datos del Proyecto. Objetivos / Tareas**

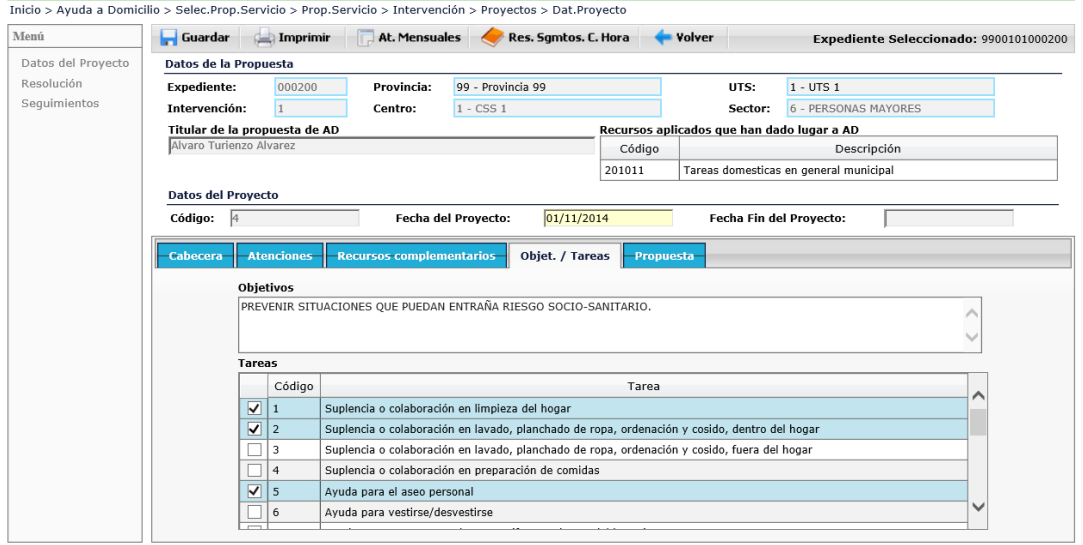

*PROPUESTA, emitida* por el\la Profesional. A este respecto se recoge la siguiente información:

- *Puntuación en Baremo:* La puntuación vendrá dada, de una parte por la existencia del baremo y de otra por los valores que en los distintos conceptos que lo componen haya obtenido el caso particular de que se trate*,* sirviendo de base a la propuesta que se realice a continuación. Se trata de un campo abierto (sólo admite números)
- *Dependencia*: Con esta variable se establece el nivel de autonomía personal del\de la *Usuario\a* de *Ayuda a Domicilio,* en relación con las actividades de la vida diaria. Para ello hay que tener en cuenta una serie de *actividades cotidianas* que se resumen en:

*Actividades de auto cuidado personal*, realización de comida, vestido, lavado, ducha o baño, control de esfínteres…

*Autonomía en el domicilio*, desplazamiento por el domicilio, labores del hogar, capacidad de autoprotección…

## *Conducta social* **y relación con el entorno.**

Teniendo en cuenta las actividades constatadas, se establece en la tabla de *Dependencia* la siguiente codificación:

 **Moderada**: cuando la persona necesita ayuda para realizar varias actividades básicas de la vida diaria al menos una vez al día o tiene necesidades de apoyo intermitente o limitado para su autonomía personal.

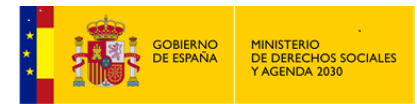

- **Severa**: cuando la persona necesita ayuda para realizar varias actividades de la vida diaria dos o tres veces al día, pero no quiere el apoyo permanente de un cuidador o tiene necesidades de apoyo extenso para su autonomía personal
- **Gran dependencia**: cuando la persona necesita ayuda para realizar varias actividades de la vida diaria varias veces al día y, por su pérdida total de autonomía física, mental, intelectual o sensorial necesita el apoyo indispensable y continuo de otra persona o tiene necesidades de apoyo generalizado para su autonomía personal
- *Fecha de derivación a la Comisión de Valoración:* a cumplimentar si está existe.
- *Propuesta de SAD:*

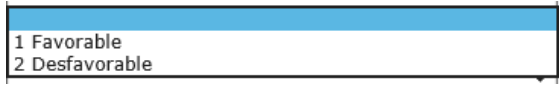

*Propuesta de Periodicidad del Seguimiento:*

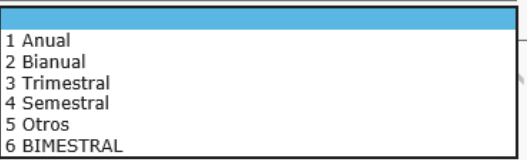

La elección de una u otra opción dependerá de la situación familiar o de cuantos factores valore el *Equipo* que deban tenerse en cuenta.

 *Propuesta de Seguimiento*: Se incluye la posibilidad de escribir por el\la Profesional un texto resumen relativo a esta *Propuesta de Seguimiento*.

## **Datos del Proyecto. Propuesta**

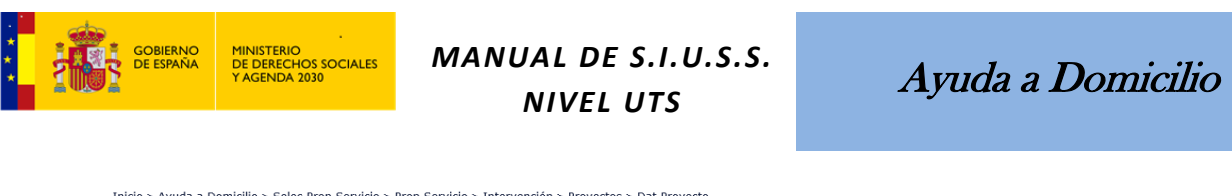

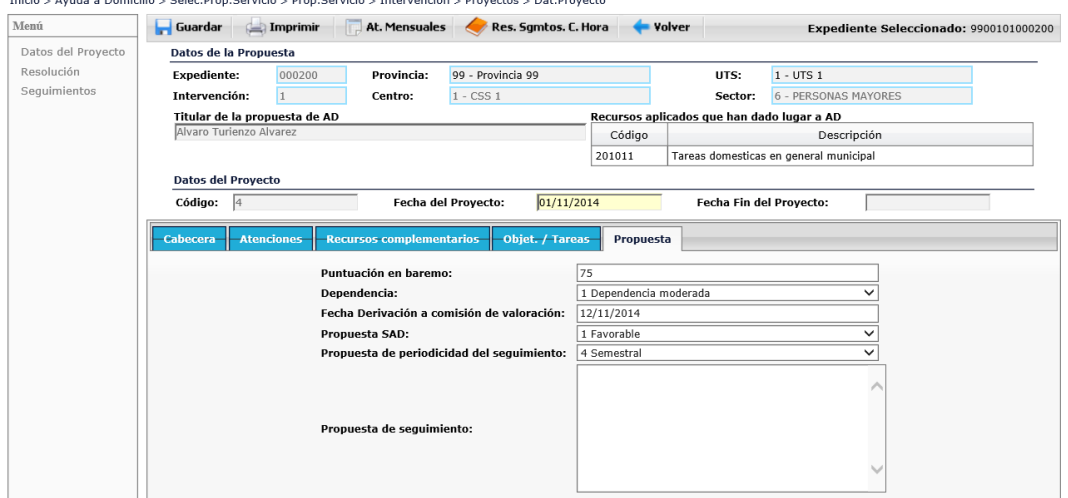

Con todo este proceso se habrá realizado la primera parte del *Módulo de Ayuda a Domicilio*, que equivale básicamente al contenido de la propuesta que remite el\la Profesional a la *Comisión de Valoración*.

No obstante quedan por analizar dos opciones más que aparecen en esta pantalla:

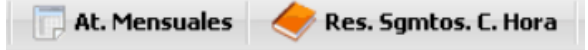

*ATENCIONES MENSUALES,* al acceder a esta opción nos encontramos con un Resumen del Coste Real mes a mes, de lo que supone económicamente la Prestación de la Ayuda, con indicación de lo que aporta cada una de las partes implicadas (*Usuario\a* y *Administración*). Requisito imprescindible para poder acceder a este apartado es que el *Proyecto* tenga una *Resolución* de *Concesión*, en otro caso no se podrá acceder.

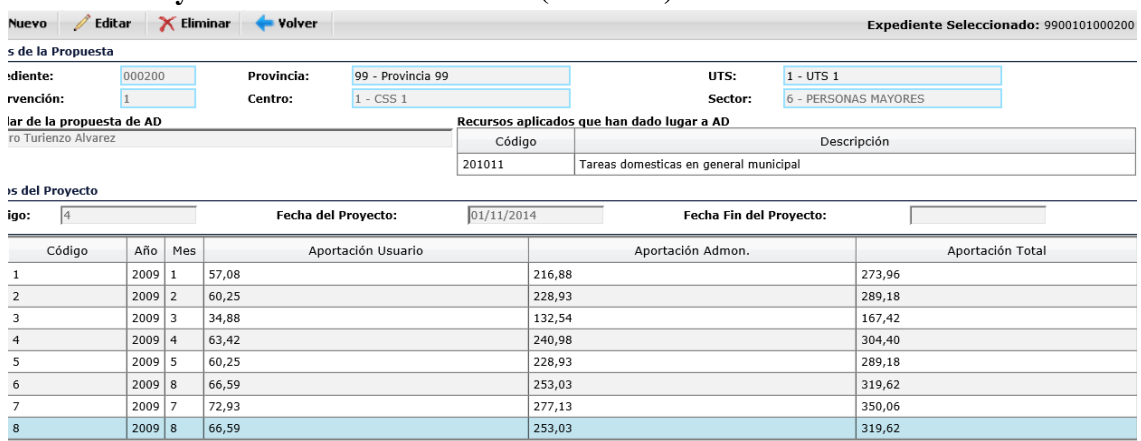

#### **Datos del Proyecto. Atenciones Mensuales (Resumen)**

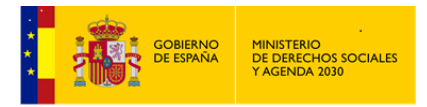

Como siempre y en la parte superior nos contramos con las opciones ya conocidas de:

Nuevo Editar  $\times$  Eliminar Volver

**Z** Editar

, Edita Atención Mensual previamente seleccionada (También se accede con doble click de ratón).

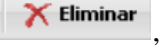

, Elimina Atención Mensual previamente seleccionada.

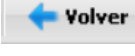

Volver a Pantalla anterior.

Nuevo , al dar de alta una nueva *Atención Mensual*, podremos reflejar el detalle del Coste Real realizado en el *Proyecto* durante el mes que se indique.

Se recoge la siguiente información:

- *Datos de la Propuesta*, con el Titular y el Recurso Aplicado concreto que ha dado lugar a dicha *Propuesta*.
- *Datos del proyecto*, con el *Código, Fecha del Proyecto* y la *Fecha fin del Proyecto (Deshabilitada)*. Si el *Proyecto* tiene fecha de fin, por haber finalizado, no se podrían dar de Alta Nuevas Atenciones Mensuales.
- *Código Atención mensual*, asignado por el sistema según el orden *Año* y *Mes.* Cuando se abre una nueva *Atención* se muestra por defecto el mes de la fecha de cumplimentación.
- *Coste horas mensuales reales,* con la relación de horas diurnas, nocturnas y festivas correspondientes al mes concreto, así como su *precio por hora*, que viene por defecto según esté establecido en la tabla correspondiente, y los *Totales* respectivos.
- *Datos de la concesión*, mostrará el tipo de Tasas que previamente se ha especificado en el campo *Existencia* de la pestaña *Tipo de Tasas/Precio público* que se indica en el apartado de la *Concesión de la Resolución*. También se indicará la cantidad de la *Aportación fija-mes del\de la Usuario\a* en el caso de que el elemento seleccionado sea el de: "Sí existen tasas, sin coste hora" o "Sí existen tasas, fijo mensual", trasladando la cantidad con la aportación reflejada en la pestaña *Tasas/Precio público* antes indicada. Todo este apartado está muy relacionado con los datos de la *Concesión de la Resolución*, que posteriormente revisaremos.

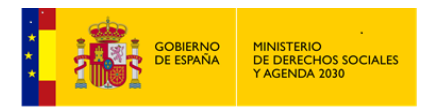

- *Otros servicios coste fijo,* muestra el coste de otros servicios que se hubieran establecido: Lavandería, Comida, Teleasistencia y Eliminación de Barreras, así como el total de ellos.
- *Aportaciones*, con los cálculos totales de las aportaciones mensuales que deben realizar tanto el\la *Usuario\a* como la *Administración* y que estarán en función de los porcentajes que fueron establecidos en la *Resolución Concedida.*

#### **Datos del Proyecto. Atención Mensual (Nueva)**

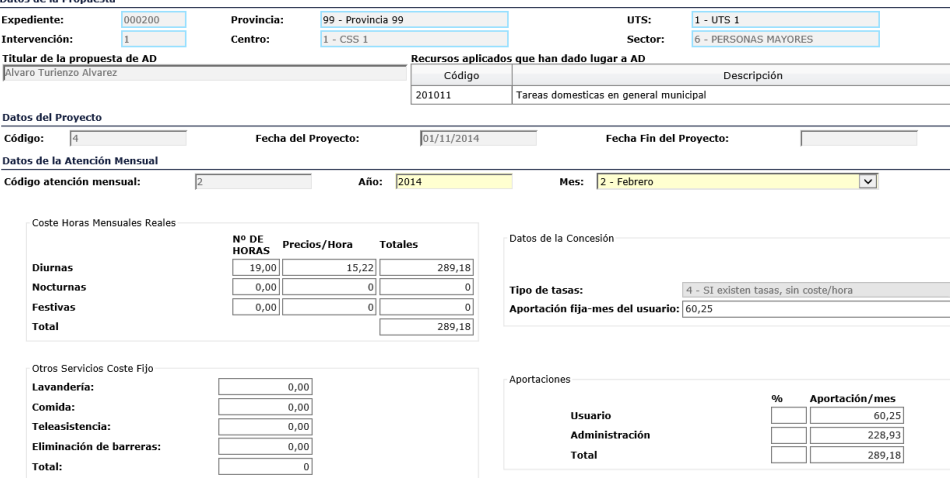

Desde esta misma pantalla se puede realizar la *Impresión Asíncrona*, con toda la información

existente en la actual pantalla **... Exportar** 

Recordar siempre guardar los datos antes de salir de la pantalla en curso.

*RESUMEN SEGUIMIENTOS CON CAMBIO DE HORA*, a titulo informativo se nos muestra pantalla "imprimible", con todos los cambios de horas habidos en nuestro *Proyecto,* como consecuencia de distintos *Seguimientos.* Nos informa cuales fueron las horas semanales inicialmente concedidas y cuales son las horas semanales actuales, con un Resumen de los *Seguimientos* habidos con cambios de hora.

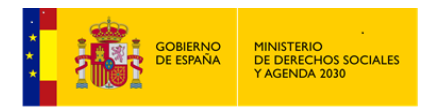

#### **Datos del Proyecto. Resumen Seguimientos.**

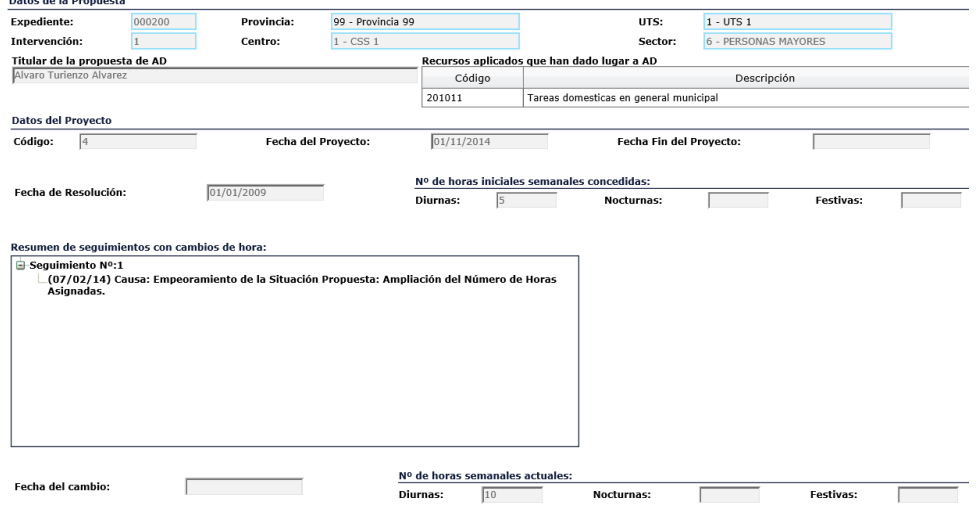

Una vez analizado todo el apartado de Datos del Proyecto, pasamos al segundo de los apartados de un Proyecto: la *Resolución.*

## 3.2.2.2 Resolución.

La *Resolución* se fundamentará entre otras cuestiones, en la *Propuesta* elaborada por el\la Profesional*.*

Recoge la *Decisión final de Concesión o no de la Ayud*a y las condiciones de aplicación de la misma. Al acceder a esta opción nos encontramos con dos apartados:

*Tipo de Resolución – Concesión (Sólo accesible si la Resolución ha sido favorable)*

## *3.2.2.2.1.1 Tipo de Resolución*

*N*os informa de la decisión final de la *Concesión* o *No* de la Ayuda*.*

- *Fecha de Resolución,* Fecha en la que se produce la *Resolución* por parte del *Órgano Concedente*.
- *Modalidad:* 1 DEPENDENCIA (Por defecto). 2 LIBRE CONCURRENCIA.
- *Resolución*

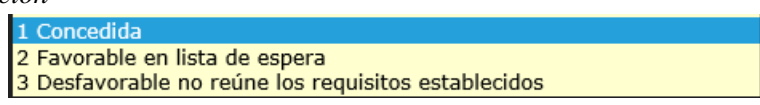

Cuando el estado de la resolución es *Concedida*, es necesario entrar a cumplimentar los datos de la *Concesión*, que analizaremos a continuación.

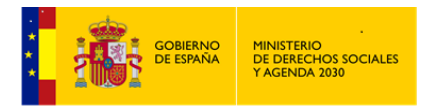

Si la resolución es *Favorable en lista de espera***,** se finaliza de momento la recogida de información, hasta que el servicio se pueda conceder en el futuro.

En el caso de *Resolución desfavorable no reúne los requisitos:* se habrá de indicar obligatoriamente la *Fecha de Fin del Proyecto,* y podrá ser cumplimentado el campo *Causa de Resolución Desfavorable*.

#### **Resolución. Tipo de Resolución.**

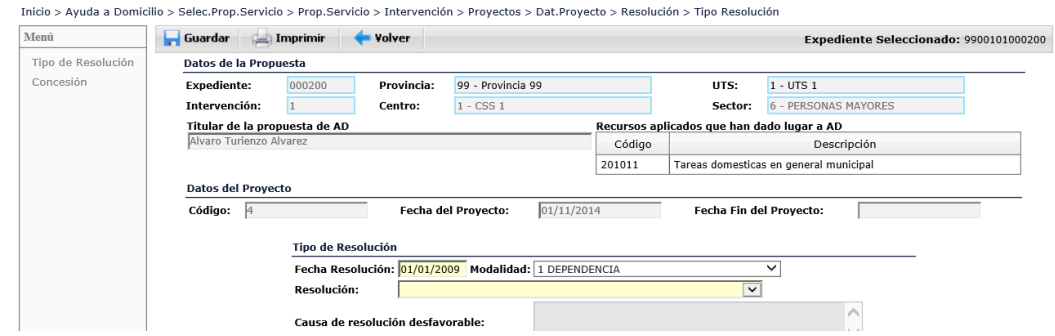

## *3.2.2.2.1.2 Concesión*

Recoge las condiciones de Aplicación de la *Propuesta de Concesión* del *Proyecto* actual.

Se encuentra subdividido en 5 Opciones de Menú:

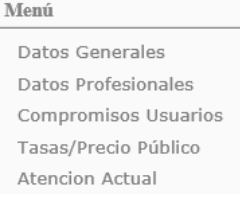

En cualquiera de las opciones de Menú indicadas, siempre tendremos la siguiente información:

- En la parte superior se reproducen los *Datos de Identificación* del *Expediente* y la *Intervención,* así como el *Titular de la Propuesta y los Recursos* que han dado lugar *a la Propuesta* de *Ayuda a Domicilio*
- *Código del Proyecto*, indicará el número de proyectos realizados, dentro de la *Intervención* donde nos encontramos.
- *Fecha del Proyecto*, aparecerá por defecto con la *fecha del día*, pero será modificable en relación con la *Intervención* a que se refiera y el momento en que realmente se haya producido la actuación. Es un campo de obligada cumplimentación**.**
- *Fecha Fin del Proyecto*, permanecerá sin cumplimentar en tanto el proyecto permanezca abierto y cuando se cumplimente será la fecha real en que se produzca el hecho. Aparecerá de forma automática cuando en un seguimiento y por las causas que se establezcan y que más adelante se indicarán, se dé por terminado un Proyecto

**116 de 318**

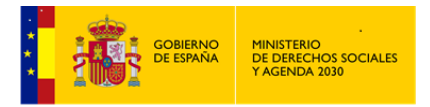

- *Nº de Identificación de Ayuda a Domicilio*, asignado por el Servicio. Este número será otorgado por el Centro de Servicios Sociales.
- *Nº de horas semanales totales concedidas*, este dato viene del apartado Tasas/Precio Público, que posteriormente analizaremos. El número de horas podrán coincidir o no con la propuesta que se realizó con anterioridad.

*DATOS GENERALES*, recogerá todo el detalle de los Servicios concedidos.

Contiene tres fechas de cumplimentación *obligatoria*:

- *Fecha de inicio*. Será la que se corresponda con el inicio del servicio propiamente dicho**.**
- *Fecha última revisión*. Fecha de realización de último seguimiento. La primera vez que se cumplimenta, coincidirá con la *Fecha de inicio*.
- *Fecha próxima revisión*. Es la que se haya establecido como consecuencia de la periodicidad del seguimiento, señalada en la propuesta que realizo el Equipo de Ayuda a Domicilio.

Otros datos:

- *Servicios y días de la semana en que se prestarán dichos Servicios*. Ambos apartados son de selección múltiple, pudiendo marcarse varios ITEM.
- *Causa de no coincidencia (CNC) entre Atención Idónea propuesta y Concesión*:
	-
	- 2 No aceptación del usuario
	- 3 No reunir condiciones el domicilio 4 Falta de personal específico
	- 5 Límites normativos de la propia prestación
	- 6 Limitación de recursos
- *Otros Servicios,* que no se encuentran tipificados en la tabla correspondiente
- *Horario* en que se prestarán los *Servicios.*

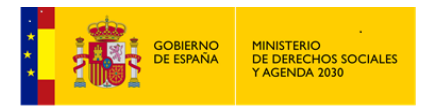

## **Concesión. Datos Generales**

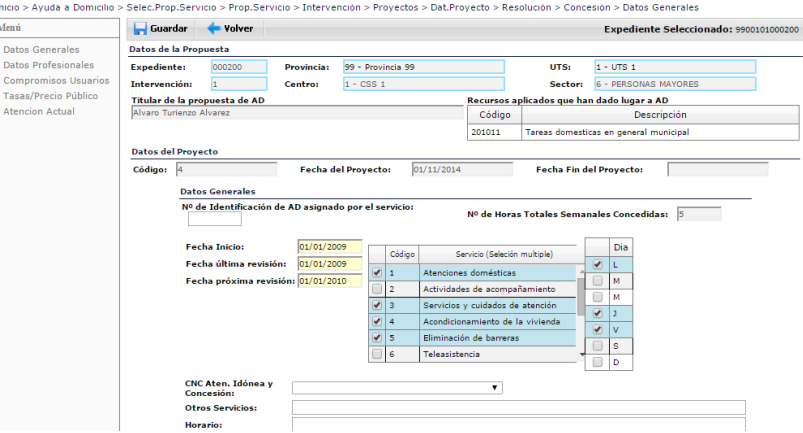

*DATOS PROFESIONALES*, nos mostrarán los\las Profesionales que pueden asociarse a este *Proyecto* y que por tanto previamente habremos dado de alta en nuestra aplicación (*Profesionales*, en la primera de las pantallas de **Ayuda a Domicilio**).

#### **Concesión. Datos Profesionales. Profesionales**

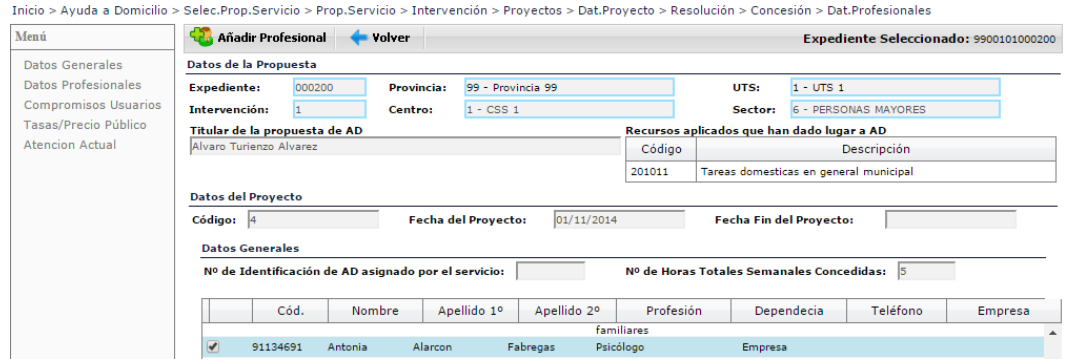

Podrán asociarse tantos *Profesionales* como sean necesarios, siempre que tengan alguna función respecto del *Proyecto* en curso, ya sea supervisión del mismo, trabajo directo en el domicilio, etc. Para asociar **un\a** *Profesional*, bastará con marcarlo y hacer clic en la opción **Co** Añadir Profesional . Se mostrará una pantalla con la ficha completa del *Profesional*

seleccionado, y en la cual se habrán de indicar tanto las *Tareas* a como el *Número de Horas Semanales* a realizar. Una vez realizada la cumplimentación y como siempre: Guardar y Volver a la pantalla anterior.

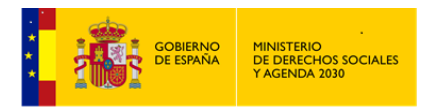

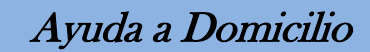

# **Concesión. Datos Profesionales. Profesionales. Asignación de Tareas**

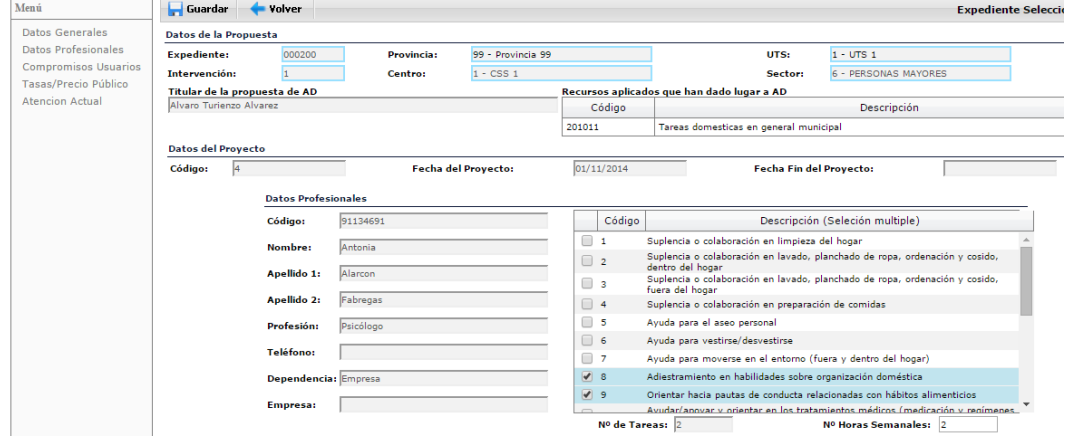

Este procedimiento se efectuará por cada uno de los\las *Profesionales* que se quiera asociar con el *Proyecto* en curso.

El número de Profesionales que se hayan seleccionado aparecerá en el campo existente en la base de la pantalla denominado *Número de Profesionales que prestan servicios en este proyecto.*

Para desasignar un *Profesional* previamente asociado a un *Proyecto*, bastará con acceder a su fichar y quitarle tanto las tareas como el *Nº de horas Semanales.*

*COMPROMISOS USUARIOS\AS,* se cumplimentarán o no en función de su existencia, para ello habrá que marcarse la opción adecuada en el campo *Fórmula contractual*.

Si se elige la opción SI, se activará el campo *Compromisos*, para su cumplimentación.

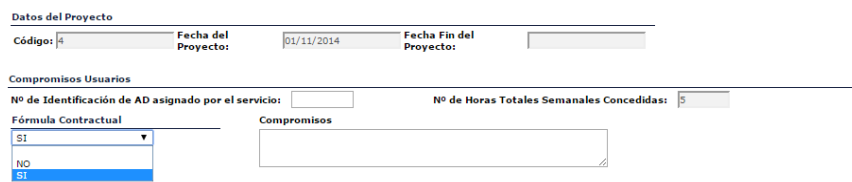

## *TASAS/PRECIO PÚBLICO.*

En este apartado se establecerá tanto el *Coste Inicial del Servicio a Prestar*, como el *Número de Horas Semanales Concedidas*. Se determinará si, teniendo en cuenta unas *Bases de Cálculo*, *los\las Usuarios\as* deben hacer alguna *Aportación* económica para el pago del Servicio y se efectuará de forma automática por el propio sistema el cálculo del *Coste*, en función de las horas concedidas.

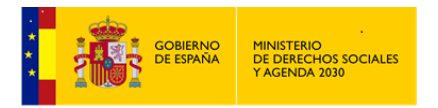

Ayuda a Domicilio

#### **Concesión. Tasas/Precio Público.**

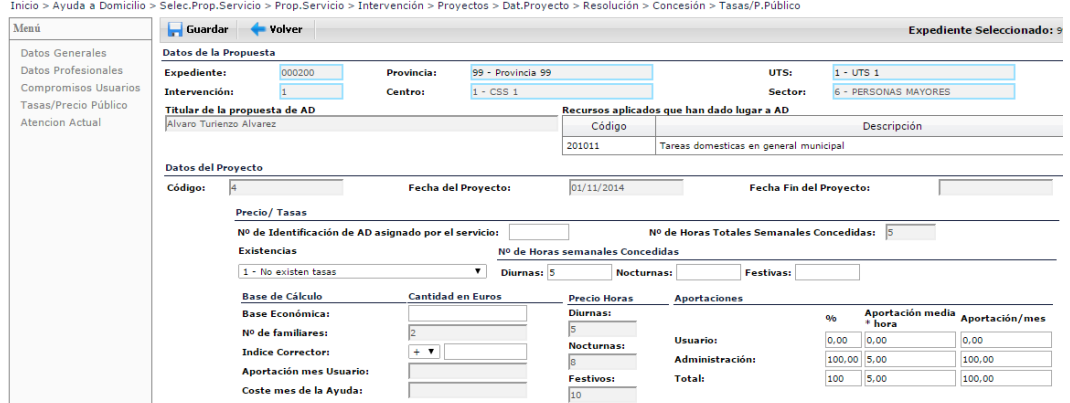

La parte izquierda de esta pantalla, denominada *Base de Cálculo*, debe ser cumplimentada para poder obtener los costes y en su caso la aportación económica de *los\las Usuarios\as*. La parte derecha será calculada por el propio sistema, en función de la existencia o no de *tasas*, de las *horas concedidas,* del *precio/hora* y de los *porcentajes* que se apliquen en función de la tabla de *rangos económicos*. Todo ello estará en función del valor elegido en el primero de los campos: *Existencias*.

 *Existencias,* como ya hemos indicado*,* la cumplimentación de este campo condicionará la cumplimentación del resto de los datos.

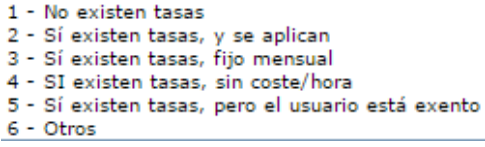

 *1 - No existen tasas.* Se desactivarán las opciones que condicionan la aportación del\de la *Usuario\a*, por lo que el sistema calculará el *Coste Total de la Ayuda* solamente teniendo en cuenta el *Nº de horas concedidas* y el *Precio/Hora* del Servicio. Las tres casillas de aportación del\de la *Usuario\a* estarán en 0.

 *2 - Sí existen tasas y se aplican.* Esta opción se aplicará cuando exista un baremo económico para el cálculo de la aportación del\de la *Usuario\a*. En este caso se activará el *Índice corrector*. La parte derecha estará calculada en su totalidad de acuerdo con la *base económica* de cálculo introducida y el índice corrector.

Base de cálculo: A la *Base Económica* que se introduzca, se le aplicará la tabla en la que se habrán establecido unos porcentajes de aportación, en función de los ingresos de la Unidad Familiar y del número de miembros, tal y como se establezca en la normativa correspondiente.

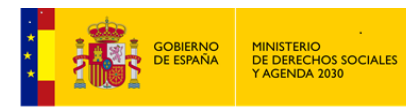

Índice corrector: Valor que se suma o resta al porcentaje que inicialmente corresponde abonar al\la *Usuario\a* y que se aplicará a la *Base de Cálculo*, con la finalidad de adaptar el cálculo anterior, en el caso de que en algún Centro, el baremo no sea simplemente por los ingresos del\de la *Usuario\a*.

 *3 - Sí existen tasas, fijo mensual.* Se aplicará cuando la Aportación del\de la *Usuario\a* no responda a un cálculo concreto, en el que influyan ingresos y número de horas, sino que será una cantidad fija al mes. En este caso se activará la casilla de *Aportación mes Usuario\a* donde se va a indicar la cantidad fija de aportación.

Los cálculos en *Aportaciones* se efectuarán teniendo en cuenta esta cantidad como Aportación del\de la *Usuario\a*. El coste restante según horas, será calculado como aportación de la Administración.

 *4 - Sí existen tasas sin coste hora.* Se aplicará cuando el servicio de que se trate no dependa de las horas de atención sino que tenga un coste determinado. En este caso se activarán las dos últimas casillas: *Aportación mes* del\de la *Usuario\a y Coste mes de la ayuda***.** En la parte derecha, Aportaciones, sólo estará cumplimentada la última columna, *Aportación /mes***.**

 *5 - Sí existen tasas, pero el\la Usuario\a está exento.* Se desactivarán las opciones que condicionan la aportación del\de la *Usuario\a*, por lo que el sistema calculará el *Coste Total de la Ayuda* solamente teniendo en cuenta el *Nº de horas concedidas* y el *Precio/Hora* del Servicio. Las tres casillas de aportación *del\de la Usuario\a* estarán en 0.

 $6 - 0$ tros

Teniendo en cuenta los condicionantes vistos, los datos relativos a las aportaciones, se corresponderán con los cálculos que el sistema realiza de forma automática, una vez que se han introducido los datos mencionados anteriormente. Son los siguientes:

- *Porcentajes (%)* que aportarán tanto el\la *Usuario\a* como la Administración.
- *Aportación/hora,* coste que estos porcentajes representan para cada una de las partes por cada hora de servicio.
- *Aportación/mes,* cantidades a aportar mensualmente por cada una de las partes, calculadas en función de las horas concedidas.
- *Total del coste del servicio,* en porcentaje (siempre será el 100%) y cantidades absolutas, por hora y mes.

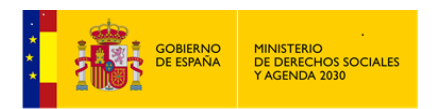

**Nota Importante**: Para poder realizarse los cálculos de *Tasas/Precio Público* de forma correcta, intervienen dos tablas que siempre y de forma previa al acceso a este Módulo de *Ayuda a Domicilio* han de estas cumplimentadas y actualizadas:

- *Porcentajes de Costes Aportados por el\la Usuario\a en la Ayuda a Domicilio (ADCPCT)*
- *Precios Hora del Servicio de Ayuda a Domicilio (ADCPRECIOSH)*

Estas tablas deberán ser mantenidas y actualizadas por el *Administrador-Gestor* de la Aplicación, siguiendo las instrucciones recibidas, mediante la opción Herramientas Administrativas: *Mantenimiento de tablas*, tablas de *Ayuda a Domicilio*. Posteriormente se analizará su cumplimentación.

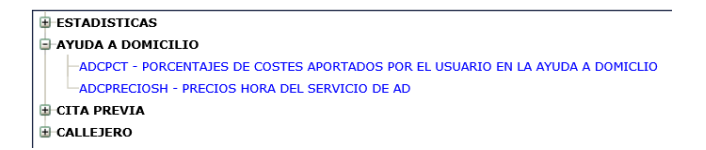

*ATENCION ACTUAL,* deberá cumplimentarse cuando, realizado un *Seguimiento,* se verifiquen cambios en el *Número de Horas Semanales Concedidas*, que se asignaron inicialmente en el apartado ya analizado de *Tasas/Precio Público.*

Después de haber realizado un *Seguimiento* que ha dado lugar a un cambio en el *Número de Horas Semanales Concedidas*, y al acceder a este apartado de *Atención Actual*, dicho Seguimiento aparecería reflejado en la parte derecha de la pantalla. (Ver *Seguimientos*)

Al seleccionar, y hacer clic en el *Seguimiento,* sus datos se trasladan a la línea inferior, y posteriormente se ha de cumplimentar la siguiente información:

- *Fecha del cambio,* pasa a ser un campo obligatorio para justificar el inicio del cambio.
- *Nº de horas semanales actuales:* Habrá que indicar el nuevo Nº de Horas diurnas, nocturnas y festivas que se hubieran establecido en la situación actual del servicio.
- *Otros servicios concedidos*. Si se han establecido otro tipo de servicios como son los de: lavandería, teleasistencia, comida y eliminación de barreras.
- *Otros cambios*: Campo de texto para indicar cualquier observación con respecto a otros cambios que hubiera.

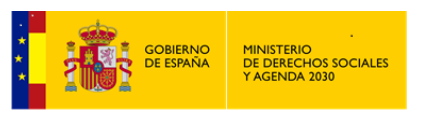

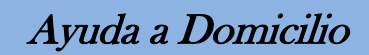

**Concesión. Atención Actual.**

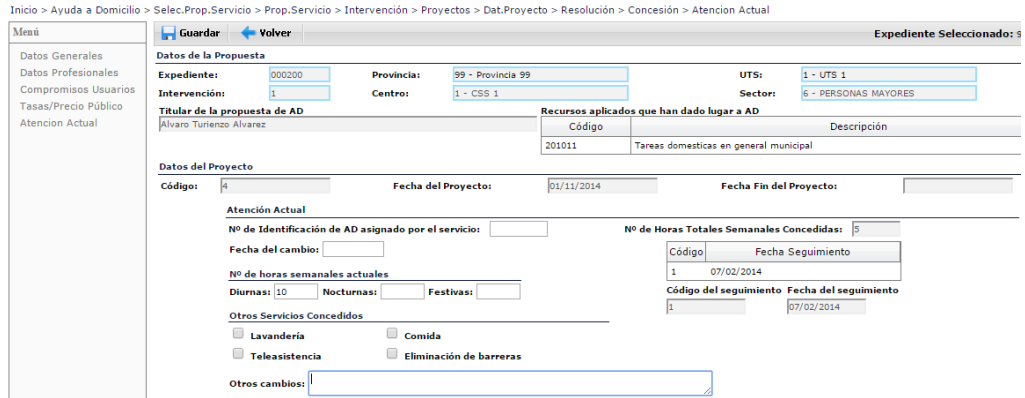

Con esto habríamos analizado todo el apartado de *Resolución*: *Tipo de Resolución* – *Concesión*.

Recordar siempre guardar antes de cambiar de pantalla.

## 3.2.2.3 Seguimientos.

Una vez concluida la *Resolución del Proyecto*, e iniciada la aplicación de la Prestación, se entraría en los *Seguimientos* que periódicamente se establezcan*.*

El objeto del *Seguimiento* es establecer el control de la Ayuda que se esté prestando, tanto desde el punto de vista de evolución de la situación de la Unidad Familiar como de la Atención prestada.

A través del *Seguimiento* se podrá valorar si el servicio que se está prestando debe permanecer en los parámetros que al inicio del mismo se establecieron, o por el contrario deben modificarse todos o algunos de aquellos parámetros. Es una actuación fundamental en *Ayuda a Domicilio* y de ahí la importancia de establecerlo de acuerdo con las circunstancias que rodeen cada uno de los casos.

El apartado Seguimientos, es el tercero de los apartados de que consta un *Proyecto* de *Ayuda a Domicilio*.

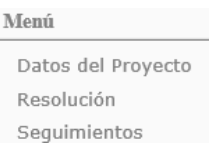

Una vez seleccionada esta opción, y en la siguiente pantalla que se muestra, al seleccionar *Seguimientos***,** aparecen los datos identificativos de la P*ropuesta* de *Ayuda a Domicilio,* así como un resumen de los diferentes *Seguimientos* que pudieran ya existir.

## **Seguimientos. Resumen**

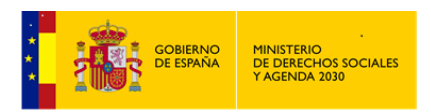

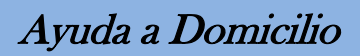

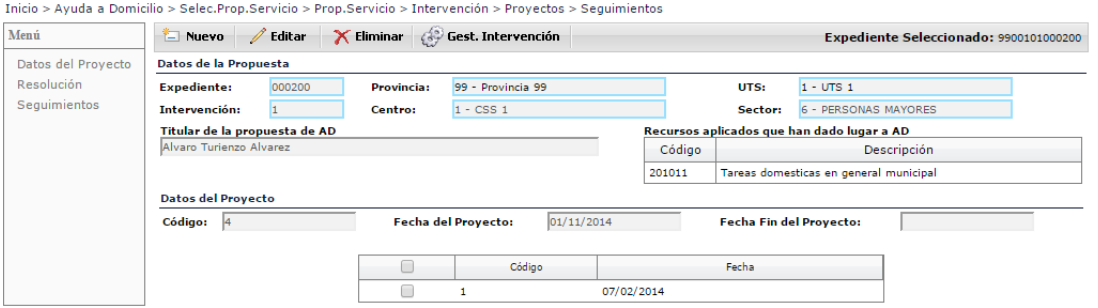

Desde esta pantalla podemos:

- Generar un Nuevo *Seguimiento*. Bastará con hacer clic con el ratón en el botón de Nuevo y accederíamos a la pantalla apropiada para la cumplimentación de sus datos.
- Eliminar un *Seguimiento* ya existente. Seleccionar/Marcar previamente el *Seguimiento* a X Eliminar eliminar y hacer clic con el ratón en el botón de
- Editar un *Seguimiento* ya existente. Seleccionar/Marcar previamente el *Seguimiento* a editar y hacer clic con el ratón en el botón de  $\ell$ <sup>Editar</sup>, o bien doble click con el ratón sobre el *Seguimiento* al que queremos acceder.

Debemos considerar que si no hay una Resolución favorable a la Concesión del Servicio de *Ayuda a Domicilio*, cuando se entre en el apartado de *Seguimientos,* se encontrarán desactivados los botones de *Nuevo Seguimiento* y *Eliminar Seguimiento.*

Cuando accedemos al detalle de un *Seguimiento*, bien uno nuevo o bien edición de uno ya existente, nos encontramos con una información común a todo el apartado *Seguimiento*:

*Datos de la propuesta*, *Datos del proyecto (*ya vistos anteriormente*)* y *Datos del Seguimiento*, que contiene la siguiente información:

- *Código del seguimiento*: código asignado de forma automática por el propio sistema.
- *Fecha del seguimiento*: campo obligatorio que recoge la fecha de realización del *Seguimiento*.
- *Tipo*: Es una lista desplegable con dos alternativas: *Periódico o Extraordinario*.

Los dos campos que vienen en la línea siguiente, *Nº de Identificación de AD* asignado por el Servicio y *Nº de horas Totales Semanales Concedidas*, ya fueron cumplimentados en *Concesión* dentro de los *Datos de la Resolución*.

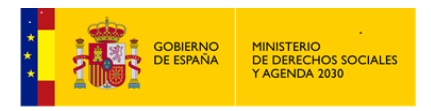

Todo *Seguimiento* contiene tres grupos de datos:

#### *Valoración S.A.D. – Propuesta – Cambio de Servicio*

#### **Seguimiento.**

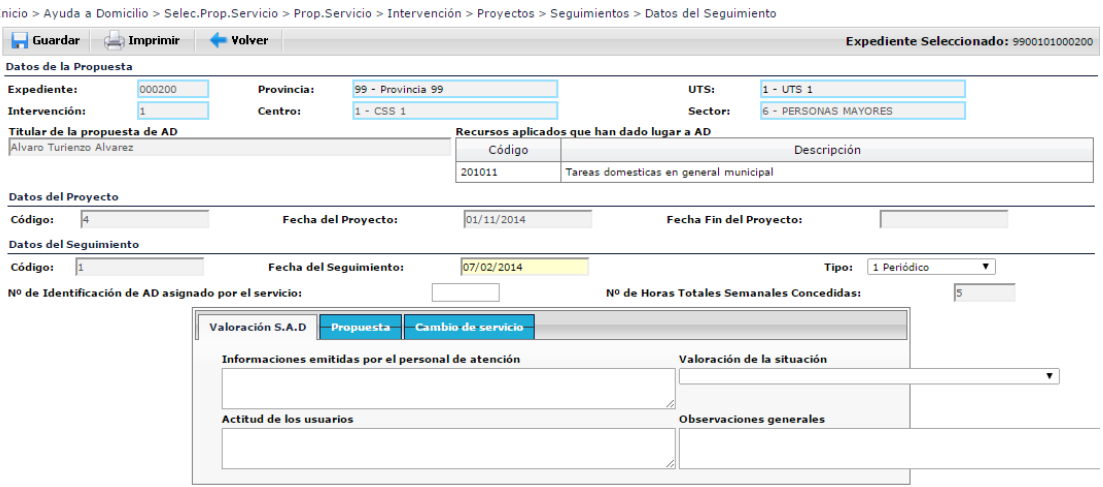

#### *VALORACIÓN S.A.D.*

Recoge la información emitida por los\las Profesionales, a través de los siguientes campos de texto:

- *Informaciones emitidas por el personal de atención.*
- *Valoración de la situación:* que contiene las opciones para que se elija la que mejor refleje la situación que se manifiesta en el servicio, en el momento de la realización del *Seguimiento*.

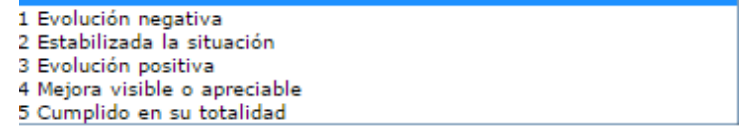

- *Actitud de los\las Usuarios\as.*
- *Observaciones generales.*

#### **Seguimiento. Valoración S.A.D.**

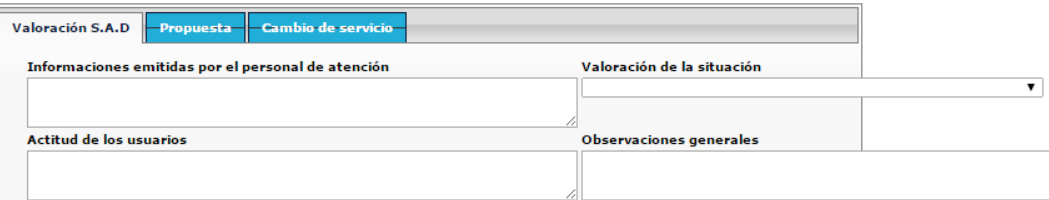

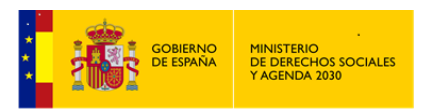

*PROPUESTA.*

 $\bullet$ 

Es la parte del *Seguimiento* que tiene mayor importancia, puesto que es en ella donde se determinará si el Servicio debe continuar o no, o si deben de cambiar las Prestaciones concedidas en su día.

- *Propuesta de estado del S.A.D.* a través de una lista, se debe indicar cual la situación actual. Según sea la opción seleccionada en esta *Propuesta de estado,* el resto de los campos se verán condicionados por ella. Las opciones elegibles son:
	- 1 Continuidad 2 Continuidad con cambios 3 Suspensión / Supresión 4 Baja 5 Reinicio
	- *1 Continuidad.* Si se opta por Continuidad se mantendrá la ayuda en las mismas condiciones, por lo que no se cumplimentará ningún otro campo de la pantalla.
	- *2 Continuidad con cambios.* Activará el campo *Propuesta de cambio* para que se cumplimente. Dicha *Propuesta de cambio* contiene dos opciones:

*Cambio de Servicio:* Se aplicará cuando deban modificarse algunos aspectos referidos a las tareas, personal, horas asignadas, horario o días de atención.

*Cambio de Proyecto:* Se prescribirá cuando existan cambios en la situación familiar que aconsejen un replanteamiento total del proyecto, lo que conllevará el cierre del proyecto y la apertura de uno nuevo.

- *3 Suspensión/Supresión*. Si las circunstancias requieren realizar una *Suspensión* temporal del servicio después del *Seguimiento*. Activaría el campo *Suspensión Servicio* con las siguientes opciones:
	- 1 Ausencia Temporal del Usuario 2 Ingreso en Hospital 3 Por Falta de Presupuesto 4 Cambio Temporal en sus circunstancias 5 Otros

Para completar la información se activa también en la parte inferior de la pantalla el campo *Fecha de Suspensión,* que por defecto mostrará la fecha del día en que se realice esta operación, pudiendo modificarla para adecuarla a las circunstancias reales*.*

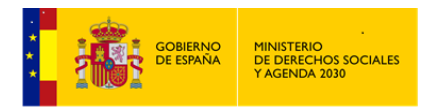

 *4 Baja.* Si la Propuesta que se hace es de *Baja,* se deberá determinar en el campo *Motivo de la baja del Servicio,* la opción que se ajusta al caso concreto, de entre las variables que se indican a continuación.

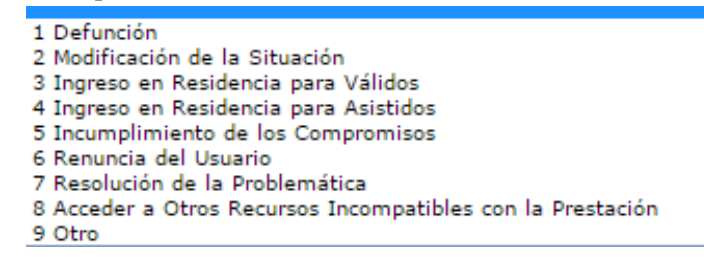

Para completar la información se activa el campo obligatorio de *Fecha fin de Proyecto* en la zona de *Datos del proyecto,* que por defecto mostrará la fecha del día en que se realice esta operación, pudiendo modificarla para adecuarla a las circunstancias reales*.*

- *5 Reinicio:* Será aplicable cuando el *Proyecto* previamente *Suspendido* se reincorpore nuevamente al *Servicio* de *Ayuda a Domicilio*. Con esta elección se activaría para su cumplimentación el campo *Fecha de reinicio*.
- Finalmente habría de cumplimentarse, si procede, la *Fecha Propuesta de Próxima Revisión*.

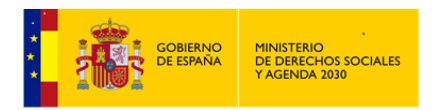

## **Seguimiento. Propuesta.**

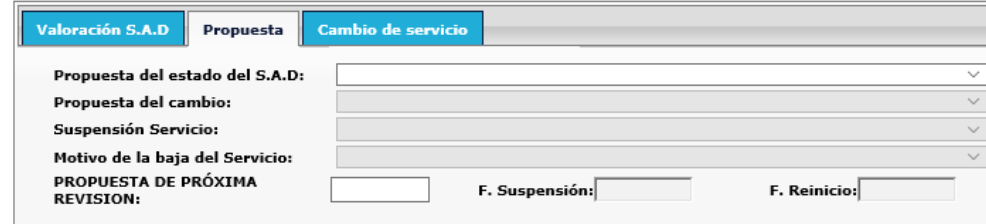

## *CAMBIO DE SERVICIO.*

Este apartado únicamente estará activo, para que se concreten los cambios a realizar, cuando se haya seleccionado en el campo *Propuesta de Estado del SAD* la opción: *2 Continuidad con cambios,* y en *Propuesta de cambio* la opción: *1. Cambio de Servicio*, ambos pertenecientes al apartado ya analizado de *Propuesta*.

Cuando no se hayan efectuado las anteriores elecciones, la pantalla se mostrará en gris, para indicar la imposibilidad de introducir en ella dato alguno. Si por el contrario se hubiera señalado *Cambio de servicio,* se podrá indicar en qué conceptos se produce dicho cambio: *Tareas, Personal, Horas asignadas, Horario, o Días de atención.*

Cuando se señale cualquiera de los cambios indicados, se podrá especificar por cada uno de ellos tanto la *Causa del cambio* así como la *Propuesta* que se hace.

Recordar que cuando se indique un cambio en las *Horas Asignadas* en un *Seguimiento*, posteriormente se habrá de indicar en el apartado *Atención Actual* dentro de la *Concesión* (ya analizado), cual es el nuevo *Número de Horas Semanales Concedidas*.

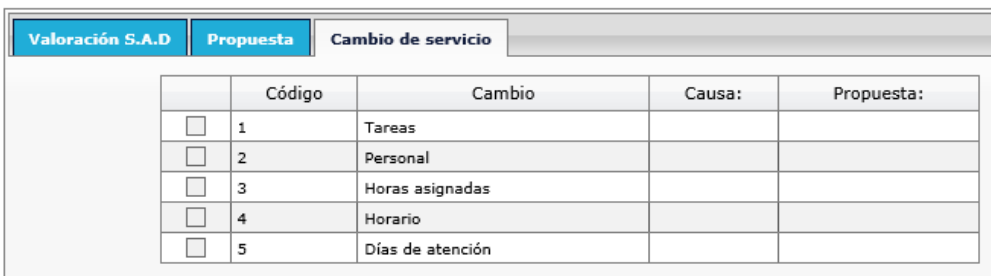

## **Seguimiento. Cambio de Servicio.**

Recordar siempre guardar los cambios antes de salir de la pantalla actual.

Desde esta misma pantalla se puede realizar un *Informe Asíncrono* **de la Imprimir** (con toda), con toda la información existente en el *Seguimiento* actual.

Con esta última pestaña se finaliza la cumplimentación de la pantalla *Datos del Seguimiento del Servicio*. Cuando se cierre se volverá a la ventana de *Resumen de Seguimientos del Proyecto Actual.*

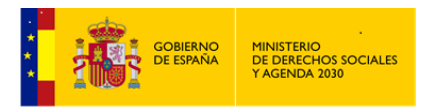

En la pantalla de *Resumen de Seguimientos del Proyecto Actual* queda por analizar la opción *Gestiones/Actividades de la Intervención.*

## Gest. Intervención

*GESTIONES/ACTIVIDADES,* al hacer click en esta opción accederemos a un Resumen de las *Gestiones/Actividades de la Intervención* en la que nos encontramos.

Este Resumen coincide exactamente con el que se abre desde la pantalla de *Cabecera de la Intervención* en módulo troncal de *SIUSS*.

Al hacer clic sobre **o accederemos** a dar de alta una nueva *Gestión* / *Actividad* o ver el detalle de una *Gestión / Actividad* ya cumplimentada.

Al hacer click sobre **X Eliminar** daremos de baja la *Gestión / Actividad* previamente seleccionada.

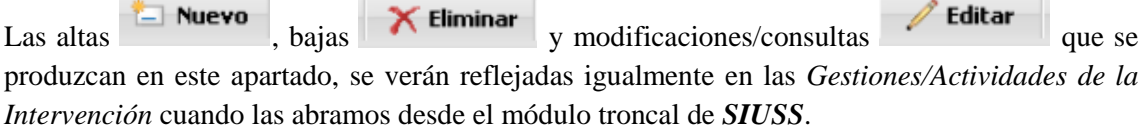

#### **Gestiones/Actividades Intervención (Resumen)**

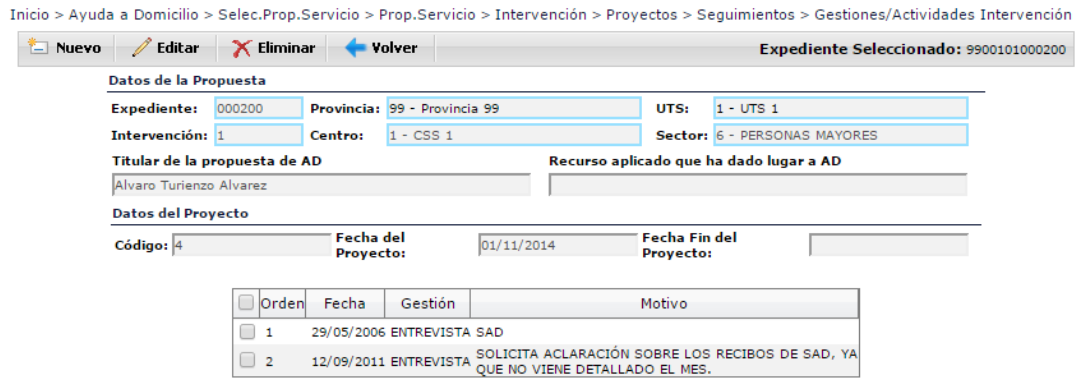

Al acceder a una *Nueva Gestión/Actividad* o a la *Edición de una Gestión/Actividad* ya existente nos encontramos con los siguiente campos:

- *Nº de Orden*, lo asigna directamente el Sistema.
- *Fecha de la Gestión/Actividad*, por defecto aparece la fecha del día en curso.

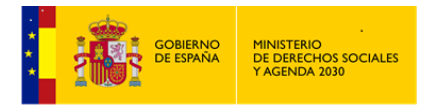

- *Codigo Gestión/Actividad*, a elegir de entre las siguientes variables:
	- ENTREVISTA ENTREVISTA<br>VISITA DOMICILIARIA<br>GESTIÓN TELEFÓNICA REUNIONES<br>DOCUMENTACIÓN **INFORME SOCIAL ACTIVIDAD COLECTIVA** GESTIÓN DE RECURSOS NOTA INFORMATIVA HOJA DE NOTIFICACIÓN INFORME DE DERIVACIÓN COORDINACIÓN **COMPAÑAMIENTO AL USUARIO**<br>COMUNICACIÓN TELEMÁTICA
- *Responsable*, lista que contendrá aquellos\as Profesionales que hayan sido de alta en la tabla correspondiente a *Responsables* de *Expedientes* e *Intervenciones*.
- *Detalle Gestión/Actividad.*

En esta pantalla hay que cumplimentar obligatoriamente o bien el código *Gestión/Actividad* o bien el *Detalle Gestión/Actividad.* No olvidar Guardar los datos antes de salir.

#### **Gestiones/Actividades Intervención (Detalle)**

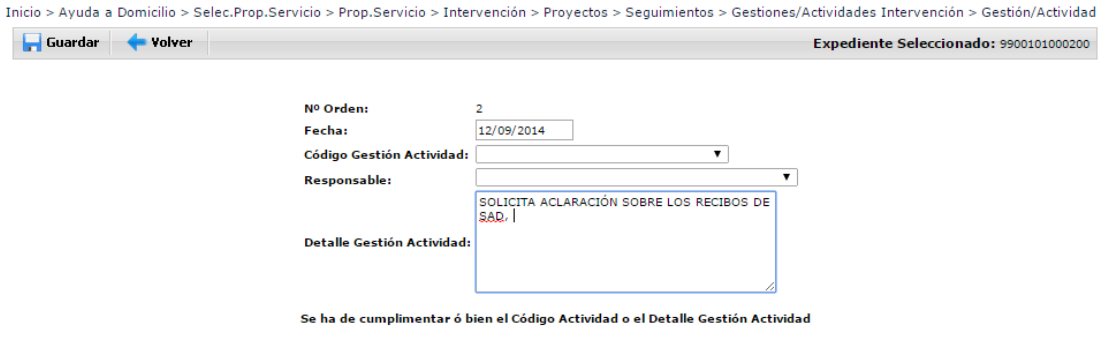

## **3.3 Profesionales**

Esta opción, que se encuentra en la primera pantalla de acceso al Módulo de *Ayuda a Domicilio,* nos permitirá crear una tabla con aquellos as *Profesionales* que van a poder ser adscritos a los distintos *Proyectos* de *Ayuda a Domicilio*.

Es conveniente, antes de comenzar a introducir los datos de Gestión del Servicio, dar de alta a los distintos\as *Profesionales* relacionados con la *Ayuda a Domicilio* (*Auxiliares de Ayuda a Domicilio, Trabajadores Sociales*….), permitiendo posteriormente asignar a estos\as *Profesionales* a los distintos *Proyectos*; pues de lo contrario tendríamos que volver a esta pantalla para realizar estas acciones.

Como ya se ha visto anteriormente, esta adscripción se realiza en el apartado *Datos de Intervención – Resolución – Concesión – Datos Profesionales*.

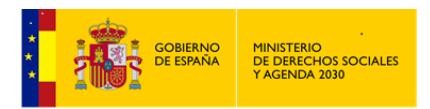

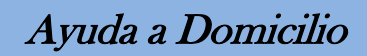

**Concesión. Datos Profesionales. Profesionales**

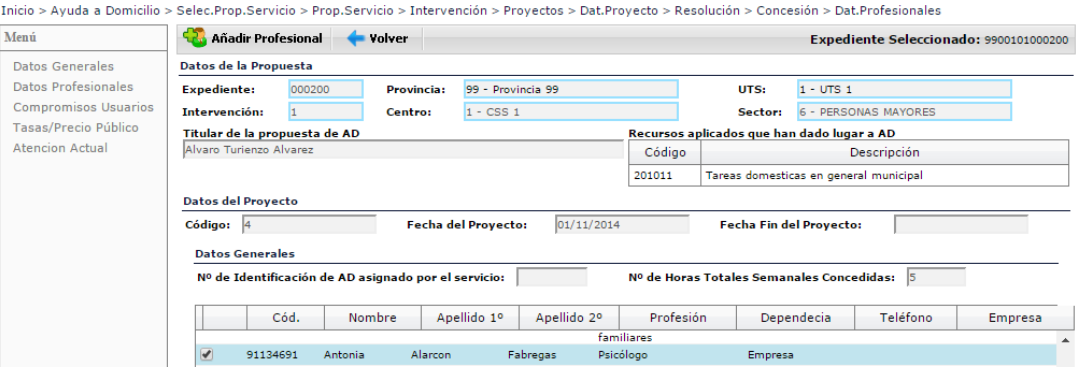

Al acceder a este apartado de *Profesionales* nos encontraremos con una pantalla de búsqueda similar a las ya vistas, con distintos campos de filtrado y con las opciones ya conocidas de:

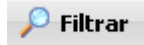

Realizar una busqueda con los criterios señalados en pantalla.

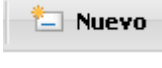

Dar de Alta un\a Nuevo\a *Profesional*.

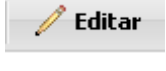

Editar un\a *Profesional* ya existente, bien para consultar o modificar.

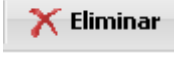

Eliminar un\a *Profesional*, previamente seleccionado.

## Imprimir

*Informe Asíncrono*, donde se visualizaran los proyectos que lleva cada uno\a de los\las *Profesionales* filtrados. En caso de no filtrar por ningún concepto, nos mostrará la información de todos\as los\las *Profesionales* existentes en nuestra instalación.

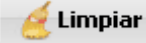

Limpiar los criterios de busqueda utilizados.

#### **Profesionales. Resumen**

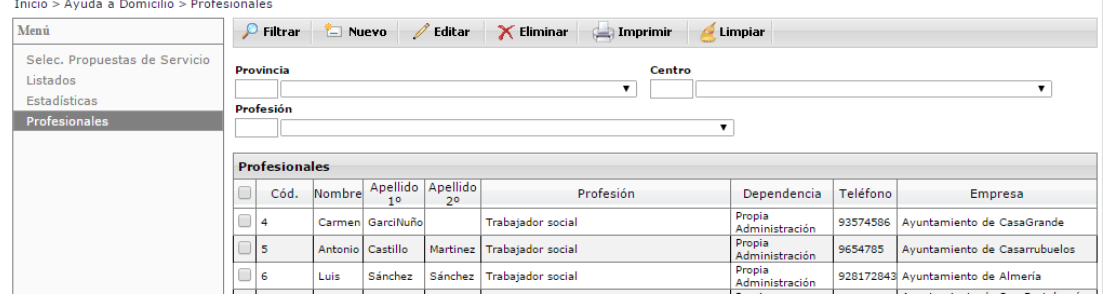

Para acceder a los datos de un determinado *Profesional* bastará con hacer doble clic sobre el mismo o bien marcar la casilla del Código y pinchar en Editar.

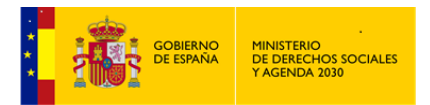

Nos muestra una pantalla con los datos generales del Profesional y con dos apartados en la parte izquierda:

- *Proyectos actuales del Profesional.*
- *Proyectos sin Profesional asignado*.
- 3.3.1 Proyectos actuales del Profesional.

Nos muestra la relación de proyectos asignados al *Profesional*, el número total de horas asignadas y el número total de horas en *Proyectos* abiertos.

En esta pantalla podremos:

 $\mathscr{O}$  Editar Editar cualquiera de los Proyectos que tiene asignado el *Profesional* para su revisión y en su caso modificación de las Tareas asignadas.

X Eliminar

Eliminar la asignación del *Profesional* en algún Proyecto.

Imprimir

*Informe Asíncrono*, con la relación de Proyectos que tenga asignados el *Profesional*.

Son datos obligatorios a cumplimentar:

Datos Generales: Provincia, Centro y UTS.

Datos del *Profesional:* Nombre, Profesión y Primer Apellido

Resto de datos:

Segundo Apellido, Teléfono, Dependencia y Empresa.

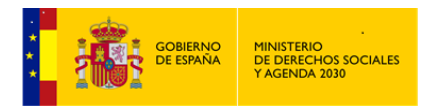

#### **Proyectos actuales del Profesional.**

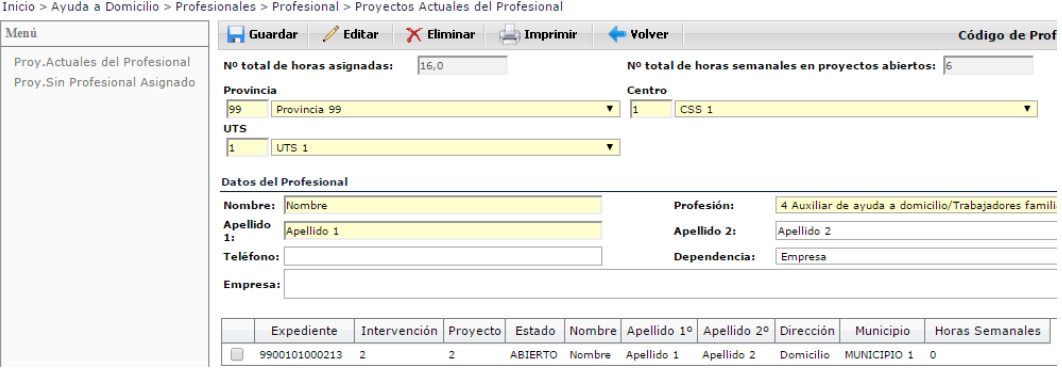

## 3.3.2 Proyectos sin Profesional asignado.

Se presenta la relación de todos los *Proyectos* que no tienen fijado ningún *Profesional*, estando pendiente su asignación a los mismos.

Para asignar al *Profesional* actual a un *Proyecto* basta con seleccionar la casilla del expediente y

pinchar la opción Alta , permitiendo la asignación de las Tareas y del Número de horas semanales.

#### **Proyectos Sin Profesional Asignado**

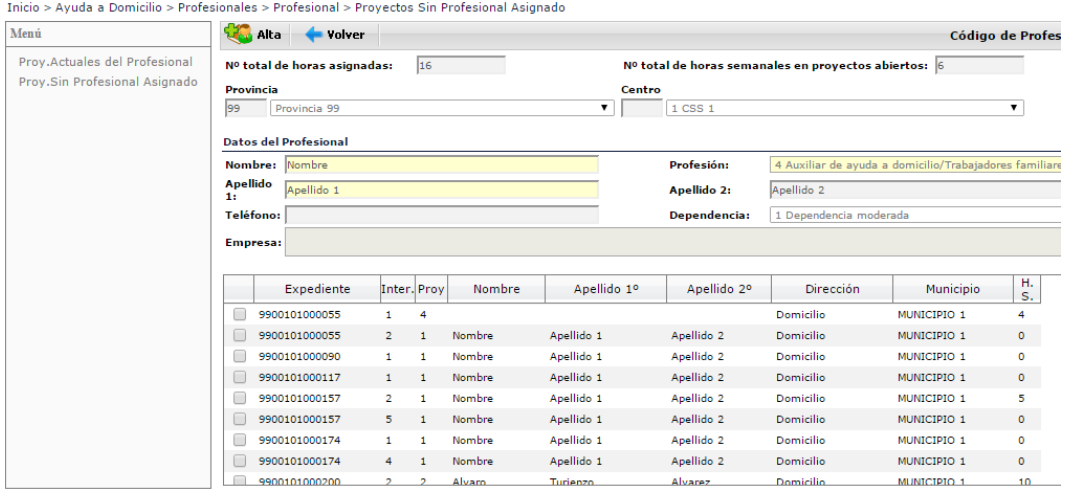

## **3.4 Explotación**

Volver nuevamente a remarcar la importancia que tienen los distintos tipos de explotaciones en el entorno SIUSS (Ver explotación en Gestión de *Expedientes*).

La explotación se encuentra en el apartado Menú de este módulo de Ayuda a Domicilio y está dividida en los siguientes apartados:

```
LISTADOS - ESTADÍSTICAS
```
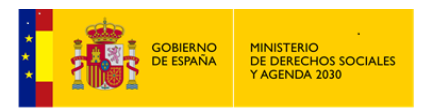

Ayuda a Domicilio

## 3.4.1 Listados

Expresión *cualitativa* de los datos registrados en *Ayuda a Domicilio*, por tanto los listados incorporan datos confidenciales

Para poder generar un listado, y una vez indicado cual nos interesa, obligatoriamente se ha de indicar *Provincia y CSS de Trabajo*. Si no se indica *UTS* de trabajo, el listado va sobre todas las *UTS,s* existentes en la instalación donde nos encontremos

Los resultados siempre podrán ser obtenidos de la siguiente forma:

## Imprimir *Informe Asincrono*. El resultado se lleva a un *Documento de Texto,* en el formato previamente establecido dentro de *Herramientas Administrativas – Cambio de formato de Impresión. P*udiendo ser posteriormente editado, modificado, archivado o imprimido.

Si se tiene instalado en el equpo Office, preferentemente elegir DOCX (Microsoft Office)

- Exiten distintos criterios que pueden ser utilizados en los filtros de los listados, bien de forma individual o de forma agrupada.
- Tipos de Fechas que pueden ser usadas como filtros en los distintos listados:

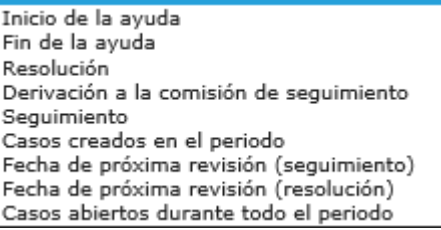

Siempre que se utilice un filtro de fecha se habilitarán los campos:

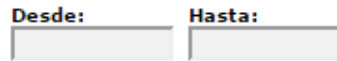

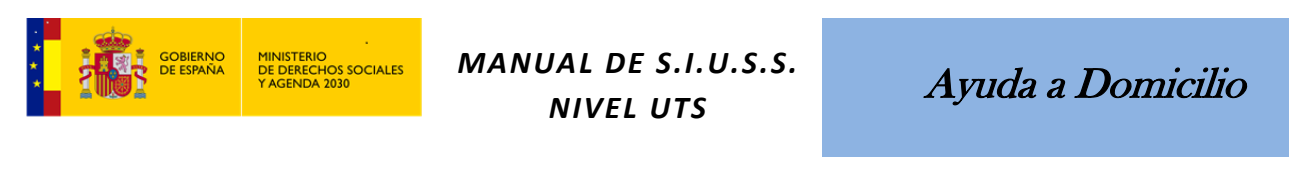

Inicio > Ayuda Domicilio > Selec. Propuesta de Servicio > Listado

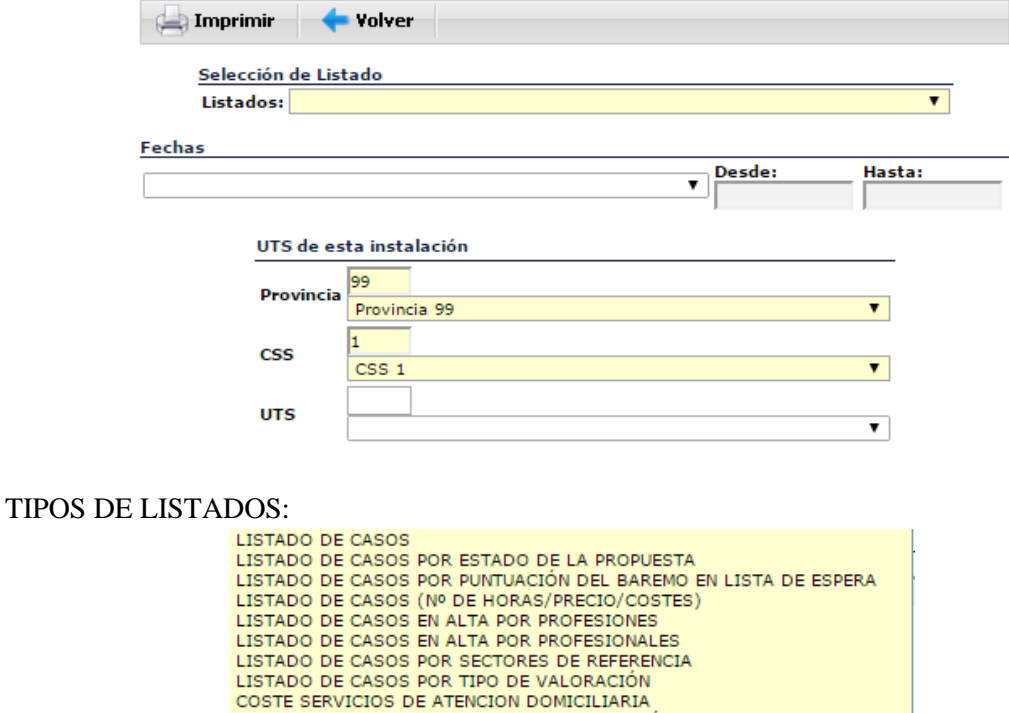

A modo de ejemplo, mostramos a continuación cuatro de los listados de este grupo.

LISTADO DE USUARIOS PENDIENTES DE REVISIÓN

**Listados de Casos**, Relación completa de todos los Proyectos, con indicación del Nº de Horas semanales concedidas

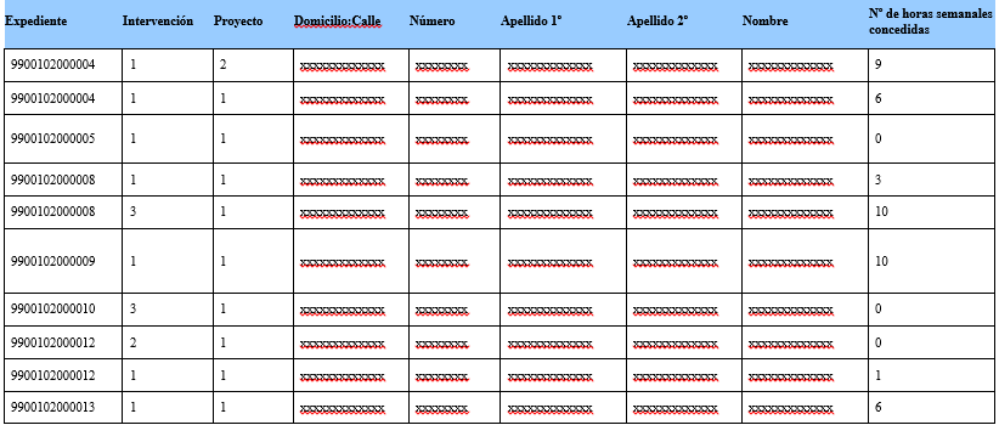

**Listados de Casos en Alta por Profesiones**, Relación completa de todos los Proyectos que se encuentran abiertos, con indicación del Nº de Horas semanales concedidas y donde intervienen personas con la Profesión que previamente se indique.

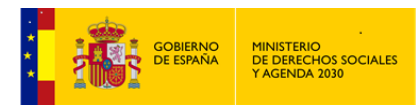

Selección de listado LISTADO DE CASOS EN ALTA POR PROFESIONES Listados:

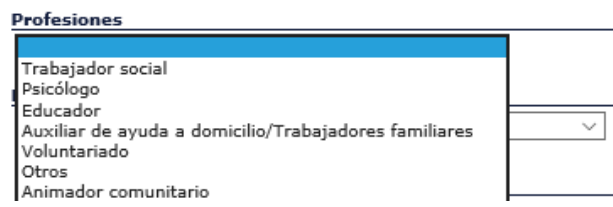

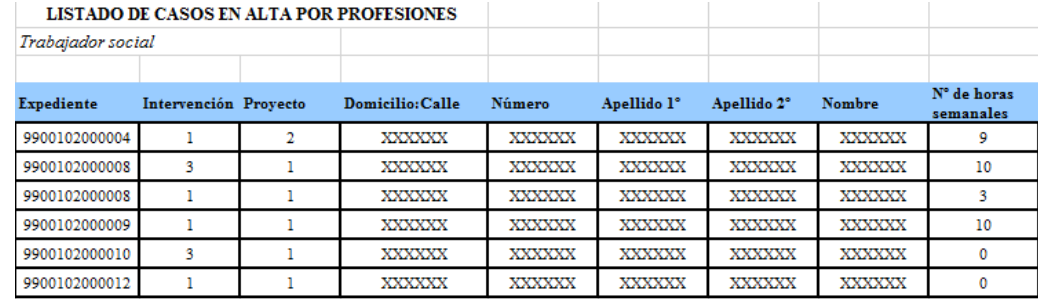

**Coste Servicios de Atención Domiciliaria**, Relación completa de Proyectos que hayan cumplimentado las Atenciones mensuales, con indicación de los costes de los Servicios de Atención Domiciliaria, desglosado por conceptos y por meses, e indicación de aportación del $\det$ la *Usuario\a* y de la Administración. Previamanente se indica Modalidad: Dependencia o Libre Concurrencia (Apartado este que se cumplimenta en la Resolución de los Proyectos)

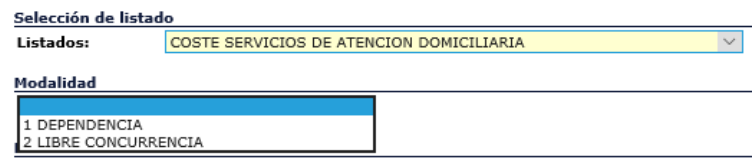

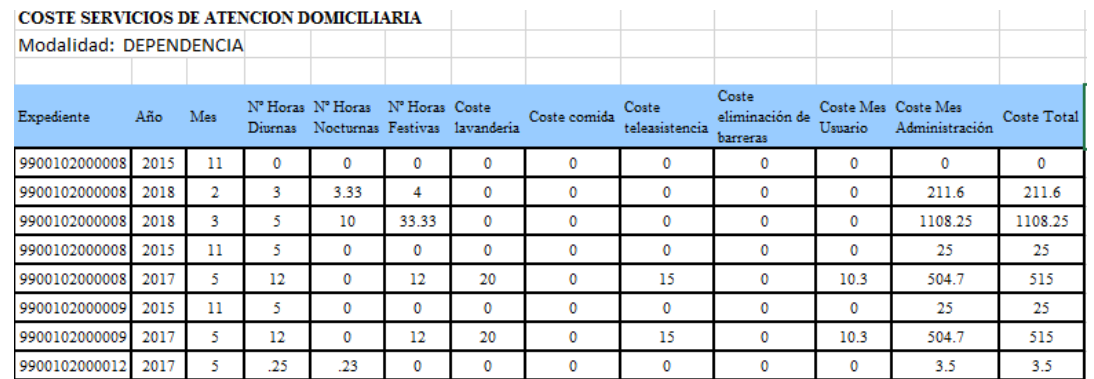

**Listado de casos por estado de la Propuesta**, Relación completa de Casos, con Propuestas que mantienen como estado, el seleccionado previamente en el Estado de la Propuesta

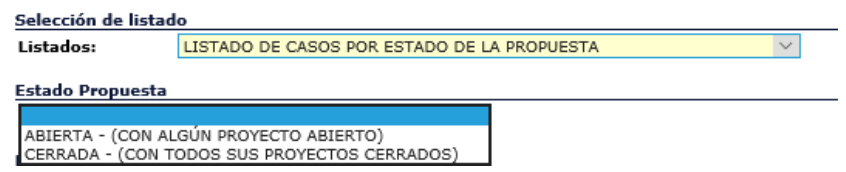

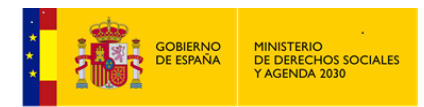

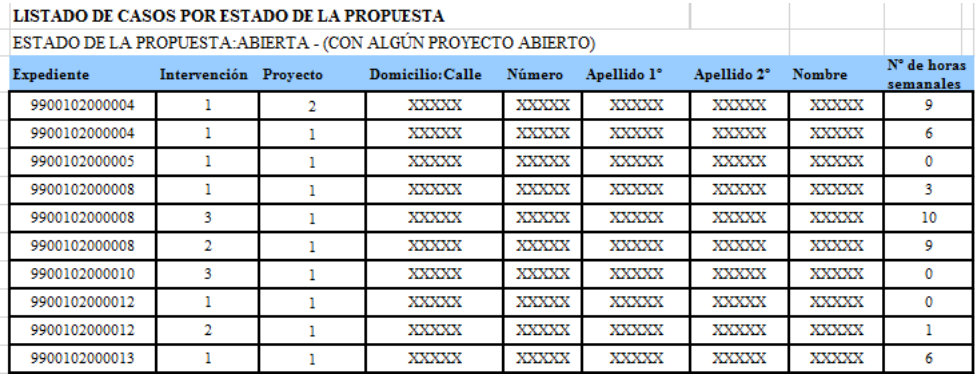

Nota: Una Propuesta estará cerrada, cuando *TODOS* sus Proyectos estén cerrados. En este caso el campo Final, que se encuentra en el apartado Datos Generales de la Propuesta, estará cumplimentado. Si dicho campo no está cumplimentado, la Propuesta está Abierta.

Fechas de la Ayuda o Servicio

Solicitud: 08/02/2006 **Inicio:** 20/02/2006 Final:  $30/12/2009$ 

Un proyecto se cerrará:

- Cuando la Resolución de dicho Proyecto no es favorable.
- A través de un seguimiento.

## *3.4.2 Estadísticas*

Expresión *cuantitativa* de los datos registrados en *Ayuda a Domicilio*, por tanto las estadísticas no incorporan datos confidenciales

Para poder generar una estadística, y una vez indicada cual nos interesa, obligatoriamente se ha de indicar *Provincia, CSS y UTS de Trabajo*; una vez indicada la *UTS* aparece la posibilidad de filtrar por *Zona Municipal* y *Calle*.

Los resultados podrán ser obtenidos:

## **Imprimir**

*Informe Asincrono*. El resultado se lleva a un *Documento de Texto,* en el formato previamente establecido dentro de *Herramientas Administrativas – Cambio de formato de Impresión. P*udiendo ser posteriormente editado, modificado, archivado o imprimido.

Si se tiene instalado en el equpo Office, preferentemente elegir DOCX (Microsoft Office).

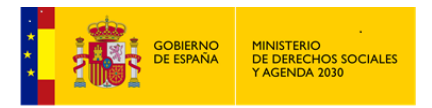

Ayuda a Domicilio

图 Exportar

*Informe Asincrono*. El resultado se lleva a una *Hoja de Calculo,* en el formato previamente establecido dentro de *Herramientas Administrativas – Cambio de formato de Impresión. P*udiendo ser posteriormente editado, modificado, archivado o imprimido.

Si se tiene instalado en el equpo Office, preferentemente elegir XLS (Microsoft Office).

Las estadísticas pueden tener como *Unidades de Análisis*:

#### *USUARIOS\AS DE SAD – CASOS DE SAD.*

Fechas por las que se puede filtrar, son las mismas para ambas Unidades de Análisis:

Inicio de la ayuda Fin de la ayuda Resolución Derivación a la comisión de seguimiento Seguimiento Casos creados en el periodo Fecha de próxima revisión (seguimiento) Fecha de próxima revisión (resolución) Casos abiertos durante todo el periodo

En todo caso siempre que se utilice un filtro de fechas, se habilitarán los campos:

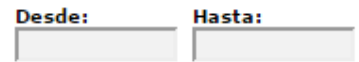

Seguún elijamos una *Unidad* de Análisis u otra, cambiará el tipo de estadística a realizar.

#### *Usuarios\as* de SAD

Elemento a cuantificar, las personas, *los\las Usuarios\as*, reflejados en este módulo de Ayuda a Domicilio

TIPOS DE ESTADÍSTICAS:

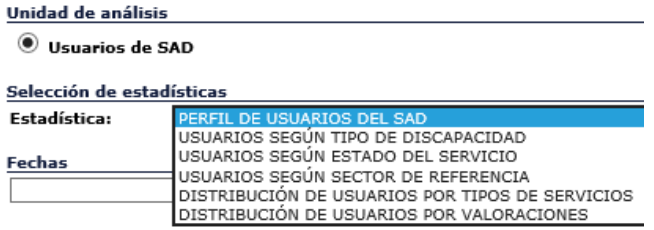

**Perfil de Usuarios\as de SAD.** *Usuarios\as* sin repetición del Servicio de Ayuda a Domicilio, con expresión de Estado Civil, Sexo y Edad.

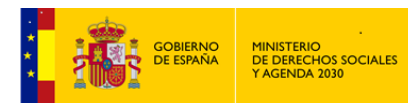

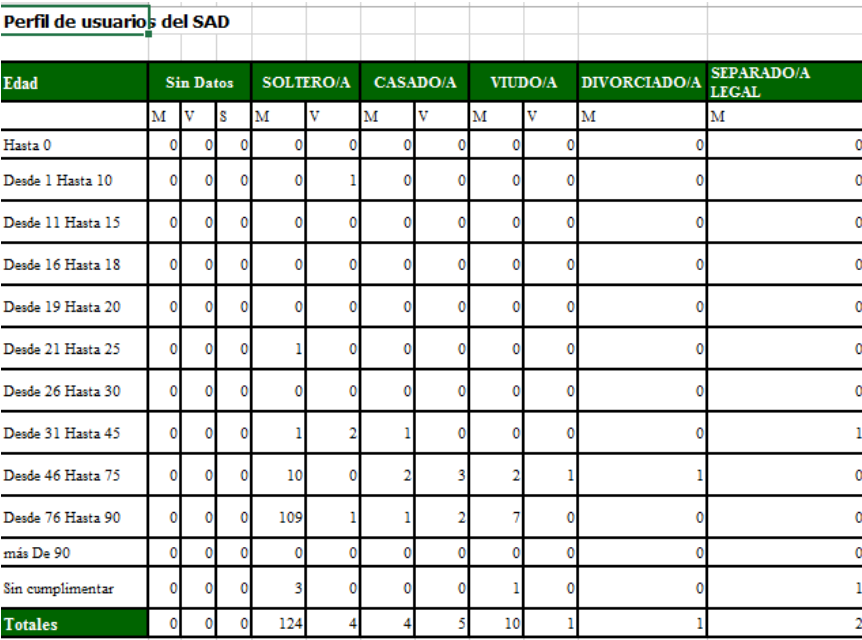

**Usuarios\as según tipo de Discapacidad.** *Usuarios\as* sin repetición del Servicio de Ayuda a Domicilio, con expresión del tipo de Discapacidad.

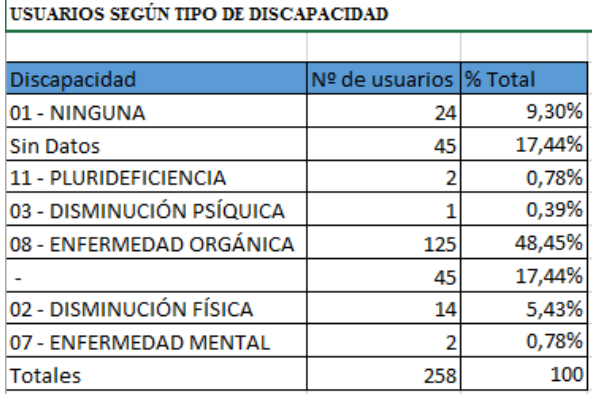

**Usuarios\as según Estado del Servicio.** El\La mismo\a *Usuario\a* puede aparecer en varios Estados del Servicio, puede estar en varios Proyectos. El estado del servicio se establece en el apartado Seguimiento dentro de un Proyecto.

**USUARIOS SEGÚN ESTADO DEL SERVICIO** 

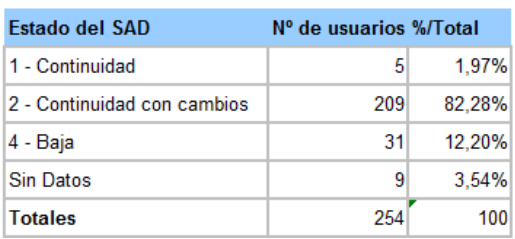

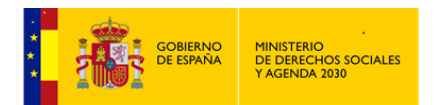

**Usuarios\as según Sector de Referencia.** El\La mismo\a *Usuario\a* puede aparecer en varios Sectores de referencia.. Recordar que el Sector de Referencia, se establece en la cabecera de la *Intervención*.

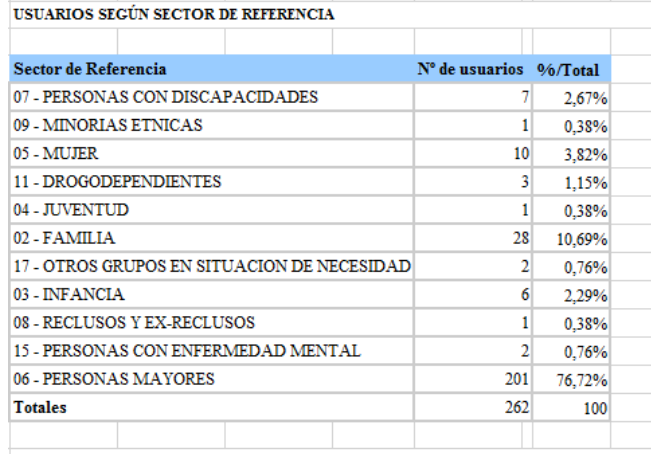

Nº de Usuarios por Sector de Referencia en Propuesta de Ayuda a Domicilio con al menos un proyecto

**Distribución de Usuarios\as por Tipo de Servicios.** *Usuarios\as* con repetición. El\La mismo\a *Usuario\a* puede aparecer en varios Tipos de Servicios. El Tipo de Servicio se establece en el apartado Concesión de un Proyecto.

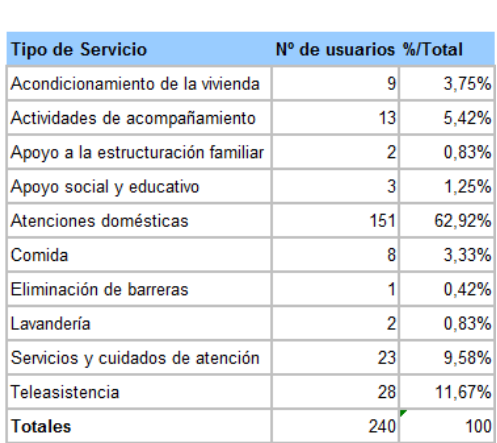

**DISTRIBUCIÓN DE USUARIOS POR TIPOS DE SERVICIOS** 

**Distribución de Usuarios\as por Valoraciones.** *Usuarios\as* con repetición. El\La mismo\a *Usuario\a* puede aparecer en varios Códigos de Valoración. La valoración viene reflejada en los elementos de la *Intervención*.

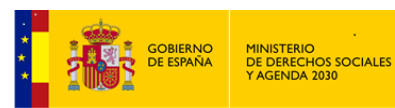

#### DISTRIBUCIÓN DE USUARIOS POR VALORACIONES

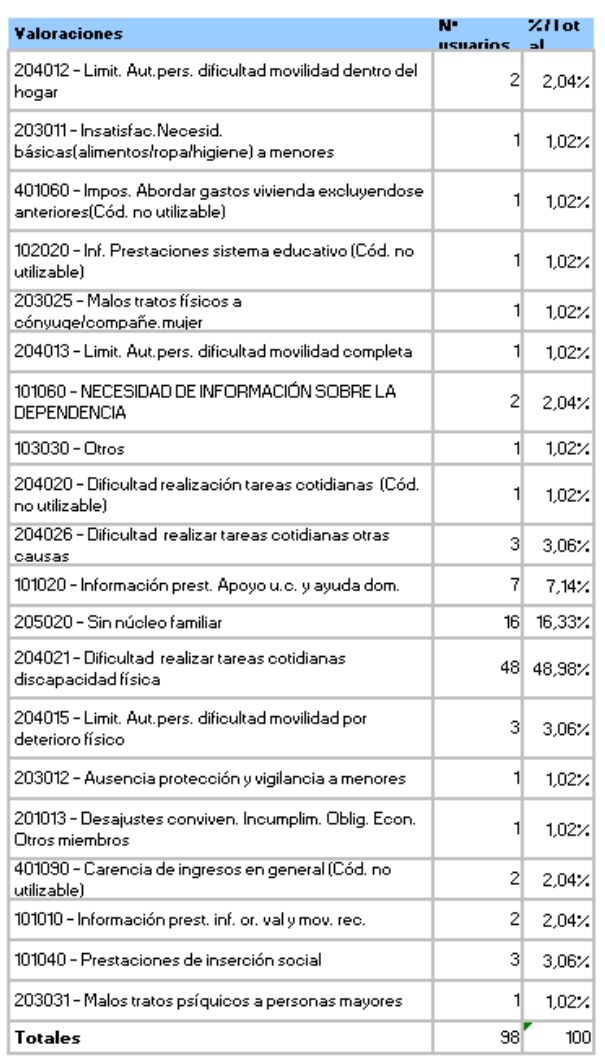

.<br>Nº de Usuarios por Códigos de Valoración en Propuestas que tengan al menos un Proyecto y un Seguimiento.

## Casos de SAD

Elemento a cuantificar, Propuestas o Proyectos, reflejados en este módulo de Ayuda a Domicilio

## TIPOS DE ESTADÍSTICAS:

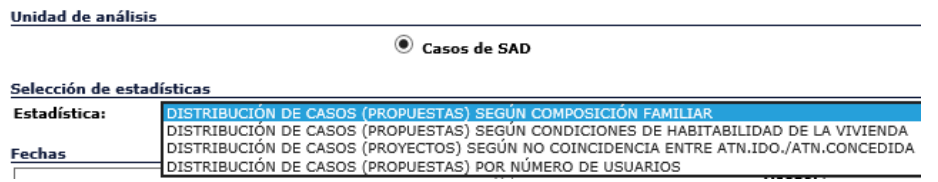

## **Distribución de Casos (Propuestas) según composición familiar.**

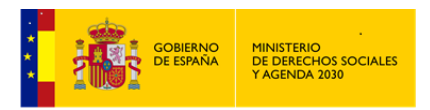

405 Propuestas corresponden a familias que tienen un solo 1 miembro, 44 Propuestas corresponden a familia con 2 miembros………

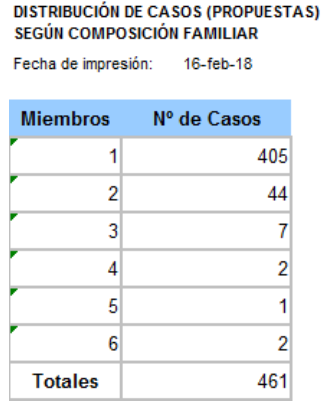

#### **Distribución de Casos (Propuestas) según condiciones de Habitabilidad de la Vivienda.**

DISTRIBUCIÓN DE CASOS (PROPUESTAS) SEGÚN CONDICIONES DE HABITABILIDAD DE LA **VIVIENDA** 

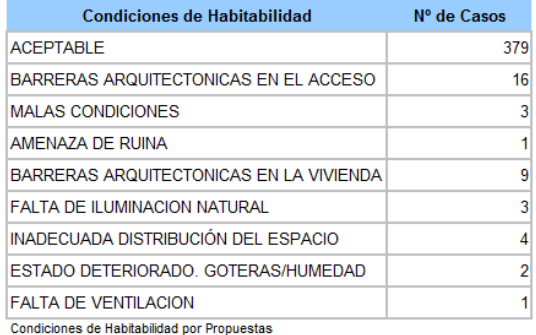

## **Distribución de Casos (Proyectos) según no Coincidencia entre Atn. Idónea y Atn. Concedida.**

**DISTRIBUCIÓN DE CASOS (PROYECTOS) SEGÚN NO COINCIDENCIA ENTRE ATN.IDO./ATN.CONCEDIDA** 

Fecha de impresión: 16-feb-18

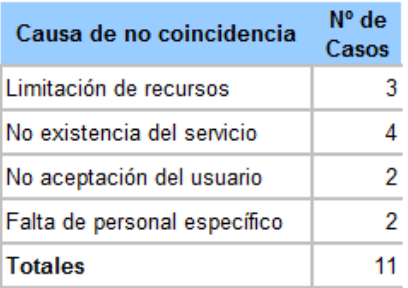

**Distribución de Casos (Propuestas) por Número de Usuarios\as.**

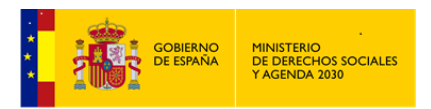

Hay 198 Propuestas de Ayuda a Domicilio con sólo 1 *Usuario\a*, 13 Propuestas con 2 *usuarios\as*………

> **DISTRIBUCIÓN DE CASOS (PROPUESTAS)** POR NÚMERO DE USUARIOS

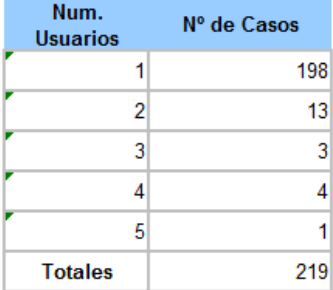

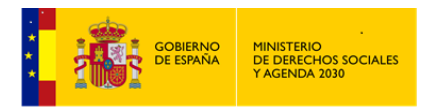

## **4 Malos Tratos a la Infancia.**

Los malos tratos se refieren a las circunstancias generadas dentro de la Unidad de Convivencia que provoca daños físicos y/o psicológicos, por acción o por omisión, a algún miembro *Menor de Edad* de esta Unidad de Convivencia.

Se trataría, de atender las exigencias y necesidades que requiere el *registro y atención de los casos de maltrato infantil*.

La activación del Módulo de *Malos Tratos* se producirá siempre y cuando se cumplan dos circunstancias:

- Que en una *Intervención* del *Expediente*, exista una *Valoración*, donde se codifique y se indique una situación de *Maltrato* **(**Códigos de *Valoración* del Tipo 2.03…)
- Que alguno de *los\las Usuarios\as* de la *Intervención* tenga menos de 18 años, con independencia de su género ( por lo tanto la *fecha de nacimiento*, aun sin ser un campo obligatorio, debe de estar cumplimentado, al objeto que la aplicación pueda calcular la edad, de lo contrario no se activará el módulo)

La estructura del Módulo de *Maltrato Infantil* trata de ajustarse al proceso de atención y registro de los datos necesarios para la atención de estos casos, siempre teniendo en cuenta que la aplicación SIUSS, y por tanto este módulo, está diseñada para su utilización en los *Servicios Sociales de Atención Primaria*. El proceso se ha situado en este nivel de *Intervención*.

Es por tanto una estructura coherente y, en cierto modo, semejante a la utilizada para el tratamiento de los *Expedientes* generales, en la que se favorece la continuidad entre el registro de estos expedientes y la utilización de los módulos.

Este Módulo se ha dividido en seis grandes grupos, cuyo contenido en profundidad se explicará en el apartado correspondiente y que, básicamente, son los siguientes**:**

- *Familia***.** Recoge el conjunto de datos de la familia necesarios para la *Intervención* en casos de *Maltrato Infantil* y que no se encuentran registrados en el troncal de *SIUSS*.
- *Notificaciones***.** Registra el conjunto de datos de las diferentes manifestaciones que se presenten ante los *Servicios Sociales* como casos de *Maltrato*.
- *Niños\as***.** Esta es la parte principal y más amplia del Módulo y será cumplimentada, en todos sus aspectos, para cada uno de los\las niños\as en los que exista la sospecha o notificación de *Maltrato* dentro de una Unidad de Convivencia (*Expediente*).
- *Responsables***.** Registra los datos correspondientes a los *Responsables Legales* de los *Niños\as*, incluyendo aspectos relacionados con su nivel educativo, situación laboral, salud y antecedentes de conducta antisocial y de desprotección en su infancia.
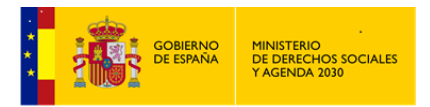

- *Antecedentes***.** Recoge, básicamente, antecedentes del caso en los *Servicios Sociales* e información complementaria del *Expediente*.
- *Gestiones*: El\La Profesional incluirá las gestiones realizadas por él para la atención del caso. En este apartado nos aparecerán también las *Gestiones* realizadas en el troncal de *SIUSS*.

El acceso al módulo lo podremos realizar a través de cualquiera de *los\las Usuarios\as* que tienen permiso para acceder al mismo:

Administrador Gestor - Gestión SIUSS - Gestión MT – Lectura (Modo Consulta) – Explotación (Estadísticas y Listados)

## **Notas:**

Es conveniente señalar también que, para la realización de este manual, se ha valorado que las descripciones de las variables e indicadores que aparecen en las tablas son lo suficientemente completas y claras como para no necesitar mayor explicación. Cualquier abundamiento requeriría ejemplarizar, con los riesgos que eso implica de "dirigir" las decisiones técnicas de *Los\Las Profesionales* que puedan utilizar este Manual.

En caso de que existan dudas sobre algunas variables o indicadores de situaciones de Maltrato es aconsejable acudir a las diferentes guías y manuales que sobre esta cuestión han sido elaboradas por las Comunidades Autónomas. Estos documentos, junto con las aportaciones de *Los\Las Profesionales* que participan en los *Grupos de Trabajo de las Comunidades Autónomas*, han servido de base para la preparación de este Módulo.

# **4.1 Acceso al Módulo de Malos Tratos a la Infancia.**

Existen dos vías de acceso al Módulo:

 A) Acceso General. Una vez accedido a la aplicación, con el correspondiente Certificado Digital, nos encontramos con la pantalla inicial de *SIUSS*. El segundo de los menús: *Módulos*, contiene la opción de acceso a *Malos Tratos a la Infancia*.

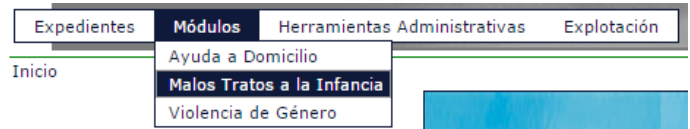

- B) Acceso singular. Desde la cabecera de una *Intervención*, que cumpla dos requisitos:
	- Que exista una *Valoración*, donde se codifique y se indique una situación de *Maltrato* **(**Códigos de *Valoración* del Tipo 2.03…)

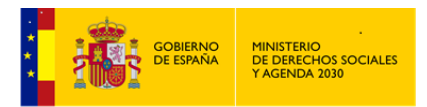

 Que alguno de *los\las Usuarios\as* de la *Intervención* tenga menos de 18 años, con independencia de su género ( por lo tanto la *fecha de nacimiento*, aun sin ser un campo obligatorio, debe de estar cumplimentado, al objeto que la aplicación pueda calcular la edad, de lo contrario no se activará el módulo)

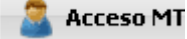

El Acceso general, nos lleva a una pantalla en la que visualizamos las distintas opciones existentes en este módulo (parte izquierda de la pantalla) y así mismo nos permite la busqueda y edición de *Expedientes* que tienen *Intervenciones* de *Malos Tratos a la Infancia*.

#### **Acceso general al Módulo de Malos Tratos a la Infancia**

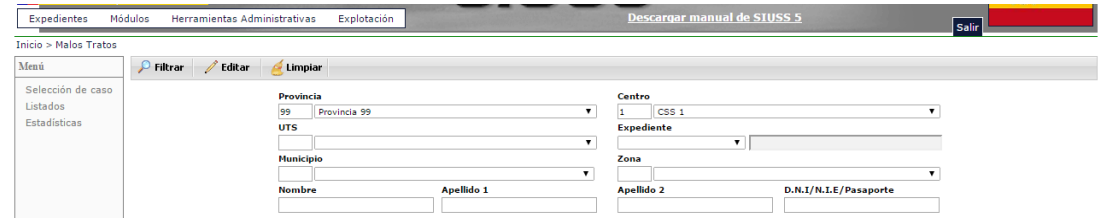

Dejamos para más adelante el análisis de las opciones: Listados y Estadísticas.

Al igual que en el resto de módulos, esta primera pantalla nos muestra las diferentes opciones para buscar un expediente.

Si no se establece ningún criterio de búsqueda y se presiona el botón correspondiente de

 $\circ$  Filtrar *,* aparecerá un listado de *todos\as los\las Usuarios\as*, que tengan una *Valoración* de *Maltrato* y son menores de 18 años**.** Al realizar las búsquedas también aparecen aquellas personas que, si bien a día de hoy, pueden ser ya mayores de edad, pero de los cuales se han registrado con anterioridad datos en este Módulo.

Al realizar la búsqueda,  $los\/las\ Usuarios\/as\ que\ aparecen\ señalados con\ el\ símbolo$  son aquéllos en los que ya se ha registrado algún dato en el Módulo.

El sistema devolverá un listado de *Usuarios\as* que cumplan los criterios de búsqueda especificados.

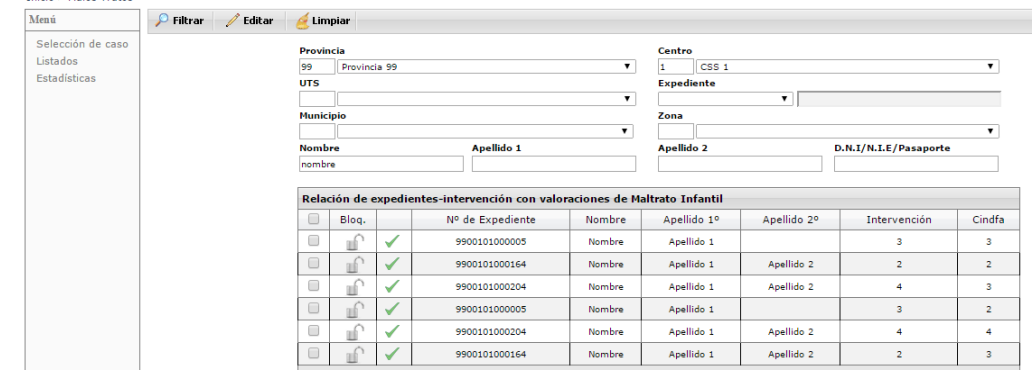

### **Expedientes/Usuarios\as con Intervenciones de Malos Tratos a la Infancia**

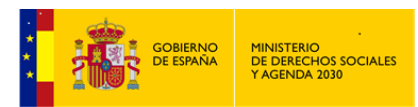

Con ocasión de una busqueda y en relación con los expedientes encontrados, nos podemos encontrar que un expediente se encuentra bloqueado, en este caso no se podrá acceder a dicho expediente.

La opción **el timpiar**, se usará para eliminar todos los criterios de busqueda utilizados y que en ese momento aparecen en pantalla.

Una vez realizada la búsqueda y localizado el expediente con el que queremos trabajar, y para acceder al mismo, bien bastará con marcarlo  $\boxed{\times}$  y hacer clic en la opción  $\boxed{\mathcal{L}$  Editar o bien haciendo doble click en el citado expediente. Accediento a la pantalla de *Selección de Elementos* del Módulo de *Malos Tratos* del *Expediente* indicado.

## **4.2 Selección de elementos.**

Parte central de la pantalla, *Datos Generales del Caso*. Son todos datos que provienen de *SIUSS*, y por tanto no modificables.

Opciones:

#### $\boxed{0}$  sruss

Esta opción que aparece en casi todas las pantallas del módulo, permite en cualquier momento acceder al troncal de *SIUSS*, a la Cabecera de la *Intervención* que a dado lugar a la apertura del *Módulo de Malos Tratos*.

Volver

Devuelve a la pantalla de busqueda y selección de *Expedientes* con *Intervenciones* de *Malos tratos.*

Parte izquierda las 6 opciones de menú a las que podemos acceder. El acceso a los mismos se realiza haciendo click sobre ellos.

# *FAMILIA – NOTIFICACIONES – NIÑOS\AS – ANTECEDENTES – RESPONSABLES – GESTIONES*

Como veremos a continuación, todos estos apartados mantienen una estructura común y una forma similar de cumplimentación.

Por ejemplo en todos aparece la opción *RESUMEN*, que como su nombre indica nos muestra un *Resumen*, con toda la información del bloque de datos donde nos encontremos*;* siempre se podrá generar un *Informe Asíncrono*, que posteriormente se podrá o bien abrir directamente o

**B** Exportar

bien se podrá guardar en el equipo para un uso posterior.

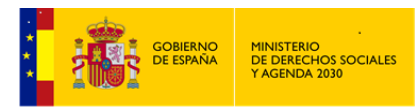

Siempre nos aparecerá una referencia a los Datos del *Expediente* y la *Intervención*, y que por provenir de *SIUSS* no podrán ser modificados.

Nos encontraremos con listas en las cuales habrá que elegir/marcar un determinado ITEM pues bien estas listas son de selección única o de selección múltiple (se informa en la cabecera de dichas listas).

Nos encontraremos con listas, en las que aparece a la derecha una columna de *"Afecta a"*, presionando sobre ella, se abrirá un desplegable pudiendo señalar si este campo afecta *al Padre, a la Madre o a ambos*. Cuando existe, es *obligada la cumplimentación de dicha columna*. Si se intenta salir sin especificar a quien afecta lo marcado, el sistema nos recordará la obligatoriedad de hacerlo.

Por último tendremos campos abiertos para la reseña de aquella información que no se encuentra en campos tabulados.

#### **Selección de Elementos.**

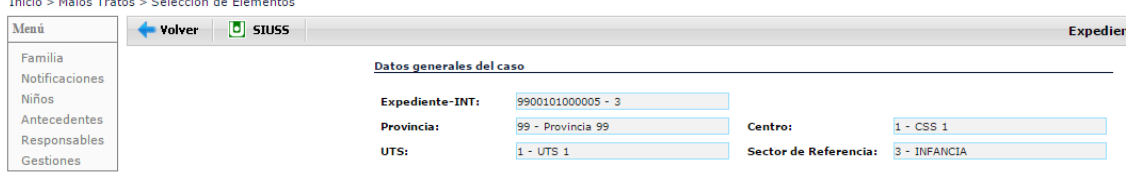

# 4.2.1 Familia

En este apartado recogeremos datos comunes a todos *los\las Usuarios\as* menores de edad de esta *Intervención* referidos al entorno familiar.

En Menú, que se encuentra en la parte izquierda, aparecen todos los apartados que configuran ésta opción, basta pulsar en ellos para acceder a los mismos. Esta misma estructura se repite en todas las pantallas.

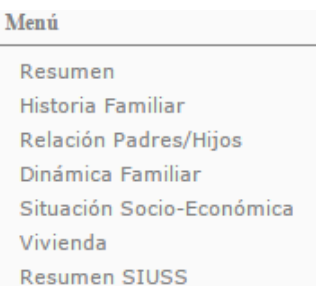

Es importante tener en cuenta que cuando se trata de una *Intervención múltiple*, con más de un\a niño\a con *Valoración de Maltrato*, los datos que se cumplimenten en estas pantalla serán las circunstancias que son comunes a todos ellos; puesto que aquellas otras circunstancias

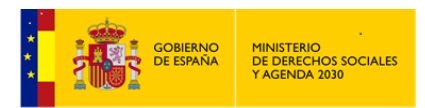

específicas de cada niño\a se cumplimentarán en el apartado correspondiente y que posteriormente analizaremos.

Aparece para su cumplimentación el dato relativo al *Nº Expediente en Protección de Menores*.

## 4.2.1.1 Resumen (Ya analizado)

#### 4.2.1.2 Historia Familiar

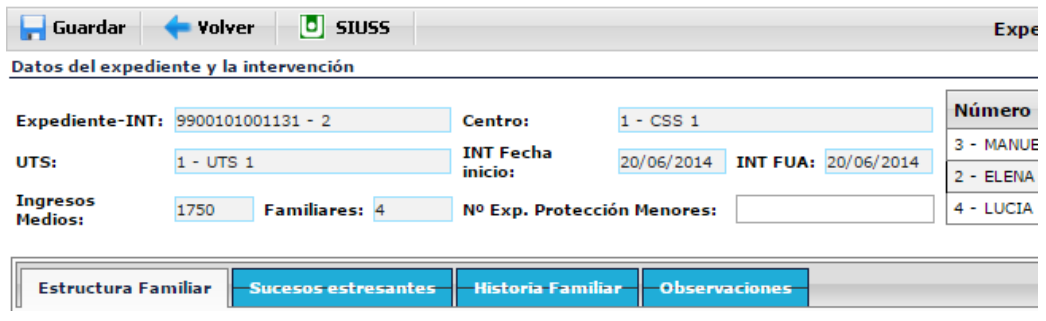

*Estructura familiar.*

Contiene un único campo, que coincide con el nombre del apartado donde estamos.

Tabla de selección única. Se definen a continuación, los tipos de familia mencionados en esta variable:

- *Monoparental*: la unidad familiar está compuesta por el hombre solo, o la mujer sola con hijos/as no emancipados/as.
- *Nuclear*: unidad familiar compuesta por padre, madre y los/as hijos/as solteros/as que viven en el hogar.
- *Extensa*: aquella en la que además del núcleo del padre, madre e hijos/as, existen otros miembros; determinados parientes se añaden a la familia nuclear o conviven, juntas, varias familias emparentadas.
- *Reconstituida*: aquella formada por la unión de otras unidades familiares anteriores que sufrieron una ruptura. En la nueva pareja se aportan hijos/as de uniones anteriores que finalizaron con una separación o divorcio.

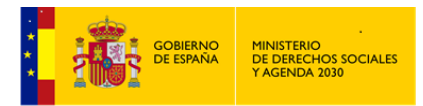

- *Agregada*: parejas que cohabitan, pero que no han contraído matrimonio ni civil ni eclesiástico. Pueden ser con o sin hijos/as.
- *Sucesos estresantes*

Contiene un único campo, que coincide con el nombre del apartado donde estamos.

Tabla de selección única. Con las siguientes variables.

- Se han producido uno o varios sucesos que han supuesto un cierto estrés para los miembros de la familia y generaron una crisis que limitó en cierta medida su capacidad para funcionar de manera adaptativa, pero fueron capaces de acomodarse y superar la crisis.
- Han sufrido uno o varios eventos que han supuesto un notable estrés para los miembros de la familia, derivándose limitaciones significativas en el funcionamiento, no recuperándose el nivel de funcionamiento previo a la crisis pero sin afectar la cobertura de las necesidades básicas de los\las niños\as.
- La presencia de uno o varios eventos estresantes han originado sucesivas crisis a las que la familia no ha podido acomodarse, la crisis perdura y se ve afectada la cobertura de necesidades básicas de los\las niños\as.
- Funcionamiento familiar con crisis recurrentes.
- *Historia familiar*, campo abierto.
- *Observaciones* generales relativas al conjunto de la familia.

# 4.2.1.3 Relación Padres/Hijos

Aborda otro de los aspectos significativos en la convivencia, como es la relación entre sus miembros, en este caso la existente entre padres e hijos/as.

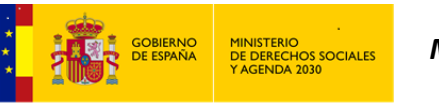

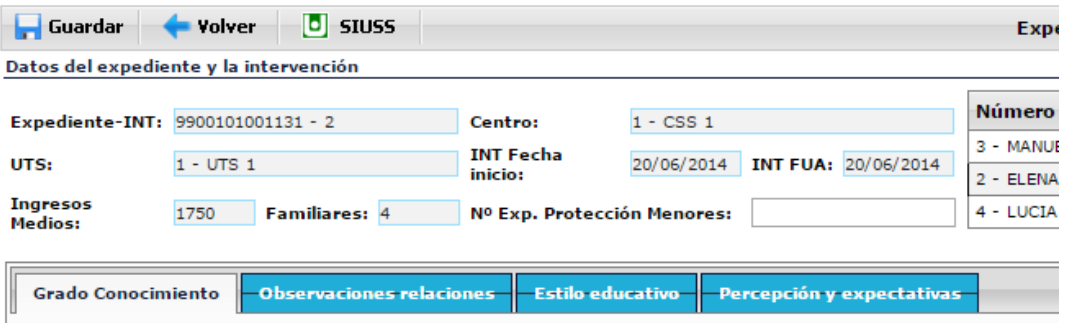

*Grado de conocimiento y atención a las necesidades de sus hijos/as.*

Contiene un único campo, que coincide con el nombre del apartado donde estamos.

Tabla de selección múltiple, salvo el código 0 que excluye todas las variables restantes.

Además de la descripción, deberemos consignar a qué progenitor afecta esta circunstancia, pudiéndose dar el caso de que afecte a ambos progenitores.

Descripciones de las variables:

- Adecuado grado de conocimiento y atención a las necesidades de sus hijos/as (esta opción es excluyente respecto a las demás).
- Es capaz de verbalizar un conocimiento razonable del desarrollo infantil, pero tiene dificultades para identificar necesidades evolutivas nuevas. tiene dificultades para cubrir las demandas del\de la niño\a respecto al apoyo emocional o a facilitarle situaciones nuevas de aprendizaje.
- Posee un conocimiento limitado de las necesidades y conductas propias de la edad del\la niño\a. Identifica con dificultad las necesidades emocionales o de nuevos aprendizajes.
- Tiene un conocimiento muy pobre o casi nulo de las conductas y necesidades propias de la edad del\de la niño\a. no reconoce o prefiere ignorar las necesidades emocionales y de aprendizaje básicas del\de la niño\a (ausencia crónica de conversaciones con el niño\a y de actividades familiares o de juego).
- *Estilo Educativo/ Normativo***.**

Contiene un único campo, que coincide con el nombre del apartado donde estamos.

Tabla de selección múltiple, salvo el código 0 que excluye todas las variables restantes.

Además de la descripción, deberemos consignar a qué progenitor afecta esta circunstancia, pudiéndose dar el caso de que afecte a ambos progenitores.

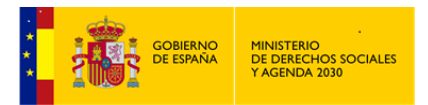

- Adecuado estilo educativo normativo (esta opción es excluyente respecto a las demás).
- Ausencia total de disciplina.
- \* Reconoce el valor de la disciplina, pero la aplica poco.
- Algunas inconsistencias en el establecimiento de límites; ejercen la autoridad de forma arbitraria.
- Raramente ejercen la autoridad de forma apropiada; límites mínimos; raramente mantienen los límites previamente establecidos; inversión de roles frecuente; constantes luchas de poder; incapaces de decir no o permitir al\la niño\a tomar decisiones; en la mayoría de las ocasiones es el\la niño\a quien se pone sus propias normas.
- Demuestran no tener ninguna capacidad para ejercer la autoridad de forma apropiada; no hay límites; inversión de roles total; abdican de responsabilidades.
- Cree que posee la responsabilidad exclusiva en cuanto a la disciplina.
- El castigo físico es en general la primera reacción ante una conducta inadecuada, pero no tiene intención de dañar al\la niño\a.
- $\bullet$  Tiende a gritar y amenazar al\la niño\a sin apenas redirigir su conducta o enseñarle.
- La fuerza es considerada como un uso apropiado del poder; el castigo físico es la primera y principal forma de disciplina utilizada.
- Realiza demandas no realistas al\la niño\a y le\la castiga con frecuencia por ensayar nuevas conductas y por no obedecer, raramente ayuda al \la menor a obedecer.
- En muchas ocasiones la disciplina es inconsistente o impredecible; poca flexibilidad en relación a la edad del\de la niño\a o la situación; en general depende del estado de humor o del nivel de estrés de los padres.
- Ninguna consistencia o predictibilidad; ninguna flexibilidad en relación a la edad del\de la niño\a o la situación; totalmente dependiente del estado de humor o del nivel de estrés del padre/de la madre.
- Existen claros desacuerdos entre el padre/la madre en relación a la educación del\de la niño\a, culpando a este\a de los conflictos parentales.

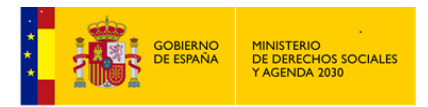

- $\bullet$  Los miembros de la pareja parental manifiestan que el\la menor es ¿incontrolable?, ¿malo?, no obedece.
- *Observaciones de las relaciones familiares*, campo de texto abierto.
- *Percepción y expectativas del padre/de la madre hacia cada uno de los hijos***,** recoge información que se habrá cumplimentado en el apartado "*Niños\as*".

## 4.2.1.4 Dinámica Familiar.

Relaciones Sociales *de y entre* los diferentes miembros de la *Unidad Familiar* y con el resto de *Familia*, entiendo *Familia* en un sentido amplio.

La información recogida en este apartado de *Dinámica Familiar*, tiene por objeto establecer "como son" las relaciones y actitudes dentro de la familia (positivas o negativas), tanto con los miembros de la misma, como con el entorno más cercano.

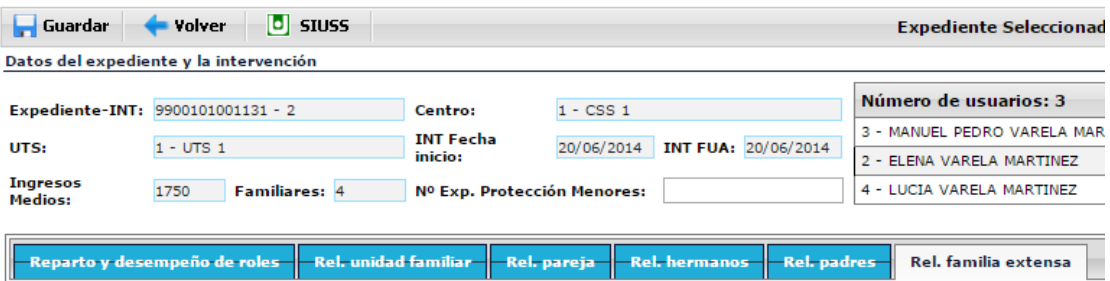

*Reparto y desempeño de Roles*

Contiene dos campos de texto abierto:

- $\checkmark$  Reparto y Desempeño de roles.
- $\checkmark$  Observaciones.
- *Relaciones dentro de la Unidad Familiar.*

Contiene dos campos:

 $\checkmark$  Relación entre miembros de la Unidad familiar.

Tabla de selección múltiple, salvo el código 0 que excluye todas las variables restantes.

Descripción de las variables.

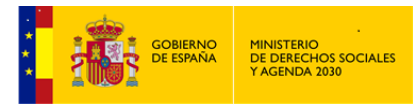

- Adecuada relación entre los miembros de la Unidad Familiar.
- Raramente muestran afecto o vinculación emocional
- Su relación es generalmente conflictiva.
- Su relación es de apoyo mutuo, pero excluyen al\la niño\a en lo que afecta al cuidado de este\a.
- $\checkmark$  Observaciones, campo de texto abierto.
- *Relaciones de Pareja*

Contiene dos campos:

 $\checkmark$  Relación de pareja.

Tabla de selección múltiple, salvo el código 0 que excluye todas las variables restantes.

Descripción de las variables.

- Adecuada relación de pareja.
- La pareja se encuentra en lucha por conseguir el afecto del\de la niño\a o están implicados en su disputa hostil en relación a su custodia.
- Raramente son capaces de resolver los problemas de forma conjunta; las conversaciones para la toma de decisión terminan en disputa.
- La comunicación en la pareja se basa en discusiones violentas o amenaza de daño o muestra un patrón de dominación-sumisión en el que el dominante intimida o abusa verbalmente del otro.
- La violencia física en la pareja ha provocado a menudo lesiones.
- El cuidador principal muestra un patrón de múltiples relaciones de parejas breves o inestables.
- El\La niño\a sufre las consecuencias de los conflictos parentales: es instrumentalizado o ignorado.
- Escaso apoyo entre la pareja.

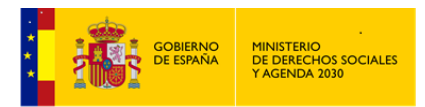

- $\checkmark$  Observaciones, campo de texto abierto.
- *Relaciones entre Hermanos*

Contiene dos campos:

 $\checkmark$  Relación entre hermanos.

Tabla de selección múltiple, salvo el código 0 que excluye todas las variables restantes.

Descripción de las variables.

- Adecuada relación entre hermanos.
- La relación entre hermanos pasa por periodos de conflicto y momentos positivos; no son frecuentes las actividades gratificantes conjuntas la comunicación es con frecuencia difícil y poco fluida.
- La relación entre hermanos es generalmente negativa los conflictos son serios y frecuentes con episodios incluso de violencia física.
- Escasa relación. los hermanos no se proporcionan apoyo entre sí ni realizan actividades conjuntas.
- Observaciones, campo de texto abierto.
- *Relaciones de los Padres*

Contiene dos campos:

 $\checkmark$  Relaciones sociales del padre/de la madre, posibilidad de recibir apoyo de otras personas.

Tabla de selección múltiple, salvo el código 0 que excluye todas las variables restantes.

Descripción de las variables.

- Adecuadas relaciones sociales del padre/de la madre.
- El padre/la madre disponen de pocos amigos/as y vecinos/as y/o sus relaciones con éstos/as no son totalmente positivas. la disponibilidad como

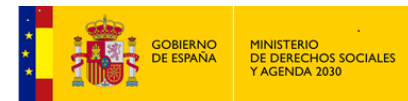

fuentes de apoyo es bastante irregular y/o no siempre influyen positivamente en el bienestar y capacidad de la pareja para funcionar adaptativamente.

- El padre/la madre apenas tienen contacto con amigos/as o vecinos/as o las relaciones sociales suelen ser conflictivas o la influencia de vecinos/as y amigos/as en el funcionamiento de la pareja es negativa.
- $\checkmark$  Observaciones, campo de texto abierto.
- *Relaciones con la Familia extensa.*

Contiene dos campos:

 $\checkmark$  Relación con familia extensa, capacidad y disponibilidad de esta para prestar apoyo.

Tabla de selección múltiple, salvo el código 0 que excluye todas las variables restantes.

Descripción de las variables.

- Adecuada relación con la familia extensa.
- La relación con la familia extensa de uno o ambos padres atraviesa periodos de conflicto y momentos positivos; los contactos no suelen ser frecuentes. estas relaciones suponen una fuente de apoyo únicamente en ocasiones puntales.
- Apenas hay o no hay relación con la familia extensa. no constituye una fuente de apoyo para la familia.
- La relación con las familias extensas de ambos padres es esencialmente negativa o está rota. los contactos son escasos y/o conflictivos. los padres no piden ayuda o sólo lo hacen en casos excepcionales y la respuesta de la familia extensa es muy frecuentemente negativa.
- Observaciones, campo de texto abierto.

# 4.2.1.5 Situación Socio-Económica.

Otro de los aspectos que es necesario conocer sobre la familia es la *Situación Socio Económica* en la que se encuentra la *Unidad Familiar*. Si bien es verdad que en el troncal de *SIUSS* ya se recogen muchos de estos datos, en este Módulo se van a perfilar aquellos aspectos no recogidos

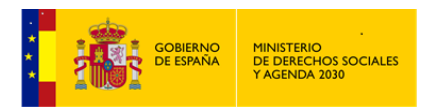

anteriormente y cuyo conocimiento ayudará a la realización de un buen diagnóstico. Aspectos que pueden tener una relación directa o indirecta con la situación de *Maltrato* existente.

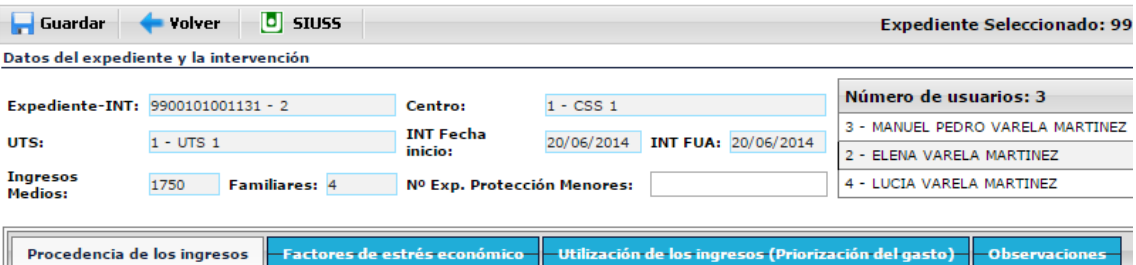

*Procedencia de los ingresos.*

Contiene un único campo, que coincide con el nombre del apartado donde estamos.

Tabla de selección única.

Descripciones de las variables:

- Los Ingresos provienen mayoritariamente del Trabajo de la pareja.
- Los Ingresos provienen principalmente de la Ayuda de Familiares.
- En ocasiones reciben Ayudas de los Servicios Sociales.
- Los Ingresos provienen principal o exclusivamente de las Ayudas de los Servicios Sociales.
- *Factores de estrés económico*

Contiene un único campo, que coincide con el nombre del apartado donde estamos.

Tabla de selección única.

- Preocupación constante; se llega justo "A final de Mes", la Familia no está en situación de "Pobreza", pero no tiene suficientes ingresos para mantenerse de forma mínimamente holgada.
- Mucho estrés, con frecuencia no llega el dinero, deudas que no pueden pagarse, los problemas económicos provocan malestar emocional

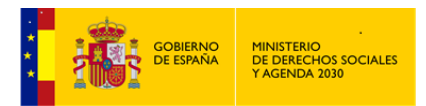

- Extremadamente estresante, las necesidades no son cubiertas, el dinero es un problema permanente que provoca conflictos serios en las relaciones interpersonales, desesperanza.
- *Utilización de los ingresos (Priorización del gasto)*

Contiene un único campo, que coincide con el nombre del apartado donde estamos.

Tabla de selección única.

Descripciones de las variables:

- $\bullet$  Las necesidades de los\las niños\as siempre están cubiertas pero habría problemas en caso de surgir una emergencia. en ocasiones se compra de forma compulsiva. pueden existir deudas y algunas dificultades para saldarlas.
- No siempre se cubren algunas de las necesidades básicas; pueden existir deudas importantes cuyo pago es improbable. deudas superiores a los ingresos.
- Frecuentemente no se cubren las necesidades básicas destinándose ingresos a otros gastos no prioritarios por lo que la atención de los\las niños\as está comprometida. no hay planificación para el uso del dinero.
- *Observaciones*, campo de texto abierto.

### 4.2.1.6 Vivienda.

Los datos sobre la *Vivienda* están recogidos, básicamente, en el troncal *SIUSS*. Se capturan de allí y se visualizan en esta pantalla. Su identificación se realiza siguiendo el mismo criterio que a lo largo de todo el sistema, son campos sombreados en gris que no se pueden modificar en esta pantalla.

Además de los Datos Socioeconómicos y de Equipamientos recogidos del Troncal de *SIUSS* (*Equipamientos Existentes en el Hogar y Condiciones de Habitabilidad en la Vivienda***),** la información se completa con otros contenidos que van más dirigidos al cuidado de la casa y a la seguridad interna y externa del\de la niño\a.

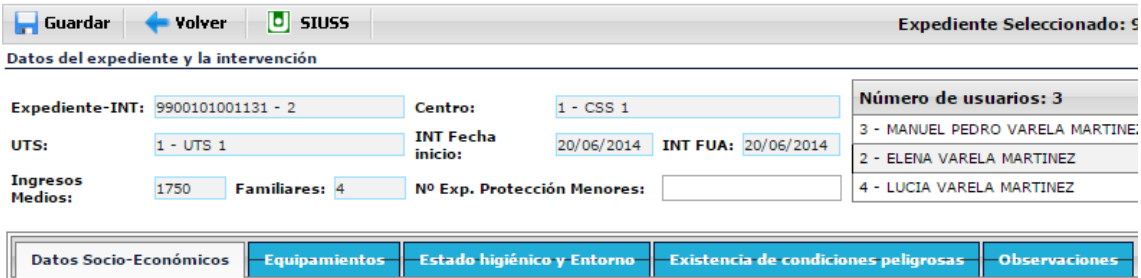

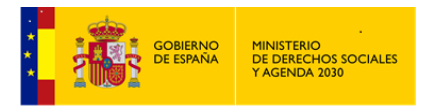

- *Datos Socio-Económicos*, datos procedentes de *SIUSS*
- *Equipamientos*, datos procedentes de *SIUSS*.
- *Estado higiénico y Entorno.*

Contiene dos campos:

 $\checkmark$  Estado higiénico.

Tabla de selección única.

Descripción de las variables.

- La higiene y orden de la vivienda son insuficientes.
- La higiene y orden de la vivienda son muy deficientes.
- La carencia de higiene ha producido o podría producir consecuencias negativas para la salud de los\las niños\as.
- $\checkmark$  Entorno.

Tabla de selección única.

Descripción de las variables.

- El entorno de la vivienda carece de algunos servicios básicos para las necesidades de los\las niños\as.
- La higiene y orden de la vivienda son muy deficientes.
- El barrio/entorno de la vivienda presenta condiciones seriamente peligrosas para la salud e integridad de los\las niños\as (insalubridad ausencia de servicios básicos violencia delincuencia etc.).
- *Existencia de condiciones peligrosas.*

Contiene un único campo, que coincide con el nombre del apartado donde estamos.

Tabla de selección única.

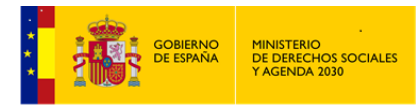

- Se precisan arreglos en la vivienda que mejoren sus condiciones de seguridad.
- La vivienda precisa grandes arreglos para reunir unas mínimas condiciones de seguridad.
- El estado de la vivienda supone un riesgo para la salud o integridad física especialmente de los\las niños\as (instalaciones eléctricas en precario, ausencia de barreras que eviten caídas...).
- *Observaciones*, campo de texto abierto.

# 4.2.1.7 Resumen SIUSS.

La información sobre la familia se completa y finaliza con una última pantalla que resume todas las atenciones que la familia ha recibido y está recibiendo de los *Servicios Sociales*.

Este apartado nos ofrece información sobre todas las intervenciones del *Expediente*. Cada *Intervención* tiene una serie de datos que permite identificarla: *Número, Estado, Fecha de inicio, Fecha de última actualización, Fecha de finalización, Sector y Responsable*.

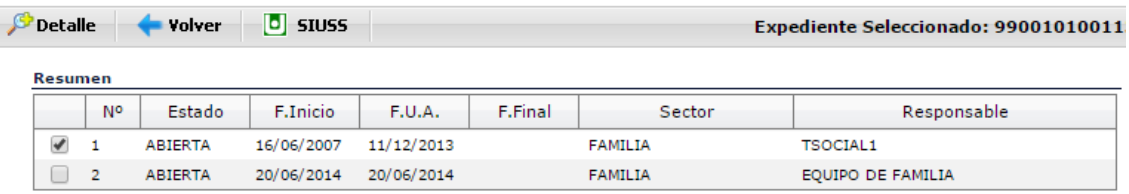

Seleccionando una de las intervenciones relacionadas y haciendo clic sobre el botón Detalle **Detaile** 

se mostrarán todos los datos correspondientes a la misma y que son los siguientes:

- Datos de Identificación de la *Intervención* seleccionada.
- Elementos de la *Intervención* seleccionada:

*Usuarios\as, Demandas, Valoraciones, Recursos idóneos, Recursos aplicados y Gestiones.*

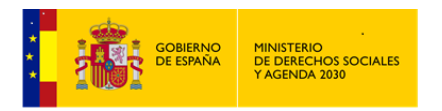

*MANUAL DE S.I.U.S.S. NIVEL UTS*

Detalle de la intervención seleccionada

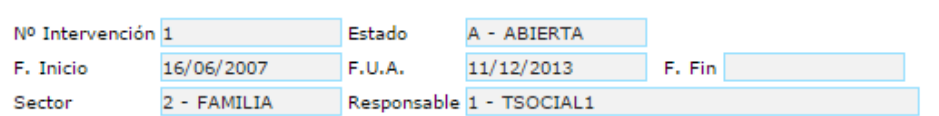

Observaciones

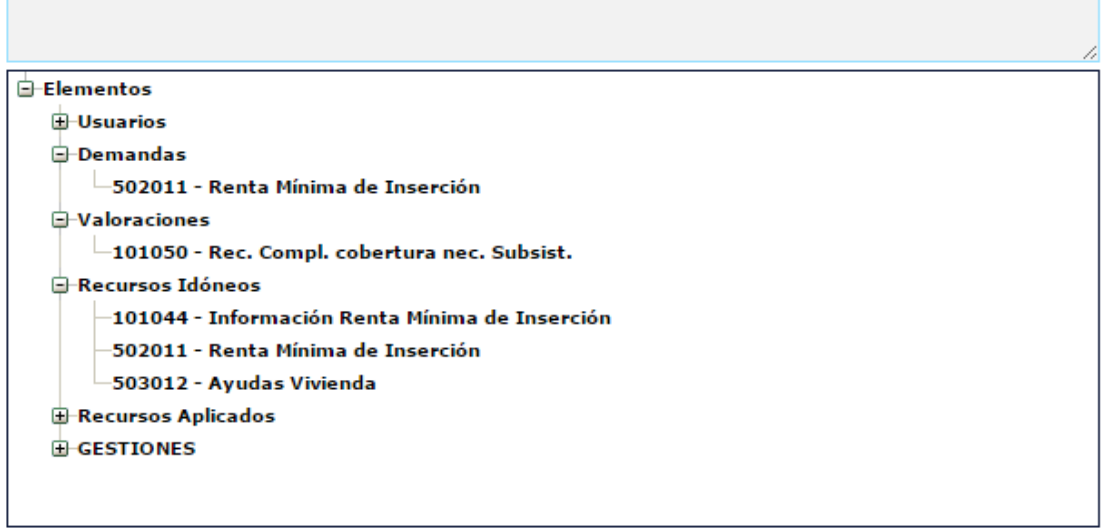

### 4.2.2 Notificaciones

Registra el conjunto de datos de las diferentes manifestaciones que se presenten ante los *Servicios Sociales* como casos de *Maltrato*. Se podrá cumplimentar este apartado tantas veces como exista una *Notificación* de *Maltrato Infantil*.

Al seleccionar Notificaciones en la pantalla de Selección de elementos, accederemos al *Resumen de Notificaciones* si ya existieran, en caso contrario accederíamos directamente a dar de alta la primera de las Notificaciones.

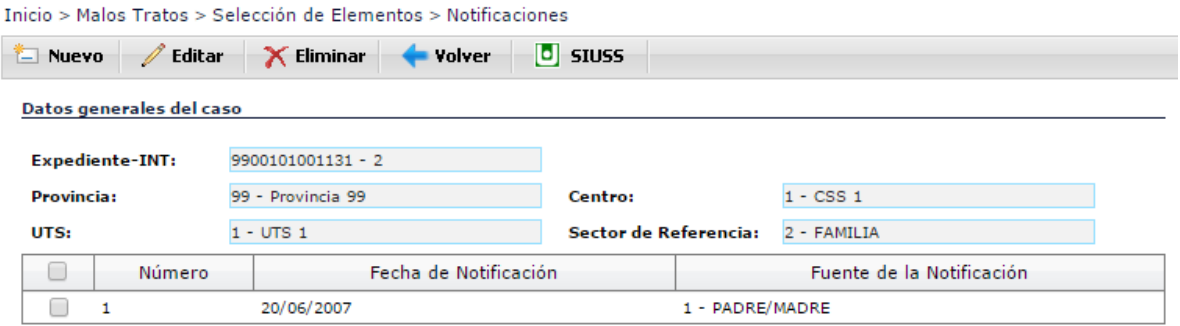

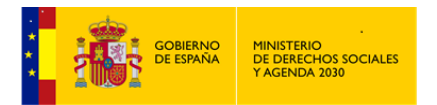

*MANUAL DE S.I.U.S.S. NIVEL UTS*

Malos tratos a la Infancia

Desde aquí podemos:

Nuevo

Dar de Alta Nueva *Notificación*.

 $\times$  Eliminar

Eliminar una *Notificación*, previa selección de la misma.

Al seleccionar una de las Notificaciones ya existentes y haciendo clic en el botón de  $\mathscr{D}$  Editar

, accederemos al detalle de la *Notificación* seleccionada.

En Menú, que se encuentra en la parte izquierda, aparecen todos los apartados que configuran ésta opción de Notificación, basta pulsar en ellos para acceder a los mismos.

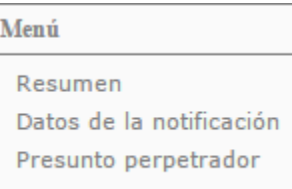

Como siempre existe una cabecera común que nos aparece en todos los apartados de que consta una *Notificación.* En dicha cabecera al margen de información ya conocida, son de reseñar tres campos:

- *Nº de Notificación*, asignada directamente por el sistema.
- *Fecha de la Notificación,* dato obligatorio.
- *Usuario/s afectado/s,* se trata de una lista para indicar cual o cuales de *los\las Usuarios\as* de la *Intervención* están afectados\as por la Notificación actual.

# 4.2.2.1 Resumen (Ya analizado)

### 4.2.2.2 Datos de la notificación

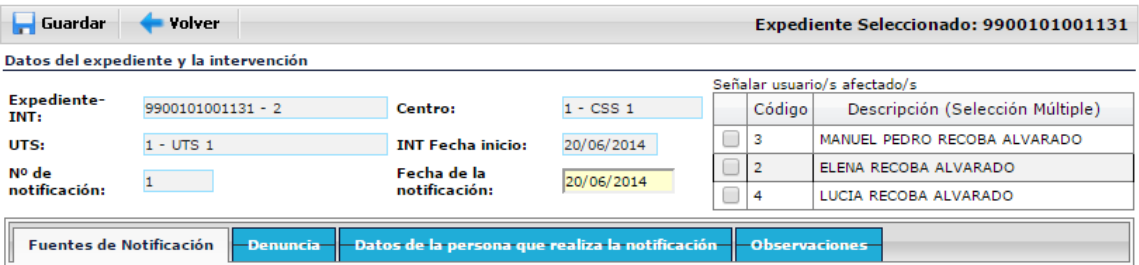

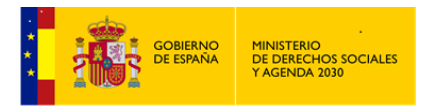

*Fuentes de Notificación.*

Contiene un único campo, que coincide con el nombre del apartado donde estamos.

Tabla de selección única.

Descripciones de las variables:

- Padre/Madre
- Menor.
- ❖ Otros Familiares.
- Conocidos/as de la Familia
- Vecinos/as
- Centro Escolar
- Servicios Salud.
- Juzgado Fiscalía
- Profesionales tiempo libre.
- Policía.
- Otros Departamento Servicios Sociales
- Servicios especializados CC.AA.
- Servicios Sociales otra CC.AA.
- Notificación anónima.
- *Denuncia.*

Contiene un único campo, que coincide con el nombre del apartado donde estamos.

Tabla de selección múltiple, salvo el código 0 que excluye todas las variables restantes.

Descripciones de las variables:

• No existe denuncia (esta respuesta excluye a las otras).

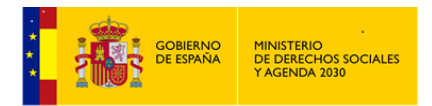

- Parte Policial.
- Denuncia Judicial.
- Denuncia Fiscalía.
- Con Hoja de Notificación.
- Sin Hoja de Notificación.
- *Datos de la persona que realiza la denuncia.* Campo de texto abierto.
- *Observaciones sobre las fuentes de la Notificación*. Campo de texto abierto.

#### 4.2.2.3 Presunto/a perpetrador/a.

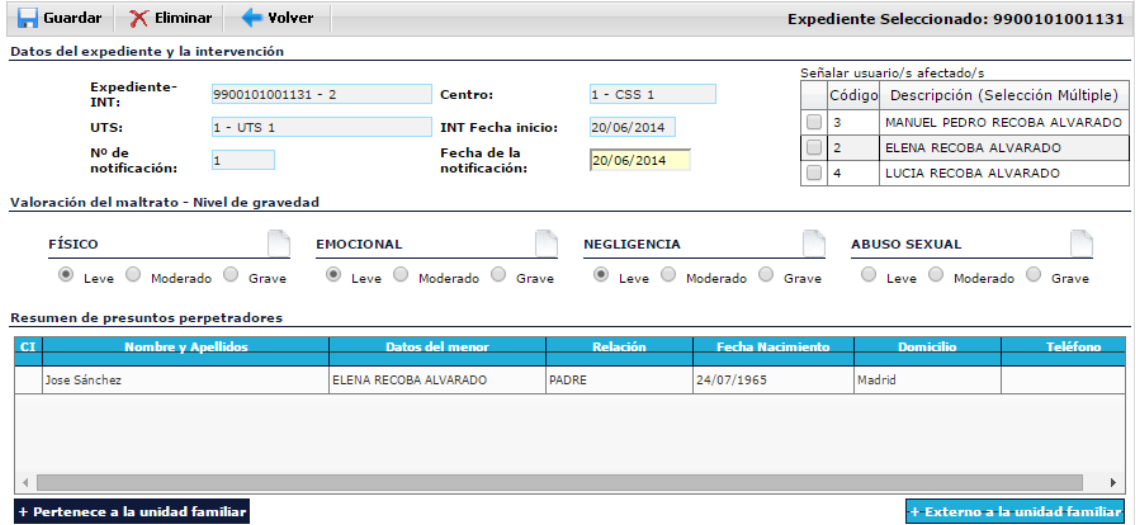

Recoge los datos de aquella persona que esta *Notificación* señala como presunto/a agresor/ar del\de la niño\a.

*Valoración del Maltrato – Nivel de gravedad.*

Realizado por el\la Profesional, el *Nivel del Gravedad*, y en función del tipo de *Maltrato*, se establecerá en base a los siguientes criterios:

### *MALTRATO FÍSICO*

 *LEVE*: El incidente no ha provocado en ningún momento lesión alguna en el\la niño\a, o este\a ha sufrido un daño o lesión mínima que no ha requerido atención médica.

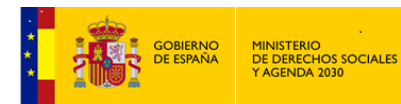

- **→** *MODERADO*: Ha provocado en el\la niño\a lesiones físicas de carácter moderado o que han requerido algún tipo de diagnóstico o tratamiento médico. Presenta lesiones en diferentes fases de cicatrización/curación.
- *GRAVE:* El\la niño\a ha requerido hospitalización o atención médica inmediata a causa de las lesiones producidas. Padece lesiones severas en diferentes fases de cicatrización.

## *MALTRATO EMOCIONAL*

En este apartado no existe una definición clara que permita distinguir entre los tres niveles de gravedad, por lo que el\la Profesional marcará la existencia o no de maltrato emocional en función de su propia valoración.

## *NEGLIGENCIA*

- *LEVE*: Se produce la conducta negligente, pero el\la niño\a no padece ninguna consecuencia negativa a nivel de desarrollo físico o cognitivo o en sus relaciones sociales.
- *MODERADO*: El\La niño\a no ha padecido lesiones o daño físico como consecuencia directa del incidente y no requiere, por tanto, atención médica. Sin embargo, este incidente negligente es causa directa de situaciones de rechazo hacia el\la niño\a (escuela, grupo de iguales, etc.).
- *GRAVE:* El\la niña ha padecido lesiones o daño físico como consecuencia directa de la conducta negligente habiéndose requerido atención médica por ello, o la negligencia en la conducta ha determinado que el\la niño\a presente retrasos importantes en su desarrollo (intelectual, físico, social, etc.) que requieren atención/tratamiento especializado.

### *ABUSO SEXUAL*

- *LEVE*: Abuso sexual sin contacto físico, que ha tenido lugar en una sola ocasión, y donde el\la niño\a dispone del apoyo de su madre, padre o responsables legales.
- *MODERADO*: Abuso sexual sin contacto físico, que ha tenido lugar en varias ocasiones, y donde el\la niño\a dispone del apoyo de su madre, padre o responsables legales
- *GRAVE:* Incesto. Abuso sexual con contacto físico.
- *Resumen de Presuntos/as Perpetradores/as..*

Dependiendo de su pertenencia o no a la *Unidad Familiar*, se utilizara la opción adecuada:

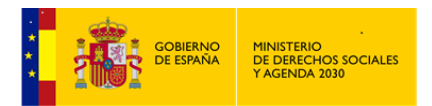

+ Pertenece a la unidad familiar . Nos aparece la *Parrilla Familiar* para indicar cual es el presunto perpetrador dentro de la Unidad.

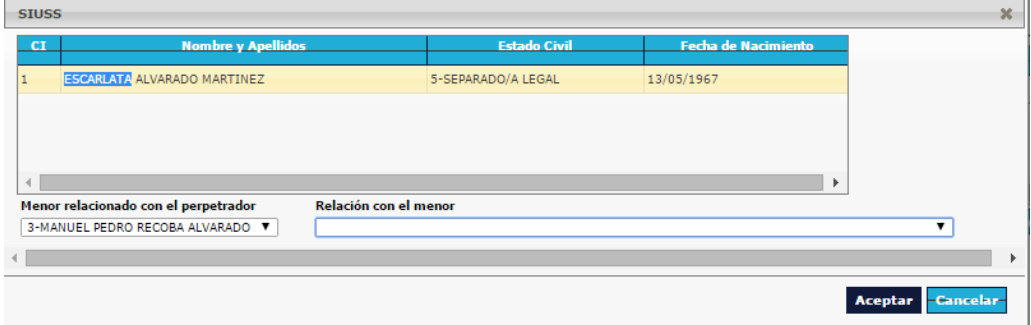

Una vez señalado, indicaremos tanto su relación con el\la menor, como cuál es el\la menor relacionado con el presunto perpetrador.

Una vez cumplimentados los datos y haciendo clic en botón de Aceptar, sus datos pasarán al *Resumen de Presuntos Perpetradores.*

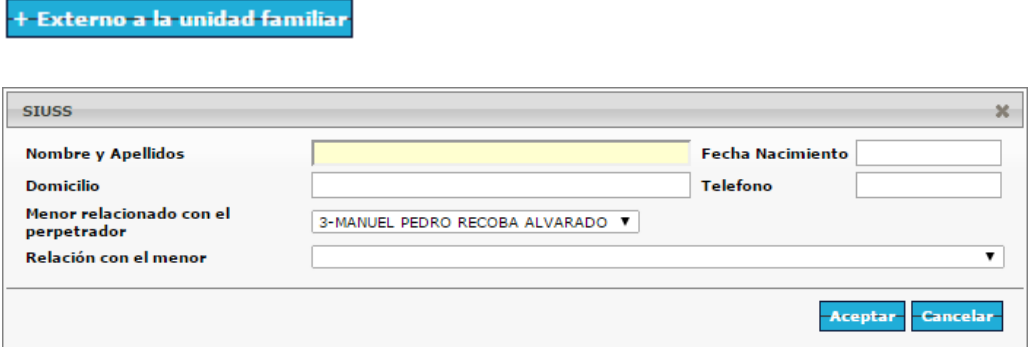

Aparecen dos campos obligatorios: Nombre y Apellidos y Menor relacionado con el presunto perpetrador.

Resto de Campos: Fecha de Nacimiento, Domicilio, Teléfono, y Relación con el\la Menor.

Una vez cumplimentados los datos y haciendo clic en botón de Aceptar, sus datos pasarán al *Resumen de Presuntos Perpetradores.*

 $\times$  Eliminar Con el botón **de la contrata de la contrata de la contrata de la contrata de la contrata de la contrata de la contrata de la contrata de la contrata de la contrata de la contrata de la contrata de la contrata de la contrat** *Perpetrador* que no proceda y que aparezca en el Resumen citado.

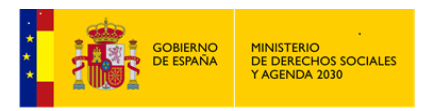

# 4.2.3 Niños\as

Se trata del apartado más amplio y con mayor contenido de los seis en los que se estructura este Módulo de *Maltrato Infantil*.

En este apartado referido en exclusividad a los\las *NIÑOS\AS*, deberemos cumplimentar las características específicas de aquel o aquellos que sean *Usuarios\as* de la *Intervención*.

Al acceder a este apartado nos aparecen los\las menores asociados\das a la *Intervención*, y como ya se ha dicho, por cada uno de ellos habremos de cumplimentar su correspondiente información.

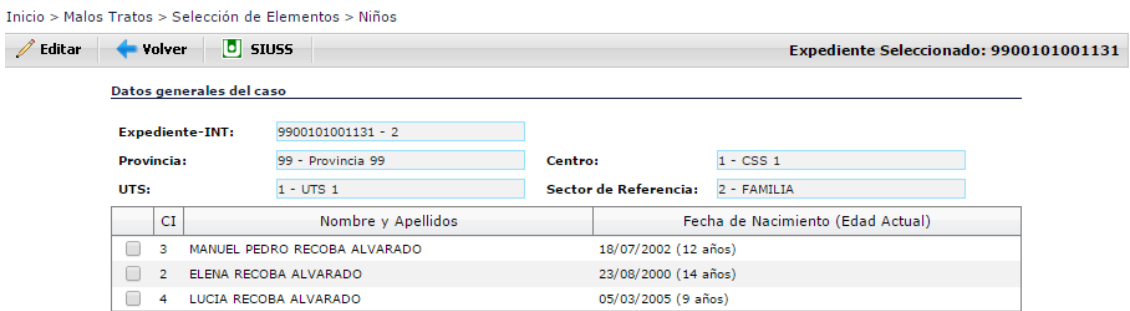

Como en todo el Módulo, nos aparecen los *Datos Generales del Caso,* que por provenir de *SIUSS* nos son modificables.

Para acceder a los datos de cualquiera de los\las menores bastará o bien hacer doble clic sobre el que interese o bien se pinchará la casilla de verificación  $\Box$  y haremos clic en  $\Box$  **Editar** 

Por cada Niño\a existen los siguientes apartados:

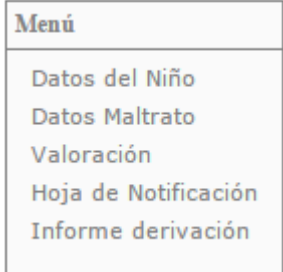

4.2.3.1 Datos del\de la Niño\a

En todo este bloque de datos tenemos un encabezado que nos indica el\la menor con el\la que estamos trabajando, añadiéndole a sus datos básicos, los datos de Estudios, Centro y Curso. Todos estos datos provienen de *SIUSS* y por tanto no modificables.

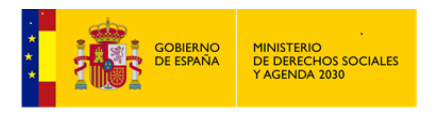

Datos del niño

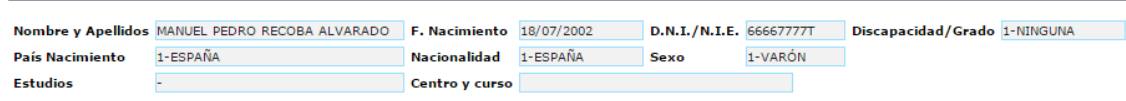

Este apartado esta subdividido en los bloques de datos que se indican a continuación.

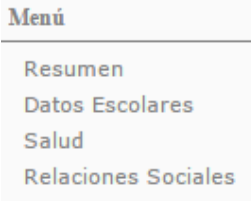

#### 4.2.3.1.1 Resumen (Ya analizado)

4.2.3.1.2 Datos escolares

Se pretende recoger información sobre datos de asistencia y absentismo, incluyendo la no escolarización del\de la menor, así como el rendimiento adecuado o no del\de la niño\a y su posible retraso.

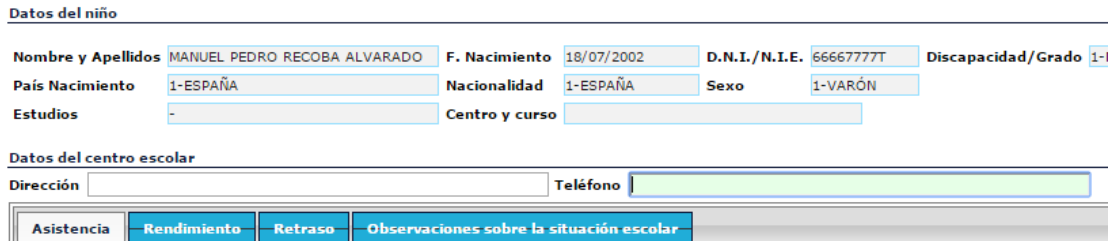

- *Datos del Centro Escolar*.
	- Dirección
	- Teléfono
- *Asistencia.*

Contiene un único campo, que coincide con el nombre del apartado donde estamos.

Tabla de selección única.

Descripciones de las variables:

Asistencia regular.

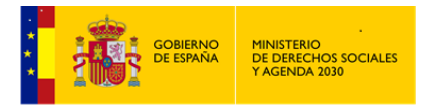

- Asistencia irregular. Falta frecuentemente por las mañanas o llega tarde.
- Abandono de la asistencia en periodo de escolaridad obligatoria.
- Menores no matriculados.
- *Rendimiento.*

Contiene un único campo, que coincide con el nombre del apartado donde estamos.

Tabla de selección múltiple.

Descripciones de las variables:

- Adecuado a su edad.
- Retraso leve.
- Retraso medio.
- Retraso grave.
- *Retraso.*

Contiene un único campo, que coincide con el nombre del apartado donde estamos.

Tabla de selección múltiple.

Descripciones de las variables:

- Falta de asistencia.
- Carencia de tratamiento específico.
- Limitaciones intelectuales.
- Otras.
- *Observaciones sobre la situación escolar*. Campo de texto abierto.

4.2.3.1.3 Salud

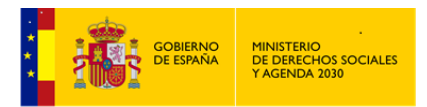

Se pretende conocer la existencia de algún aspecto físico o mental del\de la menor que pueda afectar a su desarrollo y, en caso de que exista, saber si recibe el tratamiento adecuado.

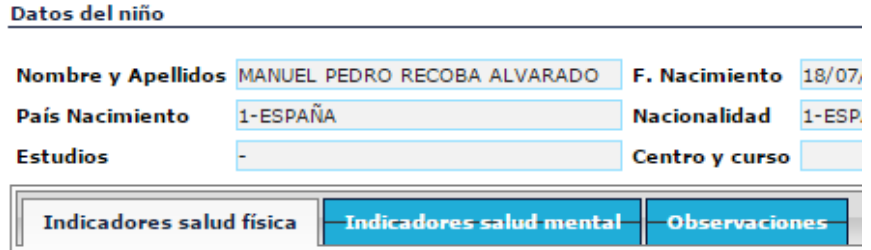

*Indicadores salud física*

Contiene un único campo, que coincide con el nombre del apartado donde estamos.

Tabla de selección múltiple, salvo el código 0 que excluye todas las variables restantes.

Descripciones de las variables:

- Existe alguna dificultad/problema de salud que no limita significativamente la capacidad del\de la niño\a para el desarrollo de las actividades propias de su edad; recibe la atención médica que precisa.
- Inadecuada higiene alimentación y/o atención médica que no ha producido consecuencias negativas para el\la niño\a.
- Existe algún problema/dificultad que limita la capacidad del\de la niño\a recibe tratamiento que le permite desenvolverse
- El\la niño\a precisa apoyos externos para desenvolverse debido a problema/dificultad de salud y/o desarrollo físico.
- Existe algún problema/dificultad que limita o puede limitar su capacidad y no se le proporciona el tratamiento médico preciso.
- Existen lesiones o daño físico a consecuencia de inadecuada higiene alimentación o cuidado médico.
- *Indicadores salud mental*

Contiene un único campo, que coincide con el nombre del apartado donde estamos.

Tabla de selección múltiple, salvo el código 0 que excluye todas las variables restantes.

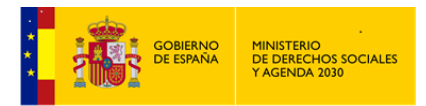

- Existen problemas menores en el bienestar psicológico que no limitan significativamente su capacidad para desenvolverse recibe apoyo de adultos.
- Existen problemas importantes en el bienestar psicológico del\de la niño\a precisando ayuda de adultos para cuidarse/protegerse; se le proporciona el tratamiento que precisa.
- El\La niño\a presenta algún problema importante que puede originar un deterioro no se le proporciona el tratamiento que precisa.
- Existe un deterioro importante que requiere ayuda/supervisión constante y ésta no se le proporciona.
- *Observaciones*. Campo de texto abierto.

#### 4.2.3.1.4 Relaciones sociales

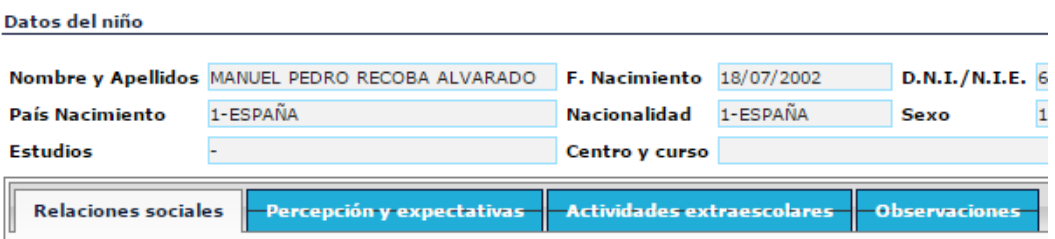

*Relaciones sociales*

Contiene un único campo, que coincide con el nombre del apartado donde estamos.

Tabla de selección múltiple, salvo el código 0 que excluye todas las variables restantes.

- Adecuadas relaciones sociales con iguales.
- El\La niño\a tiene pocos contactos o relaciones con iguales la mayor parte de éstos se producen en el ámbito escolar o escasamente fuera.
- El\La niño\a presenta algún problema importante que puede originar un deterioro no se le proporciona el tratamiento que precisa.
- El\La niño\a tiene dificultades de relación con iguales.
- $\triangleleft$  Relaciones con iguales conflictivas.

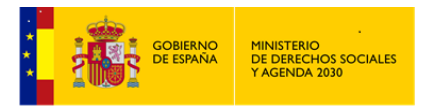

- El\La niño\a se relaciona con un grupo de iguales que realiza actividades disruptivas y/o de riesgo (conductas adictivas).
- $\triangleleft$  El\La niño\a se relaciona con un grupo de menores de mayor edad y/o con adultos con conductas disruptivas y/o de riesgo
- *Percepción y expectativas*

Contiene un único campo, que coincide con el nombre del apartado donde estamos.

Tabla de selección múltiple, salvo el código 0 que excluye todas las variables restantes.

Además de la descripción, deberemos consignar a qué progenitor afecta esta circunstancia, pudiéndose dar el caso de que afecte a ambos progenitores.

Descripciones de las variables:

- $\triangle$  Perspectivas y expectativas adecuadas hacia el\la niño\a.
- Conocimiento limitado del desarrollo infantil, lo que hace que los padres se sientan frustrados en relación a conductas del\de la niño\a que son propias de su edad.
- A menudo muestra expectativas irreales y/o realiza demandas que el\la niño\a no puede cumplir. A veces realiza comentarios negativos sobre el\la niño\a.
- Espera que el\la niño\a cubra algunas de las necesidades parentales e incluso que le sustituya en algunas de sus obligaciones.
- Habla negativamente del\de la niño\a de forma habitual o proyecta en él conflictos personales. EL\La niño\a es visto como un problema
- $\div$  Expresa creencias relativas a la pertenencia de los $\parallel$ as niños $\parallel$ as a los padres, la legitimidad del uso de la fuerza como disciplina, la inviolabilidad de la privacidad de hogar, el rechazo del cuidado médico
- *Actividades extraescolares*

Contiene un único campo, que coincide con el nombre del apartado donde estamos.

Tabla de selección múltiple.

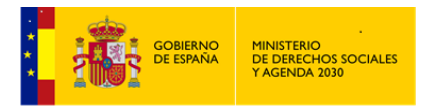

- Actividades deportivas.
- Otras actividades de ocio.
- Actividades de refuerzo escolar.
- Otras.
- *Observaciones*. Campo de texto abierto.

### 4.2.3.2 Datos del Maltrato

En esta opción se recogerán todos los datos relacionados con el incidente del *Maltrato*.

Este apartado esta subdividido en los bloques de datos que se indican a continuación.

Menú

Tipologías de Maltrato Indicadores inespecíficos Otra Información significativa

### 4.2.3.2.1 Tipologías de Maltrato

Se han establecido los siguiente Tipos de *Tipologías* para clasificar el *Maltrato Infantil*:

Menú Resumen Maltrato Físico Síndrome de Munchausen Negligencia física Maltrato emocional Inducción a la delicuencia Modelo de vida inadecuado Negligencia emocional Abuso sexual Explotación sexual Maltrato prenatal Explotación laboral Otras tipologías

Salvo *Otras Tipologías* que tienen un tratamiento distinto, el resto, todas tienen un tratamiento similar:

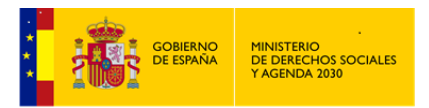

Una cabecera con los datos del\de la niño\a y cuatro apartados con los indicadores específicos de cada *Tipología*:

*INDICADORES FÍSICOS EN EL NIÑO/A*

*INDICADORES COMPORTAMENTALES EN EL NIÑO/A*

*INDICADORES COMPORTAMENTALES EN LOS PADRES/MADRES*

## *OTROS INDICADORES RELACIONADOS.*

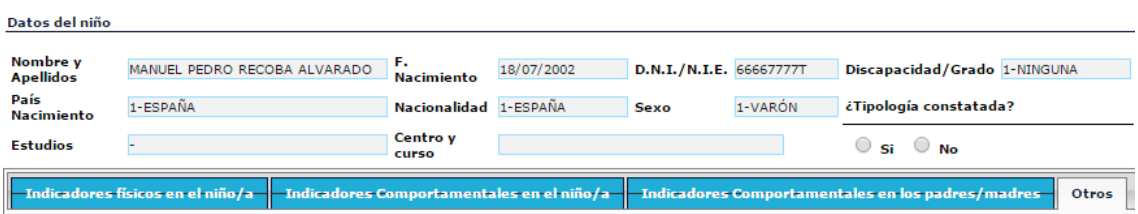

Cada uno de estos apartados tendrá un único campo con el nombre del apartado donde nos encontremos. Este campo se tratará de una Tabla de selección Multiple, variando su contenido en función de la *Tipología* en la que nos encontremos.

En cada *Tipología*, habremos de indicar si está constatada o no. Las distintas *Tipologías* que aparezcan marcadas como constatadas serán las que, posteriormente, pasen al apartado de *Valoración*.

Y como siempre, antes de cambiar de pantalla, Guardar los datos.

*4.2.3.2.1.1 Resumen*

### *4.2.3.2.1.2 Maltrato Físico.*

Se considera *Maltrato Físico* cualquier acción no accidental que provoque daño físico o enfermedad en el\la niño\a o le coloque en grave riesgo de padecerlo.

- *Indicadores Físicos en el\la niño\a*. (Tabla de selección múltiple)
- Magulladuras o hematomas en número forma y/o localización no habituales.
- Magulladuras o hematomas en rostro labios o boca en zonas extensas del torso la espalda nalgas o muslos; en diferentes fases de cicatrización o con formas no normales agrupados o con formas o marcas del objeto con el que ha sido producida la agresión.

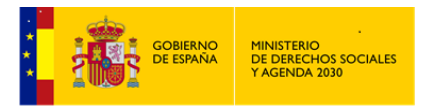

- Quemaduras con formas definidas de objetos concretos o de cigarrillos o puros o con indicadores de haber sido realizadas por inmersión en agua caliente.
- Fracturas. Fracturas de nariz o mandíbula o en espiral de los huesos largos.
- Heridas o raspaduras en boca labios encías y ojos o en la parte posterior de los brazos piernas o torso.
- Lesiones internas fracturas de cráneo daños cerebrales hematomas subdurales asfixia y ahogamiento.
- Cortes o pinchazos.
- Señales de mordeduras humanas claramente realizadas por un adulto y reiteradas.
- Envenenamiento/ intoxicación
- *Indicadores Comportamentales en el\la niño\a* (Tabla de selección múltiple)
- $\triangleleft$  Muy aprensivo cuando otros niños\as lloran.
- \* Conductas extremas de agresividad-sumisión.
- Parece tener miedo a sus padres, de ir a casa, o llora cuando terminan las clases y tiene que irse de la escuela/ guardería.
- Dice que su padre/madre le ha causado alguna lesión.
- Va excesivamente vestido y se niega a desnudarse ante otros
- *Indicadores Comportamentales en los padres/madres* (Tabla de selección múltiple)
- No da ninguna explicación con respecto a la lesión del\de la niño\a o esta es ilógica no convincente o contradictoria.
- Intenta ocultar la lesión o proteger la identidad del responsable de ésta.
- Retraso en la búsqueda de asistencia sanitaria.
- Rotación por distintos centros sanitarios.
- Utiliza una disciplina severa inapropiada para la edad, la falta cometida y la condición del\de la niño\a.

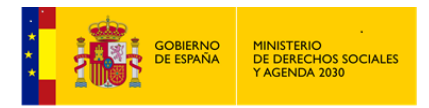

- $\bullet$  Es violento/a y tiene serias dificultades para controlar sus impulsos agresivos.
- *Otros* (Tabla de selección múltiple)
- Ingresos múltiples en el mismo o distintos hospitales.
- Antecedentes confirmados de maltrato físico hacia otros menores.
- Asistencia continuada a distintos centros sanitarios.

### *4.2.3.2.1.3 Síndrome de Munchausen.*

Se registrará esta *Tipología* cuando la madre, padre o responsables legales someten al\la niño\a a continuos ingresos y exámenes médicos alegando síntomas físicos patológicos ficticios o generados de manera activa por la propia madre, padre o los responsables legales (mediante inoculación de sustancias al\la niño\a, por ejemplo).

- *Indicadores Físicos en el\la niño\a*. (Tabla de selección múltiple)
- Síntomas recurrentes que desaparecen al separar al\la niño/a de la familia y reaparecen al contactar de nuevo.
- $\bullet$  Envenenamiento/intoxicación difícilmente atribuible al\la propio\a niño/a.
- *Indicadores Comportamentales en los padres* (Tabla de selección múltiple)
- Provocan enfermedades deliberadamente.
- No dan la medicación prescrita.
- *Otros* (Tabla de selección múltiple)
- Antecedentes de Síndrome de Munchausen o hermanos con enfermedades 'raras' o inexplicables.
- $\triangleleft$  Ingresos múltiples en distintos hospitales.

### *4.2.3.2.1.4 Negligencia Física.*

Se considerará *Negligencia Física*, cuando las necesidades físicas y cognitivas básicas del\de la niño\a (alimentación, vestido, higiene, protección y vigilancia en las situaciones potencialmente peligrosas, cuidados médicos, educación, estimulación cognitiva) no son atendidas temporal o permanentemente por ningún miembro del grupo que convive con él.

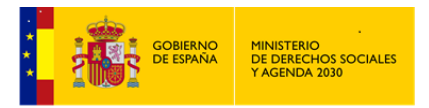

- *Indicadores Físicos en el\la niño\a*. (Tabla de selección múltiple)
- Talla y/o peso no acordes a los correspondientes a su edad a consecuencia de una alimentación deficiente o inadecuada.
- Ropa y/o calzado inadecuados al clima por tamaño o por su estado de suciedad o deterioro.
- Inadecuada higiene corporal (desde insuficiente a muy deficiente).
- Eritema de pañal severo.
- Carece de las vacunaciones revisiones etc. correspondientes a su edad
- Sufre accidentes domésticos o lesiones repetidas.
- Las enfermedades infecciosas o comunes duran más o se repiten con frecuencia al no recibir el tratamiento médico oportuno.
- No lleva gafas o prótesis que precisa.
- *Indicadores Comportamentales en el\la niño\a* (Tabla de selección múltiple)
- $\div$  Se muestra hambriento.
- Pide o roba comida.
- Tiene sueño o se queda dormido en clase.
- Falta a clase con frecuencia o llega tarde habitualmente.
- Dice que no hay nadie que le cuide.
- Pasa largos períodos sin supervisión de adultos, deambulando a horas intempestivas.
- Llega solo muy temprano al colegio y/o se va muy tarde.
- Ausencia de respuesta ante estímulos sociales.
- *Indicadores Comportamentales en los padres* (Tabla de selección múltiple)
- Priorizan sus necesidades respecto a las de sus hijos/as.
- Consideran que lo que sus hijos/as hacen no es responsabilidad suya.

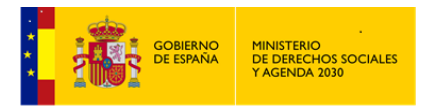

- Atribuyen a sus hijos/as tareas o responsabilidades superiores a las que por su edad pueden asumir.
- Desconocen las necesidades evolutivas de sus hijos/as.
- Minimizan los problemas de sus hijos/as o asignan la responsabilidad a terceros.
- Estimulación inexistente o insuficiente.
- No establecen o mantienen hábitos de organización doméstica y económica.
- Permanecen largos períodos de tiempo ausentes del domicilio.
- Ignorar: el padre/ madre está centrado en sí mismo.
- *Otros* (Tabla de selección múltiple)
- $\div$  El\la niño\a es atendido o supervisado por otro\a niño\a o por personas con dudosa capacidad.

### *4.2.3.2.1.5 Maltrato Emocional.*

Se considerará como tal, la hostilidad verbal crónica, en forma de insulto, desprecio, crítica o amenaza de abandono, y constante bloqueo de las iniciativas de interacción infantiles (desde la evitación hasta el encierro o confinamiento).

Comprende conductas de rechazo, aterrorizar, aislamiento, violencia doméstica extrema y/o crónica y situaciones de sobreprotección.

- *Indicadores Físicos en el\la niño\a*. (Tabla de selección múltiple)
- Retraso no orgánico en el crecimiento.
- *Indicadores Comportamentales en el\la niño\a*. (Tabla de selección múltiple)
- Manifestaciones de falta de apego.
- *Indicadores Comportamentales en los padres*. (Tabla de selección múltiple)
- Expresa percepciones significativa-mente negativas del\de la niño\a (malo perverso provocador...).

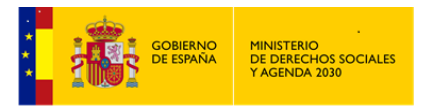

- $\bullet$  Culpa o desprecia al\la niño\a.
- Rechazo: edad escolar: transmisión constante al $\langle a \rangle$ la niño $\langle a \rangle$  de una valoración negativa de sí mismo.
- Rechazo: adolescencia: rechazo a aceptar los cambios en el rol social esperados en el joven (limitación de su autonomía)
- Aterrorizar: situaciones en que se amenaza al $\langle a \rangle$ a con un castigo extremo.
- Aislamiento: privar al\la niño\a de establecer relaciones sociales.

## *4.2.3.2.1.6 Inducción a la delincuencia.*

Situación en la que al\la niño\a se le facilitan y refuerzan pautas de conducta antisocial o desviadas (especialmente en el área de la agresividad, sexualidad y drogas) que impiden el normal desarrollo e integración social del\de la niño\a.

También incluye situaciones en las que utilizan a este para la realización de acciones delictivas por ejemplo transporte de drogas, hurtos, etc...

- *Indicadores Comportamentales en el niño/a*. (Tabla de selección múltiple)
- Presenta conductas antisociales, comete delitos.
- *Indicadores Comportamentales en los padres/madres*. (Tabla de selección múltiple)
- Restan importancia a la información relativa a pautas de conductas antisociales o desviadas de sus hijos/as.
- Alientan valoran conductas antisociales o desviadas de sus hijos/as.

### *4.2.3.2.1.7 Modelo de Vida inadecuado.*

El hogar en el que vive el\la niño\a constituye un modelo de vida inadecuado para su normal desarrollo, por contener pautas asociales o autodestructivas. Comprende conductas delictivas que causan daño a los demás, tráfico y consumo de drogas y comportamientos autodestructivos.

*Indicadores Comportamentales en el/la niño/a*. (Tabla de selección múltiple)

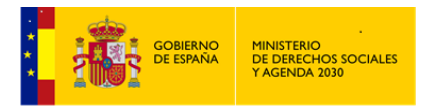

- Valora positivamente y presenta conductas asociales (conductas delictivas, tráfico o consumo de drogas) con las que pretende imitar a sus padres/madres u otras personas de su entorno familiar.
- *Indicadores Comportamentales en los padre/madres*. (Tabla de selección múltiple)
- En el hogar en el que vive la niña/o se producen conductas delictivas que causan daño a los demás.
- En el hogar en el que vive la niña/o se realiza tráfico de drogas.
- Las personas que conviven con la niña/o consumen drogas.
- $\triangleq$  El\La niño\a vive en un ambiente donde se dan comportamientos autodestructivos.
- *Otros*. (Tabla de selección múltiple)
- El niño/a está frecuentemente en compañía o al cuidado de adultos/as conocidos/as de sus padres/madres que manifiestan conductas antisociales o autodestructivas.

# *4.2.3.2.1.8 Negligencia Emocional.*

Se tratará como tal, la falta persistente de respuesta a las señales, expresiones emocionales y conductas procuradoras de proximidad e interacción iniciadas por el\la niño\a y la falta de iniciativa de interacción y contacto, por parte de una figura adulta estable. Comprende conductas de rechazo de atención psicológica, ignorar y retraso en la atención psicológica.

- *Indicadores Físicos en el niño/a*. (Tabla de selección múltiple)
- Retraso no orgánico en el crecimiento.
- *Indicadores Comportamentales en el niño/a*. (Tabla de selección múltiple)
- Manifestaciones de falta de apego.
- *Indicadores Comportamentales en los padres/madres*. (Tabla de selección múltiple)
- Priorizan sus necesidades respecto a las de sus hijos/as.
- Consideran que lo que sus hijos/as hacen no es responsabilidad suya.
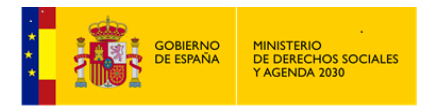

- Atribuyen a sus hijos/as tareas o responsabilidades superiores a las que por su edad pueden asumir.
- Desconocen las necesidades evolutivas de sus hijos/as.
- Minimizan los problemas de sus hijos/as o asignan la responsabilidad a terceros.
- Estimulación inexistente o insuficiente.

#### *4.2.3.2.1.9 Abuso Sexual.*

Se considera cualquier clase de contacto e interacción sexual entre un adulto y un\a menor de edad, en la que el/la adulto/a, que por definición posee una posición de poder o autoridad sobre el/la niño/a, usa a éste/a para su propia estimulación sexual, la del\de la niño\a o la de otra persona.

El abuso sexual también puede ser cometido por una persona menor de 18 años, cuando ésta es significativamente mayor que el niño/a-víctima, o cuando está en una posición de poder o control sobre el niño. Salvo circunstancias excepcionales, para calificar estas conductas como abuso sexual, el abusador\a ha de tener al menos cinco años más que el niño/a-víctima, y diez años más que la víctima cuando ésta es un adolescente.

- *Indicadores Físicos en el niño/a*. (Tabla de selección múltiple)
- Dificultad para andar y sentarse sin que existan causas orgánicas.
- Se queja de dolor o picor en la zona genital y/o anal.
- \* Ropa interior rasgada manchada o ensangrentada.
- Contusiones o sangrado en genitales externos zona genital o anal.
- Hematomas y/o erosiones leves en zonas genitales o sexuales (ej. Senos, labios) de carácter no accidental.
- Desgarro del himen o ano.
- Tiene una enfermedad de transmisión sexual.
- A la exploración clínica presenta inflamación en genitales, restos de semen, cuerpos extraños en uretra vejiga vagina o ano.
- Micción dolorosa o infecciones repetidas del tracto urinario.

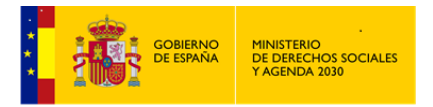

- Dolores abdominales, de esfínteres etc. que originan repetidas consultas médicas sin aclarar las causas.
- Embarazo en menor de 13 años.
- *Indicadores Comportamentales en el /la niño/a*. (Tabla de selección múltiple)
- Dice que ha sido objeto de abuso sexual.
- Manifiesta conductas o conocimientos sexuales extraños, sofisticados o inusuales.
- Hace preguntas infrecuentes de índole sexual.
- Evitación o miedo excesivo al sexo.
- Se masturba excesivamente en público.
- Intenta tocar los genitales de un adulto.
- Agresiones sexuales a otros.
- Miedo inexplicable el embarazo o al sida.
- Promiscuidad.
- Excesivamente cauteloso ante el contacto físico con adultos.
- *Indicadores Comportamentales en los padres/madres*. (Tabla de selección múltiple)
- Extremadamente protector o celoso del\de la niño\a (control de las llamadas telefónicas evitación de salidas prohibición de actividades extraescolares)
- Utilización sexual del\de la menor con beneficio económico de los padres.
- *Otros*. (Tabla de selección múltiple)
- Antecedentes confirmados de abuso o agresión sexual hacia otros menores.

#### *4.2.3.2.1.10 Explotación Sexual.*

Utilización del\de la niño\a en la prostitución o en la realización de pornografía con el fin de obtener un beneficio, sea económico, equivalente o de otra índole, por parte del/a adulto/a.

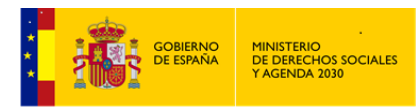

La pornografía puede ser realizada por miembros de la familia del $\det$  la niño $\infty$ , por conocidos/as, o por Profesionales. Puede ser para uso personal, comercialización, venta a pequeños grupos o a gran escala. Incluye fotografías y vídeos.

- *Indicadores Físicos en el/la niño/a*. (Tabla de selección múltiple)
- Dificultad para andar y sentarse sin que existan causas orgánicas.
- Se queja de dolor o picor en la zona genital y/o anal.
- \* Ropa interior rasgada manchada o ensangrentada.
- Contusiones o sangrado en genitales externos zona genital o anal.
- Hematomas y/o erosiones leves en zonas genitales o sexuales (ej. Senos, labios) de carácter no accidental.
- Desgarro del himen o ano.
- Tiene una enfermedad de transmisión sexual.
- A la exploración clínica presenta inflamación en genitales, restos de semen, cuerpos extraños en uretra vejiga vagina o ano.
- Micción dolorosa o infecciones repetidas del tracto urinario.
- Dolores abdominales, de esfínteres etc. que originan repetidas consultas médicas sin aclarar las causas.
- Embarazo en menor de 13 años.
- *Indicadores Comportamentales en el/la niño/a*. (Tabla de selección múltiple)
- Dice que ha sido objeto de abuso sexual.
- Manifiesta conductas o conocimientos sexuales extraños, sofisticados o inusuales.
- Simula movimientos de coito.
- Hace preguntas infrecuentes de índole sexual.
- Evitación o miedo excesivo al sexo.
- Se masturba excesivamente en público.
- Intenta tocar los genitales de un adulto.

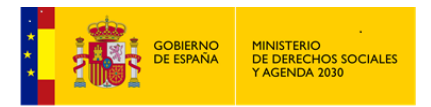

- Agresiones sexuales a otros.
- Miedo inexplicable el embarazo o al sida.
- Promiscuidad, travestismo…
- *Indicadores Comportamentales en los padres/madres*. (Tabla de selección múltiple)
- Utilización sexual del\de la menor con beneficio económico de los padres/madres.
- *Otros*. (Tabla de selección múltiple)
- Antecedentes confirmados de abuso o agresión sexual hacia otros/as menores.

#### *4.2.3.2.1.11 Maltrato Prenatal.*

Falta de cuidados físicos o abuso de drogas o alcohol durante el embarazo, que provocan que el bebé nazca con un crecimiento anormal, patrones neurológicos anómalos, síntomas de dependencia física de sustancias tóxicas, u otras alteraciones significativas que requieren tratamiento especializado.

- *Indicadores Físicos en el niño/a*. (Tabla de selección múltiple)
- Síndrome de abstinencia neonatal.
- Trastornos neurológicos asociados a consumo de tóxicos de la madre durante el embarazo.
- Lesiones físicas o neurológicas graves derivadas de un inadecuado control médico durante el embarazo.
- *Indicadores Comportamentales en los padres/madres*. (Tabla de selección múltiple)
- Consumo de fármacos sin control médico por parte de la madre durante la gestación.
- Hábitos tóxicos en la madre durante el embarazo.
- No asistencia de la madre a los controles médicos durante el embarazo o no cumplir las indicaciones médicas.

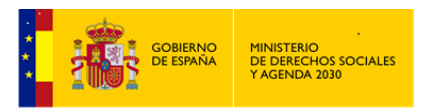

# *4.2.3.2.1.12 Explotación Laboral.*

Se asignan al\la niño\a, con carácter obligatorio, la realización continuada de trabajos (domésticos o no) que:

- Exceden los límites de lo habitual.
- Deberían ser realizados por adultos.
- Interfieren de manera clara en las actividades y necesidades sociales y/o escolares del\de la niño\a.
- Son asignados a éste con el objetivo fundamental de obtener un beneficio económico o similar para la madre, padre, responsables legales o la estructura familiar.
- *Indicadores Comportamentales en el/la niño/a.* (Tabla de selección múltiple)
- Inasistencia a la escuela durante períodos prolongados relacionados con temporadas de cosecha, ferias, traslados de los/as padres/madres, etc.
- *Indicadores Comportamentales en los/las padre/madres.* (Tabla de selección múltiple)
- La madre, padre o responsables asignan al\la niño\a con carácter obligatorio la realización de trabajos (domésticos o no) que exceden los límites de lo habitual.
- Los padres o responsables asignan al\la niño\a, la realización de trabajos deberían ser realizados por adultos/as.
- La madre, padre o responsables encargan al\la niño\a, sistemáticamente la realización de trabajos que interfieren de manera clara en las actividades y necesidades sociales y/o escolares de la niña/o.
- La madre, padre o responsables encargan al\la niño\a la realización de trabajos con el objetivo fundamental de obtener un beneficio económico o similar.

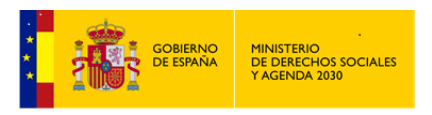

# *4.2.3.2.1.13 Otras Tipologías.*

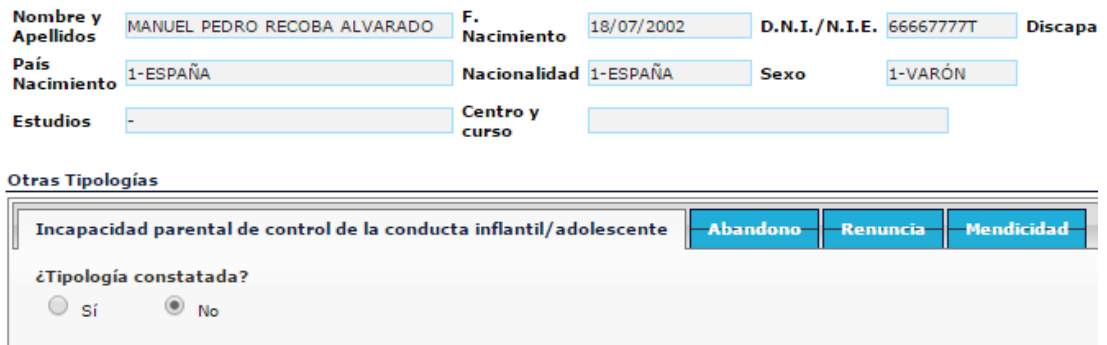

Como ya se comentó, este grupo tiene una estructura distinta, estando dividido en cuatro tipos de *Tipologías* que no tienen indicadores específicos, ya que sólo podrán ser detectadas mediante la observación o constatación directa de la conducta parental.

En cada una de ellas habrá de indicarse si la *Tipología* está constatada o no.

*Incapacidad parental de control de la conducta infantil/adolescente*

La madre, padre o responsables legales hacen dejación de su responsabilidad de controlar y manejar de manera adaptativa el comportamiento de sus hijos/as o intentan hacerlo de manera notoriamente inadecuada y dañina para éstos. En muchos de estos casos, son la madre, el padre o los responsables legales los que hacen, directamente, la demanda de ayuda a los Servicios de Infancia, en ocasiones solicitando la salida de su hijo/a del domicilio familiar y su internamiento en un centro de protección.

*Abandono*

Delegación total por parte de la madre y padre o de los responsables legales del cuidado del\de la niño\a en otras personas, con desaparición física y desentendimiento completo de la compañía y cuidado de éste o desaparición física de la madre y padre o responsables legales y desentendimiento completo de la compañía y cuidado del\de la niño\a.

*Renuncia* 

Negativa explícita a reconocer la paternidad/maternidad del\de la niño\a, o negativa a poseer/mantener cualquier derecho legal sobre éste.

*Mendicidad*

La madre, padre o responsables legales permiten, promueven o utilizan al\la niño\a para el ejercicio de la mendicidad con el único objeto de obtener dinero a costa de él/ella, retribuyéndole o no con determinada suma de dinero.

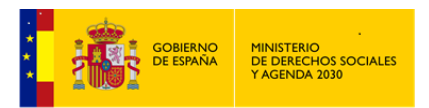

Se define la mendicidad como la práctica que consiste en obtener dinero o recursos materiales a través de la caridad pública.

#### 4.2.3.2.2 Indicadores inespecíficos

Además de los indicadores específicos ya vistos para cada una de las *Tipologías*, existen otros indicadores que pueden estar relacionados con alguna de ellas de manera más general, por lo que se incluye en este apartado una serie de indicadores inespecíficos para todos los tipos de *Maltrato*.

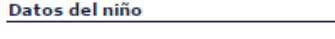

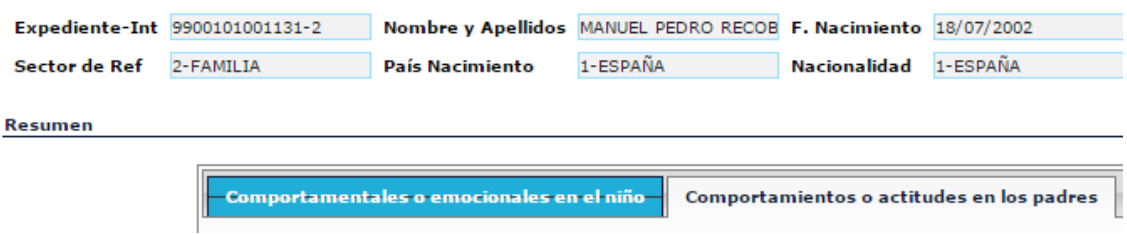

*Comportamentales o emocionales en el/la niño/a*

Contiene un único campo, que coincide con el nombre del apartado donde estamos.

Tabla de selección múltiple.

- Se muestra apático triste.
- Es retraído y no participa en actividades y juegos comunes.
- Suele llamar la atención.
- Realiza actividades o tareas no acordes a su edad que interfieren en su educación y desarrollo.
- De 0 a 2 años: excesiva ansiedad o rechazo en las relaciones psicoafectivas, asustadizos, tímidos, pasivos, comportamientos negativistas o agresivos, ausencia de respuestas a estímulos sociales.
- De 2 a 6 años: retraso del lenguaje, disminución de la capacidad de atención, inmadurez socioemocional, hiperactividad, agresividad, escasa discriminación y pasividad en las relaciones sociales.

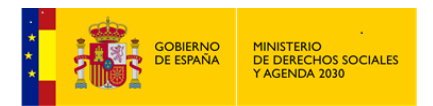

- De 6 a 16 años: problemas de aprendizaje y lectoescritura, déficit de autoestima, escasa capacidad y habilidad en el manejo de situaciones conflictivas, relaciones sociales escasas y/ o conflictivas, conductas compulsivas y/ o de autolesión, problemas graves de control de esfínteres.
- *Comportamientos o aptitudes en los padres/madres*

Contiene un único campo, que coincide con el nombre del apartado donde estamos.

Tabla de selección múltiple.

Descripciones de las variables:

- No establecen o mantienen hábitos de organización doméstica y económica.
- Permanecen largos períodos de tiempo ausentes del domicilio.
- Sobreprotección que impide el desarrollo adecuado del\de la niño\a.
- Parentalización del\de la menor.
- El miembro de la familia que realiza la demanda presenta evidente descuido en su vestimenta y/o higiene.
- Los miembros de la familia no utilizan los servicios de atención primaria. refieren problemas de relación y /o entendimiento con el personal sanitario.
- Los miembros de la pareja responden de forma inadecuada a preguntas relacionadas con la escolaridad del\de la menor: desconocen el curso en el que está nombre del profesor etc.

#### 4.2.3.2.3 Otra información significativa

En esta pantalla consignaremos aquella otra información que pueda resultar de interés en relación al perpetrador y a las consecuencias del incidente.

Está dividida en los siguientes apartados:

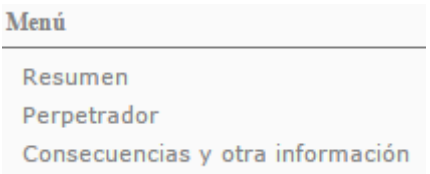

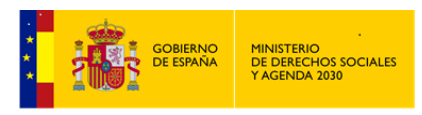

# *4.2.3.2.3.1 Resumen (Ya analizado)*

# *4.2.3.2.3.2 Perpetrador/a*

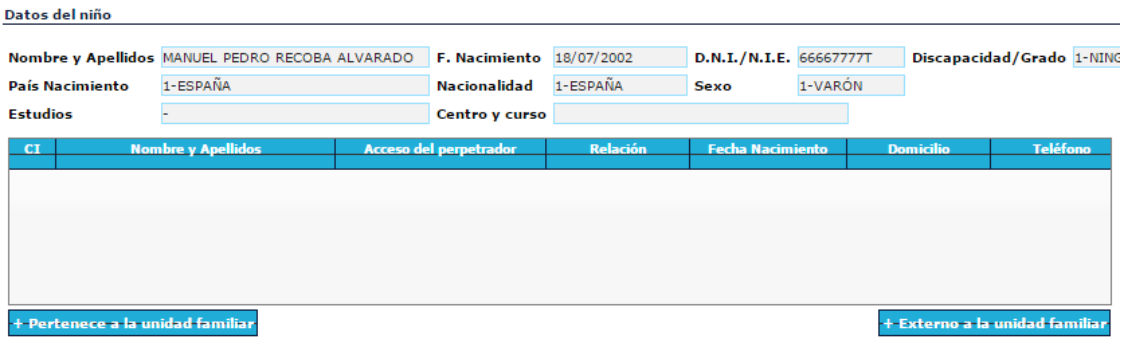

*Resumen de Perpetradores.*

Dependiendo de su pertenencia o no a la *Unidad Familiar*, se utilizara la opción adecuada:

+ Pertenece a la unidad familiar . Nos aparece la *Parrilla Familiar* para indicar cual es el perpetrador dentro de la Unidad.

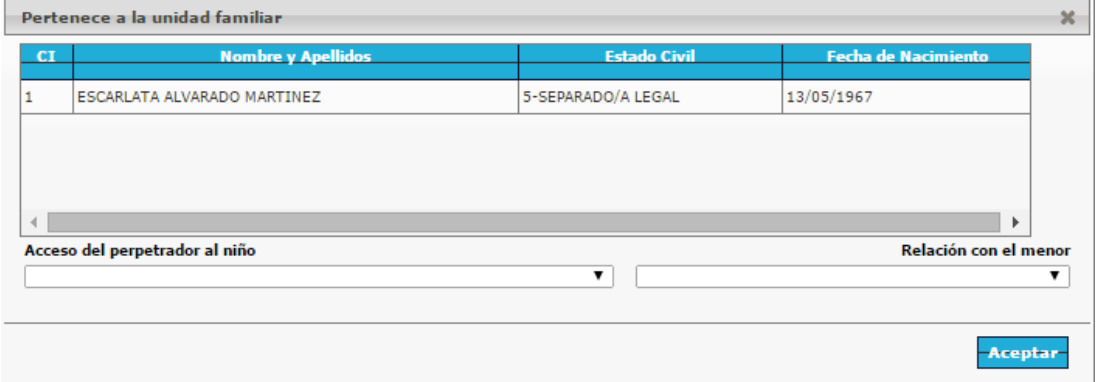

Una vez señalado, indicaremos tanto su relación con el\la Menor, como el acceso del perpetrador al/la Menor.

Una vez cumplimentados los datos y haciendo clic en botón de Aceptar, sus datos pasarán al *Resumen de Perpetradores.*

+ Externo a la unidad familiar

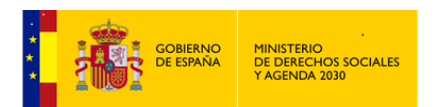

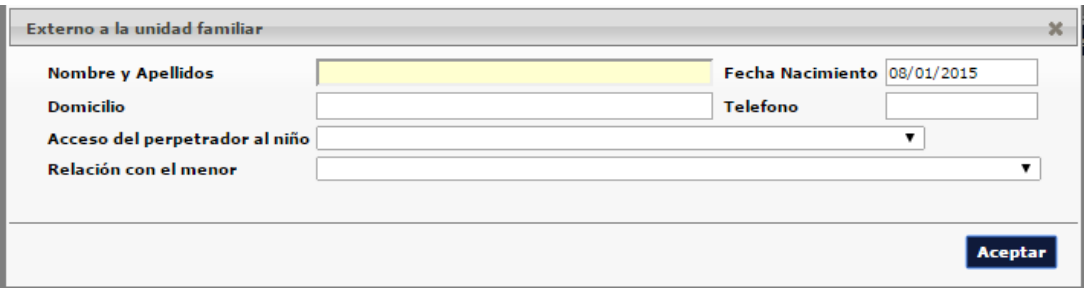

Aparece como campo obligatorio: Nombre y Apellidos del/la perpetrador/a.

Resto de Campos: Fecha de Nacimiento, Domicilio, Teléfono, Acceso del/la perpetrador/a al\la niño\a y Relación con el\la Menor.

Una vez cumplimentados los datos y haciendo clic en botón de Aceptar, sus datos pasarán al *Resumen de Perpetradores.*

Con el botón **X** Eliminar , podemos borrar en cualquier momento, aquel *Perpetrador* que no proceda y que aparezca en el Resumen citado.

#### *4.2.3.2.3.3 Consecuencias y otra información.*

Se podrá recoger aquí más información del incidente en cuanto a consecuencias del mismo, las fuentes de apoyo familiar y social que podrían ser de utilidad a la hora de una *Intervención Social*, y las fuentes y documentos consultados.

Datos del niño

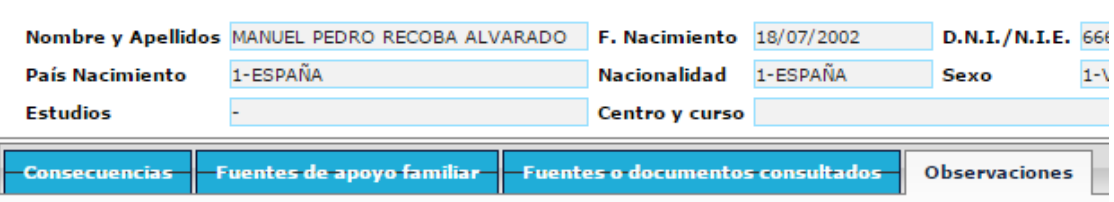

*Consecuencias*

Contiene un único campo, que coincide con el nombre del apartado donde estamos.

Tabla de selección múltiple.

- Hospitalización.
- Muerte de un hermano/a o familiar con anterioridad.

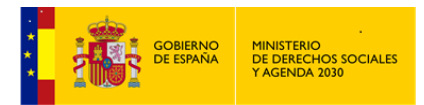

- Ha requerido Atención Médica.
- Baja temporal escolar.
- Muerte.
- Ha sido objeto de alguna medida de Protección
- *Fuentes de apoyo familiar*

Contiene un único campo, que coincide con el nombre del apartado donde estamos.

Tabla de selección múltiple.

Descripciones de las variables:

- Conviven con familiares con los que manifiestan mantener buenas relaciones de afecto y ayuda mutua.
- Tienen familiares que viven en el vecindario con los que se visitan y manifiestan mantener buenas relaciones.
- Tienen amistades que viven en el vecindario con los que se visitan y manifiestan mantener buenas relaciones.
- Participan y/o reciben apoyo de organizaciones de la iniciativa social.
- Ausencia de apoyos funcionales.
- Otros.
- *Fuentes o documentos consultados*

Contiene un único campo, que coincide con el nombre del apartado donde estamos.

Tabla de selección múltiple, en la que en cada ITEM señalado, se puede indicar Fecha de Emisión y Origen.

- **\*** Informes Médicos.
- $\triangleleft$  Informes Psicológicos.
- Entrevista con Maestro.

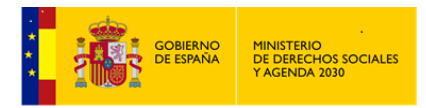

- Entrevista con el Psicólogo del Centro Escolar.
- *Observaciones.* Campo de texto abierto.

#### 4.2.3.3 Valoración

En este apartado se reflejará el *Diagnóstico* que el\la Profesional realice del caso según la valoración de todos los datos que haya registrado a lo largo del módulo.

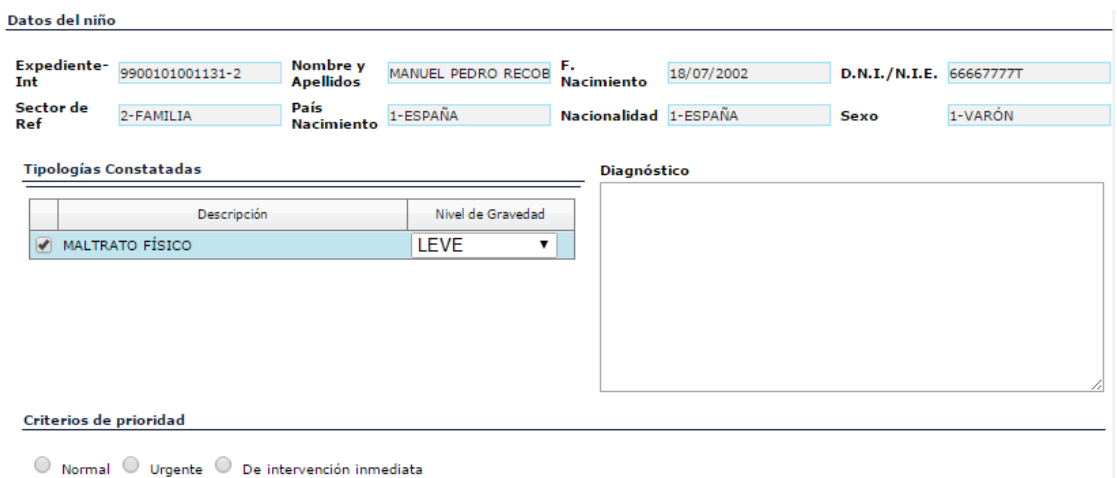

Si en el apartado donde figuran las distintas *Tipologías de Maltrato,* se ha señalado como *Constatada* alguna de ellas, esta información aparecerá automáticamente en el apartado *Tipologías constatadas* de esta pantalla. Para terminar de cumplimentarlo, aparece un desplegable a su derecha, *Nivel de gravedad***,** donde se puede señalar si este ha sido *Leve, Moderado, Grave o Muy Grave***.**

El apartado de la derecha es un campo abierto donde el\la Profesional podrá incluir su *Diagnóstico*.

Por último en la parte inferior se podrán indicar los *Criterios de prioridad* de cara a la *Intervención*: *Normal, Urgente o de Intervención Inmediata.*

# 4.2.3.4 Hoja de Notificación

En su momento, uno de los aspectos valorados para el desarrollo de este Módulo fue poder obtener, a través de la aplicación *SIUSS*, la *Hoja de notificación de riesgo y maltrato infantil* desde los *Servicios Sociales* para el *Observatorio de la Infancia*.

Debajo de los datos generales del expediente, encontraremos una línea de pantalla donde podemos señalar si esta Hoja de Notificación es un *borrador o la definitiva*. Haciendo clic en el

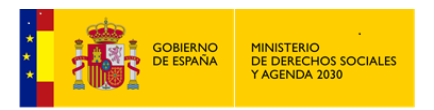

botón **Exportar** aparece la Hoja de notificación para su cumplimentación por el\la Profesional en formato Word. Cuando se trata de *borrador* quedará indicado en la propia *Hoja*.

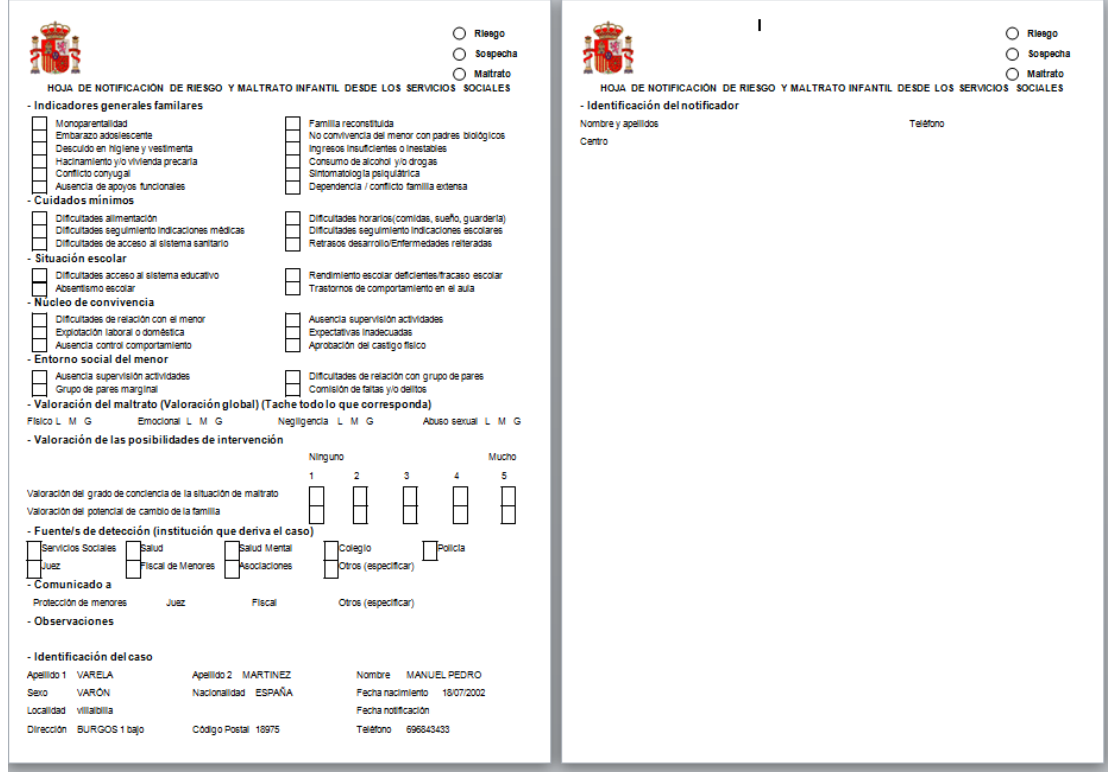

La *Hoja de Notificación* y el *Informe de Derivación*, en caso de ser generados como definitivos, aparecerán dentro del apartado de **Gestiones**.

# 4.2.3.5 Informe derivación

Cuando el\la Profesional valora que el caso registrado en el Módulo no es competencia de los *Servicios Sociales generales* y que debe ser enviado a los *Servicios Sociales especializados*, la aplicación permite generar un *Informe de Derivación* que reflejará toda la información registrada.

La forma de emitir este informe es similar que la indicada para la *Hoja de Notificación.*

#### 4.2.4 Antecedentes

Se registrarán los antecedentes del caso en los Servicios Sociales y su implicación en la desprotección.

En Menú, que se encuentra en la parte izquierda, aparecen todos los apartados que configuran ésta opción, basta pulsar en ellos para acceder a los mismos.

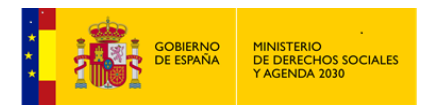

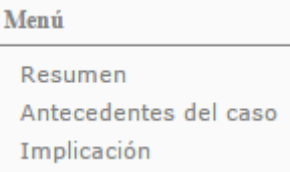

4.2.4.1 Resumen (Ya visto)

4.2.4.2 Antecedentes del caso

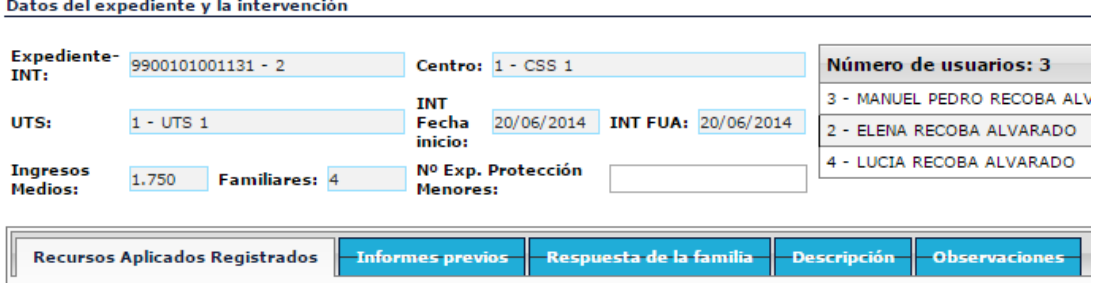

*Recursos Aplicados Registrados*

Nos muestra los diferentes Recursos Aplicados que tiene registrados el expediente actual.

*Informes Previos*

Contiene un único campo: Informes previos de la familia en Servicios Sociales.

Tabla de selección múltiple.

- Hay informes previos de situaciones de desprotección grave hacia los hijos\as.
- $\bullet$  Hay informes previos de situaciones de desprotección moderada hacia los hijos $\alpha$ s.
- Hay informes previos de sospechas de desprotección que no fueron confirmadas.
- Hay informes previos de otros problemas familiares severos excluyendo dificultades económicas (por ejemplo violencia de pareja graves conflictos familiares abuso de drogas/alcohol).

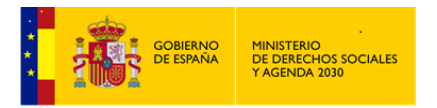

*Respuesta de la familia*

Contiene un único campo: Respuesta de la familia antes las *Intervenciones*/Indicaciones de *Los\Las Profesionales*.

Tabla de selección múltiple.

Descripciones de las variables:

- El padre/la madre pueden descuidar algo el cumplimiento de indicaciones aunque esto no afecta a aspectos imprescindibles del cuidado del\de la niño\a sino a secundarios.
- El padre/la madre dicen entender las indicaciones de los\las Profesionales pero manifiestan cierta resistencia para cumplirlas.
- El padre/la madre se resisten completamente a aceptar algunas de las indicaciones de los\las Profesionales, aunque acepten otras. No admiten que determinados aspectos relativos a la manera en que atienden a sus hijos deban ser modificados; sin embargo aceptan y dicen que cumplirán pautas básicas para la seguridad del\de la niño\a.
- El padre/la madre únicamente aceptan una parte de las indicaciones respecto al cuidado del\de la niño\a; sin embargo hay indicaciones relativas a pautas básicas para la seguridad del\de la niño\a que no reconocen ni van a cumplir.
- $\div$  El padre/la madre no aceptan ninguna de las indicaciones de los\las Profesionales; hay un rechazo patente y claro hacia la *Intervención* Profesional.
- *Descripción*

Descripción y observaciones sobre los informes previos de la familia en Servicios Sociales, campo de texto abierto.

*Observaciones*

Observaciones sobre respuesta de la familia ante las *Intervenciones*/Indicaciones de *Los\Las Profesionales*, campo de texto abierto.

# 4.2.4.3 Implicación

Recoge datos relacionados con la *Implicación en la Desprotección.*

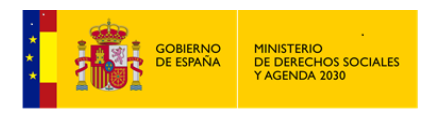

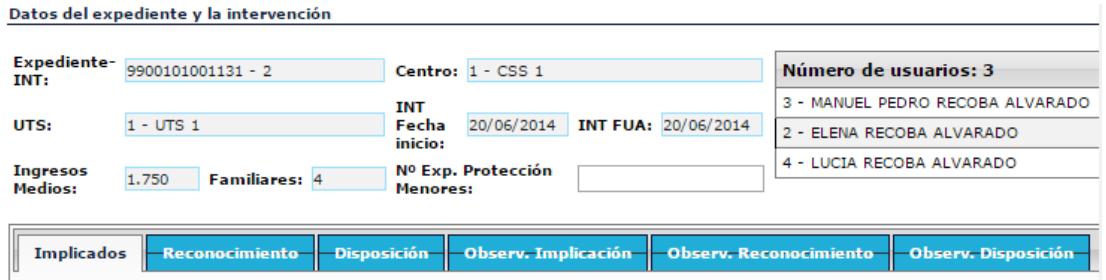

*Implicados*

Contiene un único campo: Implicados en la desprotección.

Tabla de selección múltiple.

Descripciones de las variables:

- Padre/Madre.
- Hermano/a.
- Otros familiares en primer grado.
- Otros familiares en segundo grado.
- Conocidos/as de la familia.
- Vecinos/as.
- Adultos/as Centro Escolar.
- Compañero/s Centro Escolar.
- Adultos/as relacionados T. Libre.
- Persona/s desconocida/s para la familia.
- Familiar que convive en el domicilio con el/la niño/a.
- *Reconocimiento*

Contiene un único campo: Reconocimiento por parte del padre/madre o responsables legales de la Situación de Desprotección.

Tabla de selección única.

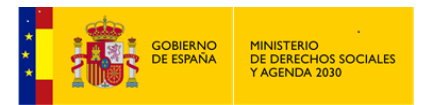

Descripciones de las variables:

- Únicamente hay un reconocimiento parcial de la situación de desprotección, minimizándose sus consecuencias negativas en el/la niño/a.
- El padre/la madre o responsables legales del\de la niño\a ocultan o niegan la situación de desprotección y no reconocen sus consecuencias negativas en el/la niño/a.
- El padre/la madre o responsables legales reconocen la existencia de la desprotección pero la justifican, minimizan totalmente sus consecuencias negativas en el\la niño\a o la atribuyen a factores externos.
- El padre/la madre o responsables legales reconocen la existencia de desprotección y las consecuencias negativas que tiene en el\la menor.
- *Disposición*

Contiene un único campo: Disposición del cambio por parte del padre/madre o responsables legales*.*

Tabla de selección única.

Descripciones de las variables:

- Disposición de cambio por parte del padre/madre o responsables legales.
- Los padres o responsables legales muestran una cierta disposición al cambio y a recibir ayuda, pero no hay garantías suficientes de que vaya a ser suficiente.
- El padre/la madre o responsables legales no muestran disposición real hacia el cambio. Rechazan la ayuda Profesional.
- El padre/la madre o responsables legales muestran disposición de cambio y responsabilidades, habiendo garantías suficientes de que vaya a ser suficiente

A continuación aparecen tres campos de texto abierto, relacionados con las tablas que se acaban de cumplimentar:

*Observaciones a la implicación.*

Observaciones sobre implicación en la desprotección*.*

*Observaciones al reconocimiento*

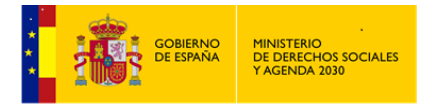

Observaciones sobre reconocimiento de la situación de desprotección*.*

*Observaciones la disposición*

Observaciones sobre disposición de cambio.

#### 4.2.5 Responsables

Se registrará toda la información relativa a los responsables legales del de la menor.

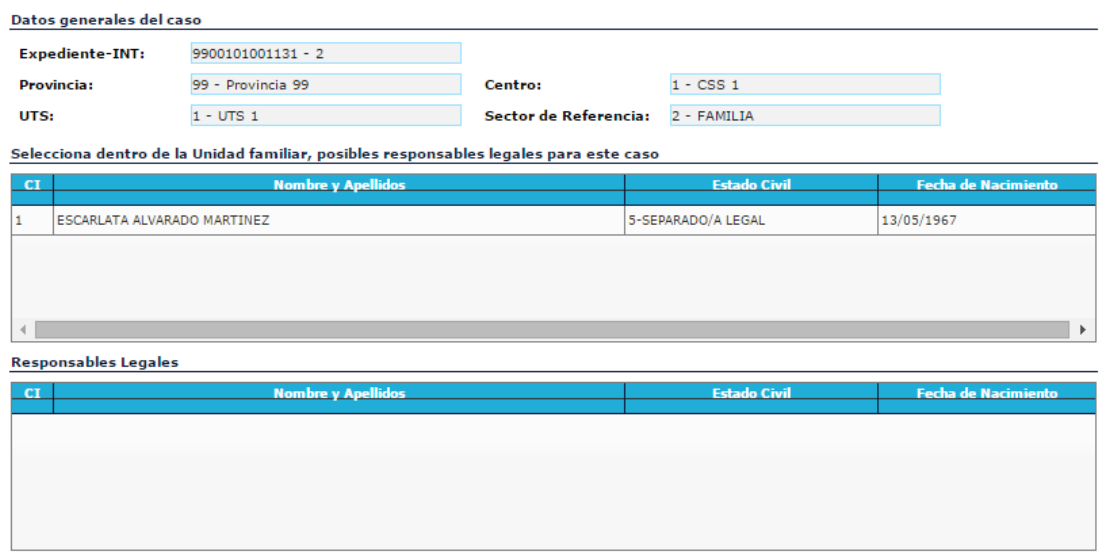

Al acceder a esta opción veremos un resumen de los Responsable asociados al caso y observaremos que el *Responsable legal* del\de la menor puede o bien pertenecer a la *Unidad Familiar* o bien ser externo a la misma.

En la parte superior nos encontramos las opciones ya conocidas de:

**Nuevo** 

Sólo válido para dar de alta a *Responsables* que no pertenecen a la *Unidad Familiar*.

 $\mathscr{O}$  Editar

Nos permite acceder a los datos ya registados del *Responsable* seleccionado; este acceso también se puede realizar haciendo doble click sobre el *Responsable* al que queramos acceder.

X Eliminar

 En el caso de seleccionar a un *Responsable* de la *Unidad Familiar*, eliminaría toda la información que se ha registrado del mismo, en este módulo de *Maltrato Infantil*.

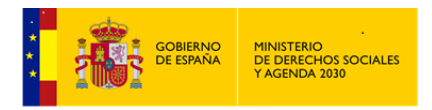

 En el caso de seleccionar a un *Responsable* no perteneciente a la *Unidad Familiar*, eliminaría a dicho *Responsable*.

La diferencia entre elegir una u otra opción, determinará que la cabecera del *Responsable legal* sólo sea en modo lectura (pertenece a la *Unidad Familiar*, y por tanto sus datos se cargan de *SIUSS*), o que en dicha cabecera haya que cumplimentar los datos de la persona *Responsable*, en este caso los datos a cumplimentar son:

- *Nombre y apellidos* (campo obligatorio).
- *Discapacidad*.
- *Fecha de Nacimiento*.
- *Estudios*.
- *Nacionalidad*.
- *Sexo*.
- *Ocupación*.
- *Estado civil*.
- *DNI / NIE*.

En todo caso hay que indicar cual o cuales son los\las menores relacionados\das con el *Responsable* seleccionado, y su relación con el\la menor.

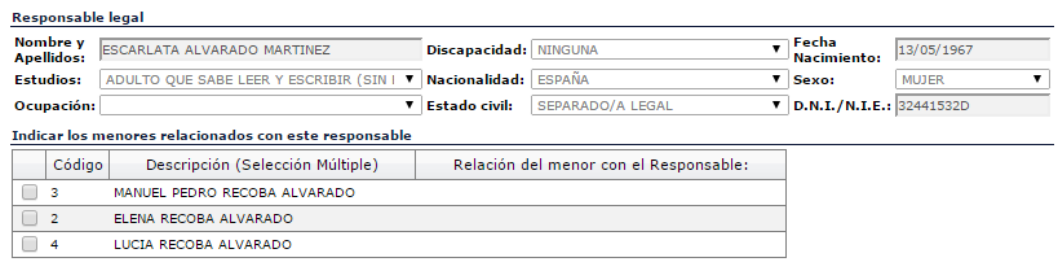

En la parte izquierda nos encontramos con el Menú, que nos indica los diferentes apartados que configuran esta opción, basta pulsar en ellos para acceder a los mismos.

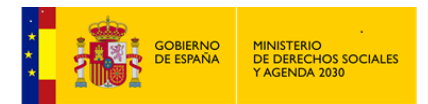

*MANUAL DE S.I.U.S.S. NIVEL UTS*

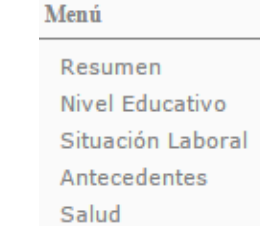

#### 4.2.5.1 Resumen (Ya visto)

#### 4.2.5.2 Nivel Educativo

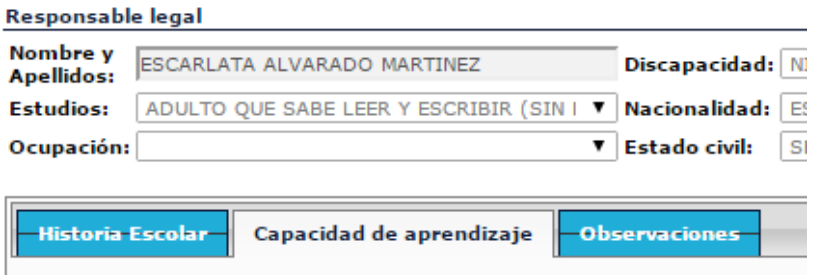

Se registra toda información relativa a la historia escolar y las capacidades de aprendizaje del *Responsable Legal*.

*Historia Escolar*

Contiene un único campo, que coincide con el nombre del apartado donde estamos.

Tabla de selección única.

Descripciones de las variables:

\* Abandono temprano de la escolaridad por rechazo hacia los aprendizajes.

 Abandono temprano de la escolaridad por imposición familiar (cuidar hermanos trabajar).

 Aun habiendo completado el periodo de escolaridad obligatorio no alcanzó objetivos por desinterés desmotivación ...

 Aun habiendo completado el periodo de escolaridad obligatorio no alcanzó objetivos por dificultades de aprendizaje.

\* Realizó actividades de formación no reglada como complemento.

*Capacidad de aprendizaje*

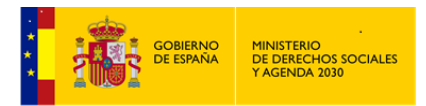

Contiene un único campo, que coincide con el nombre del apartado donde estamos.

Tabla de selección única.

Descripciones de las variables:

- Un poco lento para aprender, necesita que se le repitan/expliquen las ideas complejas y/o abstractas, pensamiento concreto, entiende conceptos simples pero tiene problemas para entender ideas abstractas, algunas dificultades de generalización.
- Retraso medio a moderado, dificultades para entender conceptos simples, limitaciones de aprendizaje moderadas a severas, dificultades serias de generalización.
- Trastorno de pensamiento, retraso severo, comprensión mínima, limitaciones de aprendizaje severas.
- *Observaciones.* Campo de texto abierto.

### 4.2.5.3 Situación Laboral

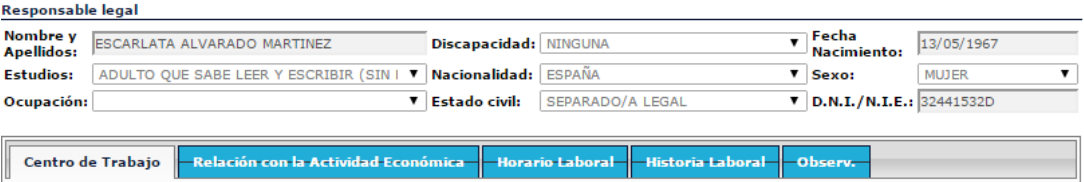

- *Centro de Trabajo.* Campo de texto abierto, que recogerá información del lugar de trabajo del *Responsable legal* con el que se está trabajando.
- *Relación con la Actividad Económica.* Campo de texto abierto, que recogerá el detalle de la Relación con la Actividad Económica del *Responsable legal* con el que se está trabajando.
- *Horario Laboral*. Campo texto.
- *Historia Laboral.*

Contiene un único campo, que coincide con el nombre del apartado donde estamos, para el reflejo de la trayectoria laboral del *Responsable legal* con el que se está trabajando.

Tabla de selección única.

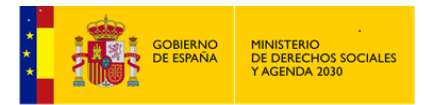

Descripciones de las variables:

- Historia estable de empleo en condiciones suficientemente satisfactorias.
- Empleo actual en condiciones no idóneas empleo intermitente frecuentes períodos de desempleo.
- Trabajos irregulares o sólo durante cortos determinados períodos al año incapaz de mantener el trabajo durante más de seis meses trabaja en lo que sea para sobrevivir.
- Desempleo crónico.
- *Observaciones*. Campo de texto abierto.

### 4.2.5.4 Antecedentes

En este apartado se incluirán aquellos aspectos que han podido afectar al *Responsable* del\de la niño\a en su historia personal y comportamientos concretos, anteriores o actuales, de conducta problemática.

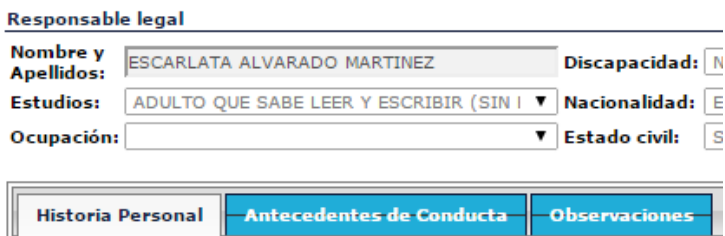

*Historia Personal.*

Contiene un único campo: Historia Personal (antecedentes de desprotección en su infancia).

Tabla de selección múltiple.

- Algunos aspectos de la historia de crianza han sido problemáticos pero no lo suficiente como para carecer de apoyo y vinculación positiva con una figura adulta estable. la percepción de estas relaciones es esencialmente positiva.
- Varios aspectos de la historia de crianza han sido deficitarios comprometiendo la vinculación a figuras de apego estables. la percepción de estas relaciones es

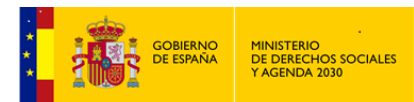

ambivalente; no obstante si ha existido alguna situación de desprotección no ha tenido carácter severo y/o crónico.

- Bastantes de los aspectos importantes de la historia de crianza son deficitarios de forma que en las relaciones con las figuras de apego han predominado los aspectos negativos. la percepción de la historia de crianza puede ser negativa o positiva pero se han asimilado modelos y pautas disfuncionales. fueron víctimas de una o varias situaciones de desprotección.
- La historia de crianza ha sido traumática; se han criado en una institución o carecido de figuras de apego. han sido víctimas de malos tratos graves frecuentes y/o crónicos.
- *Antecedentes de Conducta.*

Contiene un único campo: Antecedentes de conducta antisocial o violenta (incluye maltrato a la pareja actual u otras).

Tabla de selección múltiple.

- Tiene un historial pasado de delitos no violentos que no han implicado a sus hijos. Ha cumplido los requisitos legales de manera satisfactoria.
- Tiene historia de agresión a niños\as pero ha estado en tratamiento y los\las Profesionales implicados en el mismo han señalado resultados positivos; posteriormente no se han producido situaciones de violencia o agresión.
- Admite que anteriormente han cometido acciones de violencia o agresión hacia menores pero asegura haber resuelto el problema. No obstante no se conoce que haya recibido ayuda Profesional o no existe la seguridad de que no se hayan vuelto a producir estas situaciones.
- Tiene algún expediente judicial por uso de fuerza o violencia o por abuso sexual; tiene condenas anteriores por este motivo.
- Historia de agresiones físicas frecuentes hacia su cónyuge que se niega a admitir.
- Su conducta antisocial o delictiva limita de manera grave su capacidad/disponibilidad para atender las necesidades mínimas básicas del\de la niño\a.
- *Observaciones*. Campo de texto abierto.

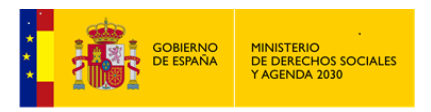

# 4.2.5.5 Salud

Se recogerán los datos de los Responsables Legales en el ámbito de la salud (física y mental) y sus habilidades sociales. También se puede señalar la presencia de toxicomanías y si éstas afectan al cuidado del\de la niño\a.

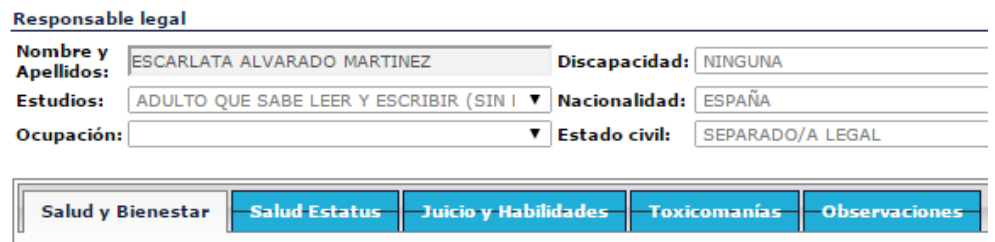

*Salud y Bienestar.*

Contiene un único campo: Salud y bienestar físico.

Tabla de selección múltiple.

- Tiene alguna enfermedad o problema menor pero no afecta o lo hace raramente al cuidado del\de la niño\a.
- Tiene algún problema importante por lo que ocasionalmente necesita ayuda para atender al\la niño\a.
- Tiene uno o varios problemas que limitan su capacidad para desempeñar sus actividades cotidianas; este problema le hace depender en gran medida de ayuda externa.
- Padece serios problema de salud; su estado físico está muy deteriorado lo que le impide ejecutar actividades básicas y depende totalmente de ayuda externa.
- El problema recibe el control médico requerido.
- No recibe tratamiento ni control médico para el problema.
- El tratamiento no supone una mejora significativa o no consigue controlar el problema.
- Tiene una enfermedad contagiosa grave y no controla el contagiar a otros y a sus hijos/as.
- *Salud Estatus.*

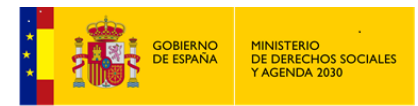

*MANUAL DE S.I.U.S.S. NIVEL UTS*

Malos tratos a la Infancia

Contiene un único campo: Salud mental y Estatus cognitivo.

Tabla de selección múltiple.

Descripciones de las variables:

- No hay indicios de trastorno psicopatológico pero sí de alguna dificultad psicológica o característica de personalidad (tristeza irritabilidad dificultades de autocontrol...) que no suponen una limitación significativa para funcionar en sus roles y atender a los\las niños\as.
- No hay indicios de problema psicopatológico serio pero puede existir algún síntoma/trastorno menor (sintomatología depresiva ansiedad...) o presenta dificultades psicológicas o características de personalidad (falta de autocontrol retraso mental ligero...) que en ocasiones limitan su capacidad para funcionar en algunas áreas vitales y atender adecuadamente a los\las niños\as.
- Existe un trastorno psicopatológico serio (ludopatía, trastorno de ansiedad, ..) y aunque existe control médico con frecuencia se ve limitado el funcionamiento del sujeto en varias áreas vitales y en su capacidad para atender adecuadamente a los\las niños\as.
- Sufre un trastorno mental o un problema psicopatológico serio crónico e incapacitante (psicosis trastorno bipolar retraso mental severo...) que le limita permanente o recurrentemente de forma grave para funcionar en sus roles y atender a los\las niños\as.
- El problema recibe el control médico requerido.
- No recibe tratamiento ni control médico para el problema.
- El tratamiento no supone una mejora significativa o no consigue controlar el problema.
- *Juicio y Habilidades.*

Contiene un único campo: Juicio práctico y habilidades de afrontamiento y resolución de problemas..

Tabla de selección única.

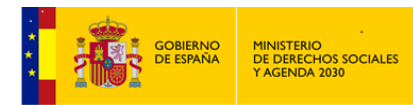

- Tiene dificultades para ver alternativas; hace buenas elecciones en algunas áreas y no en otras; alguna dificultad para darse cuenta de sus limitaciones; poca capacidad de introspección/reflexión sobre su estilo de resolución de problemas.
- Juicio pobre en muchas áreas secundarias o en un área principal incluyendo el cuidado del\de la niño\a; ideas muy limitadas para el afrontamiento y la resolución de problemas; tiene dificultades para ver alternativas incluso con ayuda; ninguna capacidad de introspección/reflexión sobre su estilo de resolución de problemas.
- Juicio exageradamente inapropiado; incapaz de idear alternativas para resolver los problemas; incapaz de hacer frente al estrés cotidiano; negación de sus propias limitaciones.
- *Toxicomanías.*

Contiene un único campo: Toxicomanías (presencia y grado en que afectan a la atención de los hijos/as).

Tabla de selección múltiple.

- Consume drogas alcohol y/o fármacos de manera ocasional pero ello no ha afectado a su funcionamiento cotidiano ni a su capacidad para el cuidado del\de la niño\a.
- \* En el pasado el abuso de tóxicos supone un problema afectando al cuidado del de la niño\a. Aunque puede haber habido recaídas el tratamiento ha dado resultado positivo y es necesario continuarlo; en la actualidad el consumo está controlado y se garantiza el cuidado del\de la niño\a.
- Tiene periodos en que es incapaz de cuidar al\la niño\a debido a su consumo de tóxicos. En esos momentos solicita ayuda y el\la niño\a es atendido por familiares o amigos. la situación se está deteriorando.
- Está seriamente incapacitado para cuidar al\la niño\a por su intoxicación. ha consumido drogas durante mucho tiempo adicción crónica su salud está afectada incapaz de funcionar sin drogas o alcohol.
- La madre ha consumido drogas alcohol y/o fármacos durante el embarazo y el bebé muestra signos de ello al nacer.
- Está recibiendo tratamiento (hospitalario o ambulatorio).
- Ha iniciado tratamientos anteriormente pero sin resultados positivos.

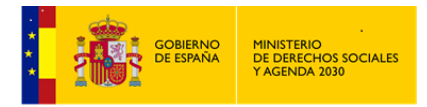

Malos tratos a la Infancia

- Rechaza el tratamiento.
- *Observaciones*. Campo de texto abierto.

#### 4.2.6 Gestiones

Se trata del último elemento de este Módulo. Al acceder a este apartado nos aparece una cabecera con los Datos Generales del Caso y un Resumen, si las hubiera, de las *Gestiones y Actividades* que se han ido realizando a lo largo de esta *Intervención,* por parte del\de la Profesional de los *Servicios Sociales*.

Este Resumen coincide exactamente con el que se abre desde la pantalla de *Cabecera de la Intervención* en módulo troncal de *SIUSS*.

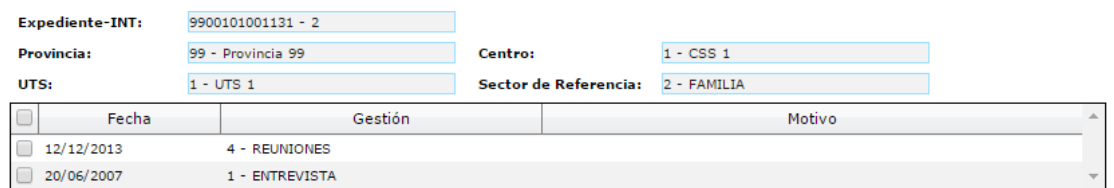

Al igual que en el resto de la Aplicación, en la parte superior tenemos las opciones que podemos utilizar.

Al hacer click sobre o accederemos a dar de alta una nueva *Gestión / Actividad* o ver el detalle de una *Gestión / Actividad* ya cumplimentada.

Al hacer click sobre **X Eliminar** daremos de baja la *Gestión / Actividad* previamente seleccionada.

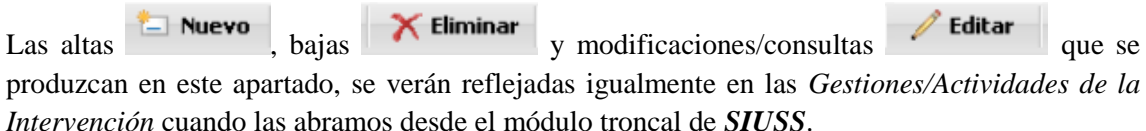

Al acceder a una *Nueva Gestión/Actividad* o a la *Edición de una Gestión/Actividad* ya existente nos encontramos con los siguiente campos:

- *Fecha de la Gestión/Actividad*, por defecto aparece la fecha del día en curso.
- *Codigo Gestión/Actividad*, a elegir de entre las siguientes variables:

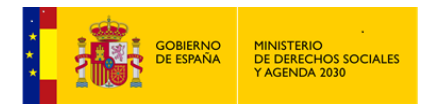

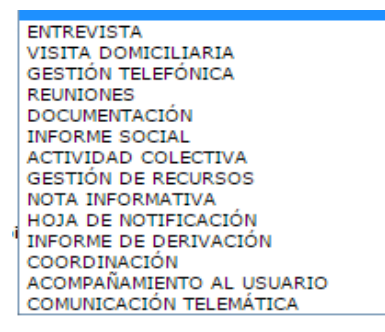

- *Responsable*, lista que contendrá aquellos\as Profesionales que hayan sido de alta en la tabla correspondiente a *Responsables* de *Expedientes* e *Intervenciones*.
- *Detalle Gestión/Actividad.* Campo de texto abierto.

En esta pantalla hay que cumplimentar obligatoriamente o bien el código *Gestión/Actividad* o bien el *Detalle Gestión/Actividad.* No olvidar Guardar los datos antes de salir.

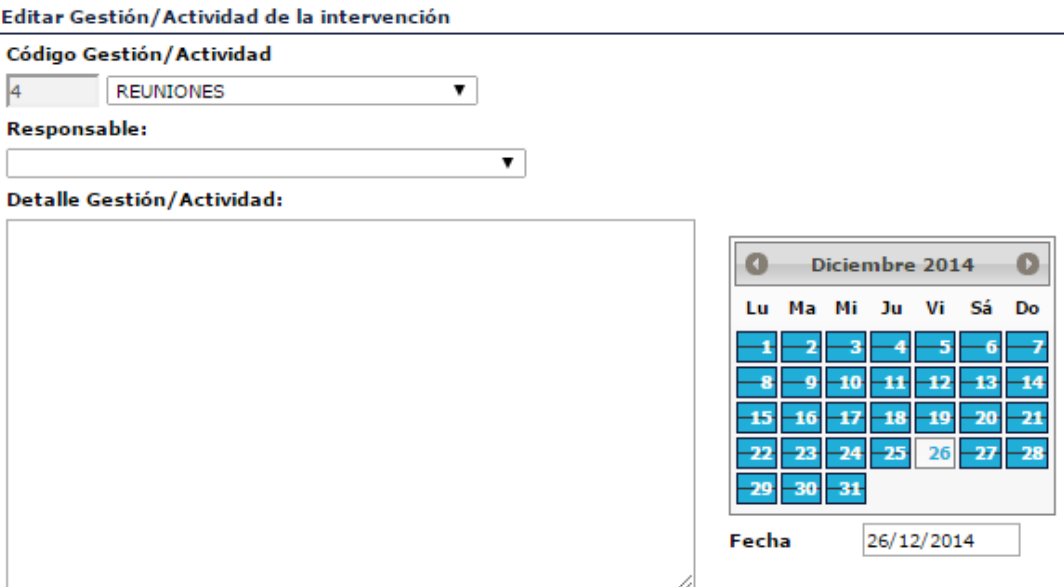

Se ha de cumplimentar o bien el código de Gestión/Actividad o el detalle Gestión/Actividad

# **4.3 Explotación**

La explotación de este módulo está dividida en los siguientes apartados:

# *LISTADOS - ESTADÍSTICAS*

4.3.1 Listados

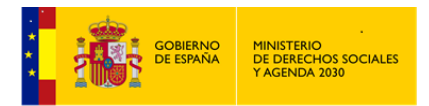

Expresión *cualitativa* de los datos registrados en este módulo de *Malos tratos a la Infancia*, por tanto los listados incorporan datos confidenciales

Los resultados siempre podrán ser obtenidos de la siguiente forma:

# **Imprimir**

*Informe Asincrono*. El resultado se lleva a un *Documento de Texto,* en el formato previamente establecido dentro de *Herramientas Administrativas – Cambio de formato de Impresión. P*udiendo ser posteriormente editado, modificado, archivado o imprimido.

Si se tiene instalado en el equpo Office, preferentemente elegir DOCX (Microsoft Office)

- Exiten distintos criterios que pueden ser utilizados en los filtros de los listados, bien de forma individual o de forma agrupada.
- Tipos de Fechas que pueden ser usadas como filtros en los distintos listados:

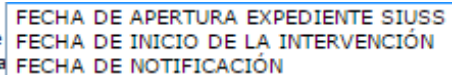

Siempre que se utilice un filtro de fecha se habilitarán los campos:

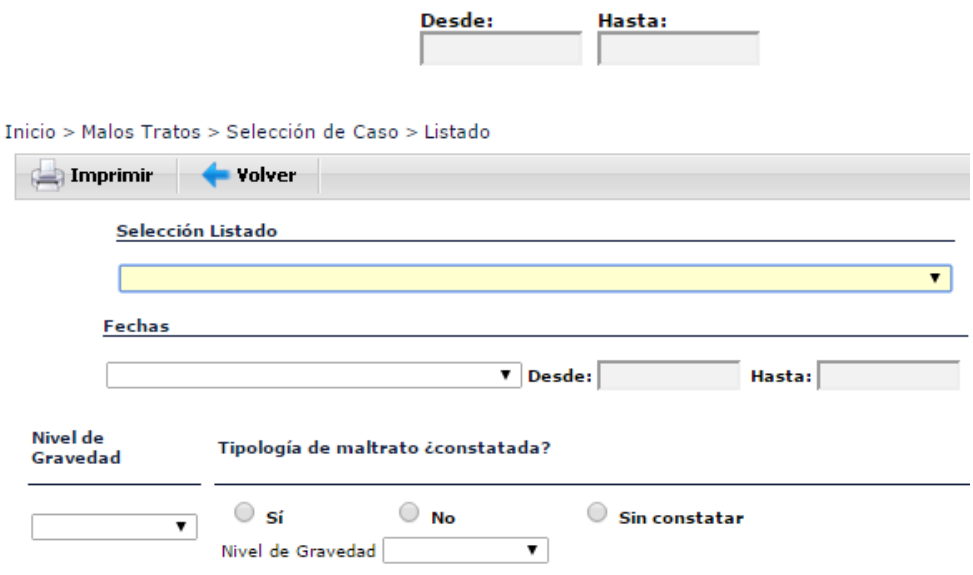

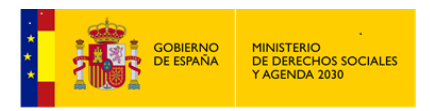

#### TIPOS DE LISTADOS:

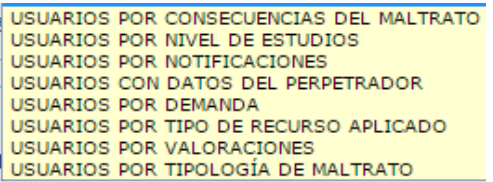

En caso de seleccionar *Usuarios\as por Notificaciones,* se activara el filtro *Nivel de Gravedad*.

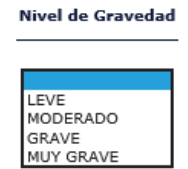

En caso de seleccionar el listado *Usuarios\as por Consecuencias del Maltrato* o el de *Tipología de Maltrato*, se habilitará el filtro de *Tipología de maltrato ¿Constatada?,* y en caso de elegir la Opción *SI,* se habilitará la opción de *Nivel de Gravedad.*

Tipología de maltrato: ¿Constatada?  $\circ$  sí  $\bigcirc$  No  $\bigcirc$  Sin constatar Nivel de Graveda LEVE LLVL<br>MODERADO GRAVE **MUY GRAVE** 

A modo de ejemplo, mostramos a continuación cuatro de los listados de este grupo.

Nota: Indicar que la edad, que aparece en todos estos listados, no es la edad actual, sino la edad que el\la menor tenía cuando sufrió el maltrato.

**Usuarios\as por Consecuencias del Maltrato**. Relación completa de todos los\las menores a los que se les haya indicado una o varias consecucias del Matrato por Intervención (Un\a menor puede aparecer varias veces). Este listado permite filtrar por Tipología del Maltrato y Nivel de Gravedad.

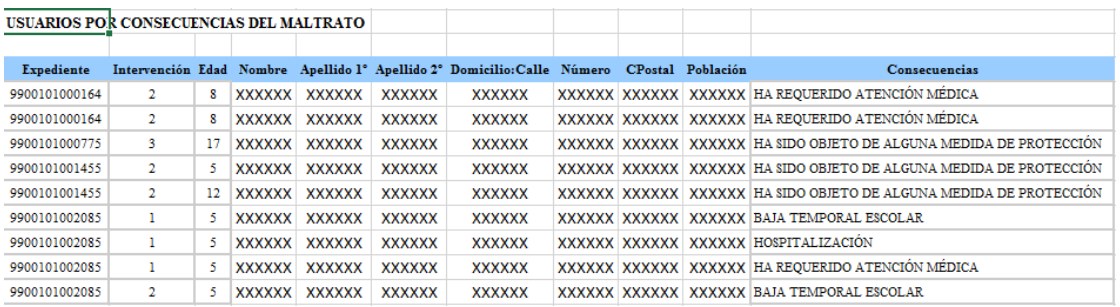

**Usuarios\as por Nivel de Estudios**. Relación completa de todos los\las menores registrados\das en el módulo con indicación de su Nivel de Estudios. Un\a menor puede aparecer varias veces, si ha tenido varias Intervenciones objeto de Malos Tratos.

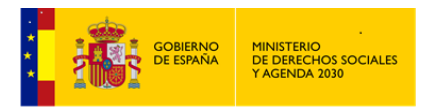

*MANUAL DE S.I.U.S.S. NIVEL UTS*

Malos tratos a la Infancia

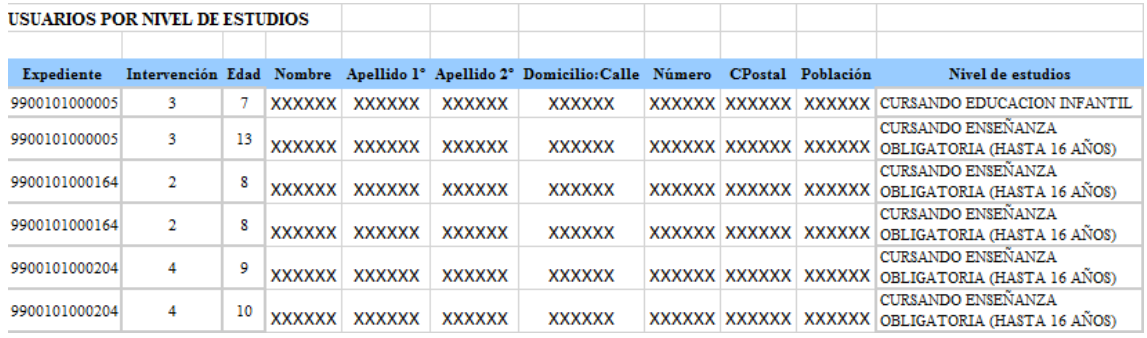

**Usuarios\as con datos del Perpetrador:** Relación completa de todos los\las menores registrados\das con indicación del parentesco con el presunto maltratador y tipo de acceso de dicho presunto maltratador al\ a la menor.

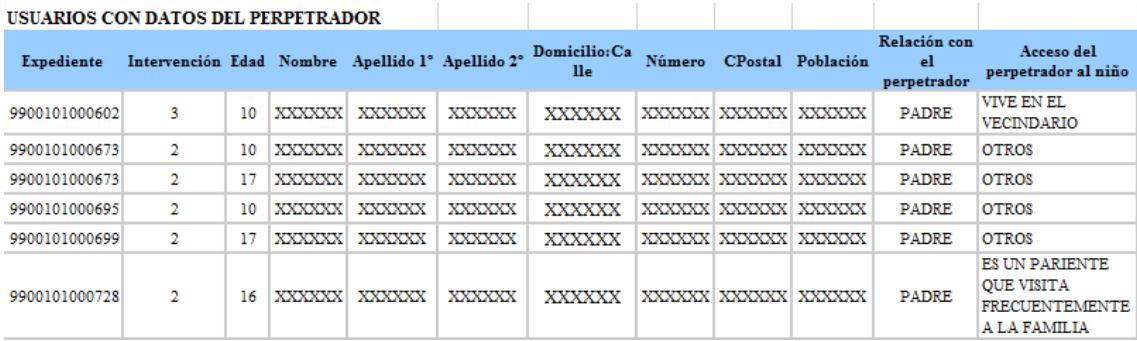

**Usuarios\as por Tipología del Maltrato:** Relación competa de los\las menores registrados\das con indicación de la Tipología del Maltrato que han sufrido. Este caso se escoge el filtro, que la Tipología este Constatada.

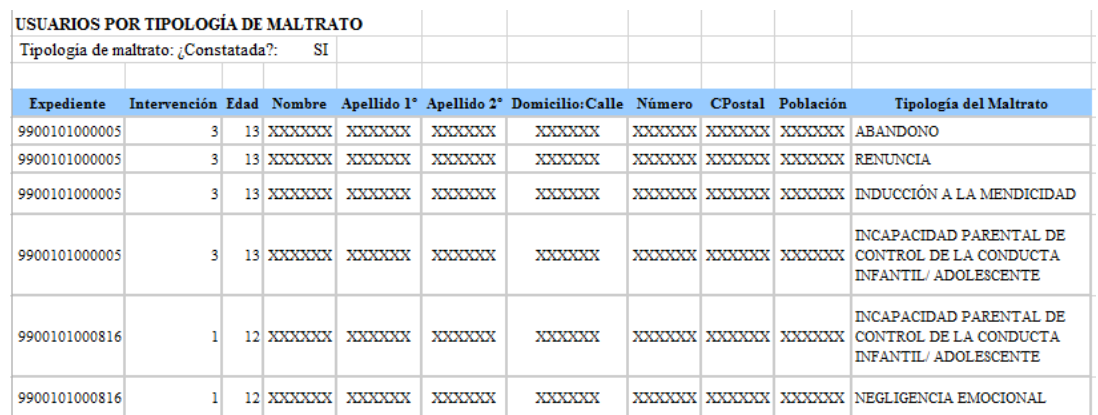

### 4.3.2 Estadísticas

Expresión *cuantitativa* de los datos registrados en este módulo de *Malos tratos a la Infancia*, por tanto las estadísticas no incorporan datos confidenciales

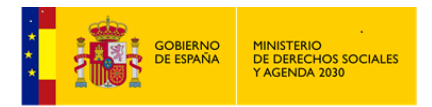

*MANUAL DE S.I.U.S.S. NIVEL UTS*

Malos tratos a la Infancia

Para poder generar una estadística, obligatoriamente se han de indicar *Provincia, CSS.* 

En este apartado podemos seleccionar desde 1 y hasta un máximo de 3 variables, sobre las que realizar la estadística, y posteriormente elegir la forma en como queremos el resultado.

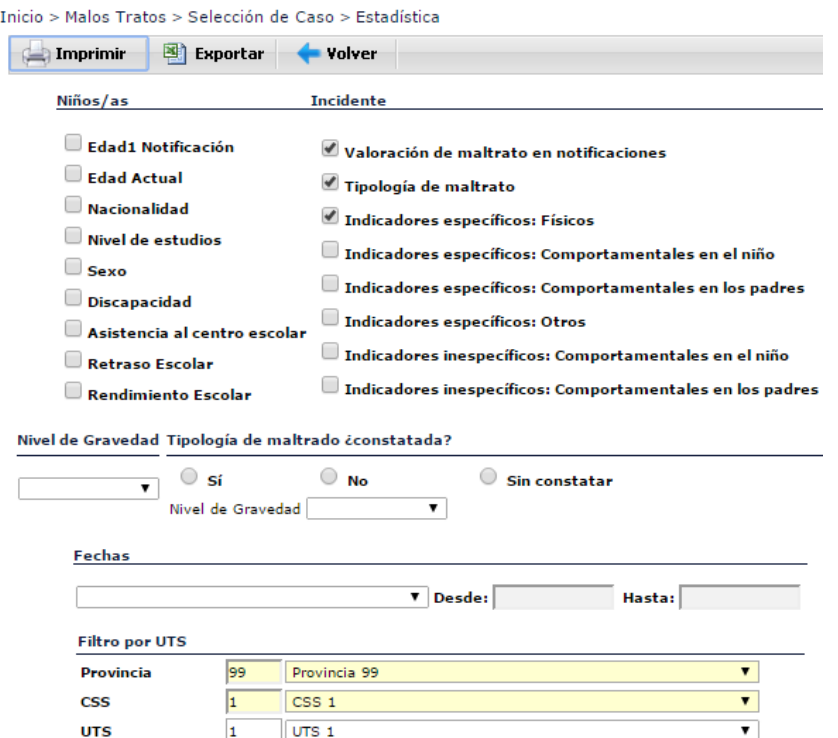

Los resultados podrán ser obtenidos:

- En formato *Documento de Texto* con extensión *RTF*, pudiendo ser posteriormente Imprimir editado, modificado, archivado o imprimido.
- En formato *Hoja de Calculo* con extensión *XLS*, pudiendo ser posteriormente editado, 图 Exportar modificado, archivado o imprimido.

En caso de elegir la variable: *Valoración de maltrato en notificaciones* se activa el filtro denominado *Nivel de Gravedad*.

En caso de elegir la variable: *Tipología de maltrato*, se activa el filtro denominado *Tipología de maltrato ¿constatada?*

Fechas por las que puede filtrar:

FECHA DE APERTURA EXPEDIENTE SIUSS FECHA DE INICIO DE LA INTERVENCIÓN FECHA DE NOTIFICACIÓN

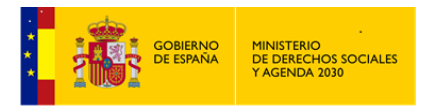

Ejemplo de estadística de este grupo:

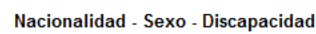

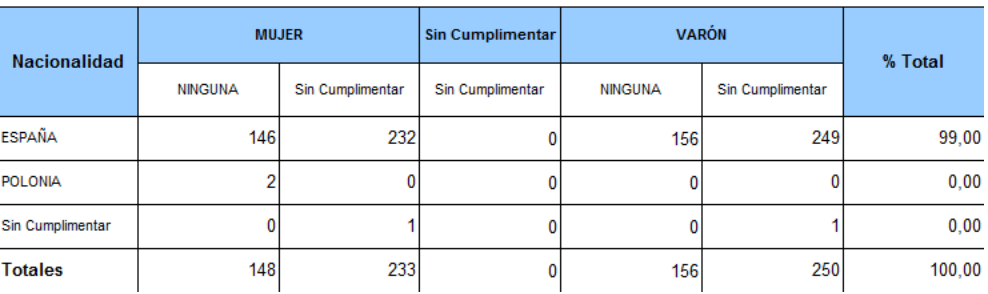

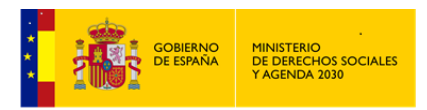

# **5 Violencia de Género**

La Ley Orgánica de Medidas de Protección Integral contra la *Violencia de Género* establece en su artículo 19 el derecho de la mujer a la asistencia social integral, y encarga a las Comunidades Autónomas y a las Corporaciones Locales la organización de los *Servicios Sociales* de atención, emergencia, apoyo y acogida y de recuperación integral.

Igualmente, establece que los servicios deberán adoptar medidas de organización y funcionamiento que garanticen los principios recogidos en la Ley.

La incorporación del Módulo de *Violencia de Género* al aplicativo *SIUSS* en las *Unidades de Trabajo Social*, supone complementar la *Intervención* social sobre la Violencia contra la mujer con una herramienta que recoja las situaciones de maltrato hacia la mujer cualquiera que sea su manifestación y ámbito de procedencia, y permite establecer procedimientos tecnológicos que faciliten la tarea de *Los\Las Profesionales* en el desarrollo de su trabajo cotidiano, así como garantizar la fiabilidad de los recogidos.

De la misma manera, facilita la coordinación y el intercambio de información entre las diferentes *Administraciones* implicadas en la atención a mujeres en esta situación.

El contenido del módulo recoge, básicamente, en las tablas y variables, las medidas y situaciones contempladas en la Ley, aunque registra los datos generales de la violencia contra la mujer, independientemente de quien la ejerza.

El Módulo sobre *Violencia de Género* se plantea como soporte para recoger los datos necesarios para la *Intervención Social* en estos casos.

A lo largo del proceso de *Intervención* y de recogida de datos podremos determinar, al confirmarse los datos del perpetrador, si la violencia se ha ejercido o no por quienes tienen o han tenido una relación sentimental (el cónyuge o pareja) con las mujeres víctimas.

Se entiende que el Módulo no se cumplimenta en una primera o única entrevista, sino que puede ser consecuencia de un proceso en el tiempo.

Esto es así, bien porque responde a intervenciones de los *Servicios Sociales* de atención primaria con la familia (donde se detectan o conocen determinados indicios hasta que estos toman forma o se notifican directamente), o bien porque son situaciones que pueden ir agravándose en el tiempo.

La activación del Módulo de *Violencia de Género* se producirá siempre y cuando se cumplan dos circunstancias:

 Que en una *Intervención* del *Expediente*, exista una *Valoración*, donde se codifique y se indique una situación de *Maltrato* **(**Códigos de *Valoración* del Tipo 2.03…)

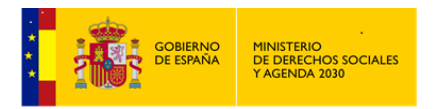

 Que alguna de *las Usuarias* de la *Intervención*, sean mayores de 18 años de edad y de sexo mujer (por lo tanto la *fecha de nacimiento*, aun sin ser un campo obligatorio, debe de estar cumplimentado, al objeto que la aplicación pueda calcular la edad, de lo contrario no se activará el módulo).

Estas valoraciones se refieren a las circunstancias generadas dentro de la unidad de convivencia provocando daños físicos o sociales a algún miembro de esta unidad, de sexo mujer y mayor de edad.

La estructura del Módulo de *Violencia de Género* trata de ajustarse, como todos los módulos desarrollados, al proceso de atención y registro de los datos en la atención de estos casos, siempre teniendo en cuenta que la aplicación *SIUSS* está diseñada para su utilización en los *Servicios Sociales de Atención Primaria***.** El proceso se registrará en este nivel de *Intervención*.

Este Módulo se ha dividido en cuatro grandes grupos, cuyo contenido y estructura se analizarán en profundidad en el apartado correspondiente y que, básicamente, son los siguientes**:**

- *Datos sobre las Notificaciones. R*egistra el conjunto de datos de las diferentes manifestaciones que se presenten a los *Servicios Sociales* como casos de *Violencia contra la Mujer*.
- *Datos del perpetrador. R*ecoge, básicamente, datos sobre el Presunto perpetrador, la valoración de maltrato y su nivel de gravedad.
- *Consecuencias. E*n este apartado se mide el alcance del maltrato.
- *Resumen General de Recursos. R*ecoge, básicamente, antecedentes del caso en los *Servicios Sociales* (*Intervenciones*) y recursos complementarios a los *Servicios Sociales* recogidos en la Ley.

El acceso al módulo lo podremos realizar a través de cualquiera de *los\las Usuarios\as* que tienen permiso para acceder al mismo:

Administrador Gestor - Gestión SIUSS - Gestión VG – Lectura (Modo Consulta) – Explotación (Estadísticas y Listados)

# **5.1 Acceso al Módulo de Violencia de Género**

Existen dos vías de acceso al Módulo:

 A) Acceso General. Una vez se ha accedido a la aplicación, con el correspondiente Certificado Digital, nos encontramos con la pantalla inicial de *SIUSS*. El tercero de los menús: *Módulos*, contiene la opción de acceso a *Violencia de Género*.

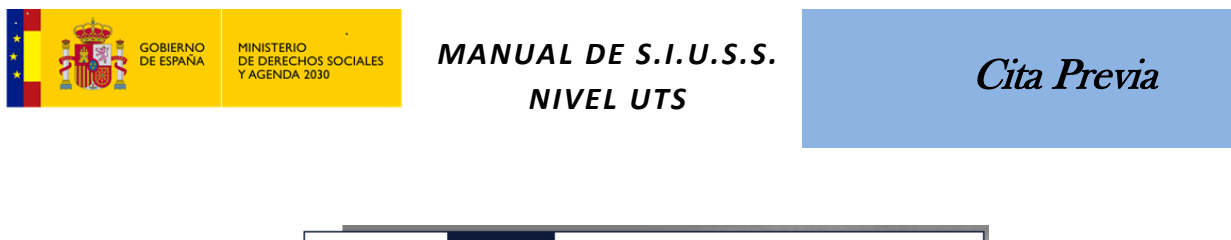

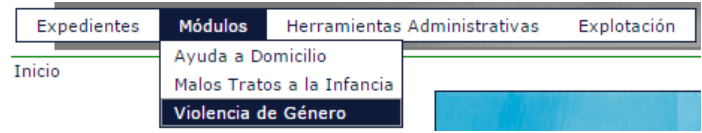

- B) Acceso singular. Desde la cabecera de una *Intervención*, que cumpla dos requisitos:
	- Que exista una *Valoración*, donde se codifique y se indique una situación de *Maltrato* **(**Códigos de *Valoración* del Tipo 2.03…)
	- Que alguna de *las Usuarias* de la *Intervención* sean mayores de 18 años de edad y de sexo mujer (por lo tanto la *fecha de nacimiento*, aun sin ser un campo obligatorio, debe de estar cumplimentado, al objeto que la aplicación pueda calcular la edad, de lo contrario no se activará el módulo).

# Acceso VG

El Acceso general, nos lleva a una pantalla en la que visualizamos las distintas opciones existentes en este módulo (parte izquierda de la pantalla) y así mismo nos permite la busqueda y edición de *Expedientes* que tienen *Intervenciones* de *Violencia de Género*.

**Acceso general al Módulo de Violencia de Género**

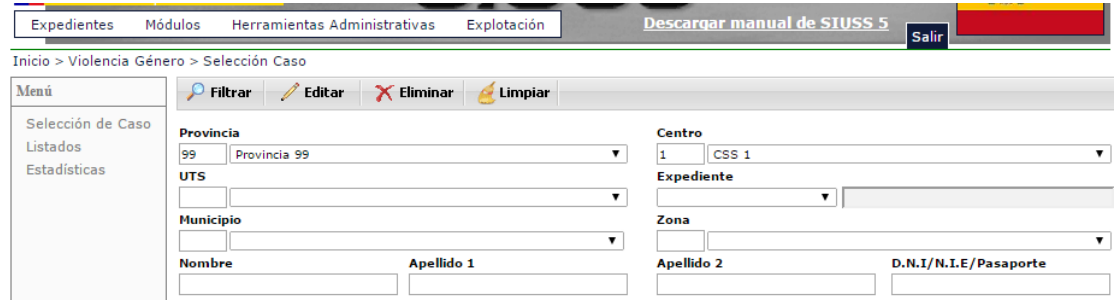

Dejamos para más adelante el análisis de las opciones: Listados y Estadísticas.

Al igual que en el resto de módulos, esta primera pantalla nos muestra las diferentes opciones para buscar un expediente.

Si no se establece ningún criterio de búsqueda y se presiona el botón correspondiente de *,* aparecerá un listado de *todas las Usuarias*, que tengan una *Valoración* de *Violencia de Género*, mayores de edad y de sexo mujer.

Al realizar la búsqueda, las usuarias que aparecen señaladas con el símbolo  $\sim$  son aquéllas en las que ya se ha registrado algún dato en el Módulo.
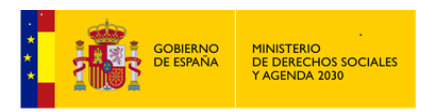

El sistema devolverá un listado de usuarias que cumplan los criterios de búsqueda especificados.

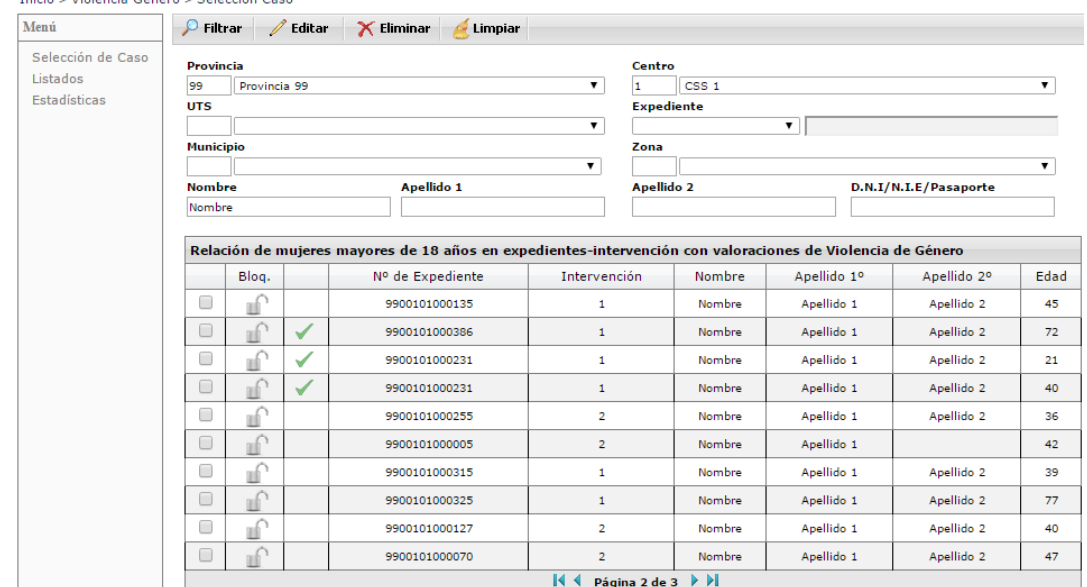

### **Expedientes/Usuarias con Intervenciones de Violencia de Género**

Con ocasión de una busqueda y en relación con los expedientes encontrados, nos podemos encontrar que un expediente se encuentra bloqueado, en este caso no se podrá acceder a dicho expediente.

La opción  $\epsilon$  Limpiar, se usará para eliminar todos los criterios de busqueda utilizados y que en ese momento aparecen en pantalla.

La opción **X** Eliminar, se usará para eliminar todos los datos grabados en este módulo de *Violencia de Género*, del *Expediente* previamente seleccionado **i** 

Una vez realizada la búsqueda y localizado el expediente con el que queremos trabajar, y para acceder al mismo, bien bastará con marcarlo  $\boxed{\triangleright}$  y hacer clic en la opción  $\boxed{\triangleright}$  Editar o bien haciendo doble click en el citado expediente. Accediento a la pantalla de *Selección de Elementos* del Módulo de *Violencia de Género* del *Expediente* indicado.

## **5.2 Selección de elementos.**

Parte central de la pantalla, *Datos Generales del Caso*. Son todos datos que provienen de *SIUSS*, y por tanto no modificables.

Opciones:

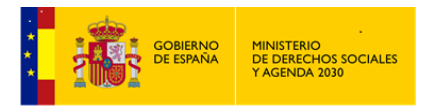

Cita Previa

Volver

Devuelve a la pantalla de busqueda y selección de *Expedientes* con *Intervenciones* de *Violencia de Género.*

Parte izquierda las 4 opciones de menú a las que podemos acceder. El acceso a los mismos se realiza haciendo click sobre ellos.

## *DATOS DE LAS NOTIFICACIONES – DATOS DEL PERPETRADOR – CONSECUENCIAS – RESUMEN GENERAL DE RECURSOS.*

Como veremos a continuación, todos estos apartados mantienen una estructura común y una forma similar de cumplimentación. En todo caso muy similar al módulo ya analizado de *Malos Tratos a la Infancia,* aunque eso sí, con muchísima menor información.

Por ejemplo en todos aparece la opción *RESUMEN*, que como su nombre indica nos muestra un *Resumen*, con toda la información del bloque de datos donde nos encontremos*;* siempre se podrá generar un *Informe Asíncrono*, que posteriormente se podrá o bien abrir directamente o

**B** Exportar

bien se podrá guardar en el equipo para un uso posterior.

Igualmente siempre nos aparecerá una cabecera que o bien serán Datos Generales del Caso o Datos de la Mujer y que por provenir de *SIUSS* no podrán ser modificados.

Nos encontraremos con listas en las cuales habrá que elegir/marcar un determinado ITEM pues bien estas listas son de selección única o de selección múltiple (se informa en la cabecera de dichas listas).

Por último tendremos campos abiertos para la reseña de aquella información que no se encuentra en campos tabulados.

Guardar Recordar siempre guardar los datos antes de salir de cada pantalla.

#### **Selección de Elementos.**

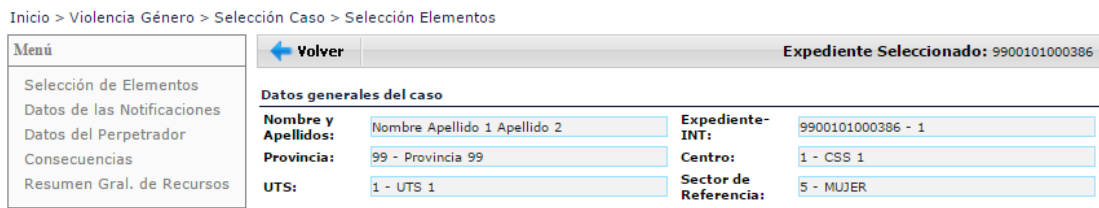

#### 5.2.1 Datos de las Notificaciones

Registra el conjunto de datos de las diferentes manifestaciones que se presenten ante los *Servicios Sociales* como casos de *Maltrato*. Se podrá cumplimentar este apartado tantas veces como exista una *Notificación* de *Maltrato Infantil*.

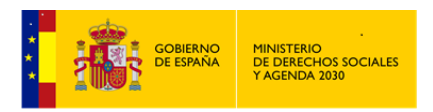

Al seleccionar Datos de las Notificaciones en la pantalla de Selección de elementos, accederemos al *Resumen de las Notificaciones del Caso* si ya existieran, en caso contrario accederíamos directamente a dar de alta la primera de las Notificaciones.

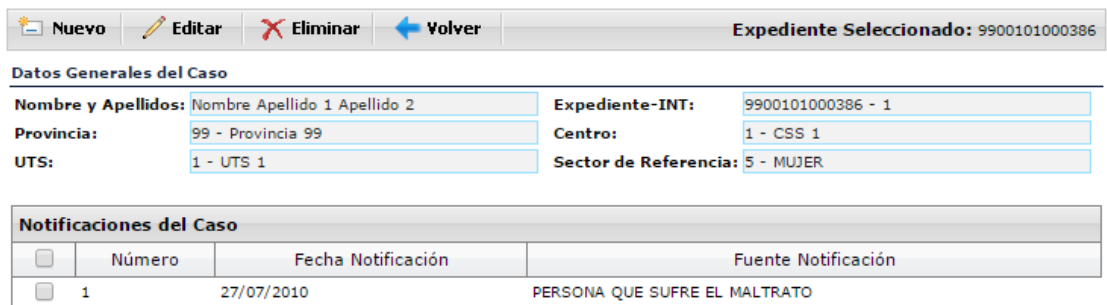

Desde aquí podemos:

Dar de Alta Nueva *Notificación*.

X Eliminar

Nuevo

Eliminar una *Notificación*, previa selección de la misma.

Al seleccionar una de las Notificaciones ya existentes y haciendo clic en el botón de  $\mathscr{O}$  Editar

, accederemos al detalle de la *Notificación* seleccionada.

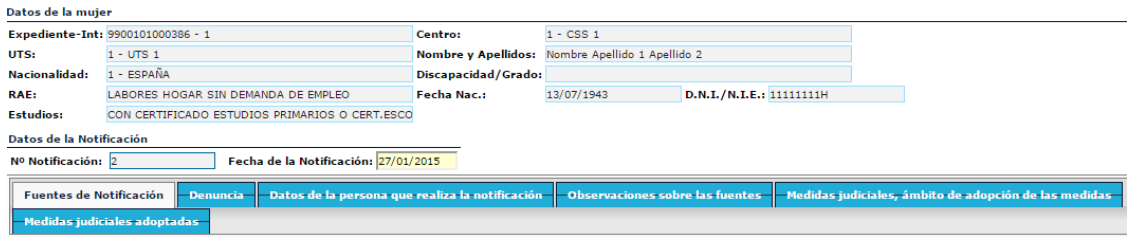

Una vez editada un *Notificación* nos encontramos con los siguientes apartados a cumplimentar:

*Fuentes de Notificación*

Identifica a las distintas personas o entidades a través de las cuales pueden los *Servicios Sociales* tener conocimiento de la situación de violencia.

Contiene un único campo, que coincide con el nombre del apartado donde estamos.

Tabla de selección única.

Descripciones de las variables:

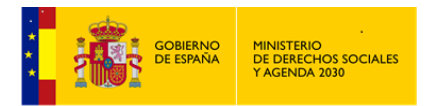

- Persona que sufre el maltrato.
- Padre/Madre
- ❖ Otros Familiares.
- Conocidos de la Familia
- Vecinos
- Servicio de información y orientación a víctimas.
- Servicios Salud.
- Juzgado Fiscalía
- Perpetrador.
- Policía.
- Otros Departamento Servicios Sociales
- Servicios especializados CC.AA.
- Servicios Sociales otra CC.AA.
- Notificación anónima.
- *Denuncia*

Indica la existencia o no de denuncia.

Al no ser éste el único Módulo de maltrato desarrollado, las variables correspondientes a los *códigos 4* (con Hoja de notificación) y *5* (sin Hoja de notificación) se han conservado, pero no se utilizarán para los casos de *Violencia de Género,* a no ser que se establezca un sistema de comunicación de estas situaciones entre organismos, con un modelo de formulario establecido.

Contiene un único campo, que coincide con el nombre del apartado donde estamos.

Tabla de selección múltiple, salvo el código 0 que excluye todas las variables restantes.

Descripciones de las variables:

• No existe denuncia (esta respuesta excluye a las otras).

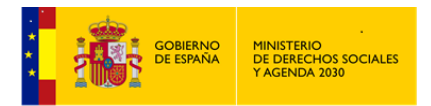

- Parte Policial.
- Denuncia Judicial.
- Denuncia Fiscalía.
- Con Hoja de Notificación.
- Sin Hoja de Notificación.
- *Datos de la persona que realiza la denuncia.* Campo de texto abierto.
- *Observaciones sobre las fuentes de la Notificación*. Campo de texto abierto.

*Medidas Judiciales*: En la *Notificación* de la situación de violencia, interesará saber las *medidas judiciales* si se hubieran adoptado.

Este apartado está constituido por dos tablas, por un lado el *Ámbito* en el que se han tomado las medidas y por otro las medidas que han sido *Adoptadas*, que están divididas en dos grupos según sean medidas penales o civiles.

*Medidas judiciales, ámbito de adopción en las medidas*

Contiene un único campo, que coincide con el nombre del apartado donde estamos.

Tabla de selección única.

Descripciones de las variables:

- Medida Cautelar.
- Orden de Protección.
- Penas Privativas de Derecho.
- *Medidas judiciales adoptadas*

Contiene un único campo, que coincide con el nombre del apartado donde estamos.

Tabla de selección múltiple.

Descripciones de las variables:

Penales: orden de alejamiento.

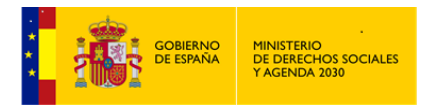

- Penales: prohibición de comunicación.
- Penales: prohibición de volver al lugar.
- Penales: suspensión de tenencia y uso de armas.
- Penales: privación de libertad.
- Penales: otras.
- Civiles: atribución de la vivienda.
- Civiles: prestación de alimentos.
- Civiles: custodia visitas y comunicación a hijos/as.
- Civiles: protección del\de la menor para evitar un peligro o perjuicio.
- Civiles: otras.

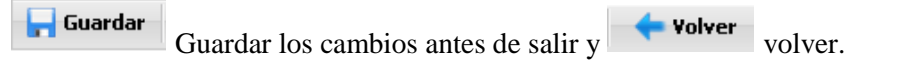

Volveremos nuevamente a la pantalla de *Resumen de Notificaciones*. Aquí ya podemos comprobar en la relación existente la nueva *Notificación* creada o la modificación de alguna ya existente.

#### 5.2.2 Datos del Perpetrador

En este apartado se recogen los datos sobre el *Presunto perpetrador de la violencia*.

Podremos consignar también aquí el tipo de maltrato sufrido por la mujer y su nivel de gravedad.

Se ha establecido el *Maltrato físico*, *Maltrato emocional y Abuso sexual*; en cada uno de ellos se puede indicar el nivel de gravedad: *leve*, *moderado* o *grave*.

Los tres niveles de gravedad están planteados desde un punto de vista social y no médico o de lesiones. Se delimitará esta variable a través de la necesidad social atendiendo a la mayor o menor urgencia de intervenir ante la situación provocada.

Otro caso es el que se puede dar con una situación ya definida en posibles denuncias, sentencias, informes consultados etc.

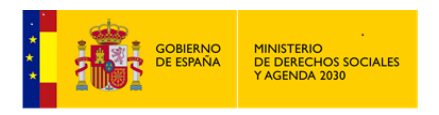

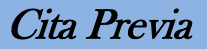

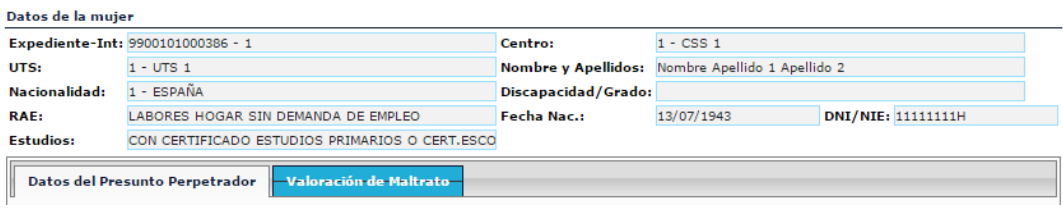

### *Datos del Presunto Perpetrador*

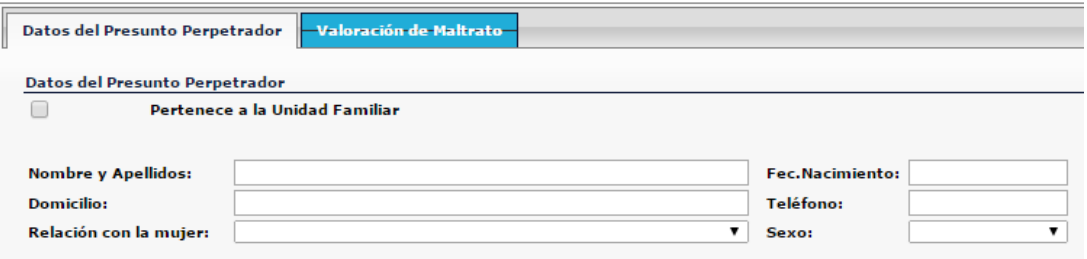

En primer lugar habrá de indicarse si el *Presunto Perpetrador* pertenece o no a la *Unidad Familiar.*

Si no se señala nada, NO pertenece a la *Unidad Familiar.*

SI pertenece a la *Unidad Familiar*, clic con el ratón en y nos aparecerá la Parrilla *Familiar* tomada de *SIUSS*, para indicar/señalar quien es el *Presunto Perpetrador*. En este caso la información de cada uno de los campos se cumplimenta de forma automática, excepto la *Relación con la mujer*, que en todo caso hay que cumplimentar

La información que se recoge del *Presunto Perpetrador* es la siguiente:

- *Nombre y apellidos*
- *Fecha de Nacimiento*
- *Domicilio*
- *Teléfono*
- S*exo*
- *Relación con la mujer*

Aun cuando está muy definida la relación del *Perpetrador* con la mujer en los casos de *Violencia de Género*, el Módulo se inicia para todos los casos de violencia contra la

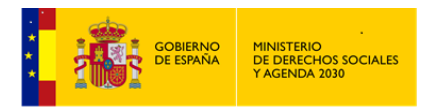

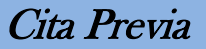

mujer, por lo que la tabla a utilizar es más amplia e incluye todo tipo de parentesco o relación posible.

De hecho, la cumplimentación de este dato es lo que definirá, finalmente, si se trata o no de *Violencia de Género*, lo que nos permitirá adaptar la *Intervención* social en función de las características y situación de que se trate.

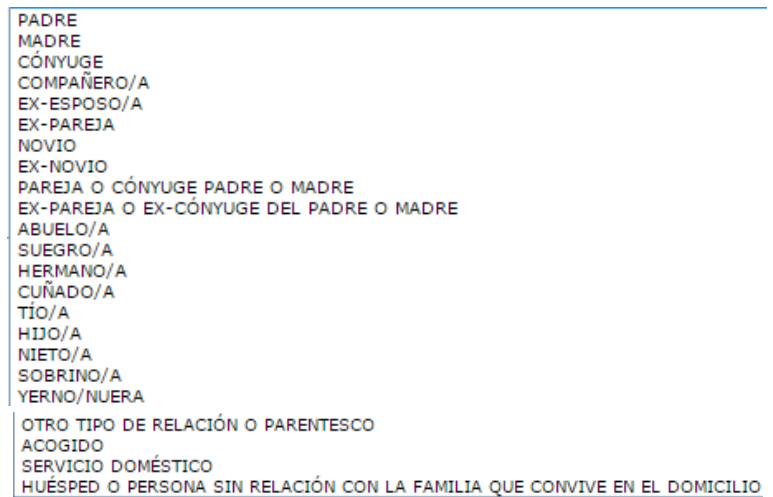

*Valoración del Maltrato*

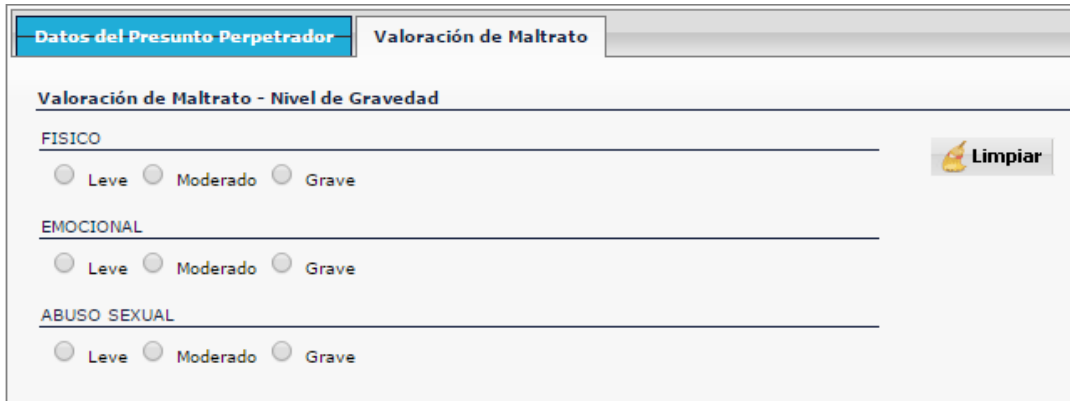

Podremos consignar también aquí el tipo de maltrato sufrido por la mujer y su nivel de gravedad.

Se ha establecido el *Maltrato físico*, *Maltrato emocional y Abuso sexual*; en cada uno de ellos se puede indicar el nivel de gravedad: *leve*, *moderado* o *grave*.

El botón de limpiar, nos permitirá dejar sin marcar el nivel de gravedad en alguno de los tipos de *Valoración de Maltrato*, si previamente se ha marcado.

5.2.3 Consecuencias

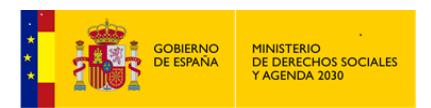

En este apartado se mide el alcance de la situación, tanto por consecuencias directas de la violencia o episodio de violencia, como por los puntos de riesgo o apoyo para afrontar la situación.

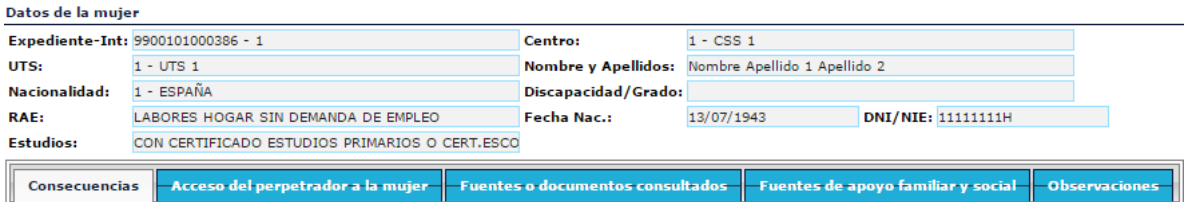

*Consecuencias*

Refleja el alcance de la situación del maltrato sufrido.

Contiene un único campo, que coincide con el nombre del apartado donde estamos.

Tabla de selección única.

Descripciones de las variables:

- Hospitalización.
- Parte de lesiones.
- Ha requerido atención médica.
- Baja laboral.
- Muerte.
- ❖ Invalidez.
- $\div$  Ha requerido atención policial.
- Ha sido objeto de alguna medida de protección.
- *Acceso del Perpetrador a la mujer*

Otro dato necesario para medir el riesgo, es la dificultad de acceso del perpetrador a la mujer.

Contiene un único campo, que coincide con el nombre del apartado donde estamos.

Tabla de selección única.

Descripciones de las variables:

Viven en el mismo domicilio.

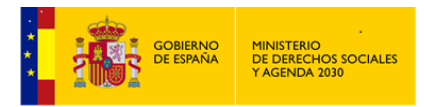

- Vive en el vecindario.
- Vive en distinta población.
- Existencia de orden de alejamiento
- Custodia compartida o régimen de visitas de hijos e hijas comunes.
- Otros.
- *Fuentes o documentos consultados*

Contiene un único campo, que coincide con el nombre del apartado donde estamos.

Tabla de selección múltiple, en la que en cada ITEM señalado, se puede indicar Fecha de Emisión y Emisor.

Descripciones de las variables:

- **\*** Informes Médicos.
- Informes Psicológicos.
- Informes de Servicios de Orientación e Información.
- Otros.
- *Fuentes de apoyo familiar y social*

Recogerá información sobre los apoyos de la mujer en una situación de conflictividad por sufrir o haber sufrido violencia, y que pueden suponer una ayuda para salir de la misma.

Contiene un único campo, que coincide con el nombre del apartado donde estamos.

Tabla de selección múltiple.

Descripciones de las variables:

- Conviven con familiares con los que manifiestan mantener buenas relaciones de afecto y ayuda mutua.
- Tienen familiares que viven en el vecindario con los que se visitan y manifiestan mantener buenas relaciones.

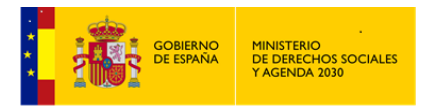

- Tienen amistades que viven en el vecindario con los que se visitan y manifiestan mantener buenas relaciones.
- Participan y/o reciben apoyo de organizaciones de la iniciativa social.
- Participan en actividades en las que se relacionan con personas ajenas al entorno familiar.
- Otros.
- *Observaciones*, campo de texto abierto, relativo a las Consecuencias.

## 5.2.4 Resumen General de Recursos

El último grupo de datos lo constituye un *Resumen General de los Recursos* y recoge, básicamente, antecedentes del caso en los *Servicios Sociales* y una tabla de *Recursos Complementarios* recogidos en la Ley**.**

*Resumen de Intervenciones.*

Este apartado nos ofrece información sobre todas las intervenciones del *Expediente*. Cada *Intervención* tiene una serie de datos que permite identificarla: *Número, Estado, Fecha de inicio, Fecha de última actualización, Fecha de finalización, Sector y Responsable*.

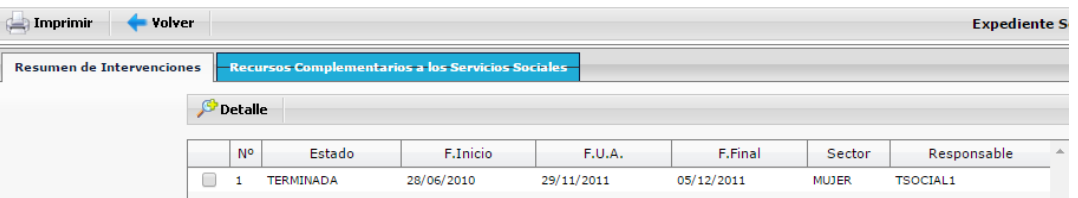

Seleccionando una de las intervenciones relacionadas y haciendo clic sobre el botón Detalle **Detalle**, se mostrarán todos los datos correspondientes a la misma y que son los siguientes:

- Datos de Identificación de la *Intervención* seleccionada.
- Elementos de la *Intervención* seleccionada:

*Usuarias, Demandas, Valoraciones, Recursos idóneos, Recursos aplicados y Gestiones.*

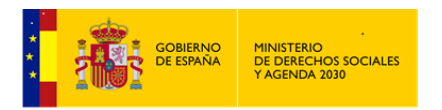

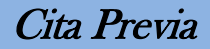

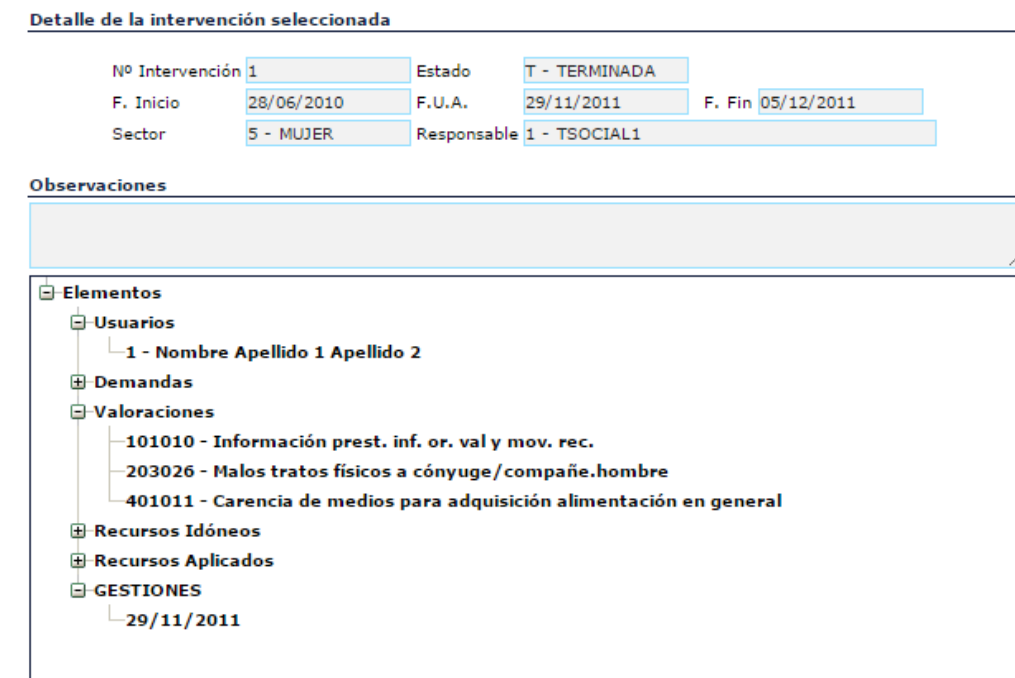

#### *Recursos complementarios de Servicios Sociales*

*SIUSS* recoge en el troncal los recursos del ámbito de los *Servicios Sociales*, por lo que se ha entendido necesario consignar también las medidas de otros ámbitos de protección social que se recogen en la *Ley Integral contra la Violencia de Género***.**

Los casos analizados corresponden, en principio, a una valoración de Violencia contra la mujer, por lo que se ha debido cumplimentar previamente al Módulo y dentro del expediente familiar *una Intervención Profesional* donde los elementos de control serán los siguientes:

La *Usuaria* será la mujer objeto del maltrato.

La *Valoración* será la situación del maltrato.

Los recursos: se incluirán en la *Intervención* aquellos recursos que, siendo del ámbito de los *Servicios Sociales*, se apliquen para resolver la situación de violencia. Estos recursos, junto con las medidas de la tabla correspondientes a los Recursos Complementarios, configurarán la protección social de la mujer en todos los ámbitos.

Este apartado de Recursos Complementarios, contiene un único campo, que coincide con el nombre del apartado donde estamos.

Tabla de selección múltiple, en la que por cada ITEM señalado, habrá de indicarse el Estados de dicho Recurso Complementario:

Descripciones de las variables de Recurso Complementario:

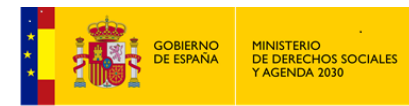

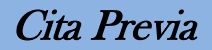

- Escolarización inmediata de hijos afectados por cambio de residencia.
- Atención psicológica.
- Seguimiento de reclamaciones de los derechos de la mujer.
- Formación preventiva.
- Apoyo a formación e inserción laboral.
- Información a menor/es a cargo.
- Atención psicológica a menor/es a cargo.
- Apoyo social a menor/es a cargo.
- Recursos de acogida a menor/es a cargo.
- Seguimiento de reclamaciones de los derechos del menor/es a cargo.
- Formación preventiva de menor/es a cargo.
- Apoyo a formación e inserción laboral de menor/es a cargo.
- Asistencia jurídica gratuita.
- \* Reducción o reordenación del tiempo de trabajo.
- Movilidad geográfica.
- Cambio de centro de trabajo.
- Suspensión de la relación laboral con reserva de puesto desempleo y consideración de cotización efectiva.
- Extinción del contrato de trabajo con desempleo.
- Excedencia de funcionaria pública.
- Sustitución de su puesto por contrato de interinidad.
- Justificación de ausencias o faltas de puntualidad al trabajo.
- Suspensión de cotización a la seguridad social de trabajadoras por cuenta propia.
- Programa de empleo para víctimas de violencia.

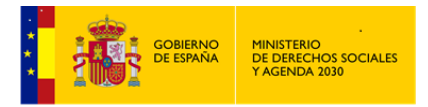

Vivienda protegida.

Descripciones de las variables del Estado del Recurso Complementario:

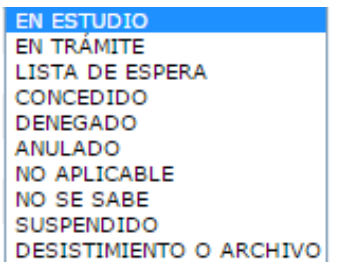

## **5.3 Explotación**

La explotación de este módulo está dividida en los siguientes apartados:

### *LISTADOS - ESTADÍSTICAS*

### 5.3.1 Listados

Expresión *cualitativa* de los datos registrados en este módulo de *Violencia de Género*, por tanto los listados incorporan datos confidenciales

Los resultados siempre podrán ser obtenidos de la siguiente forma:

### Imprimir

*Informe Asincrono*. El resultado se lleva a un *Documento de Texto,* en el formato previamente establecido dentro de *Herramientas Administrativas – Cambio de formato de Impresión. P*udiendo ser posteriormente editado, modificado, archivado o imprimido.

Si se tiene instalado en el equpo Office, preferentemente elegir DOCX (Microsoft Office)

- Exiten distintos criterios que pueden ser utilizados en los filtros de los listados, bien de forma individual o de forma agrupada.
- Tipos de Fechas que pueden ser usadas como filtros en los distintos listados:

FECHA DE APERTURA EXPEDIENTE SIUSS FECHA DE INICIO DE LA INTERVENCIÓN <sup>3</sup> FECHA DE NOTIFICACIÓN

Siempre que se utilice un filtro de fecha se habilitarán los campos:

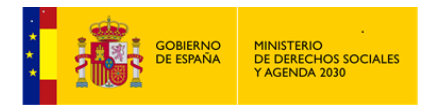

Cita Previa

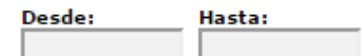

#### TIPOS DE LISTADOS:

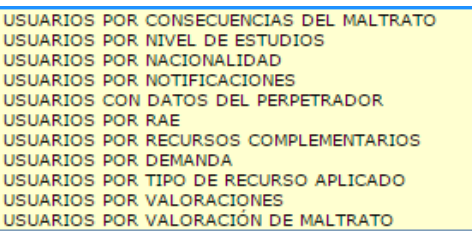

Al seleccionar el listado de *Usuarias por Valoración de Maltrato*, se activaría el filtro de *Nivel de Gravedad*.

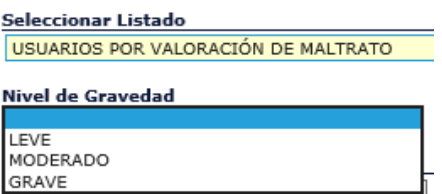

En caso de seleccionar el listado *Usuarias por Recursos Complementarios*, se habilitará el filtro de *Estado del Recurso*

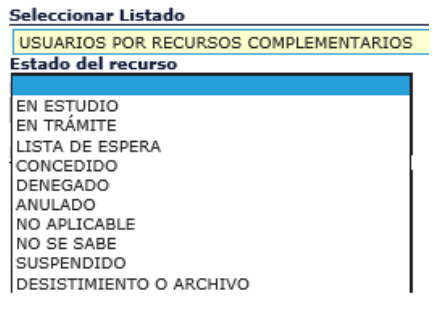

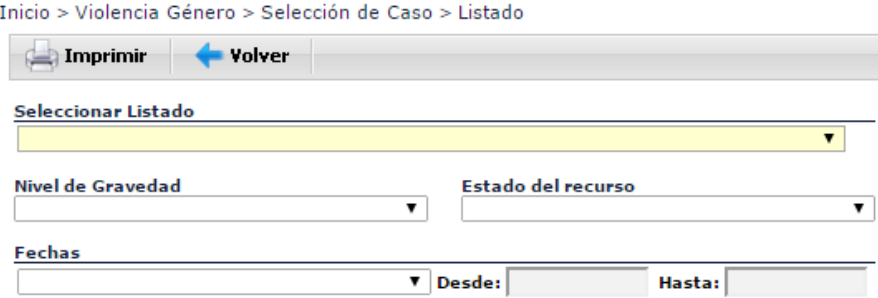

A modo de ejemplo, mostramos a continuación tres de los listados de este grupo.

**Mujeres víctimas de Violencia de Género por Consecuencias del Maltrato**. Relación completa de todos las mujeres víctimas de Violencia de Género, con indicación de las consecuencias de ese Maltrato

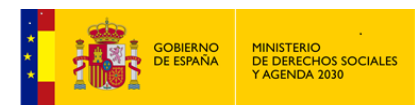

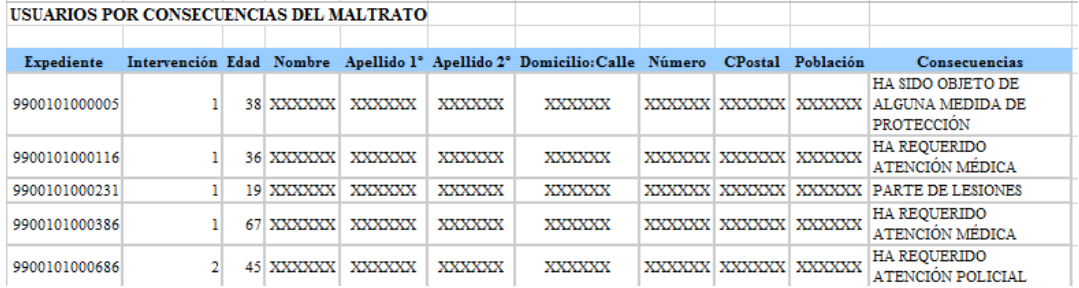

**Mujeres víctimas de Violencia de Género por Valoración de Maltrato**. Relación completa de todos las mujeres víctimas de Violencia de Género, con indicación de la Tipología del Maltrato sufrido y con Nivel de Gravedad: Grave.

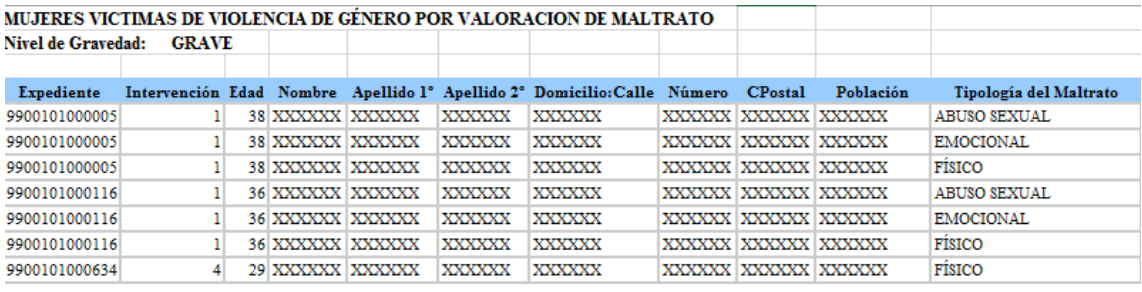

**Mujeres víctimas de Violencia de Género por Recursos Complementarios**: Relación completa de todas las mujeres victimas de Violencia de Género y los Recursos Complementarios asociados a ellas y que dicho Recurso se encuentra concedido.

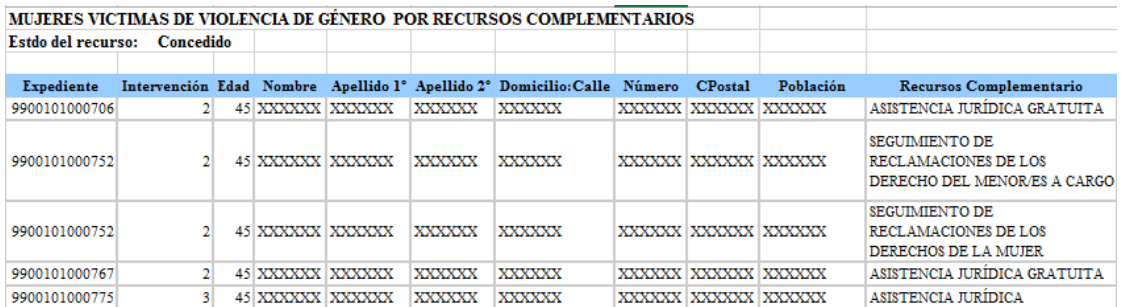

## 5.3.2 Estadísticas

Expresión *cuantitativa* de los datos registrados en este módulo de *Violencia de Género*, por tanto las estadísticas no incorporan datos confidenciales

Para poder generar una estadística, obligatoriamente se han de indicar *Provincia y CSS de Trabajo*.

En este apartado podemos seleccionar desde 1 y hasta un máximo de 3 variables, sobre las que realizar la estadística, y posteriormente elegir la forma en como queremos el resultado.

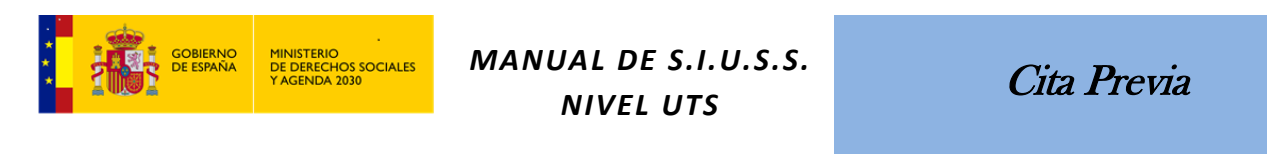

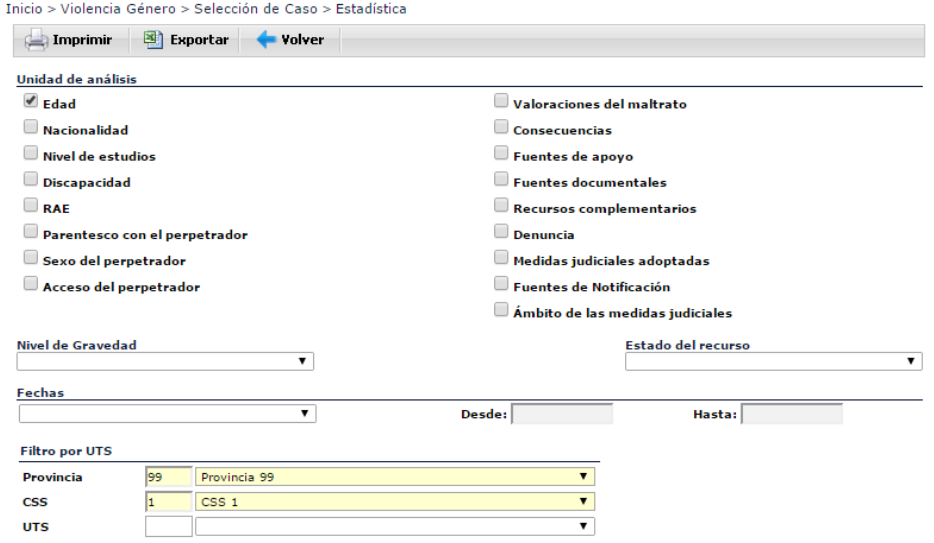

Los resultados podrán ser obtenidos:

- En formato *Documento de Texto* con extensión *RTF*, pudiendo ser posteriormente  $\Box$  Imprimir editado, modificado, archivado o imprimido.
- En formato *Hoja de Calculo* con extensión *XLS*, pudiendo ser posteriormente editado, 图 Exportar modificado, archivado o imprimido.
- Tipos de Fechas que pueden ser usadas como filtros en las distintas estdísticas:

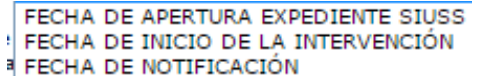

En caso de elegir la variable: *Valoraciones del maltrato* se activa el filtro denominado *Nivel de Gravedad*.

En caso de elegir la variable: *Recursos complementarios*, se activa el filtro denominado *Estado del recurso.*

Ejemplo de estadística de este grupo:

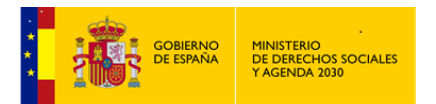

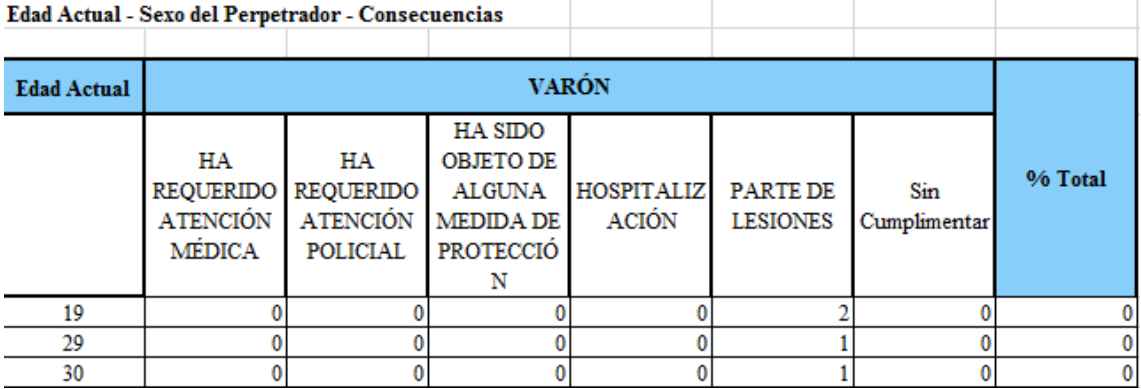

# **6 Cita Previa**

Con esta opción se pretende hacer una Registro con todas aquellas *Atenciones*, *Citas*,…. que tienen los\las Profesionales con *los\las Usuarios\as de Servicios Sociales*.

Al entrar en *SIUSS*, el acceso a *Cita Previa* lo encontraremos dentro del Menú *Expedientes*.

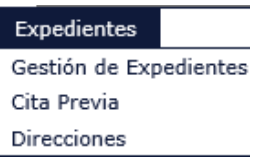

(Recordar que también se puede acceder a *Cita Previa* desde la *Parrilla Familiar*, una vez seleccionado un integrante de la misma. Ver *Parrilla Familiar* en *Gestión de Expediente SIUSS).*

Excepto en el caso de que quien acceda sea un\a *Usuario\a* de *Citas*, ya que en este caso accederá directamente al Módulo de *Cita Previa*.

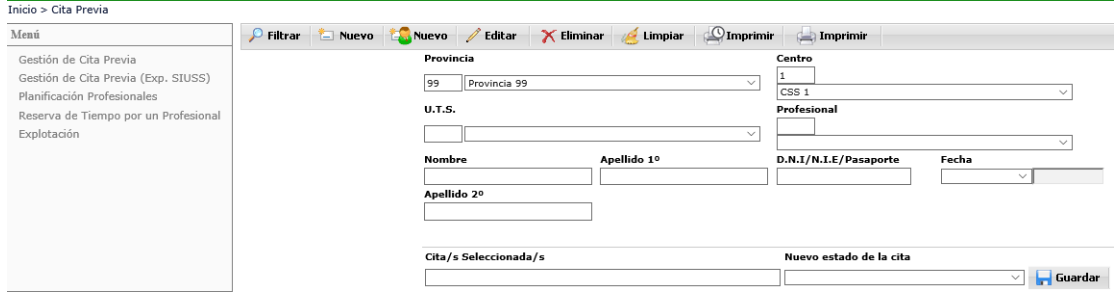

Como ya es habitual nos encontramos, en la parte izquierda las opciones a las que tenemos acceso en este módulo, y en la parte superior, aquellas opciones que podemos realizar directamente en la pantalla actual.

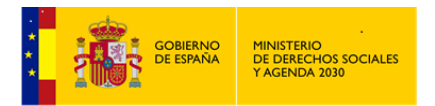

 $\wp$  Filtrar

Esta opción nos devolverá los diferentes registros que existan en la base de datos, que cumplan los criterios de búsqueda que hayamos introducido.

Podemos realizar búsquedas mediante la introducción de los datos que conozcamos del\de la *Usuario\a*, tanto de forma agregada como desagregada: por nombre y apellido 1, por DNI, por Fecha de la cita, etc.).

Cuanto mayor sea la concreción de datos, la aplicación nos devolverá menor cantidad de registros, lo que implica mayor rapidez en la búsqueda y mayor aproximación a la *Cita* buscada.

Si no se establece ningún criterio de búsqueda, aparecerán todos las *Citas* registradas en la base de datos, que pertenezcan a la Provincia y CSS especificados.

Al realizar la búsqueda, la última de las columnas que se muestra, nos indicará si el\la Usuario\a de la *Cita*, tiene ya expediente *SIUSS* (aparece ya cumplimentado este dato) o por el contrario se trata simplemente de un\a *Usuario\a* del que no se tiene registrado *Expediente* alguno y por lo tanto no tiene *Intervención* Social (el nº de expediente aparece sin cumplimentar).

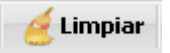

Se borrarán todos los criterios de busqueda especificados.

Nuevo Accederemos a dar de alta una nueva *Cita*, para alguien del que no se tienen datos en *Servicios Sociales*.

**The Nuevo** 

Accederemos a dar de alta una nueva *Cita*, para alguien del que ya se tienen datos en *Servicios Sociales*. Para ello primero realizaremos una busqueda, y sobre el resultado seleccionaremos al\la *Usuario\a* al que queremos asignar una nueva *Cita Previa*. Posteriormente pincharemos en este icono analizado.

## $\mathscr{O}$  Editar

Nos permite acceder a una *Cita* ya existente, para ello previamente habremos realizado una busqueda y sobre el resultado seleccionamos la *Cita* a la que queremos acceder.

X Eliminar

Eliminaremos una *Cita* ya existente, para ello previamente habremos realizado una busqueda y sobre el resultado seleccionamos la *Cita* que queremos eliminar.

 $\bigcirc$ Imprimir

Genera un *Informe Asíncrono*, que posteriormente podremos imprimir, editar o simplemente guardar en el equipo, con todas las *Citas* del día actual.

Imprimir Genera un *Informe Asíncrono*, para ser entregado al\la *Usuario\a* de una *Cita* a modo de recordatorio, donde le aparecerán los datos básicos de su *Cita*.

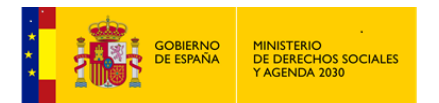

 $\overline{1}$ 

Cita Previa

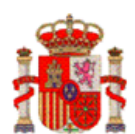

01/02/2015 Recordatorio de cita previa nº:.... 1013 Nombre y Apellidos del Usuario:... LUISA SANTILLANA AGUILAR Fecha de la Cita:... 01/10/2014 Horario:.... 09:00 a 09:30 Profesional que le atenderá:... CARLOS ATIENZA-SERVICIOS SOCIALES Asunto:... Seguimiento SAD SERVICIOS SOCIALES VILLAROBLEDO C/SEGURA 35 BAJO Lugar donde tendrá lugar la cita:... Para cualquier incidencia de esta cita ponerse en contacto con el Teléfono:... 919999999

#### Exportar

Genera un *Informe Asíncrono*, con los datos de todas las *Citas* resultantes de una busqueda. Preferiblemente generar después de realizar un filtrado de datos.

**Cambiar Profesional** Después de realizar una busqueda filtrando por un\a determinado\a Profesional, podemos cambiar a ese\a Profesional por otro\a que seleccionemos.

Guardar Esta opción se encuentra en la parte inferior de la pantalla. Una vez realizada una busqueda de *Citas*, y seleccionado una de esas *Citas*, podemos cambiar su estado. Le asignaremos un nuevo estado y posteriormente pincharemos en este botón para guardar el cambio realizado.

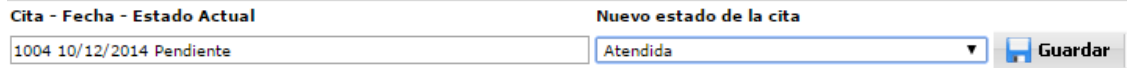

#### **6.1 Datos de una Cita**

Para acceder a una Cita, hay que indicar en todo caso: Provincia, Centro y UTS.

Como ya se han indicado, puede accederse:

*SIN* datos previos de *Usuario\a*

**Nuevo** 

**Nuevo** • *CON* datos previos del\de la *Usuario*\a , en este caso sus datos aparecerán reflejados dentro de la *Cita* en el apartado *Datos del\de la Usuario\a*.

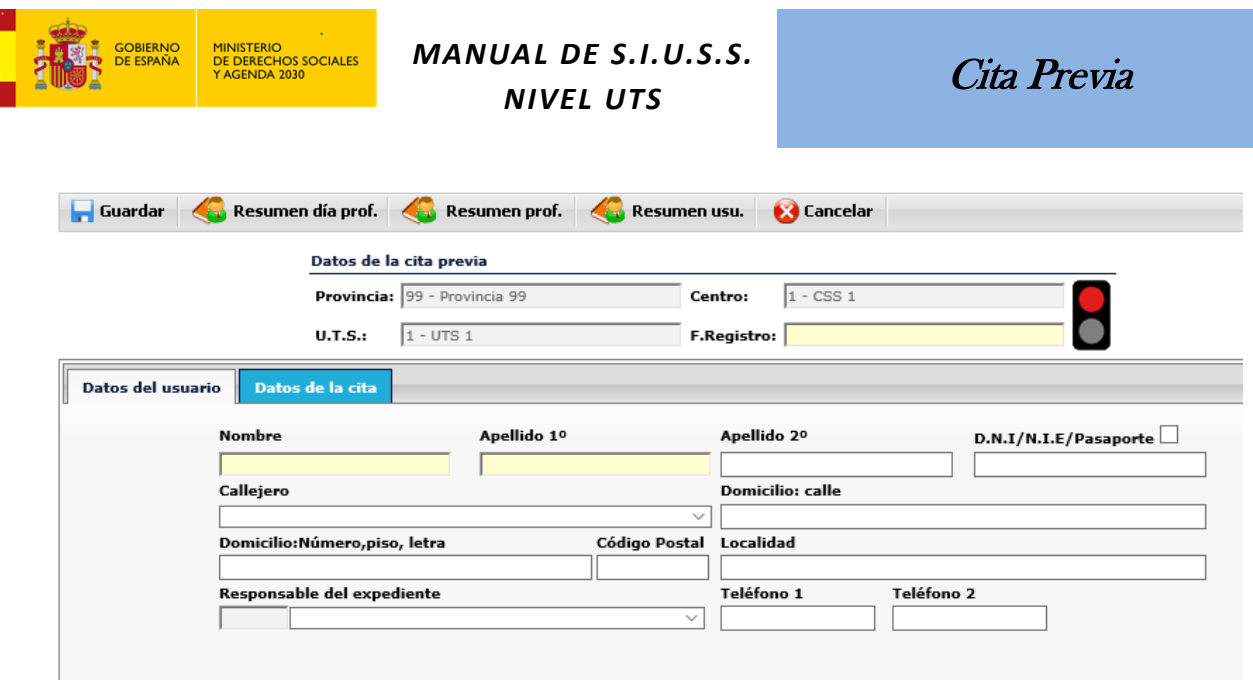

La *Fecha Registro* es un campo obligatorio, proponiendo la aplicación el día de la fecha.

Como se observa en la pantalla anterior, la *Cita* tiene dos grupos de Datos:

### *DATOS DEL\DE LA USUARIO\A – DATOS DE LA CITA.*

Para poder saber en todo momento, si la *Cita* está ya cumplimentada correctamente, nos aparece un semáforo: *Rojo*, la cita no está completa y *Verde* cuando si lo está. Hasta que no se encuentre en *Verde*, no se podrá grabar la *Cita*.

*Datos del\de la Usuario\a*

En este apartado, son campos de obligada cumplimentación tanto el *Nombre* como el *Primer Apellido*.

En el campo DNI /NIE hay un cuadro para marcar si se trata de un DNI, en este caso se controlaría el formato del número que se introduzca (habría que poner un DNI correcto), en caso contrario no se controla.

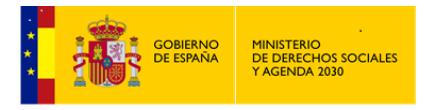

*Datos de la Cita*

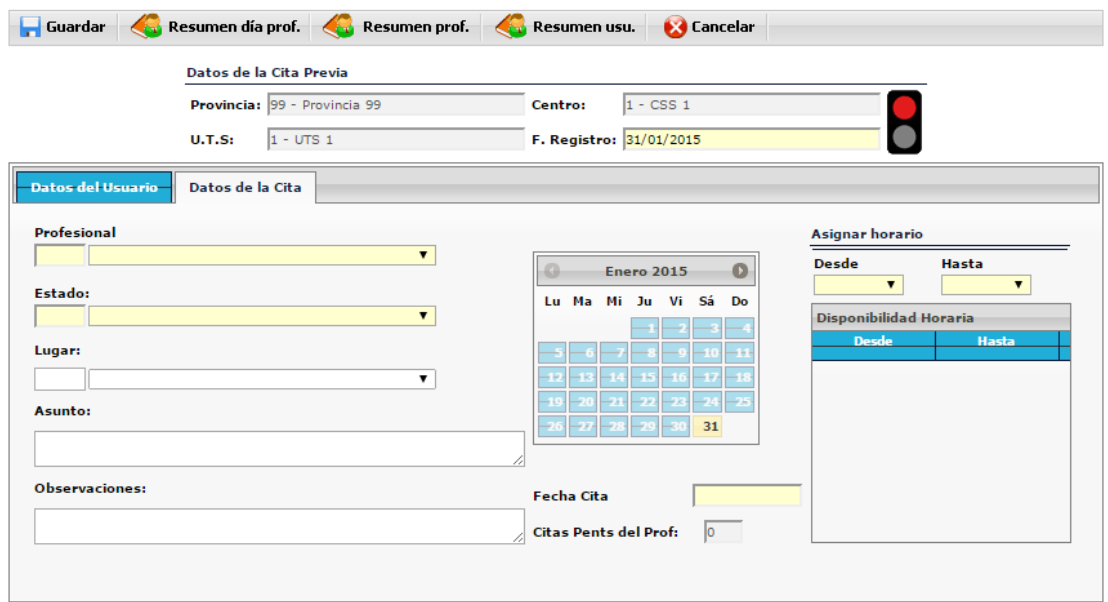

Recoge toda la información relativa a la *Cita*: *Profesional, Estado, Fecha, Horario Lugar, Asunto a tratar, Observaciones* y a modo de recordatorio nos indica las *Citas* que ya tiene asignadas en el día señalado el\la Profesional. Como se observa, campos con fondo amarillo, son campos de obligada cumplimentación: *Profesional, Estado, Fecha y Tramo horario* en el que se desarrollará la *Cita*.

A modo de Ayuda, a la hora de asignar un\una Profesional a la *Cita* en la que nos encontramos, existen las opciones de:

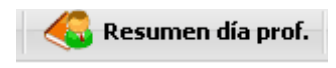

Se obtiene un fichero con las *Citas* de el\la Profesional en el día

señalado.

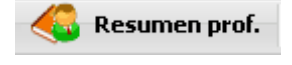

Fichero con un Resumen de todas las *Citas* que tiene el\la

Profesional indicado.

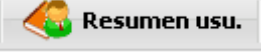

Fichero que contiene un Resumen de todas las *Citas* del\de la *Usuario\a* al que pretendemos dar una nueva *Cita*.

Por último las opciones de :

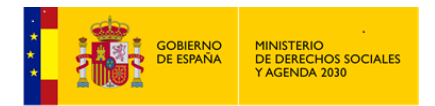

Cita Previa

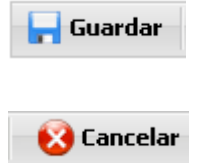

Guarda los datos de la *Cita* una vez cumplimentada de forma completa.

Vuelve a la pantalla anterior.

Imprimir Genera un *Informe Asíncrono*, para ser entregado al\la *Usuario\a* de una *Cita* a modo de recordatorio, donde le aparecerán los datos básicos de su *Cita*.

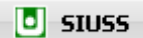

Señalar que cuando editemos o demos de alta una *Cita* para una persona que ya tiene *Expediente SIUSS*, podremos acceder directamente desde el detalle de la *Cita* al citado *Expediente SIUSS*.

## **6.2 Gestión de Cita Previa**

Esta opción nos permite trabajar con todas las *Citas* existentes en la base de datos, bien tengan *Usuarios\as SIUSS* o no. Siendo de aplicación todas las opciones ya vistas.

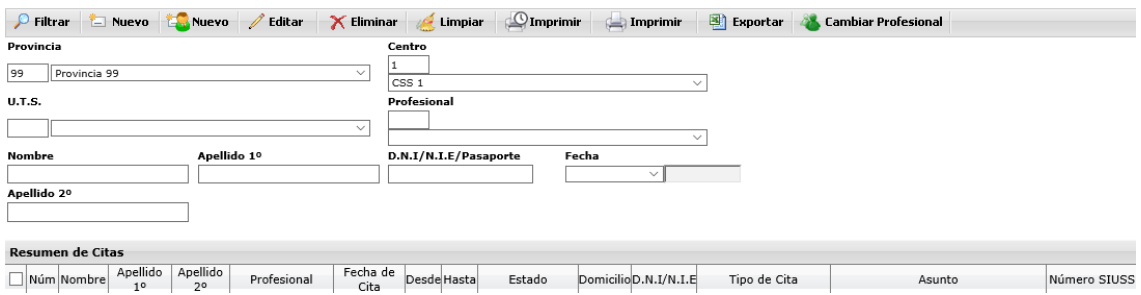

El *Resumen de Citas* obtenido se puede ordenar por *Profesional* o por *Fecha de Cita* o por *DNI/NIE*, simplemente haciendo clic con el ratón en el nombre de columna. Irá alternando con la ordenación ascendente o descendente.

## **6.3 Gestión de Cita Previa (Exp. SIUSS)**

Esta opción nos permitirá trabajar única y exclusivamente con las *Citas* existentes en la base de datos, que estén asociadas a *Expedientes* SIUSS. Le serán de aplicación las opciones ya vistas de:

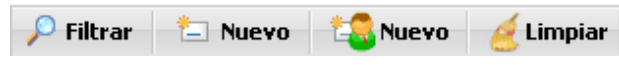

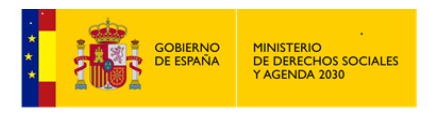

## **6.4 Planificación Profesionales**

Desde esta opción podremos generar un *Informe Asíncrono* con los datos de todas las *Citas* del Centro, referenciadas bien por Profesionales o bien por horarios. Filtrando desde un rango de fechas dado.

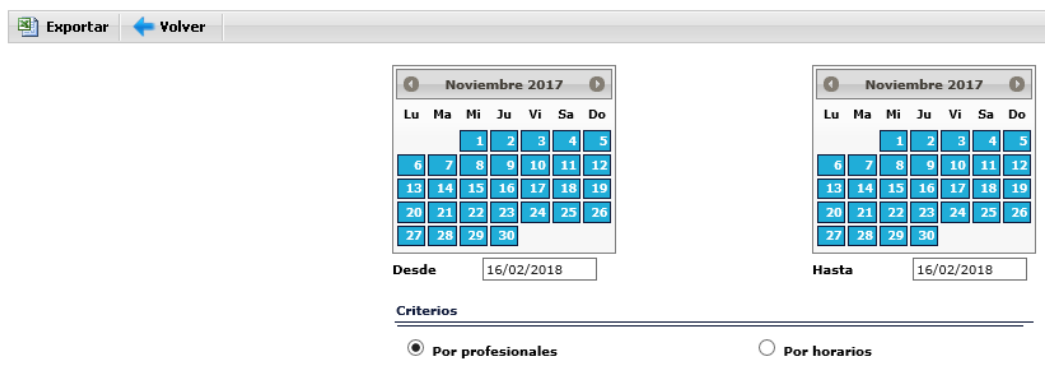

## **6.5 Reserva de tiempo por un\a Profesional**

Esta opción nos permitirá gestionar el tiempo de un\a determinado\a Profesional, pudiendo reservar una determinada fecha para actividades distintas a la *Atención a Usuarios\as*, y que no le sean asignadas *Citas* en el día indicado. Esta *Reserva de Tiempo* puede ser parcial, habría que indicar el horario a reservar, o total, marcando la correspondiente celda de Día completo.

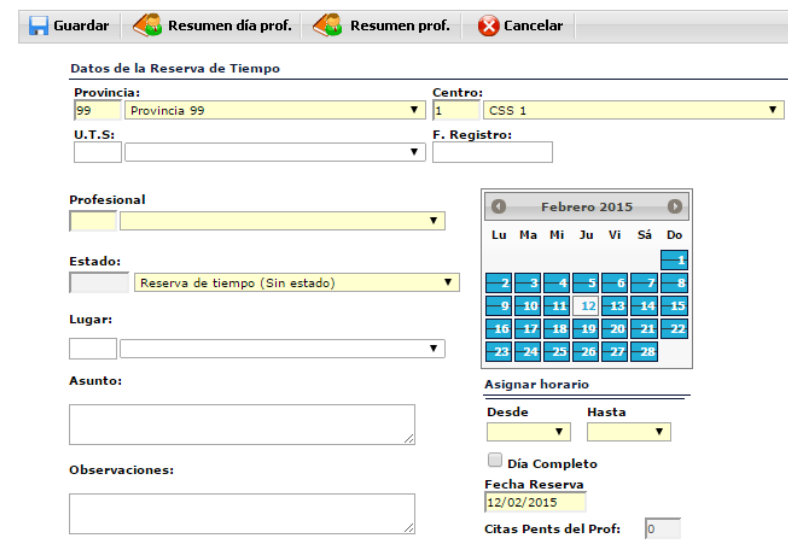

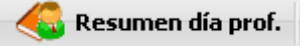

*Informe Asincrono*. Se obtiene un fichero con las *Citas* del\la

Profesional en el día señalado.

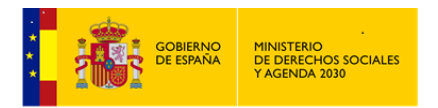

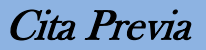

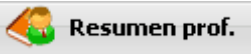

*Informe Asincrono*. Fichero con un Resumen de todas las *Citas* que tiene el\la Profesional indicado\a.

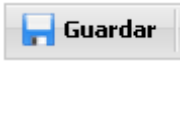

Guarda la *Reserva de Tiempo* realizada.

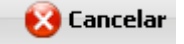

Vuelve a la pantalla anterior.

# **6.6 Explotación**

Notas comunes tanto a Listados como a Estadísticas:

Los resultados siempre podrán ser generados de la siguiente forma:

Imprimir

*Informe Asincrono*. El resultado se lleva a un *Documento de Texto,* en el formato previamente establecido dentro de *Herramientas Administrativas – Cambio de formato de Impresión. P*udiendo ser posteriormente editado, modificado, archivado o imprimido.

Si se tiene instalado en el equpo Office, preferentemente elegir DOCX (Microsoft Office)

图 Exportar *Informe Asincrono*. El resultado se lleva a una *Hoja de Calculo,* en el formato previamente establecido dentro de *Herramientas Administrativas – Cambio de formato de Impresión. P*udiendo ser posteriormente editado, modificado, archivado o imprimido.

Si se tiene instalado en el equpo Office, preferentemente elegir XLS (Microsoft Office)

- Como paso previo a su generación, siempre habrá de indicarse *Provincia* y *CSS*.
- Exiten distintos criterios que pueden ser utilizados en los filtros, bien de forma individual o de forma agrupada.

## 6.6.1 Listados

Expresión *cualitativa* de los datos registrados en este módulo. TIPOS DE LISTADOS:

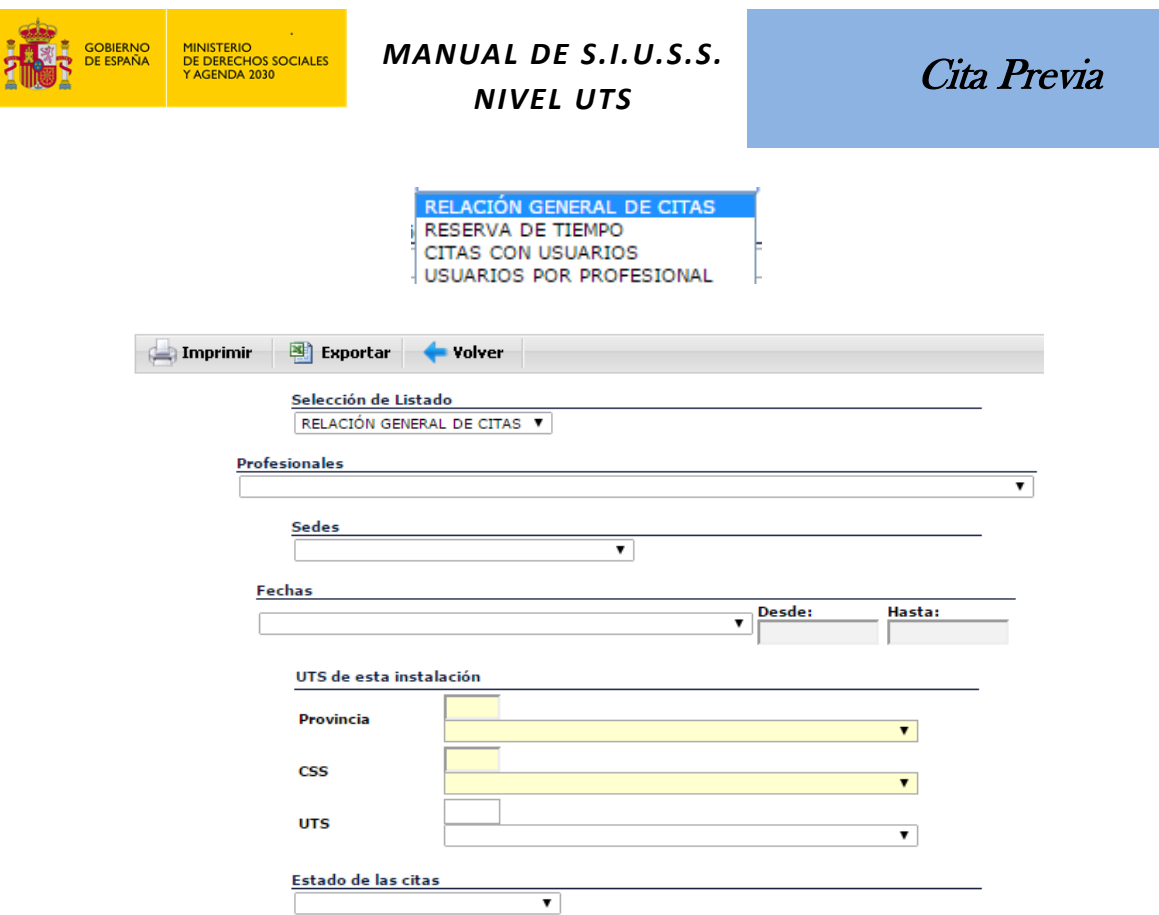

# 6.6.2 Estadísticas

 $\frac{1}{\frac{1}{\lambda}}$ 

Expresión *cuantitativa* de los datos registrados en este módulo.

TIPOS DE ESTADÍSTICAS:

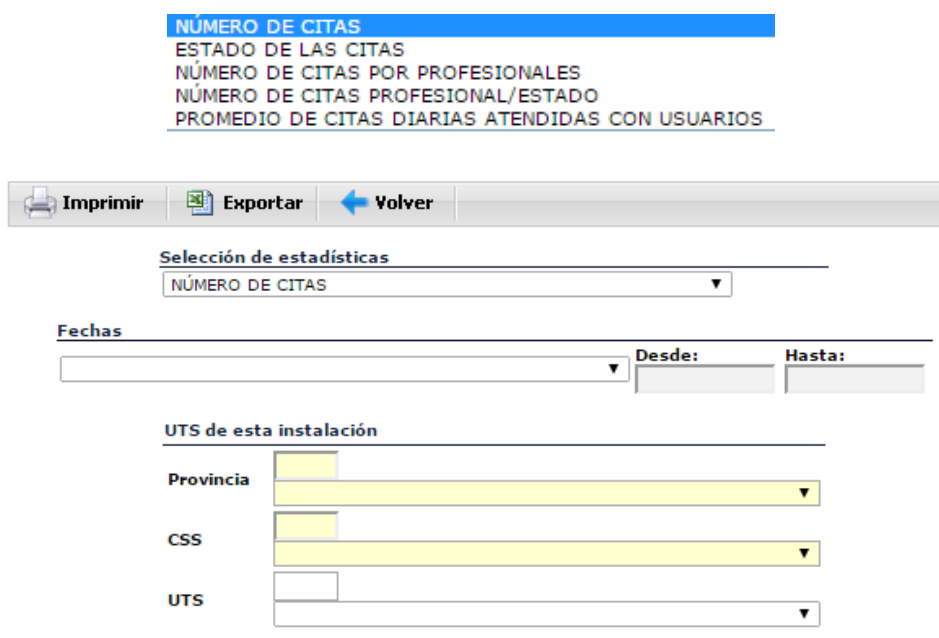

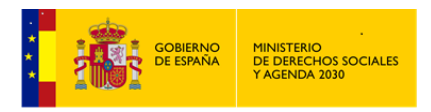

# **7 Direcciones**

Con esta opción se pretende hacer una Registro con aquellos *Usuarios\as* potenciales de los *Servicios Sociales* que acuden sin un objetivo específico, o que, teniéndolo, no se deciden a comunicar a los\las Profesionales sus dificultades y necesidades, por lo que no se les da de alta en un expediente.

Al entrar en *SIUSS*, el acceso a *Direcciones* lo encontraremos dentro del Menú *Expedientes*.

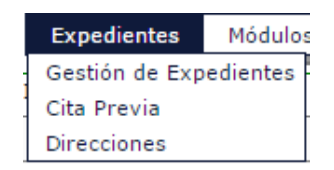

Como ya es habitual nos encontramos, en la parte superior, aquellas opciones que podemos realizar directamente en la pantalla actual.

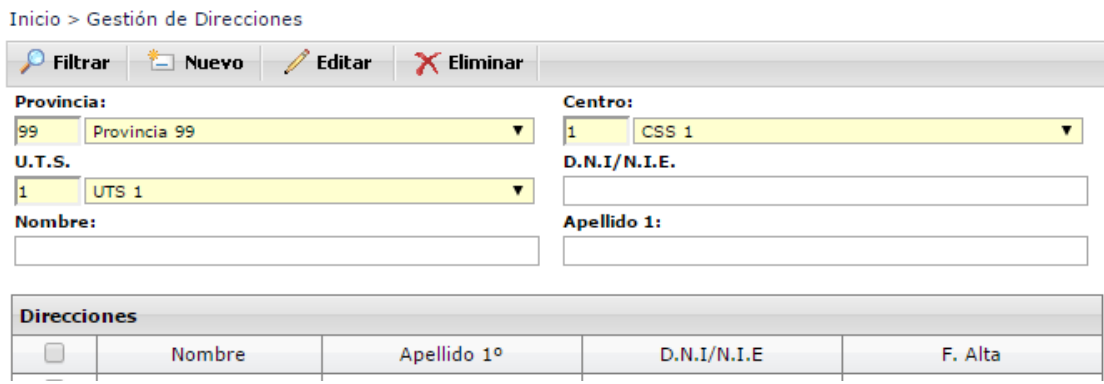

 $\wp$  Filtrar

Esta opción nos devolverá los diferentes registros que existan en la base de datos, que cumplan los criterios de búsqueda que hayamos introducido. Antes de realizar el filtrado han de indicarse Provincia, Centro y UTS.

Nuevo

Accederemos a dar de alta una nueva *Dirección*.

 $\mathscr{D}$  Editar Nos permite acceder a una *Dirección* ya existente, para ello previamente habremos realizado una busqueda y sobre el resultado seleccionamos la *Dirección* a la que queremos acceder. El aceso también se puede realizar haciendo doble click en la *Dirección* deseada.

X Eliminar Eliminaremos una *Dirección* ya existente, para ello previamente habremos realizado una busqueda y sobre el resultado seleccionamos la *Dirección* que queremos eliminar.

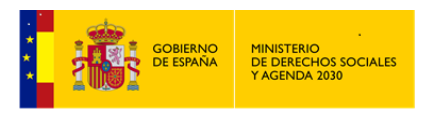

## **7.1 Datos de una Dirección**

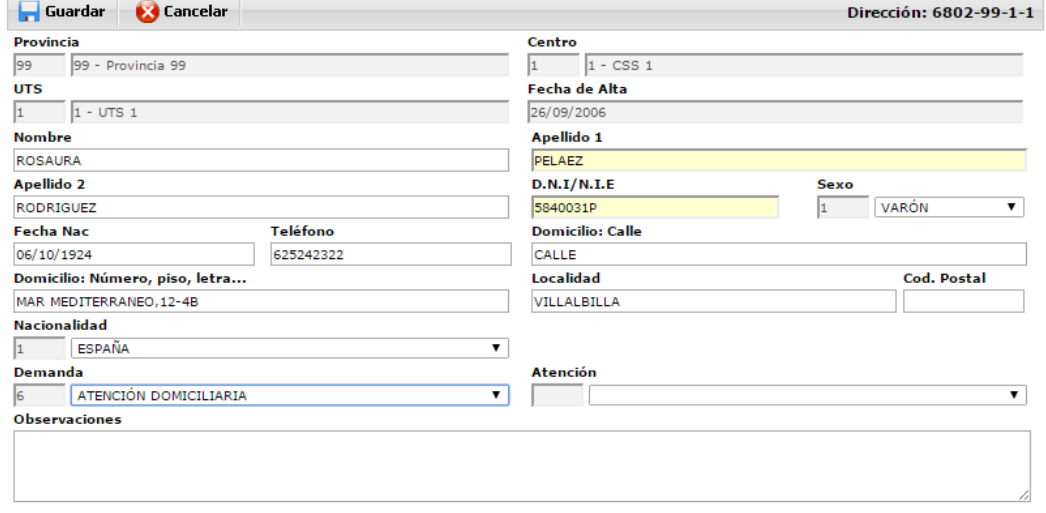

Remarcar la importancia de cumplimentar adecuadamente los datos, tal y como se indica en las recomendaciones de cumplimentación.

Si posteriormente a esta persona se le abriera un *Expediente SIUSS*, sus datos se incorporarán directamente desde este Registro de *Direcciones* (Ver Gestión de expedientes. Nuevo *Expediente*).

Campos obligatorios: Apellido 1 y DNI/NIE.

Al darse de Alta una nueva *Dirección* se le asigna de forma automática un número.

Al margen de tablas ya conocidas, nos encontramos dos que se utilizan de forma específica en este apartado: *Demanda* y *Atención*.

*Demanda: Solicitud de la persona atendida.*

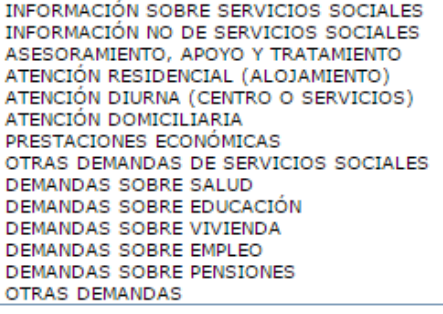

*Atención prestada.*

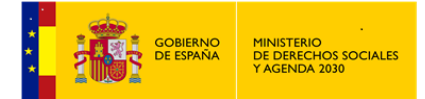

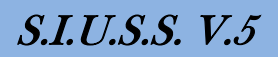

# **8 Herramientas Administrativas**

Como su nombre indica son una serie de herramientas, que si bien no son el objeto principal de la aplicación informática *SIUSS*, si es muy importante su conocimiento para lograr la mejor estructuración y organización del Sistema en la Unidad de Trabajo.

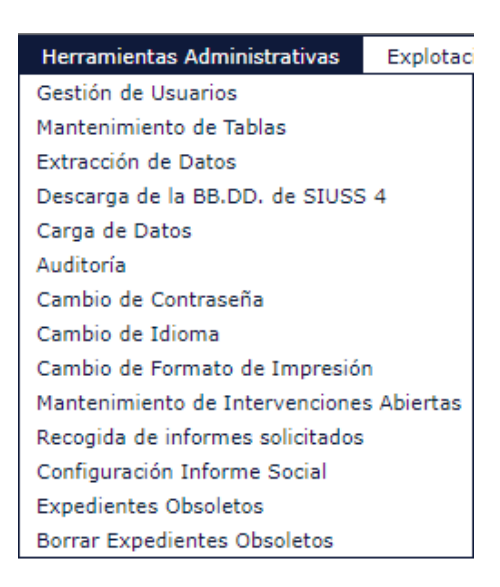

## **8.1 Gestión de Usuarios\as**

Como ya se ha indicado el acceso a *SIUSS* se realizará a través del correspondiente certificados digital, no obstante exponemos a continuación esta opción a utilizar en los procesos de formación.

A través de esta opción se podrán crear/modificar/eliminar *los\las Usuarios\as* del Sistema.

Sólo tendrá acceso a esta opción el *Administrador Gestor*.

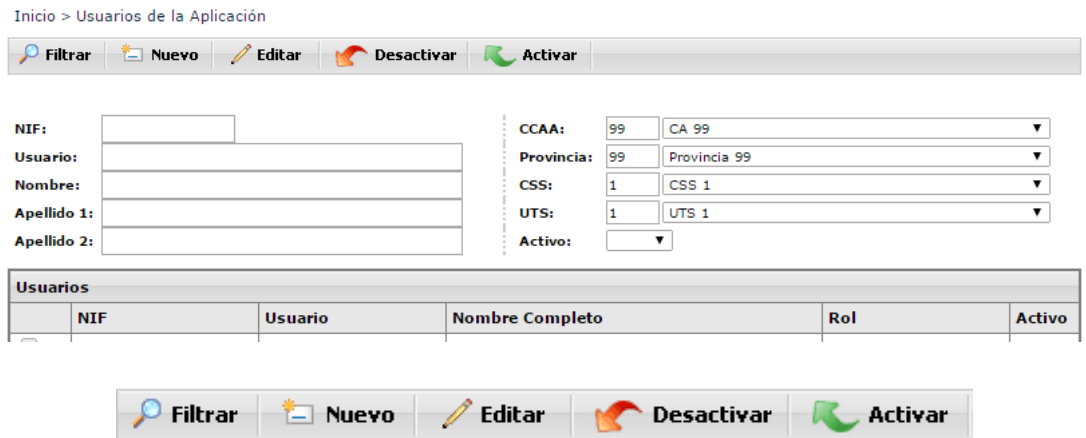

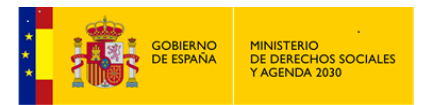

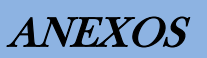

 $\wp$  Filtrar

Esta opción nos devolverá los diferentes *Usuarios\as* registrados en la base de datos, que cumplan los criterios de búsqueda que hayamos introducido.

Si no se establece ningún criterio de búsqueda, aparecerán todos\as *los\las Usuarios\as* registrados en la base de datos.

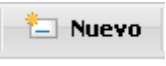

Alta de nuevo\a *Usuario\a* de la aplicación *SIUSS*

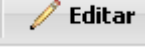

Editamos, accedemos a los detalles de aquel\lla *Usuario\a* previamente

seleccionado\a.

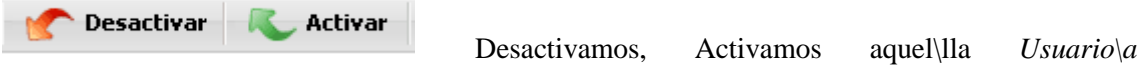

previamente seleccionado\a. El \La *Usuario\a* desactivado\a no puede acceder a *SIUSS*.

Después de pulsar el botón de Filtrar, nos aparecen dos nuevos botones:

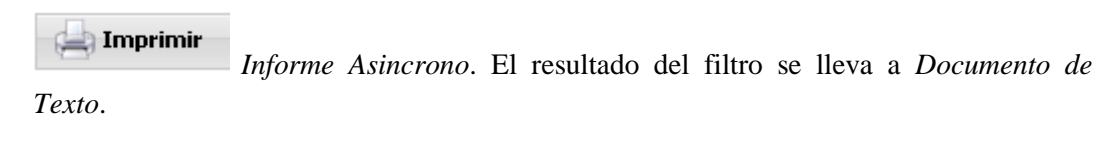

图 Exportar *Informe Asincrono*. El resultado del filtro se lleva a *Hoja de Calculo.*.

## 8.1.1 Detalle de un\a Usuario\a

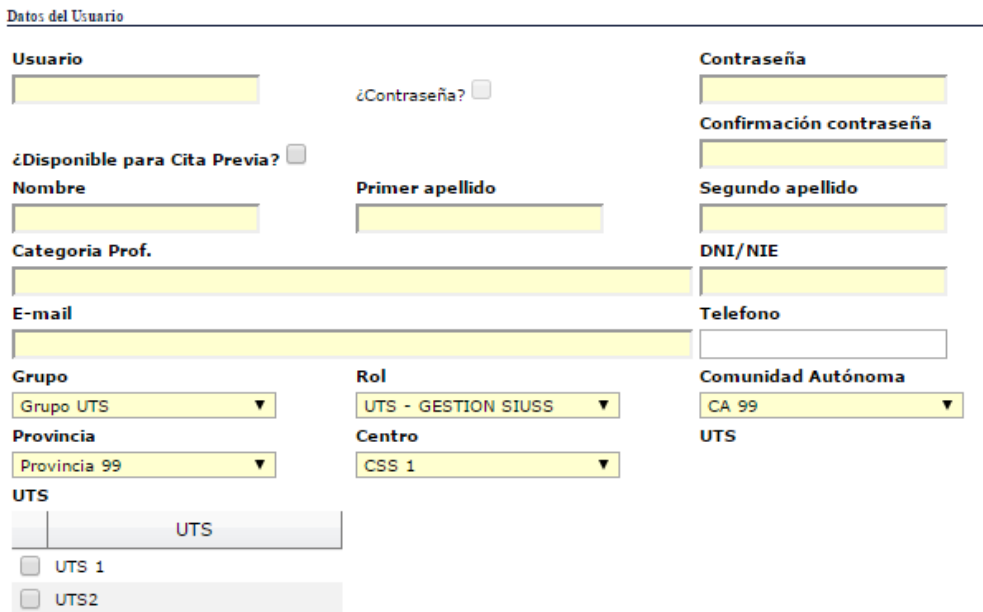

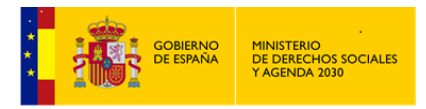

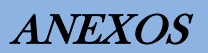

El campo Usuario\a, no podra ser igual a ningún otro existente en la base de datos.

La contraseña debe tener como mínimo 8 dígitos y debe contener numeros, letras y al menos un carácter de los llamados especiales:

:  $\sim$  1 @ # \$ % ^ & \* () \_ + - = { } | [ ] \ : " ; ' < > ?,./

En caso de estar editando un *Usuario* ya existente, si queremos cambiar la contraseña, habrá que marcar la correspondiente casilla para poder hacerlo.

Se habrá de indicar si el\la *Usuario\a* que estamos creando puede acceder o no a la *Cita Previa*.

Son todos los campos de obligada cumplimentación, excepto el teléfono.

Los campos E-mail y DNI/NIE, tienen que tener el formato adecuado ( la letra del DNI debe ser la correcta), en otro caso no permitirá grabar la información.

En el apartado Rol, nos aparecen los distintos tipos de *Usuarios\as* que podemos definir en una instalación de UTS, y a los que ya se hizo referencia el comienzo de este manual.

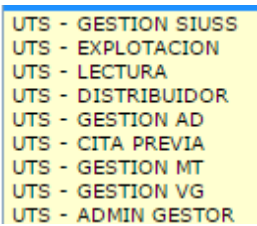

A medida que se vaya cumplimentando campos se nos irá filtrando el campo siguiente. Una vez seleccionada la Comunidad Autónoma, únicamente nos aparecerán las Provincias de dicha Comunidad Autónoma; una vez seleccionada Provincia nos aparecerán los CSS de esa Provincia; una vez seleccionado el CSS, nos aparecerán las *UTS,s*, para indicar a cual o cuales de ellas puede acceder *el\la Usuario\a* que estamos dando de alta.

No olvidar Guardar los datos antes de salir, en caso contrario se perderá la información.

## **8.2 Mantenimiento de Tablas**

En el nivel de UTS, las tablas que pueden ser modificadas son las siguientes:

8.2.1 Tablas Estadísticas

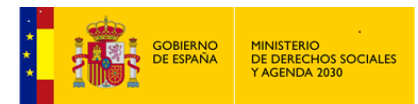

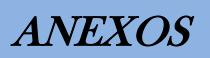

**E-ESTADISTICAS** 

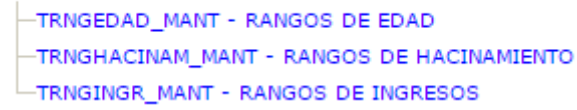

Son tablas utilizadas en la elaboración de distintas estadísticas en los apartados de *Explotación*, y recogen distintos rangos para su tratamiento.

A modo de ejemplo, el resto de las tablas son iguales, revisaremos el mantenimiento de la *Tabla de Rangos de Edad*.

Una vez marcada la tabla *TRNGEDAD\_MANT- RANGOS DE EDAD* y seleccionada la *UTS* de trabajo, en la parte inferior de la pantalla, nos aparecerán los límites inferiores establecidos para cada tramo.

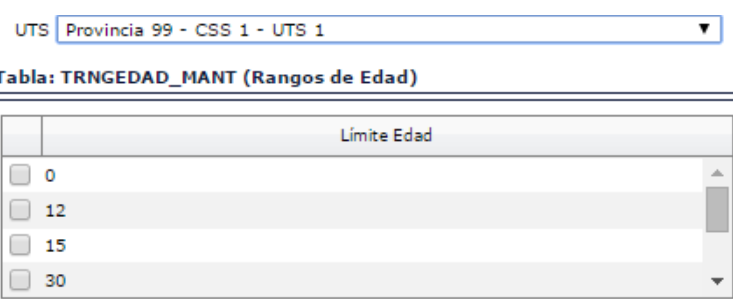

Las acciones que se pueden realizar son:

#### Nuevo

Incorporar un nuevo tramo. Rrecordando que lo que se graba es el limite inferior del tramo. El *Código de Edad* lo asigna de forma automática el propio sistema. Seleccionamos nuevamente la UTS en la que queramos añadir el nuevo intérvalo. En este caso añadimos un nuevo tramo a los 10 años.

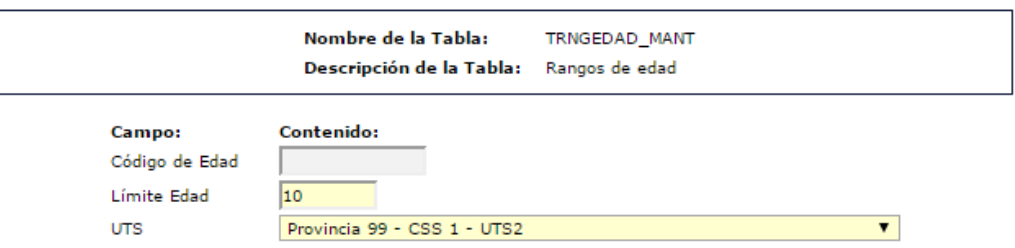

Guardamos y cuando volvamos a seleccionar la Tabla de *Rangos de Edad*, nos aparecerá ya reflejado el nuevo límite.

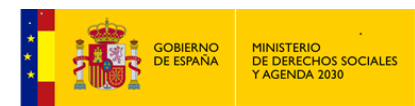

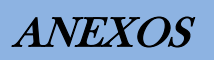

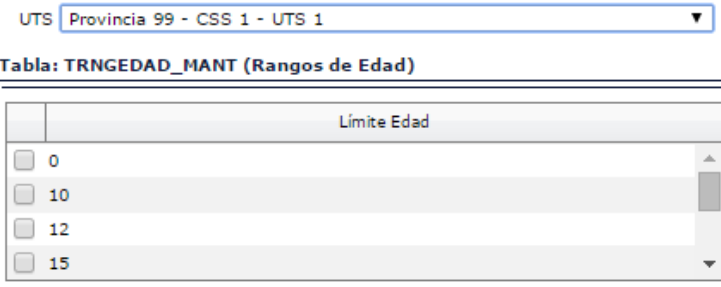

## $\mathscr{O}$  Editar

Seleccionando uno de los límites ya existentes, y haciendo click en esta opción, modificaremos dicho límite. Nos aparece una pantalla similar a la de Nuevo tramo y modificamos e indicamos el nuevo límite.

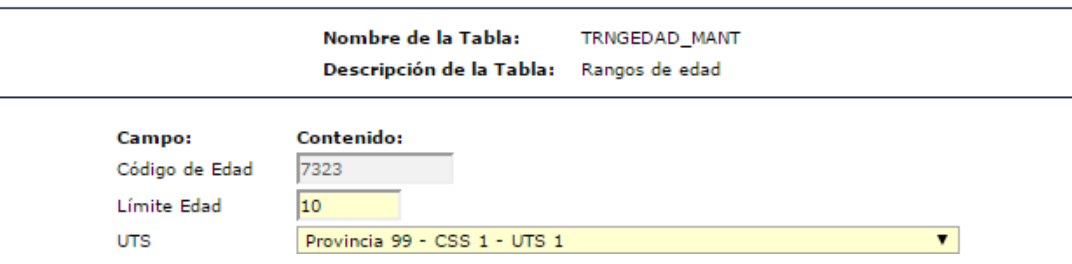

En este caso se va a modificar el límite de los 10 años.

Igual que en el caso anterior, guardamos y cuando volvamos a seleccionar la Tabla de *Rangos de Edad*, nos aparecerá ya reflejado el nuevo límite.

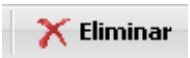

Al hacer click en esta opción, eliminamos el tramo previamente seleccionado.

Exactamente igual funcionan las otras dos tablas de rangos: *Hacinamiento e Ingresos*.

## 8.2.2 Ayuda a Domicilio

Las tablas aquí incluidas se utilizan en los distintos *Proyectos* de *Ayuda a Domicilio.* Importante es cumplimentarlas antes de iniciar el desarrollo del módulo. La publicación de ambas tablas es competencia de la Corporación Local a la que pertenezca la Unidad de Trabajo.

#### **E-AYUDA A DOMICILIO**

 $-A$ DCPCT - PORCENTAJES DE COSTES APORTADOS POR EL USUARIO EN LA AYUDA A DOMICLIO ADCPRECIOSH - PRECIOS HORA DEL SERVICIO DE AD

*Porcentajes de costes aportados por el\la Usuario\a en la Ayuda a Domicilio*

Seleccionada la *UTS* de trabajo, nos aparecen, en la parte inferior de la pantalla, los porcentajes a aportar por *los\las Usuarios\as* en la prestación de *Ayuda a Domicilio*; este

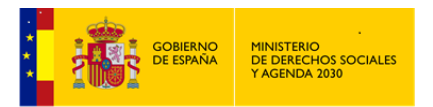

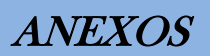

porcentaje estará en función de los ingresos y el número de miembros de la *Unidad Familiar*.

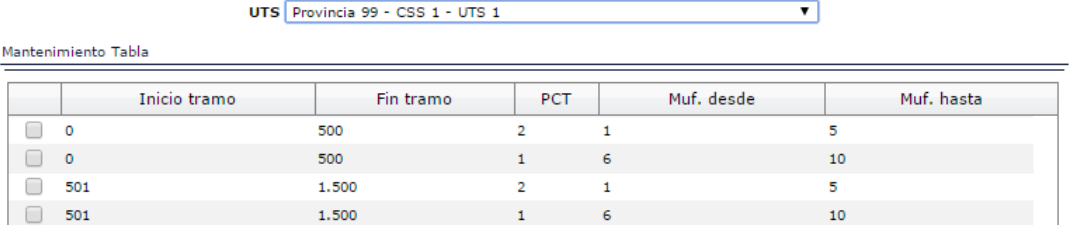

Las acciones que se pueden realizar son:

**E** Nuevo Incorporar un nuevo registro en el que se indicará: Incio de tramo de ingresos, Fin de tramo de ingresos, desde y hasta que número de miembros de la Unidad Familiar están contenidos en este nuevo tramo y el Porcentaje que ha de pagar.

El campo *Código de Tramo*, lo asignada de forma automática el propio sistema.

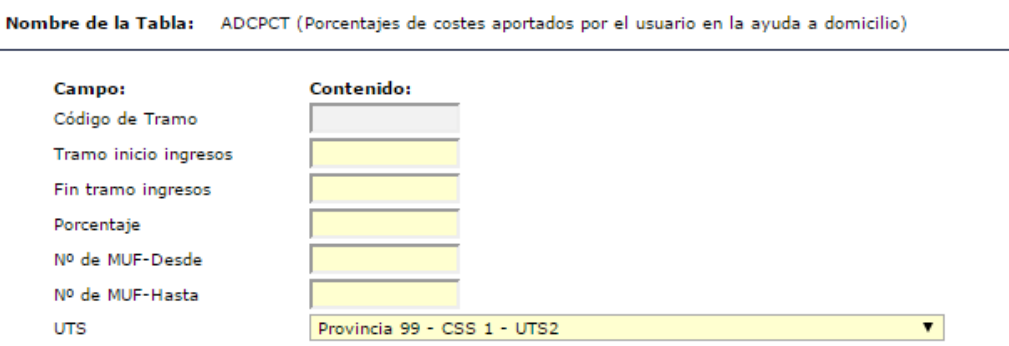

Guardamos y cuando volvamos a seleccionar nuevamente la Tabla de *Porcentajes*, nos aparecerá ya reflejado el nuevo tramo.

# Editar

Seleccionando uno de los tramos ya existentes, y haciendo clic en esta opción, modificaremos dicho tramo. Nos aparece una pantalla similar a la de Nuevo.

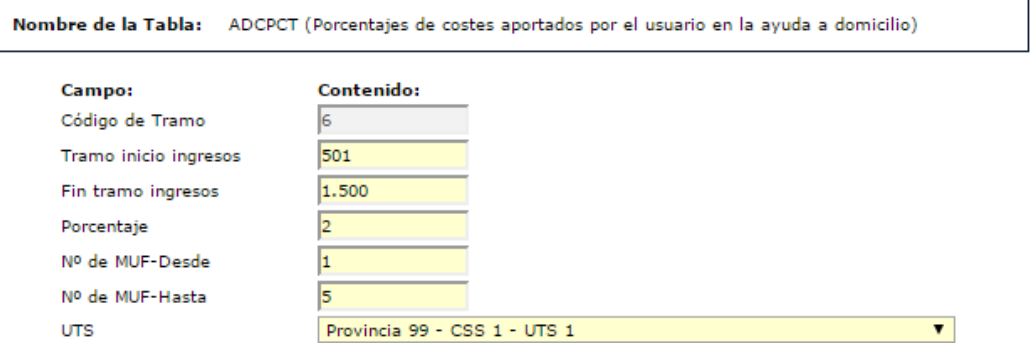

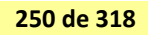

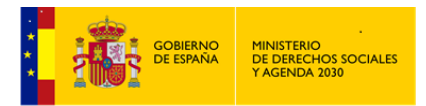

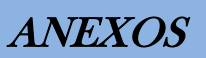

Igual que en el caso anterior, modificamos, guardamos y cuando volvamos a seleccionar la Tabla de *Porcentajes*, nos aparecerá ya reflejado.

 $\times$  Eliminar Al hacer clic en esta opción, eliminamos el tramo previamente seleccionado.

*Precios hora del servicio de Ayuda a Domicilio*

Seleccionada la *UTS* de trabajo, nos aparece, en la parte inferior de la pantalla, un único registro que nos informa de los distintos Precios de las Horas del Servicio de *Ayuda a Domicilio*: *Diurnas, Nocturnas y Festivas*.

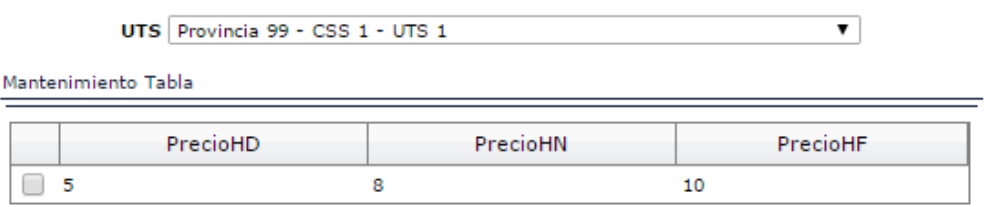

Como ya se ha indicado, esta tabla tiene un único registro.

Las acciones que se pueden realizar son:

Muevo En el único caso que podremos utilizar esta opción, es, si aún no se ha definido ningún precio o se ha eliminado el registro único existente con los distintos precios.

El campo *Código de Precios*, lo asigna de forma automática el sistema.

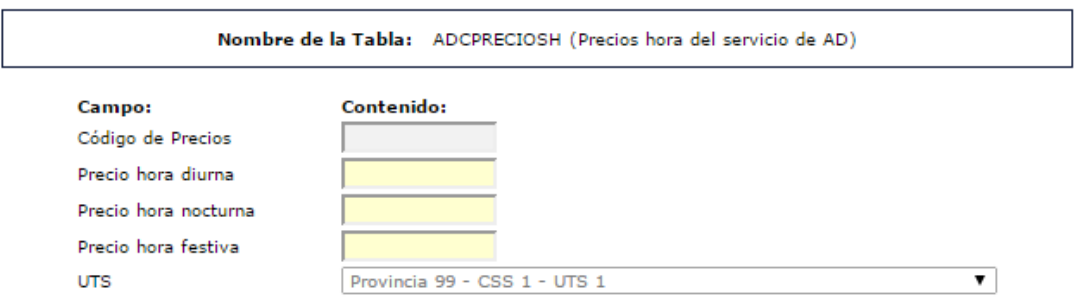

Guardamos y cuando volvamos a seleccionar nuevamente la Tabla de *Precios Hora del Servicio* de *Ayuda a Domicilio*, nos aparecerán ya reflejados los nuevos precios.

 $\mathscr{D}$  Editar Seleccionando el registro único existente y haciendo clic en esta opción, modificaremos los precios. Nos aparece una pantalla similar a la de Nuevo.

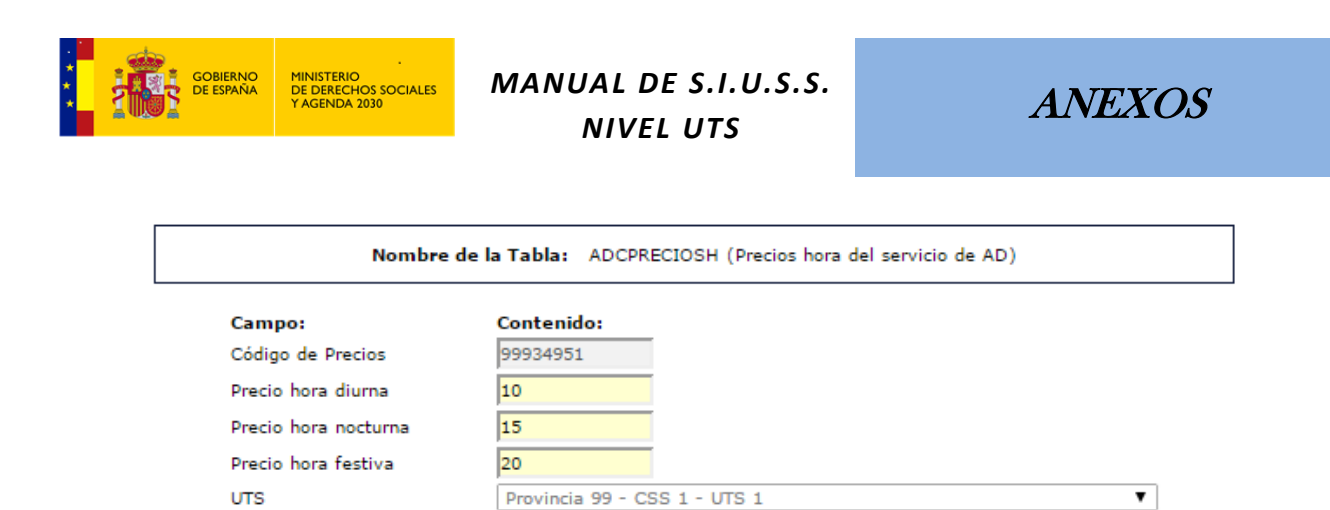

Igual que en el caso anterior, modificamos, guardamos y cuando volvamos a seleccionar la Tabla de *Precios Hora del Servicio* de *Ayuda a Domicilio*, nos aparecerá ya reflejado.

X Eliminar Al hacer click en esta opción, eliminamos el registro único existente.

### 8.2.3 Cita Previa

Las tablas aquí incluidas almacenan información que será utilizada en la gestión del módulo de *Cita Previa*. Por ello la importancia de cumplimentarlas previamente al uso de dicho módulo.

> **E-CITA PREVIA** -CTCSEDES - SEDES DE ATENCIÓN DE CITAS -CTCVARIOS - OTROS DATOS DE LAS CITAS

*Sedes de Atención de Citas*

Seleccionada la *UTS* de trabajo, nos aparecen, en la parte inferior de la pantalla, las distintas ubicaciones donde se llevan a cabo las citas por *los\las Profesionales*

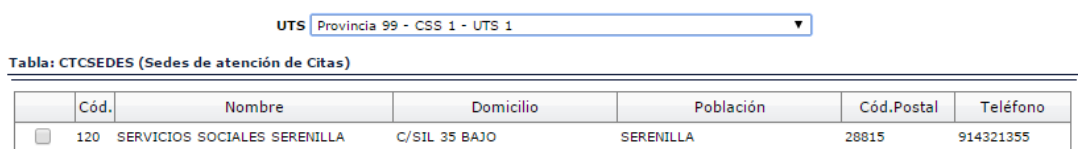

Las acciones que se pueden realizar son:

Nuevo Damos de Alta una nueva dirección donde se desarrolla la Atención de las Citas.

El campo *Código de Sede*, lo asigna de forma automática el sistema.
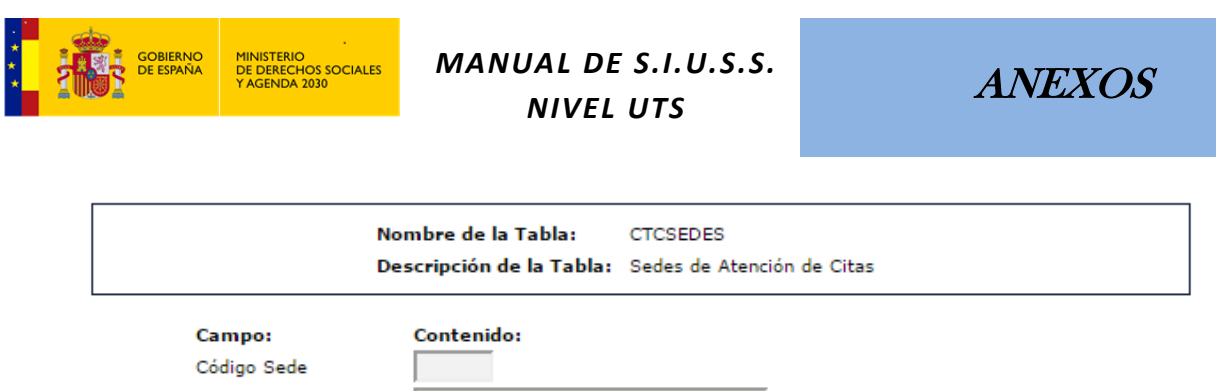

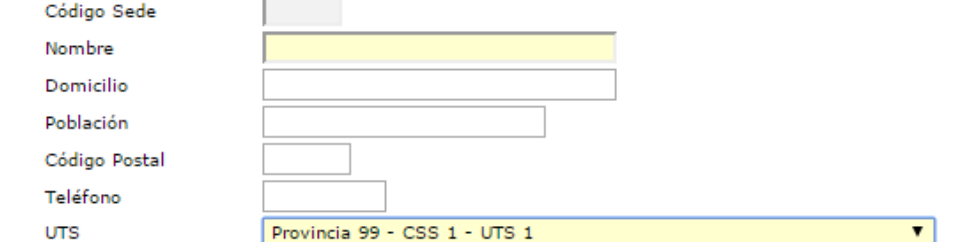

El *Nombre de la Sede* es campo obligatorio, así como la *UTS*.

Guardamos y cuando volvamos a seleccionar nuevamente la Tabla de *Sedes de Atención de Citas*, ya nos aparecerá reflejada la nueva *Sede*.

#### $\mathscr{O}$  Editar

Seleccionando una de las *Sede*s ya existentes y haciendo click en esta opción, modificaremos dicha *Sede*. Nos aparece una pantalla similar a la de Nuevo.

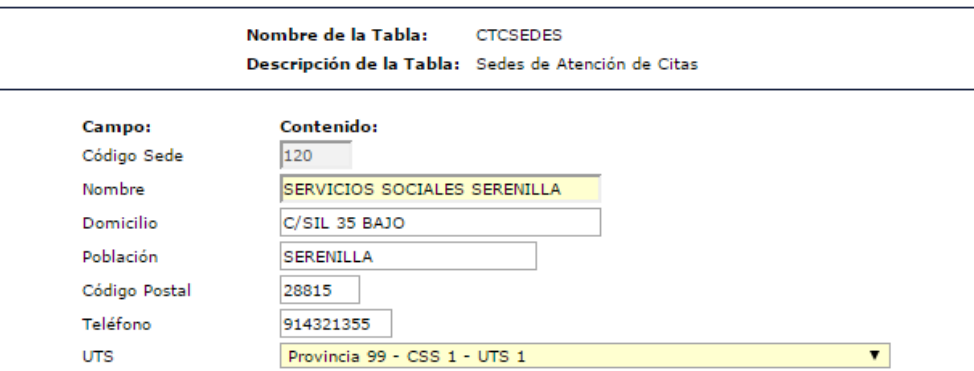

Igual que en el caso anterior, modificamos, guardamos y cuando volvamos a seleccionar la Tabla de *Sedes de Atención de Citas*, ya nos aparecerá reflejada la nueva *Sede*.

 $\times$  Eliminar Al hacer click en esta opción, eliminamos la *Sede* previamente seleccionada.

*Otros datos de las Citas*

Recoge un\unos teléfono\s que se le entregarán al\la *Usuario\a* en el recordatorio de su cita, por si tuviera que comunicar *al\la Profesional*, alguna incidencia sobre dicha cita.

Seleccionada la *UTS* de trabajo, nos aparecen, en la parte inferior de la pantalla

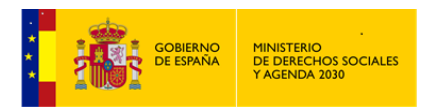

## *MANUAL DE S.I.U.S.S. NIVEL UTS*

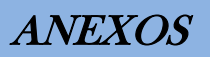

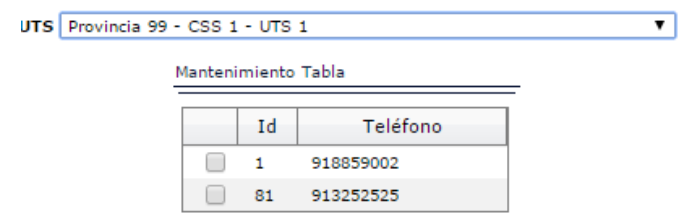

Las acciones que se pueden realizar son:

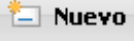

Damos de Alta un nuevo Teléfono para incidencias.

El campo *Cód. Citas*, lo asigna de forma automática el sistema.

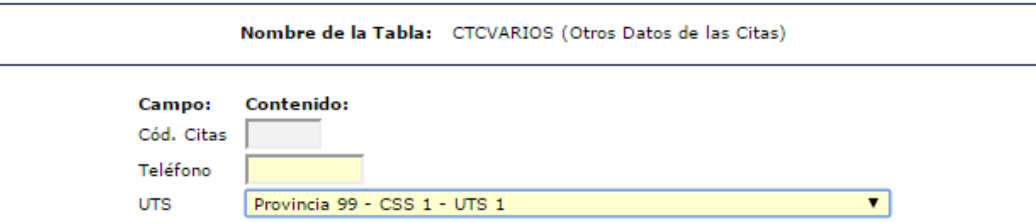

Seleccionar la UTS adecuada para el Teléfono que estamos grabando.

Guardamos y cuando volvamos a seleccionar nuevamente la Tabla de *Otros Datos de las Citas* ya nos aparecerá reflejado el nuevo Teléfono.

 $\mathscr{O}$  Editar Seleccionando uno de los Teléfonos y haciendo click en esta opción, modificaremos dicho Telefono. Nos aparece una pantalla similar a la de Nuevo.

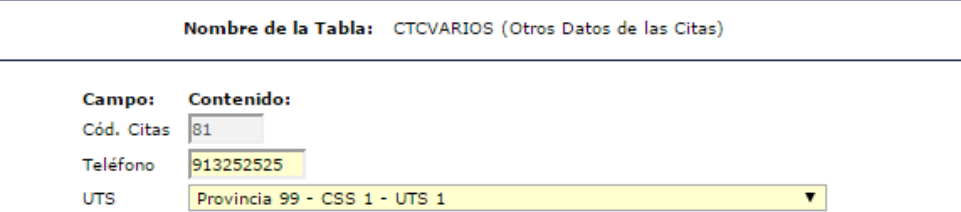

Igual que en el caso anterior, modificamos, guardamos y cuando volvamos a seleccionar la Tabla de *Otros Datos de las Citas*, ya nos aparecerá reflejado el nuevo Teléfono.

X Eliminar Al hacer click en esta opción, eliminamos el Teléfono previamente seleccionado.

#### 8.2.4 Callejero

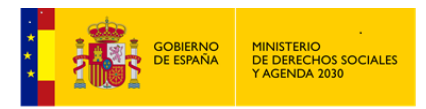

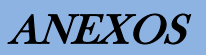

El Callejero se utilizará como ayuda en la cumplimentación del *Expediente SIUSS* y en la asignación de *Cita Previa*.

> **E-CALLEJERO** TCALLEJERO - Callejero

*Callejero*

Seleccionada la *UTS* de trabajo, nos aparecen, en la parte inferior de la pantalla, las Calles que ya están dadas de alta en nuestro *Callejero.*

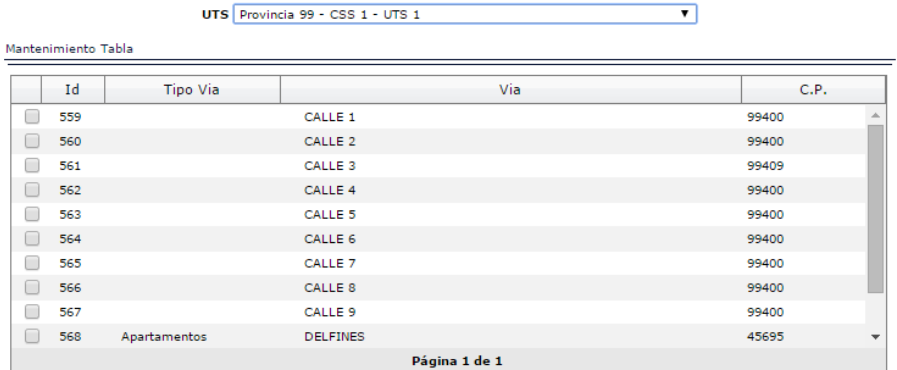

Las acciones que se pueden realizar son:

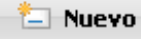

Damos de Alta una nueva Calle.

El campo *Id Callejero*, lo asigna de forma automática el sistema.

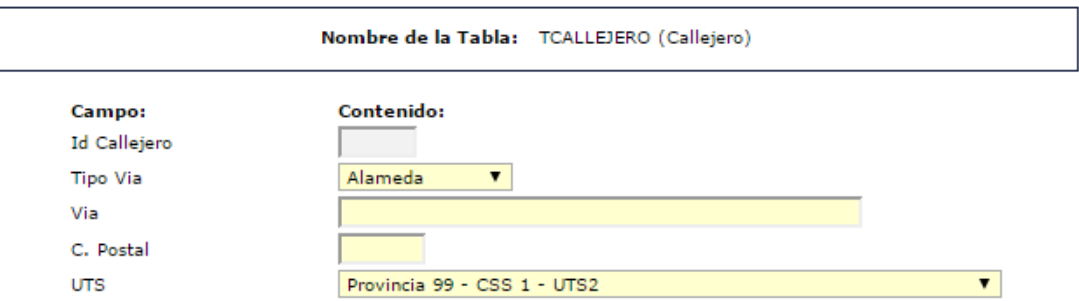

Todos los campos de esta pantalla son obligatorios.

Guardamos y cuando volvamos a seleccionar nuevamente la Tabla de *Callejero*, ya nos aparecerá reflejada la nueva Calle.

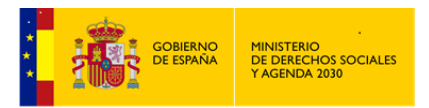

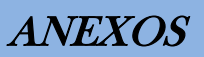

∥ Editar

Seleccionando una de las Calles ya existentes y haciendo click en esta opción, modificaremos dicha Calle. Nos aparece una pantalla similar a la de Nuevo.

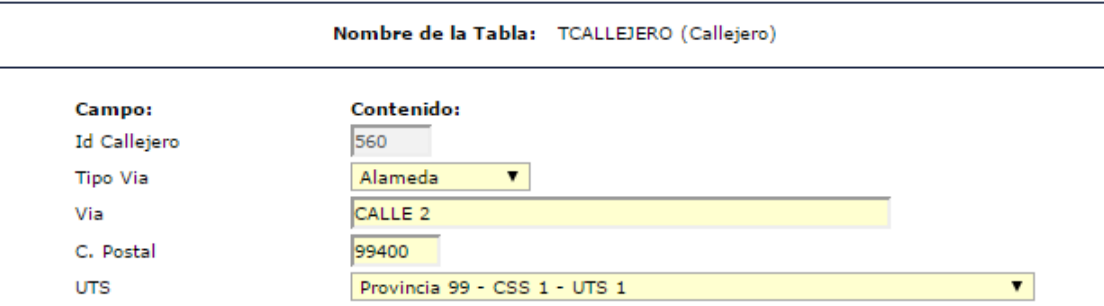

Igual que en el caso anterior, modificamos, guardamos y cuando volvamos a seleccionar la Tabla de *Callejero*, ya nos aparecerá reflejada la nueva Calle.

X Eliminar

Al hacer click en esta opción, eliminamos la Calle previamente seleccionada.

Por último indicar que a esta opción de *Mantenimiento de Tablas* únicamente pueden acceder *el\la Usuario\a Administrador Gestor* y *el\la Usuario\a Gestión SIUSS.*

#### **8.3 Extracción de datos**

La extracción de datos a ficheros de texto permite la explotación de los datos de *SIUSS* utilizando distintos programas estadísticos ajenos al propio *SIUSS*.

8.3.1 Extracción a Fichero de Texto

8.3.2 Generación de Datos de Explotación

8.3.3 Extracción de Datos de Auditoría

Previa indicación de *Provincia*, *Centro*, *UTS* y *Fechas de Extracción*, obtendremos en una Base de Datos de *ACCESS* denominada *Auditoria*, comprimida en fichero .ZIP, toda la información sobre los accesos de los\las distintos\as *Usuarios\as*, a la Base de Datos de trabajo de SIUSS

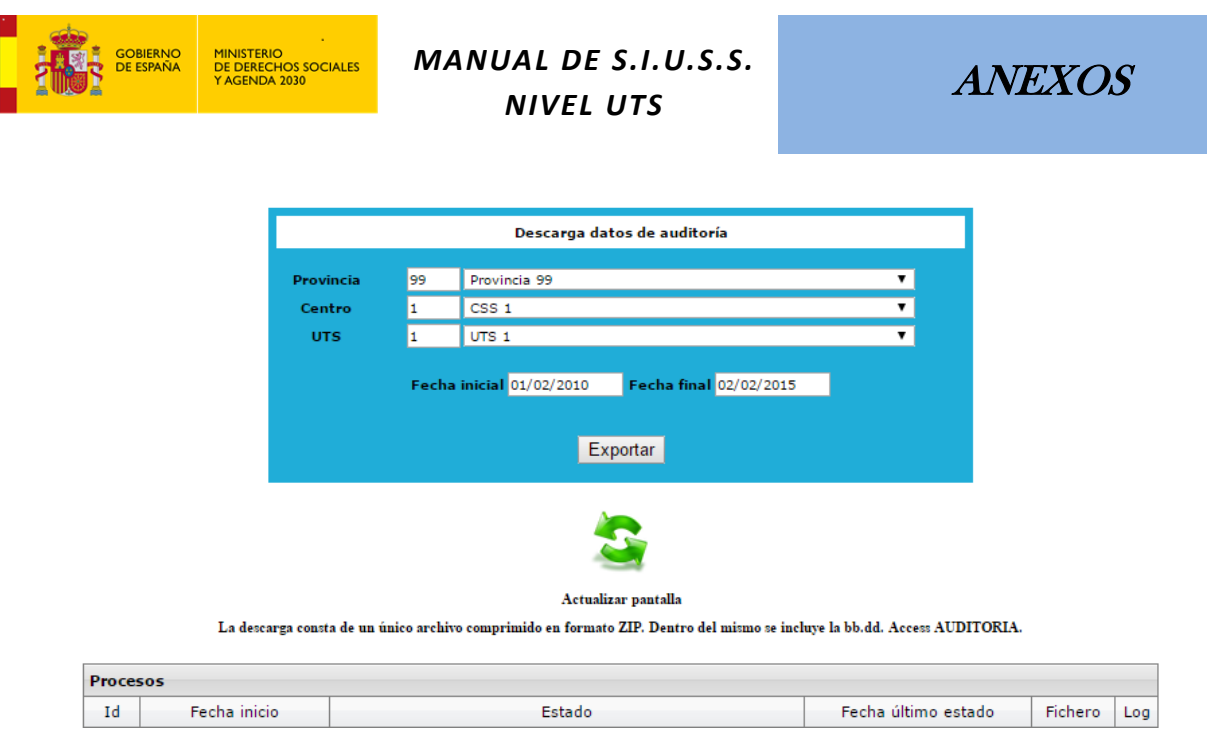

## **8.4 Descarga de la BB. DD. de SIUSS 4**

Se realiza la descarga de datos de la base actual al formato de *SIUSS 4*.

La descarga se realiza a un solo fichero .zip que contendrá todas las tablas de los distintos módulos: *SIUSS, AYUDA A DOMICILIO, MT, VG y CALLEJERO*. El fichero contenido en el ZIP es un fichero editable con formato XML.

Previamente se habrá de indicar la fecha de apertura de los expedientes que queremos descargar.

Una vez indicada las fechas de descarga se hará clic con el ratón en el botón Exportar

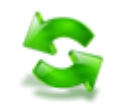

Actualizar pantalla

Con esta opción podemos ver en que momento se encuentra la descarga.

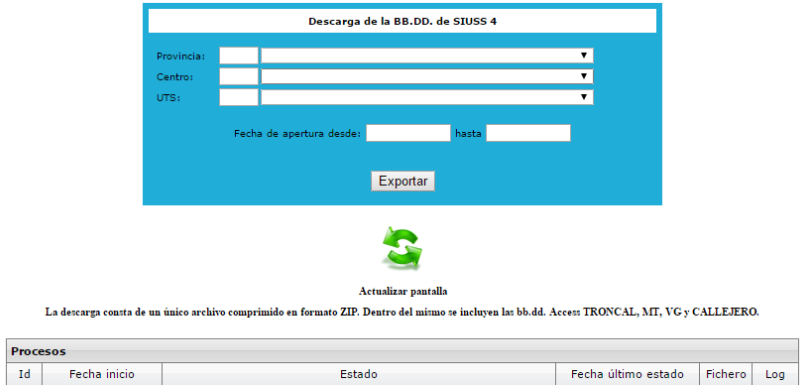

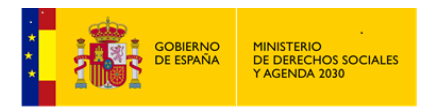

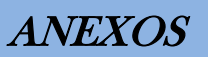

#### **8.5 Extracción de datos**

La extracción de datos a ficheros de texto permite la explotación de los datos de *SIUSS* utilizando distintos programas estadísticos ajenos al propio *SIUSS*.

#### 8.5.1 Extracción a Fichero de Texto

#### 8.5.2 Generación de Datos de Explotación

#### 8.5.3 Extracción de Datos de Auditoría

Previa indicación de *Provincia*, *Centro*, *UTS* y *Fechas de Extracción*, obtendremos en una Base de Datos de *ACCESS* denominada *Auditoria*, comprimida en fichero .ZIP, toda la información sobre los accesos de los\las distintos\as *Usuarios\as* a la Base de Datos de trabajo de SIUSS

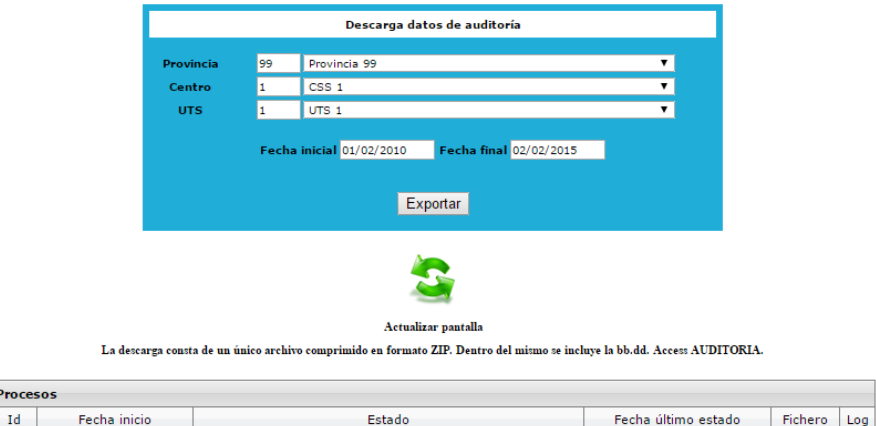

#### **8.6 Carga de Datos. Datos de UTS**

T

Permite la carga de datos de una UTS, para ello debe cumplir los requisitos de validación. El formato del fichero a cargar puede ser txt., .xml o .zip.

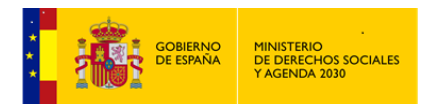

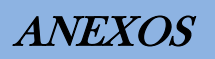

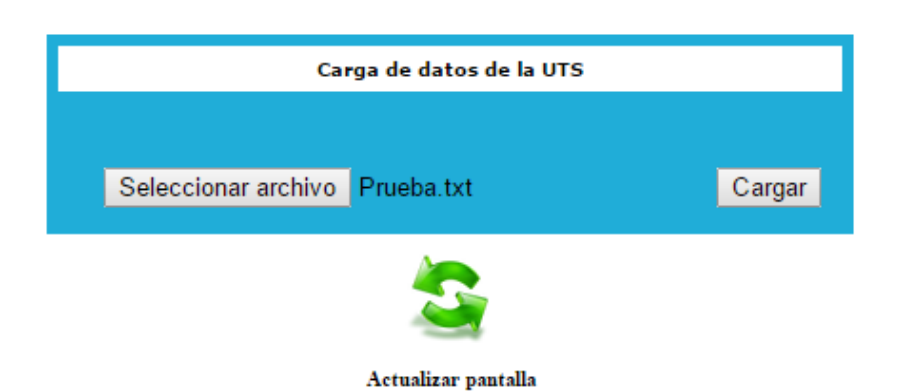

## \*NOTA:

El tamaño de los archivos a cargar está limitado a 500 MB no procesándose archivos de igual o superior tamaño.

Si se encuentra en esta situación póngase en contacto con su responsable de la aplicación para establecer un método alternativo de carga.

Las únicas extensiones de archivo admitidas son .txt., .xml y .zip

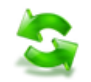

Con la opción Actualizar pantalla, siempre podemos ver en que momento se encuentra la carga de datos.

#### **8.7 Auditoría**

Obtenemos información sobre distintos aspectos de los accesos de *los\las Usuarios\as* a *SIUSS*.

Como nota común, aparecen distintos campos de filtrado y las siguientes opciones:

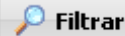

, el resultado se obtiene en pantalla.

Imprimir

, *Informe Asíncrono*, que posteriormente podemos obtener según el procedimiento ya indicado.

8.7.1 Auditoría de Acceso

El resultado final informará sobre aquellos\as *Usuarios\as* que han accedido o han intentado acceder a *SIUSS* cumpliendo los requisitos de búsqueda establecidos.

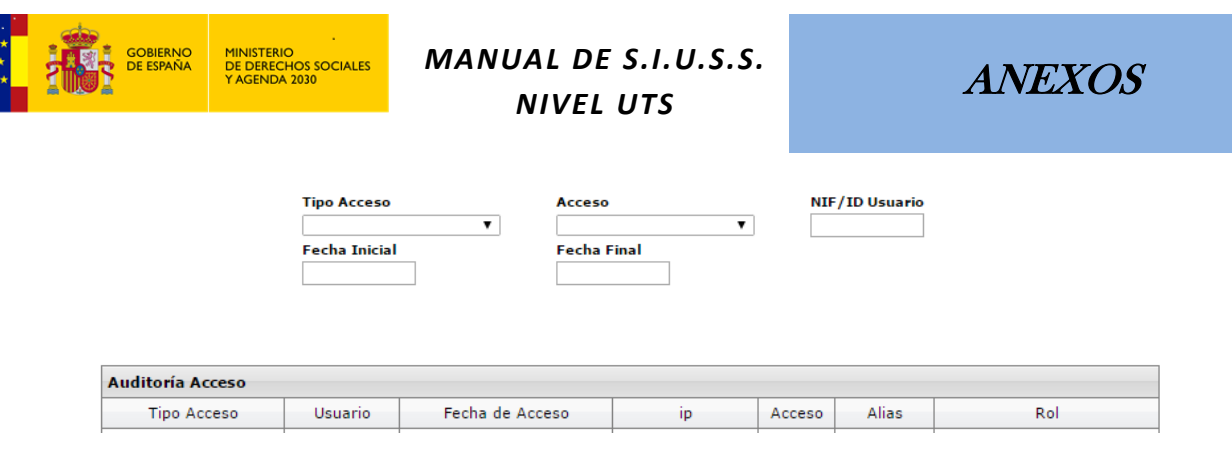

#### Imprimir

, Informe Asíncrono, cuyo resultado es el fichero denominado *GenerarInformeAudAcceso.pdf.*

#### 8.7.2 Auditoria Acciones

Nos informa sobre acciones realizadas sobre *SIUSS*, atendiendo a los campos de filtrado.

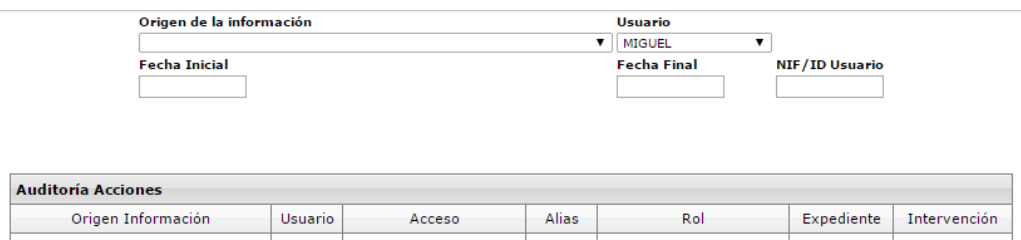

El campo Origen de la información, nos ofrece toda una bateria de opciones sobre las que realizar la busqueda.

## Imprimir

, Informe Asíncrono, cuyo resultado es el fichero denominado *GenerarInformeAudTareas.pdf.*

#### 8.7.3 Auditoría Expedientes

Muy similar a la opción anterior, pero con la posibilidad de indicar sobre que *Expediente* en concreto queremos trabajar. Esta opción no permite exportar los resultados a fichero *PDF.*

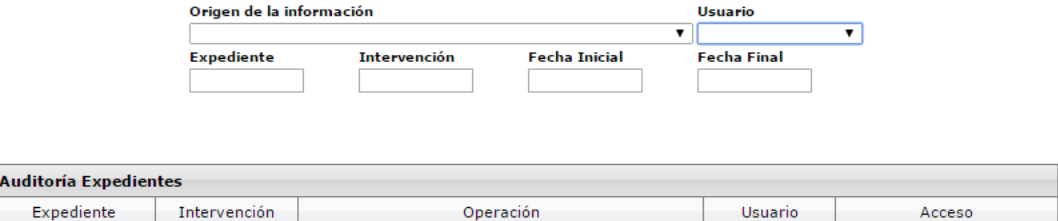

#### **8.8 Cambio de Contraseña**

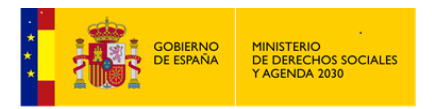

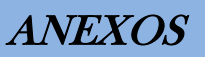

Opción a través de la cual podremos cambiar nuestra contraseña de trabajo, en la misma pantalla se nos informa de los requisitos y condiciones que debe cumplir la nueva contraseña.

Esta opción sólo será válida cuando el acceso se haga vía usuario y contraseña (Formación).

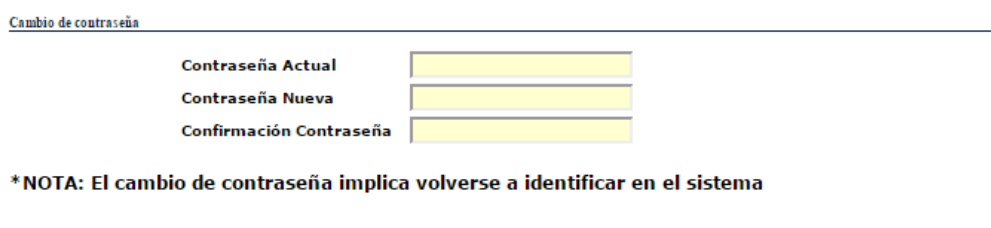

- La Contraseña Nueva no puede ser igual a las 15 anteriores
- La Contraseña Nueva no puede ser igual que el nombre del Usuario
- La Contraseña Nueva tendrán una longitud mínima de ocho caracteres
- La Contraseña Nueva tendrá una combinación de letras, números y caracteres especiales (al menos uno de cada)<br>- Se consideran caracteres especiales los siguientes: ` ~ ! @ # \$ % ^ & \* ( ) \_ + = { } | [ ] \ : " ; ' < >
- 

#### **8.9 Cambio de Idioma**

Idioma en que se presentará la Aplicación *SIUSS*.

En la actualidad la Aplicación está desarrollada en los siguientes idiomas:

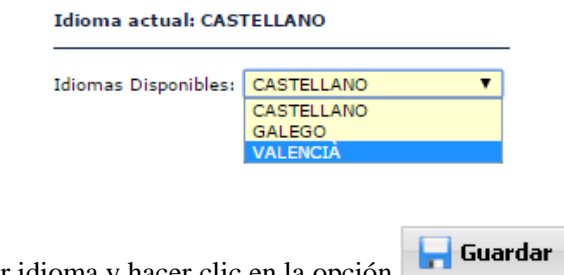

Simplemente seleccionar idioma y hacer clic en la opción

#### **8.10 Cambio de Formato de Impresión**

Menú al que se ha hecho referencia en diferentes puntos de este Manual. Cambia los formatos de salida que por defecto tiene la Aplicación *SIUSS,* para los *Documentos de Texto* y para las *Hojas de Cálculo* y se utilizará en los *Informes Asíncronos*.

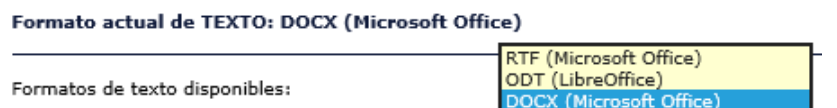

Si se tiene instalado en el equpo Office, preferentemente elegir XLS (Microsoft Office). (El formato RTF, formato ya muy antiguo, ralentiza la salida de infomes)

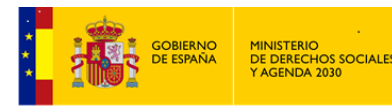

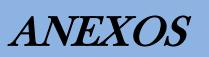

Formato actual de HOJA de CÁLCULO: XLS (Microsoft Office)

Formatos de hoja de cálculo disponibles:

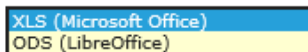

Si se tiene instalado en el equpo Office, preferentemente elegir DOCX (Microsoft Office).

#### **8.11 Mantenimiento de Intervenciones Abiertas**

A través de esta opción vamos a poder cerrar directamente *Intervenciones* que cumplan con unos determinas criterios.

 $\wp$  Filtrar A través de distintos campos de filtrado, obtendremos información sobre *Expedientes* que tengas *Intervenciones* abiertas y que cumplan con los requisitos de búsqueda establecidos.

Una vez realizado el filtrado de datos, se nos muestra en pantalla la información solicitada, pudiendo realizar las siguientes operaciones:

#### 图 Exportar

*Informe Asíncrono*, con el mismo resultado que nos muestra la pantalla, producto del filtrado realizado.

 $^{\mathscr{P}}$  Editar

Accederemos al *Expediente e Intervención* previamente seleccionado.

#### alg Recursos Aplicados

Muestra en pantalla los *Recursos Aplicados* del *Expediente e Intervención* previamente seleccionados.

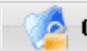

#### **Cerrar Intervenciones**

Importante: Cierra TODAS las *Intervenciones* que aparecen en pantalla y que cumplan todos los requisitos para ser cerradas.

No se cerrarán aquellas Internvención donde:

- Los\las *Usuarios*\as no tengan cumplimentados todos sus datos obligatorios en la *Parrilla Familiar.*
- O bien si alguno de los *Recursos Aplicados* de esa *Intervención* se encuentra inconcluso, en alguno de los Estado incompatibles con el cierre, y que a continuación se indican:
	- Estudio Lista de Espera
		- Trámite Suspendido

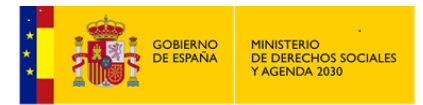

*MANUAL DE S.I.U.S.S. NIVEL UTS*

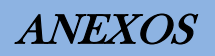

#### **8.12 Recogida de Informes Solicitados. (Informes asíncronos)**

A lo largo de la Aplicación *SIUSS* y al acceder en cualquiera de sus pantallas a la selección de informes (listados, estadísticas y etiquetas), y una vez elegido aquel que queramos obtener,

haremos clic en el botón 图 Exportar

El sistema informará al\la *Usuario\a* mediante cuadro de diálogo en pantalla, que el informe deberá ser recuperado desde el Menú Herramientas Administrativas – Recogida de Informes Solicitados, lo que hemos venido denominando *Informes Asíncronos*.

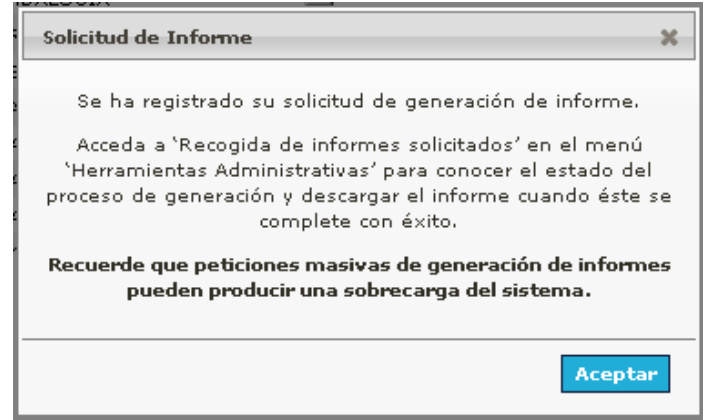

*El\La Usuario\a* podrá acceder, cuando lo desee, a la opción indicada y en ella dispondrá de un listado paginado, en orden descendente de fecha, en la que podrá consultar, únicamente, todos los informes generados por él. Desde esta opción podrá proceder a descargar cualquiera de sus informes, teniendo en cuenta las siguientes indicaciones:

- Un informe generado, sólo puede ser descargado UNA vez, ya que tras la descarga se borra del servidor.
- Si un informe es solicitado y no se descarga en el plazo de CUATRO días, será borrado del servidor, con lo que el\la U*suario\a* que lo solicitó deberá repetir el proceso para disponer de esa información.

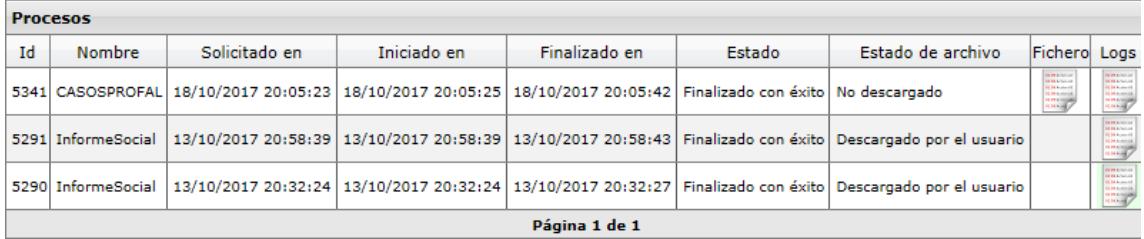

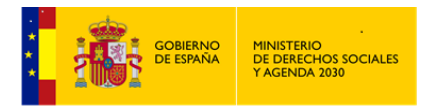

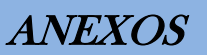

Para obtener el informe bastará con efectuar un clic con el ratón sobre el icono contenido en la

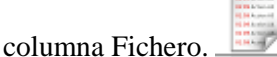

Tendremos las siguientes opciones:

- Abrir el archivo directamente.
- Guardarlo en el equipo (comprimido con formato ZIP).
- Guardarlo y abrir.

El icono contenido en la columna logs , nos informará de la situación en la elaboración del informe.

Una vez descargado el archivo, se borrará del servidor por motivos de ahorro de espacio en disco, de manera que si *el\la Usuario\a* desea obtener un nuevo ejemplar del informe tendrá que repetir los pasos seguidos hasta este punto. Téngase muy presente lo ya indicado: si un informe no se descarga del servidor una vez generado, será eliminado del servidor a los 4 días de su generación.

Si *el\la Usuario\a* solicita un informe, cuando ya existe uno en los estados "A la espera" o "En ejecución", el sistema avisará de que debe esperar la finalización del primero antes de solicitar una nueva ejecución.

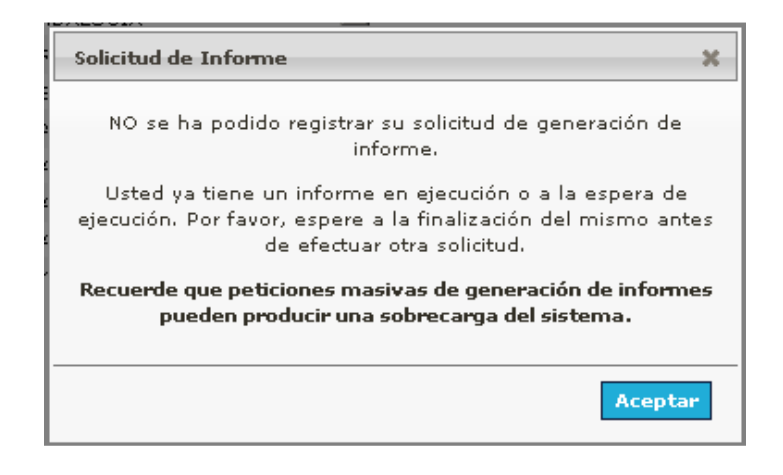

#### **8.13 Configuración Informe Social.**

*SIUSS*, registra, a través de sus distintas pantallas, todo un abanico de indicadores, y seleccionar de entre todos ellos, aquellos que expresamente sean de interés para el\la Profesional que lo requiere, configurando de este modo un formato personalizado para el llamado *Informe Social*, y permitiendo su total adecuación al destino de este.

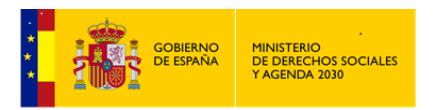

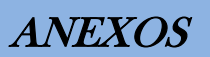

La imagen inferior, nos muestra los diferentes indicadores que podemos seleccionar para configurar el mencionado *Informe Social*, dentro de cada uno de los apartados de un *Expediente* SIUSS. (Señalamos a continuación y a modo de ejemplo dos de esos apartados)

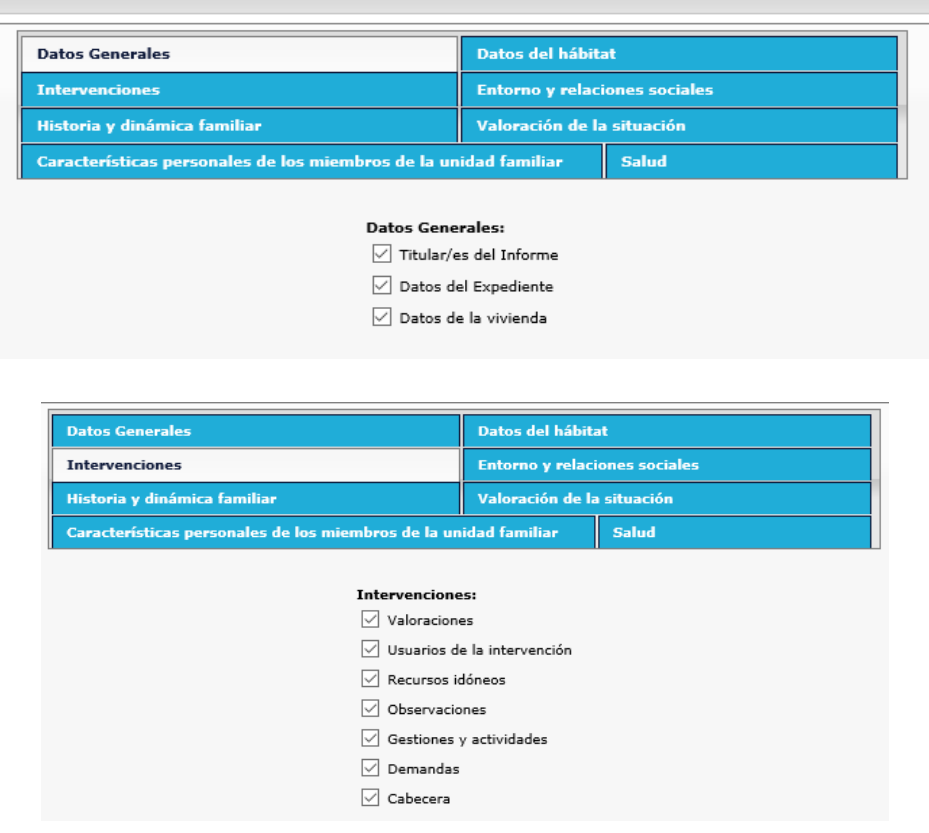

La selección que hagamos aquí, será la que se muestre siempre por defecto a la hora de realizar la impresión del *Informe Social*, desde la *Cabecera del Expediente*.

No obstante indicar que también podremos cambiar esta selección de elementos a imprimir, cuando se vaya a realizar la impresión desde la mencionada Cabecera de cada *Expediente*.

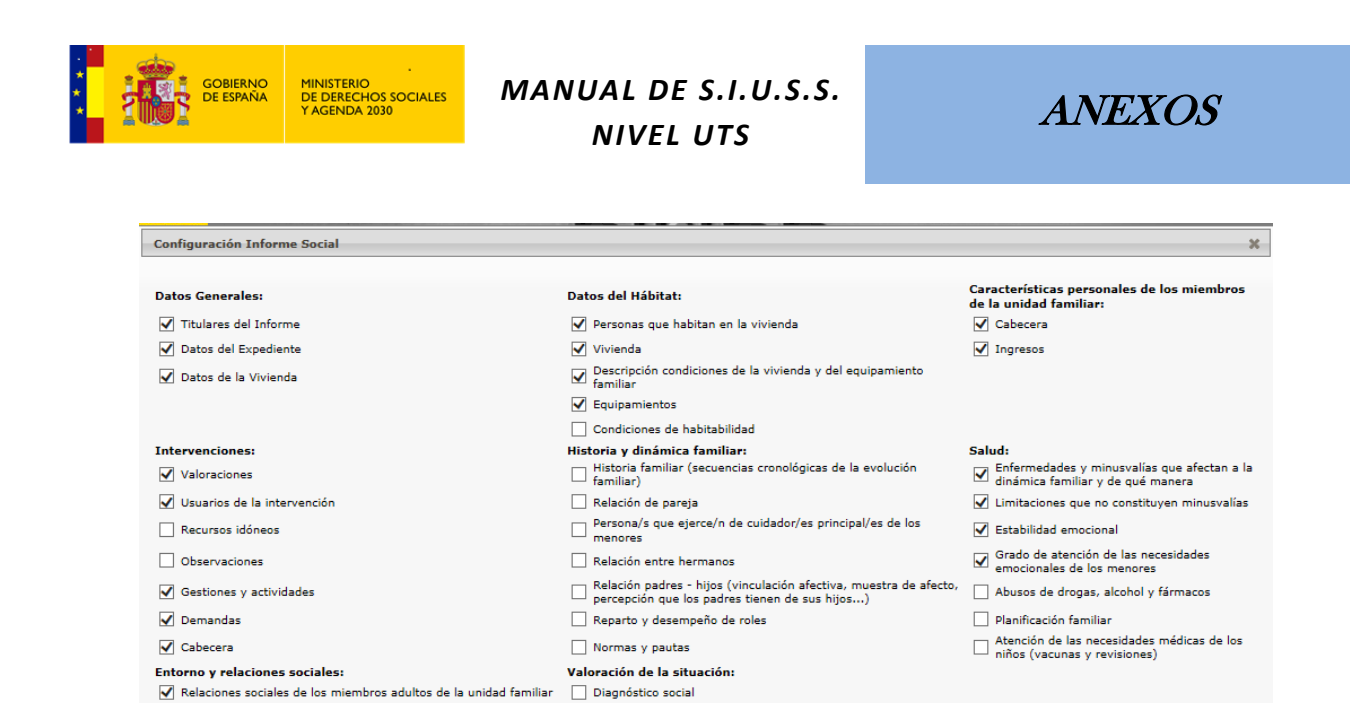

# **8.14 Expedientes obsoletos**

Mexical continual de sus hijos, grado de colaboración...)<br>Descripción de los equipamientos y recursos del entorno (barrio,<br>Mexico (barrio, pueblo...)

University de la contrasta de la contextos en los que se produce<br>
distaminato a presividad, posibles influencias...)<br>
Relación familiar - escuela (seguimiento de los padres de la contrasta a corto, medio y largo plazo<br>
⊠

Esta opción nos permitirá localizar aquellos expedientes que no hayan experimentado ninguna variación en el periodo de tiempo determinado por la LOPD (2 años) y posibilitar que puedan seleccionarse, como disponibles para su eliminación física, todos los expedientes que cumplan esa condición.

(\*) El informe está optimizado para ser generado en formato "DOCX" u "ODT". Puede cambiar la configuración del formtao de impresión en "Cambio de formato de impresión"

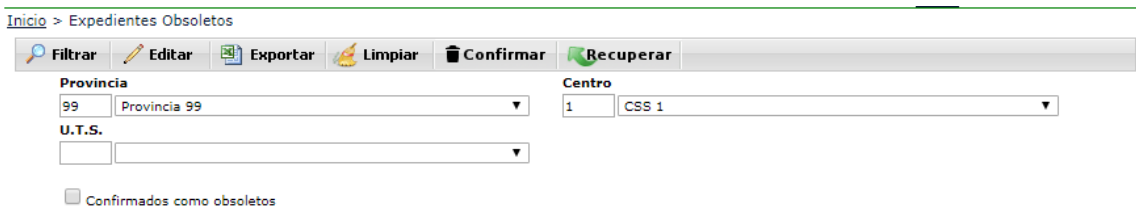

Si selecciona la opción de Filtrar, se mostrará una tabla con todos los expedientes que cumplen la condición de obsolescencia antes indicada.

Si además marcamos la opción Confirmados como obsoletos, y seleccionamos la opción de Filtrar, se mostrarán sólo aquellos expedientes cuya obsolescencia haya sido además confirmada.

Aceptar Cerrar

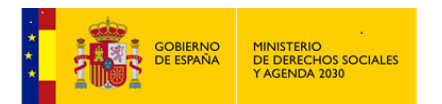

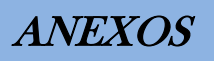

Confirmados como obsoletos

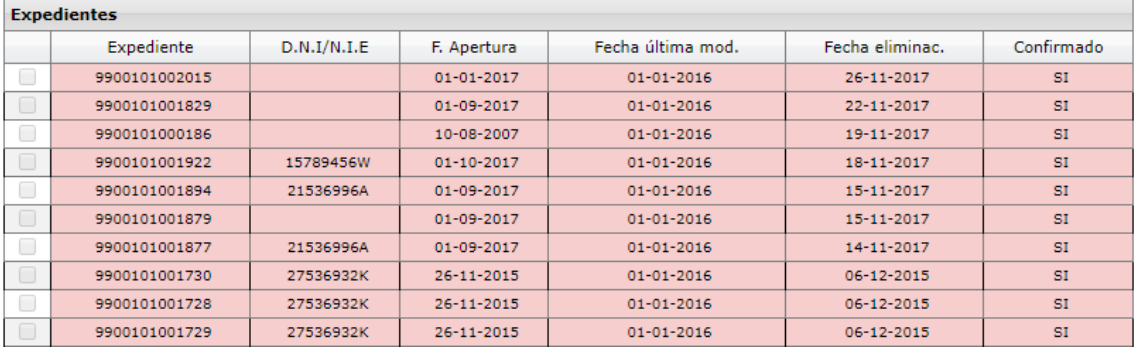

 $\mathscr{O}$  Editar

Sólo disponible para expedientes que no tienen fecha de eliminación. Permitiendo el acceso a la cabecera del expediente seleccionado.

剛 Exportar

Genera informe de los expedientes que cumplen las condiciones establecidas.

Limpiar

Limpia criterios de busqueda establecidos.

**∎**Confirmar

Se emplea para marcar como candidatos a ser eliminados el/los expediente/s seleccionados.

Expedientes con fondo naranja, son expediente que ya tiene confirmada la obsolescencia. Expediente con fondo blanco, todavía no tienen confirmada la obsolescencia, pudiendo confirmarla en esta pantalla.

#### **8.15 Borrado de expedientes obsoletos**

Se trata del borrado físico (total) de los expedientes confirmados como candidatos a ser eliminados.

Si selecciona la opción de Filtrar, se mostrará una tabla con todos los expedientes de los que ha sido confirmada su obsolescencia.

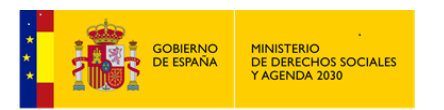

*MANUAL DE S.I.U.S.S. NIVEL UTS*

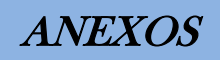

Inicio > Borrar Expedientes Obsoletos

 $\circ$  Filtr

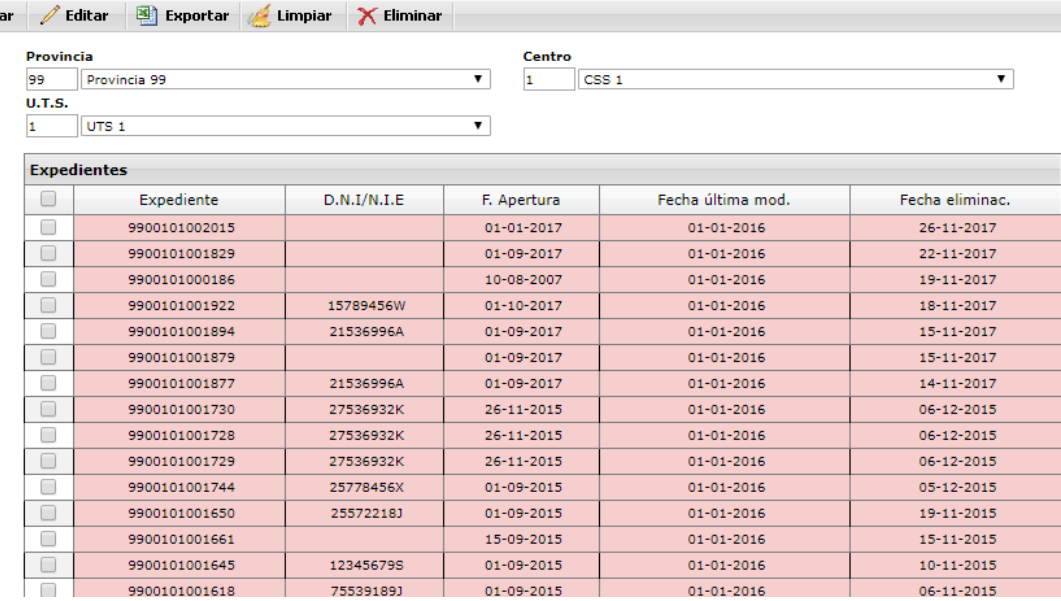

Editar Sólo disponible para expedientes que no tienen fecha de eliminación. Permitiendo el acceso a la cabecera del expediente seleccionado.

图 Exportar Genera informe de los expedientes que previamente se han filtrado.

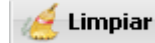

Limpia criterios de busqueda establecidos.

 $\times$  Eliminar Borra Físicamente (total) aquel o aquellos expedientes seleccionados del filtro realizado. Estos expedientes ya no se pueden recuperar.

Se añaden a continuación dos Anexos que contienen los códigos a utilizar en la cumplimentación de las distintas *Intervenciones*:

- Anexo I: Codigos de Valoraciones
- Anexo II: Codigos de Demandas y Recursos.

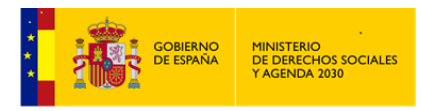

## **9 Anexo I: Códigos de Valoraciones**

#### **VALORACIONES**

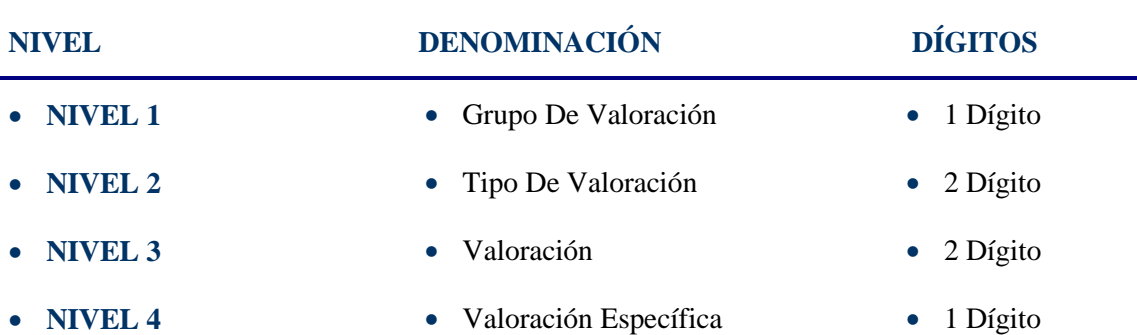

De detallan a continuación los distintos Códigos hasta el NIVEL 3, quedando el NIVEL 4 de Valoración Específica, a desarrollar por las distintas Comunidades y Ciudades Autónomas

#### **GRUPO VALORACIÓN** *NECESIDAD RELACIONADA CON UNA ADECUADA INFORMACIÓN SOBRE EL ACCESO A LOS RECURSOS* **1.**

Este Tipo de valoración de necesidades se deriva de un desconocimiento de los derechos sociales que le corresponden a los as ciudadanos as y de los recursos disponibles para su efectividad. Todo ello referido no sólo al área específica de los Servicios Sociales, sino a los recursos de protección social y de solidaridad.

Incluye no sólo el desconocimiento absoluto, sino la inadecuada información, e incluso aquellas circunstancias personales o sociales que dificultan el acceso a tales recursos (podrían estar entre ellas carencias culturales, circunstancias de hábitats alejados, razones de edad o cualquier otra).

**GRUPO 1.**

**VALORACIÓN** *NECESIDAD RELACIONADA CON UNA ADECUADA INFORMACIÓN SOBRE EL ACCESO A LOS RECURSOS*

**269 de 318**

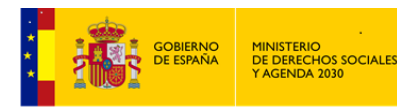

#### *MANUAL DE S.I.U.S.S. NIVEL UTS*

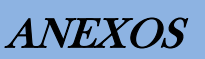

Este Tipo de valoración de necesidades se deriva de un desconocimiento de los derechos sociales que le corresponden a los as ciudadanos as y de los recursos disponibles para su efectividad. Todo ello referido no sólo al área específica de los Servicios Sociales, sino a los recursos de protección social y de solidaridad.

Incluye no sólo el desconocimiento absoluto, sino la inadecuada información, e incluso aquellas circunstancias personales o sociales que dificultan el acceso a tales recursos (podrían estar entre ellas carencias culturales, circunstancias de hábitats alejados, razones de edad o cualquier otra).

#### **TIPO VALORACIÓN** *INFORMACIÓN SOBRE LAS PRESTACIONES DE LOS SERVICIOS SOCIALES*  **1.01.**

Este código reflejará las valoraciones del\de la Profesional cuando las carencias o deficiencias de información, se refieran a los contenidos específicos de las prestaciones que pueden garantizar por sí mismos los Servicios Sociales.

Engloba todas las Demandas, Recursos Aplicados y Recursos Idóneos cuyo contenido esté referido exclusivamente a las Prestaciones incluidas en el Sistema Público de Protección Social de los Servicios Sociales.

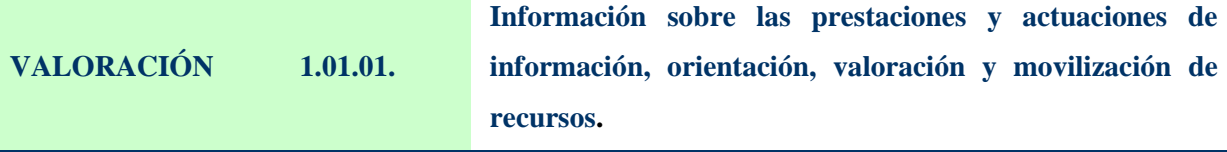

Se registra esta subcategoría cuando se valora una *necesidad relacionada con una falta de información general* sobre las prestaciones y actuaciones del Sistema de Servicios Sociales, en este apartado se recogerá la información sobre los Servicios Sociales especializados.

**VALORACIÓN 1.01.02.**

**Información sobre prestaciones y actuaciones de apoyo a la unidad convivencial y de ayuda a domicilio.**

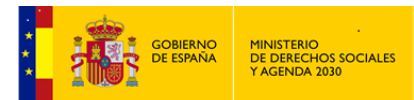

Se incluye la necesidad de información sobre: Prestaciones de ayuda a domicilio; Ayudas técnicas; Prestaciones de apoyo de carácter personal fuera del domicilio; Actuaciones especiales de apoyo a la unidad convivencial; Otros apoyos a la unidad convivencial.

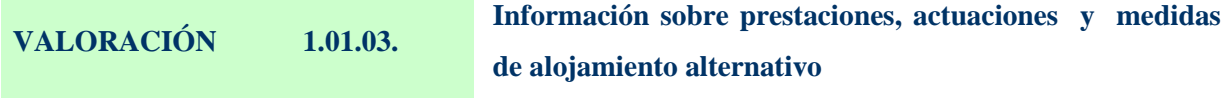

Se incluye la necesidad de información sobre: Residencias e internados; Albergues; Centros de Acogida; Viviendas Tuteladas; Alojamiento de urgencia; Actuaciones para el alojamiento familiar.

## **VALORACIÓN 1.01.04. Información sobre prestaciones de inserción social**

Se incluye la necesidad de información sobre: Centros, programas y actuaciones de inserción social; Centros, programas y actividades Ocupacionales; Centros, programas y actividades de relación social, Ocio y tiempo libre; Programas y actuaciones de prevención y promoción Social.

#### **VALORACIÓN 1.01.05. Recursos complementarios para la cobertura de necesidades de subsistencia.**

Se incluye la necesidad de información sobre: Pensiones no contributivas de invalidez y de jubilación; Ayudas económicas públicas periódicas; Ayudas económicas públicas de pago único; atenciones que implican alimentación; Otras ayudas en especie vinculadas a situación de necesidad.

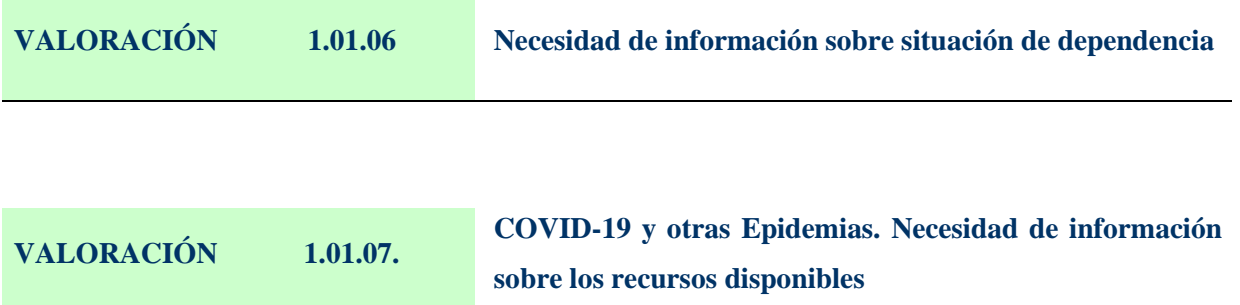

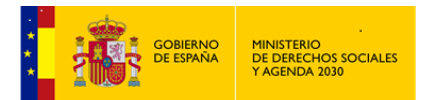

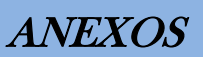

Se registra cuando se valora una necesidad relacionada con una falta de información general sobre prestaciones y actuaciones contempladas o legisladas para paliar estas situaciones.

#### **TIPO VALORACIÓN** *INFORMACIÓN SOBRE OTROS RECURSOS DE PROTECCIÓN SOCIAL*  **1.02.**

Se incluye en esta subcategoría todas aquellas necesidades derivadas de una insuficiente o inadecuada información para el acceso o utilización adecuada de las prestaciones o servicios que tienen reconocidos los Sistemas reflejados en el siguiente nivel.

Con frecuencia, este TIPO VALORACIÓN de situaciones de necesidad se caracteriza no sólo por la demanda de información, sino por la realización de trámites, gestiones o actividades tendentes a la consecución del recurso.

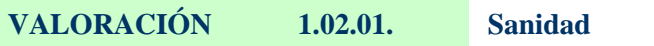

Se incluye la necesidad de información sobre: Tramitación de Tarjeta Sanitaria; Centro de Salud; Centro de Salud Mental; Servicios de Planificación familiar; Centro de Atención a Drogodependientes; Servicios Municipales de Salud.

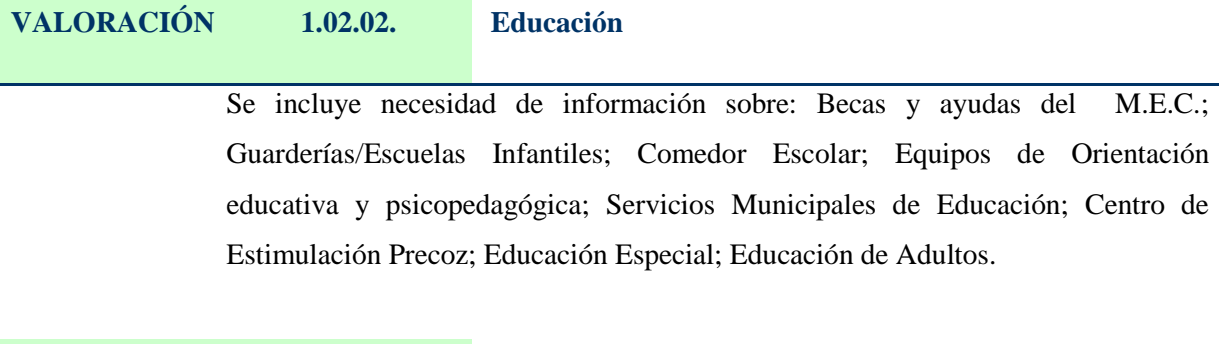

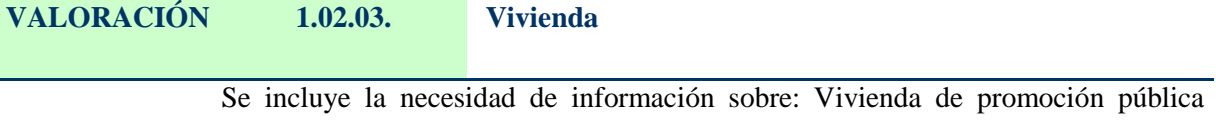

(vivienda sociales); Planes de vivienda de Comunidades Autónomas y municipales.

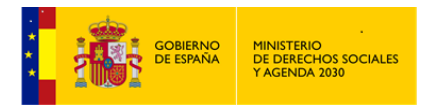

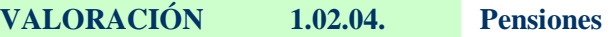

Se incluye la necesidad de información sobre: Pensión de orfandad; Pensión de viudedad; Pensión de jubilación; Pensión de Invalidez; Prestación por hijo a cargo/minusválido; Pensión en favor de familiares.....

#### **VALORACIÓN 1.02.05. Prestaciones por desempleo**

Se incluye la necesidad de información sobre: Prestaciones por desempleo y subsidio por desempleo.

#### **VALORACIÓN 1.02.06. Otros subsidios**

Se incluye la necesidad de información sobre otros subsidios que puedan establecerse, como por ejemplo el Subsidio en favor de familiares.

## **VALORACIÓN 1.02.07. Recursos de Empleo**

Se incluye la necesidad de información sobre: Centros especiales de empleo; Cursos de formación; Casas de Oficio; Escuela taller; Medidas para el fomento de empleo....

## **VALORACIÓN 1.02.08. Trámites jurídicos (justicia)**

Se incluye la necesidad de información sobre: Recursos administrativos; Justicia gratuita (abogado de oficio); Registro Civil; Derecho de familia.

# **VALORACIÓN 1.02.09. Otros**

Se incluye la necesidad de información sobre otros recursos no incluidos en apartados anteriores por ejemplo: Programas culturales, de ocio y tiempo libre; Universidad Popular; Oficinas de Información al consumidor; Exenciones, bonificaciones, aplazamientos en tasas e impuestos municipales y otros servicios....

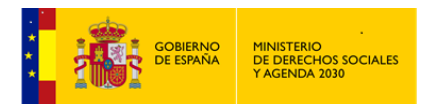

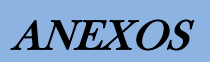

# **TIPO VALORACIÓN** *INFORMACIÓN SOBRE RECURSOS DE PARTICIPACION SOCIAL*  **1.03.**

Necesidad de información sobre cualquier expresión solidaria que, en forma de servicios, ayudas o grupos pueda generar la propia comunidad por sí misma.

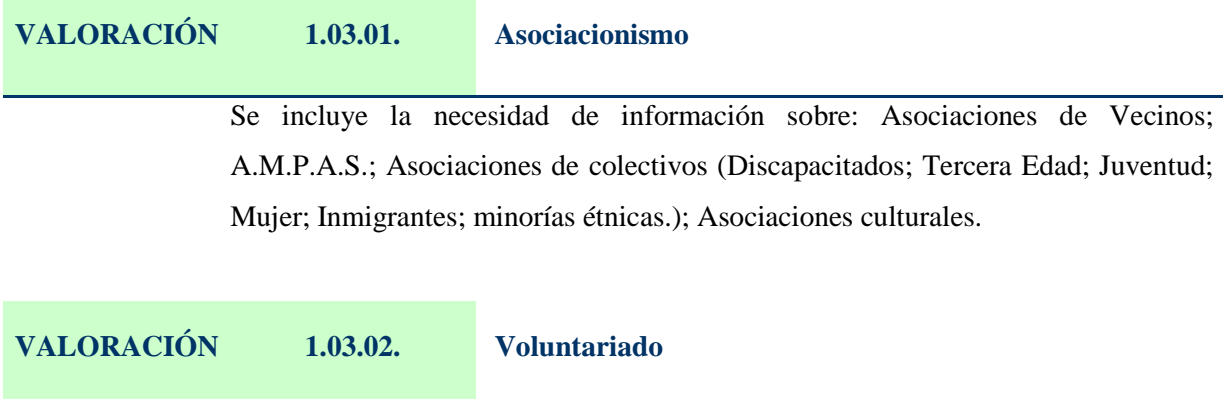

Se incluye la necesidad de información sobre: Voluntariado de Cáritas; Voluntariado de Cruz Roja; y otros grupos de voluntariado de la comunidad.

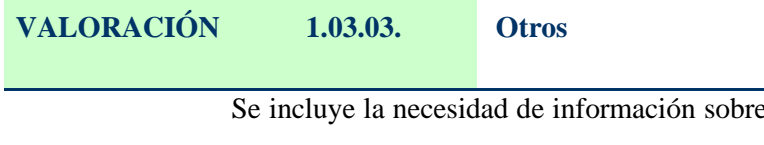

e otros recursos de participación social como: Grupos de autoayuda; Coordinadora de Barrios; Consejos municipales de Servicios Sociales....

#### **GRUPO VALORACIÓN** *NECESIDAD RELACIONADA CON UNA ADECUADA CONVIVENCIA PERSONAL-FAMILIAR* **2.**

En este código se reflejarán aquellas circunstancias de necesidad que tengan como causa una carencia o deficiencia en las relaciones de convivencia personales y familiares. Estas causas pueden ser tanto por carencia de un marco convivencial, cuanto por limitaciones de éste para satisfacer adecuadamente las necesidades de sus miembros, o cuando coinciden desajustes o circunstancias traumáticas.

**TIPO** 

# **VALORACIÓN** *DESAJUSTES CONVIVENCIALES*

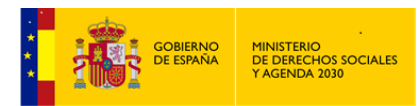

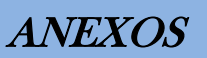

#### **2.01.**

Hace referencia a aquellas circunstancias en que existe una inadecuada convivencia debido a una problemática específica entre sus miembros, esta podría deberse tanto a que la unidad convivencial se encuentra incompleta como a aquellas otras en las que alguno de sus miembros incumple sus obligaciones, sean estas económicas, de atención, etc....

De la misma manera, se recogen en este código las limitaciones del marco de convivencia personal/familiar para atender a algunos de sus miembros que por determinadas circunstancias requieran una atención más específica o en aquellas otras en las que el desajuste viene producido por la incapacidad de los miembros de la unidad para establecer entre ellos relaciones positivas o para realizar una adecuada administración del hogar.

Algunas de estas circunstancias, en sí mismas, no definen en principio una situación de necesidad (viudedad, separación, divorcio, madre-padre solteros, orfandad), en todo caso la valoración del trabajador\a social definirá si la situación de necesidad que el\la Usuario\a plantea a los Servicios Sociales generen desajustes convivenciales o, dicho de otra manera si las mismas son determinantes en la situación presentada y que los Servicios Sociales han de asumir. Sólo en este caso se registrará en la subcategoría que nos ocupa

#### **VALORACIÓN 2.01.01. Incumplimiento de las obligaciones económicas**

De aquellas personas que están obligadas a prestar asistencia, en los términos del Código Civil (artículos 93, 142, 143)

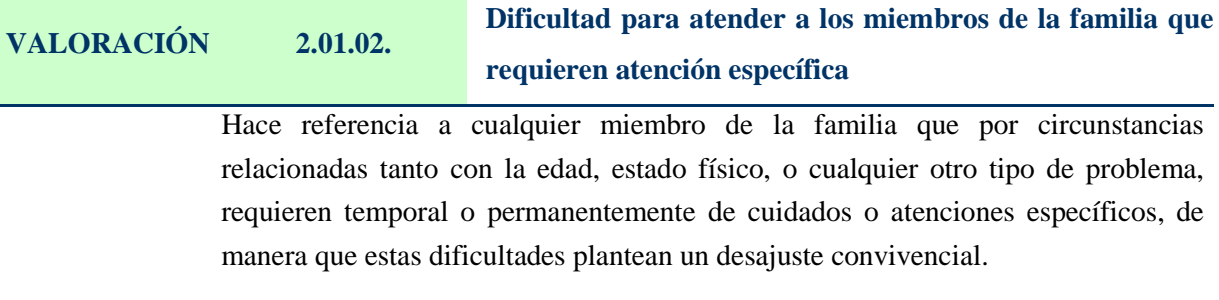

**VALORACIÓN 2.01.03. Deterioro de las relaciones familiares** 

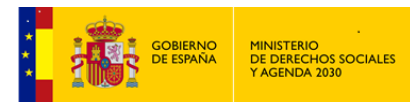

Hace referencia al desajuste producido por la incapacidad de los miembros de la unidad para establecer entre ellos relaciones positivas, se recogen las siguientes circunstancias:

Conflictos de pareja; conflictos intergeneracionales; conflictos con menores de la unidad familiar, conflictos entre otros miembros adultos de la unidad familiar......

## **VALORACIÓN 2.01.04. Inadecuada distribución del presupuesto familiar**

Se refleja el desajuste producido por la incapacidad de los miembros de la unidad para realizar una adecuada administración del hogar, que podría estar motivada por diversas circunstancias: Incapacidad de los miembros adultos para la administración del presupuesto familiar por la existencia de una limitación personal de estos; problemas de ludopatía de algún miembro de la unidad familiar; desorganización económica familiar por ausencia de hábitos o de los aprendizajes necesarios por parte de sus miembros adultos para llevar a cabo una adecuada administración del presupuesto; por problemas de drogadicción que afecten a la economía familiar....

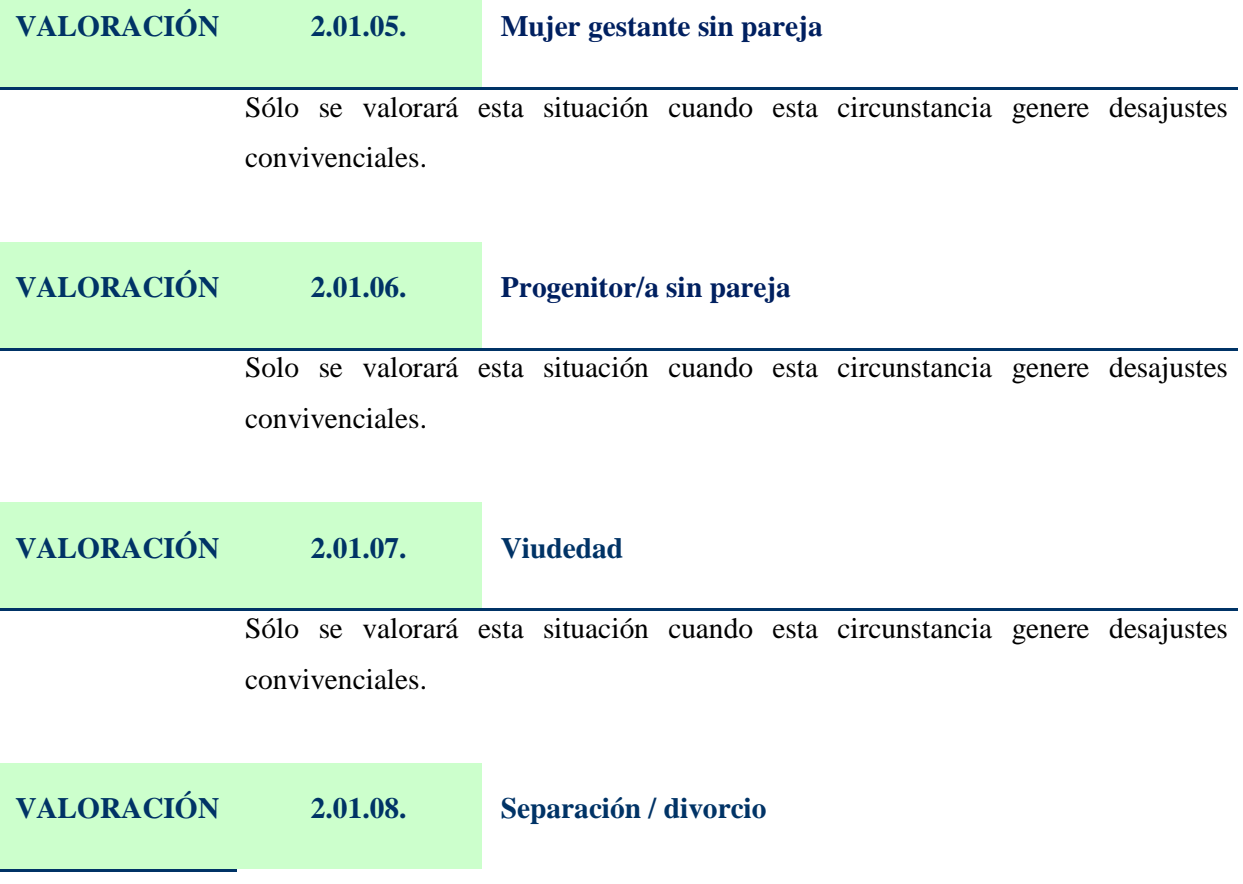

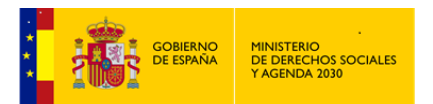

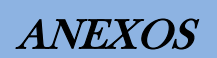

Sólo se valorará esta situación cuando esta circunstancia genere desajustes convivenciales.

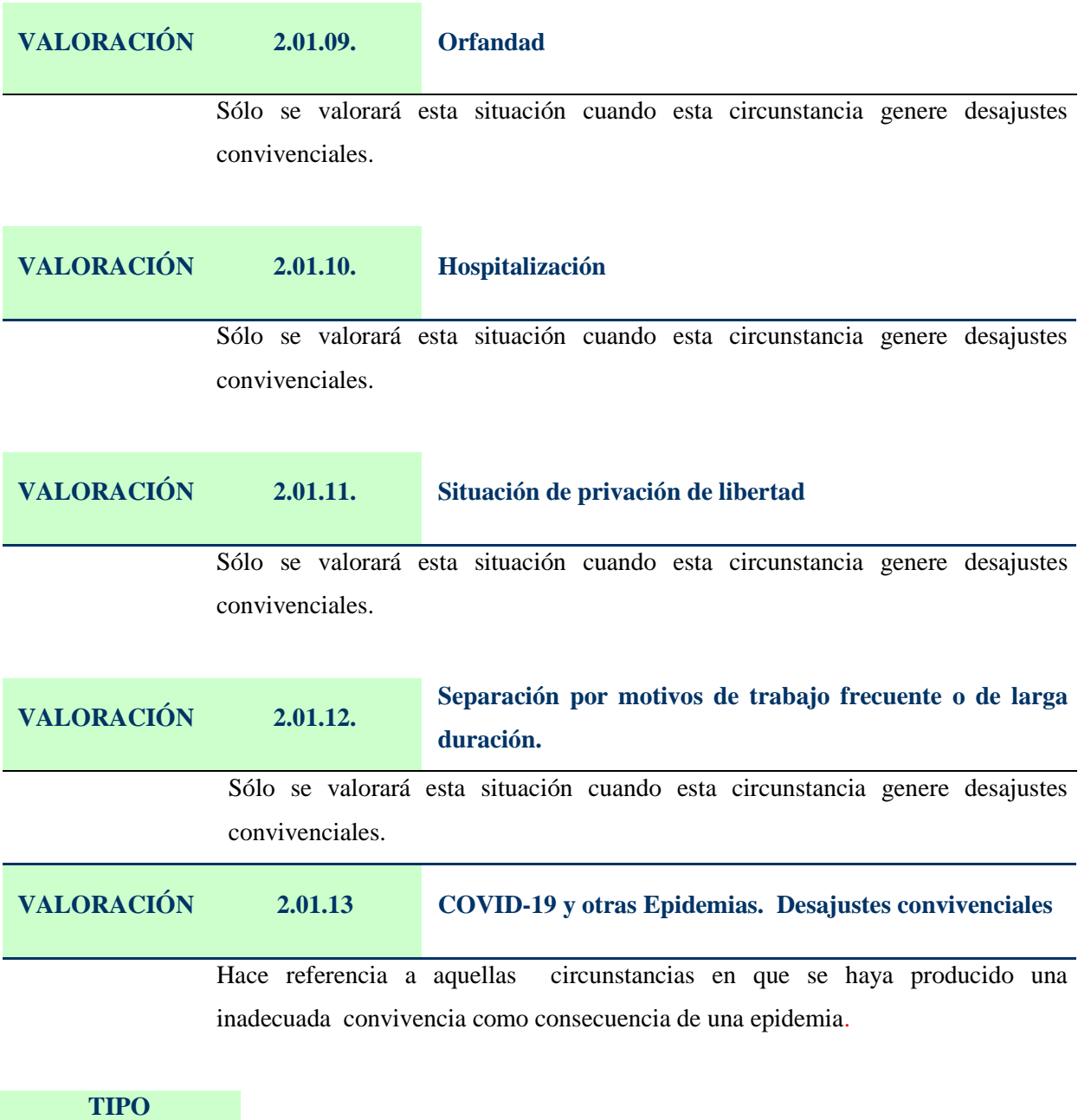

# **VALORACIÓN** *ABANDONO DEL HOGAR* **2.02.**

Esta subcategoría se utilizará para reflejar las necesidades cuyo origen está determinado por el abandono del hogar de alguno de sus miembros, bien de las personas que dentro del mismo tienen especiales responsabilidades respecto a los otros (patria potestad, obligación de alimentos), bien de quienes, estando sometidos a su tutela o a su cuidado, lo abandonasen.

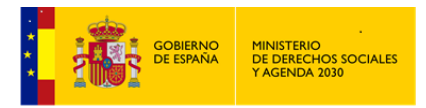

Se contemplan también en esta subcategoría aquellas situaciones carenciales derivadas del abandono del hogar de otro miembro de la familia que aun cuando no tuviese obligaciones de relación o dependencia, de facto viniera desempeñando un papel económico o afectivo que incidiera sobre la misma.

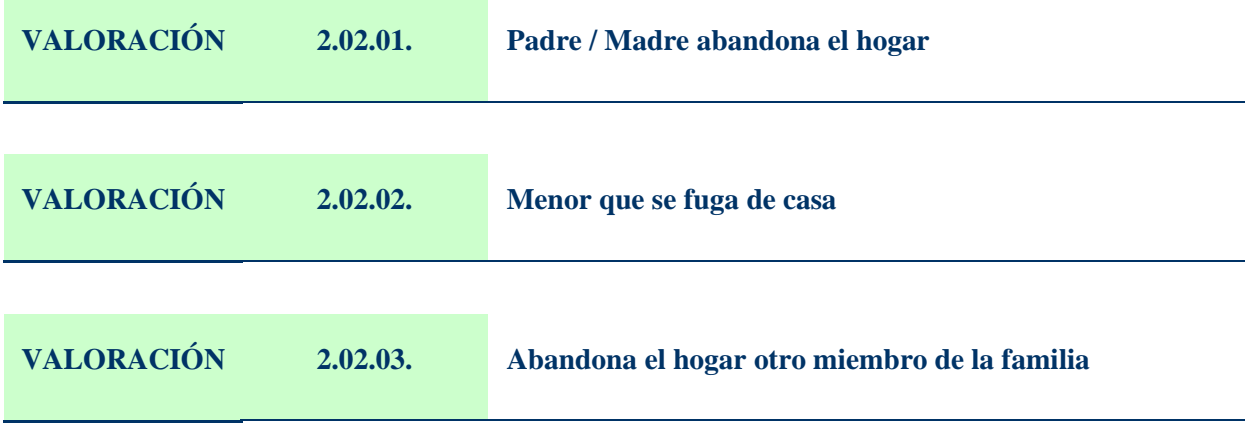

# **TIPO VALORACIÓN MALTRATO 2.03.**

Hace referencia a aquellas circunstancias que se provocan en el seno de la unidad convivencial y que producen en alguno de sus miembros daños que repercuten en su integridad física psíquica o social.

Tales circunstancias pueden ser, bien por omisión (desatención), bien por conductas agresivas, vejatorias o de explotación, con una especial referencia, por su vulnerabilidad, a los\las menores.

**VALORACIÓN 2.03.01. Desatención**

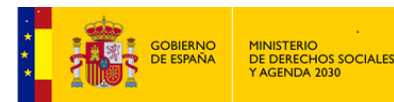

#### *MANUAL DE S.I.U.S.S. NIVEL UTS*

Se reflejan las situaciones de ausencia temporal o permanente de la atención o cuidados necesarios hacia personas que, por sus características, lo requieren (menores, personas mayores, discapacitados...).

Estas situaciones pueden ser por: Insatisfacción de las **necesidades básicas** (alimentación , vestido, higiene) al no proporcionar la alimentación adecuada, vestuario inadecuado al tiempo atmosférico, suciedad constante o escasa higiene...;ausencia de protección y vigilancia hacia personas que requieren supervisión especial por sus especiales características; desatención de las necesidades **educativas**: inhibirse o dificultar por parte de los adultos responsables la asistencia a la escuela de forma injustificada y repetida; desatención de necesidades relacionadas con **cuidados médicos**: problemas físicos o necesidades médicas no atendidas; desatención de necesidades **afectivas** con carácter persistente....

#### **VALORACIÓN 2.03.02. Maltrato físico**

Hace referencia a cualquier acción no accidental que provoque **daño físico o enfermedad** o coloque a la persona que lo recibe en grave riesgo de padecerlo; puede estar dirigido hacia cualquiera de los miembros de la unidad convivencial por parte de otro (puede existir evidencia directa: observación de lesión o señal; o indirecta: informes médicos, enseñantes u otros agentes sociales).

## **VALORACIÓN 2.03.03. Maltrato psicológico o emocional**

Hace referencia a la **hostilidad verbal crónica** en forma de insulto, burla, desprecio, crítica o amenaza de abandono y constante bloqueo de las iniciativas de interacción, desde la evitación hasta el encierro o confinamiento.

**VALORACIÓN 2.03.04. Corrupción de menores**

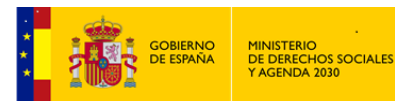

Se refiere a conductas que impiden la normal integración del\de la niño\a y refuerzan pautas de conducta antisocial o desviadas, en el área de la agresividad, sexualidad y drogas. Son indicadores de esta situación: la utilización de menores como "ayuda" o "tapadera" para la realización de acciones delictivas; facilitar o reforzar pautas de conductas antisociales que impiden la integración del\de la menor.

#### **VALORACIÓN 2.03.05. Explotación de menores**

Situaciones en que los padres o tutores asignan al\la niño\a con carácter obligatorio la realización continuada de trabajos (domésticos o no) que cumplan alguno de estos requisitos:

- a) Exceden de los límites de lo habitual
- b) Deberían ser realizados por adultos
- c) Interfieren de manera clara en las actividades y necesidades sociales y/o escolares del\de la niño\a
- d) Son asignados al\la niño\a con el objetivo fundamental de obtener un beneficio económico o similar para los padres o la estructura familiar

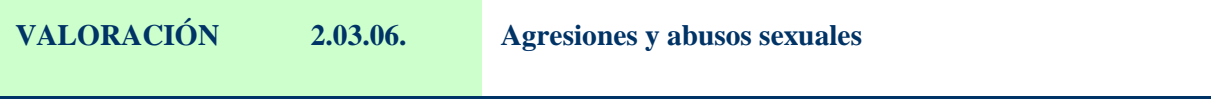

Cualquier clase de contacto sexual en un\a niño\a menor de edad por parte de una persona adulta, o de una persona mayor de edad en contra de su voluntad.

## **TIPO VALORACIÓN** *LIMITACION DE AUTONOMÍA PERSONAL* **2.04.**

Hace referencia a aquellas circunstancias físicas, psíquicas o sensoriales que dificultan la movilidad de la persona en el hogar, o la incapacita para realizar algunas de las tareas cotidianas que son necesarias para permanecer adecuadamente en el mismo y disfrutar de una convivencia satisfactoria. Hacen referencia a la vivienda y al contexto familiar y actividades cotidianas básicas.

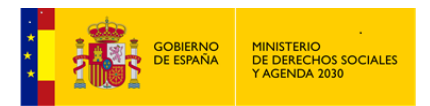

*MANUAL DE S.I.U.S.S. NIVEL UTS*

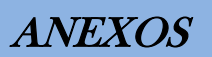

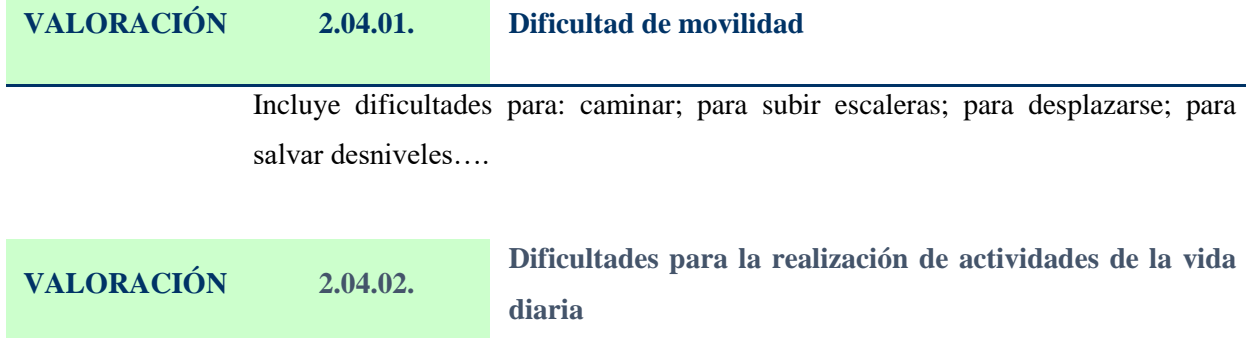

Incluye dificultades para la realización de actividades de la vida diaria y del cuidado personal (ponerse la ropa; bañarse; preparar comida; alimentarse.....)

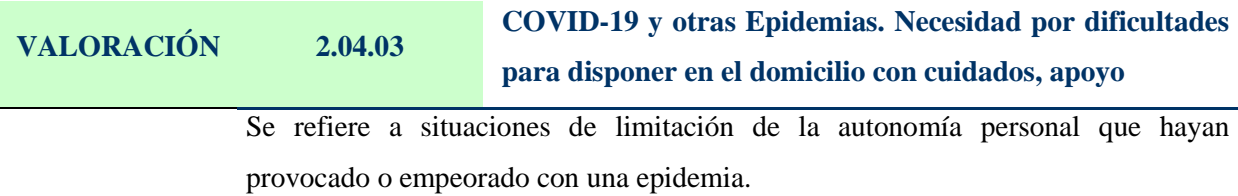

## **TIPO VALORACIÓN** *SOLEDAD / AISLAMIENTO* **2.05.**

Recoge aquellas circunstancias de necesidad que se manifiestan por la soledad o aislamiento, bien sea éste real (personas que viven solas o compartiendo el hogar con otros sienten dentro del mismo un aislamiento por falta de relación) o así percibido por el la Usuario\a.

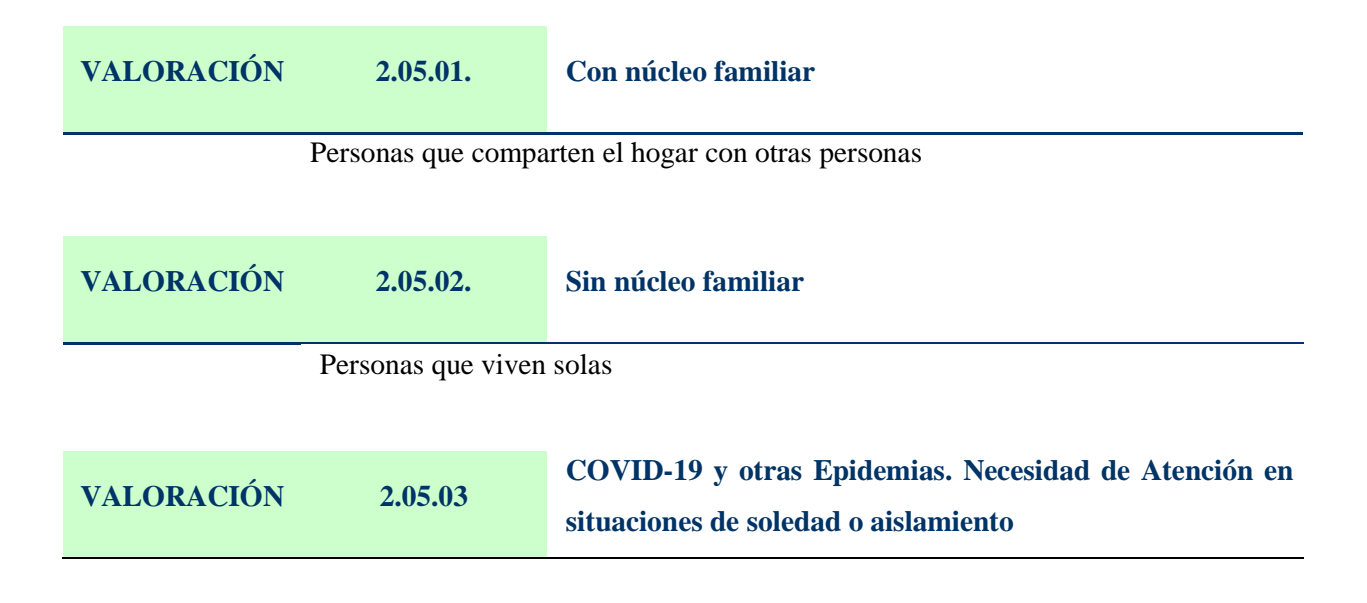

**281 de 318**

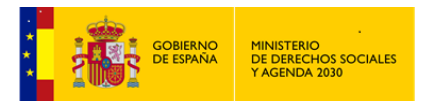

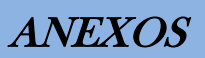

Recoge aquellas circunstancias de necesidad que se manifiestan por la soledad o aislamiento que se haya producido o agravado por una epidemia.

#### **GRUPO VALORACIÓN** *NECESIDAD RELACIONADA CON UNA ADECUADA INTEGRACIÓN SOCIAL* **3.**

Se valorará que existe una situación de necesidad relacionada con una adecuada integración social, cuando se manifiesten en el\la Usuario\a circunstancias personales o sociales que supongan para él una dificultad para lograr y/o mantener relaciones positivas con el entorno y que pudieran derivar en un enfrentamiento o rechazo social.

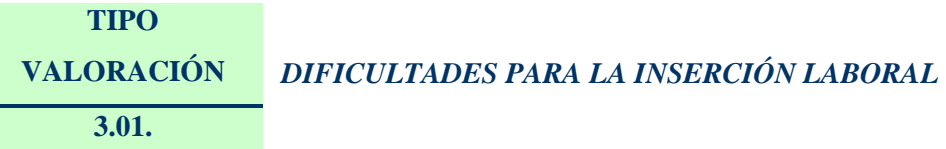

Hace referencia a situaciones personales que obstaculizan el acceso al empleo o cuando este acceso se produce en circunstancias especialmente perjudiciales para la persona debido a carencias personales, por marginación, riesgo de marginación o de deterioro de la convivencia; la situación de paro es vivida por la persona o por el entorno como un riesgo de marginación o de deterioro de la convivencia, en la clasificación posterior se desglosaría la causa principal que motiva esta situación.

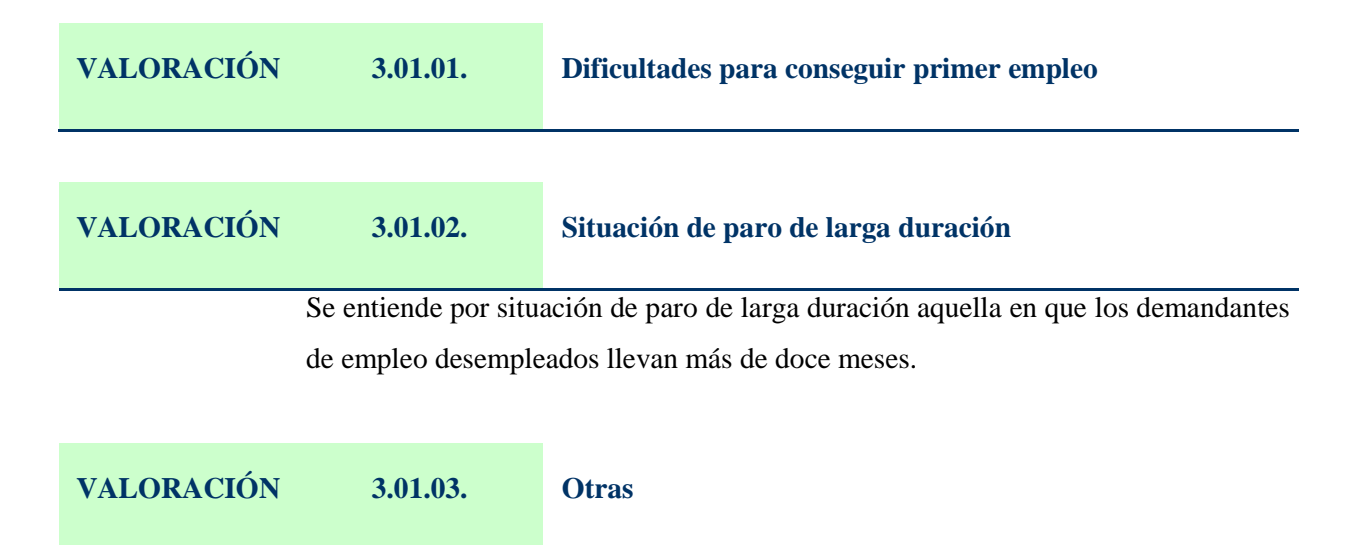

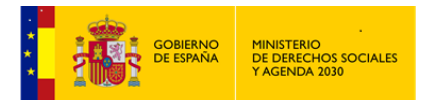

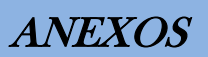

En esta subcategoría se recogerán otras circunstancias que dificulten la inserción laboral.

#### **VALORACIÓN 3.01.04. Formación insuficiente o inadecuada**

Se refiere a la dificultad para la inserción laboral motivada por limitaciones para el acceso a un puesto de trabajo debido a la no adecuación de su preparación y formación laboral al mercado de trabajo.

## **VALORACIÓN 3.01.05. Forma de vida incompatible con el empleo**

Se refiere a las dificultades de acceso a un puesto de trabajo que están relacionadas con las características especiales de su forma de vida habitual, que le imposibilitan o dificultan para su inclusión en la vida laboral.

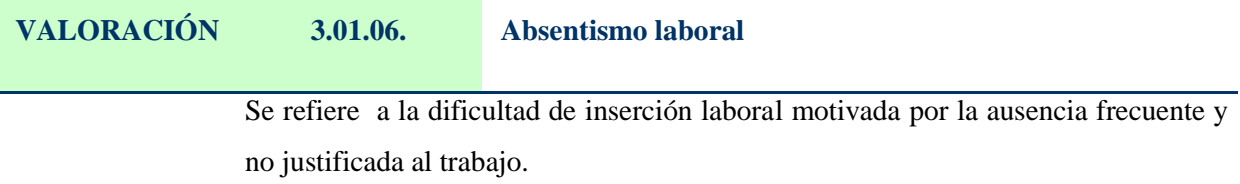

**VALORACIÓN 3.01.07. Inadaptación laboral** Hace referencia a las dificultades de inserción laboral motivadas por la no adaptación de las circunstancias personales a las características propias del puesto de trabajo.

#### **VALORACIÓN 3.01.08. Causas culturales**

Hace referencia a las dificultades para el acceso a la vida laboral motivadas por la forma de vida diferente a las asumidas mayoritariamente.

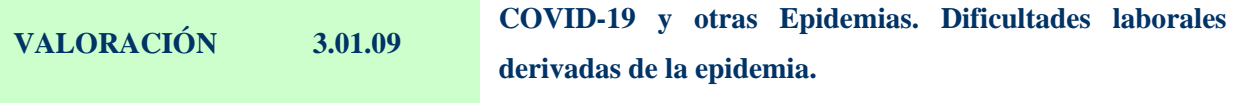

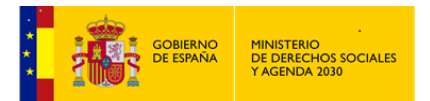

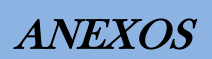

Hace referencia a situaciones que dificultan el acceso al empleo o que éste se haya visto perjudicado por una epidemia.

# **TIPO VALORACIÓN** *DIFICULTADES DE INSERCIÓN ESCOLAR* **3.02.**

Hace referencia a situaciones que generan dificultades para la adecuada inserción en el medio escolar: socialización inadecuada, desescolarización sin consentimiento de los tutores o consentida y/o inducida por éstos, graves desajustes relacionales en el centro escolar o en el aula.

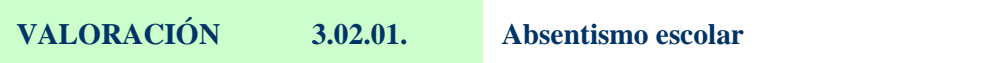

Hace referencia a la ausencia frecuente y no justificada a la escuela.

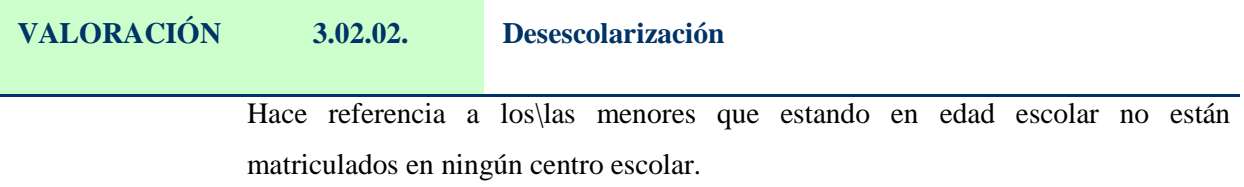

#### **VALORACIÓN 3.02.03. Graves desajustes relacionales en el centro escolar**

Hace referencia dificultades de inserción escolar motivados por situaciones de: rechazo por discriminación étnica; rechazo por enfermedad infecto contagiosa; inadaptación a las normas escolares; por falta de hábitos higiénicos....

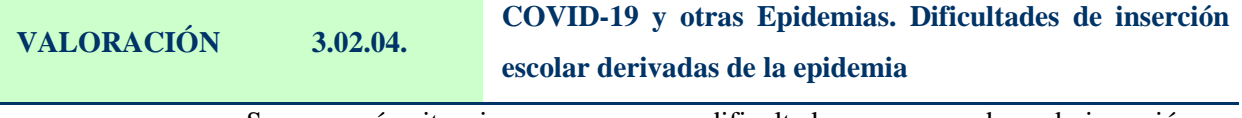

Se recogerán situaciones que generan dificultades para una adecuada inserción en el medio escolar, desescolarización, absentismo, etc., derivadas de una epidemia.

**TIPO** 

**VALORACIÓN** *DIFICULTADES DE INSERCION SOCIAL*

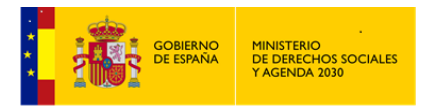

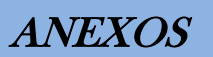

#### **3.03.**

Esta subcategoría se refiere, específicamente, a las circunstancias que producen dificultades para la relación con el entorno social produciendo riesgo o situación de marginación. Se refiere a colectivos o grupos que por características idiosincráticas y/o inmersos en circunstancias especiales generadoras de exclusión. Solamente hay que registrar esta condición cuando sea causa de falta de integración social.

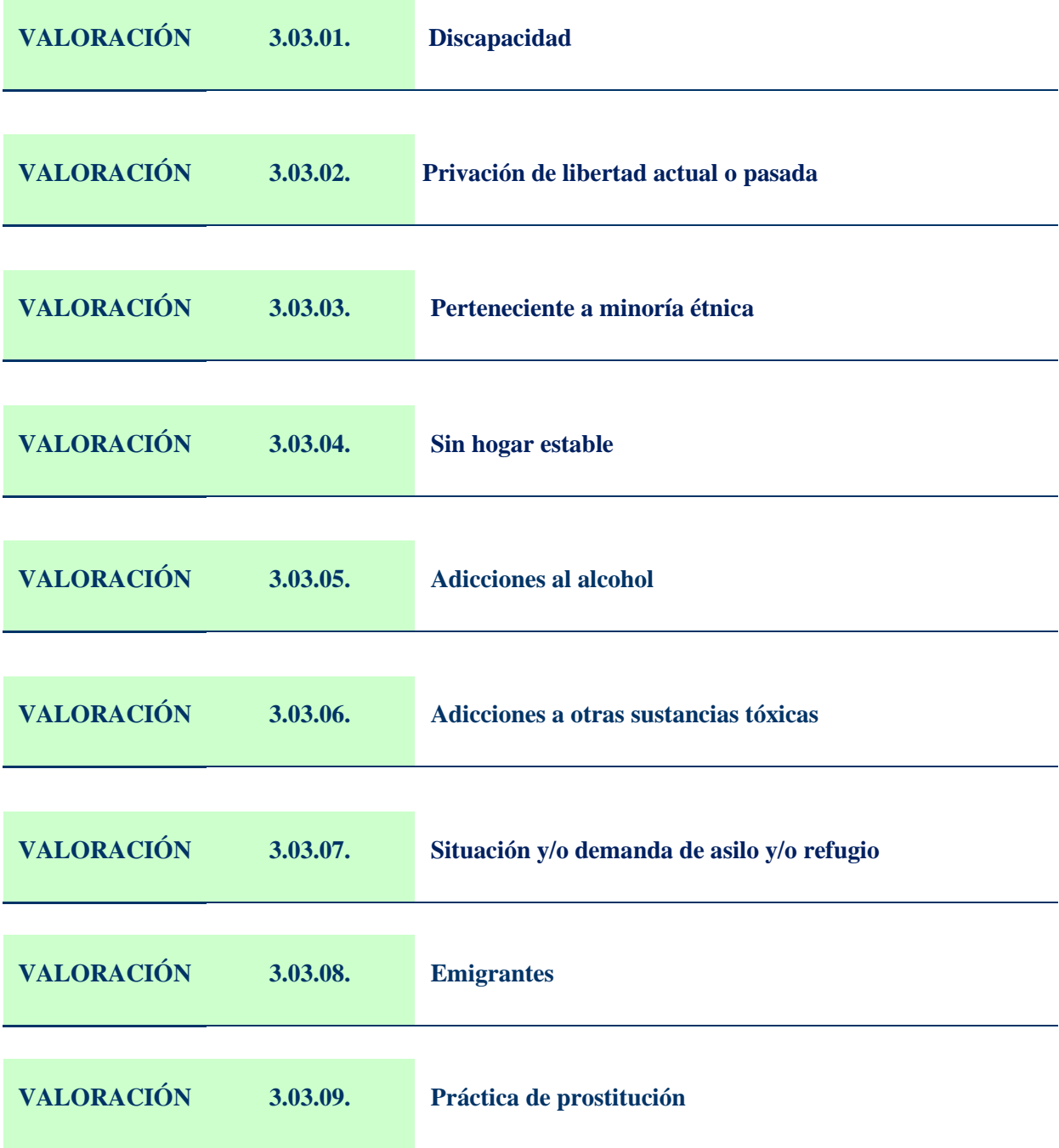

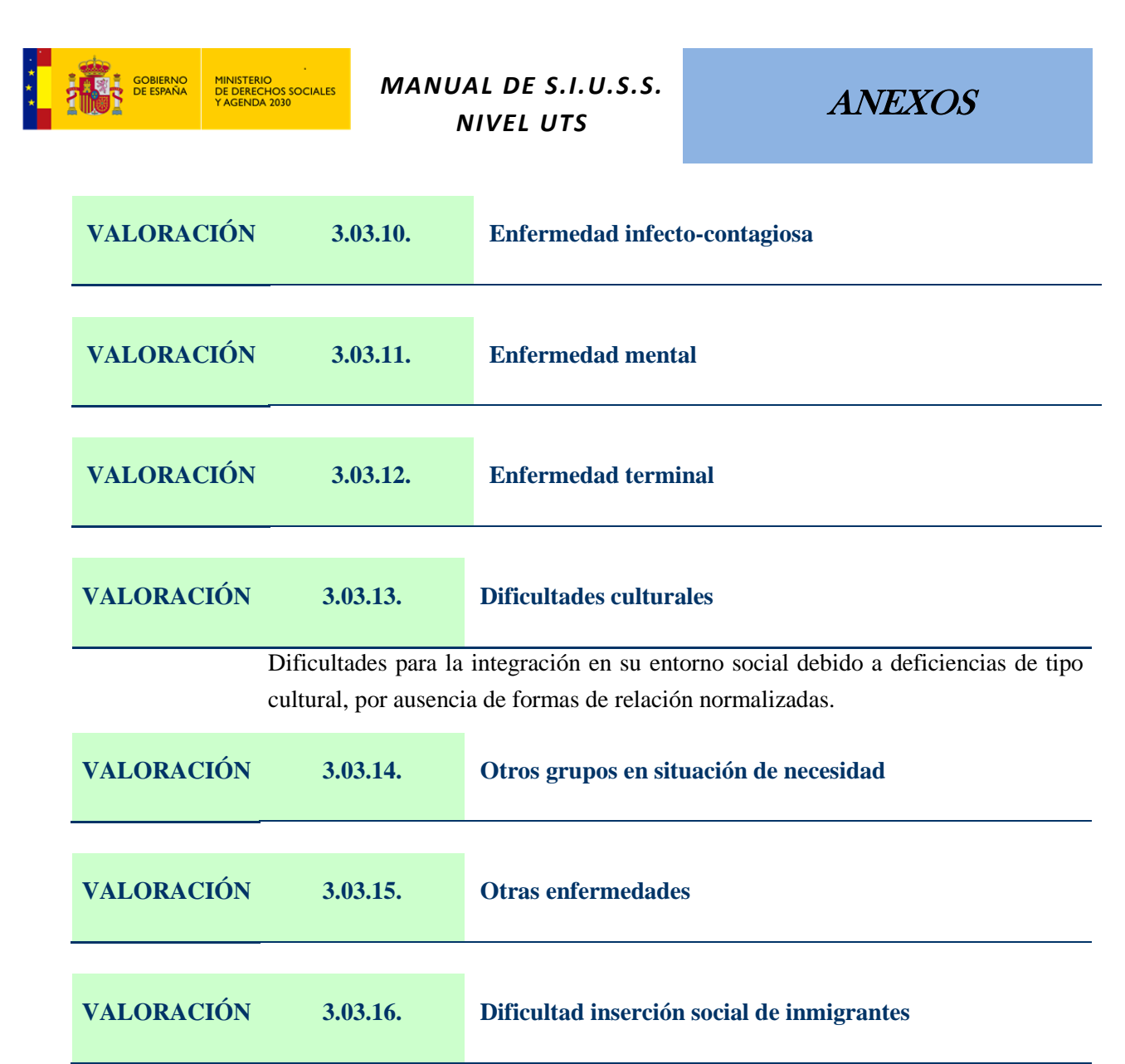

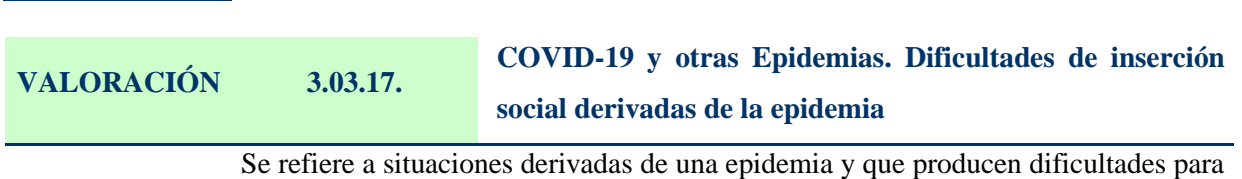

la relación con el entorno social, conllevando riesgo o situación de marginación.

#### **GRUPO VALORACIÓN** *NECESIDAD RELACIONADA CON LA FALTA DE MEDIOS PARA LA COBERTURA DE NECESIDADES* **4.**

En este grupo se reflejan aquellas circunstancias en las que una persona o unidad familiar no dispone de medios económicos suficientes para poder satisfacer las necesidades de subsistencia.

**TIPO VALORACIÓN** *CARENCIA DE MEDIOS PROPIOS PARA CUBRIR NECESIDADES BÁSICAS*

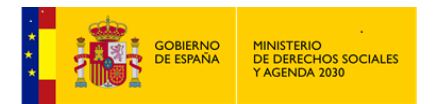

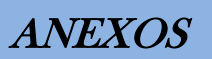

#### **4.01.**

Esta subcategoría refleja las circunstancias en las que una persona no dispone de rentas suficientes con las que poder asumir sus necesidades de subsistencia, aun cuando estas carencias sean de carácter temporal.

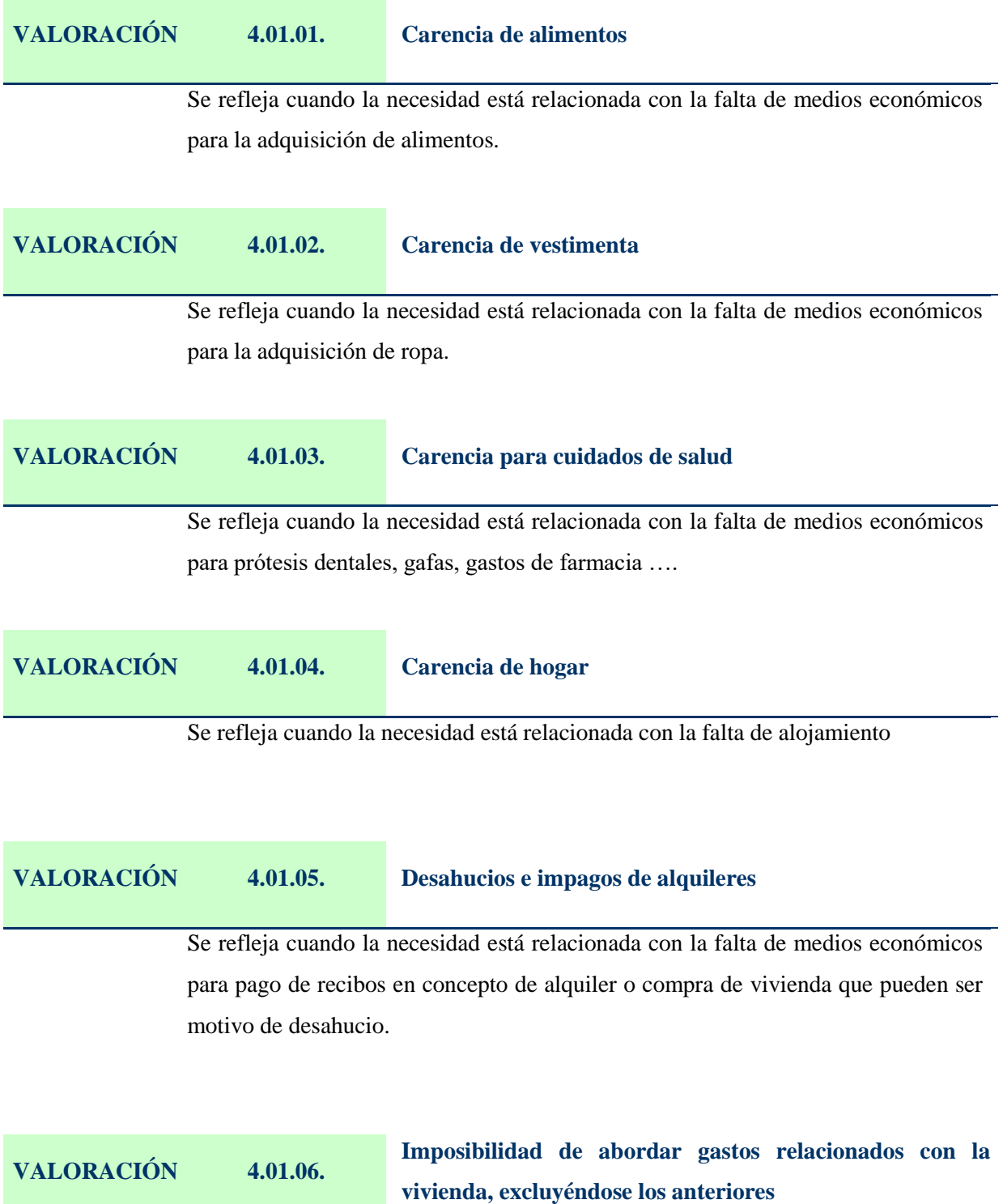

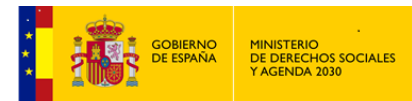

Se refleja cuando la necesidad está relacionada con la falta de medios económicos para afrontar gastos relacionados con la vivienda (recibos de gas; luz; mobiliario.....) excluyéndose el desahucio e impagos de alquileres y la falta de alojamiento.

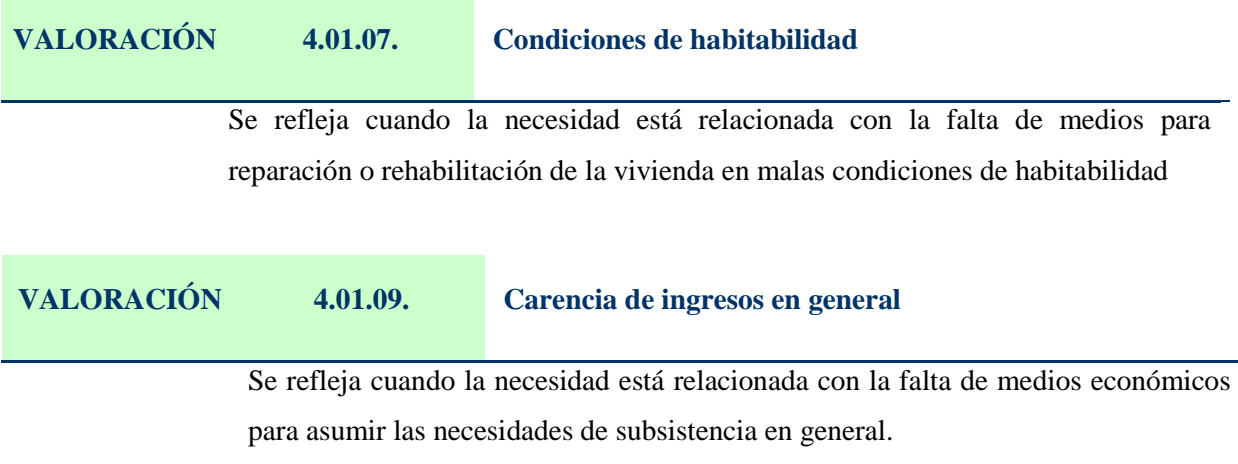

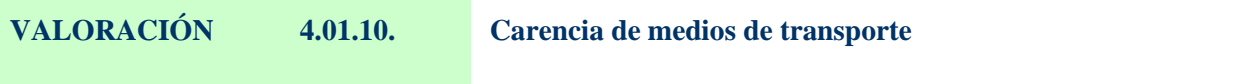

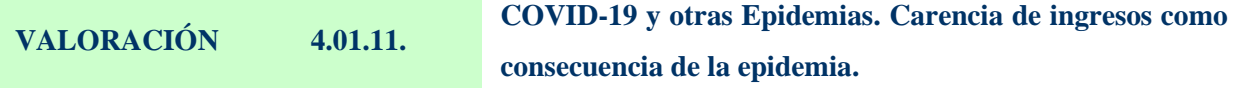

Se recoge situaciones en la que no se dispone de renta suficiente (o se carece de ella), para poder asumir necesidades de subsistencia y que hayan sido provocadas por una epidemia.

#### **TIPO VALORACIÓN** *SITUACIONES DE NECESIDAD PROVOCADAS POR EMERGENCIAS SOCIALES* **4.02.**

Esta subcategoría se utilizará para reflejar situaciones en las que la falta de medios para la subsistencia es consecuencia de un acontecimiento de carácter imprevisto o excepcional que impide cubrir las necesidades primarias por los medios habituales (inundaciones, incendios, desalojos, etc...)

**VALORACIÓN 4.02.01. Relacionadas con la vivienda**
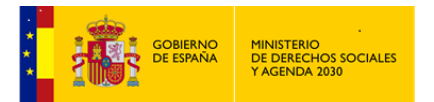

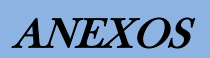

Aquellas circunstancias debidas a causas de emergencia que generan necesidades relacionadas con la vivienda (desalojos, ruina, ...etc.

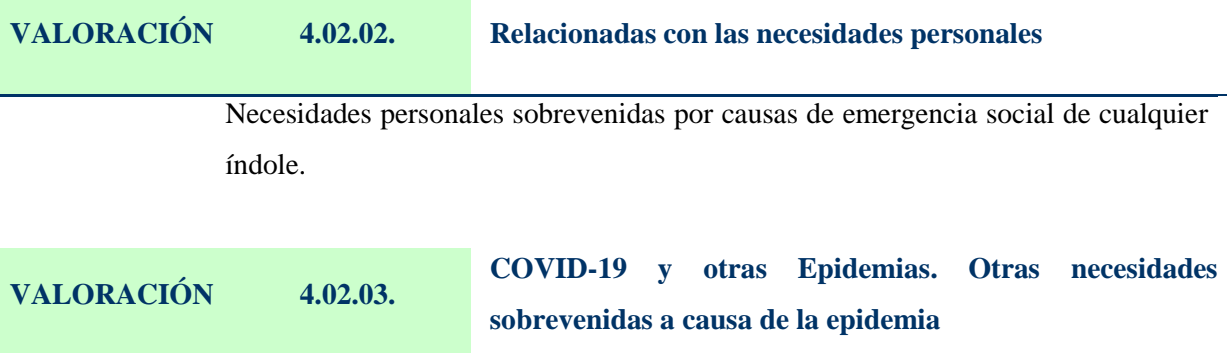

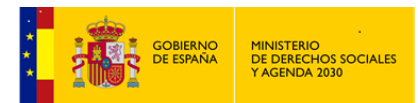

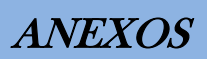

Se recogerán situaciones nuevas en que la falta de medios para la subsistencia es consecuencia de una epidemia. Recogerá las relaciones con la vivienda y con necesidades personales sobrevenidas por esta causa.

# **10 Anexo II: Códigos de Demandas y Recursos.**

# **CODIGOS DE TABLA DE DEMANDA - RECURSO IDONEO – RECURSO APLICADO**

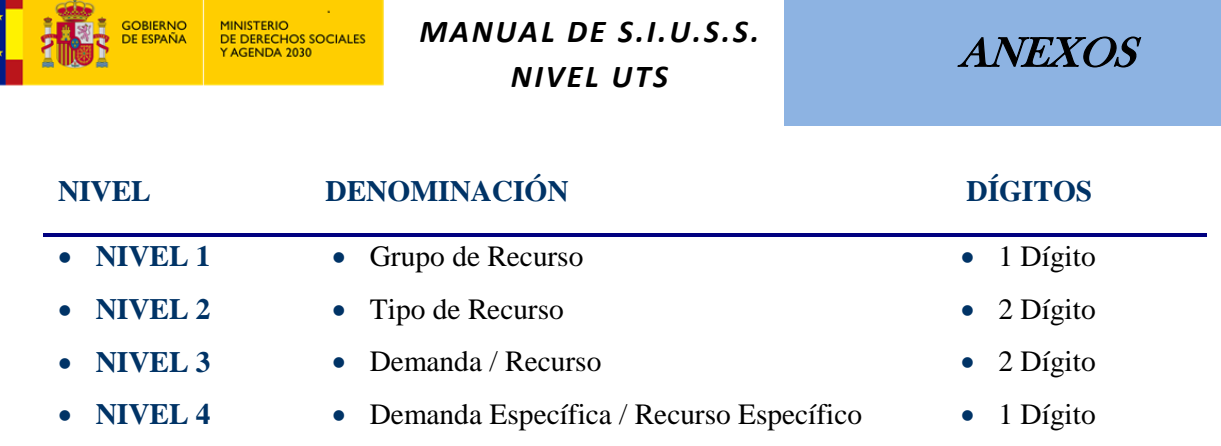

De detallan a continuación los distintos Códigos hasta el NIVEL 3, quedando el NIVEL 4 de Demanda y Recurso Específico, a desarrollar por las distintas Comunidades y Ciudades Autónomas

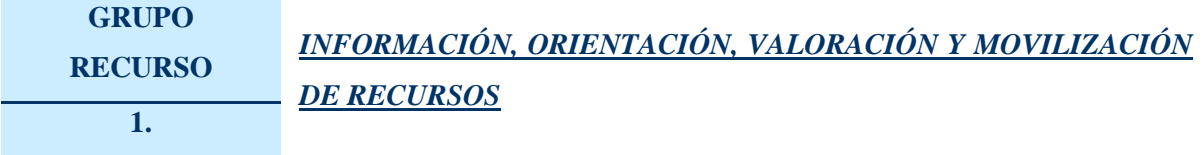

Esta prestación, responde a la necesidad de los ciudadanos de acceder a los recursos sociales y ejercitar sus derechos en un marco de igualdad de oportunidades.

Supone garantizar el derecho de la población, de disponer de medios para conocer los derechos que pudieran corresponderles, los **recursos sociales existentes** para dar respuesta a las necesidades socialmente reconocidas como objeto de protección social y de recibir, asimismo, el adecuado **asesoramiento** para poder canalizar de forma eficaz sus demandas hacia los diversos servicios que la sociedad organiza, posibilitando así la igualdad de acceso a los mismos.

Es necesario apuntar que en todas la intervenciones de los Servicios Sociales suele plantearse la necesidad de una información previa de los recursos a utilizar, en estos casos la información puede considerarse condición intrínseca de la aplicación del recurso correspondiente, por lo que **NO** es necesario, en todos los casos, reflejar esta valoración si va vinculada a la aplicación de un recurso del propio sistema. Es decir, una cosa es que se requiera una "información o asesoramiento sobre", en cuyo caso se consignará este apartado del primer nivel de categorías troncales, y otra es que exista una "situación de necesidad relacionada con..." (adecuada convivencia personal, adecuada integración social, falta de medios para la subsistencia) y en cuyo caso se codificará la categoría correspondiente, y no esta primera.

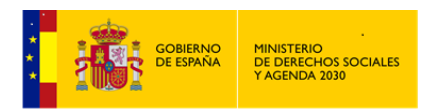

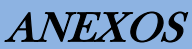

# **TIPO RECURSO** *INFORMACIÓN SOBRE LAS PRESTACIONES DE LOS SERVICIOS SOCIALES* **1.01.**

Engloba todas las demandas, Recursos Aplicados y Recursos Idóneos cuyo contenido esté referido exclusivamente a las Prestaciones incluidas en el Sistema Público de Protección Social de los Servicios Sociales.

Se seleccionará esta prestación cuando la actuación principal del\de la Profesional hubiera sido la información del sistema o prestaciones de él y no cuando la información del recurso en si haya sido previa y necesaria para la aplicación del mismo.

## **RECURSO 1.01.01. Actuaciones de apoyo a la U.C. y de Ayuda a Domicilio**

Información, orientación, valoración y movilización de recursos sobre las actuaciones y apoyos que en el propio entorno de convivencia se dispensan a personas/familias, con el fin de potenciar su autonomía, evitar desarraigos y fortalecer las relaciones de convivencia.

Dichas actuaciones y apoyos pueden ser, de carácter personal, doméstico, psicológico, social, educativo, rehabilitado o técnico.

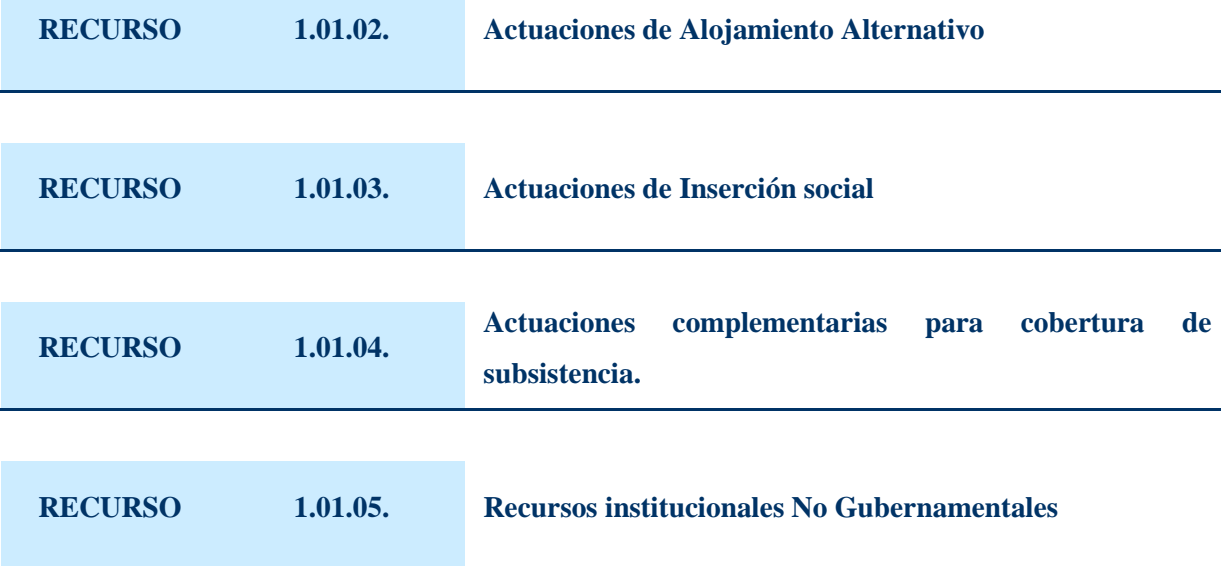

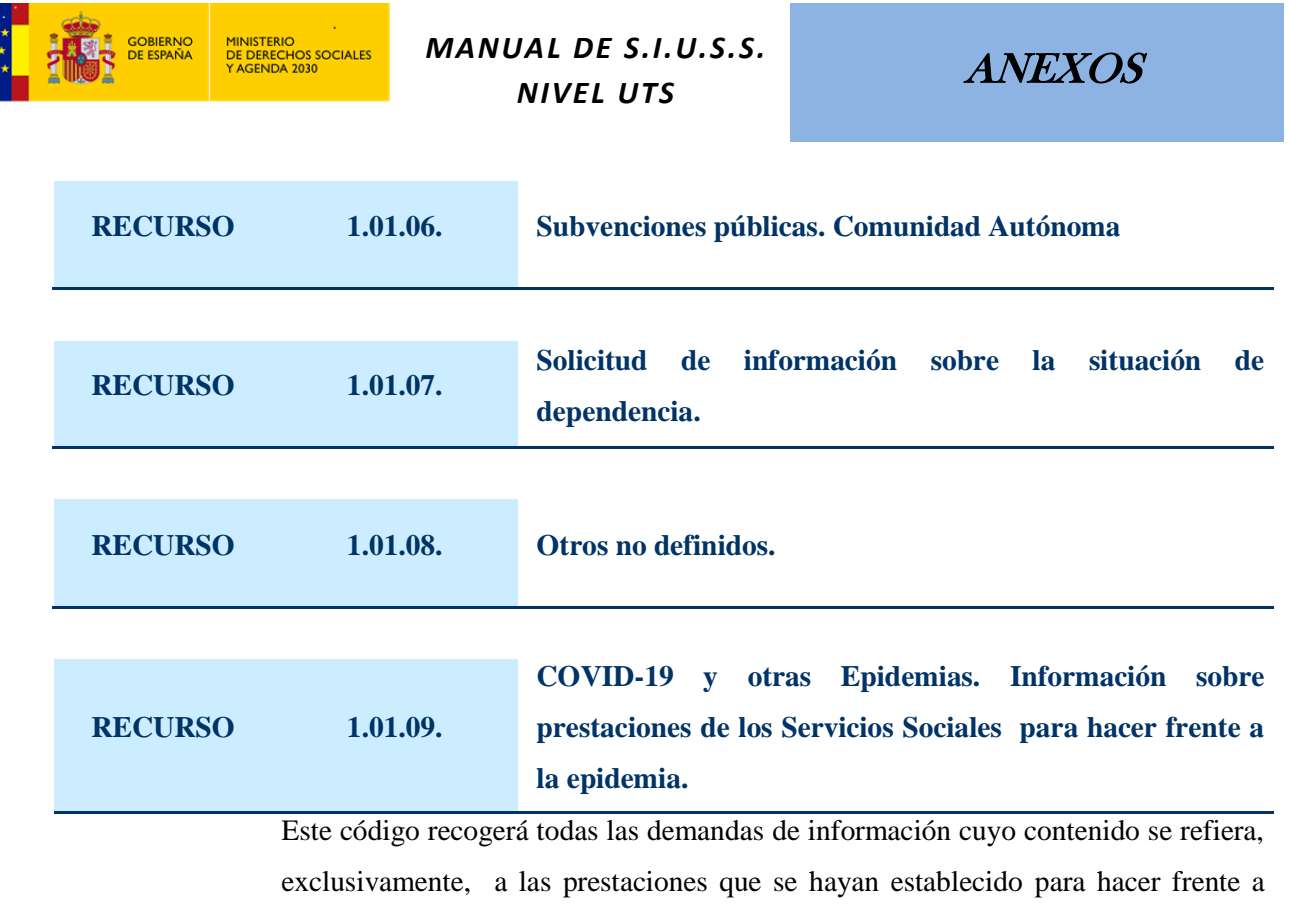

situaciones derivadas una epidemia.

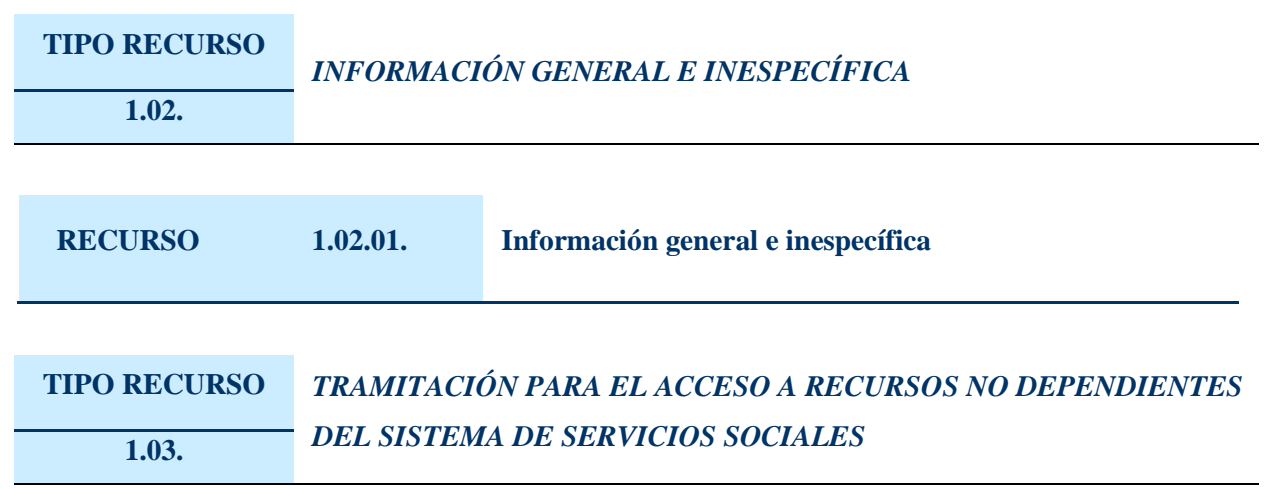

Trabajo que se realiza sobre un expediente, ante la demanda de un recurso, prestación, servicio, etc. perteneciente a otro Sistema de Protección Social, bien directamente, bien apoyando al\la Usuario\a en la gestión de los trámites oportunos.

Se registrará este tipo de recurso cuando se hubiere estimado como aplicación el dar curso a un expediente individual o familiar con objeto de acceder a un recurso, solicitar una prestación o servicio de determinado.

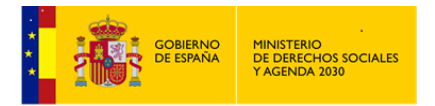

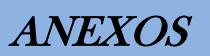

Incluye la realización de gestiones necesarias para la obtención de recursos externos al sistema de Servicios Sociales.

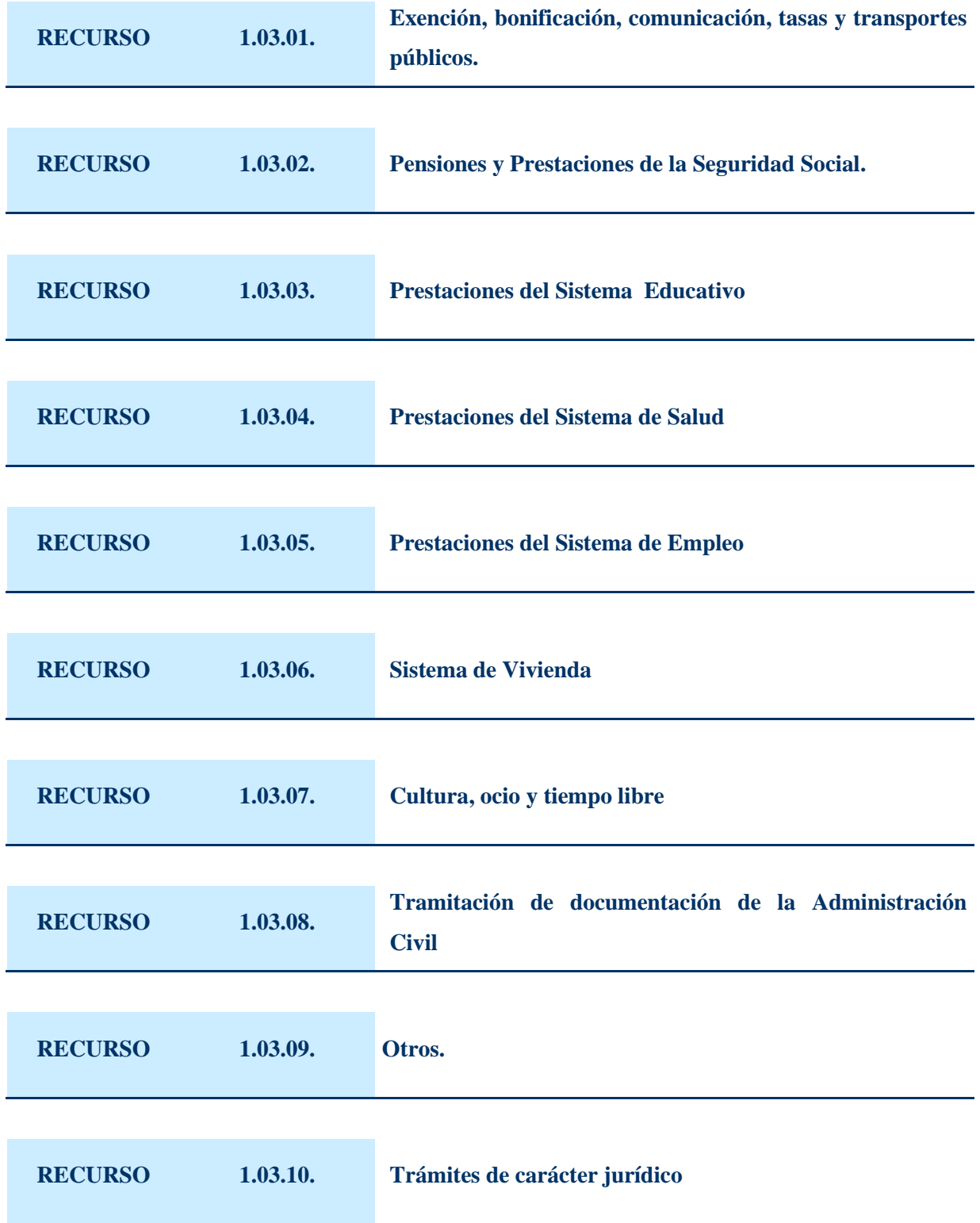

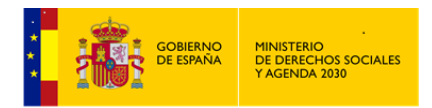

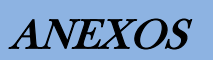

# **TIPO RECURSO**

# *INFORMACIÓN Y DERIVACIÓN A OTROS SISTEMAS*

#### **1.04.**

Se produce, cuando ante una demanda de otro sistema, planteada ante los Servicios Sociales Municipales, es preciso facilitar la información y en su caso la elaboración de un informe para la derivación hacia el centro, servicio, recurso, etc., que corresponda, con el fin de la resolución de la demanda, obtención del recurso, etc.

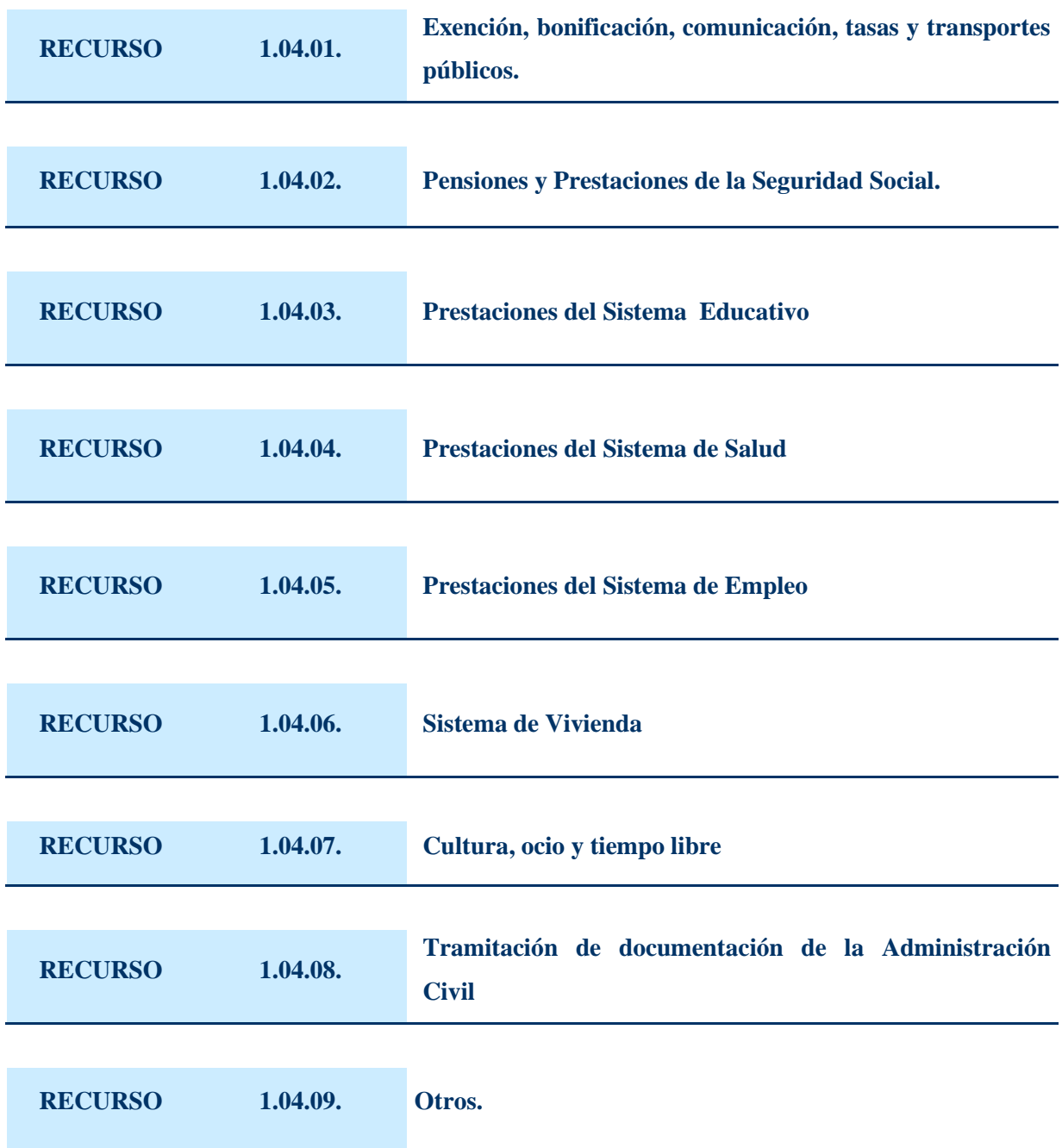

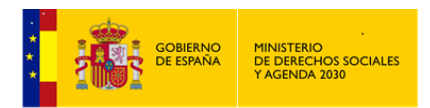

ANEXOS

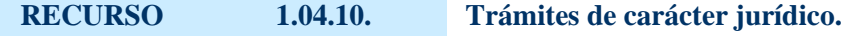

# **TIPO RECURSO** *DERIVACIÓN HACIA RECURSOS Y SERVICIOS INTERNOS DEL SISTEMA DE SERVICIOS SOCIALES* **1.05.**

Acciones para situar una *Intervención* iniciada en los Servicios Sociales Generales, en otro nivel de atención (especializado, específico, sectorial, etc.), con el fin de dar respuesta a una demanda, obtener un recurso, prestación.., internos del Sistema de Servicios Sociales.

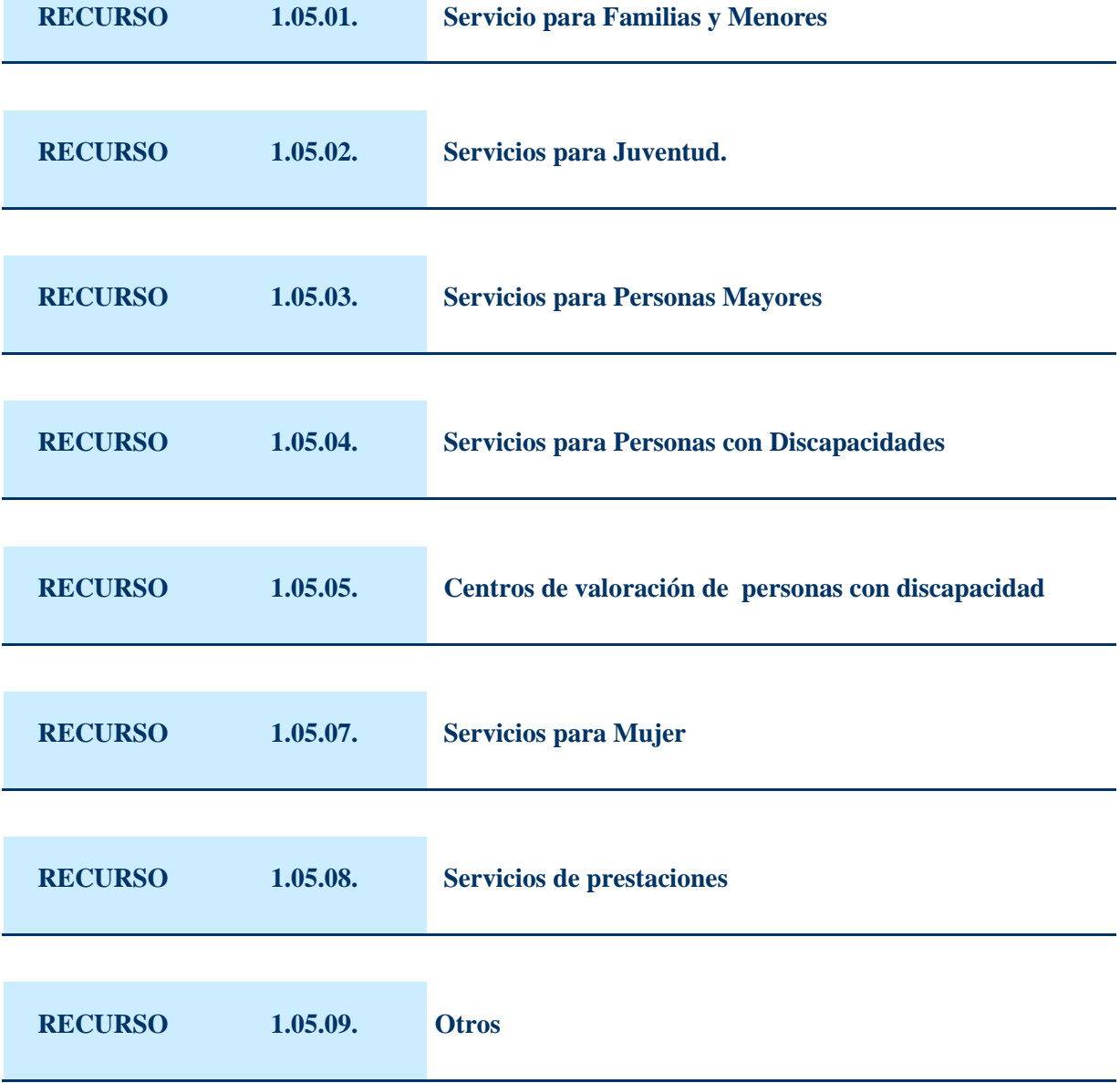

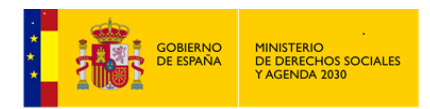

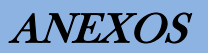

**RECURSO 1.05.10. Derivación al sistema nacional de dependencia** 

# **TIPO RECURSO** *DERIVACIÓN HACIA RECURSOS INSTITUCIONALES NO GUBERNAMENTALES* **1.06.**

Incluye aquellas demandas que, planteadas ante los Servicios Sociales Municipales y siendo o no propias del Sistema de Protección Social de los Servicios Sociales, necesitan para su satisfacción de un recurso inexistente, o no disponible en ese momento, en los Servicios Sociales Públicos o un recurso, prestación, servicio, etc., concurrente y complementario a la *Intervención* desde los Servicios Sociales Municipales.

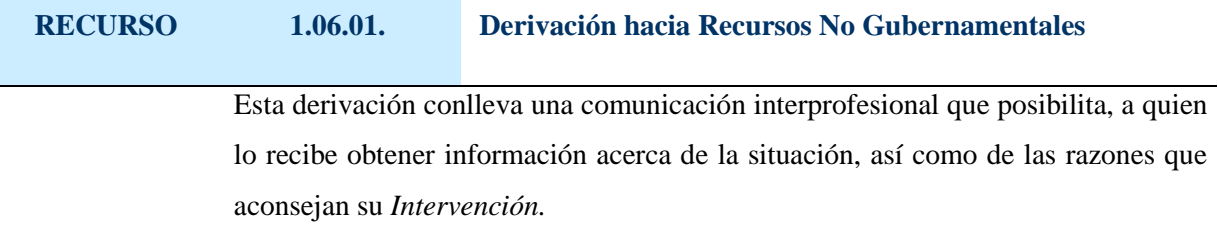

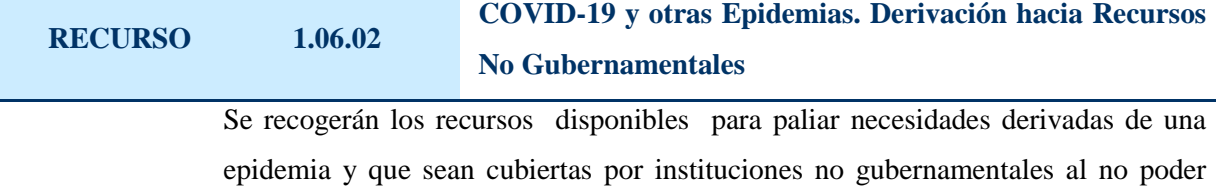

realizarse desde los Servicios Sociales Básicos.

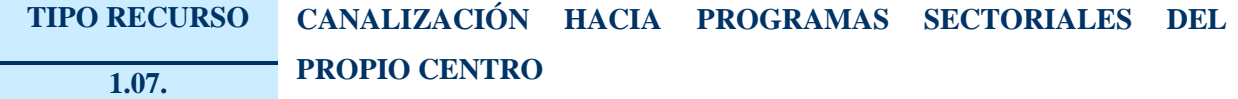

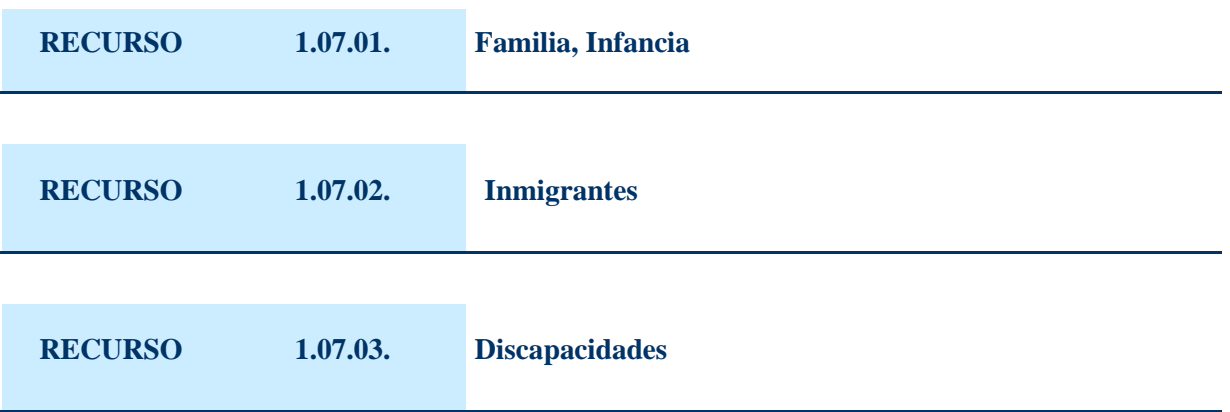

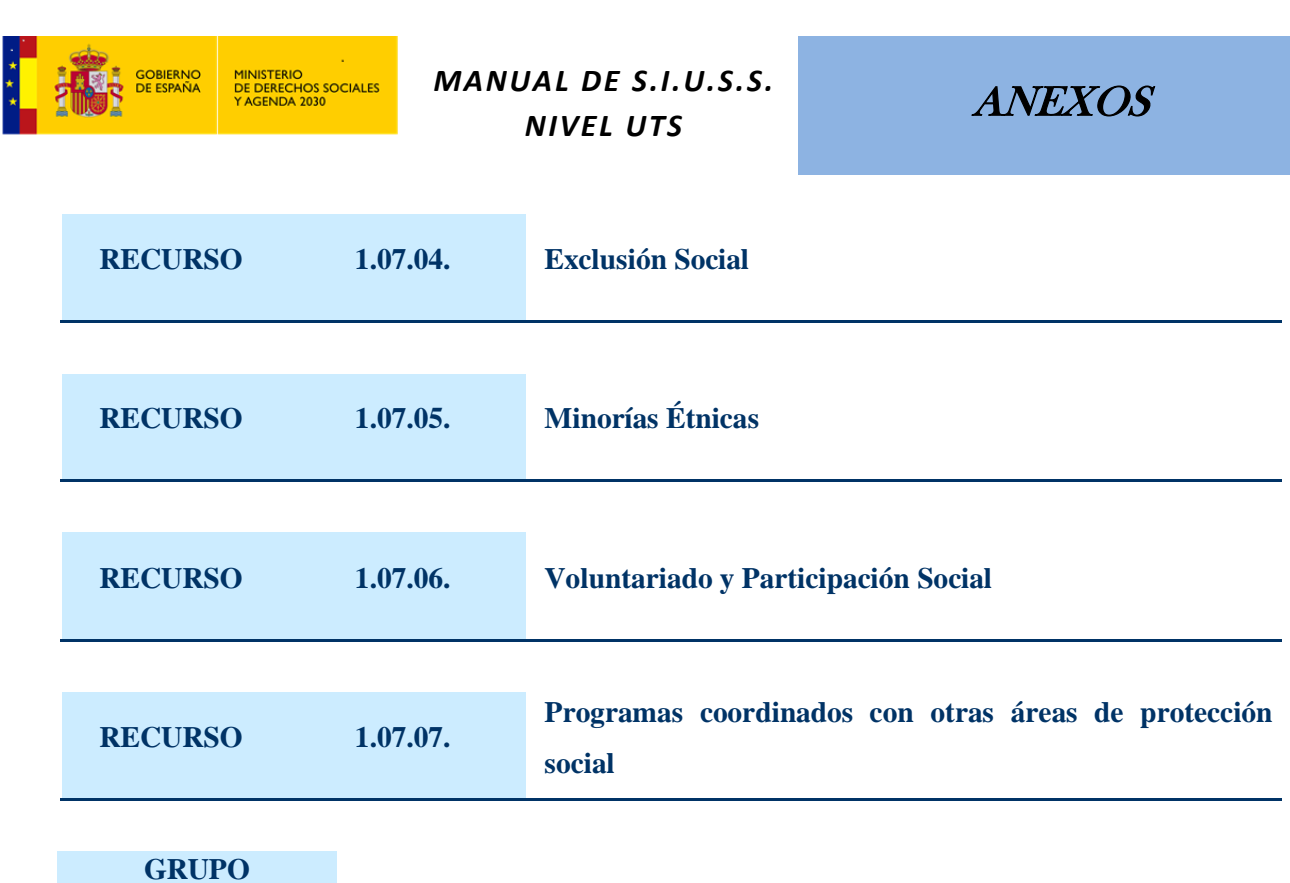

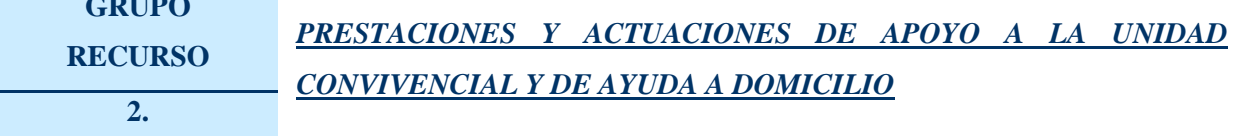

Esta prestación responde a la necesidad de los ciudadanos de disponer de unas condiciones básicas en su propio medio de convivencia, para desarrollar su autonomía y alcanzar un mayor grado de realización personal y social en su entorno más próximo, desde una perspectiva integral y normalizadora.

#### **TIPO RECURSO** *PRESTACIONES DE AYUDA A DOMICILIO*  **2.01.**

Conjunto de tareas realizadas en el domicilio del destinatario, por Profesionales formados en las mismas y debidamente supervisados, que se instrumentalizan para atender determinadas necesidades de los individuos y/o grupos familiares cuando éstos se encuentran en situaciones en las que no les es posible la realización de sus actividades cotidianas.

Incluye servicios domésticos, cuidados de atención personal, ayudas técnicas y acondicionamiento del hogar, etc., entendidos, no como en fin en sí mismos, sino instrumentalmente subordinados al apoyo a la unidad de convivencia.

**RECURSO 2.01.01. Atenciones domésticas**

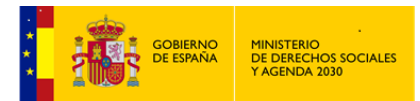

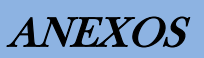

Actividades y tareas que guardan relación con las que se realizan cotidianamente para el normal funcionamiento y mantenimiento del hogar.

Incluye, servicios relacionados con la alimentación, con la ropa, con la limpieza del hogar y con el mantenimiento/ funcionamiento (reparaciones menores).

## **RECURSO 2.01.02. Actividades de acompañamiento**

Suponen un complemento u apoyo a la familia sin suplir, en ningún caso, la responsabilidad de ésta o de otros Sistemas de Protección Social.

Incluye, entre otros el acompañamiento a personas con discapacidad, menores, enfermos, mayores, etc., garantizado la atención en su entorno habitual, tanto dentro del hogar, como fuera de él, cuando el apoyo lo constituya el acompañamiento a gestiones, paseos, etc.

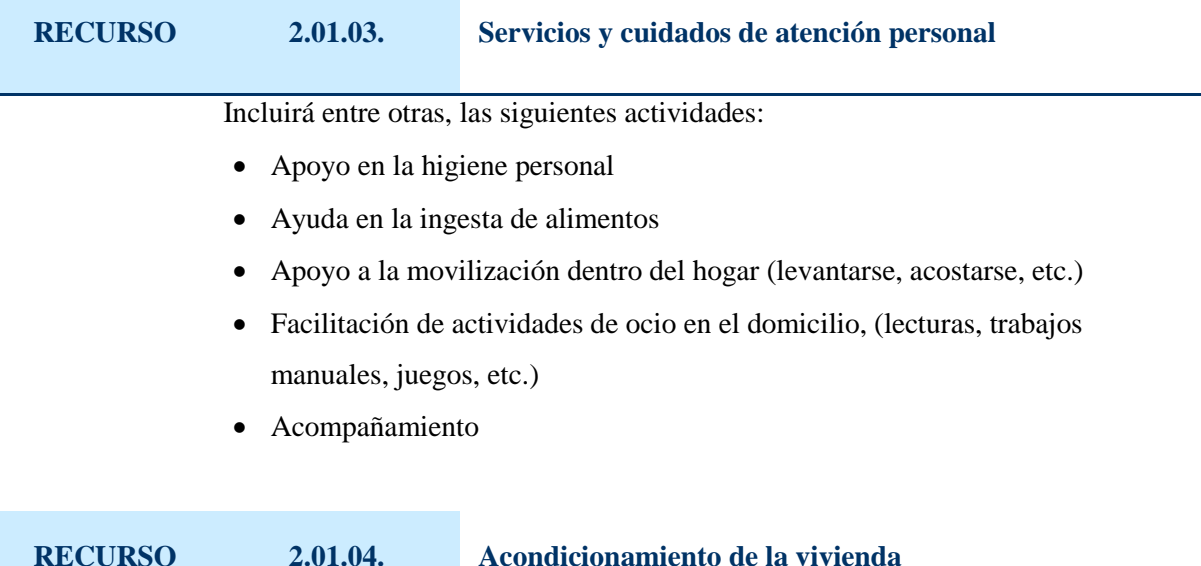

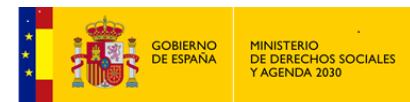

Incluirá las actuaciones que son necesarias bien para la puesta en marcha de la prestación, bien para el acondicionamiento del hábitat, o para posibilitar la incorporación de nuevas tecnologías en la vivienda al objeto de reforzar/mejorar la atención.

Entre otras, las actuaciones serían:

- Adaptaciones del hogar (infraestructura y/o equipamiento)
- Acondicionamiento/mantenimiento de la vivienda (limpiezas a fondo, pintura, adquisiciones, reparaciones, instalaciones, etc.)

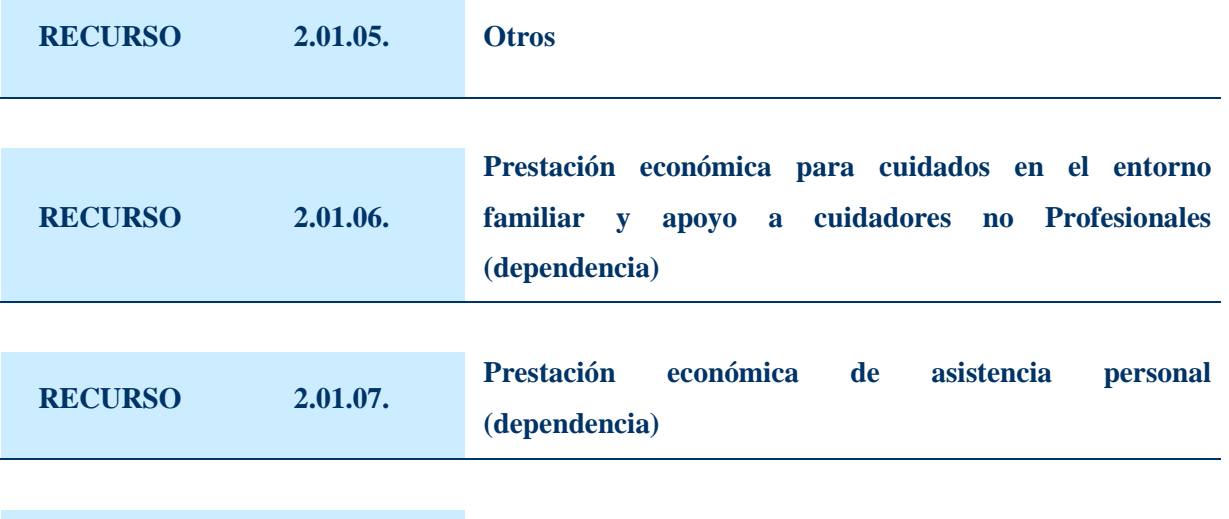

#### **RECURSO 2.01.08. COVID-19 y otras Epidemias. Refuerzo de los Servicios de proximidad de carácter domiciliario**

Incluirá los recursos que permitan reforzar los servicios de proximidad de carácter domiciliario, para garantizar los cuidados, el apoyo, la vinculación al entorno, la seguridad y la alimentación. Especialmente los dirigidos a personas mayores, con discapacidad o en situaciones de dependencia, compensando así el cierre de comedores, centros de día, centros ocupacionales, y otros servicios similares, considerando el mayor riesgo que asumen estas personas en caso de contagio. Estos servicios comprenden la ayuda a domicilio en todas sus modalidades y cualquier otro de análoga naturaleza que se preste en el servicio de la persona usuaria.

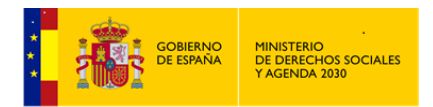

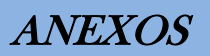

#### **TIPO RECURSO** *PRESTACIONES DE AYUDAS TÉCNICAS*  **2.02.**

Tienen por objeto facilitar, a las personas limitadas por una discapacidad, el desenvolvimiento en su medio habitual. Estas prestaciones se concretan en instrumentos técnicos para contrarrestar/neutralizar las limitaciones derivadas de la discapacidad.

# **RECURSO 2.02.01. Eliminación de barreras**

Prestaciones/Recursos, económicos o en especie cuya aplicación permite a la persona (con discapacidades, personas mayores, etc.) permanecer en su hogar, adecuando el espacio mediante la supresión de los obstáculos que impiden la accesibilidad y movilidad.

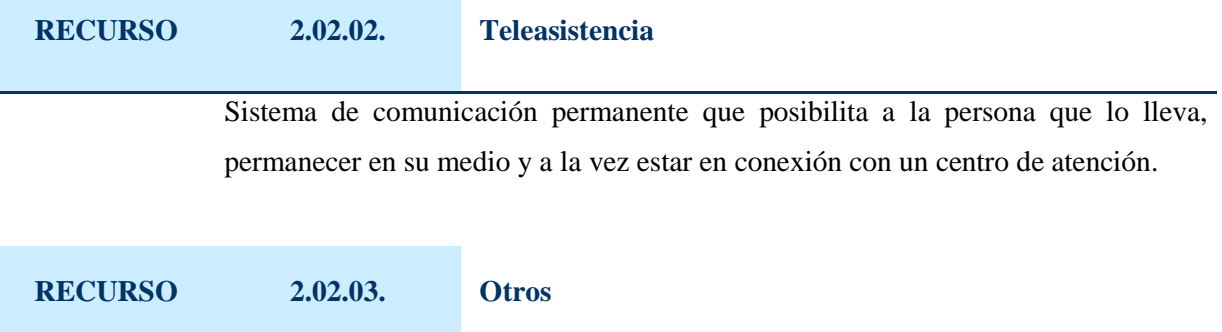

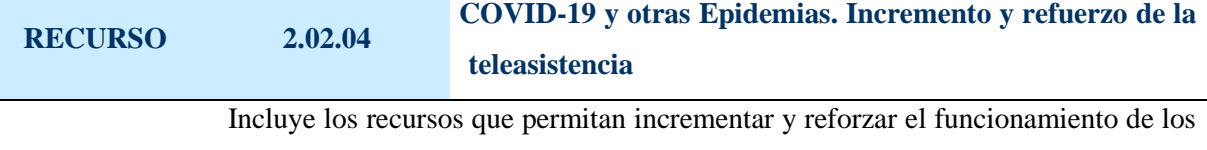

dispositivos de teleasistencia domiciliaria de manera que incrementen el ritmo de contactos de verificación y la vigilancia de la población beneficiaria de dicho servicio.

#### **TIPO RECURSO**

**2.03.**

## *OTROS APOYOS A LA UNIDAD CONVIVENCIAL*

**301 de 318**

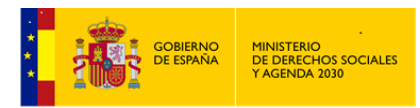

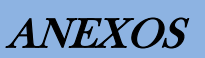

Estos apoyos, se materializan en una serie de atenciones psicológicas, socioeducativas, técnicas o de rehabilitación, orientadas a mejorar la autonomía, incrementar las competencias sociales, las relaciones de convivencia, etc.

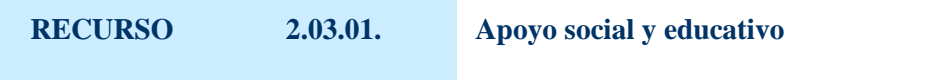

Representa un recurso para las unidades convivenciales que presentan dificultades o carencias de competencias y habilidades sociales para su adecuado desenvolvimiento, pero que no presentan desestructuración. Las diversas actividades y tareas a llevar a cabo mediante la aplicación de este recurso, tiene una fuerte connotación preventiva.

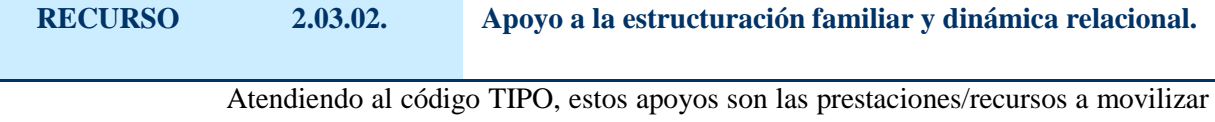

en el transcurso de una *Intervención* enfocada a mejorar, mantener, recomponer, unas buenas relaciones en las unidades de convivencia.

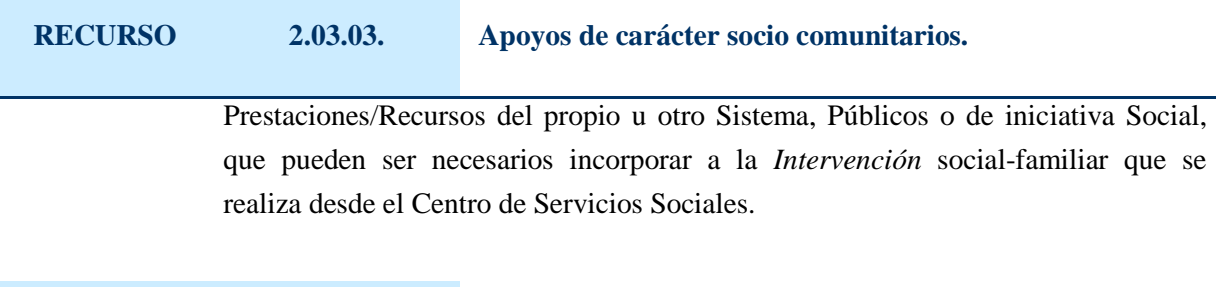

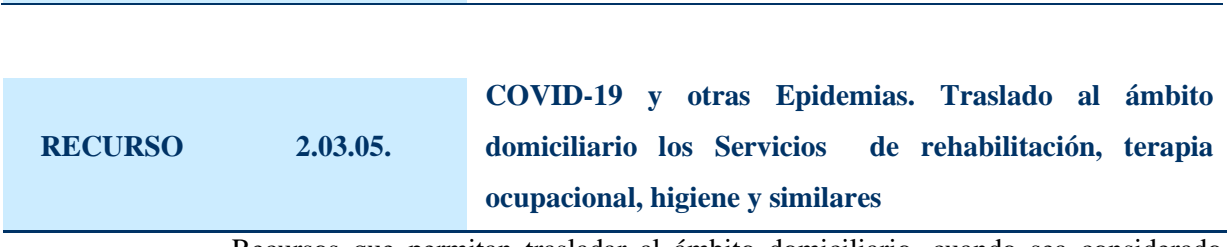

**RECURSO 2.03.04. Otros apoyos**

Recursos que permitan trasladar al ámbito domiciliario, cuando sea considerado necesario, los servicios de rehabilitación, terapia ocupacional, servicios de higiene, y otros similares, considerando la suspensión de atención diurna en centros.

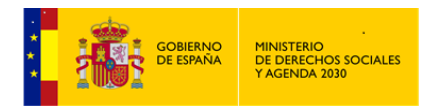

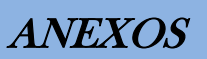

**303 de 318**

### **TIPO RECURSO**

# *APOYO DE CARÁCTER PERSONAL FUERA DEL DOMICILIO*

#### **2.04.**

Se concreta en la atención integral que se dispensa a la persona fuera de su domicilio, a través de programas/actuaciones de carácter social y terapéutico facilitando su integración en el entorno comunitario sin desvincularlo de su entorno familiar.

# **RECURSO 2.04.01. Centro de Día / Estancias diurnas**

Supone una estructura asistencial intermedia entre los servicios que posibilitan el mantenimiento de la persona/Usuario\a, en su medio, y los servicios residenciales, constituyéndose en una alternativa a los mismos. En ellos se desarrolla una función preventiva, y fomento de la convivencia, a través de diferentes actividades adecuadas a los colectivos/sectores hacia los que está enfocado.

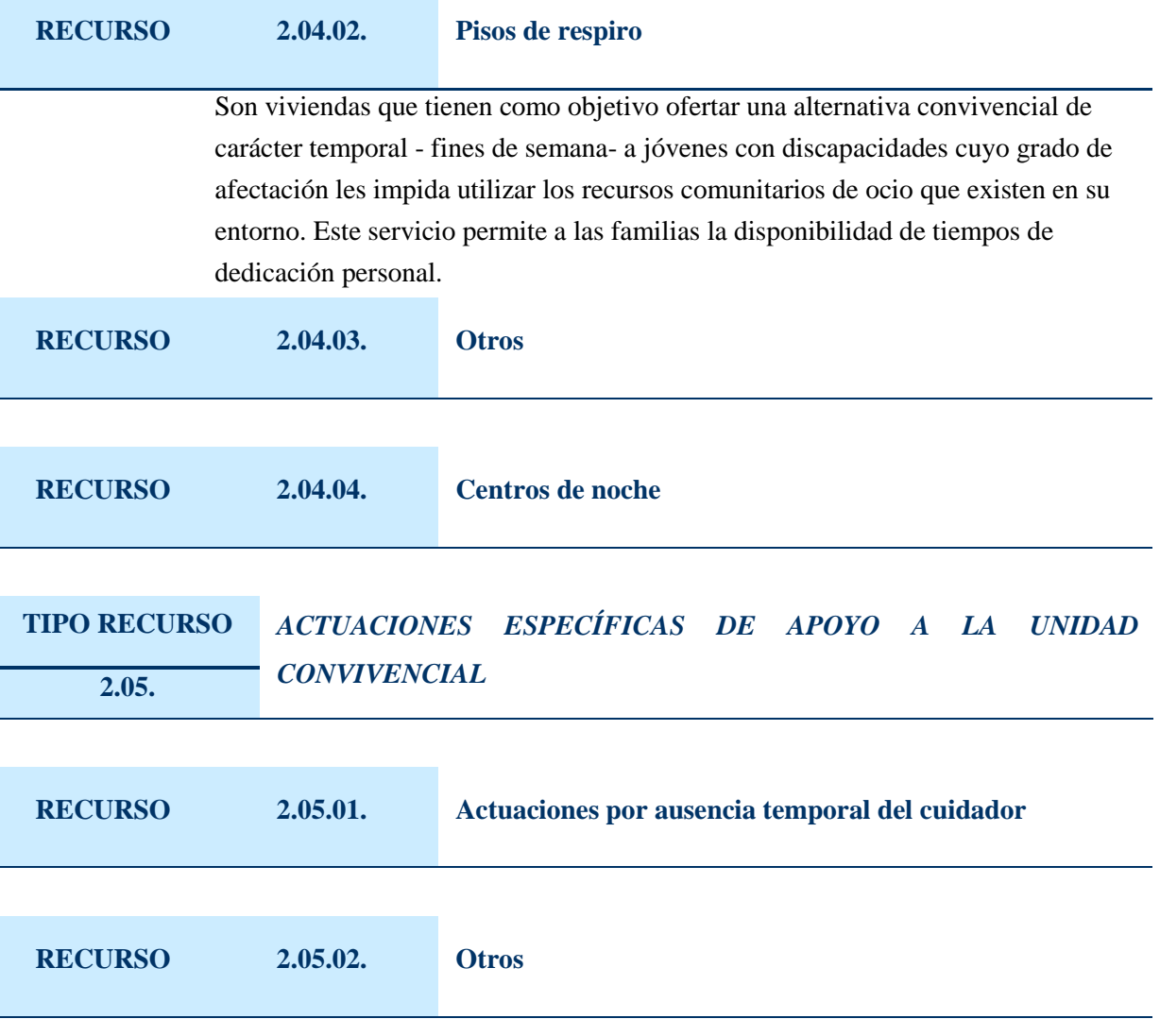

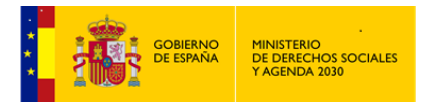

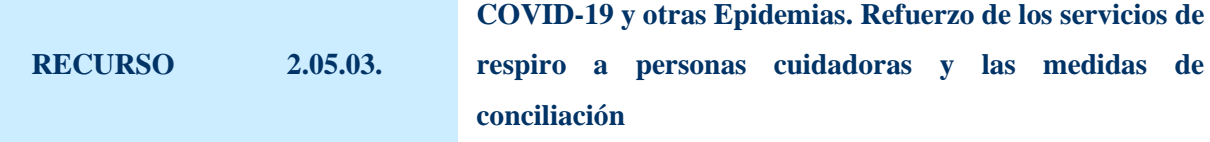

Conjunto de medidas que contribuyan a reforzar con servicios y dispositivos adecuados los servicios de respiro a personas cuidadoras y las medidas de conciliación para aquellas familias (especialmente monomarentales y monoparentales) que cuenten con bajos ingresos y necesiten acudir a su centro de trabajo o salir de su domicilio por razones justificadas y/o urgentes.

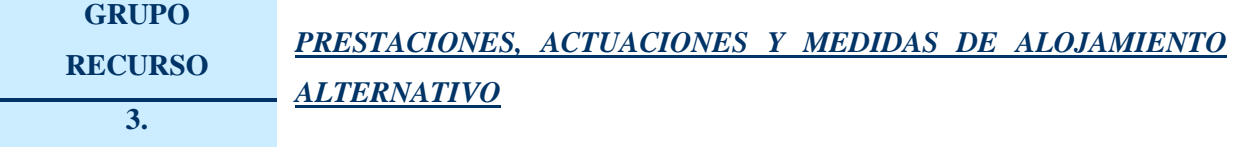

Estas prestaciones, actuaciones y medidas, dar respuesta a la necesidad, demandada o valorada de todas las personas de disponer de un espacio adecuado y digno en el que desarrollar los aspectos más elementales de la vida y convivencia social.

Para ello, de acuerdo a la demanda o necesidad valorada existen diversos dispositivos en orden a cubrir/satisfacer/solucionar de forma temporal o permanente, las situaciones problemáticas y/o conflictivas relacionadas con el alojamiento habitual.

Las subcategorías que se recogen en el tercer nivel no requieren una especificación concreta por lo que no se definen en cada apartado.

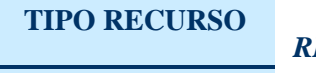

#### *RESIDENCIAS E INTERNADOS*

**3.01.**

Son Centros de alojamiento que con carácter permanente y sustitutorio están destinados para aquellas personas que desean o se ven obligadas a abandonar su residencia habitual.

Las carencias materiales, la soledad, la enfermedad, la discapacidad congénita o adquirida, el desamparo, la desprotección etc., hacen que se planteen demandas o se considere como recurso a aplicar para un alojamiento de este tipo.

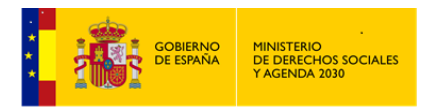

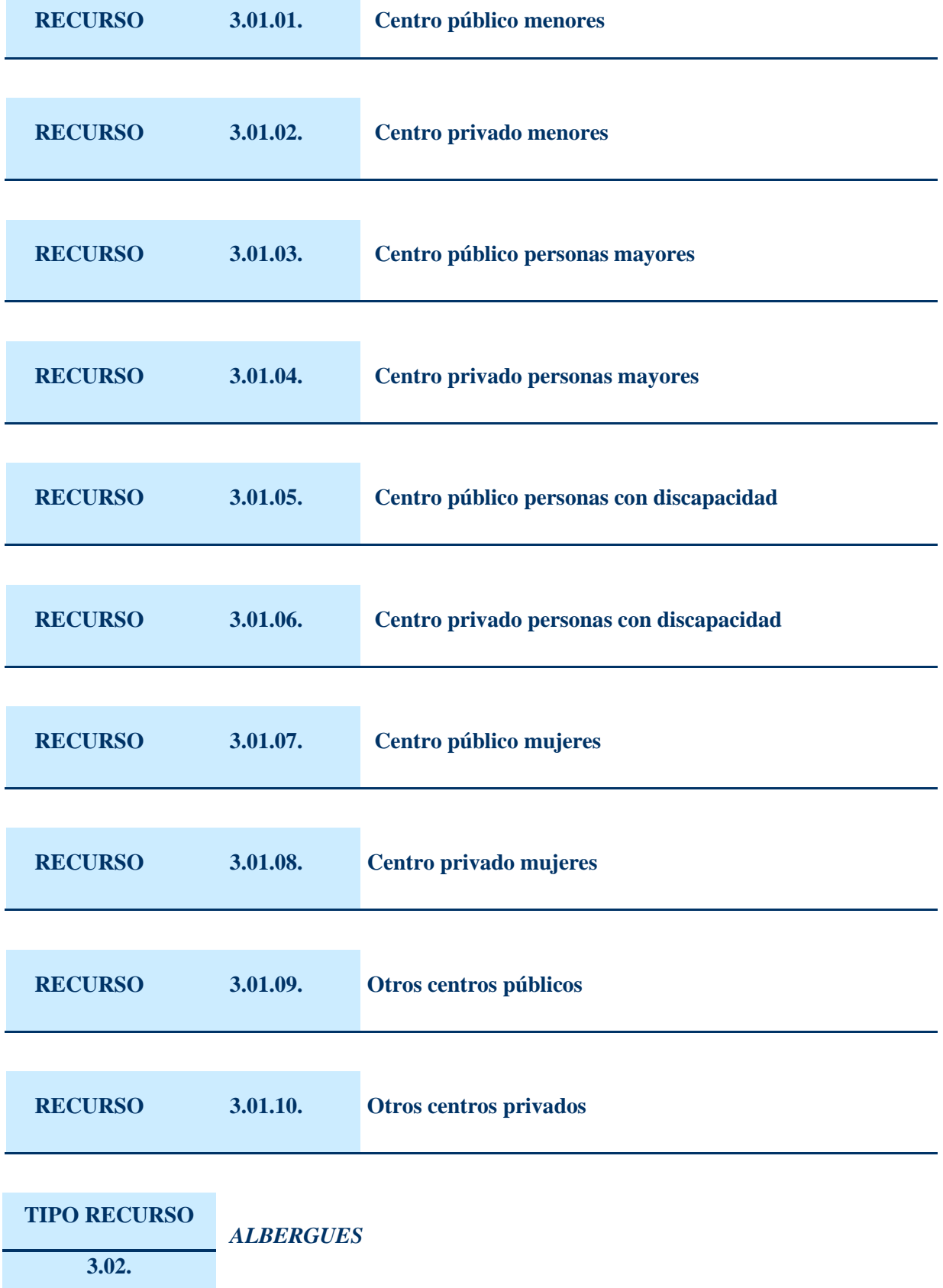

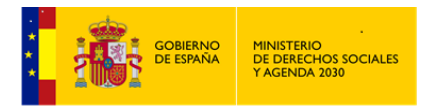

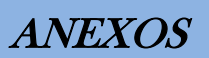

Son Centros destinados a personas sin hogar o a inmigrantes, etc., en situación de necesidad para prestarles alimentación y alojamiento durante un periodo de tiempo determinado, con servicios de información y asesoramiento tendentes a su inserción social.

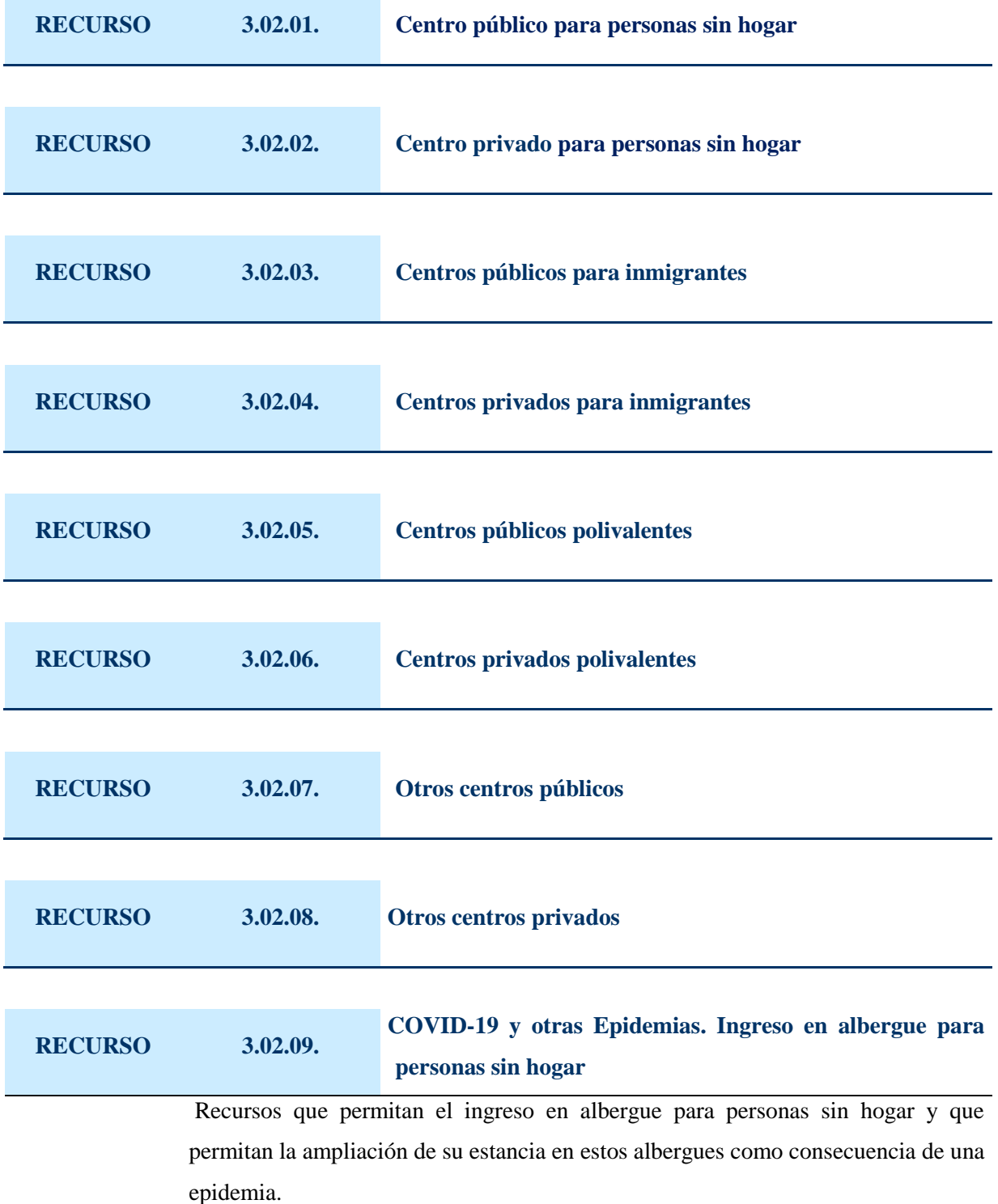

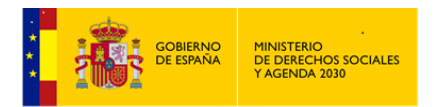

## **TIPO RECURSO**

#### *CENTROS DE ACOGIDA*

#### **3.03.**

Son Centros residenciales destinados a acoger, como medida transitoria y urgente a individuos, familias o grupos en dificultad social. Desarrollan funciones de orientación y valoración, prestando los medios necesarios para normalizar la convivencia social.

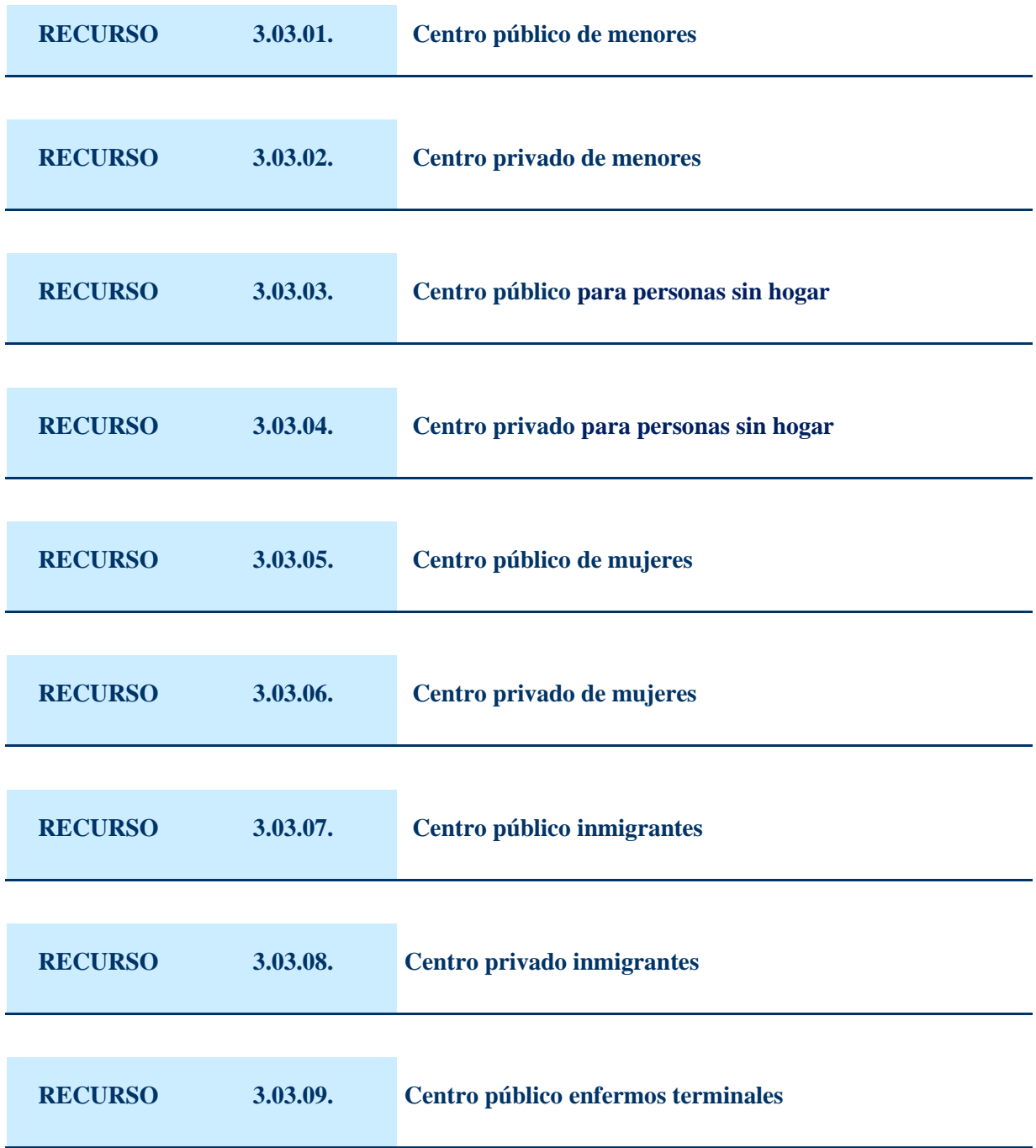

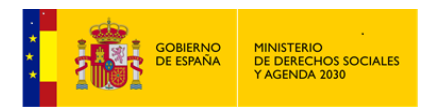

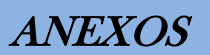

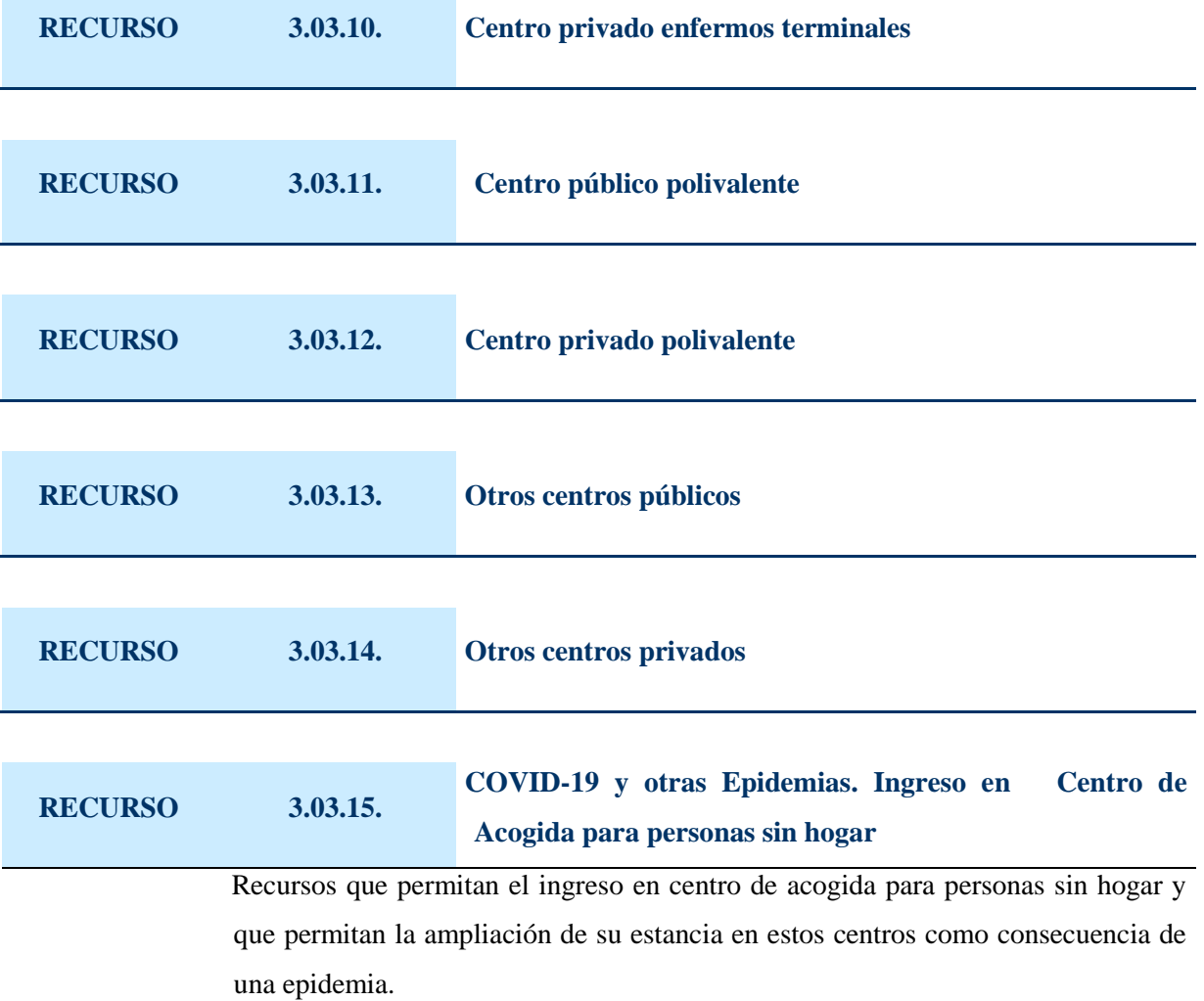

## **TIPO RECURSO** *VIVIENDAS TUTELADAS*  **3.04.**

Equipamiento donde residen personas, (personas mayores, personas con discapacidad ...), cuyo nivel de autonomía personal les permite establecer y desarrollar un modo de vida normalizado, similar al del ambiente familiar, e integrados en su propia comunidad.

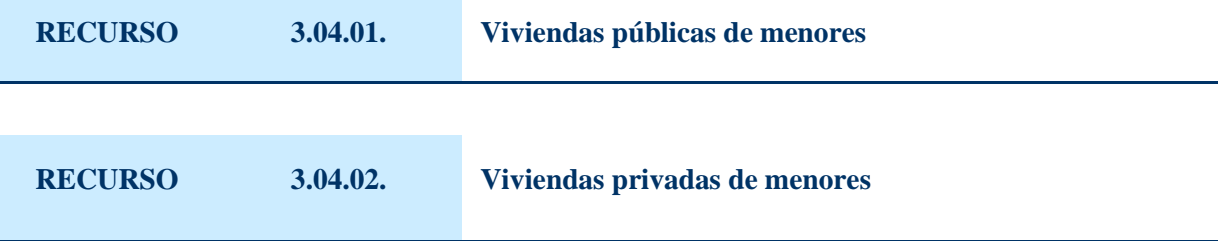

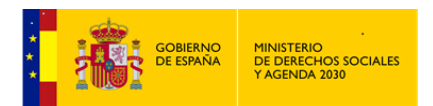

*MANUAL DE S.I.U.S.S. NIVEL UTS*

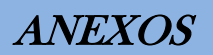

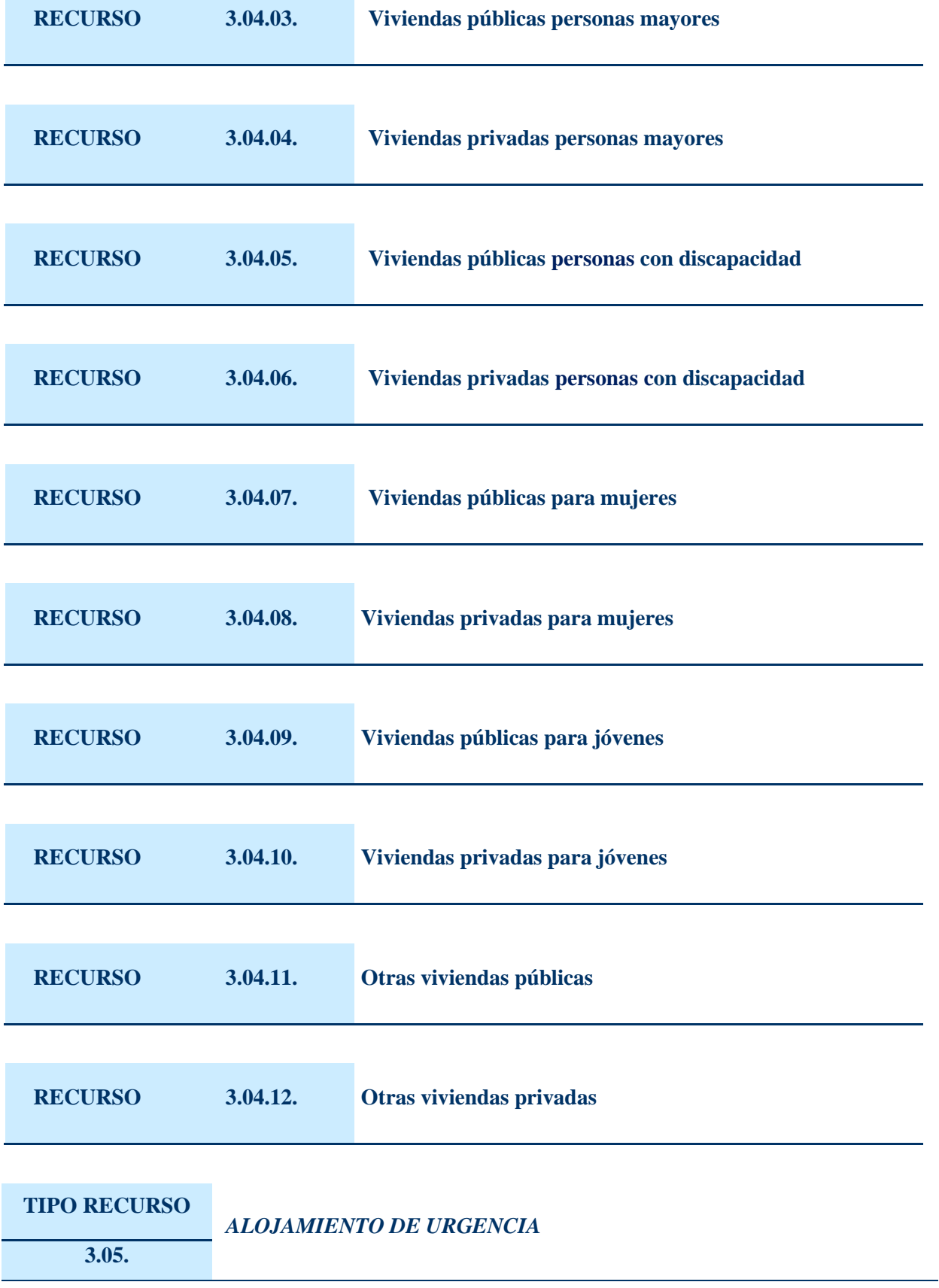

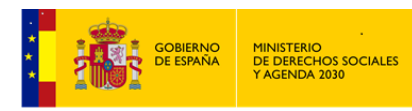

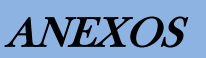

Se entiende como la prestación/actuación a llevar a cabo tras la demanda y valoración de una situación que requiere una *Intervención* inmediata, para paliar de una manera urgente y temporal, la ausencia de alojamiento en la que cualquier persona puede encontrarse, -sin distinción por su problemática específica-, debido a una circunstancia de conflicto en su entorno familiar o social, incluye, entre otras los acuerdos a pagos de hostales, pensiones, alquileres, etc.

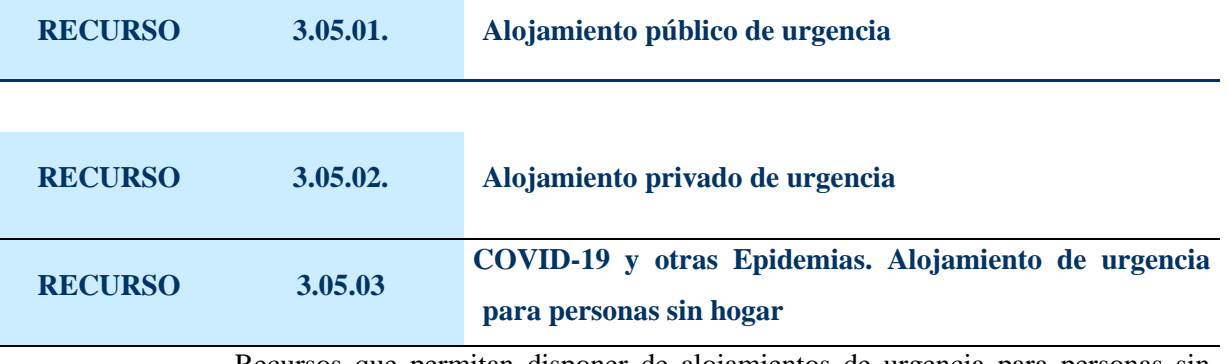

Recursos que permitan disponer de alojamientos de urgencia para personas sin hogar como consecuencia de una epidemia.

#### **TIPO RECURSO** *ACTUACIONES PARA EL ALOJAMIENTO FAMILIAR*  **3.06.**

Suponen, fundamentalmente un recurso para dar alternativa al alojamiento habitual/normalizado de menores, personas mayores y minusválidos, cuando el ambiente familiar sea conflictivo, o existan carencias en la atención de las necesidades básicas de la persona.

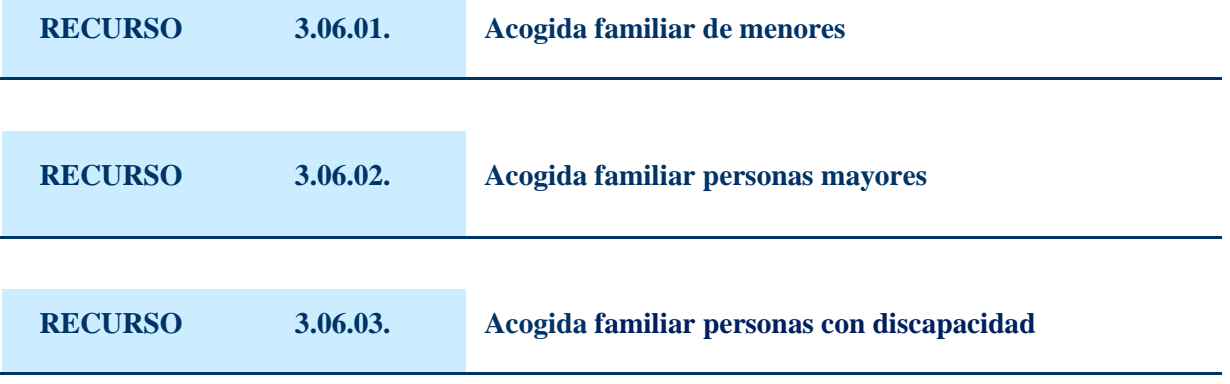

**GRUPO RECURSO** *PRESTACIONES Y ACTUACIONES DE PREVENCIÓN E INSERCIÓN* 

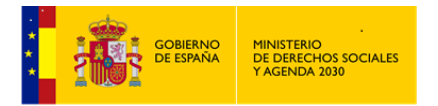

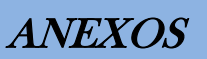

#### **4.**

Conjunto de actuaciones y Prestaciones para responder a la necesidad o demanda de adecuación personal al medio social mediante la aceptación e integración en el mismo.

Prevenir la marginación y sus causas, así como favorecer procesos de participación e integración social, son principios que deben guiar todas las intervenciones sociales.

## **TIPO RECURSO**

# *CENTROS, PROGRAMAS Y ACTUACIONES DE INSERCIÓN SOCIAL*

#### **4.01.**

Suponen un conjunto de equipamientos, prestaciones específicas, programas o, en su caso, acciones instrumentales de tipología diversa que favorezcan la promoción y participación social de las personas, evitando los efectos de la marginación y la exclusión social y movilizando los recursos y estrategias necesarios para la adquisición y el desarrollo de las habilidades psicosociales que permitan la utilización de los medios normalizados.

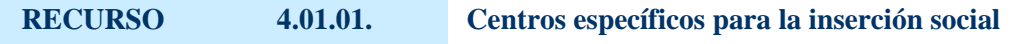

Se trata de equipamientos que procuran una atención especializada a alguno de los sectores en los que convergen graves circunstancias de marginación/exclusión.

#### **RECURSO 4.01.02. Programas específicos para la inserción social**

Basados fundamentalmente en los principios de prevención y normalización, suponen un recurso, generalmente intensivo y transitorio para facilitar la integración a un programa normalizado. La demanda que *el\la Usuario\a* presenta no es casi nunca a su inclusión en un programa para la inserción social, sino a la percepción de una prestación. En este sentido "las rentas mínimas de inserción" , pueden suponer un programa cuando (a través) de una prestación económica se diseña un plan de *Intervención* individual/familiar, que contempla diferentes aspectos sobre los que trabajar con el fin de la integración.

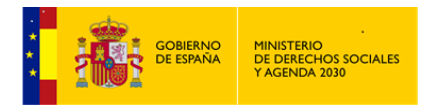

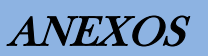

## **RECURSO 4.01.03. Actuaciones específicas para la inserción social**

Son aquellas que tras la valoración de una situación o una demanda, es preciso abordar mediante una *Intervención*, individual/familiar/grupal desde el Centro de Servicios Sociales y/o colaboración con otras instancias y/o áreas de protección social.

Dichas actuaciones se encuadrarían en un programa de prevención que contemplaría tanto la vertiente de prevención inespecífica, como de prevención específica de situaciones de marginación social.

En cuanto a la prevención inespecífica contempla actuaciones de promoción y participación dirigidas a toda la población con el fin de fortalecer las redes sociales de la comunidad ; favorecer la coordinación con otros sistemas de protección social y, promover cambios institucionales y de estilos de vida, que repercutan en los miembros de esa comunidad.

Las actuaciones de promoción específica, son aquellas dirigidas a la *Intervención* con grupos en situaciones de riesgo, sectores específicos de población y problemáticas sociales presentes en la comunidad. Suponen el desarrollo de estrategias motivacionales, formativo-educacionales y de capacitación con los individuos para que puedan acceder y utilizar los diferentes recursos educativos, culturales, deportivos, ocupacionales, etc.

#### **TIPO RECURSO**

**4.02.**

# *CENTROS, PROGRAMAS Y ACTIVIDADES OCUPACIONALES*

Suponen un conjunto de recursos para la obtención de las demandas en las que se exprese y/o valore la necesidad de realizar una *Intervención* de prevención de la marginación y exclusión y/o de promoción de la integración, con especial atención a la formación-capacitación laboral.

#### **RECURSO 4.02.01. Centros ocupacionales**

Equipamientos que bajo diversas denominaciones (centros, aulas o talleres ocupacionales, etc.) procuran fundamentalmente una formación-capacitación con finalidad integradora dirigida a colectivos tales como: jóvenes, mujeres, discapacitados, la capacitación laboral.

**312 de 318**

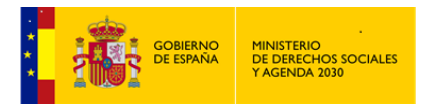

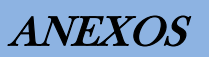

#### **RECURSO 4.02.02. Programas de carácter ocupacional**

Se desarrollan en los dispositivos ocupacionales, y tratan fundamentalmente de proporcionar capacitación laboral a aquellos colectivos que por circunstancias personales y/o sociales se encuentran en situación de desventaja frente al resto de la sociedad a la que pertenecen.

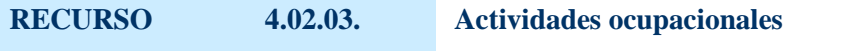

En este epígrafe se encuadrarán las demandas y/o recursos que no estando diseñadas en un programa específico de inserción, ni realizándose desde un Centro Ocupacional, se llevan a cabo utilizando los recursos normalizados.

# **TIPO RECURSO** *CENTROS, PROGRAMAS Y ACTIVIDADES DE RELACION SOCIAL, OCIO Y TIEMPO LIBRE* **4.03.**

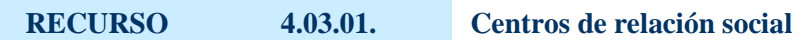

Pueden estar abiertos al conjunto de la población en un ámbito territorial determinado, o bien, a un sector o colectivo de la misma (Centros Sociales, Hogares de Tercera Edad, Club de Jóvenes, Centro para Mujeres, etc.)

**RECURSO 4.03.02. Programas de relación social, ocio y tiempo libre** Ofrecen la posibilidad de promoción social de colectivos específicos, a través del establecimiento de relaciones grupales. Así mismo se desarrollan programas dirigidos a toda la población.

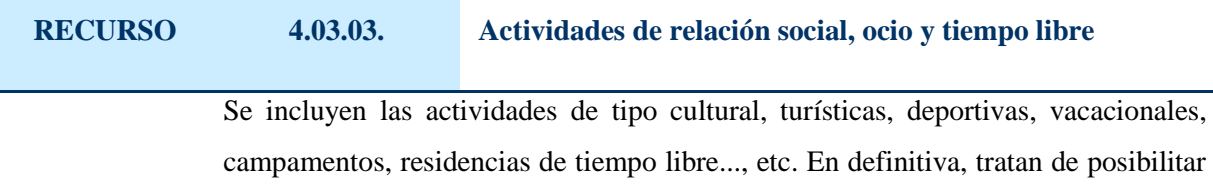

una alternativa creativa al ocio y tiempo libre que favorezca las relaciones sociales.

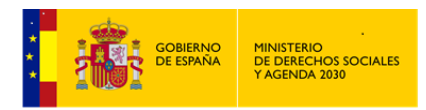

# **TIPO RECURSO** *PROGRAMAS Y ACTUACIONES DE PREVENCIÓN Y PROMOCIÓN SOCIAL* **4.04.**

Incluyen las acciones/intervenciones, dirigidas tanto a individuos como a la comunidad a la que pertenecen y pretenden la habilitación o rehabilitación psicosocial, favoreciendo la adquisición y reeducación de aquellas habilidades psicosociales necesarias para poder utilizar los recursos normalizados.

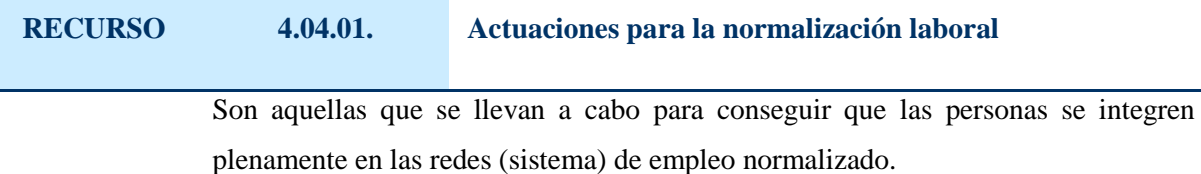

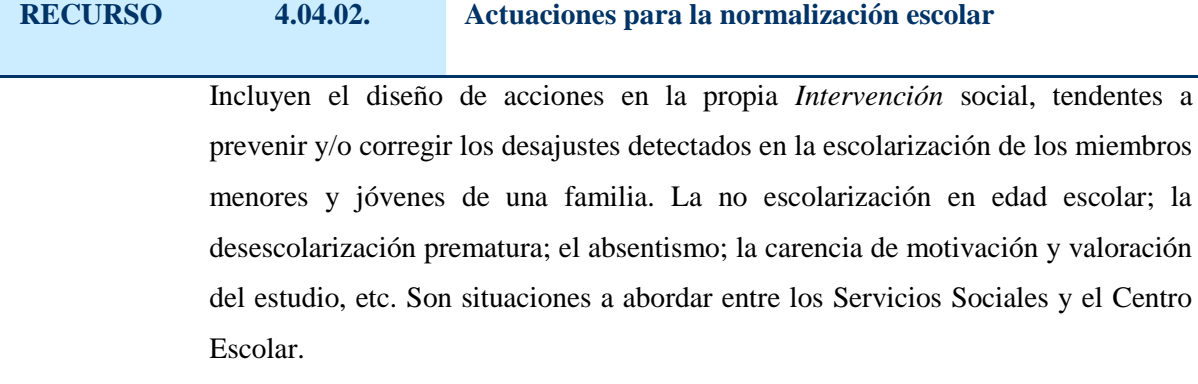

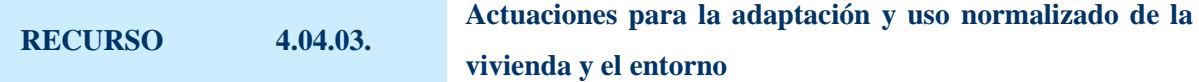

Este tipo de actuaciones suelen llevarse a cabo con personas, grupos o colectivos que sufren las consecuencias de la carencia de vivienda, o las de haber habitado una "infravivienda", o con aquellos otros, que, habiendo accedido a una vivienda de condiciones aceptables, o plenamente normalizada, requieren una poyo específico para la adaptación y el aprendizaje del uso normalizado de la vivienda y su entorno, así como en algunos casos, pautas para la convivencia en la comunidad vecinal.

**RECURSO 4.04.04. Participación en iniciativas ciudadanas**

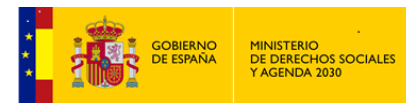

Se contemplan en este epígrafe las situaciones en las que la dinámica de colaboración ciudadana, (asociaciones, grupos formales e informales, colectivos, el.), es el cauce que permite a una persona o grupo retornar o iniciar una relación positiva con el entorno, como forma de prevención o superación de situaciones de marginación.

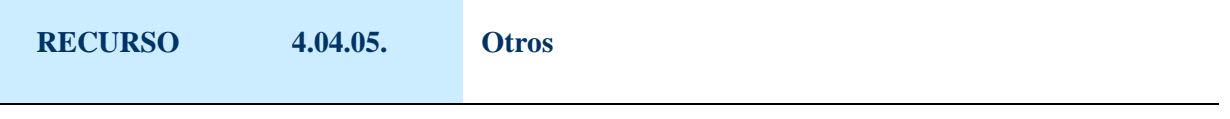

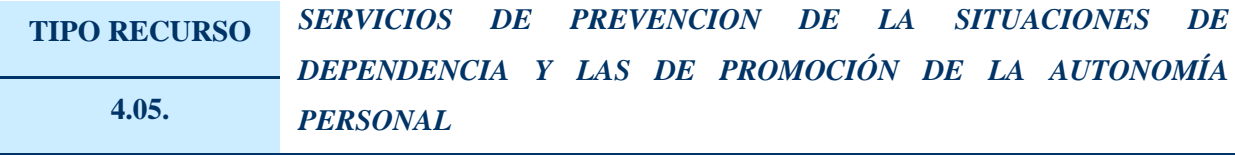

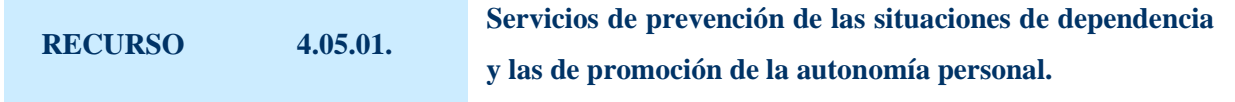

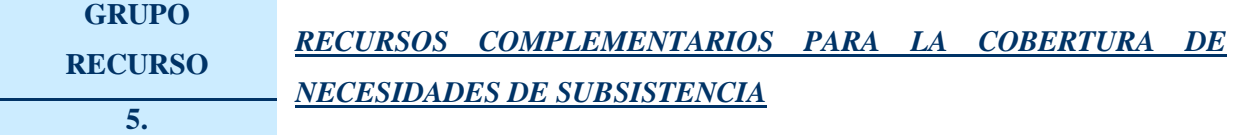

Se contemplan en este apartado aquellos recursos que los Servicios Sociales gestionan como complemento a las prestaciones básicas, para facilitar la atención de las necesidades de subsistencia de *los\las Usuarios\as*, relacionadas fundamentalmente con el alojamiento, la alimentación, el vestido, etc.. y, en general cualquier otra que se considere imprescindible cubrir ante el devenir de una determinada situación, y se concederán en las condiciones que legal o reglamentariamente se establezcan, y con las modalidades y requisitos que, en cada caso, proceden.

#### **TIPO RECURSO PENSIONES**

**5.01.**

Se contemplan en este apartado aquellos recursos que los Servicios Sociales gestionan como complemento a las prestaciones básicas, para facilitar la atención de las necesidades de subsistencia de *los\las Usuarios\as*, relacionadas fundamentalmente con el alojamiento, la

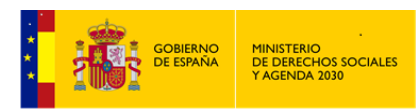

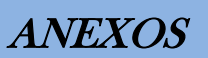

alimentación, el vestido, etc.. y, en general cualquier otra que se considere imprescindible cubrir ante el devenir de una determinada situación, y se concederán en las condiciones que legal o reglamentariamente se establezcan, y con las modalidades y requisitos que, en cada caso, proceden.

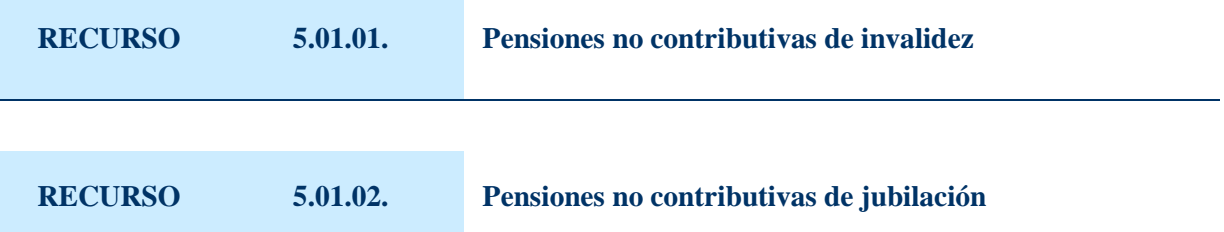

#### **TIPO RECURSO** *AYUDAS ECONÓMICAS PÚBLICAS PERIÓDICAS* **5.02.**

Estas ayudas están sometidas a una reglamentación que determina las condiciones y requisitos para su solicitud y concesión, estando conceptuadas como instrumento dentro de algún programa social y destinadas a paliar situaciones transitorias. En el tercer nivel, el específico, se contemplan:

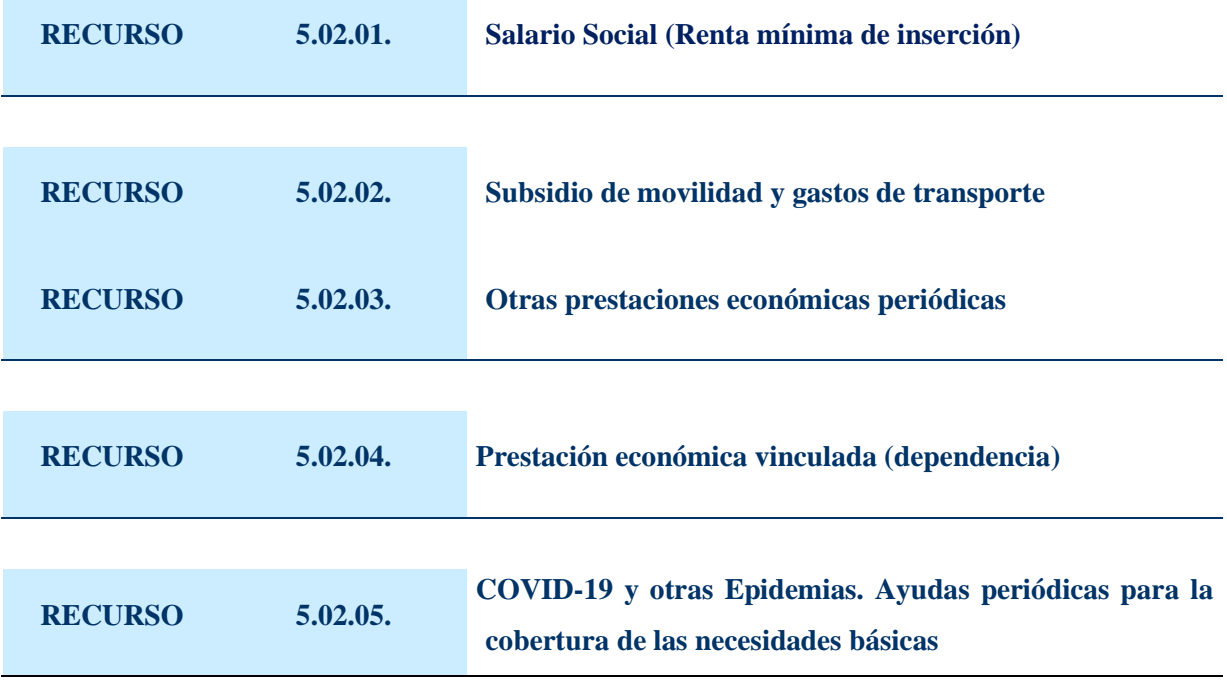

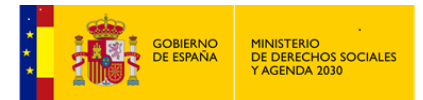

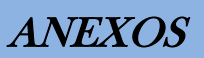

Recursos económicos periódicos que permiten garantizar ingresos suficientes a las familias, para asegurar la cobertura de sus necesidades básicas, ya sean estas de urgencia o de inserción, como consecuencia de una epidemia.

#### **TIPO RECURSO** *AYUDA ECONÓMICA PÚBLICA DE PAGO ÚNICO* **5.03.**

Estas ayudas, se conceden vinculadas a una situación puntual y concreta de necesidad, con carácter urgente, transitorio y previsiblemente irrepetible, que la persona/Usuario\a, no puede atender por sí mismo.

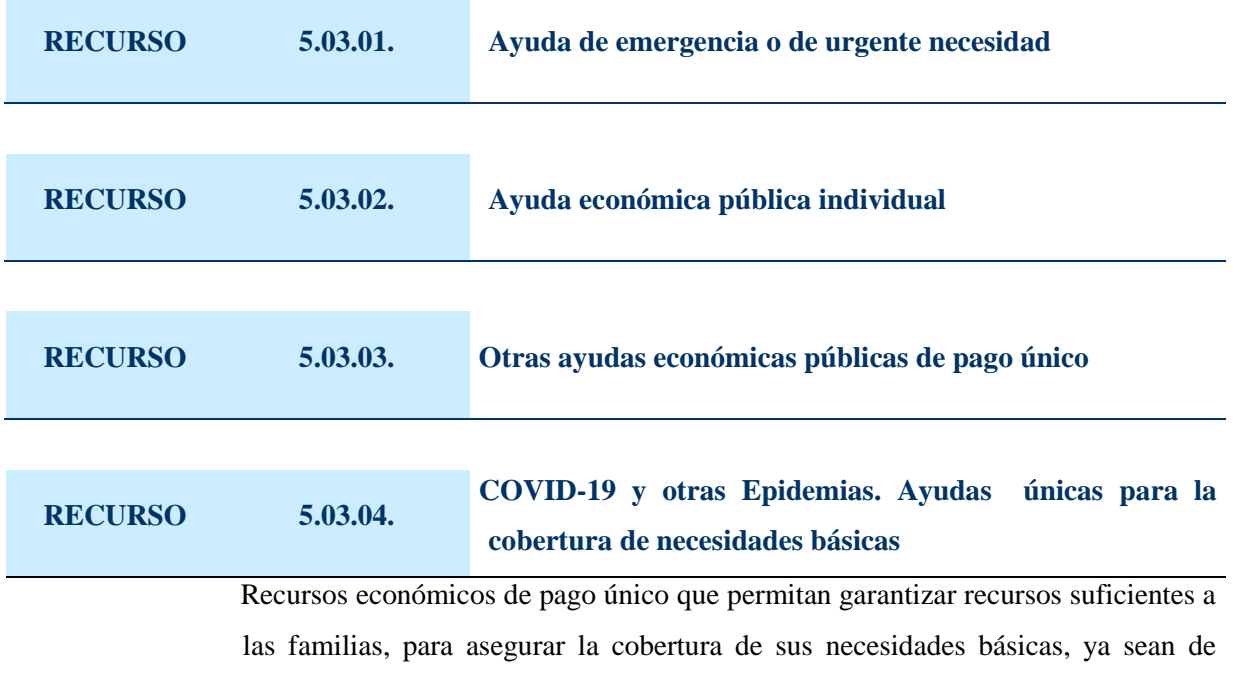

urgencia o de inserción, como consecuencia de una epidemia.

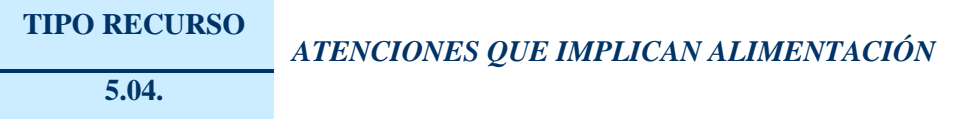

Tratan de cubrir la primera de las necesidades de subsistencia, cuando ésta no puede abordarse directamente por los equipamientos existentes en la red básica. Un ejemplo de este tipo de atenciones puede ser el abono de comida en restaurantes.

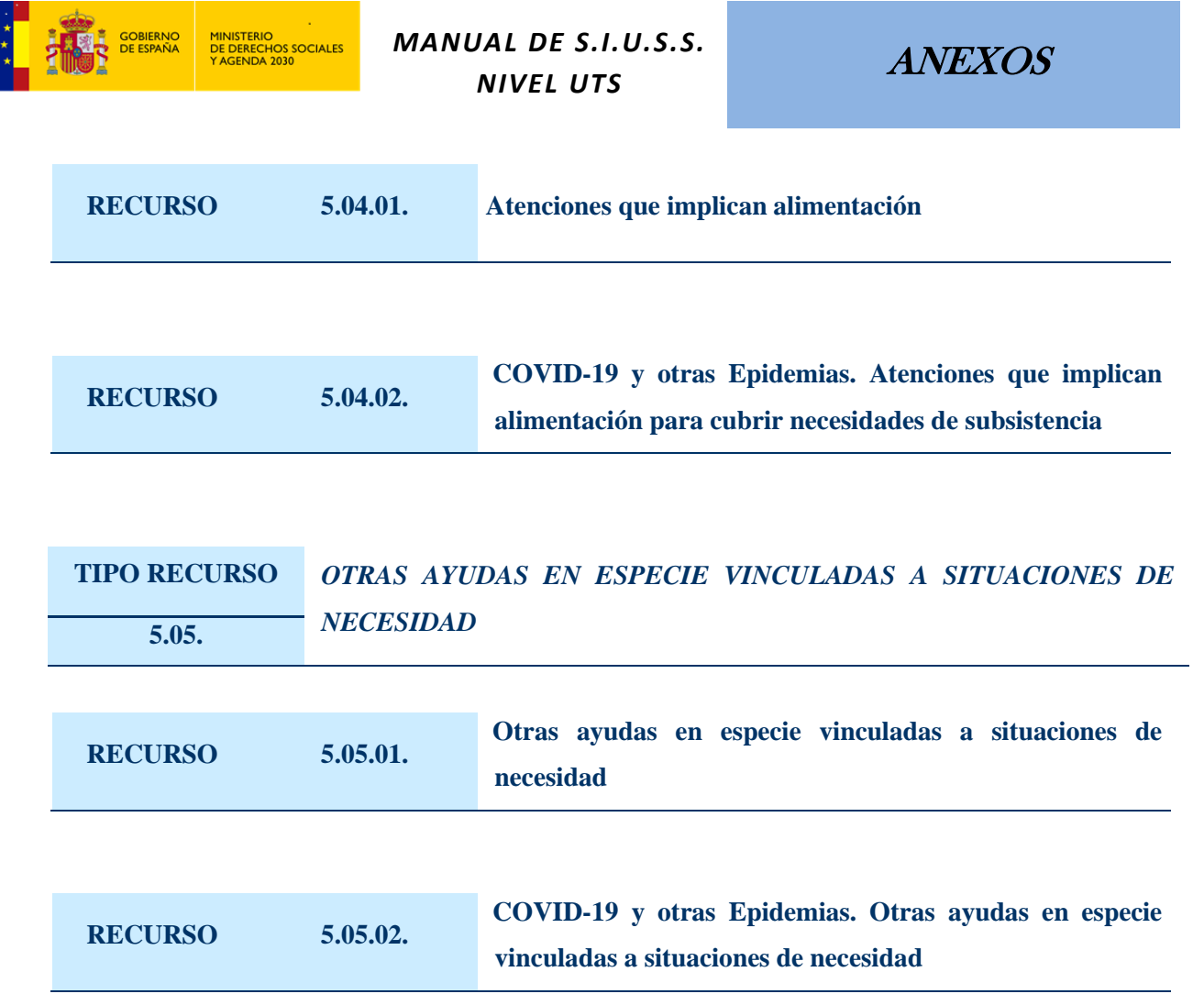